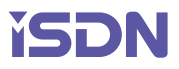

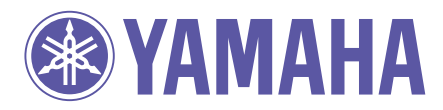

# *Network Equipment* コマンドリファレンス

**Rev.6.03.34, Rev.7.00.30, Rev.7.01.49 Rev.8.01.20, Rev.8.02.43, Rev.8.03.58 Rev.9.00.22, Rev.10.00.16**

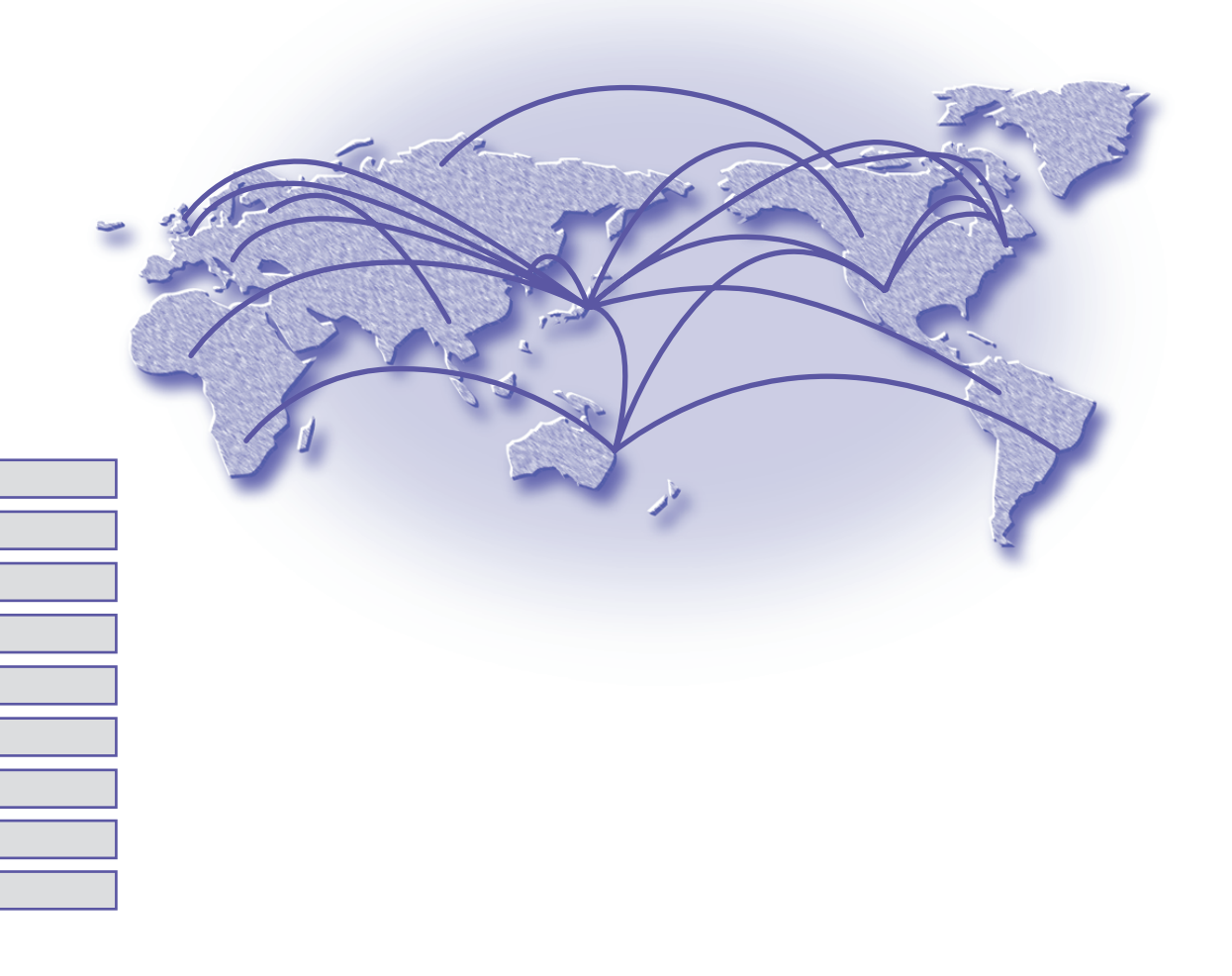

- 本書の記載内容の一部または全部を無断で転載することを禁じます。
- 本書の記載内容は将来予告なく変更されることがあります。
- 本製品を使用した結果発生した情報の消失等の損失については、当社では責任を負いかねます。 保証は本製品物損の範囲に限ります。予めご了承ください。
- 本書の内容については万全を期して作成致しておりますが、記載漏れやご不審な点がございましたらご一報くださ いますようお願い致します。
- ※ イーサネットは富士ゼロックス社の登録商標です。
- ※ Windows は米国 Microsoft 社の登録商標です。
- ※ NetWare は米国 Novell,Inc. の登録商標です。
- ※ Stac LZS は米国 Hi/fn 社の登録商標です。

## 目次

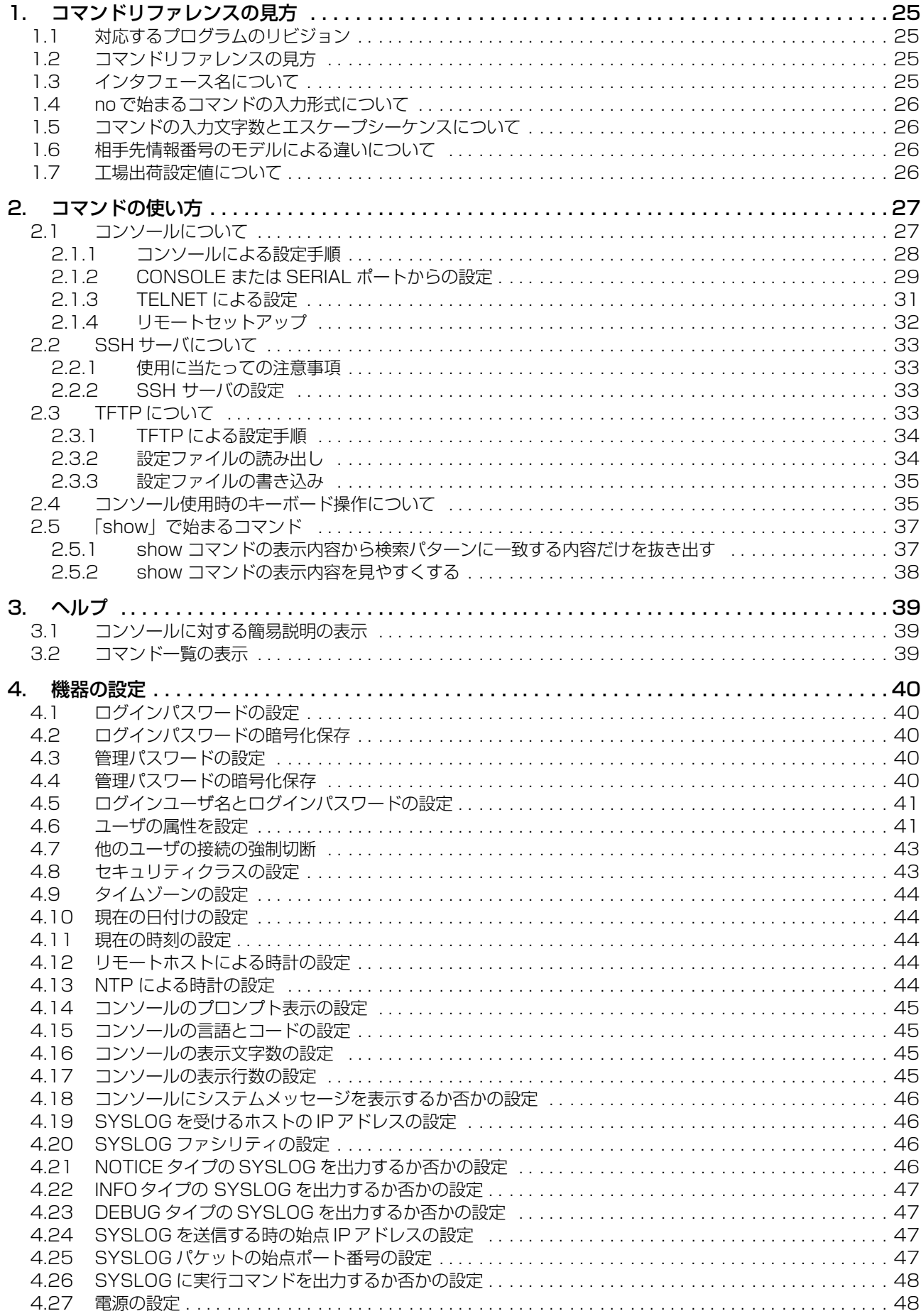

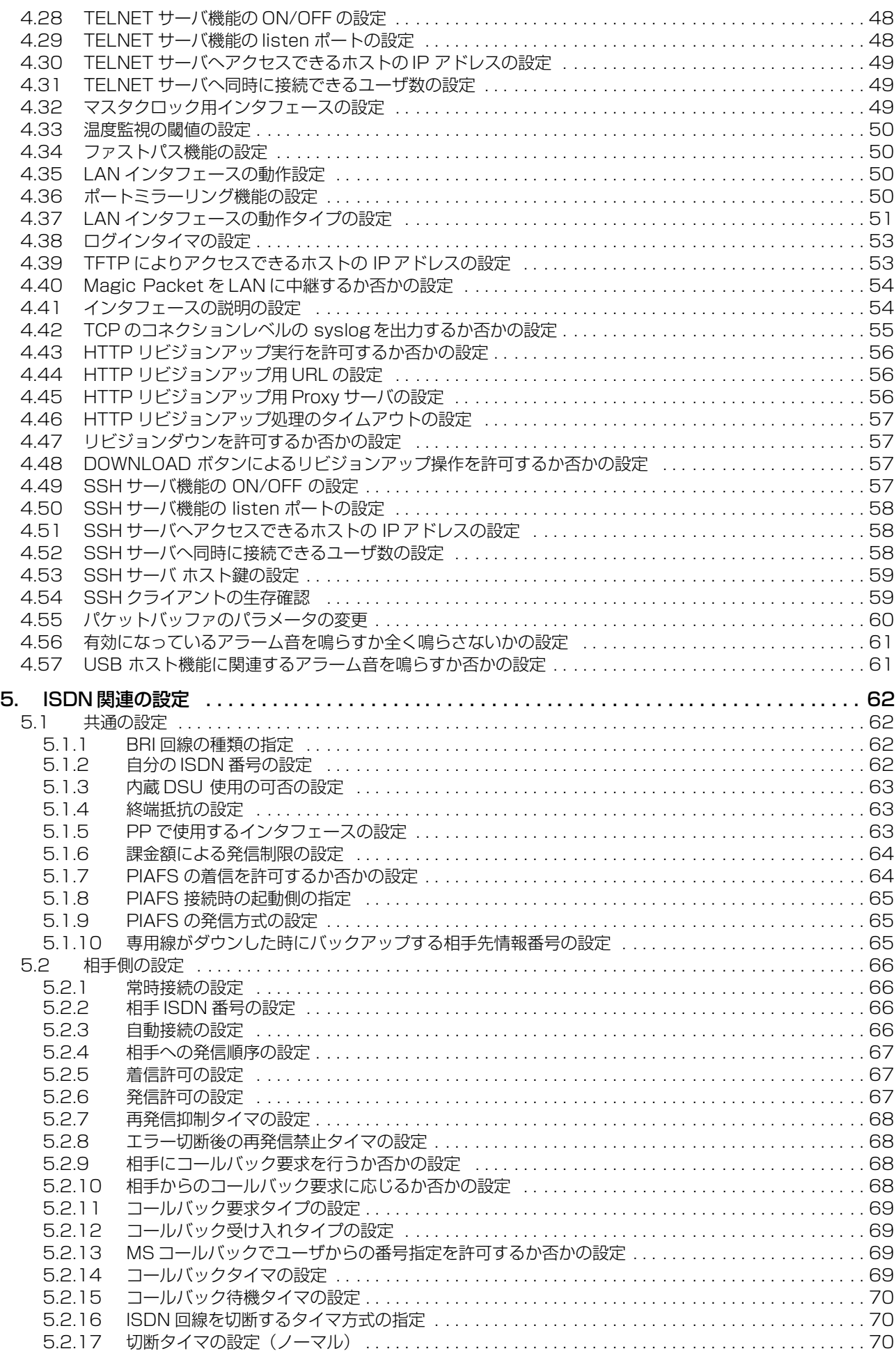

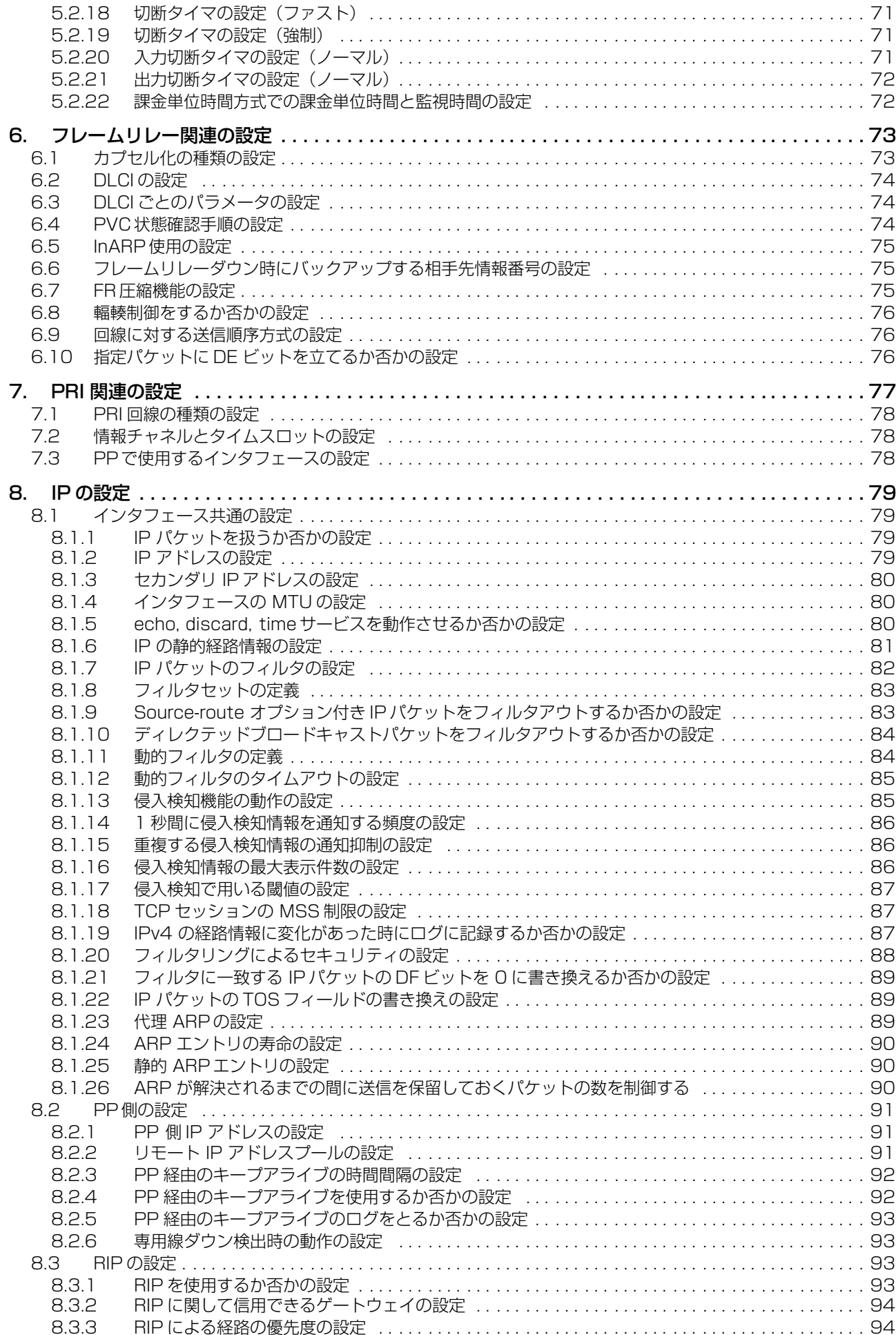

**6**

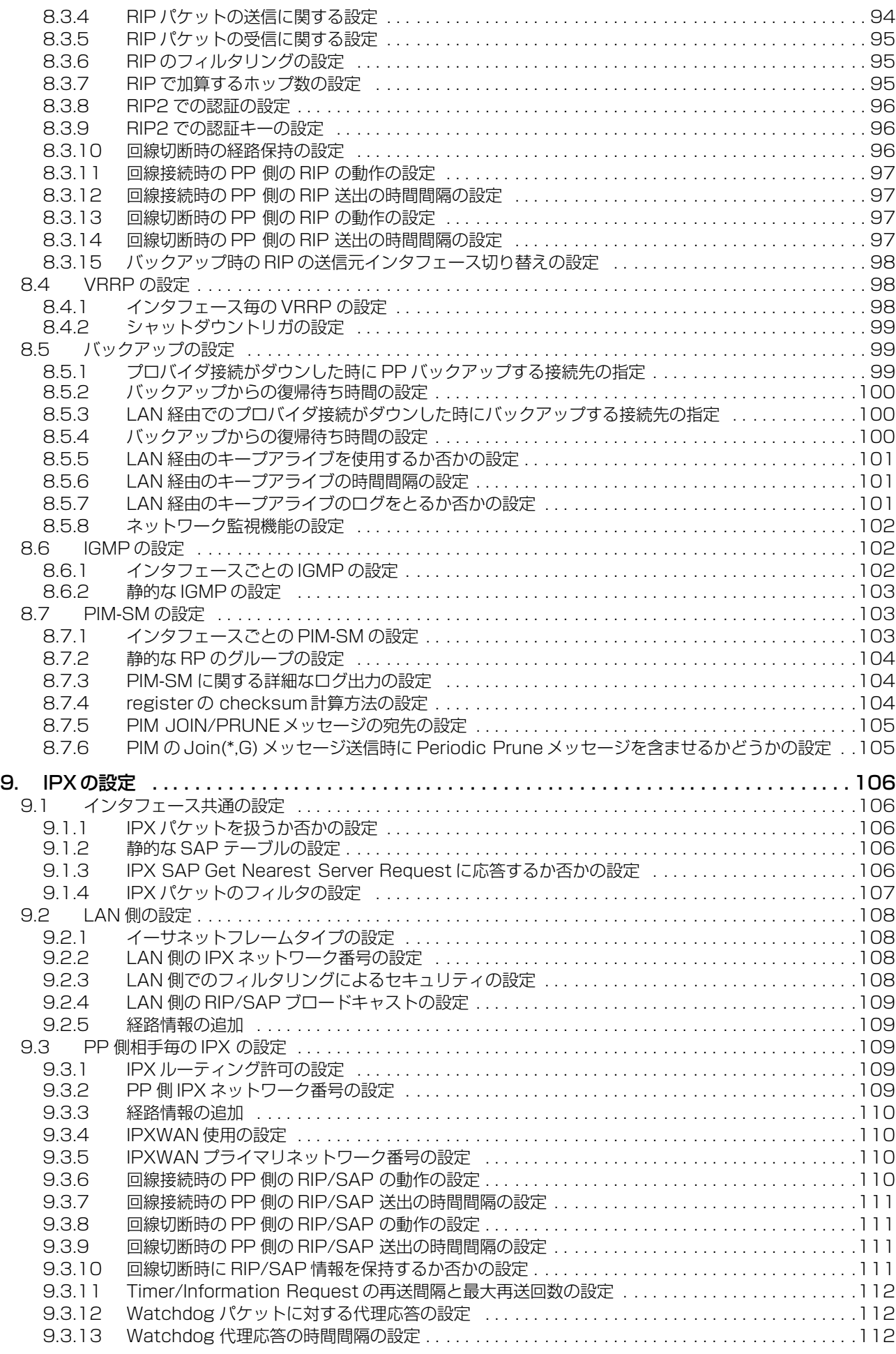

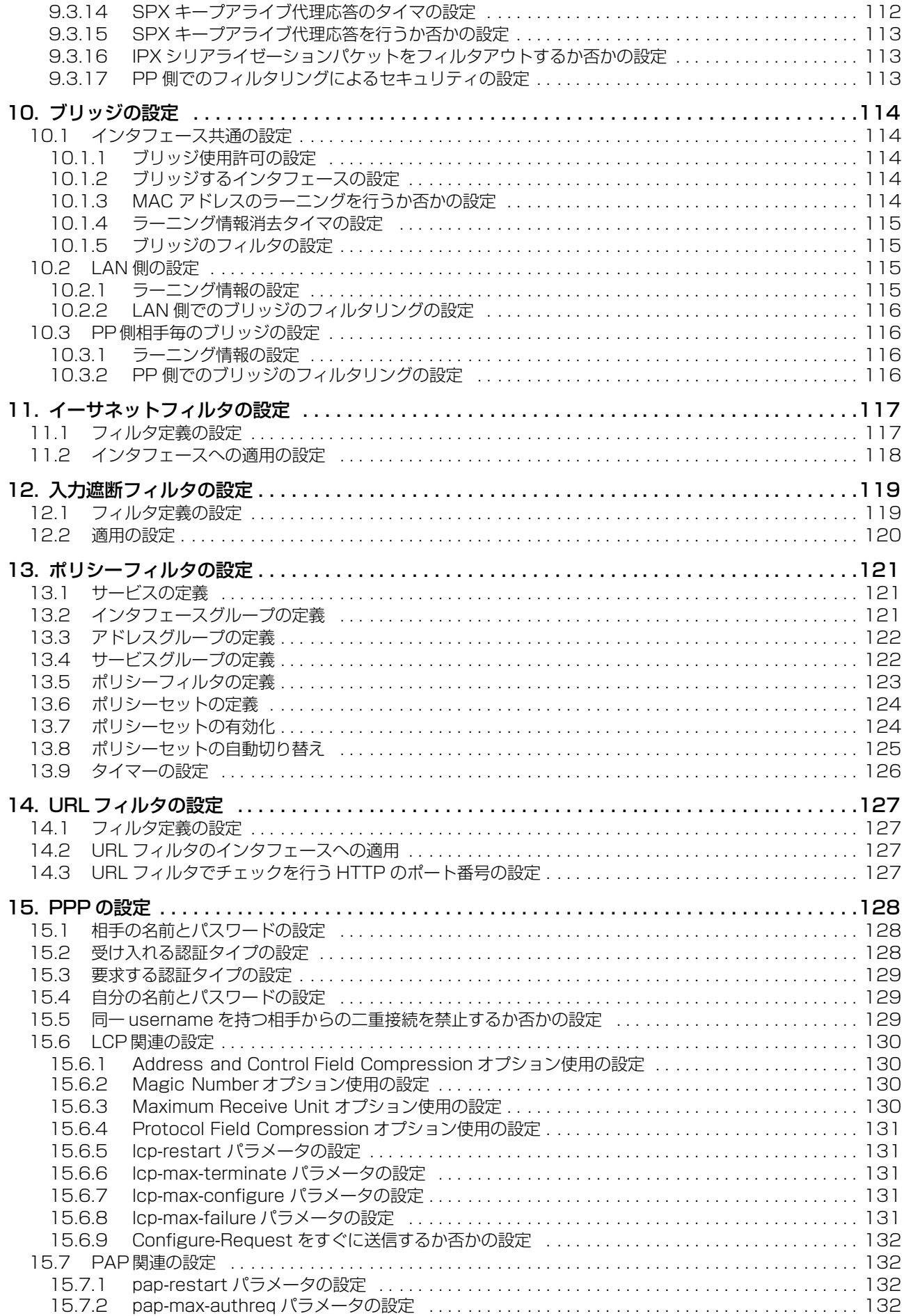

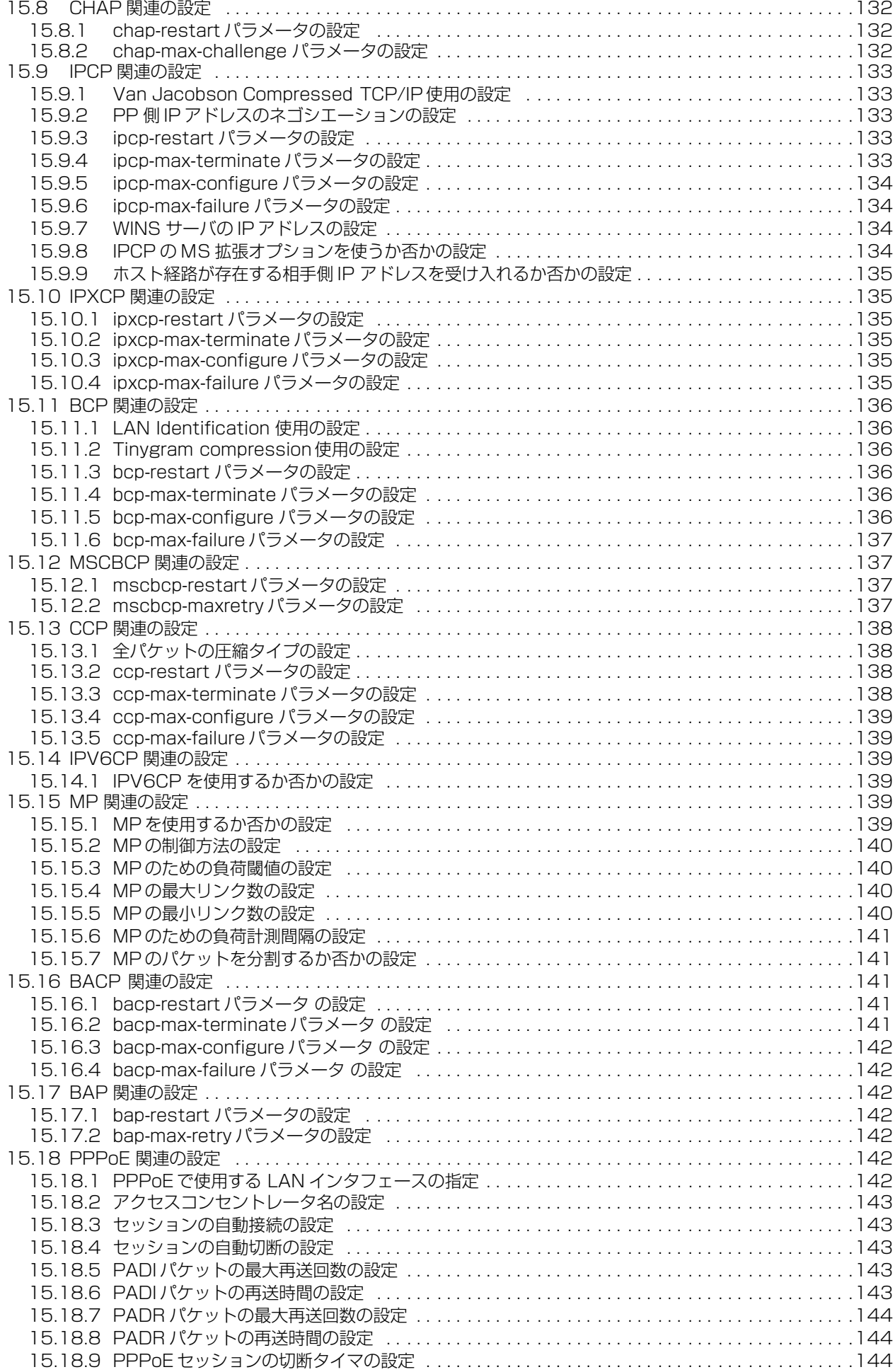

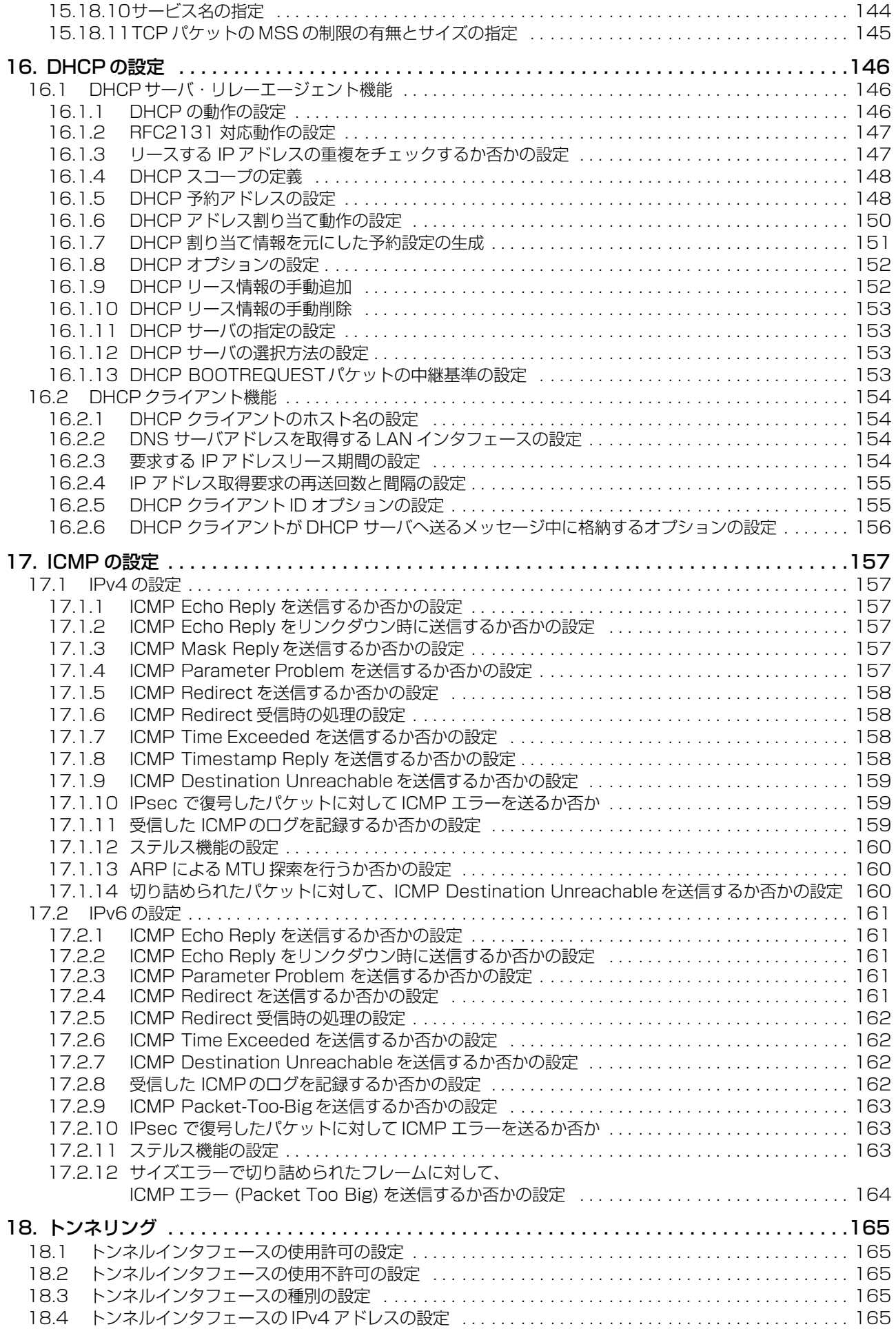

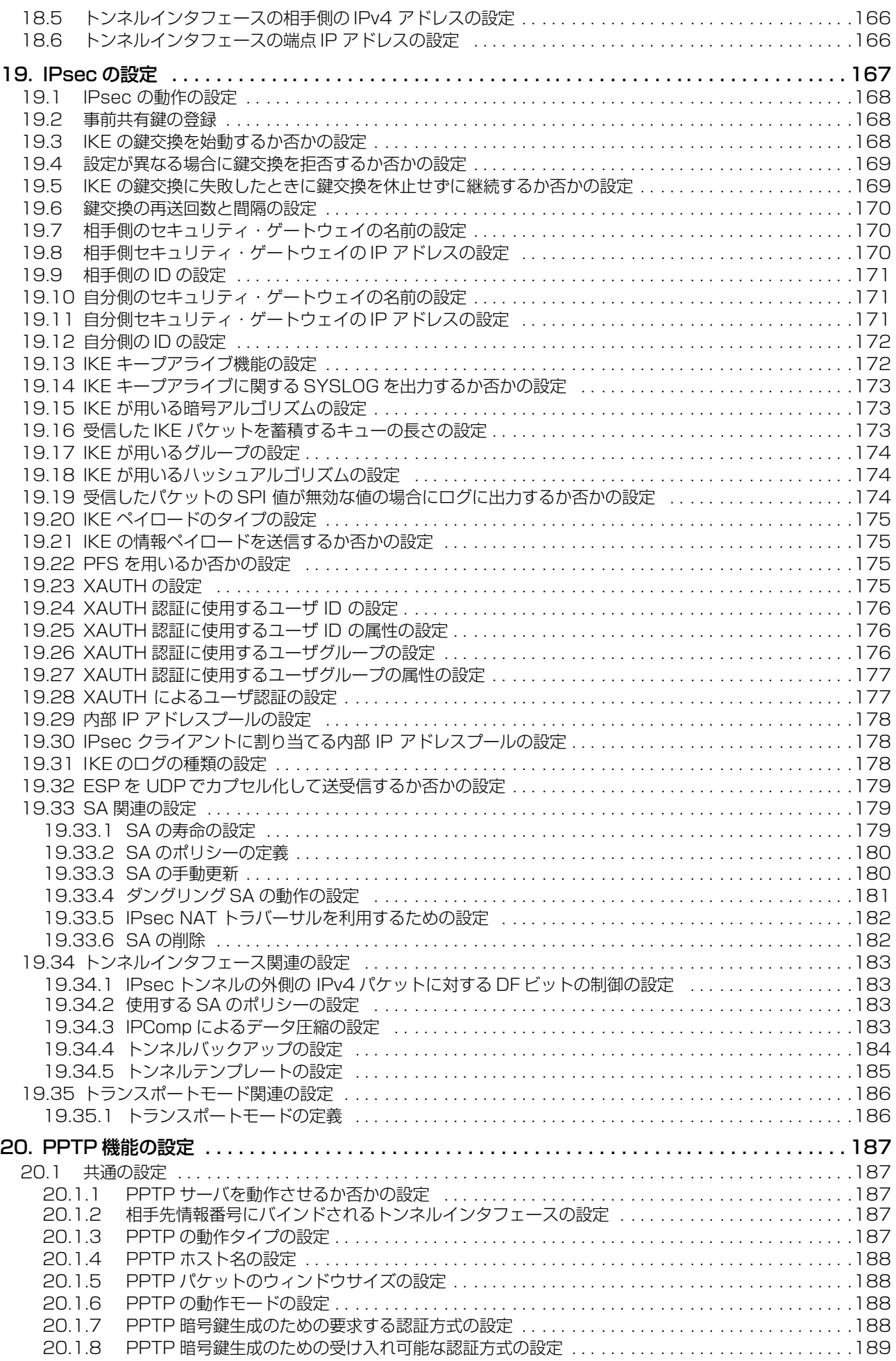

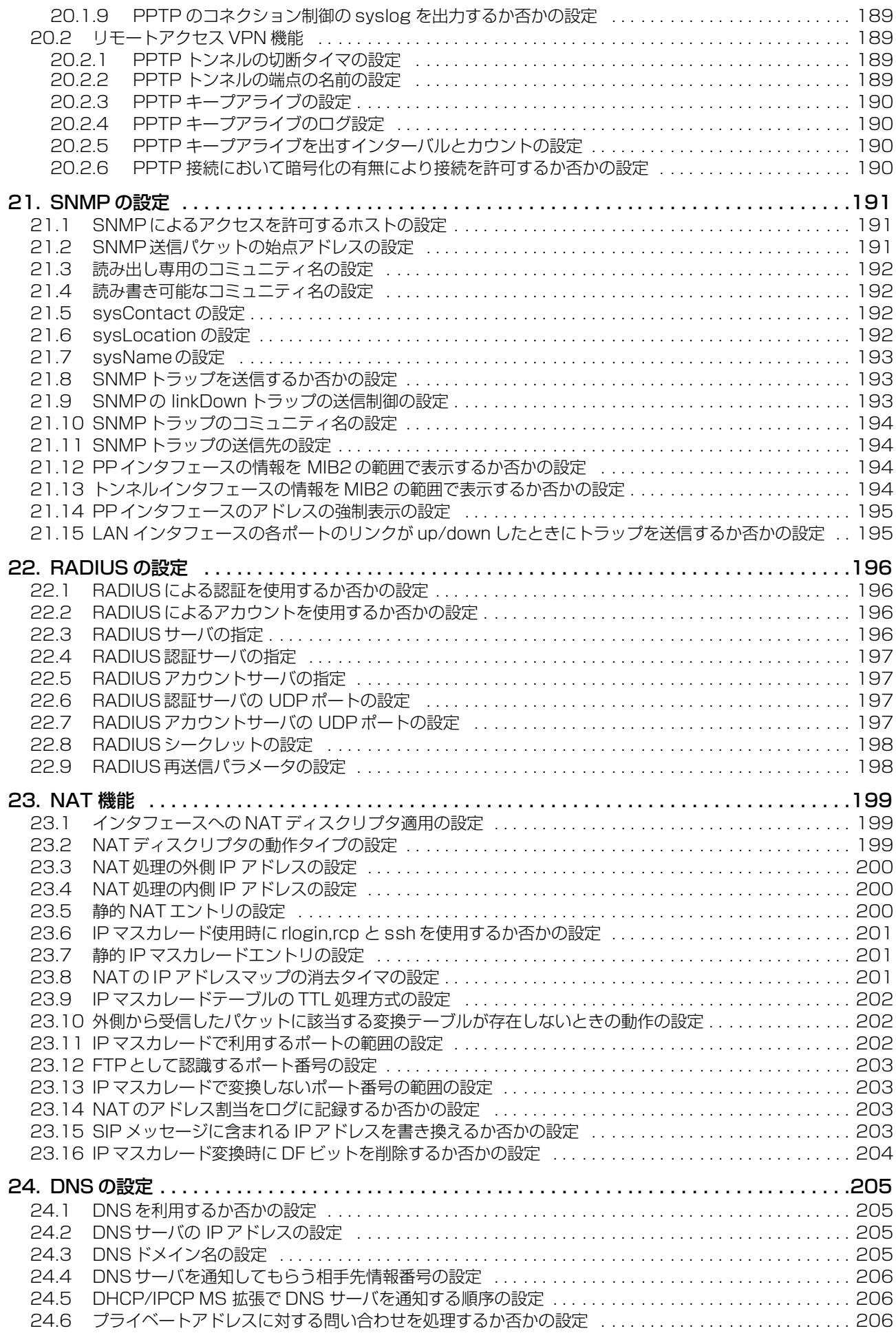

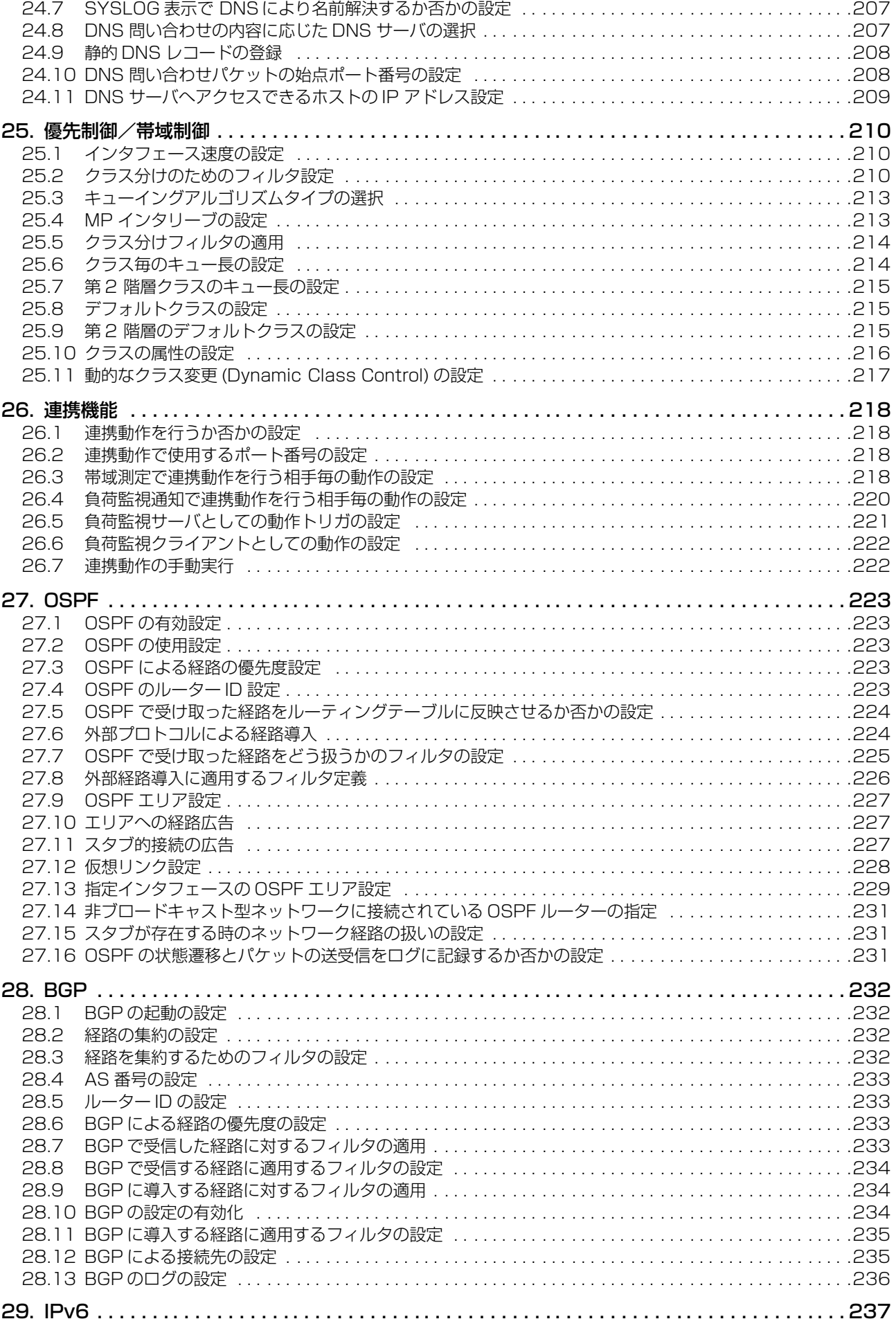

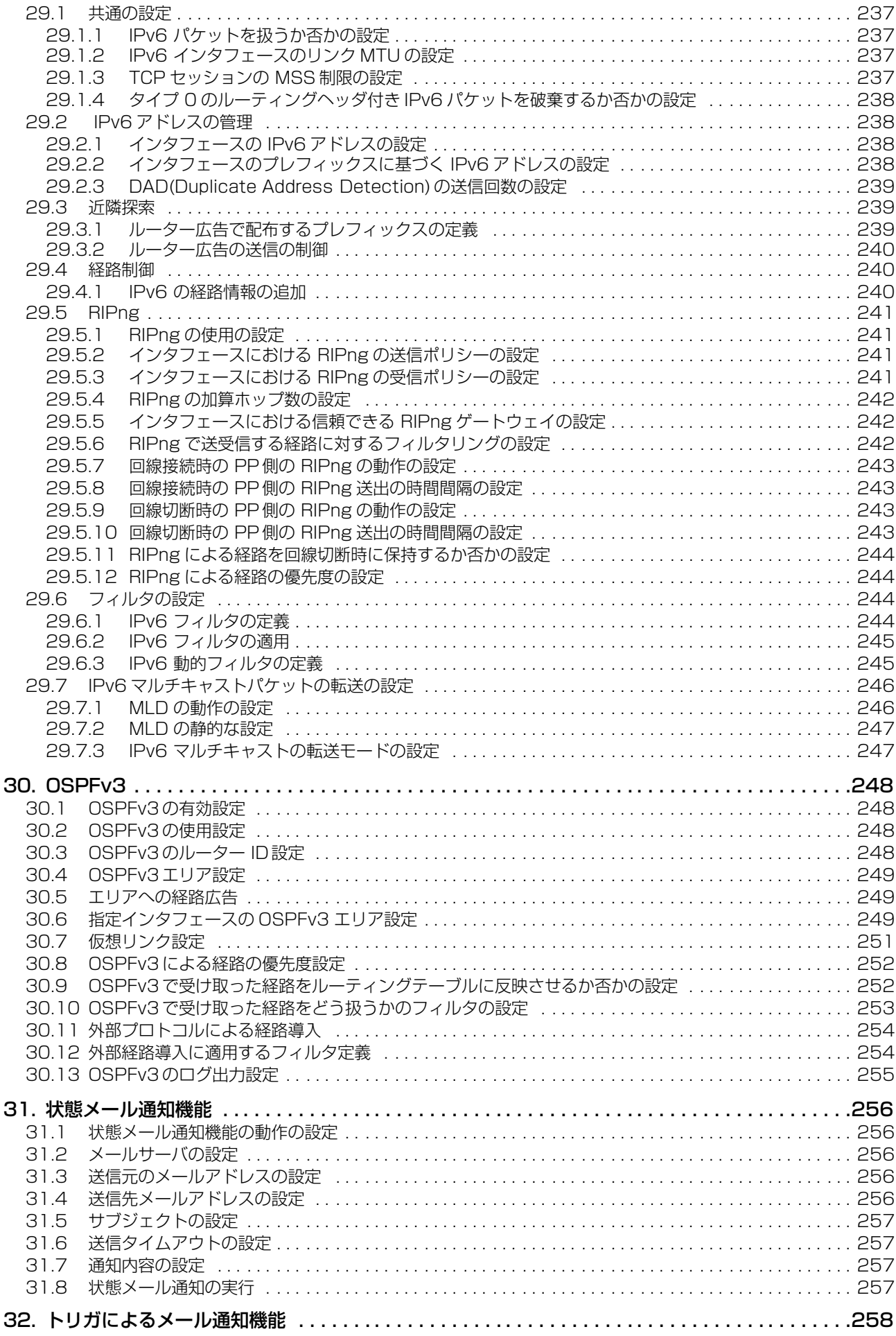

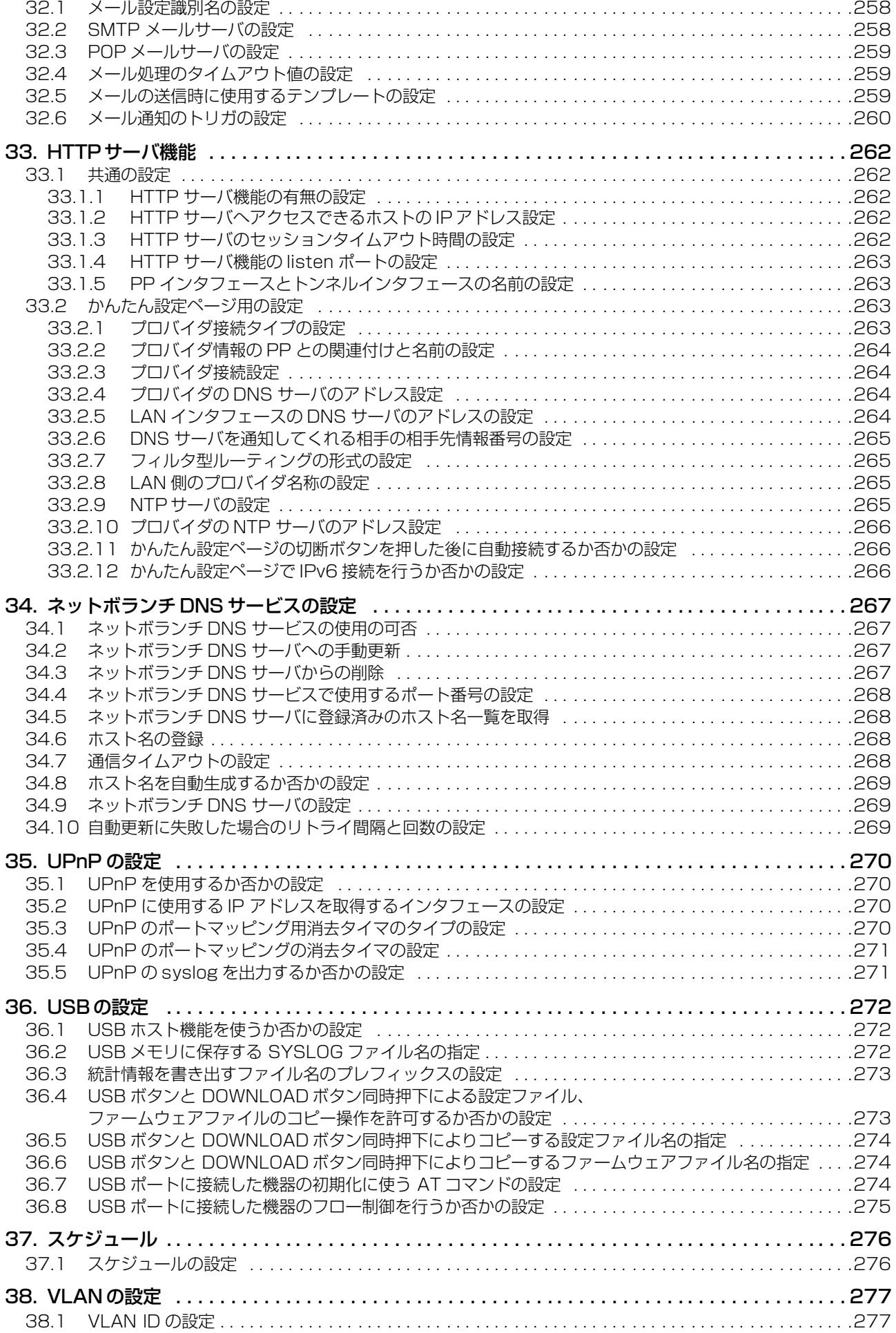

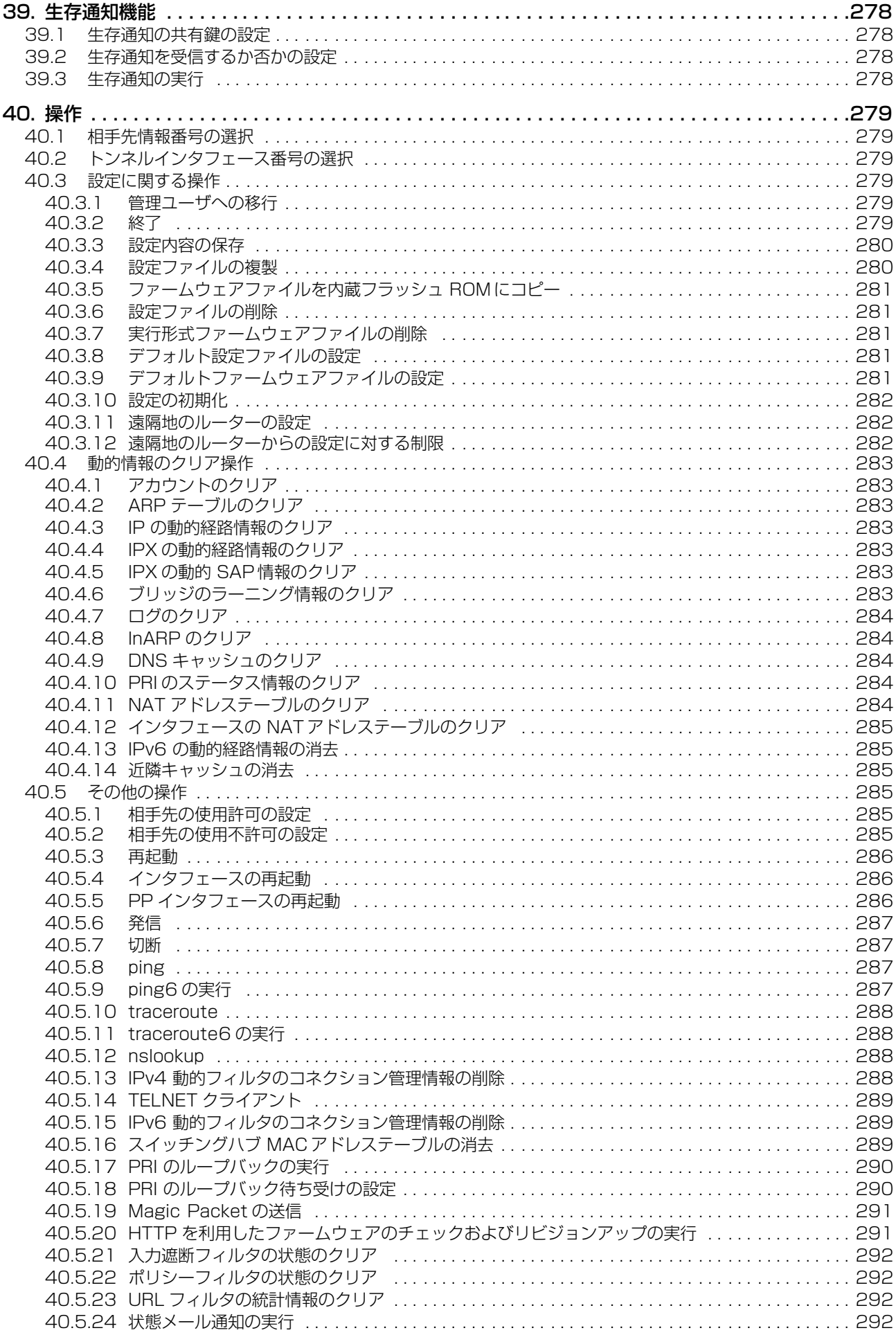

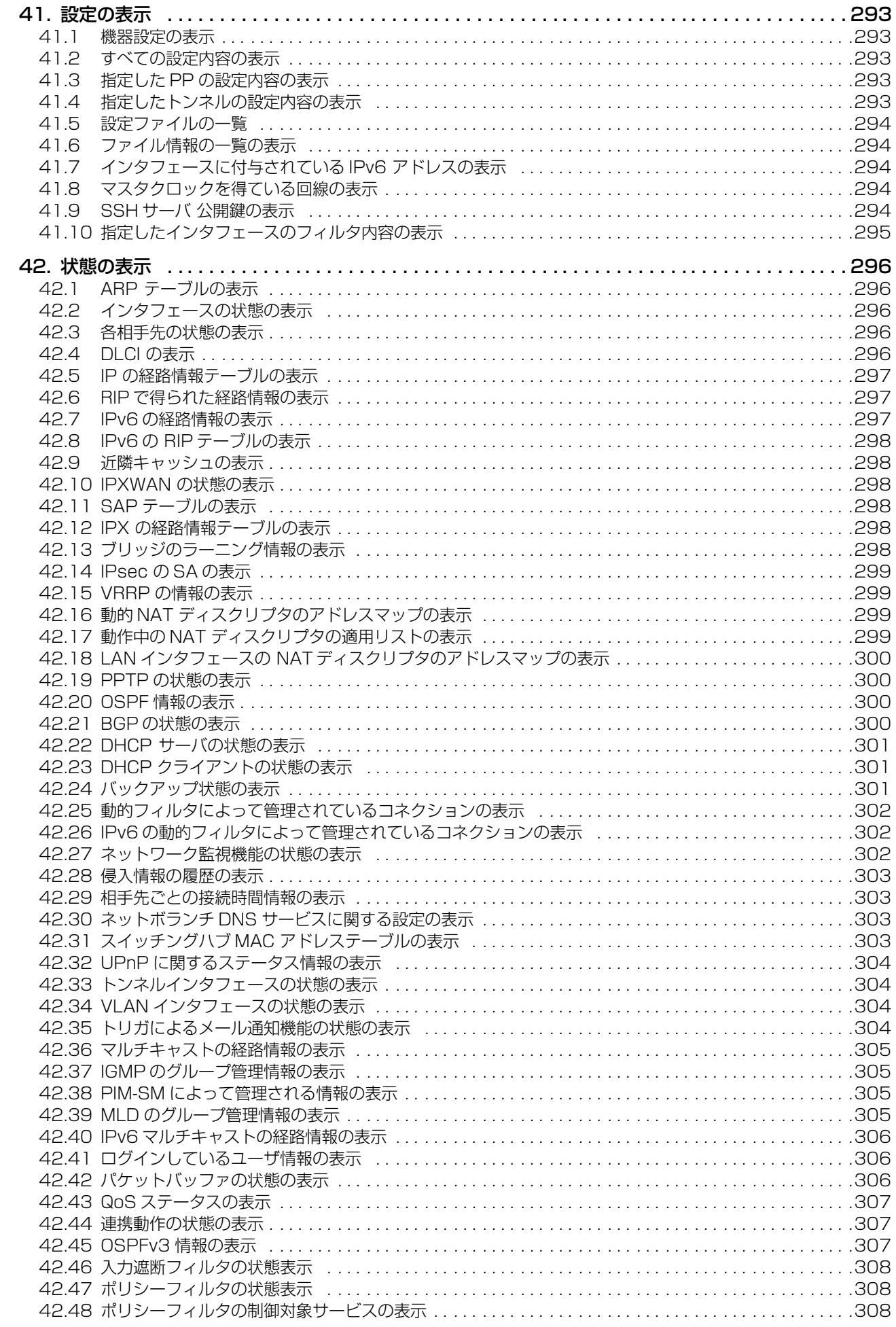

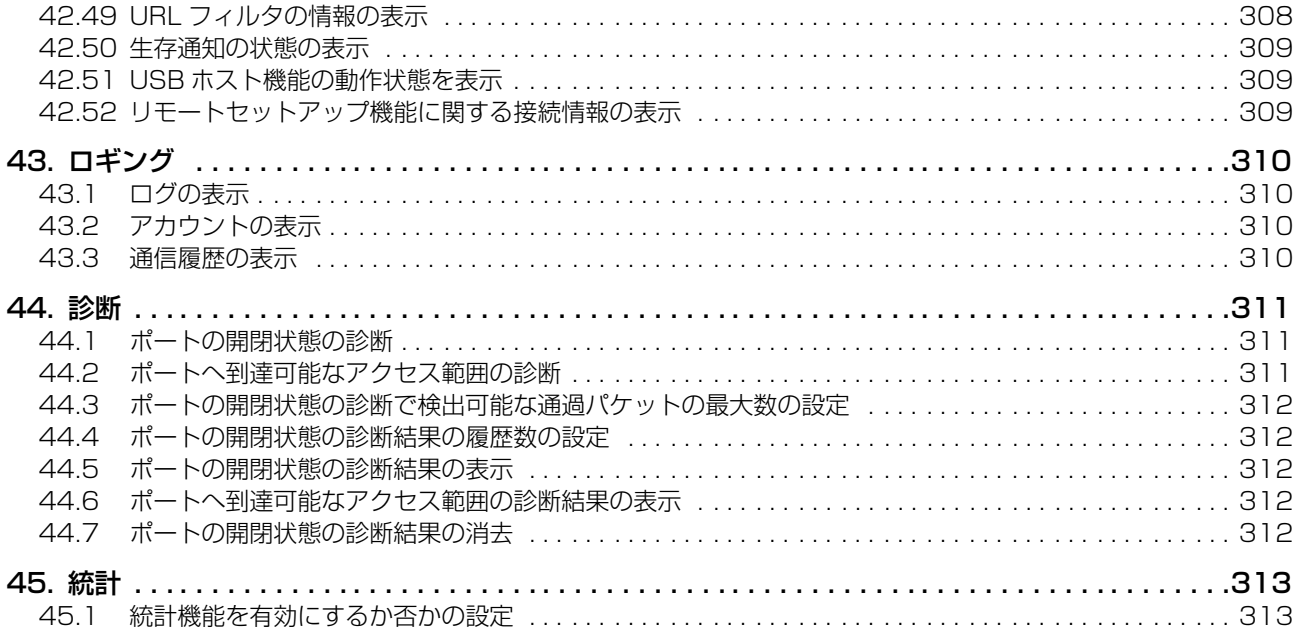

## **コマンド索引**

## *A*

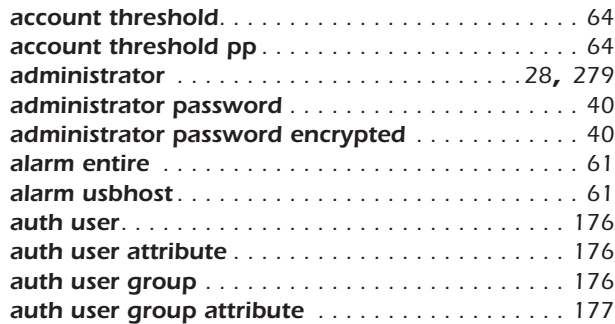

## *B*

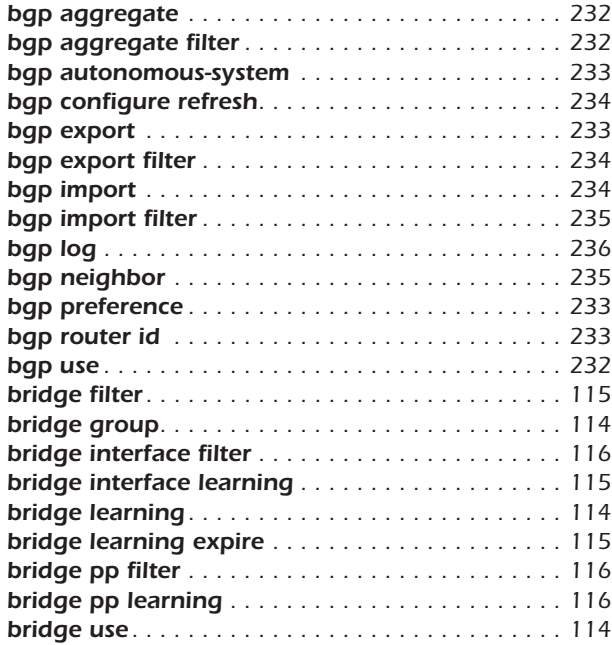

## *C*

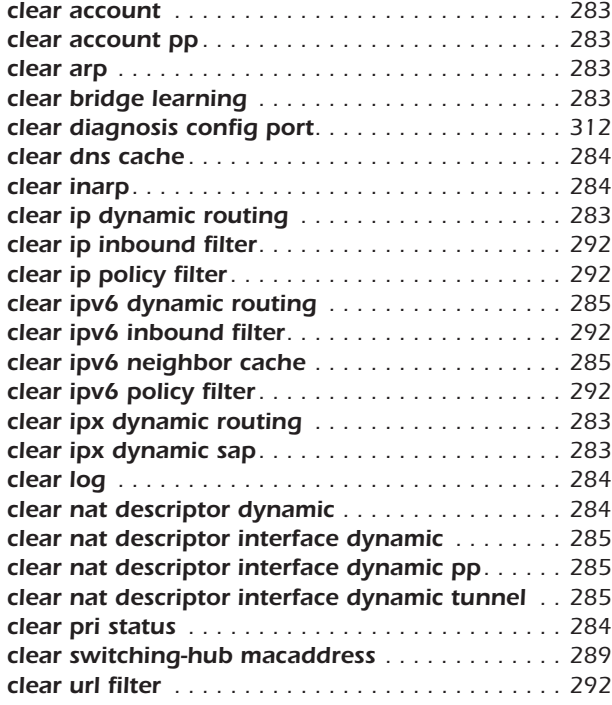

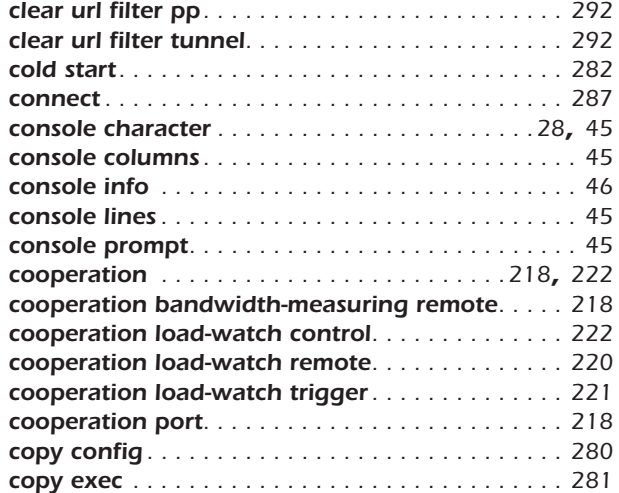

## *D*

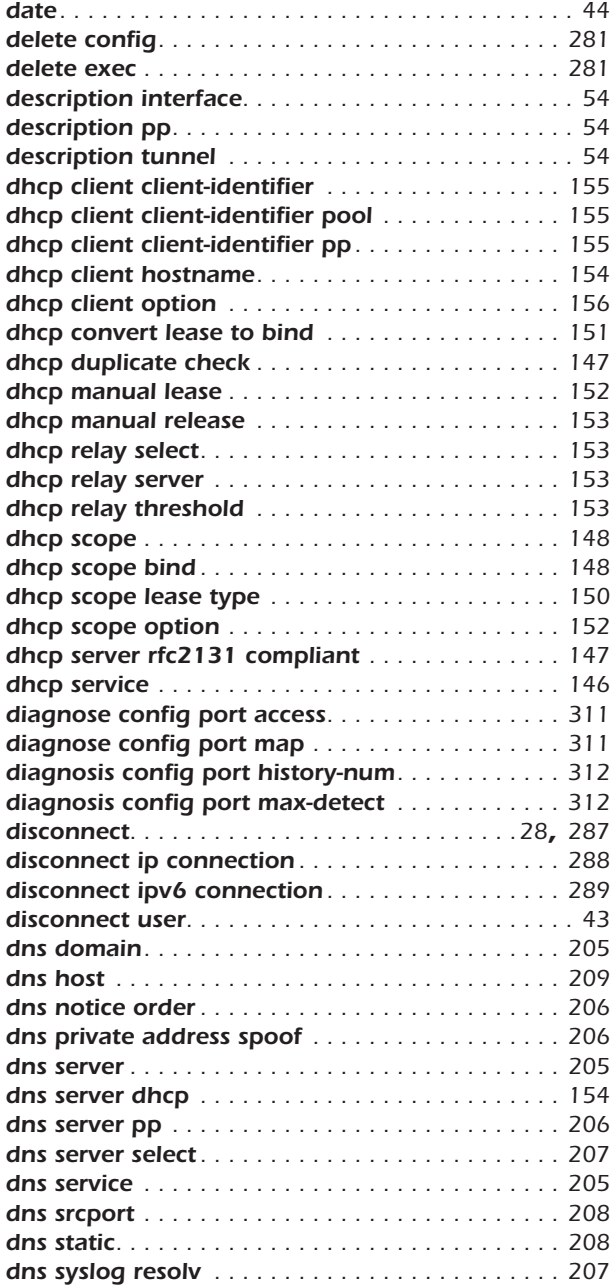

## *E*

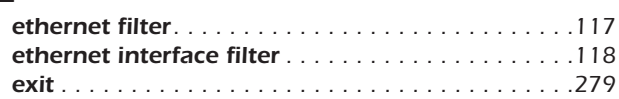

## *F*

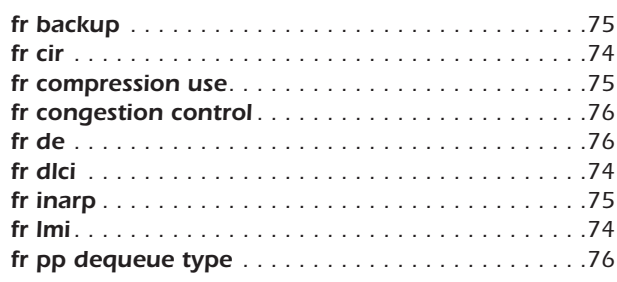

## *H*

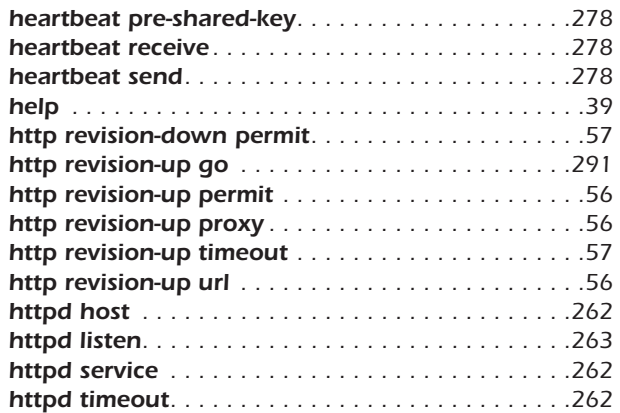

#### *I*

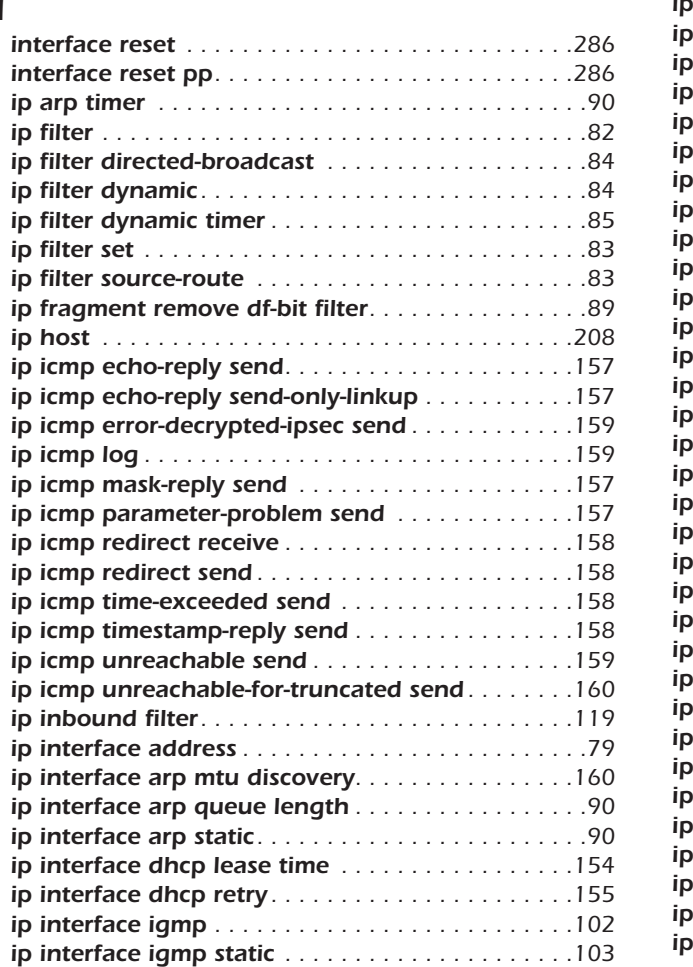

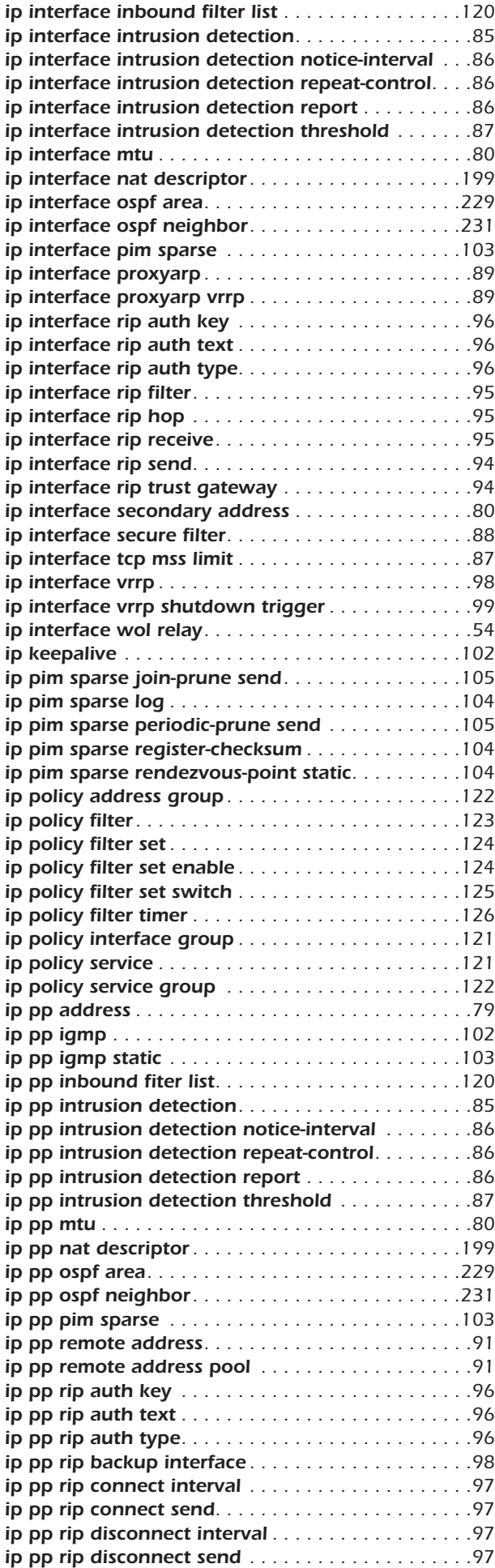

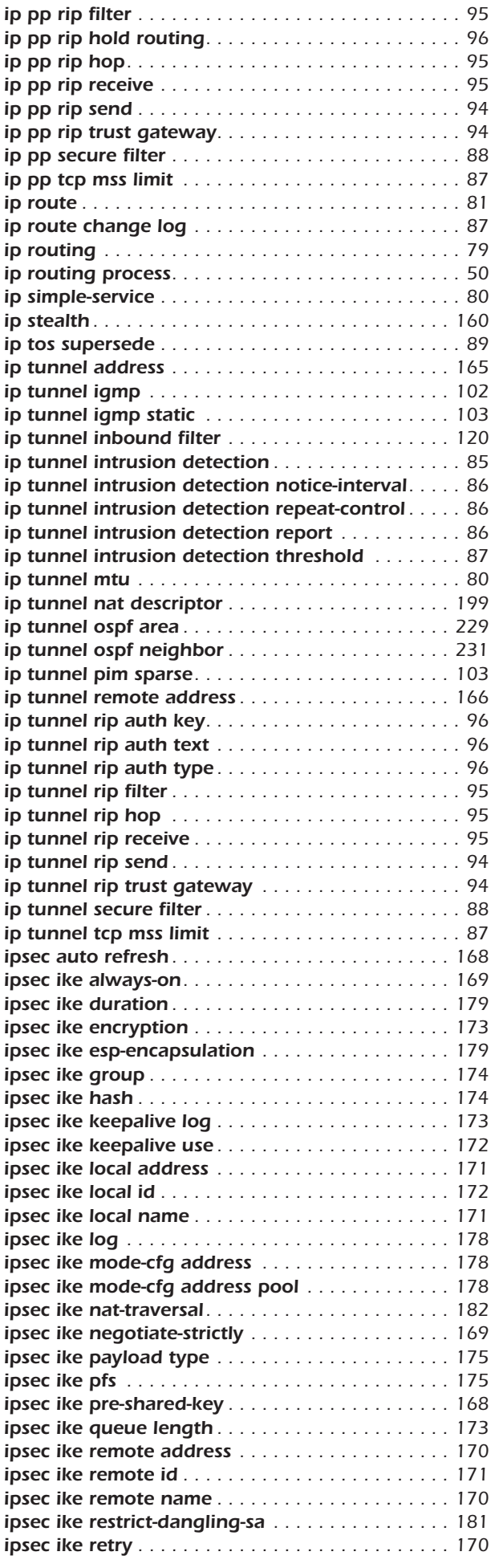

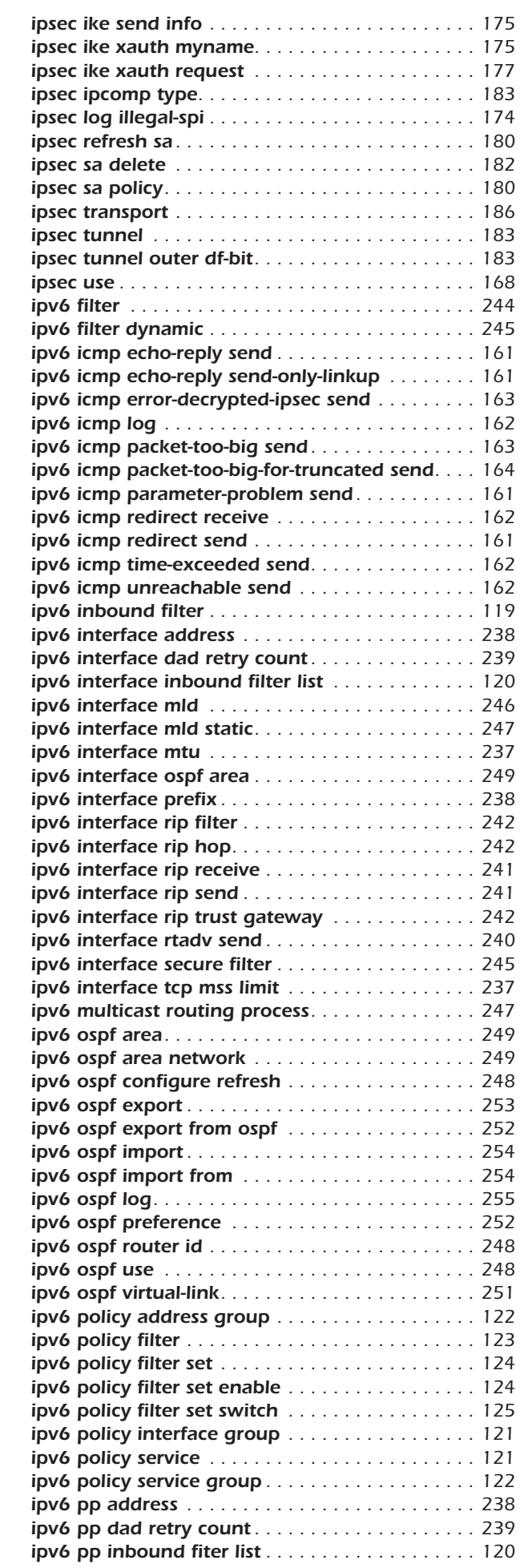

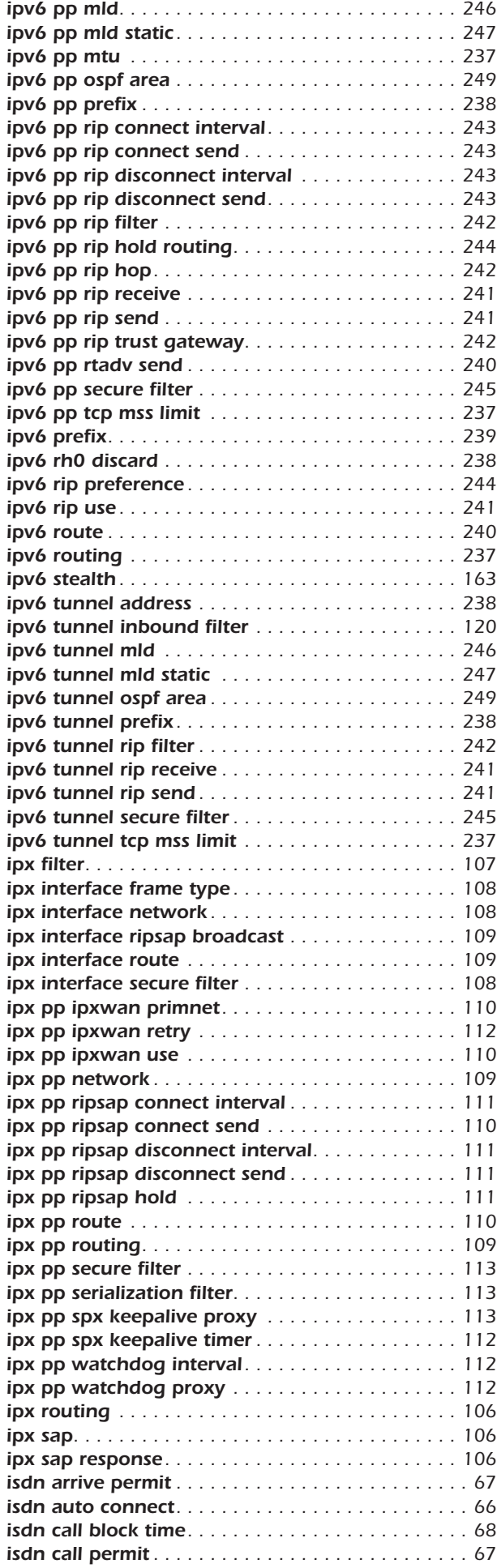

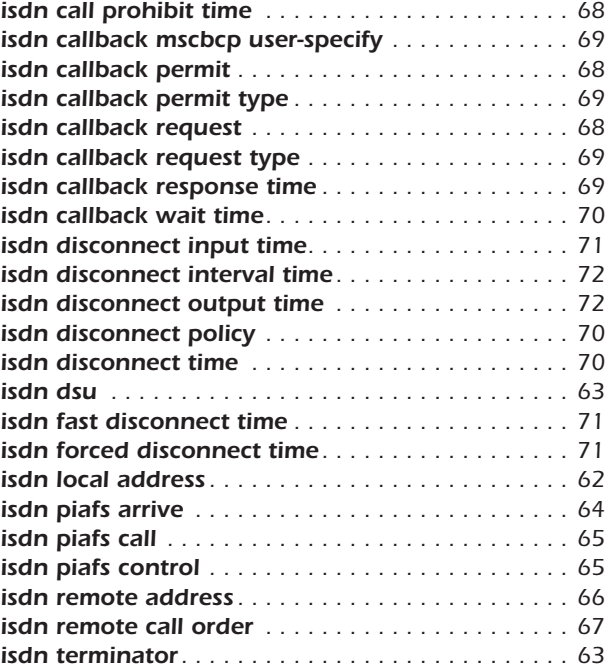

# *L*

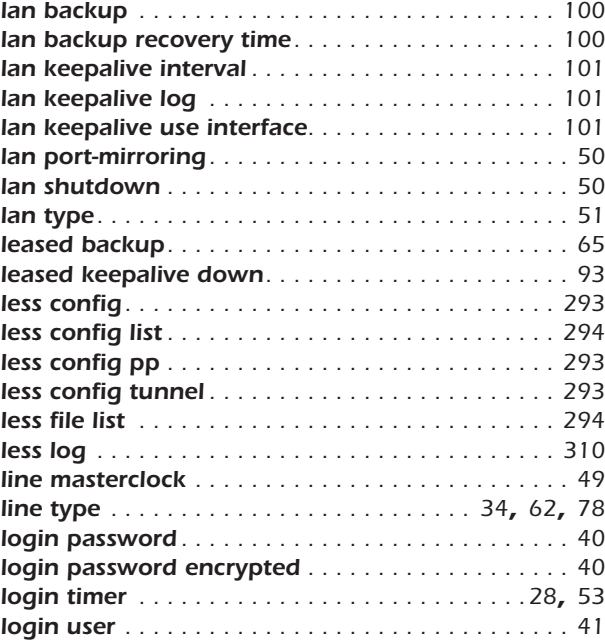

## *M*

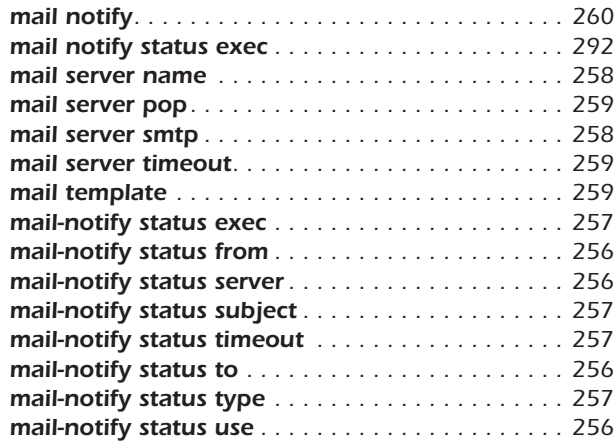

## *N*

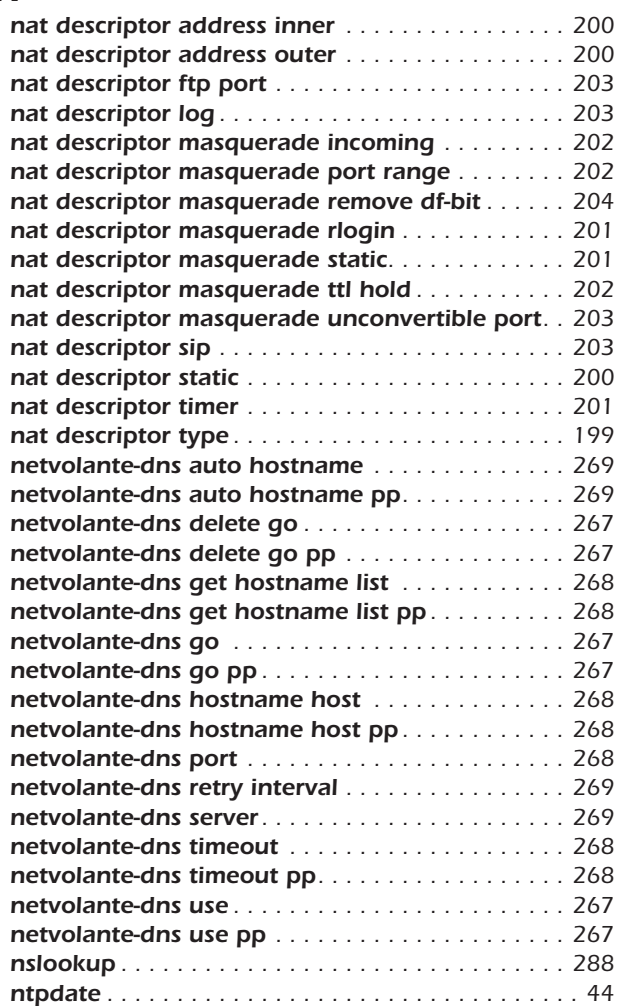

## *O*

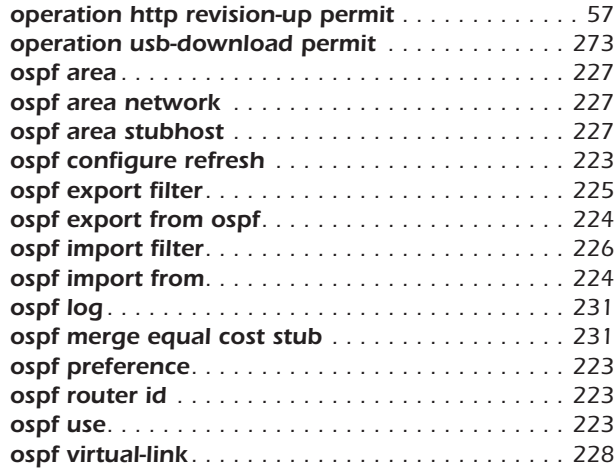

## *P*

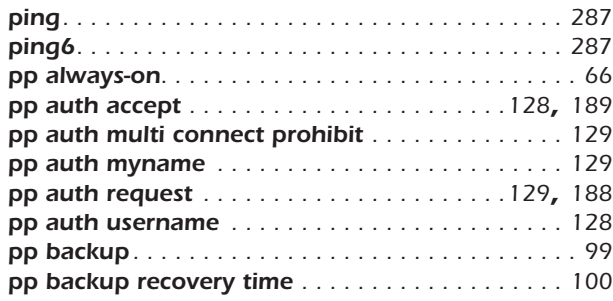

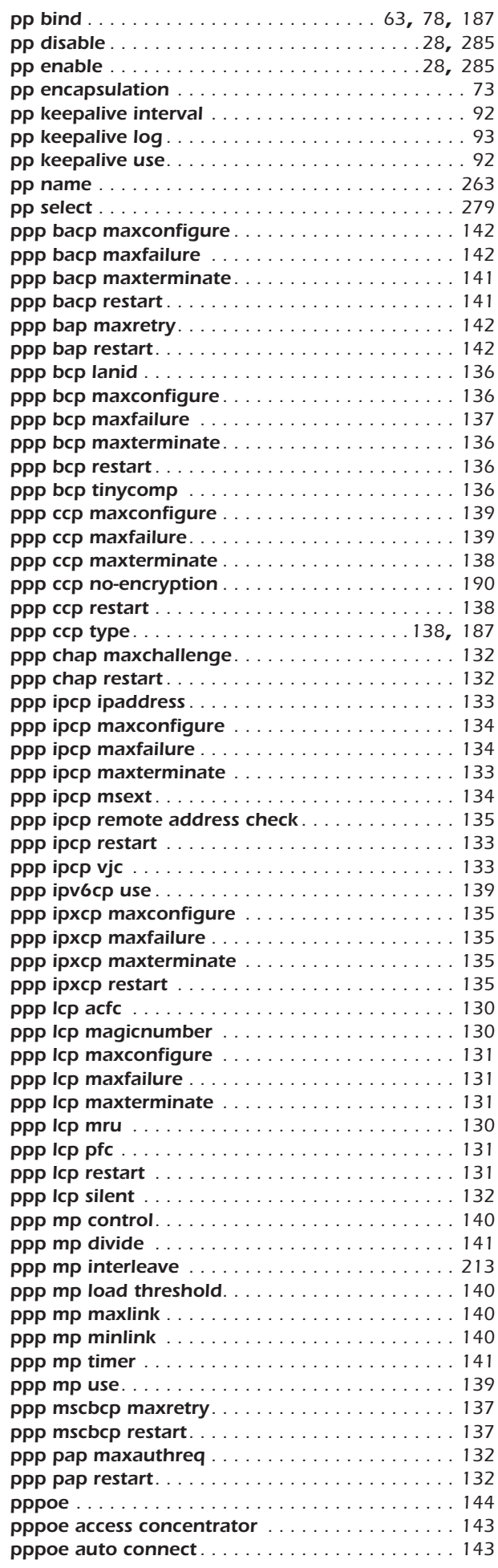

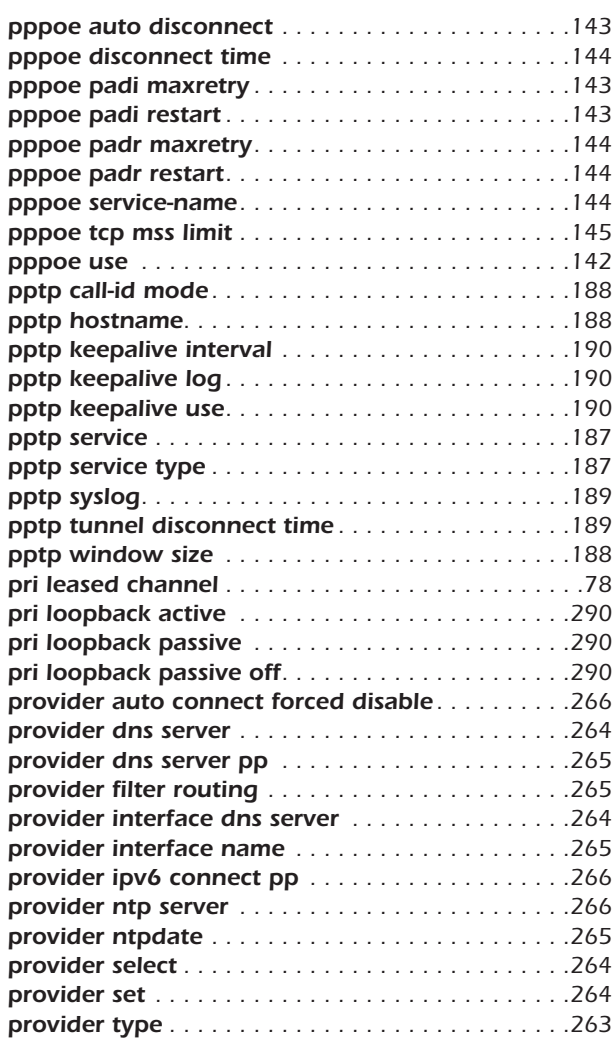

## *Q*

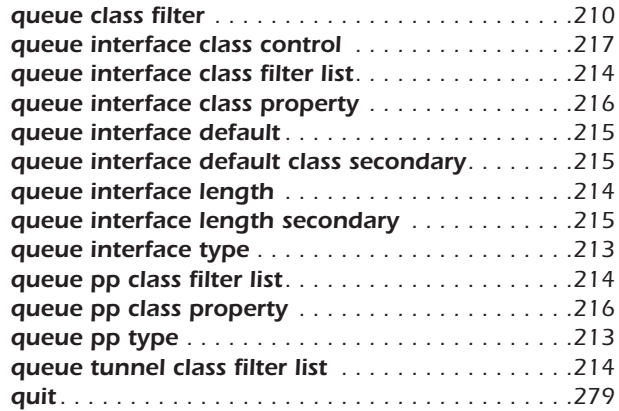

## *R*

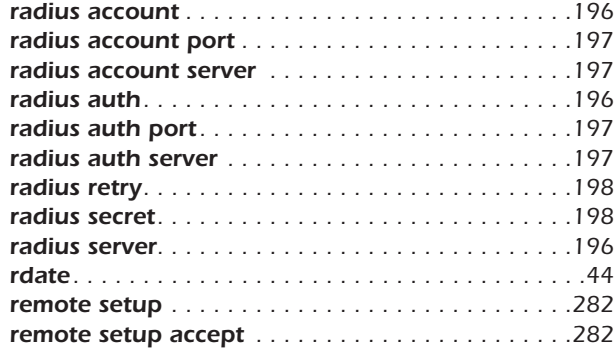

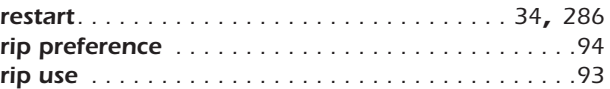

## *S*

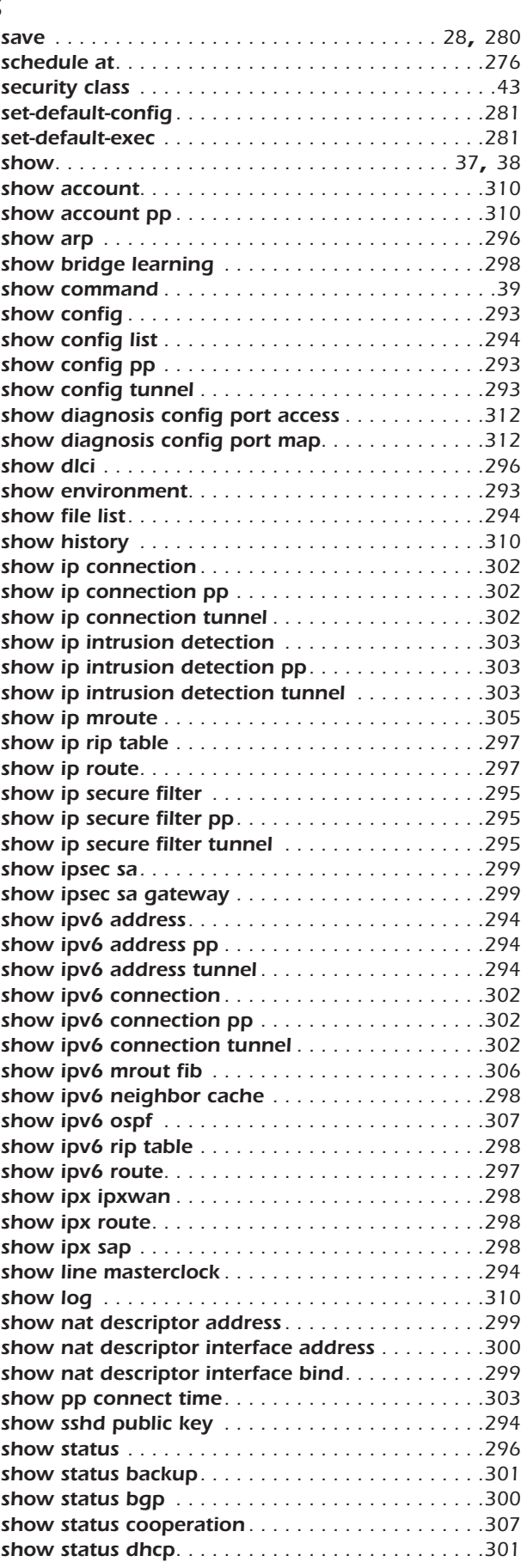

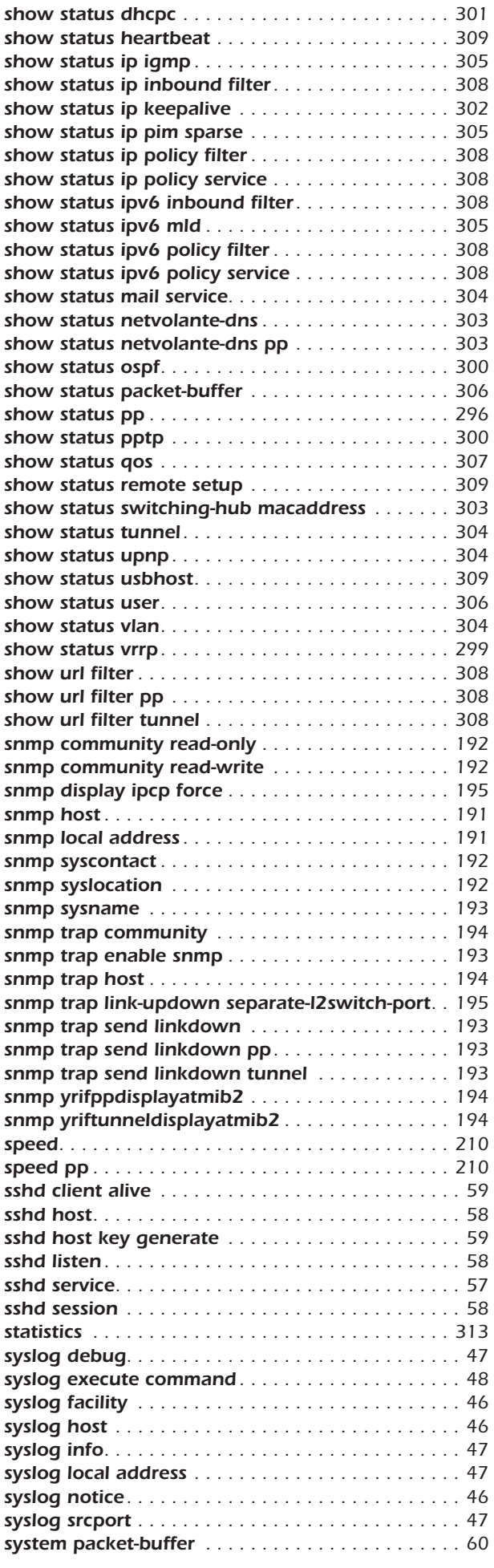

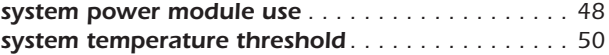

#### *T*

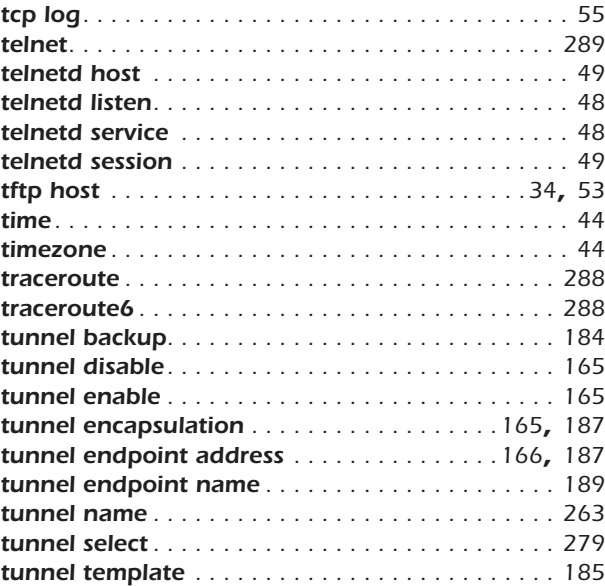

#### *U*

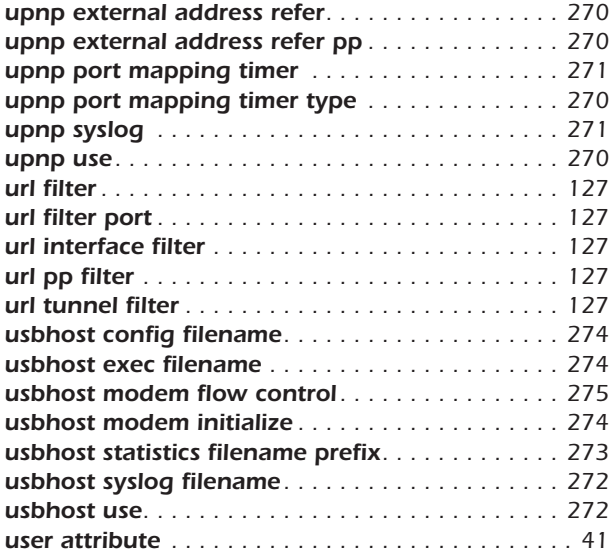

#### *V*

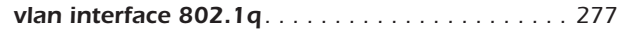

#### *W*

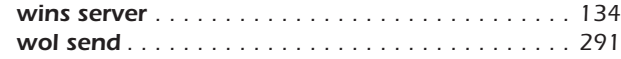

## <span id="page-24-0"></span>**1. コマンドリファレンスの見方**

#### <span id="page-24-1"></span>**1.1** 対応するプログラムのリビジョン

このコマンドリファレンスは、YAMAHA ルーターのファームウェア、Rev.6.03.34、Rev.7.00.30、Rev.7.01.49、 Rev.8.01.20、Rev.8.02.43、Rev.8.03.58、Rev.9.00.22、Rev.10.00.16 に対応しています。

このコマンドリファレンスの印刷より後にリリースされた最新のファームウェアや、マニュアル類および差分については以下に示す URL の WWW サーバにある情報を参照してください。

#### **http://www.rtpro.yamaha.co.jp/**

#### <span id="page-24-2"></span>**1.2** コマンドリファレンスの見方

このコマンドリファレンスは、ルーターのコンソールから入力するコマンドを説明しています。 1つ1つのコマンドは次の項目の組合せで説明します。

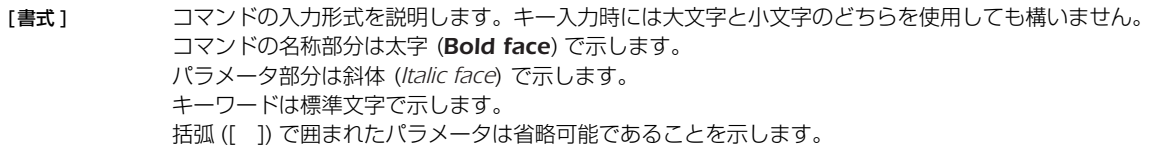

「設定値 ] コマンドの設定値の種類とその意味を説明します。

- [説明] コマンドの解説部分です。
- 「ノート1 コマンドを使用する場合に特に注意すべき事柄を示します。
- 「初期値 ] コマンドの初期値 (デフォルト値) を示します。
- [設定例 ] コマンドの具体例を示します。

[適用モデル] コマンドが適用できるモデル名称を示します。打ち消し線の引かれたモデルはこのコマンドが使用できません。

#### <span id="page-24-3"></span>**1.3** インタフェース名について

コマンドの入力形式において、ルーターの各インタフェースを指定するためにインタフェース名を利用します。

インタフェース名は、インタフェース種別とインタフェース番号を間に空白をおかずに続けて表記します。インタフェース種別に は、"lan"、"bri"、 "pri" があります。インタフェース番号は、インタフェースの種別ごとに起動時に検出された順番で振られていきま す。

また、YAMAHA リモートルーター RT300i の BRI 拡張モジュールのように、1 つのモジュールに複数のインタフェースがある場 合には、インタフェース番号はモジュールに振られた番号とモジュール内の番号をピリオド (.) でつなげた形式となります。 lan インタフェースについて、LAN 分割機能を適用した場合に分割された LAN はピリオド (.) でつなげた形式となります。タグ VLAN はスラッシュ (/) でつなげた形式となります。

例:

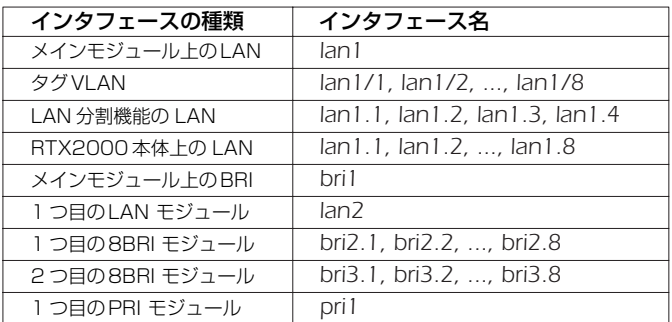

また、Rev.8.03 系以降では仮想的なインタフェースである loopback インタフェースと null インタフェースを指定できます。

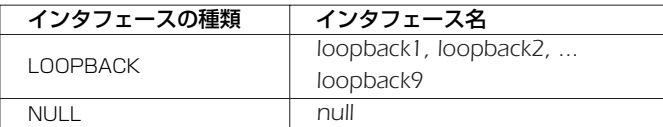

#### <span id="page-25-0"></span>**1.4** no で始まるコマンドの入力形式について

コマンドの入力形式に *no* で始まる形のものが並記されているコマンドが多数あります。*no* で始まる形式を使うと、特別な記述が ない限り、そのコマンドの設定を削除し、初期値に戻します。

また、*show config* コマンドでの表示からも外します。言い換えれば、*no* で始まる形式を使わない限り、入力されたコマンドは、 たとえ初期値をそのまま設定する場合でも、*show config* コマンドでの表示の対象となります。

コマンドの入力形式で、*no* で始まるものに対して、省略可能なパラメータが記載されていることがあります。これらは、パラメー タを指定してもエラーにならないという意味で、パラメータとして与えられた値は *no* コマンドの動作になんら影響を与えません。

#### <span id="page-25-1"></span>**1.5** コマンドの入力文字数とエスケープシーケンスについて

1 つのコマンドとして入力できる文字数は、コマンド本体とパラメータ部分を含めて最大 4095 文字以内です。 また、コマンドのパラメータ部分に以下の特殊文字を入力する場合には表に示す方法で入力してください。

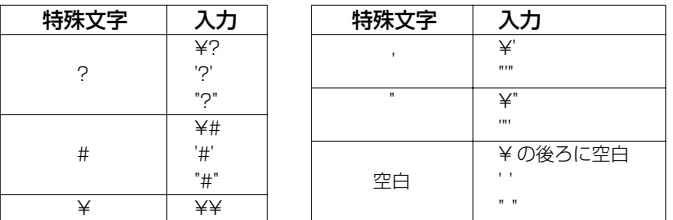

#### <span id="page-25-2"></span>**1.6** 相手先情報番号のモデルによる違いについて

相手先情報番号はモデルによって使用できる数値の範囲が異なります。

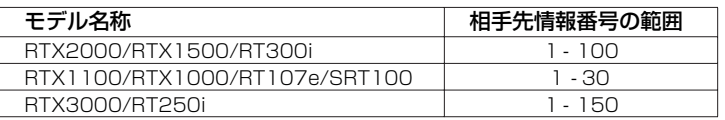

#### <span id="page-25-3"></span>**1.7** 工場出荷設定値について

RT107eあるいは SRT100 では、お買い上げ頂いた状態および *cold start* コマンドを実行した直後の状態は、本書に記載された コマンドの初期値が適用されるわけではなく、以下に示す工場出荷設定になっています。

*ip lan1 address 192.168.100.1/24 dhcp service server dhcp server rfc2131 compliant except remain-silent dhcp scope 1 192.168.100.2-192.168.100.191/24* さらに SRT100では、ログインパスワードと管理者パスワードとして doremiが設定されています。

## <span id="page-26-0"></span>**2. コマンドの使い方**

YAMAHA ルーターに直接コマンドを 1 つ 1 つ送って機能を設定したり操作したりする方法と、必要なコマンド一式を記述した ファイルを送信して設定する方法の 2 種類をサポートしています。LAN インタフェースが使用できない場合は、CONSOLE または SERIAL ポートを使ってコマンドを実行し、復旧などの必要な操作を行うことができます。

対話的に設定する手段をコンソールと呼び、コマンドを 1 つ 1 つ実行して設定や操作を行うことができます。必要なコマンド一式 を記述したファイルを設定ファイル(Config)と呼び、TFTP により YAMAHA ルーターにアクセスできる環境から設定ファイルを 送信したり受信することが可能です。

#### <span id="page-26-1"></span>**2.1** コンソールについて

各種の設定を行うためには、YAMAHA ルーターの CONSOLE ポートにシリアル端末を接続する方法と、LAN 上のホストから TELNET、または SSH (SSH サーバ機能対応機種のみ)でログインする方法、ISDN 回線や専用線を介して別の YAMAHA ルー ターからログインする方法の 3 つがあります。

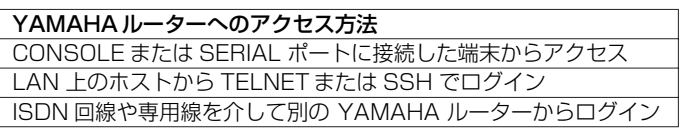

YAMAHA ルーターへは、それぞれに対して 1 ユーザがアクセスすることができます。またその中で管理ユーザになれるのは同時に 1 ユーザだけです。例えば、シリアル端末でアクセスしているユーザが管理ユーザとして設定を行っている場合には、別のユーザが一 般ユーザとしてアクセスすることはできても管理ユーザになって設定を行うことはできません。

TELNET 複数セッション機能および SSH サーバ機能に対応した機種については、TELNET または SSH による同時アクセスが最 大 8 ユーザまで可能です。また複数のユーザが同時に管理ユーザになることができ、異なるホストから同時に設定を行うこともでき ます。そのほか、各ユーザは現在アクセスしている全ユーザのアクセス状況を確認することができ、管理ユーザならば他のユーザの接 続を強制的に切断させることもできます。

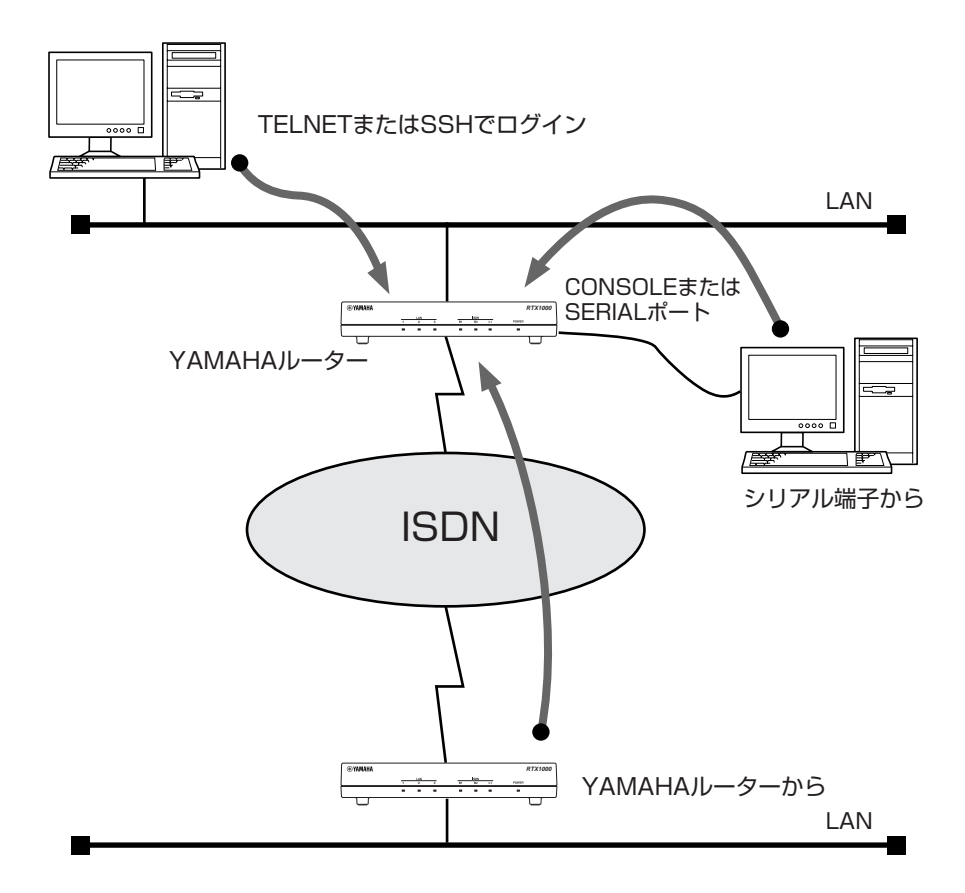

#### *28* 2. コマンドの使い方

#### <span id="page-27-0"></span>**2.1.1** コンソールによる設定手順

CONSOLE または SERIAL ポートから設定を行う場合は、まず YAMAHA ルーターの CONSOLE または SERIALポートとパソコ ンをクロスタイプのシリアルケーブルで接続します。シリアルケーブルの両端のコネクタはパソコンに適合したタイプをご使用くださ い。パソコンではターミナルソフトを使います。Windows をお使いの場合は OS に付属の『ハイパーターミナル』などのソフトウェ アを使用します。MacOS X をお使いの場合は、OS に付属の『ターミナル』アプリケーションを使用します。

TELNET で設定を行う場合は、パソコンでは TELNET アプリケーションを使います。Windows をお使いの場合は OS に付属の 『TELNET』ソフトウェアを使用します。MacOS X をお使いの場合は、OS に付属の『ターミナル』アプリケーションで telnet コマ ンドを実行します。

コンソールコマンドの具体的な内容については、本書の第 3 章以降をご覧ください。

コンソールコマンドは、コマンドの動作をよく理解した上でお使いください。設定後に意図した動作をするかどうか、必ずご確認く ださい。

コンソールに表示される文字セットは初期値ではシフト JIS です。これは、*console character* コマンドを使用して端末の文字表 示の能力に応じて選択できます。いずれの場合でもコマンドの入力文字は ASCII で共通であることに注意してください。

設定手順のおおまかな流れは次のようになります。

- <span id="page-27-2"></span><span id="page-27-1"></span>1. 一般ユーザとしてログインした後、*administrator* コマンドで管理ユーザとしてアクセスします。 この時管理パスワードが設定してあれば、管理パスワードの入力が必要です。
- <span id="page-27-5"></span><span id="page-27-3"></span>2. 回線を接続していない相手の相手先情報を変更する場合には、pp disable コマンドを実行してから 相手先情報の内容を変更してください。回線が接続されている場合には、*disconnect* コマンドでま ず回線を手動切断しておきます。
- 3.相手先情報の内容を各種コマンドを使用して変更します。
- <span id="page-27-6"></span>4.*pp enable* コマンドを実行します。
- <span id="page-27-7"></span>5.*save* コマンドを実行して、不揮発性メモリに設定内容を保存します。
- [ノート] Ctrl キーを押しながら S キーを押すと、コンソール出力を一時停止します。この状態でキーを押しても画面上は 無反応に見えますが、キー入力は処理されます。コンソール出力を再開するには Crtl キーを押しながら Q キーを 押します。

<span id="page-27-4"></span>セキュリティの観点から、コンソールにキー入力が一定時間無い時には、自動的に 300 秒 ( 初期値 ) でログアウトするように設定 されています。この時間は *login timer* コマンドを使用して変更することができます。

新たに管理ユーザになって設定コマンドを実行すると、その内容はすぐに動作に反映されますが、*save* コマンドを実行しないと不 揮発性メモリに書き込まれません。

- 【ご注意】 ・ ご購入直後の起動や *cold start* 後にはログインパスワードも管理パスワードも設定されていません。 セキュリティ上、ログインパスワードと管理パスワードの設定をお勧めします。なお SRT100 では、工場出 荷状態でパスワードとして doremi が設定されています。
	- ・ YAMAHA ルーターのご購入直後の起動でコンソールから各種の設定が行える状態になりますが、実際にパ ケットを配送する動作は行いません。
	- ・ セキュリティの設定や、詳細な各種パラメータなどの付加的な設定に関しては、個々のネットワークの運営方 針などに基づいて行ってください。

#### <span id="page-28-0"></span>**2.1.2** CONSOLE または SERIAL ポートからの設定

ここでは、Windows XP の『ハイパーターミナル』を使用する場合を例に説明します。シリアルケーブルの接続は事前にすませて おきます。

> 1. [スタート] メニューから [マイ コンピュータ] を選び、「システムのタスク」欄にある「システム 情報を表示する」を選びます。「システムのプロパティ」ウィンドウが開いたら、[ ハードウェア ] タ ブを押します。

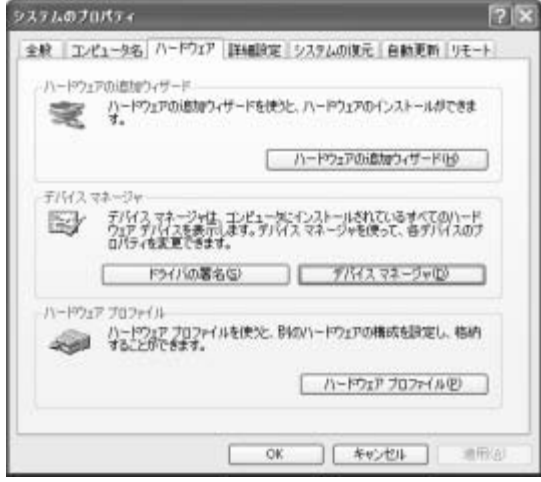

2. [ デバイス マネージャ ] をクリックします。

「ポート (COM と LPT)」アイコンをダブルクリックして開き、「通信ポート」の「COMx」という表 現部分を調べます。通常は「COM1」の場合が多いでしょう。この COM ポート番号は、手順 5 で必 要になるために覚えておきます。

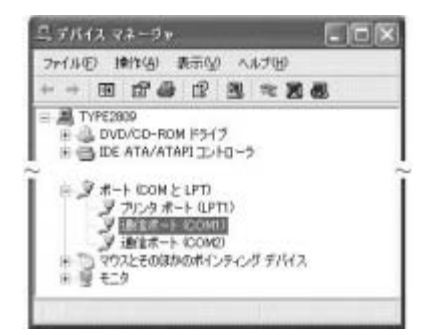

- 3.「デバイス マネージャ」ウィンドウを閉じます。
- 4. [スタート] メニューから [すべてのプログラム] [アクセサリ] [通信] [ハイパーターミ ナル]を選びます。「接続の設定」ウィンドウが開いたら、名前欄に適切な名前を入力して [OK] を クリックします。

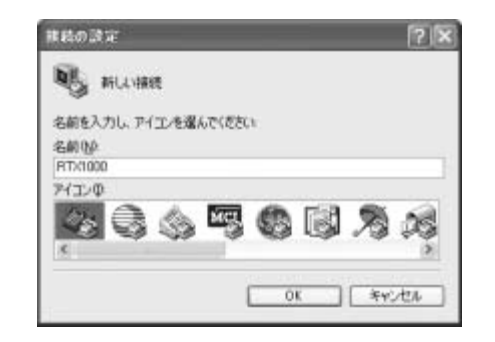

5.「接続方法」欄から、手順 2 で調べた COM ポートを選択して [OK] をクリックします。

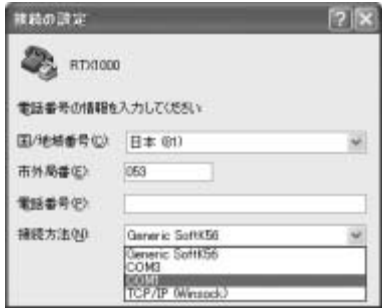

6. [COMxのプロパティ] ウィンドウが開いたら、[ビット/秒]を9600、[データビット]を8, [パリティ]をなし、[ストップビット]を 1、[フロー制御]を Xon/Xoff にして、[OK]をクリックします。

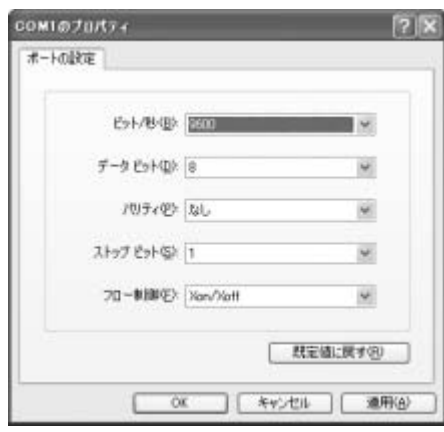

7.「Password:」と表示されたら、ログインパスワードを入力してから Enter キーを押します。

※ TELNET 複数セッション機能対応機種で設定した名前ありユーザでログインする場合は、何も入力せずに Enter キーを 押します。次に「Username:」と表示され、ユーザ名の入力待ち状態となります。ここで、設定したユーザ名を入力し て Enter キーを押し、続いてユーザパスワードを入力します。

何も表示されないときは、1 度 Enter キーを押します。 「>」が表示されると、コンソールコマンドを入力できるようになります。 以下の例は、RTX1000 にログインした場合の表示です。

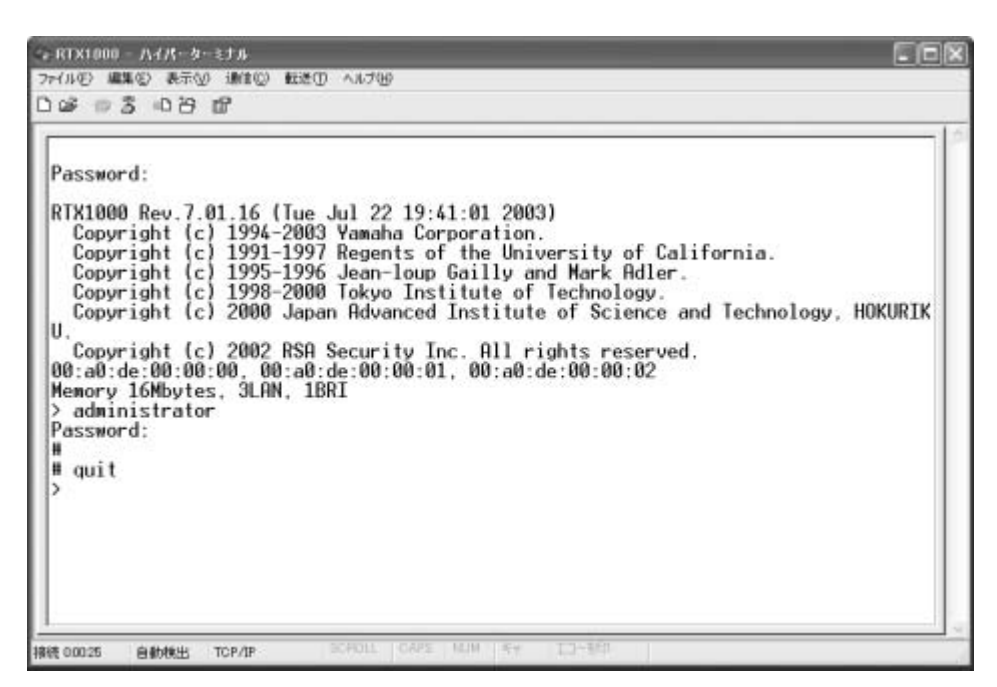

- 
- [ノート] イトelp」と入力してから Enter キーを押すと、キー操作の説明が表示されます。 ・「*show command*」と入力してから Enter キーを押すと、コマンド一覧が表示されます。
- 8.「*administrator*」と入力してから、Enter キーを押します。
- 9.「Password:」と表示されたら、管理パスワードを入力します。 「#」が表示されると、各種のコンソールコマンドを入力できます。
- 10.コンソールコマンドを入力して、設定を行います。
- 11.設定が終わったら、「*save*」と入力してから Enter キーを押します。 コンソールコマンドで設定した内容が、本機の不揮発性メモリに保存されます。
- 12.設定を終了するには、「*quit*」と入力してから Enter キーを押します。
- 13.コンソール画面を終了するには、もう 1 度「*quit*」と入力してから Enter キーを押します。

#### <span id="page-30-0"></span>**2.1.3** TELNET による設定

ここでは、Windows XP の TELNET を使用する場合を例に説明します。YAMAHA ルーターの IP アドレスは 192.168.100.1 とした場合の例です。

1. [スタート] メニューから [ファイル名を指定して実行] を選びます。

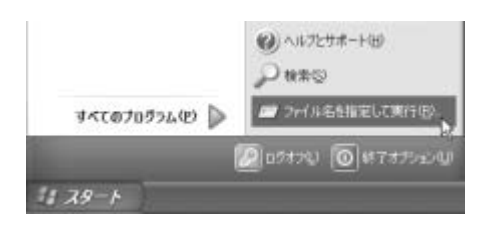

2.「telnet 192.168.100.1」と入力してから、[OK]をクリックします。 本機の IP アドレスを変更している場合には、「192.168.100.1」のかわりにその IP アドレスを入 力します。

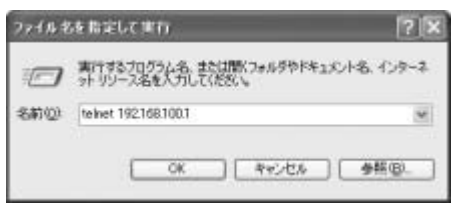

- 3.「Password:」と表示されたら、ログインパスワードを入力してから Enter キーを押します。
	- ※ TELNET 複数セッション機能対応機種で設定した名前ありユーザでログインする場合は、何も入力せずに Enter キーを 押します。次に「Username:」と表示され、ユーザ名の入力待ち状態となります。ここで、設定したユーザ名を入力し て Enterキーを押し、続いてユーザパスワードを入力します。

何も表示されないときは、1 度 Enter キーを押します。

「>」が表示されると、コンソールコマンドを入力できるようになります。

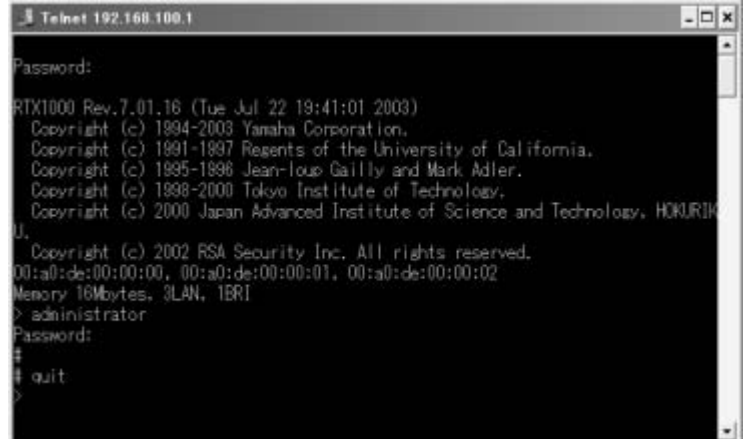

#### *32* 2. コマンドの使い方

- [ ノート ] ・「*help*」と入力してから Enter キーを押すと、キー操作の説明が表示されます。 ・「*show command*」と入力してから Enter キーを押すと、コマンド一覧が表示されます。
	- 4.「*administrator*」と入力してから、Enter キーを押します。
	- 5.「Password:」と表示されたら、管理パスワードを入力します。 「#」が表示されると、各種のコンソールコマンドを入力できます。
	- 6.コンソールコマンドを入力して、設定を行います。
	- 7.設定が終わったら、「*save*」と入力してから Enter キーを押します。 コンソールコマンドで設定した内容が、本機の不揮発性メモリに保存されます。
	- 8.設定を終了するには、「*quit*」と入力してから Enter キーを押します。
	- 9.コンソール画面を終了するには、もう 1 度「*quit*」と入力してから Enter キーを押します。

#### <span id="page-31-0"></span>**2.1.4** リモートセットアップ

すでに YAMAHA ルーターをお使いの場合は、離れた場所のルーターでも ISDN 回線や専用線経由で設定できます。これを「リモー トセットアップ」といいます。ISDN 回線や専用線経由で相手のルーターに直接接続するので、プロバイダに契約していなくても、イ ンターネット接続できない状態でも設定できます。

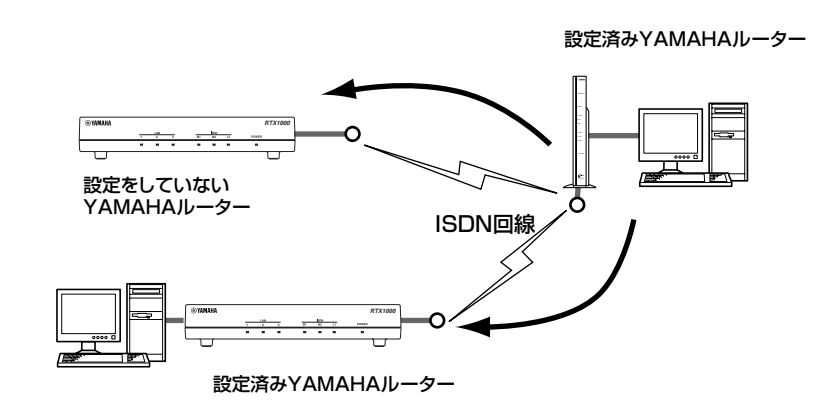

リモートセットアップを拒否するように設定できるため、拒否に設定しておけば、不特定の相手からの侵入を防げます。

リモートセットアップはコンソールから行います。コンソールを使う方法は、前節の「CONSOLE または SERIAL ポートからの設 定」または「TELNET による設定」を参照してください。リモートセットアップのコマンドは *remote setup* です。

相手の YAMAHA ルーターへのログインが完了すると、設定したいルーターをコンソールコマンドで設定できるようになります。

【ご注意】 ・YAMAHA ルーター以外のルーターからリモートセットアップすることはできません。 ・FTTH や CATV、ADSL などの WAN ポート経由で、リモートセットアップすることはできません。

#### <span id="page-32-0"></span>**2.2** SSH サーバについて

SSH サーバ機能に対応した機種では、LAN 上のホストから SSH でログインして設定することができます。このときホスト側で使 用する SSH クライアントは、MacOS X の『ターミナル』アプリケーションや UNIX 環境では標準的に搭載されており、実行するこ とができますが、Windows 系 OS では標準では搭載されていません。SSH クライアントが搭載されていない環境では、フリーソフ トなどで SSH クライアント機能のあるものを用意してください。

#### <span id="page-32-1"></span>**2.2.1** 使用に当たっての注意事項

SSH サーバ機能では以下の機能をサポートしていないことに注意してください。

○ SSH プロトコルバージョン 1 ○ パスワード認証以外のユーザ認証 ( ホストベース認証、公開鍵認証、チャレンジ・レスポンス認証、 GSSAPI 認証 ) ○ ポートフォワーディング (X11/TCP 転送 ) ○ Gateway Ports( ポート中継 ) ○ 空パスワードの許可 ○ scp ○ sftp

#### <span id="page-32-2"></span>**2.2.2** SSH サーバの設定

SSH サーバ機能は、工場出荷設定では使用しないよう設定されています。SSH サーバ機能を使用できるようにするまでの設定手順 は以下の通りです。

- 1. *login user* コマンドで名前ありユーザを登録します。SSH ではログイン時のユーザ名の入力が必須 となるため、事前に必ず名前ありユーザを登録しなければなりません。
- 2. 次に、*sshd host key generate* コマンドで SSH サーバのホスト鍵を生成します。このコマンドに よって DSA または RSA の公開鍵、および秘密鍵のペアが生成されます。ただし機種によってはこの コマンドの処理に数十秒ほど時間がかかる場合があります。
- 3. 最後に *sshd service* コマンドで SSH サーバ機能を有効にします。

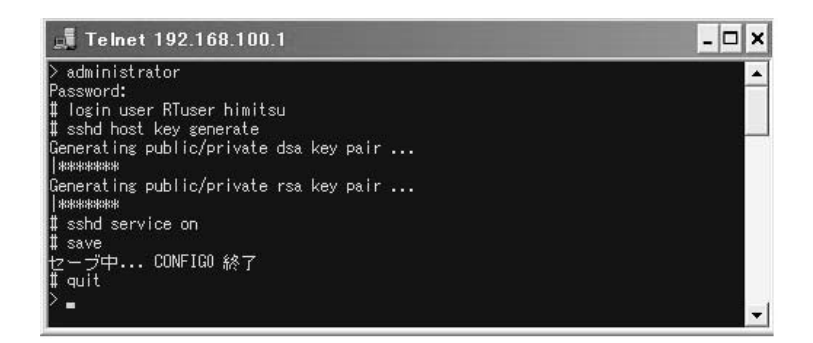

#### <span id="page-32-3"></span>**2.3** TFTP について

YAMAHA ルーターに設定した項目は、TFTP により LAN 上のホストから設定ファイルとして読み出すことができます。またホス ト上の設定ファイルを本機に読み込ませて設定を行うこともできます。

TFTP は、Windows XP や MacOS X の『ターミナル』アプリケーション、UNIX 環境で標準的に搭載されており、実行すること ができます。TFTP が搭載されていない環境では、フリーソフトなどで TFTP クライアント機能のあるものを用意してください。こ の時、YAMAHA ルーターは TFTP サーバとして動作します。

設定ファイルは全体の設定を記述したものであり、特定部分の設定だけを読み出したり差分点だけを書き込んだりすることはできま せん。設定ファイルは Windows のメモ帳等で直接編集できるテキストファイル(シフト JIS、CRLF 改行)です。

- <span id="page-33-3"></span>【ご注意】 ・設定ファイルの内容はコマンドの書式やパラメータの指定などの内容が正しく記述されている必要があ ります。間違った書式や内容があった場合には、その内容は動作に反映されず無視されます。
	- ・TFTP により設定ファイルを読み込む場合において *line type* コマンドの設定変更を行う場合は、設定の最後に *restart* コマンドが必要なことに注意してください。

#### <span id="page-33-0"></span>**2.3.1** TFTP による設定手順

<span id="page-33-4"></span>TFTP により設定ファイルをやりとりするためには、YAMAHA ルーター側にあらかじめアクセス許可するための設定が必要です。 まず *tftp host* コマンドを使用し、本機にアクセスできるホストを設定します。工場出荷設定ではどのホストからもアクセスできない 設定になっていることに注意してください。

<span id="page-33-2"></span>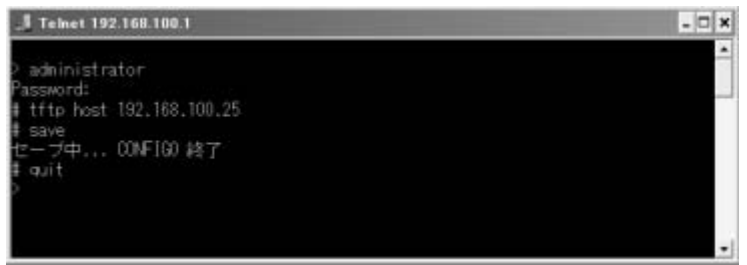

次に、LAN 上のホストから TFTP コマンドを実行します。使用するコマンドの形式は、そのホストの OS に依存します。次の点に 注意して実行してください。

○ 本機の IP アドレス

- 転送モードは "アスキー"、"ascii" または "文字"にします。
- 本機に管理パスワードが設定されている場合には、ファイル名称の後ろに管理パスワードを指定する必 要があります。
- 読み出したり書き込んだりする設定ファイル名は"config"という名称に固定されています。

#### <span id="page-33-1"></span>**2.3.2** 設定ファイルの読み出し

ここでは、Windows XP から設定ファイルを読み出す場合の例を示します。YAMAHA ルーターのコンソール操作ではないことに 注意してください。この例では、YAMAHA ルーターの IP アドレスを 192.168.100.1、管理パスワードは"himitsu"、Windows に新しくできるファイルの名称を"OLDconfig.txt"とします。

- 1. [スタート] メニューから [すべてのプログラム] [アクセサリ] [コマンド プロンプト]を選 びます。
- 2. 設定ファイルを保存するディレクトリに移動します。
- 3.「tftp 192.168.100.1 get config/himitsu OLDconfig.txt」と入力してから、Enter キーを押し ます。

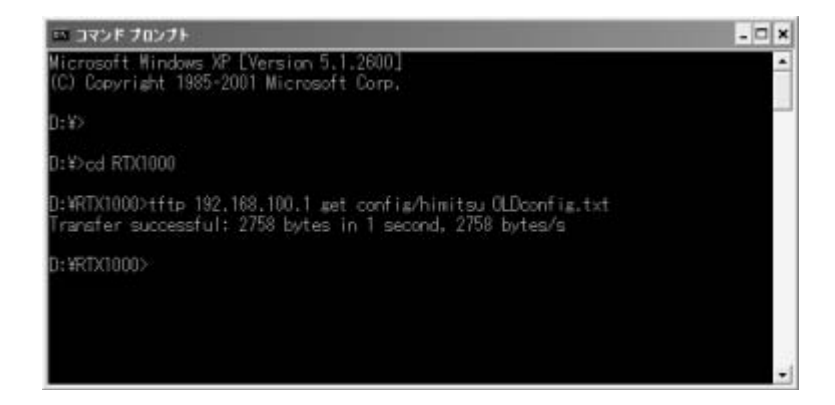

#### <span id="page-34-0"></span>**2.3.3** 設定ファイルの書き込み

ここでは、Windows XP から設定ファイルを書き込む場合の例を示します。YAMAHA ルーターのコンソール操作ではないことに 注意してください。この例では、YAMAHA ルーターの IP アドレスを 192.168.100.1、管理パスワードは "himitsu"、書き込む べき Windows 上のファイルの名称を "NEWconfig.txt" とします。

- 1. [スタート] メニューから [すべてのプログラム] [アクセサリ] [コマンド プロンプト] を選 びます。
- 2. 設定ファイルの保存されているディレクトリに移動します。
- 3.「tftp 192.168.100.1 put NEWconfig.txt config/himitsu」と入力してから、Enter キーを押し ます。

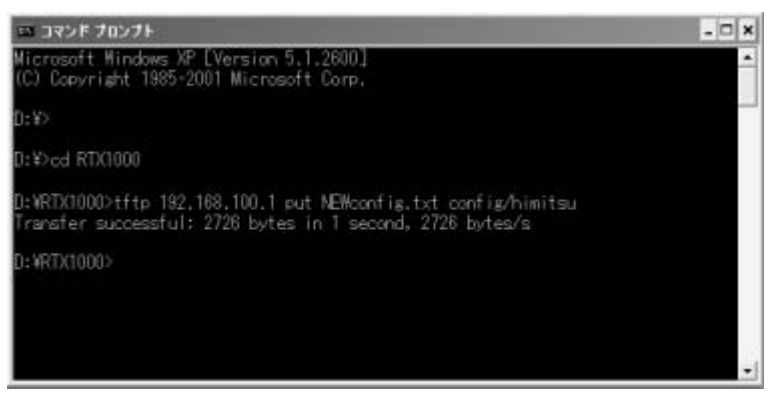

#### <span id="page-34-1"></span>**2.4** コンソール使用時のキーボード操作について

一画面に収まらない行数の情報を表示する場合は、 *console lines* コマンドで設定された行数分を 表示した段階で表示をストップさ せ、画面下に「--- つづく ---」と表示されます。

この状態から残りを表示させる場合には、スペースキーを押します。Enter キーを押すと新しい一行を表示します。これらの操作を 繰り返し、最後まで表示すると自動的にコマンド入力ができる状態にもどります。

最後まで表示せずにこの段階で表示を終了させたい場合には、q キーを押します。この後コマンドが入力できる状態にもどります。

一画面に収まらない行数の情報を表示する場合にもストップさせたくな ければ、*console lines infinity* コマンドを実行します。

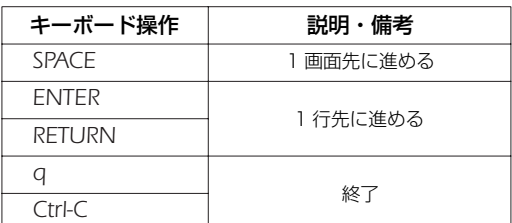

*show config*, *show config list*, *show config pp*, *show file list*, *show log*と同じ内容を、UNIX コマンドのless風に表示す る場合には、それぞれ、*less config*, *less config list*, *less config pp*, *less file list*, *less log* コマンドを使用します。

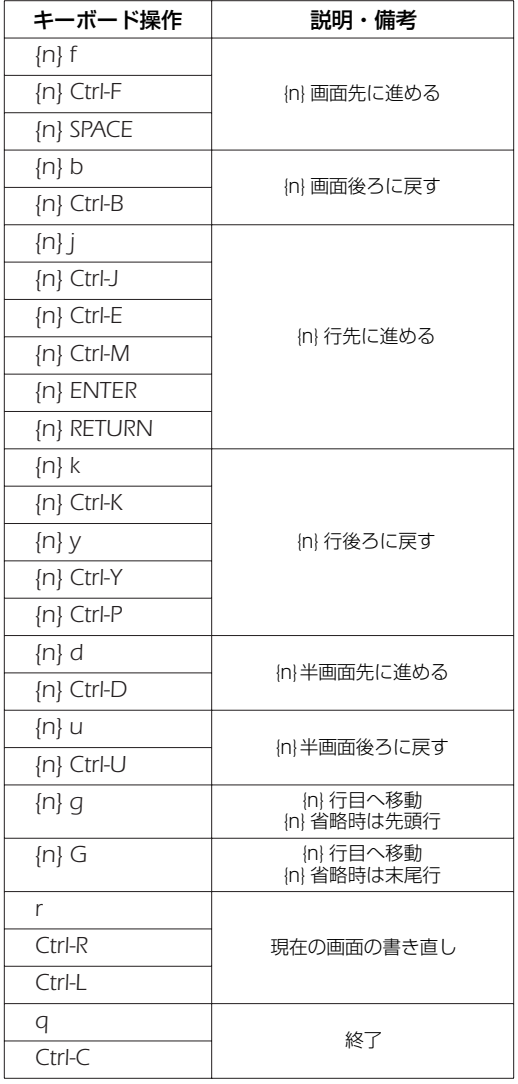

説明:

n 数字のキー入力で整数値を表します。省略時は '1' です。<br>Ctrl-X [ Ctrl ] キーを押しながら [ X ] キーを押すことを示し [ Ctrl ] キーを押しながら [ X ] キーを押すことを示します。
#### **2.5** 「show」で始まるコマンド

「show」で始まるコマンドが表示する内容から、指定した検索パターンに一致する内容だけを抜き出して表示することができます。 あるいは「show」で始まるコマンドが表示する内容をページ単位で表示しながら、後ろに戻ったり、指定した検索パターンに一致す る内容を検索したりすることができます。

これらの機能は「show」で始まるすべてのコマンドで利用できます。

#### **2.5.1** show コマンドの表示内容から検索パターンに一致する内容だけを抜き出す

[書式 ] *show [...]* | *grep [-i] [-v] [-w] pattern*

[設定値 ] ○ -i*.............................pattern* 中の英大文字 / 小文字を区別せず検索する

- -v*............................pattern* に一致しなかった行を表示する
	- -w *...........................pattern* が単語に一致する時だけ表示する
- *pattern*........................検索パターン

[説明 ] *show* コマンドの表示内容から検索パターンである *pattern* に一致する行だけを抜き出して表示する。 -i オプションを指定した時には、*pattern* 中の英大文字 / 小文字を区別せずに検索する。例えば、-i オプションが ある時には 'abc' という *pattern* は 'abc' や 'ABC'、'aBc'、'ABc' などに一致する。一方、-i オプションがなけれ ば、'abc' は 'abc' としか一致しない。

-v オプションを指定した時には、*pattern* に一致しない行を表示する。

-w オプションを指定した時には、*pattern* に一致するのは単語だけとなる。例えば、-w オプションがある時には 'IP' という *pattern* は 'IPv4' や 'IPv6' とは一致しないが、' IP '( 前後に空白がある ) や '[IP]' には一致する。一方、 -w オプションが無ければ先に上げた例にはすべて一致する。

*pattern* は限定された正規表現である。一般的な正規表現では多くの 特殊文字を使って多様な検索パターンを構成 できるが、ここで実装されているのは以下の特殊文字のみである。

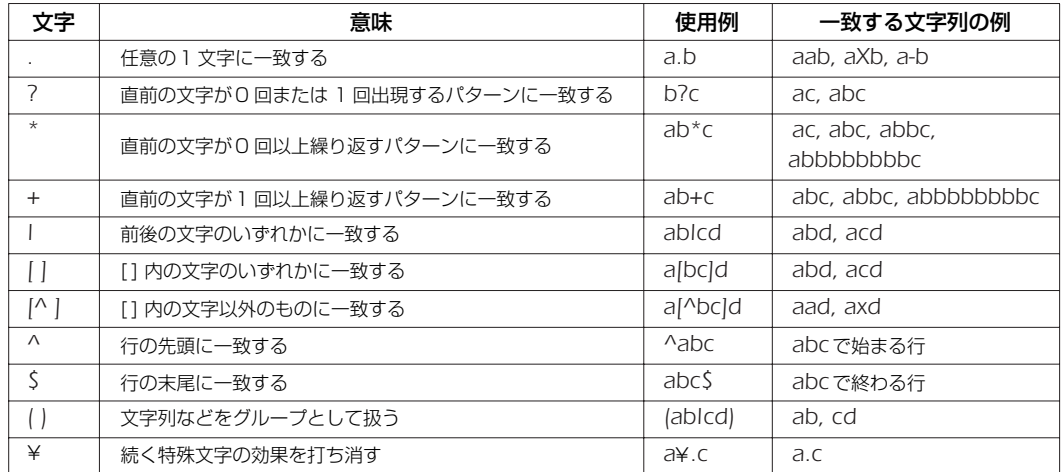

また、grep は一行に繰り返し指定することもできる。更に、*less* コマンドと同時に使用することもできる。 *pattern* 中の文字として '¥','?','*|*' を使用する場合は、それらの文字の前に '¥' をもう一つ重ねて入力しなければならない。

Rev.8.02.40 以降で使用可能。

[設定例 ] *show config* | *grep ip* | *grep lan show config* | *grep ip* | *less*

[適用モデル] RTX3000 RTX2000 RTX1500 RTX1100 RTX1000 RT300i RT250i RT107e SRT100

#### *38* 2. コマンドの使い方

#### **2.5.2** show コマンドの表示内容を見やすくする

#### [ 書式 ] *show [...]* | *less*

[ 説明 ] *show* コマンドの表示内容を 1 画面単位で表示し、最終行でコマンドを受け付ける。 表示内容が 1 画面に満たない場合には、すべての内容を表示して終了する。

コマンドは、数値プレフィクスとコマンド文字を入力することで実行される。数値プレフィクスはオプションで 省略できる。数値プレフィクスを省略した場合には 1 と見なされる。検索コマンドでは、コマンド文字の後に検索 文字列を入力できる。

コマンドには以下の種類がある。

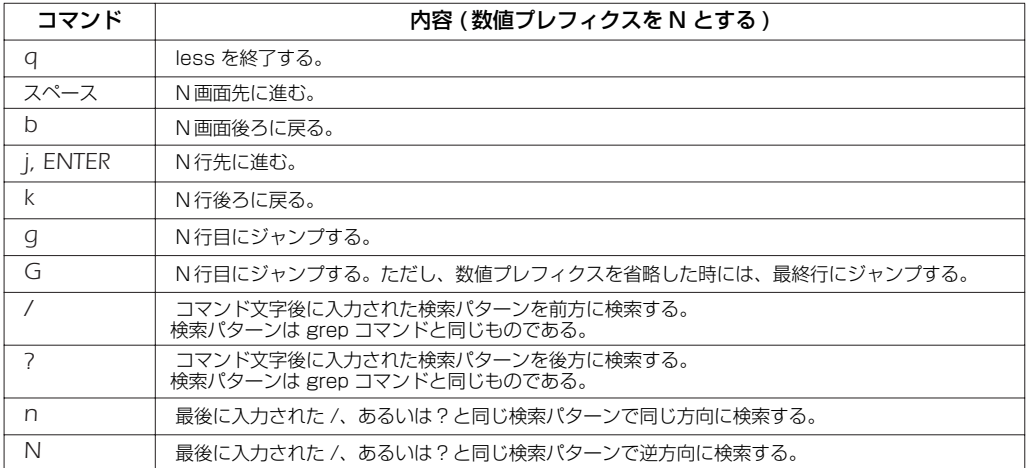

Rev.8.02.40 以降で使用可能。

[適用モデル] RTX3000 RTX2000 RTX1500 RTX1100 RTX1000 RT300i RT250i RT107e SRT100

## **3. ヘルプ**

## **3.1** コンソールに対する簡易説明の表示

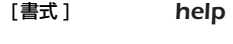

[設定値] なし

[説明 ] コンソールの使用方法の簡単な説明を表示する。

[適用モデル] RTX3000 RTX2000 RTX1500 RTX1100 RTX1000 RT300i RT250i RT107e SRT100

## **3.2** コマンド一覧の表示

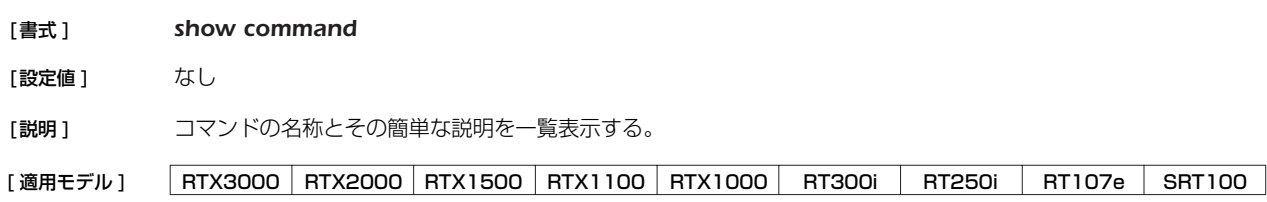

## **4. 機器の設定**

#### **4.1** ログインパスワードの設定

#### [ 書式 ] *login password*

#### [設定値] なし

[説明] 一般ユーザとしてログインするためのパスワードを 32 文字以内で設定する。パラメータはなく、コマンド入力 後にプロンプトに応じて改めてパスワードを入力する形になる。 パスワードに使用できる文字は、半角英数字および記号 (7bit ASCII Code で表示可能なもの )。

[適用モデル] RTX3000 RTX2000 RTX1500 RTX1100 RTX1000 RT300i RT250i RT107e SRT100

#### **4.2** ログインパスワードの暗号化保存

#### [ 書式 ] *login password encrypted*

- [説明] 無名ユーザのパスワードを 32 文字以内で設定し、暗号化して保存する。パラメータはなく、コマンド入力後に プロンプトに応じて改めてパスワードを入力する形になる。 パスワードに使用できる文字は、半角英数字および記号 (7bit ASCII Code で表示可能なもの )。
- [ノート] イスワードを暗号化して保存する場合は本コマンドを、平文で保存する場合は login password コマンドを使用 する。

[ 適用モデル ] RTX3000 RTX2000 RTX1500 RTX1100 RTX1000 RT300i RT250i RT107e SRT100

#### **4.3** 管理パスワードの設定

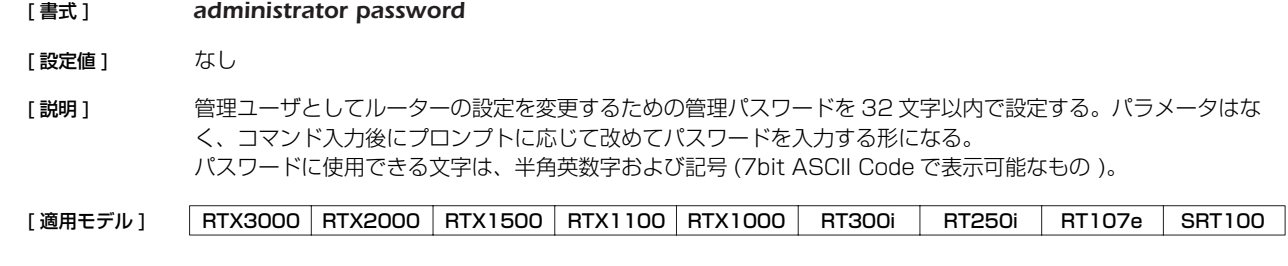

#### **4.4** 管理パスワードの暗号化保存

#### [ 書式 ] *administrator password encrypted*

- [説明] 管理ユーザのパスワードを 32 文字以内で設定し、暗号化して保存する。パラメータはなく、コマンド入力後に プロンプトに応じて改めてパスワードを入力する形になる。 パスワードに使用できる文字は、半角英数字および記号 (7bit ASCII Code で表示可能なもの )。
- [ノート] パスワードを暗号化して保存する場合は本コマンドを、平文で保存する場合は administrator password コマ ンドを使用する。
- [適用モデル] RTX3000 RTX2000 RTX1500 RTX1100 RTX1000 RT300i RT250i RT107e SRT100

#### **4.5** ログインユーザ名とログインパスワードの設定

- [書式 ] *login user user [password] login user user encrypted password no login user user [password]*
- [設定値 ] *user* ............................. ユーザ名 (32 文字以内 ) ○ *password* ................... パスワード (32 文字以内 )
- [説明] ログインユーザ名とパスワードを設定する。

登録できるユーザは最大 32 人。

ユーザ名に使用できる文字は、半角英数字およびハイフン (-)、アンダーバー (\_)。

第1書式では、パスワードは平文で入力し、暗号化して保存される。また、パスワードを省略すると、コマンド 入力後にプロンプトに応じて改めてパスワードを入力する形になる。パスワードに使用できる文字は、半角英数 字および記号 (7bit ASCII Code で表示可能なもの )。

第2書式では、*password* に暗号化されたパスワードを入力する。

TFTP で設定を取得した場合は、パスワードが暗号化されて保存されているため、常に第2書式の形で表示され る。

「ノート1 同一のユーザ名を複数登録することはできない。

既に登録されているユーザ名で設定を行った場合は、元の設定が上書きされる。

*syslog execute command* を on に設定している場合には、設定パスワードがログに残ることを防ぐために、パ スワードを省略した書式で入力するか、一時的に *syslog execute command* を off に設定する、さもなくば *clear log* を実行するなどの操作を行うことが望ましい。

[初期値] 設定ユーザなし

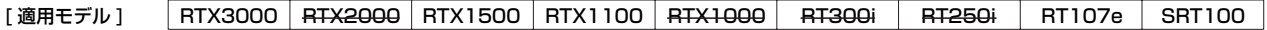

#### **4.6** ユーザの属性を設定

- [書式 ] *user attribute [user] attribute=value [attribute=value...] no user attribute [user...]*
- [設定値 ] *user*
	- 登録されているユーザ名
	- \*( すべてのユーザ )
	- *attribute=value* ......... ユーザ属性

#### [説明] ユーザの属性を設定する。属性には、以下のものがある。

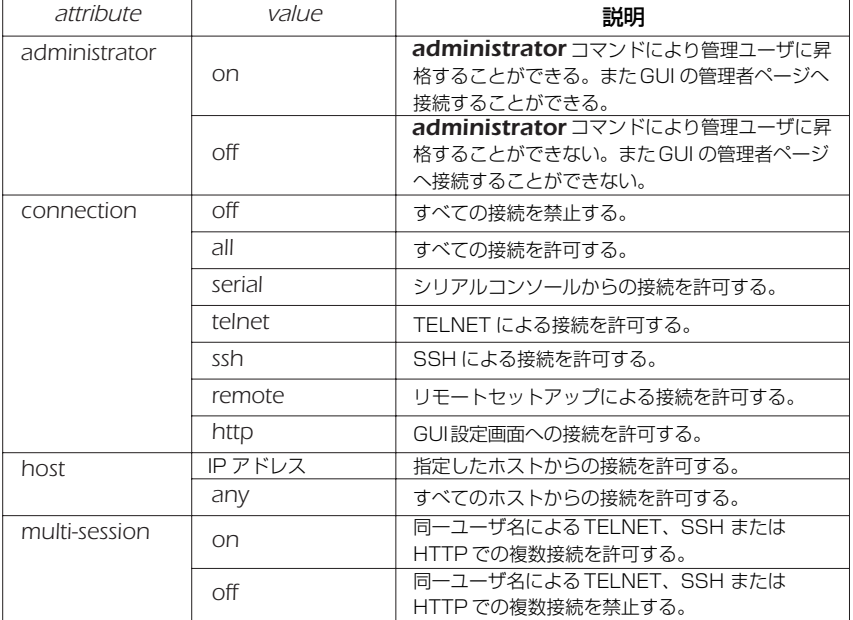

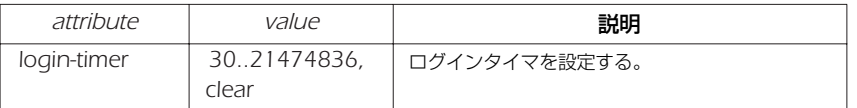

#### [ ノート ] *user* を省略した場合は、無名ユーザの属性を設定する。

*user* をアスタリスク (\*) に設定した場合は、すべてのユーザに対して設定を有効にする。ただし、ユーザ名を指定 した設定がされている場合は、その設定が優先される。

すでに管理ユーザに昇格しているユーザに対して、このコマンドで administrator 属性を *off* に変更しても、そ のユーザは *exit* コマンドにより一般ユーザに降格するか、あるいはログアウトするまでは管理ユーザで居続ける ことができる。また GUI の管理者ページへの接続が制限されるのは Rev.10 以降のファームウェアである。

connection 属性では、*off*、*all* 以外の値はコンマ (,) でつないで複数指定することができる。また http を指定し て GUI 設定画面への接続を設定できるのは Rev.10 以降のファームウェアである。

すでに接続しているユーザに対して、このコマンドで connection 属性または host 属性により接続を禁止して も、そのユーザは切断するまでは接続を維持し続けることができる。

host属性では、TELNET、SSH 及び HTTP で接続できるホストを設定する。指定できる IP アドレスは、1個 の IP アドレスまたは間にハイフン (-) をはさんだ IP アドレス (範囲指定)、およびこれらをコンマ () でつないだ ものである。

multi-session 属性では、TELNET または SSH での複数接続の可否を設定する。この属性を *off* に変更しても、 シリアルと TELNET やリモートセットアップと SSH など、接続方法が異なる場合は同じユーザ名で接続するこ とができる。

すでに複数の接続があるユーザに対して、このコマンドで multi-session 属性を *off* に変更しても、そのユーザ は切断するまでは接続を維持し続けることができる。

無名ユーザに対しては SSH による接続を許可することができない。

無名ユーザに対しては TELNET での複数接続はできない。

TELNET、SSH または HTTP で接続した場合、login-timer 属性の値が clear に設定されていても、タイマ値は 300 秒として扱う。

*login timer* コマンドの設定値よりも、本コマンドの login-timer 属性の設定値が優先される。

本コマンドにより、すべてのユーザの接続を禁止する、またはすべてのユーザが管理ユーザに昇格できないと いった設定を行った場合、ルーターの設定変更や状態確認などができなくなるので注意する必要がある。

[ 初期値 ] *administrator = on connection = serial,telnet,remote,ssh,http host = any multi-session = on login-timer = 300*

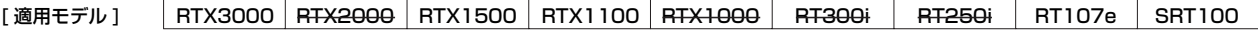

## **4.7** 他のユーザの接続の強制切断 [書式 ] *disconnect user user [/connection [no]] disconnect user [user] /connection [no]* **[設定値]** ○ *user* .............................. ユーザ名 ○ *connection* ................ 接続種別 (*telnet, serial, remote, ssh, http*) ○ *no* ................................ 接続番号 [説明] 他ユーザの接続を切断する。 *show status user* コマンドで表示された接続状況からパラメータを指定する。 無名ユーザを切断する場合は、第二書式で *user* を省略した形で指定する。 パラメータを省略した場合は、指定したパラメータと一致するすべての接続を切断する。 [ノート] 自分自身のセッションを切断することはできない。 http を指定できるのは Rev.10 以降のファームウェアである。 [設定例] 例1) ユーザ名「test」でログインしているすべての接続を切断する。 *# disconnect user test* 例 2) TELNET で接続しているすべてのユーザを切断する。 *# disconnect user /telnet*

[適用モデル] RTX3000 RTX2000 RTX1500 RTX1100 RTX1000 RT300i RT250i RT107e SRT100

## **4.8** セキュリティクラスの設定

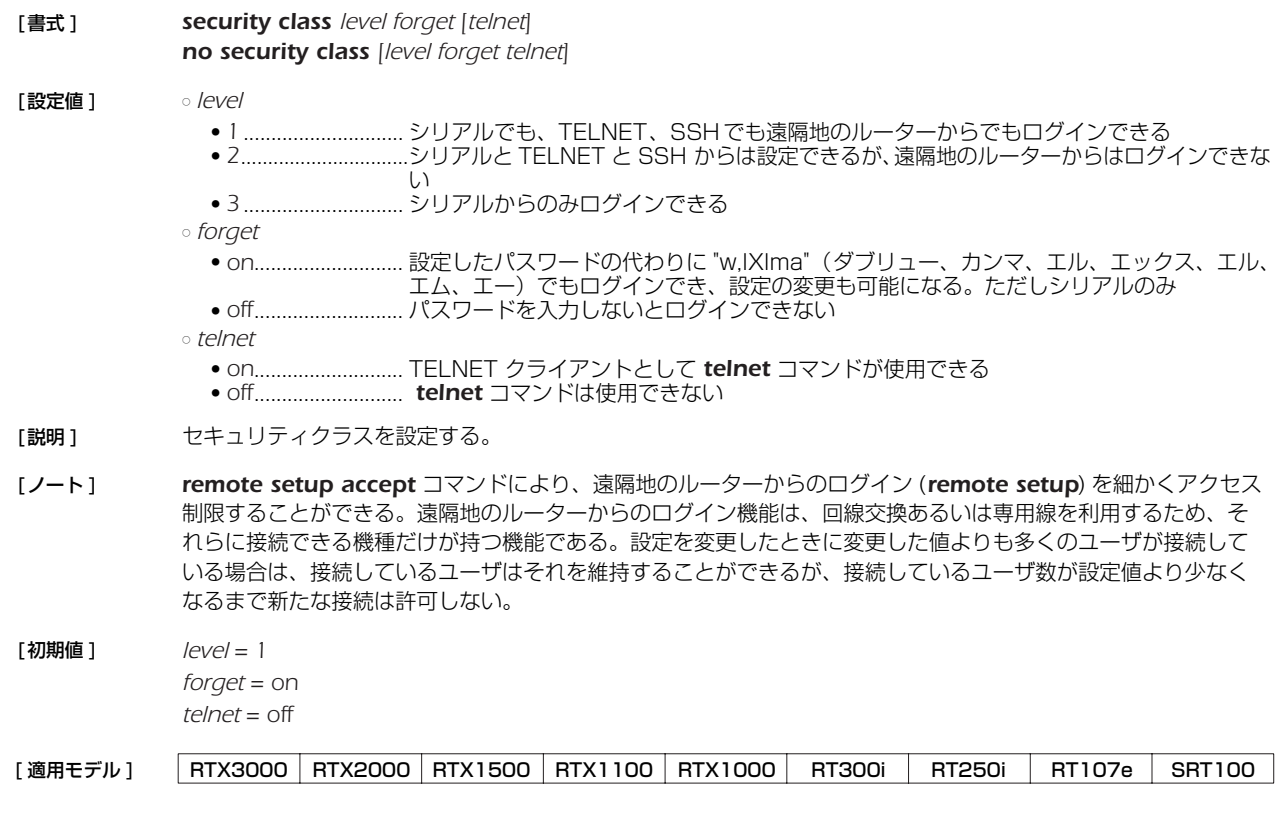

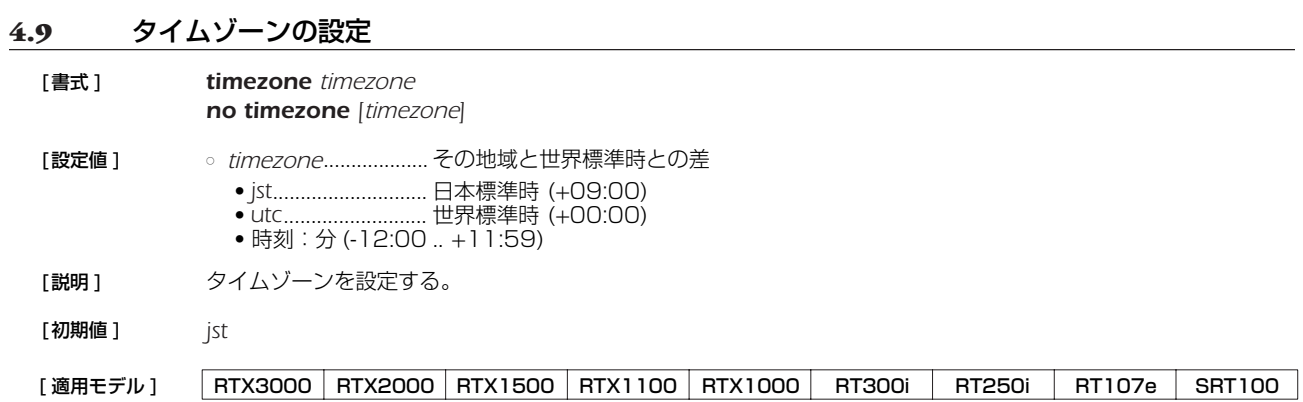

#### **4.10** 現在の日付けの設定

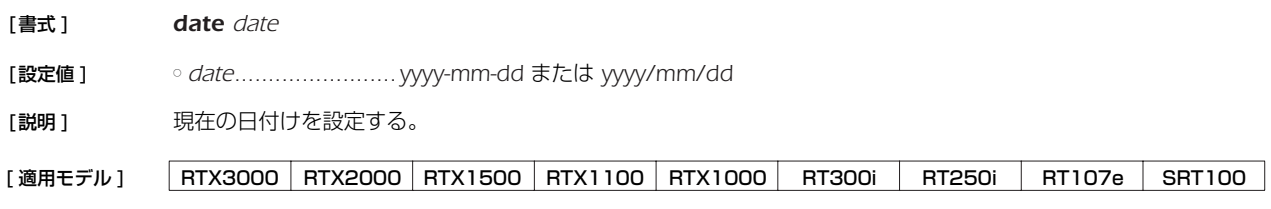

#### **4.11** 現在の時刻の設定

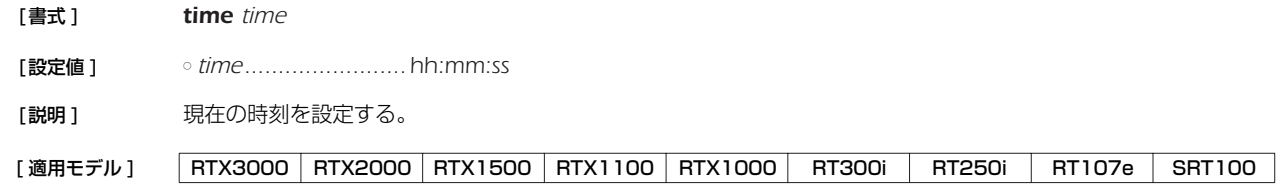

## **4.12** リモートホストによる時計の設定

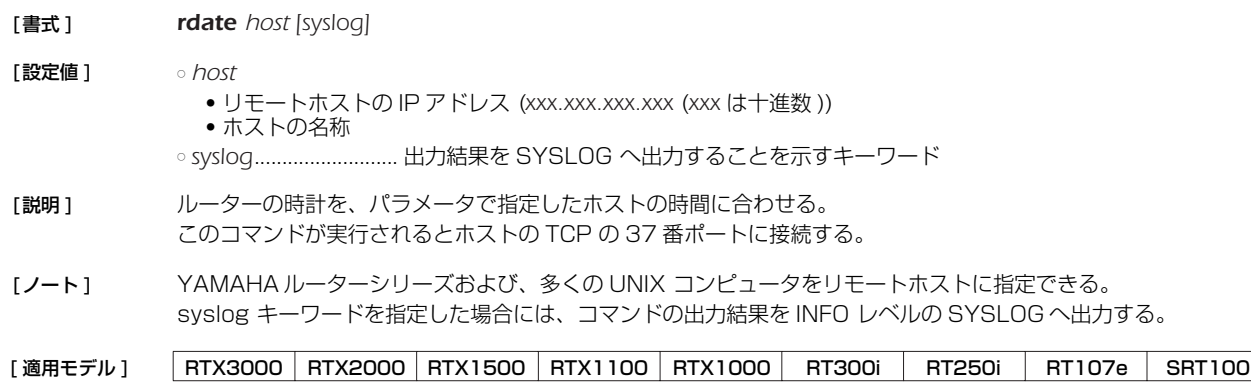

#### **4.13** NTP による時計の設定

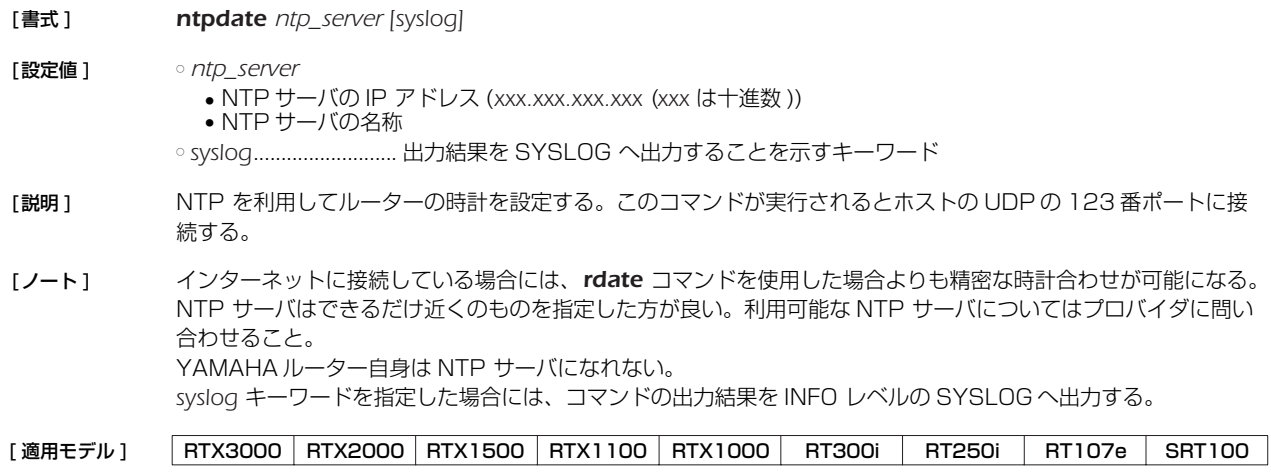

## **4.14** コンソールのプロンプト表示の設定

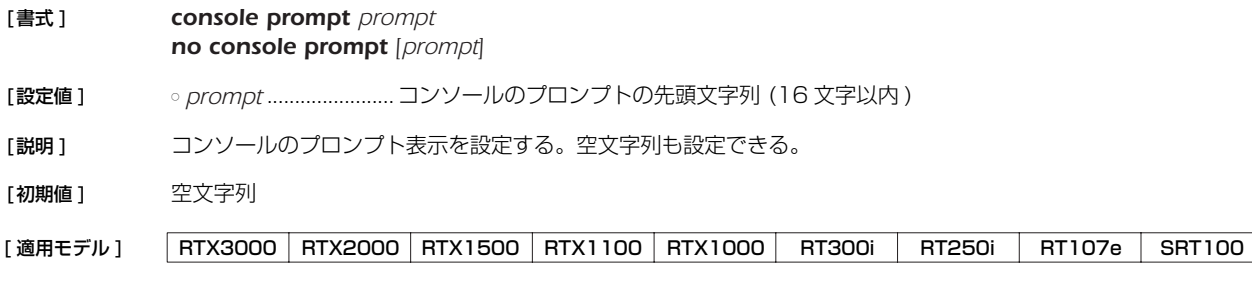

## **4.15** コンソールの言語とコードの設定

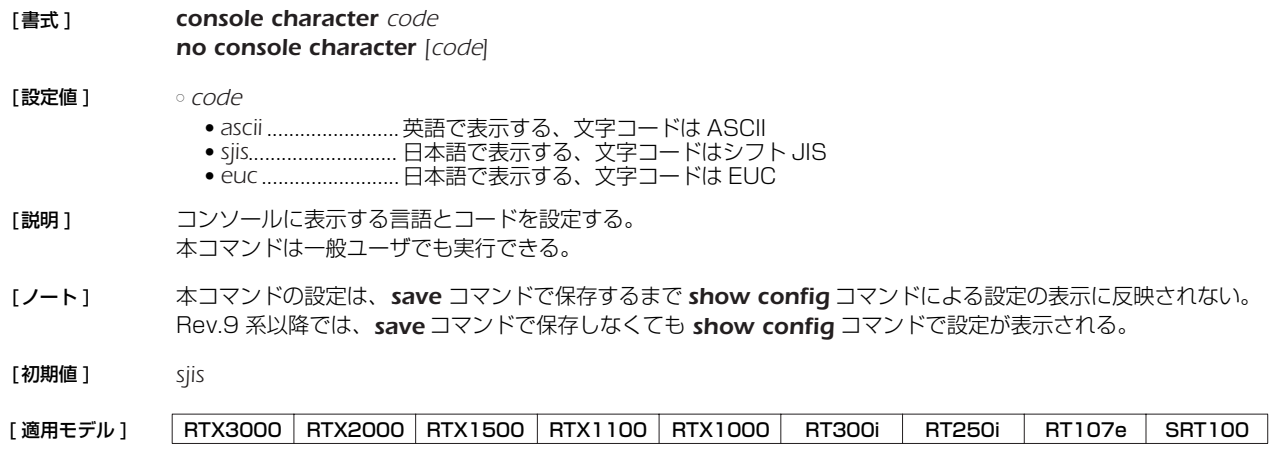

## **4.16** コンソールの表示文字数の設定

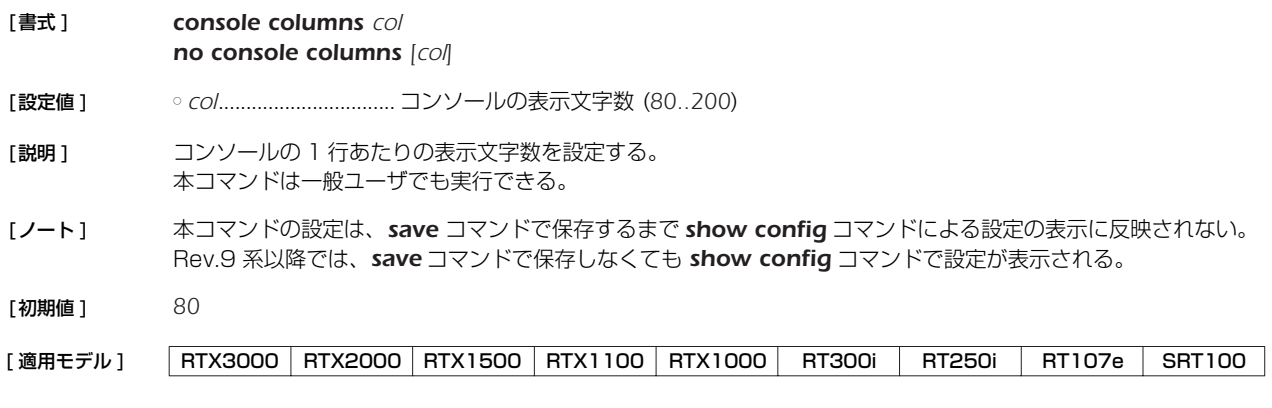

## **4.17** コンソールの表示行数の設定

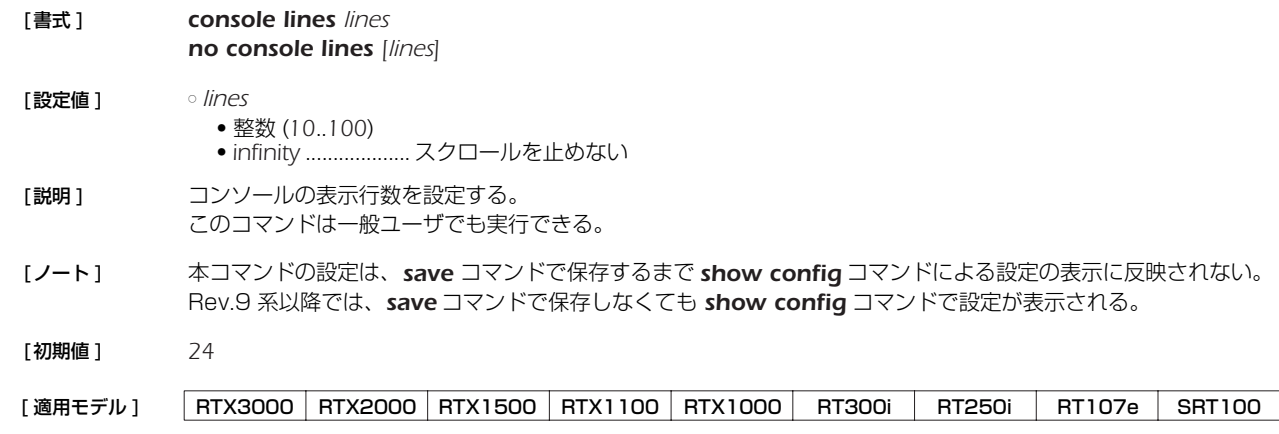

#### **4.18** コンソールにシステムメッセージを表示するか否かの設定

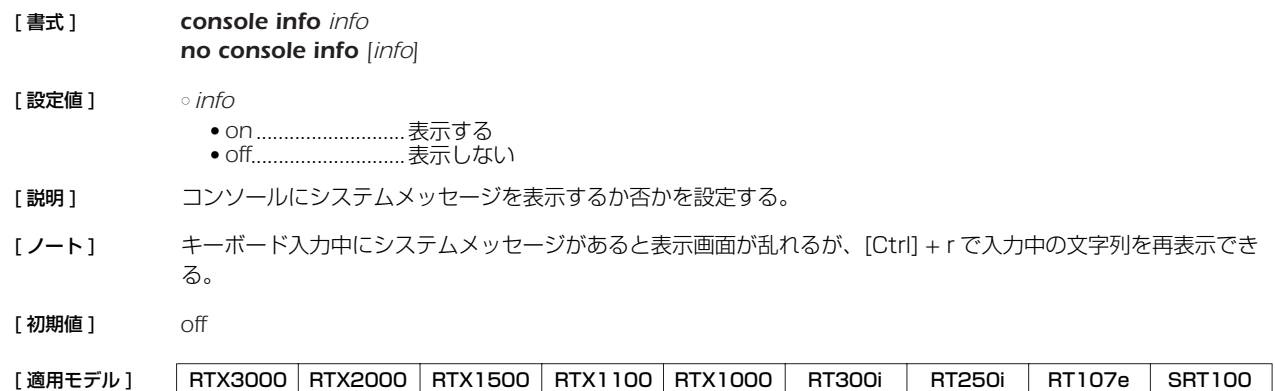

#### **4.19** SYSLOG を受けるホストの IP アドレスの設定

#### [ 書式 ] *syslog host host*

*no syslog host [host]*

#### [ 設定値 ] ○ *host*..............................SYSLOG を受けるホストの IP アドレス(空白で区切って最大 4ヶ所まで設定可能)

- 「説明1 SYSLOG を受けるホストのIP アドレスを設定する。 IP アドレスは IPv4/IPv6 いずれのアドレスも設定できる。 *syslog debug* コマンドが *on* に設定されている場合、大量のデバッグメッセージが送信されるので、このコマン ドで設定するホストには十分なディスク領域を確保しておくことが望ましい。
- [初期値] SYSLOG ホストは設定されない

[適用モデル] RTX3000 RTX2000 RTX1500 RTX1100 RTX1000 RT300i RT250i RT107e SRT100

#### **4.20** SYSLOG ファシリティの設定

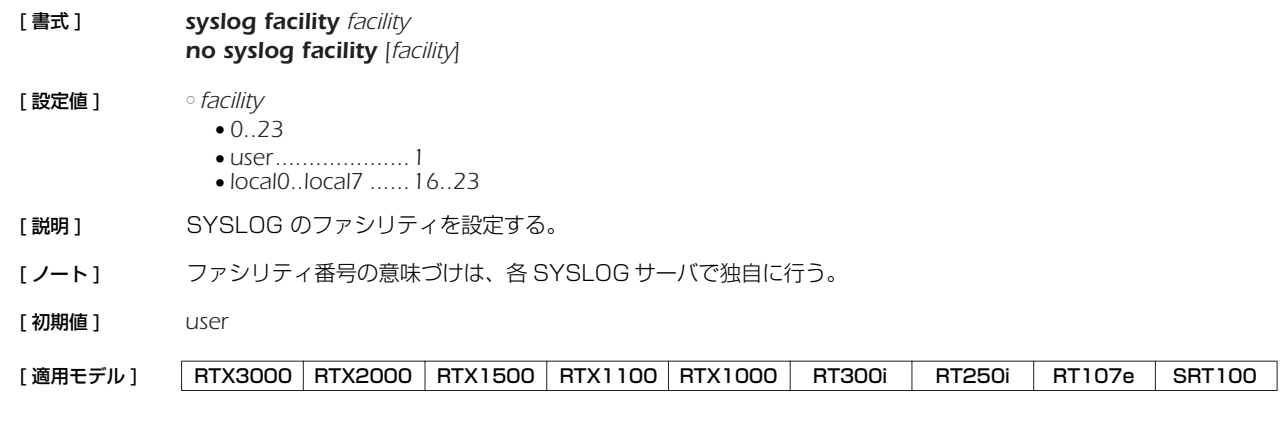

#### **4.21** NOTICE タイプの SYSLOGを出力するか否かの設定

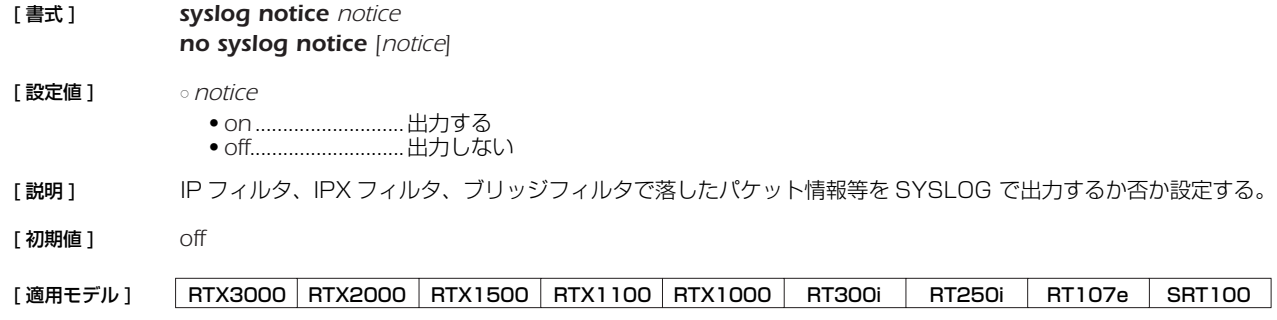

## **4.22** INFO タイプの SYSLOG を出力するか否かの設定

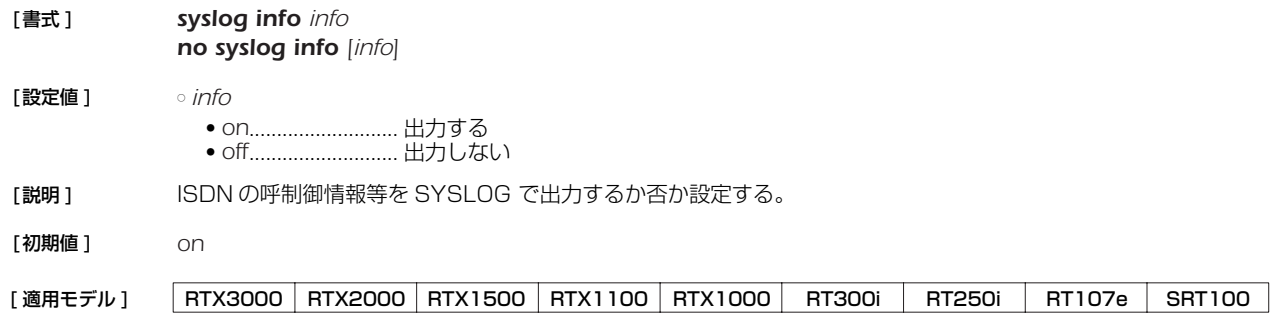

#### **4.23** DEBUG タイプの SYSLOG を出力するか否かの設定

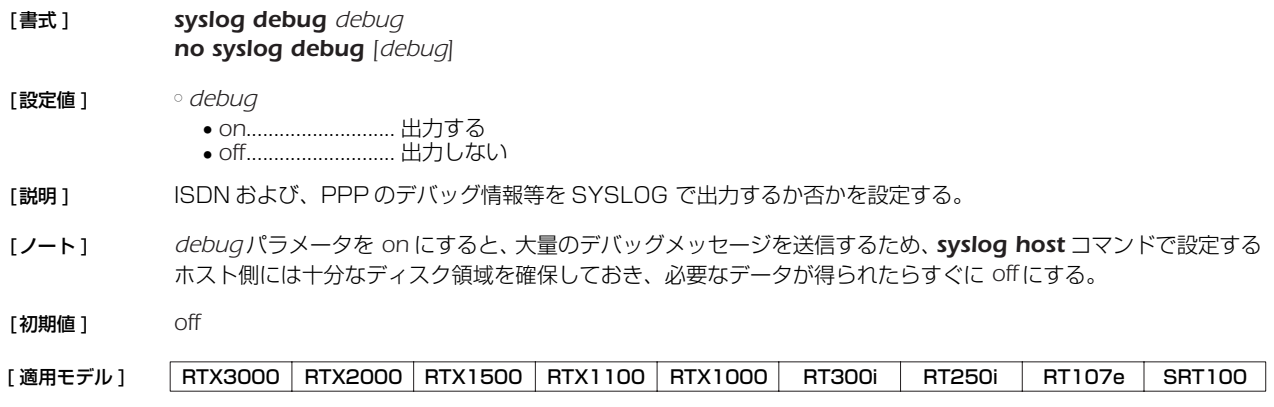

## **4.24** SYSLOGを送信する時の始点 IP アドレスの設定

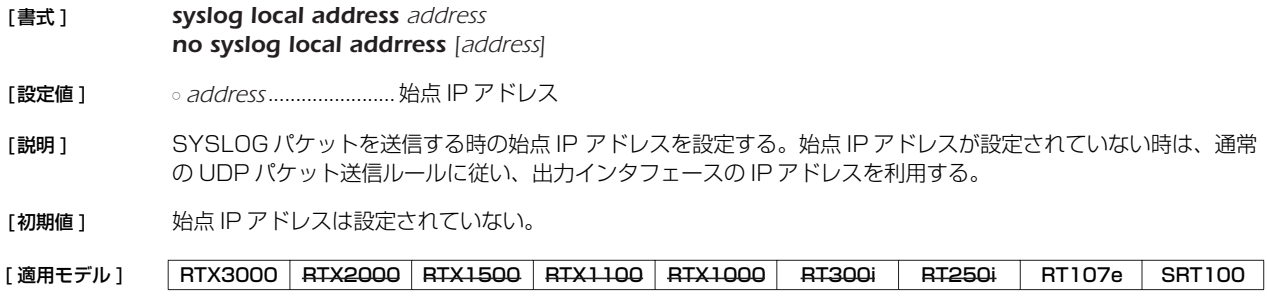

#### **4.25** SYSLOGパケットの始点ポート番号の設定

- [書式 ] *syslog srcport port no syslog srcport [port]*
- [設定値 ] *port* ............................. ポート番号 (*1..65535*)
- [説明 ] 本機が送信する SYSLOG パケットの始点ポート番号を設定する。
- [初期値 ] *514*

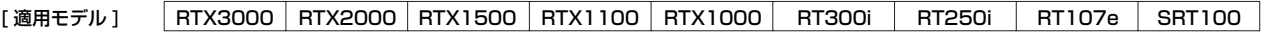

#### **4.26** SYSLOG に実行コマンドを出力するか否かの設定

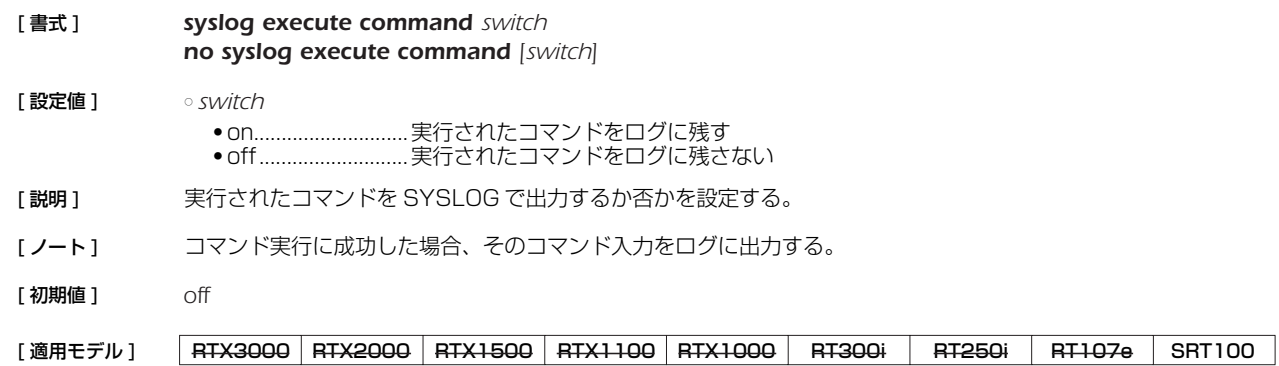

#### **4.27** 電源の設定

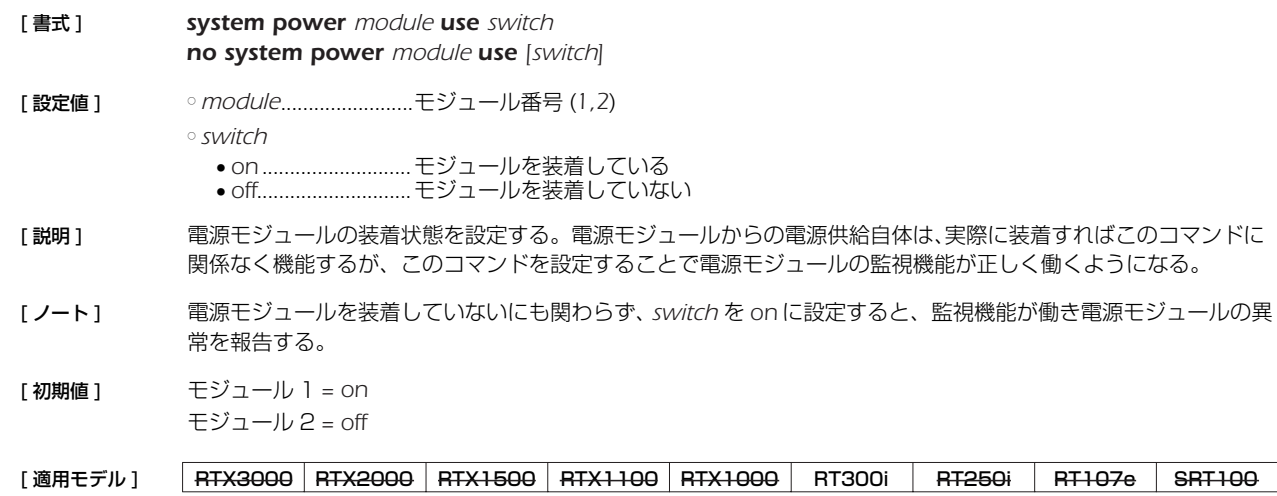

### **4.28** TELNET サーバ機能の ON/OFF の設定

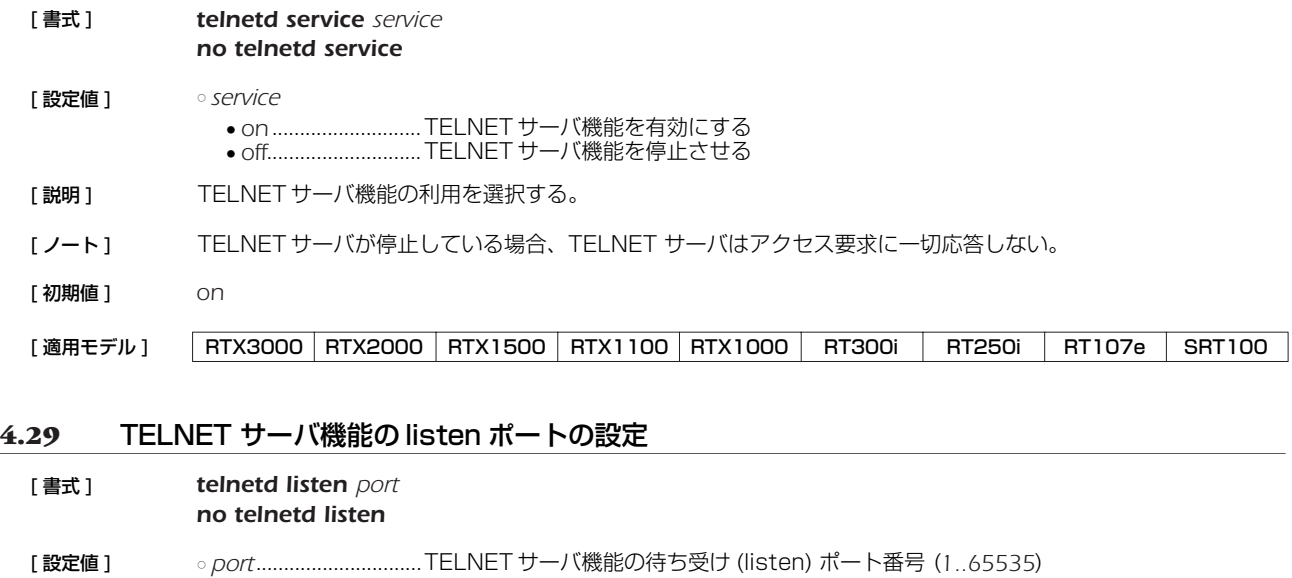

- [説明] TELNET サーバ機能の listen ポートを選択する。
- [ノート] telnetd は、TCP の 23 番ポートで待ち受けしているが、本コマンドにより待ち受けポートを変更することがで きる。ただし、待ち受けポートを変更した場合には、ポート番号が変更されても、TELNET オプションのネゴシ エーションが行える TELNET クライアントを用いる必要がある。

[ 初期値 ] *23*

[適用モデル] RTX3000 RTX2000 RTX1500 RTX1100 RTX1000 RT300i RT250i RT107e SRT100

#### **4.30** TELNET サーバへアクセスできるホストの IP アドレスの設定

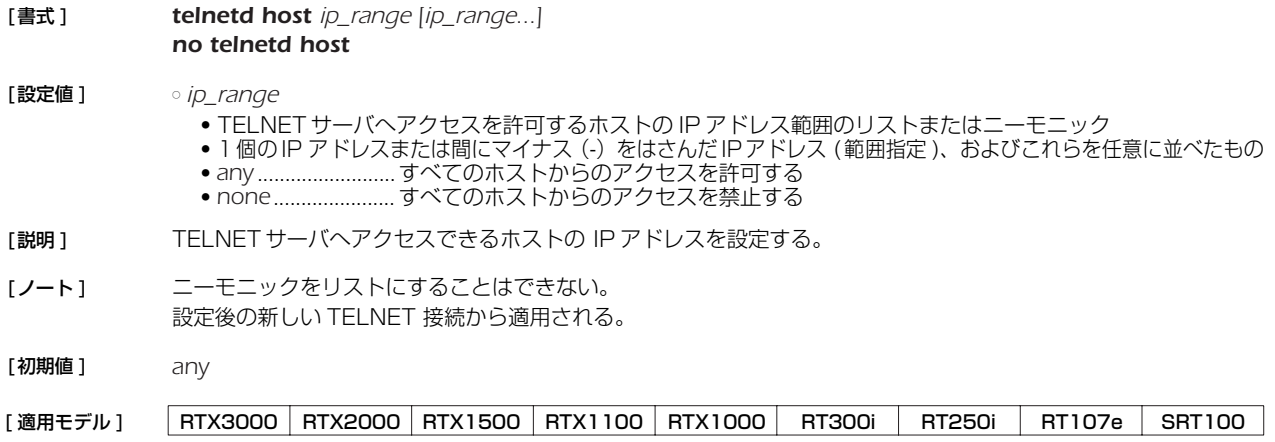

#### **4.31** TELNET サーバへ同時に接続できるユーザ数の設定

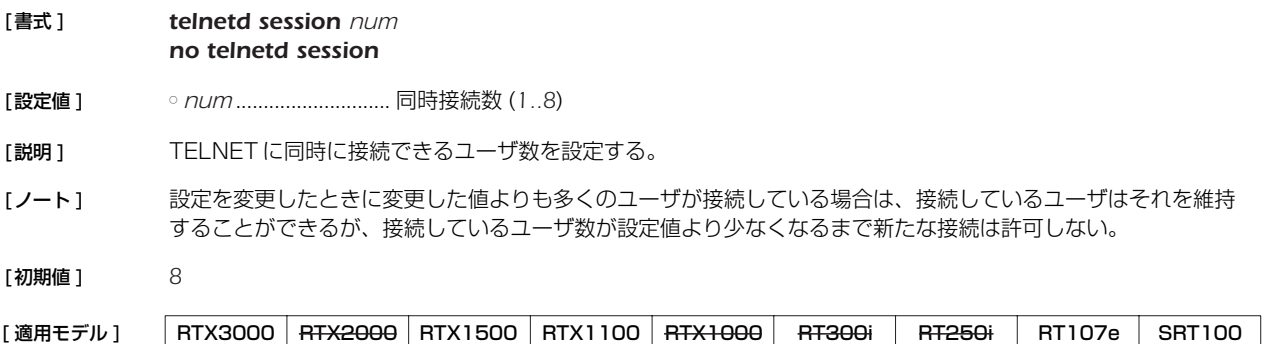

#### **4.32** マスタクロック用インタフェースの設定

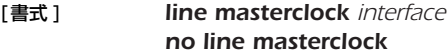

- [設定値 ] *interface*
	- BRI インタフェース名
	- PRI インタフェース名
	- *auto*.....................自動選択
- [説明 ] RTX3000 と RT250i、RT300i では、装備されているすべての BRI/PRI インタフェースは 1 つのマスタク ロックに同期している必要がある。マスタクロックは通常、BRI/PRI インタフェースに接続された WAN 回線か ら供給される。このコマンドでは、どのインタフェースからマスタクロックを得るかを指定することができる。 *auto* を設定した場合は、実際に回線が接続されている BRI/PRI インタフェースの中からマスタクロックを供給す るインタフェースを自動的に選択する。選択基準は、BRI よりは PRI を優先し、同じ回線種別の中ではより若番 のポート番号を持つインタフェースを優先する。マスタとなるインタフェースの回線がダウンしてクロックを得 られなくなった場合には、同じモジュール内のインタフェースを優先して、次のマスタクロック供給インタ フェースを選択する。すべての回線がダウンしている場合には内部クロックを用いたフリーラン状態となる。 インタフェースを指定している場合には、そのインタフェースからマスタクロックを得る。そのインタフェース に接続されている回線がダウンした場合には、常に bri1 をマスタとする。bri1 もダウンした場合には内部クロッ クを用いたフリーラン状態となる。
- [ノート] すべての BRI/PRI はマスタクロックに同期するので、それらに接続されている回線もお互いに同期している必要 がある。日本国内の通信事業者が提供する実回線は、すべて NTT を基準として同期しているはずなので、その点 では問題はない。一部の BRI/PRI に、構内網など独自に構築した回線や、疑似交換機などを接続する場合には、 マスタクロックと同期していない回線ではクロックシフトによるビットエラーが発生する可能性があることに注 意しなくてはいけない。

[初期値 ] *auto*

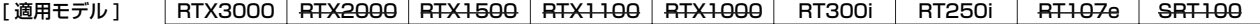

#### **4.33** 温度監視の閾値の設定

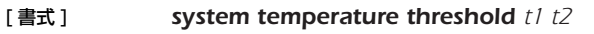

*no system temperature threshold t1 t2*

- **[設定値]** → *t1* ...............................警告を発する温度 ( ℃ )
- *t2* ..................................警告を解除する温度 ( ℃ )
- [ 説明 ] 本体内部の温度を監視して、*t1* 以上の温度になると SYSLOG や ALM ランプで警告を発する。一度、警告が発 せられると、温度が *t2* を下回らない限り、ALM ランプは消えない。
- $[7 \text{ mH} \cdot 1 \text{ m} \cdot 1] = 65$ ,  $t2 = 60$  (RTX3000) *t1* = *80*, *t2* = *75*(RTX3000 以外の機種)

#### [適用モデル] RTX3000 RTX2000 RTX1500 RTX1100 RTX1000 RT300i RT250i RT107e SRT100

#### **4.34** ファストパス機能の設定

#### [ 書式 ] *ip routing process process no ip routing process*

- [ 設定値 ] *process* ● *fast*..........................ファストパス機能を利用する ● *normal* ...................ファストパス機能を利用せず、すべてのパケットをノーマルパスで処理する
- [説明] パケット転送をファストパス機能で処理するか、ノーマルパス機能で処理するかを設定する。
- [ノート] ファストパスでは使用できる機能に制限は無いが、取り扱うパケットの種類によってはファストパスで処理され ずノーマルパスで処理されることもある。

RTX1000 では、優先制御または帯域制御機能を使用した場合にはそれらのパケットは常にノーマルパス処理と なる。

ファームウェアが Rev.7.01 以降でのみ有効。

- [ 初期値 ] *fast*
- [適用モデル] RTX3000 RTX2000 RTX1500 RTX1100 RTX1000 RT300i RT250i RT107e SRT100

#### **4.35** LAN インタフェースの動作設定

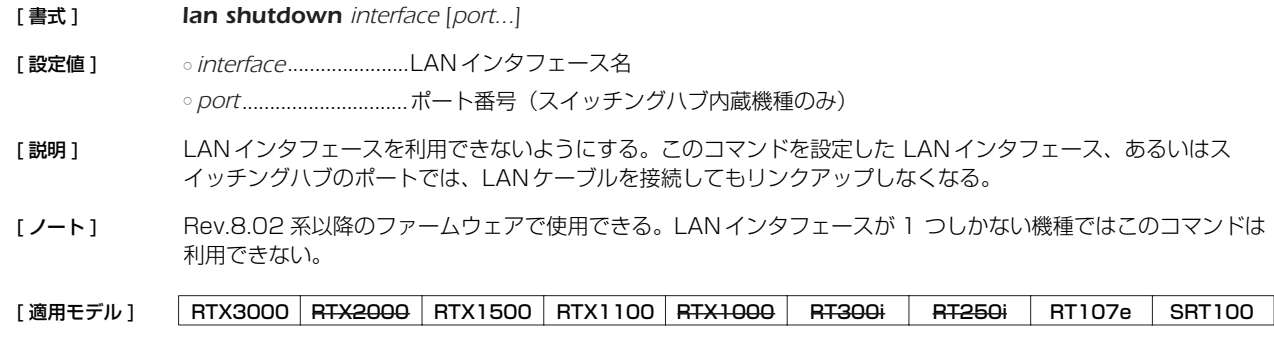

#### **4.36** ポートミラーリング機能の設定

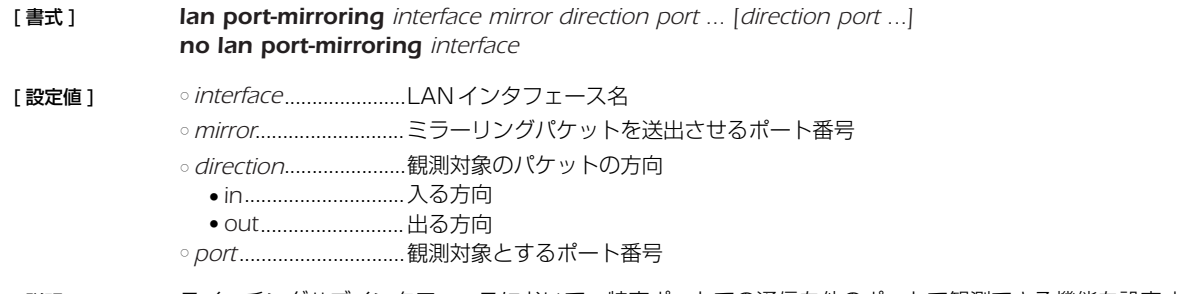

[説明] スイッチングハブインタフェースにおいて、特定ポートでの通信を他のポートで観測できる機能を設定する。 LAN インタフェース名にはスイッチングハブを持つインタフェースだけが指定可能である。

[ノート] LAN 分割機能との併用はできない。 ミラーリングポートから送出されるパケットの送出レートが回線速度を超えないようにする必要がある。ミラー リングパケットがミラーリングポートから送出しきれない場合、他のポート間での通信に影響を与えることがあ る。 Rev.8.01.12 以降で使用可能。

- [初期値] 設定なし
- [設定例] 例1)ポート4でポート1受信パケットを観測 *# lan port-mirroring lan1 4 in 1*

例2)ポート4でポート1送受信パケットとポート2送信パケットを観測 *# lan port-mirroring lan1 4 in 1 out 1 2*

[適用モデル] RTX3000 RTX2000 RTX1500 RTX1100 RTX1000 RT300i RT250i RT107e SRT100

#### **4.37** LAN インタフェースの動作タイプの設定

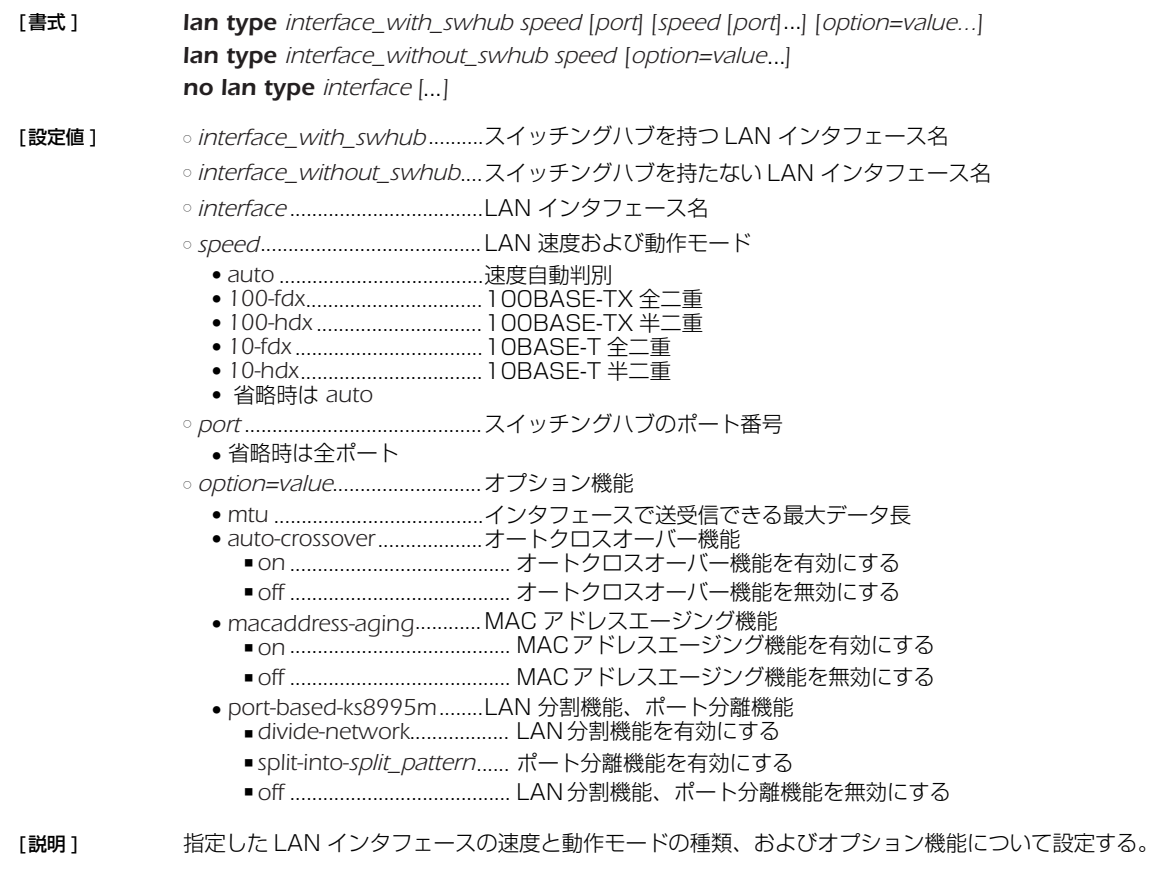

スイッチングハブを持つ LAN インタフェースについては、ポート毎に速度と動作モードを指定できる。

○ *mtu*

インタフェースで送受信できる最大データ長を指定する。データ長には MAC ヘッダと FCS は含まれない。ま た、タグ VLAN 時のタグ長 (4 バイト ) も含まれない。

指定できるデータ長の範囲は LAN インタフェースによって異なる。1000BASE-T をサポートしていない LAN インタフェースでは、64 ~ 1500 の範囲となる。1000BASE-T をサポートしている LAN インタフェースで は、以下のようになる。

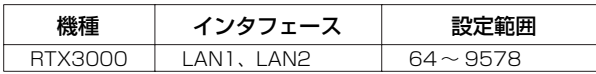

インタフェースの *mtu* を設定して、かつ、*ip mtu* コマンドまたは *ipv6 mtu* コマンドが設定されずデフォルト のままの場合、IPv4 や IPv6 での *mtu* としてはインタフェースの *mtu* が利用される。一方、*ip mtu* コマンド または *ipv6 mtu* コマンドが設定されている場合には、インタフェースの *mtu* の設定にかかわらず、*ip mtu* コ マンドまたは *ipv6 mtu* コマンドの設定値が *mtu* として利用される。インタフェースの *mtu* も含めてすべて設 定されていない時には、デフォルト値である 1500 が利用される。

このオプションは RTX3000 でのみ利用できる。

○ オートクロスオーバー機能

LAN ケーブルがストレートケーブルかクロスケーブルかを自動的に判定して接続する機能。この機能が有効に なっていると、ケーブルのタイプがどのようなものであるかを気にする必要が無くなる。

このオプションは RTX2000, RT300i では利用できない。

○ MAC アドレスエージング機能 スイッチングハブを持つ LAN インタフェースでのみ利用できる。

スイッチングハブが持つ MACアドレステーブル内のエントリを、一定時間で消去していく機能。この機能を off にすると、一度スイッチングハブが記憶した MAC アドレスは自動的に消去されないのはもちろん、*clear switching-hub macaddress* コマンドを実行しても消去されない。エントリが消去されるのは、この機能を on に設定し直した時だけになる。

MACアドレステーブルの大きさは、RTX1000、RTX1100、RTX1500、RT107e、SRT100 でそれぞれ 最大 1024 エントリとなっている。

○ LAN 分割機能 スイッチングハブを持つ LAN インタフェースでのみ利用できる。 このオプションは RT107e では利用できない。

スイッチングハブの各ポートを個別の LAN インタフェースとして利用することができる機能。各インタフェース にはそれぞれ個別の IP アドレスを付与でき、その間でのルーティングも可能になる。例えば RTX1100 は通常 は LAN インタフェースを 3 つ持つルーターなのだが、LAN 分割機能を使えば LAN インタフェースを 6 つ利用 できることになる。

分割した LAN インタフェースのインタフェース名は、元の LAN インタフェース名にピリオドとポート番号をつ なげることで表される。例えば、RTX1100 では LAN1 が 4 ポートのスイッチングハブを持つ LAN インタ フェースなので、LAN 分割機能を使うと以下の LAN インタフェースが利用できるようになる。

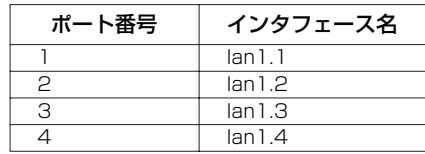

○ ポート分離機能

Rev.8.03 以降のファームウェアで、スイッチングハブを持つ LAN インタフェースでのみ利用できる。

スイッチングハブのポート間での通信を禁止しつつ、ルーターを経由した通信は可能にする機能。

通常は、スイッチングハブの各ポートは他のポートと制限無く通信できるが、ポート分離機能を利用すると、 ポートをグループに分離し、グループ内の通信およびルーターとの通信はそのまま可能だけれども、他のグルー プのポートとは通信できないようになる。

ポートの分離パターンとして以下のパターンが指定できる。

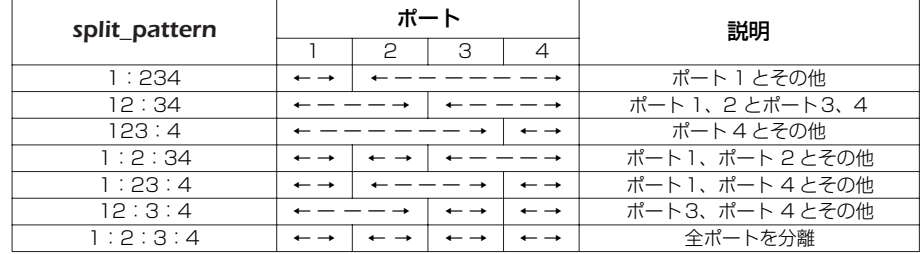

同一 LAN インタフェースにおけるプライマリアドレスのネットワークとセカンダリアドレスのネットワーク間の 通信はルーターを経由するので、他のグループとの通信も可能である。

[ノート] 本コマンドの実行後、LAN インタフェースのリセットが自動で行われ、その後に設定が有効となる。

[ 初期値 ] *speed= auto*

*mtu=1500 auto-crossover = on macaddress-aging*=*on port-based-ks8995m=off*

- [設定例] 例1)スイッチングハブを持つ LAN インタフェースで、ポート 1、2 は 100BASE-TX 全二重、その他のポー トはオートネゴシエーションで接続する。 *# lan type lan1 100-fdx 1 2*
	- 例 2) スイッチングハブを持つ LAN インタフェースで、ポート 1 は 100BASE-TX 全二重、その他のポートは オートネゴシエーションで接続する。LAN 分割機能を使用する。 *# lan type lan1 100-fdx 1 port-based-ks8995m=divide-network*
	- 例 3) スイッチングハブを持つ LAN インタフェースで、すべてのポートでオートネゴシエーションで接続する。 ポート分離機能で、ポート 1、2 と 3、4 を分離する。 *# lan type lan1 port-based-ks8995m=split-into-12:34*
	- 例 4)LAN1 で、ジャンボフレーム (9000 バイト ) を使用できるようにする。 *# lan type lan1 auto mtu=9000*

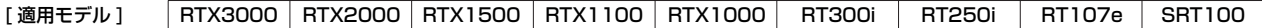

#### **4.38** ログインタイマの設定

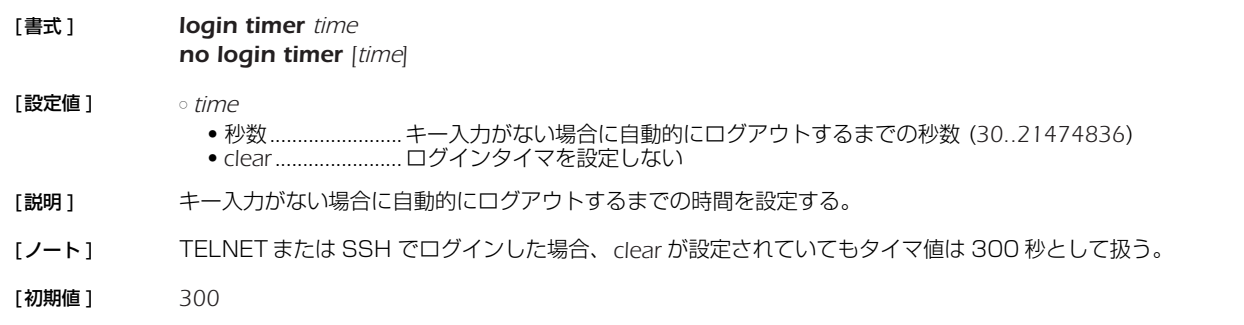

[適用モデル] RTX3000 RTX2000 RTX1500 RTX1100 RTX1000 RT300i RT250i RT107e SRT100

#### **4.39** TFTP によりアクセスできるホストの IP アドレスの設定

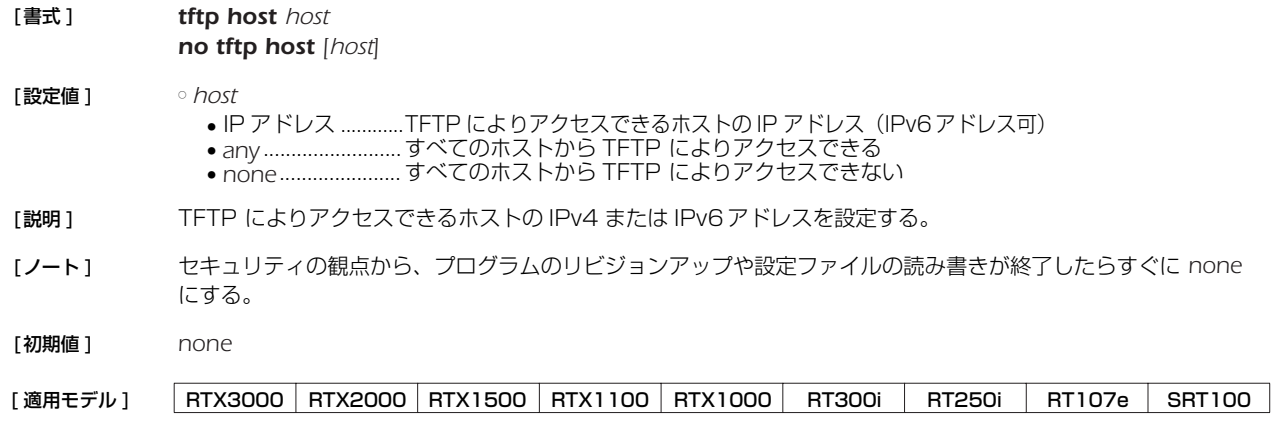

## **4.40** Magic Packet を LAN に中継するか否かの設定

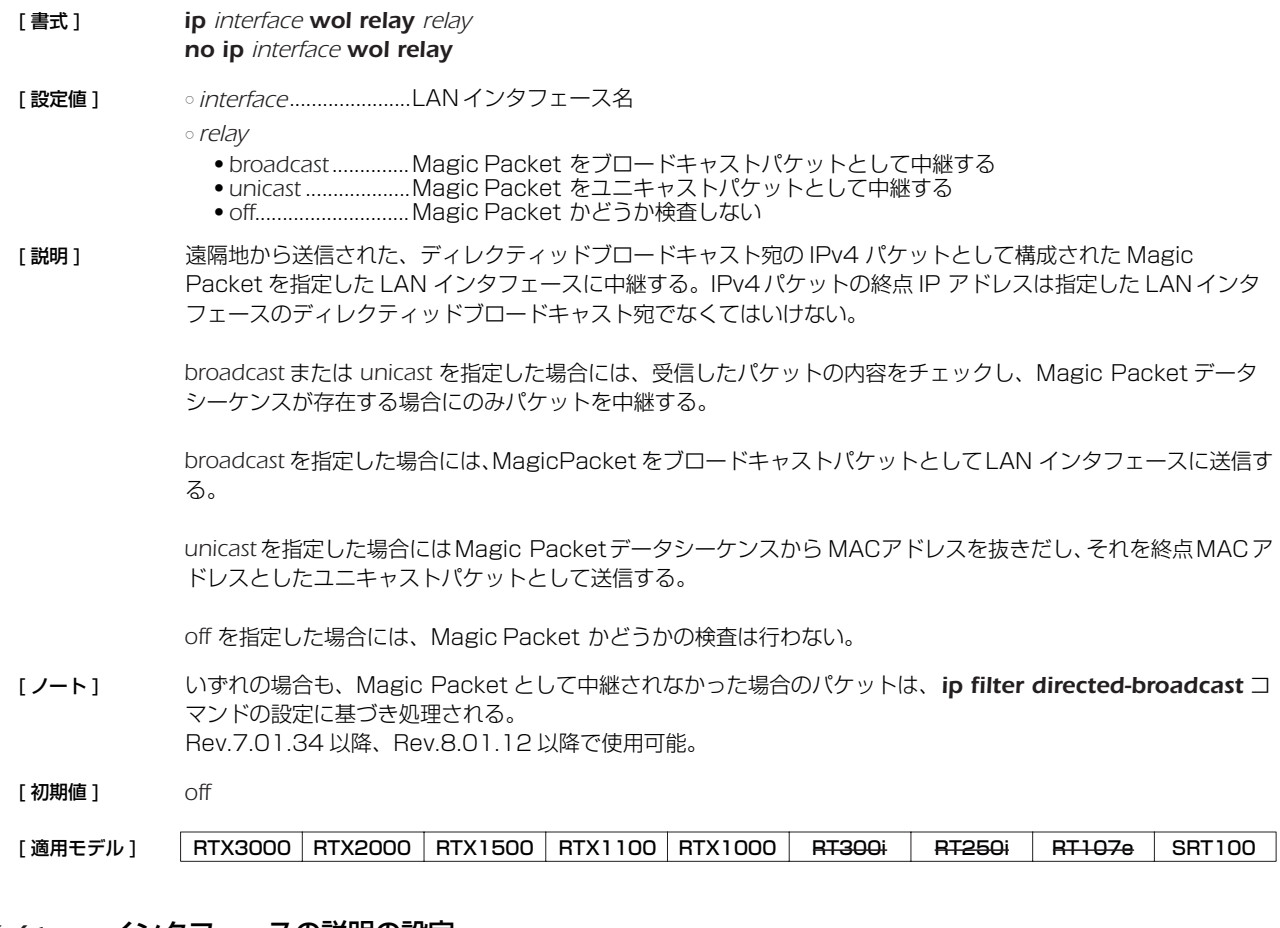

#### **4.41** インタフェースの説明の設定

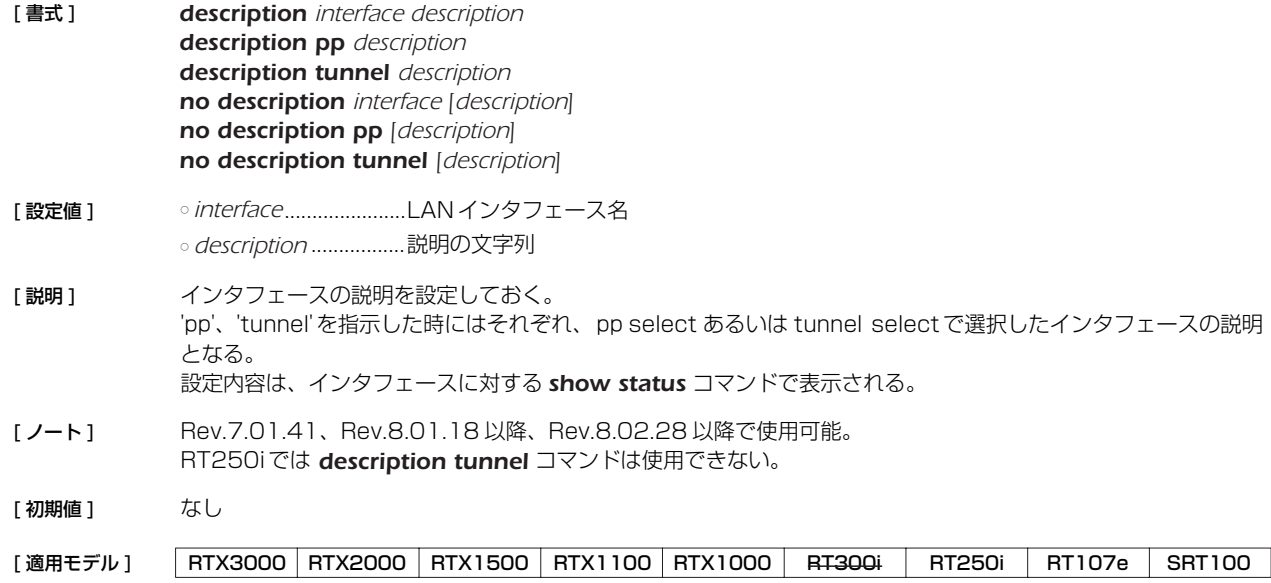

## **4.42** TCP のコネクションレベルの syslog を出力するか否かの設定

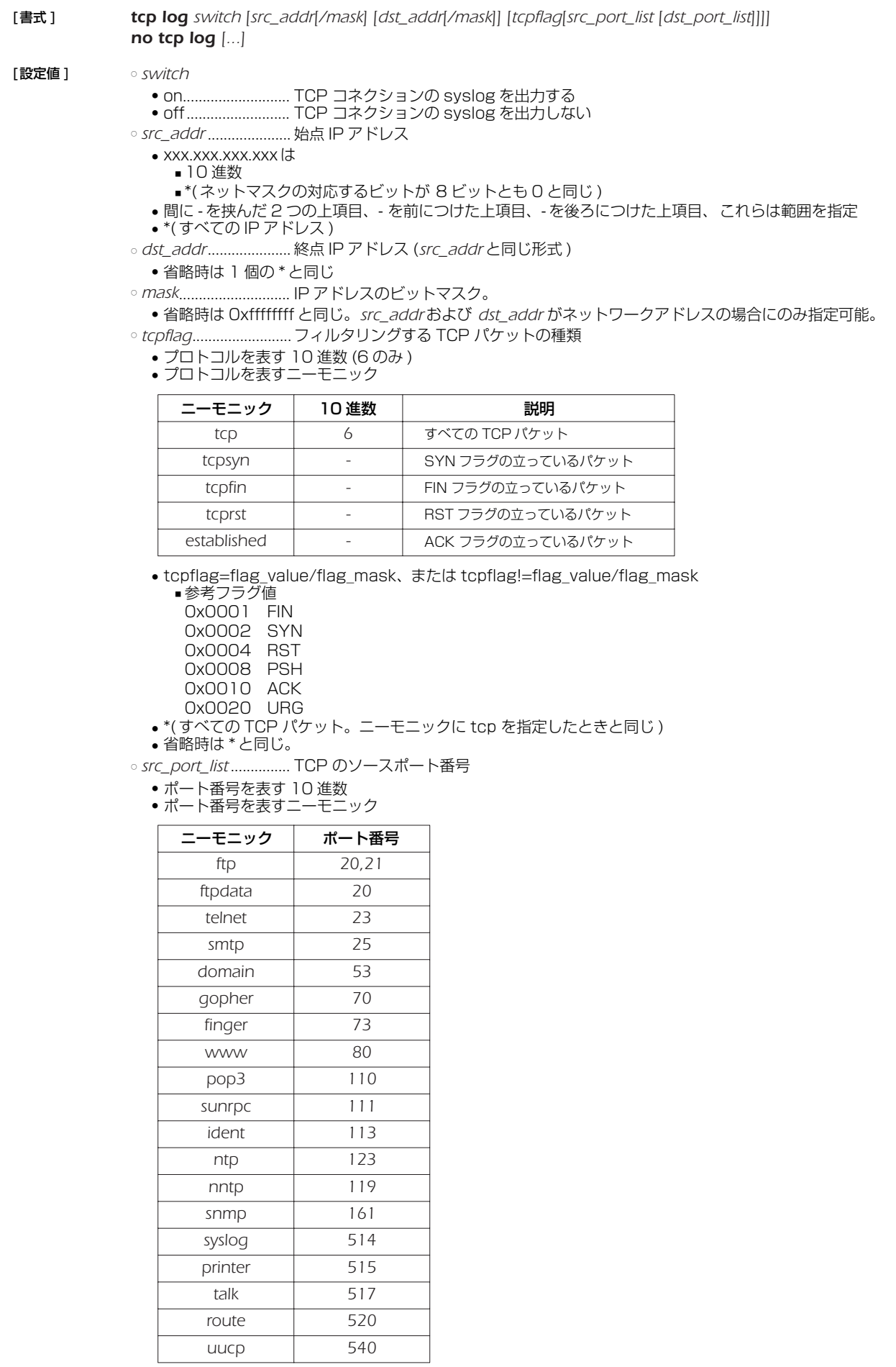

- 間に を挟んだ 2 つの上項目、- を前につけた上項目、- を後ろにつけた上項目、これらは範囲を指定 ■ 上項目をカンマで区切った並び (10個以内) ■ \*(すべてのポート) ■ 省略時は \* と同じ。 ○ *dst\_port\_list................*TCPのデスティネーションポート番号 *src\_port\_list* と同じ形式。 [説明] TCPの syslog を出力する。syslog debug on も設定されている必要がある。IPv4のみに対応している。シス テムに負荷がかかるため、トラブルシュート等の一時的な使用にしか推奨されない。
- [ ノート ] Rev.7.01.48、Rev.8.01.18、Rev.8.02.28 以降で使用可能。

[ 初期値 ] *off*

| 「設定例1 | tcp log on $**$ tcpsyn $*$ 1723        | (PPTP のポートに SYN が来ているか )                  |
|-------|----------------------------------------|-------------------------------------------|
|       | tcp log on $**$ tcpflag!=0x0000/0x0007 | (FIN.RST.SYN の立った TCP パケット )              |
|       | tcp log on                             | (すべての TCP パケット。tcp log on * * * * * と同じ ) |

<sup>[</sup>適用モデル] RTX3000 RTX2000 RTX1500 RTX1100 RTX1000 RT300i RT250i RT107e SRT100

#### **4.43** HTTP リビジョンアップ実行を許可するか否かの設定

- [ 書式 ] *http revision-up permit permit no http revision-up permit [permit]*
- [ 設定値 ] *permit* ● on............................許可する ● off ...........................許可しない
- 「説明1 HTTP リビジョンアップを許可するか否かを設定する。
- [ノート] このコマンドの設定は、コマンドによる直接の HTTP リビジョンアップ、かんたん設定ページによるリビジョン アップ、DOWNLOADボタンによるリビジョンアップに影響する。
- [ 初期値 ] *on*

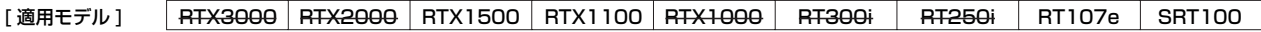

#### **4.44** HTTP リビジョンアップ用 URL の設定

#### [ 書式 ] *http revision-up url url no http revision-up url [url]*

[設定値] <sup>ourl ...................................ファームウェアが置いてある URL を設定する</sup>

「説明 ] HTTP リビジョンアップとしてファームウェアが置いてある URL を設定する。 入力形式は "http:// サーバの IP アドレスあるいはホスト名 / パス名"という形式となる。 サーバのポート番号が 80 以外の場合は、"http:// サーバの IP アドレスあるいはホスト名 : ポート番号 / パス名" という形式で、URL の中に指定する必要がある。

[ 初期値 ] *http://www.rtpro.yamaha.co.jp/firmware/revision-up/*( 機種名 )*.bin*

[適用モデル] RTX3000 RTX2000 RTX1500 RTX1100 RTX1000 RT300i RT250i RT107e SRT100

#### **4.45** HTTP リビジョンアップ用 Proxy サーバの設定

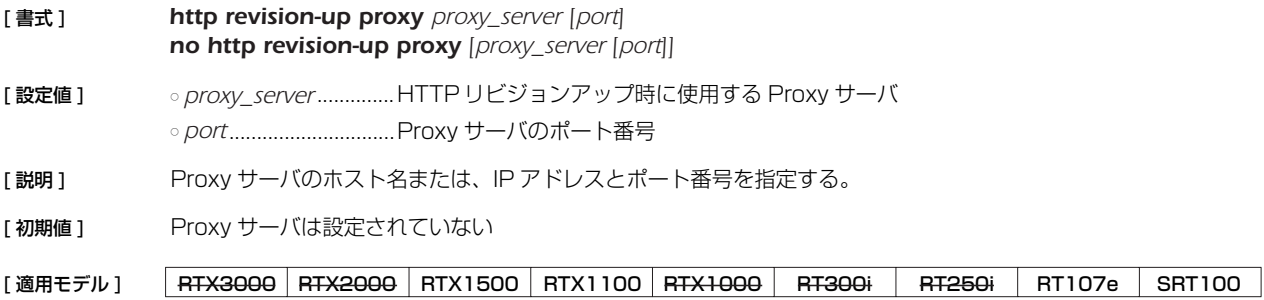

## **4.46** HTTP リビジョンアップ処理のタイムアウトの設定

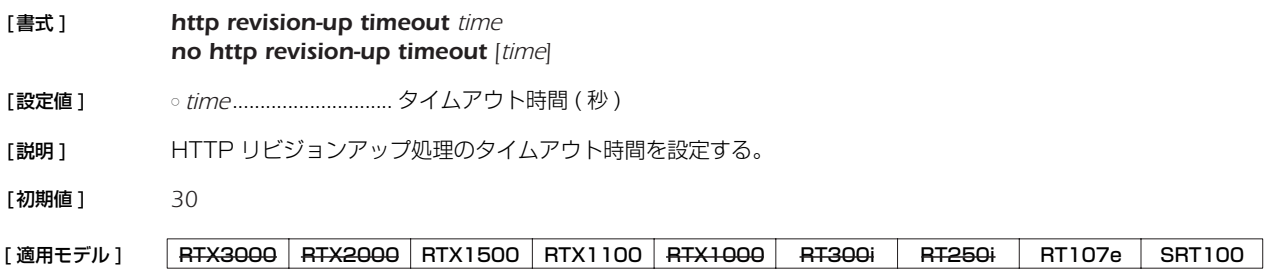

## **4.47** リビジョンダウンを許可するか否かの設定

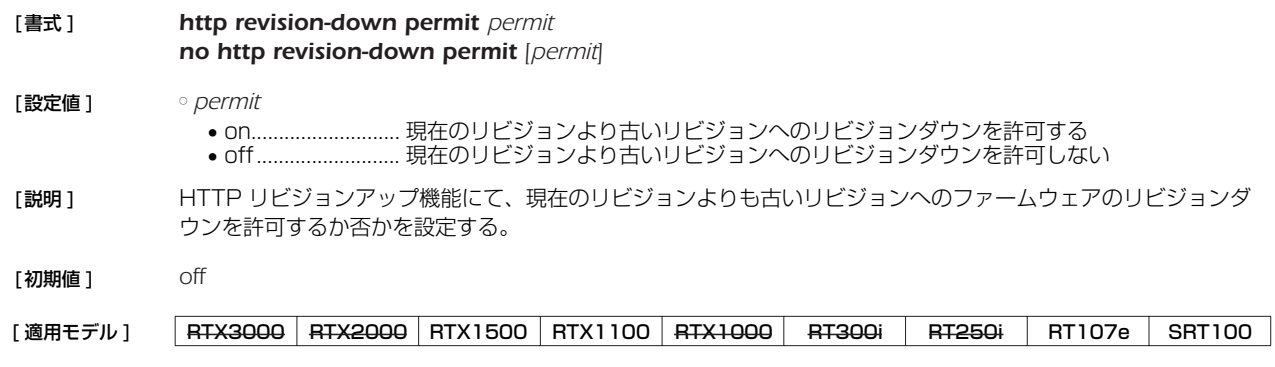

## **4.48** DOWNLOAD ボタンによるリビジョンアップ操作を許可するか否かの設定

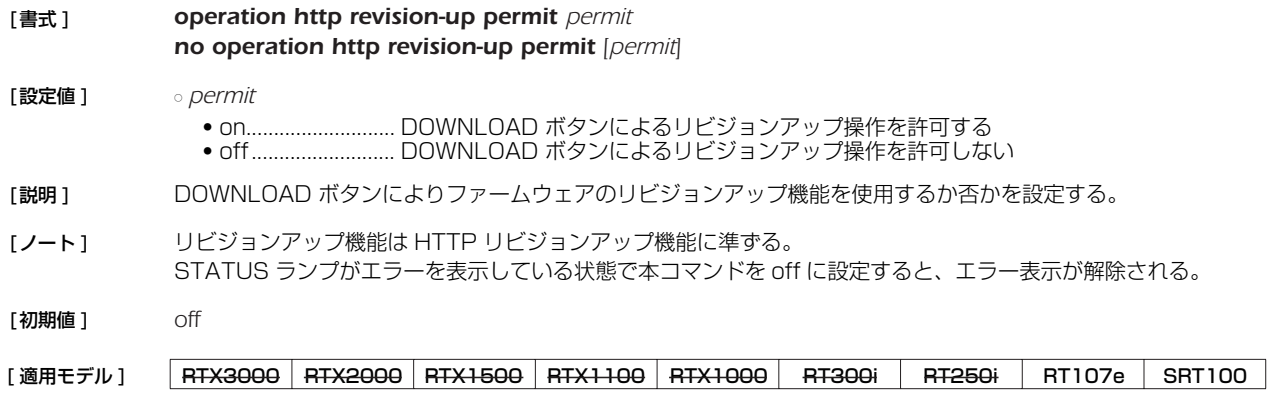

#### **4.49** SSH サーバ機能の ON/OFF の設定

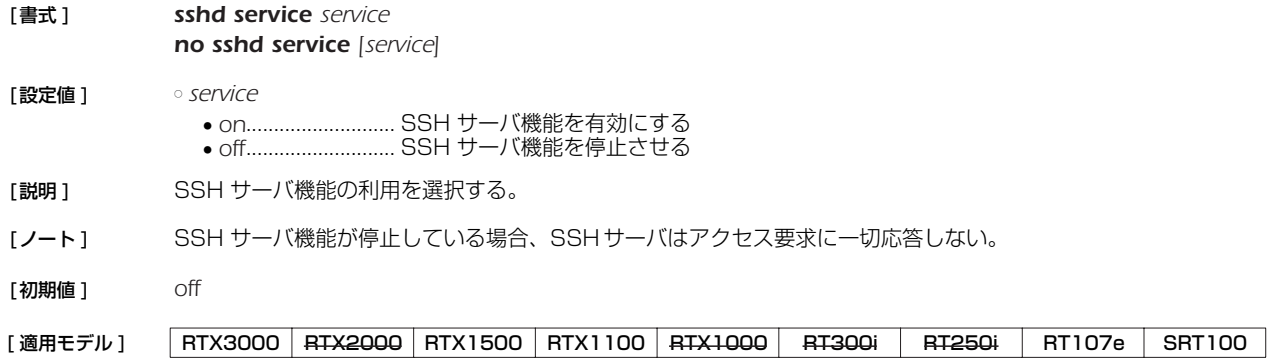

## **4.50** SSH サーバ機能の listen ポートの設定

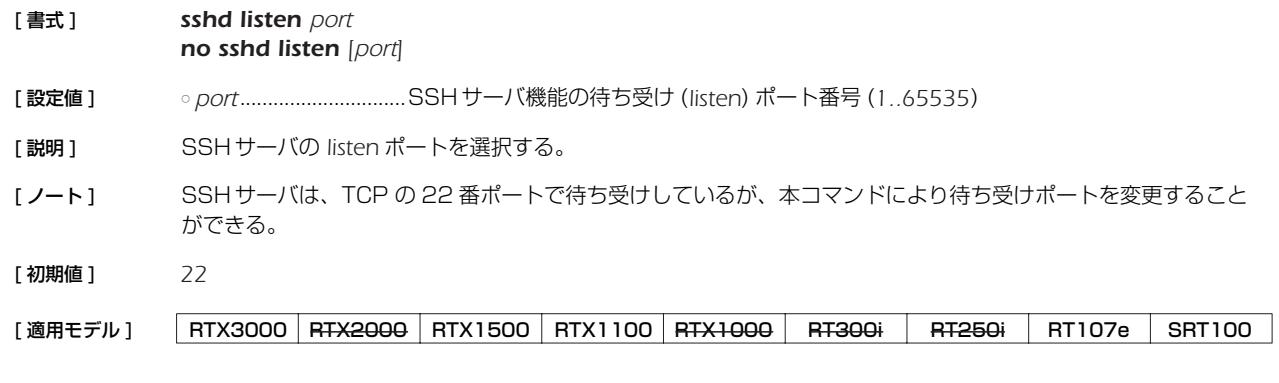

#### **4.51** SSH サーバへアクセスできるホストの IP アドレスの設定

[ 書式 ] *sshd host ip\_range [ip\_range ...] no sshd host [ip\_range ...]*

# [ 設定値 ] ○ *ip\_range*

- SSH サーバへアクセスを許可するホストの IP アドレス範囲のリストまたはニーモニック ● 1 個の IP アドレスまたは間にハイフン (-)をはさんだ IP アドレス ( 範囲指定 )、およびこれらを任意に並べたもの ● *any*..........................すべてのホストからのアクセスを許可する ● *none*.......................すべてのホストからのアクセスを禁止する
- [説明] SSHサーバヘアクセスできるホストのIP アドレスを設定する。
- [ノート] ニーモニックをリストにすることはできない。

設定後の新しい SSH 接続から適用される。

[ 初期値 ] *any*

#### [適用モデル] RTX3000 RTX2000 RTX1500 RTX1100 RTX1000 RT300i RT250i RT107e SRT100

#### **4.52** SSH サーバへ同時に接続できるユーザ数の設定

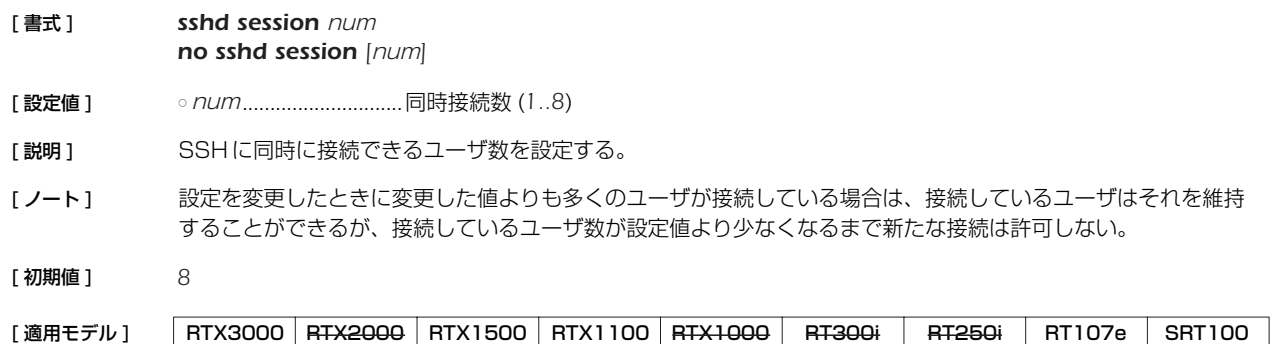

#### **4.53** SSH サーバ ホスト鍵の設定

- [書式 ] *sshd host key generate [seed] no sshd host key generate [seed]*
- [設定値 ] *seed*............................. ホスト鍵の元になる数 (*0..4294967295*)
- [説明] SSH サーバのホスト鍵を設定する。

*seed* を省略した場合は、ランダムな値が *seed* として自動的に設定される。

[ノート] SSH サーバ機能を利用する場合は、事前に本コマンドを実行してホスト鍵を生成する必要がある。

*seed* によって生成されるホスト鍵が一意に決まるため、*seed* を指定する場合は機器毎に異なる値を設定すべきで ある。

既にホスト鍵が設定されている状態で本コマンドを実行した場合、ユーザに対してホスト鍵を更新するか否かを 確認する。

ホスト鍵の生成には、機種によって異なるが 30 秒から 1 分程度の時間がかかる。

TFTP で設定を取得した場合は、*sshd host key generate seed* KEY1 KEY2 という形式で保存される。 KEY1 と KEY2 は、それぞれ RSA 秘密鍵と DSA 秘密鍵を機器固有の方式で暗号化した文字列である。そのた め、保存した設定を他の機器に適用する場合、*seed* からホスト鍵を生成し、機器固有の方式で暗号化して保存す るため、入力した KEY1、KEY2とは同一の文字列にはならない。

[適用モデル] RTX3000 RTX2000 RTX1500 RTX1100 RTX1000 RT300i RT250i RT107e SRT100

#### **4.54** SSH クライアントの生存確認

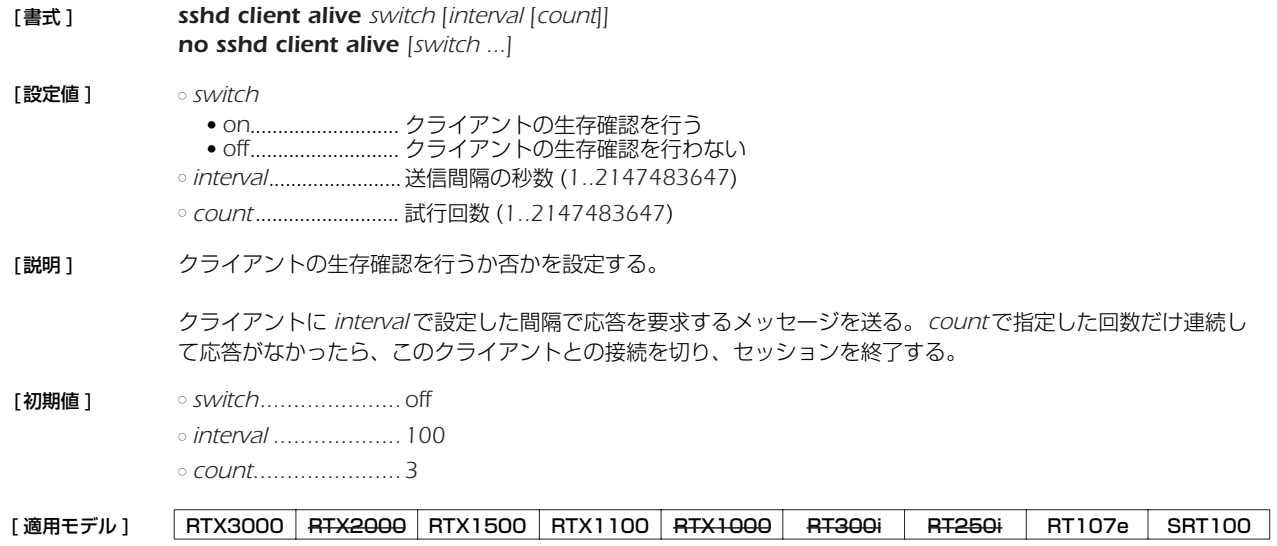

#### **4.55** パケットバッファのパラメータの変更

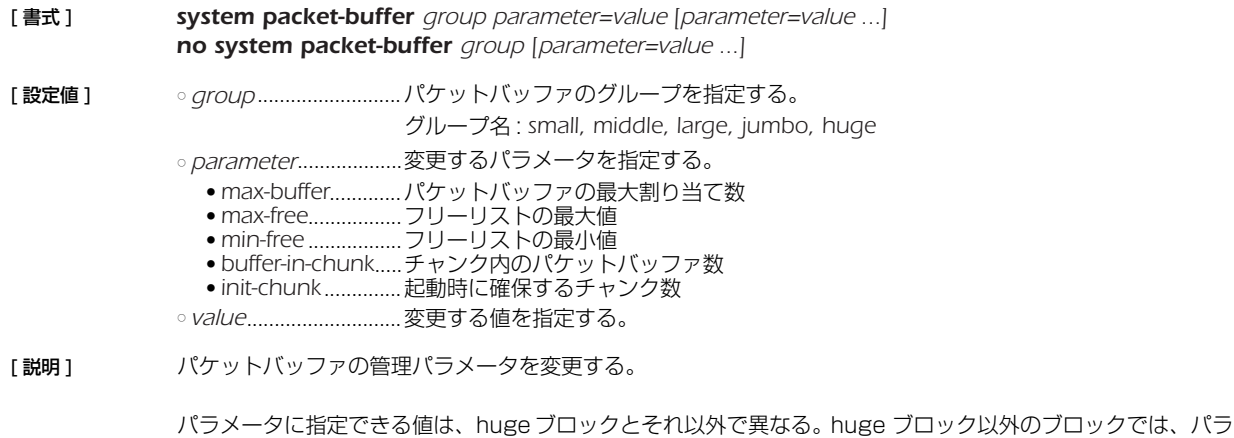

メータには 1 以上の整数を指定できる。同時に、各パラメータは以下に示す条件をすべて満たす必要がある。

- *max-buffer* ≧ *max-free*
- *max-free* > *min-free*
- *max\_free* ≧ *buffer-in-chunk*

● *max\_free* ≧ *buffer-in-chunk* × *init-chunk*

huge ブロックでは、*max-free*、*min-free*、*init-chunk* には 0 以上の整数を、*max-buffer*、*buffer-in-chunk* には 1 以上の整数を指定できる。*max-free*、*min-free* 、*init-chunk* に 0 を指定する場合には、3 つのパラメータがす べて 0 でなければならない。*max-free*、*min-free*、*init-chunk* が 1 以上の場合には、各パラメータは他のグルー プと同様、上記の条件を満たす必要がある。

#### [ ノート ] *jumbo* グループは、LAN インタフェースとして 1000BASE-T インタフェース対応でかつ、ジャンボパケットの 送受信ができる機種でのみ利用できる。

#### [初期値 ] **• RTX1100、RT107e、SRT100**

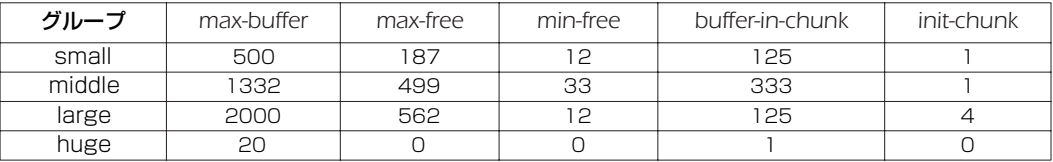

#### ● RTX1500

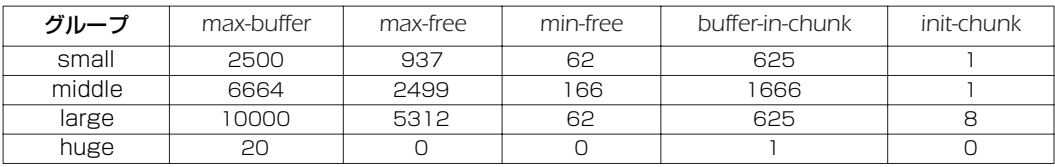

#### ● RTX3000

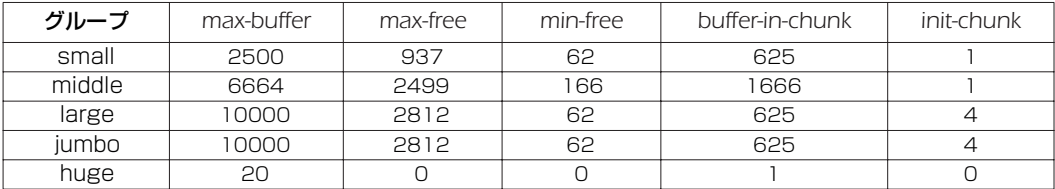

[ 設定例 ] *# system packet-buffer small max-buffer=1000 max-free=500 # system packet-buffer large min-free=100*

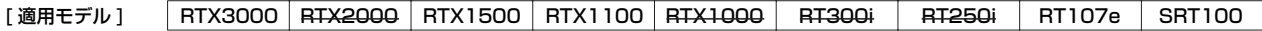

## **4.56** 有効になっているアラーム音を鳴らすか全く鳴らさないかの設定

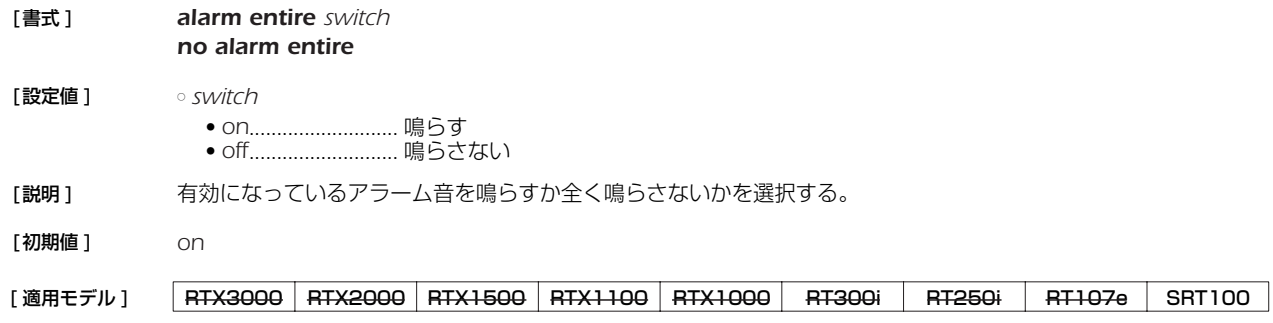

## **4.57** USB ホスト機能に関連するアラーム音を鳴らすか否かの設定

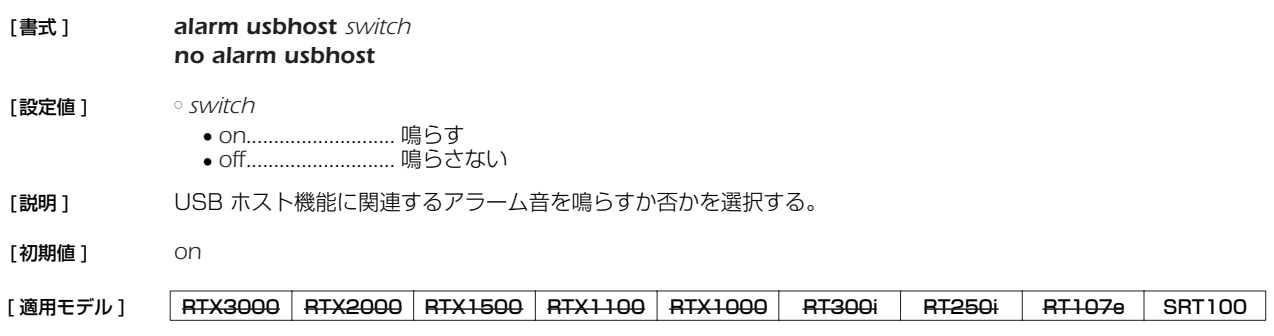

## **5.1** 共通の設定

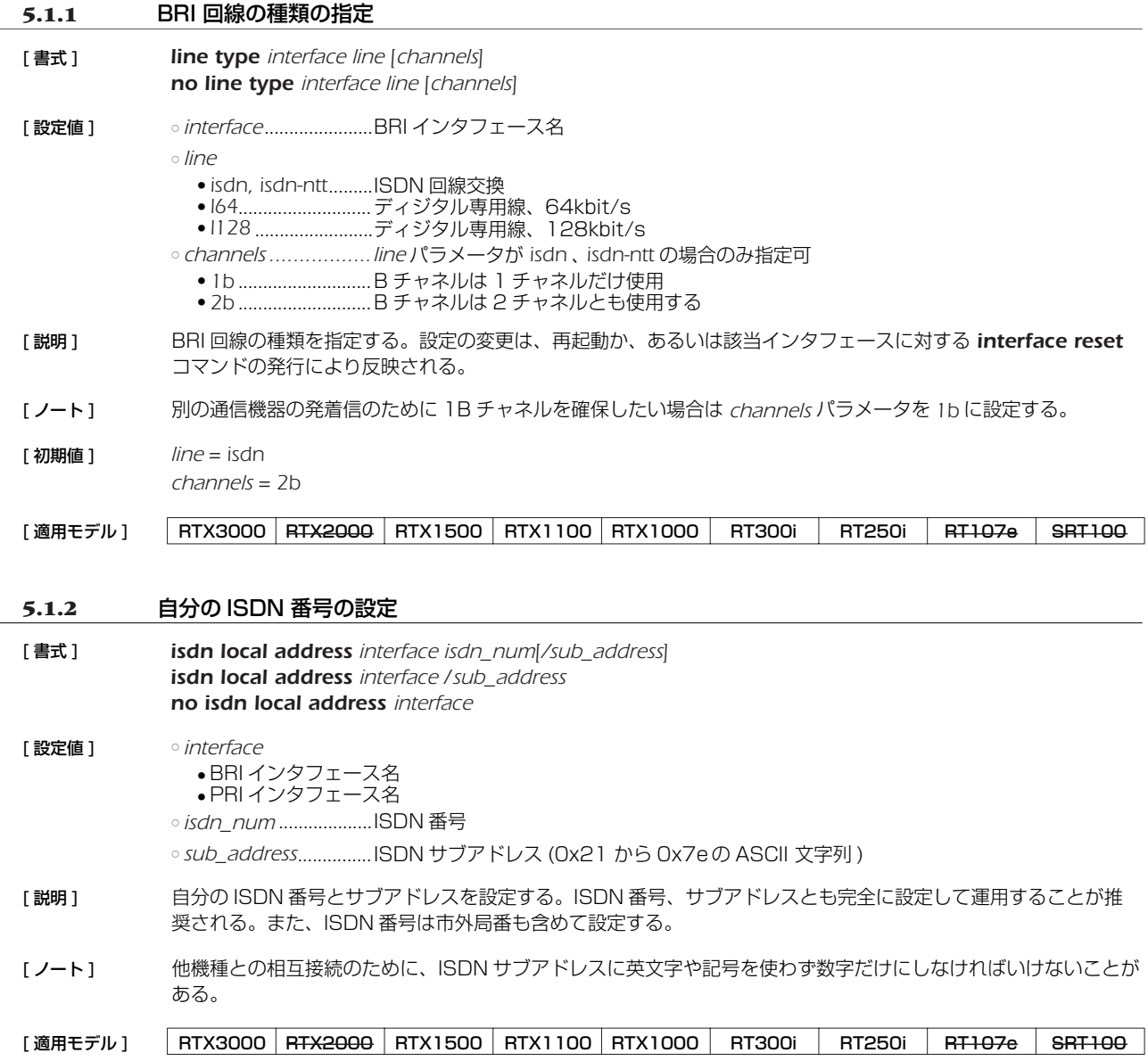

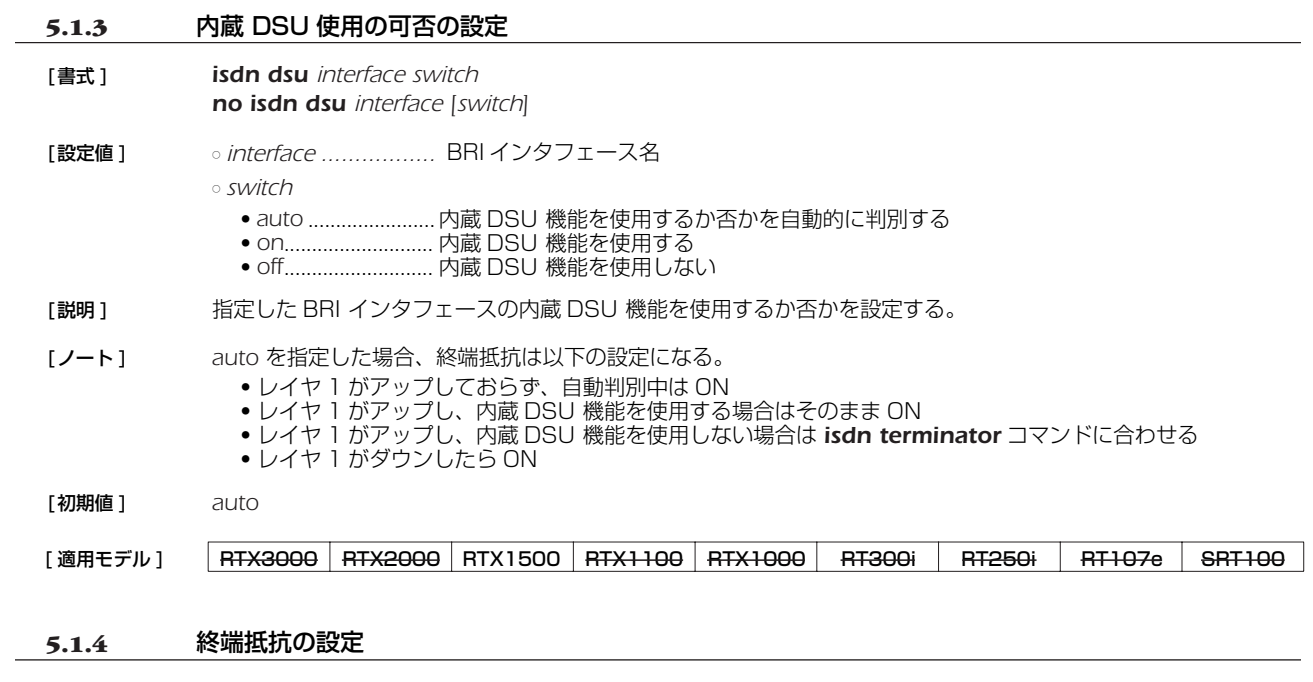

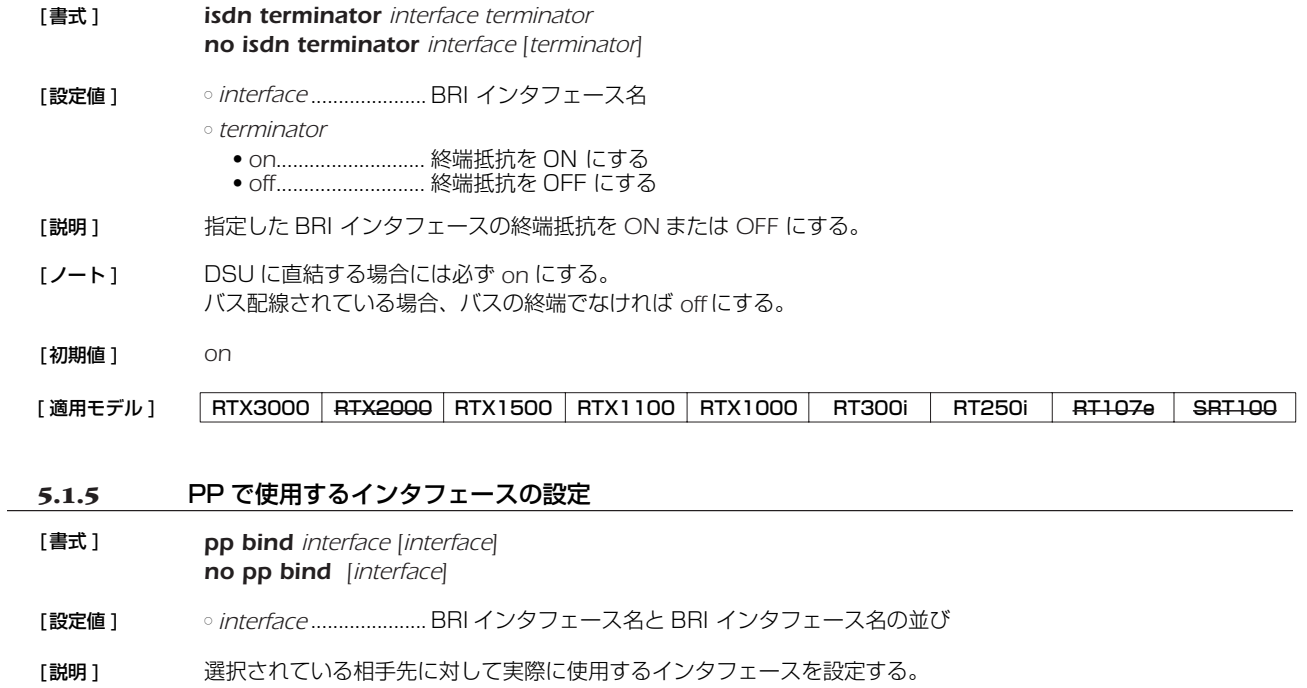

[初期値] どのインタフェースともバインドされていない

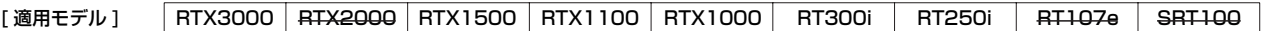

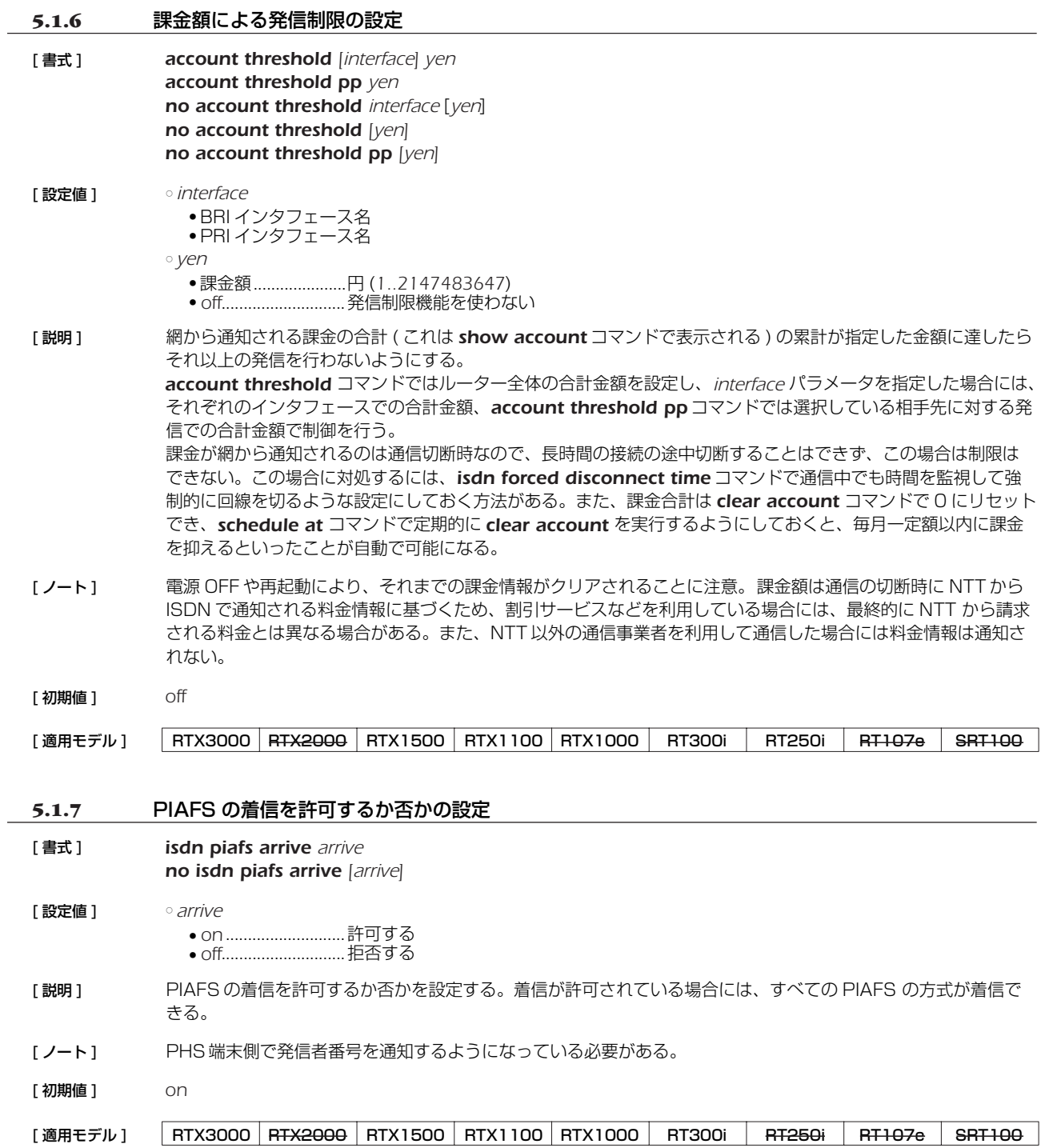

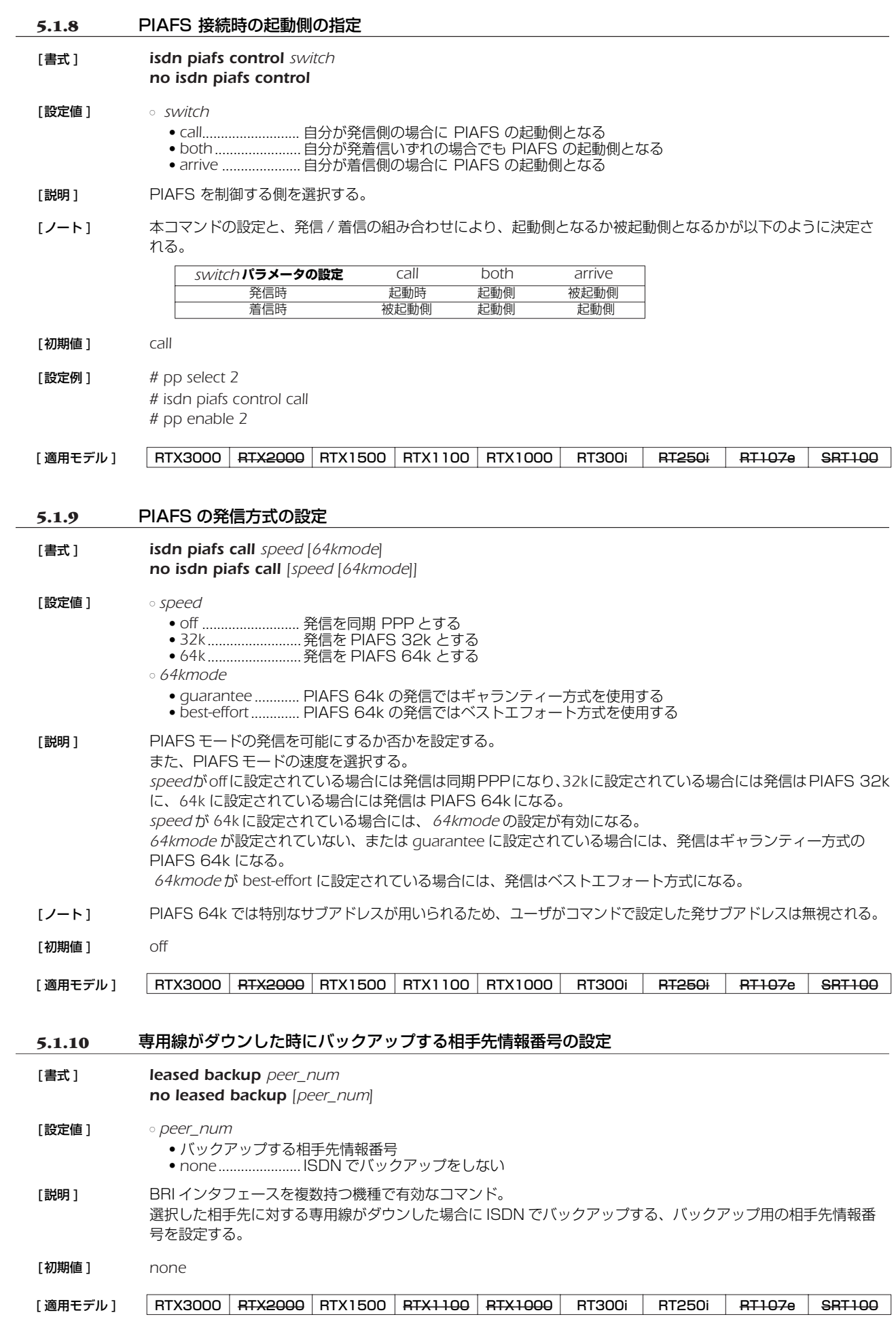

#### **5.2** 相手側の設定

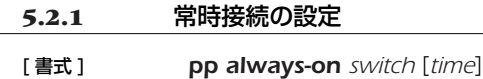

*no pp always-on*

#### [ 設定値 ] ○ *switch*

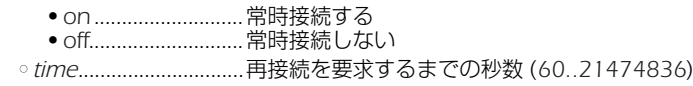

「説明1 番波択されている相手について常時接続するか否かを設定する。また、常時接続での通信終了時に再接続を要求す るまでの時間間隔を指定する。

常時接続に設定されている場合には、起動時に接続を起動し、通信終了時には再接続を起動し、キープアライブ 機能により接続相手のダウン検出を行う。接続失敗時あるいは通信の異常終了時には *time* に設定された時間間隔 を待った後に再接続の要求を行い、正常な通信終了時には直ちに再接続の要求を行う。*switch* が *on* に設定され ている場合には、*time* の設定が有効となる。*time* が設定されていない場合には *time* は 60 になる。

- [ノート] PP 毎のコマンドである。 PP として専用線に使用される時あるいは anonymous が選択された時には無効である。
- [ 初期値 ] *off*

[適用モデル] RTX3000 RTX2000 RTX1500 RTX1100 RTX1000 RT300i RT250i RT107e SRT100

#### **5.2.2** 相手 ISDN 番号の設定

[ 書式 ] *isdn remote address call\_arrive isdn\_num [/sub\_address] [isdn\_num\_list] isdn remote address call\_arrive isdn\_num [isdn\_num\_list] no isdn remote address call\_arrive [isdn\_num [/sub\_address] [isdn\_num\_list]]*

#### [ 設定値 ] ○ *call\_arrive* ● *call* ..........................発着信用

- *arrive* ......................着信専用
- *isdn\_num* ...................ISDN 番号
- sub\_address...............ISDN サブアドレス (0x21 から 0x7e の ASCII 文字 )

○ *isdn\_num\_list*............. ISDN 番号だけまたは ISDN 番号とサブアドレスの組を空白で区切った並び

[説明] アンス選択されている相手の ISDN 番号とサブアドレスを設定する。ISDN 番号には市外局番も含めて設定する。 選択されている相手が anonymous の場合は無意味である。 複数の ISDN 番号が設定されている場合、まず先頭の ISDN 番号での接続に失敗すると次に指定された ISDN 番 号が使われる。同様に、それに失敗すると次の ISDN 番号を使うという動作を続ける。 MP のように相手先に対して複数チャネルで接続しようとする際に発信する順番は、*isdn remote call order* コ マンドで設定する。

[適用モデル] RTX3000 RTX2000 RTX1500 RTX1100 RTX1000 RT300i RT250i RT107e SRT100

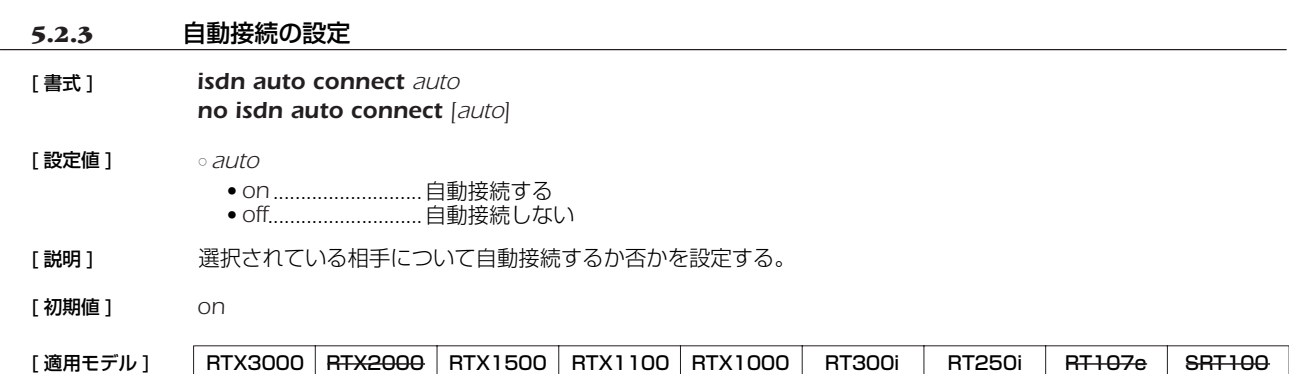

#### **5.2.4** 相手への発信順序の設定

[書式 ] *isdn remote call order order no isdn remote call order [order]*

[設定値 ] *○ order* 

● *round* .................... ラウンドロビン方式 ● *serial* ...................... 順次サーチ方式

[説明 ] *isdn remote address call* コマンドで複数の ISDN 番号が設定されている場合に意味を持つ。MP を使用する場 合などのように、相手先に対して同時に複数のチャネルで接続しようとする際に、どのような順番で ISDN 番号 を選択するかを設定する。 *round* を指定した場合は、*isdn remote address call* コマンドで最初に設定した ISDN 番号で発信した次の発信 時に、このコマンドで次に設定された ISDN 番号を使う。このように順次ずれていき、最後に設定された番号で 発信した次には、最初に設定された ISDN 番号を使い、これを繰り返す。 *serial* を指定した場合は、発信時には必ず最初に設定された ISDN 番号を使い、何らかの理由で接続できなかった 場合は次に設定された ISDN 番号で発信し直す。 なお *round*、*serial* いずれの設定の場合でも、どことも接続されていない状態や相手先とすべてのチャネルで切断 された後では、最初に設定された ISDN 番号から発信に使用される。

- [ノート ] MP を使用する場合は、*round* にした方が効率がよい。
- [初期値 ] *serial*

[適用モデル] RTX3000 RTX2000 RTX1500 RTX1100 RTX1000 RT300i RT250i RT107e SRT100

#### **5.2.5** 着信許可の設定

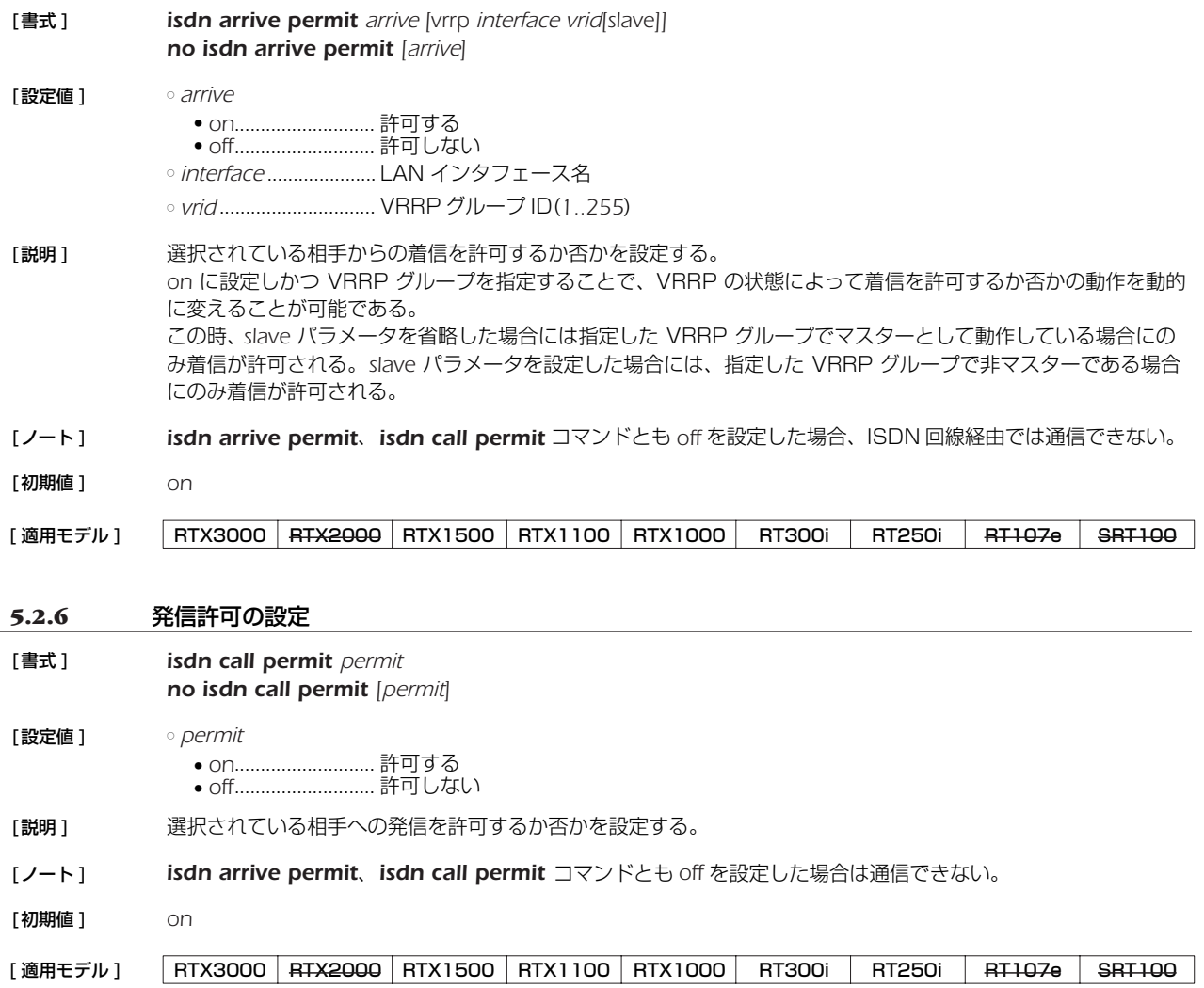

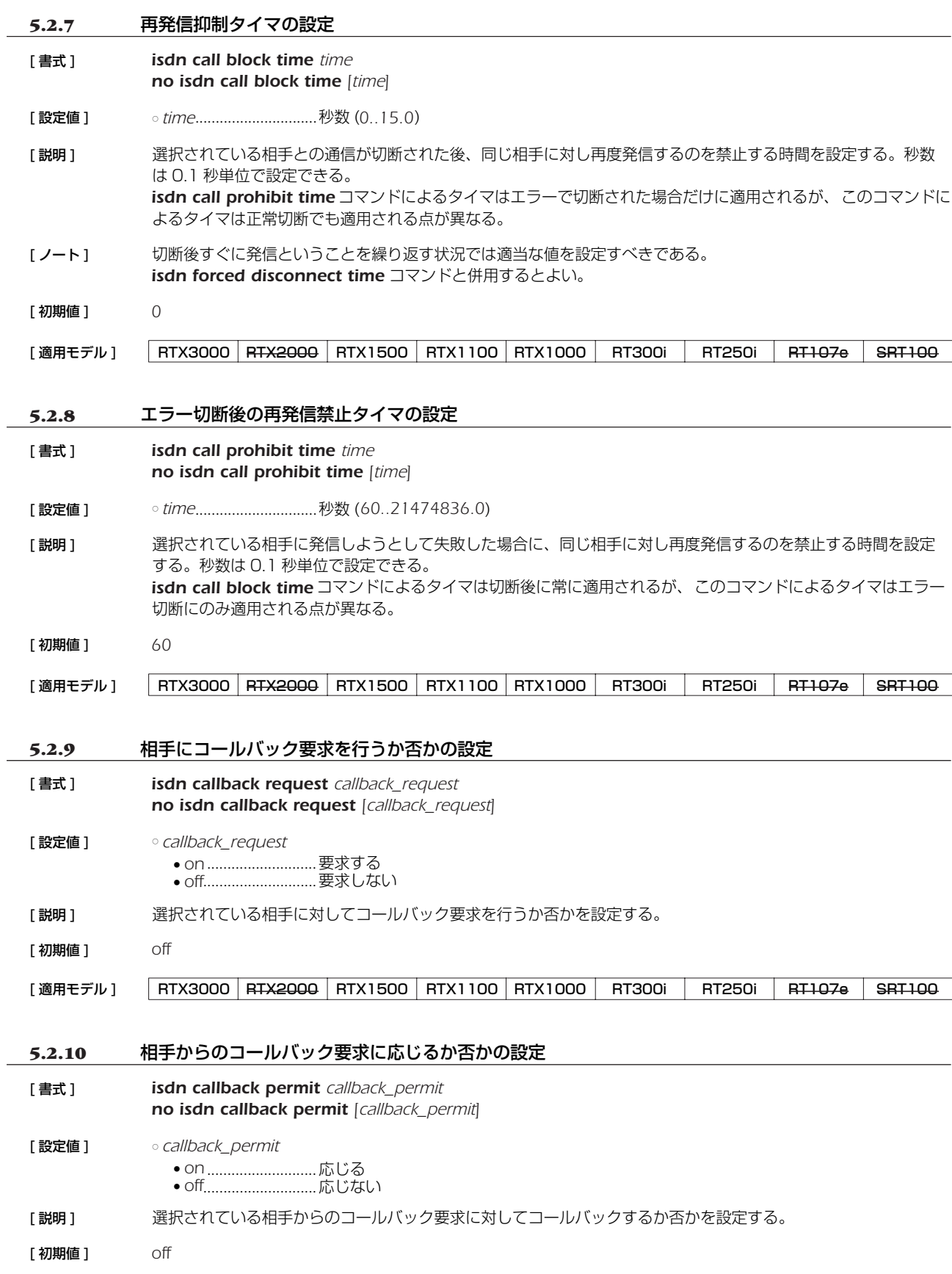

[適用モデル] RTX3000 RTX2000 RTX1500 RTX1100 RTX1000 RT300i RT250i RT107e SRT100

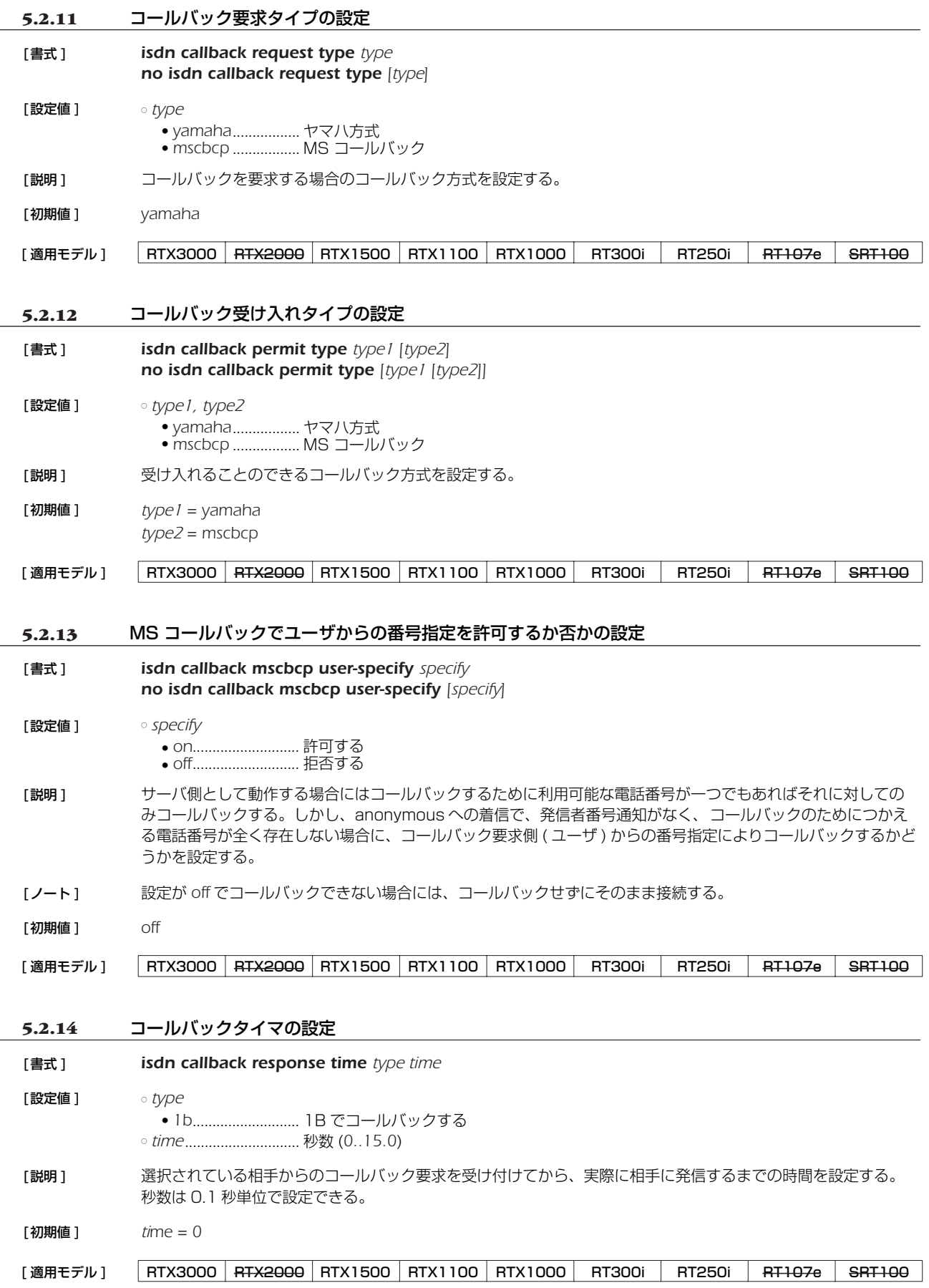

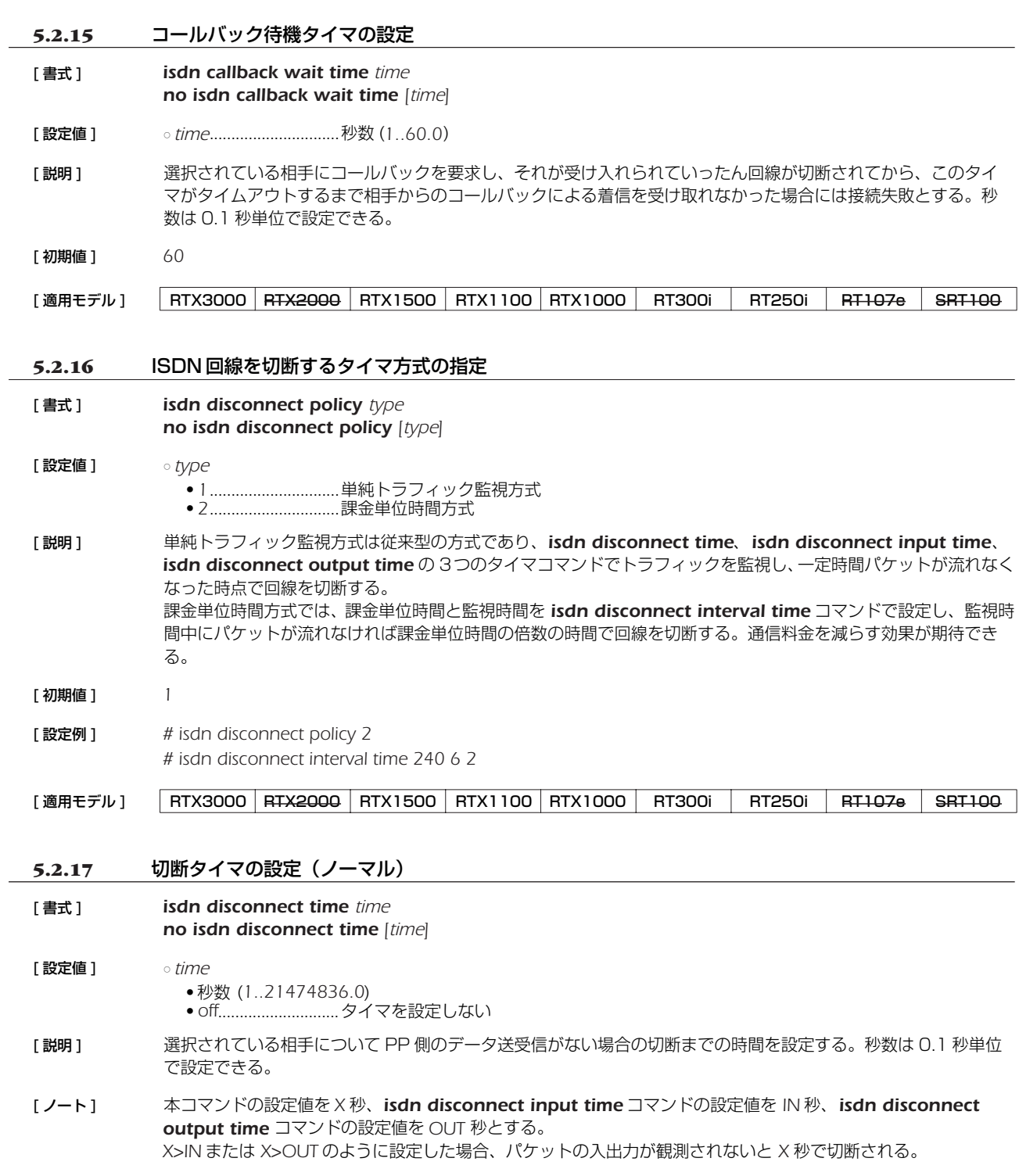

<span id="page-69-0"></span>[ 初期値 ] *60*

[適用モデル] RTX3000 RTX2000 RTX1500 RTX1100 RTX1000 RT300i RT250i RT107e SRT100

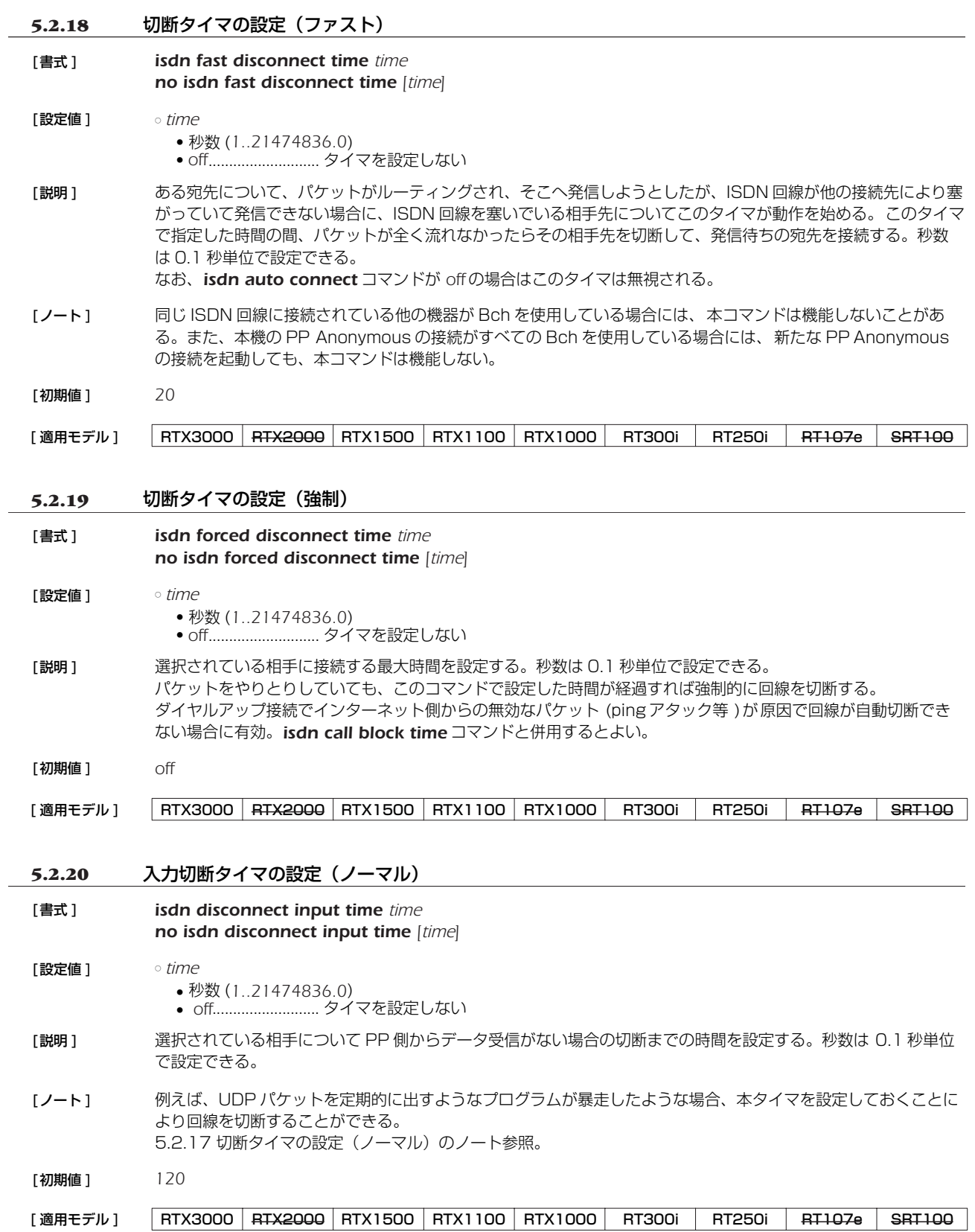

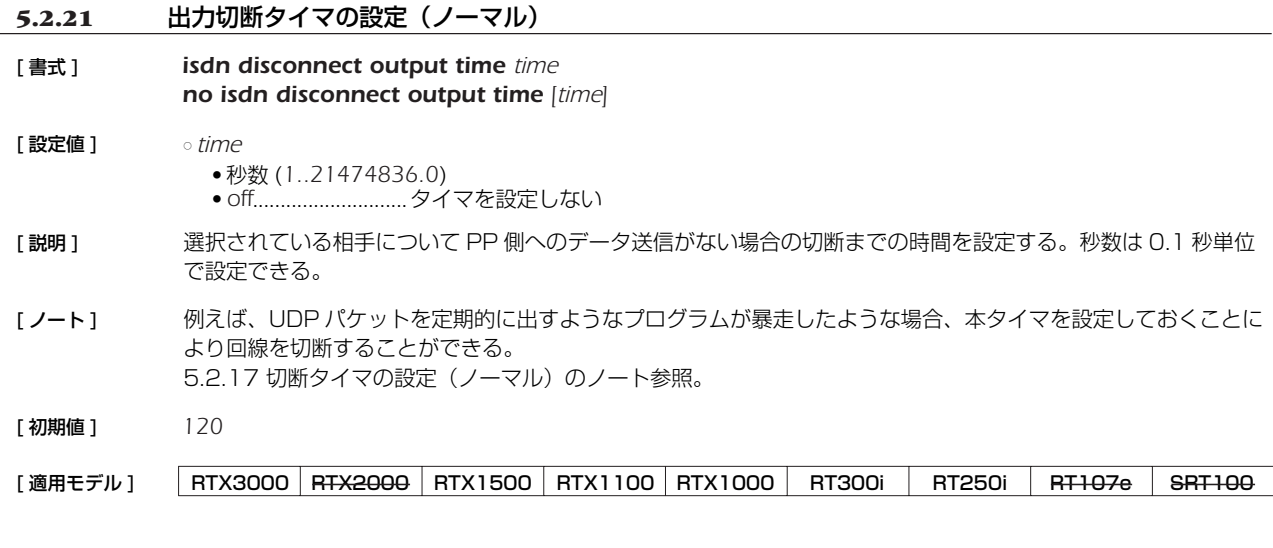

#### **5.2.22** 課金単位時間方式での課金単位時間と監視時間の設定

- [ 書式 ] *isdn disconnect interval time unit watch spare no isdn disconnect interval time [unit watch spare]*
- [ 設定値 ] *unit*...............................課金単位時間
	- 秒数 (*1..21474836.0*) ● *off*
	- *watch*..........................監視時間
		- 秒数 (*1..21474836.0*)
		- *off*
	- *spare*............................切断余裕時間
		- 秒数 (*1..21474836.0*)
	- *off*
- [説明] 課金単位時間方式で使われる、課金単位時間と監視時間を設定する。秒数は0.1 秒単位で設定できる。 それぞれの意味は下図参照。

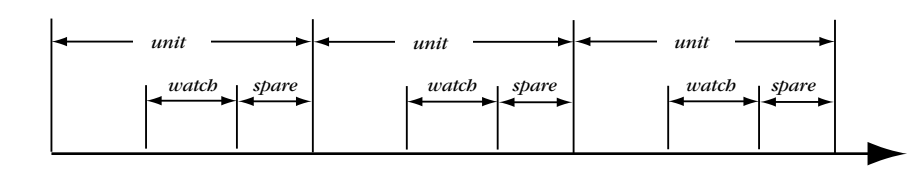

*watch* で示した間だけトラフィックを監視し、この間にパケットが流れなければ回線を切断する。*spare* は切断処 理に時間がかかりすぎて、実際の切断が単位時間を越えないように余裕を持たせるために使う。 回線を接続している時間が *unit* の倍数になるので、単純トラフィック監視方式よりも通信料金を減らす効果が期 待できる。

- [ 初期値 ] *unit = 180 watch = 6 spare = 2*
- [ 設定例 ] *# isdn disconnect policy 2 # isdn disconnect interval time 240 6 2*

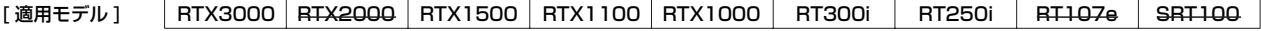
### **6. フレームリレー関連の設定**

BRI インタフェースまたは PRI インタフェースを持つ機種ではアクセス回線としてフレームリレーに対応しています。

PPP によるダイヤルアップ接続と専用線接続、フレームリレー接続では同じ HDLC<sup>1</sup> フレームを使用して通信しますが、PPP とフ レームリレーでは HDLC フレーム内のフォーマットが異なるため、フレームリレーで運用を開始する前にはカプセル化プロトコルを 指定する必要があります。カプセル化の指定は *pp encapsulation* コマンドで設定します。

DLCI<sup>2</sup>はフレームリレーで相手先を指定するための識別子です。1本の回線で複数の DLCI を利用することができ、回線を論理多重 化してそれぞれが仮想的な専用線のようにネットワークを構築することができます。具体的な DLCIの値はフレームリレーネットワー ク提供者との契約時に決まります。

DLCI をルーターに設定する方法は、ルーターによる自動取得と管理者による手動設定の 2 種類があります。手動設定は *fr dlci* コ マンドで行います。

白動取得の場合には PVC<sup>3</sup> 状態確認手順の LMI<sup>4</sup> により行われます。本機は JT-Q933 と ANSIの2 種類の LMI をサポートしてお り、*fr lmi* コマンドを使用していずれかを指定します。手動設定の場合、DLCI は最大 96 個まで設定できます。自動取得の場合に は、制限はありません。DLCI は *show dlci* コマンドで確認することができます。

一般に、フレームリレーでのルーティングは 1 つの相手先情報番号に複数の相手先(DLCI)が接続するために PP 側は numbered となります。相手の PP 側の IP アドレスと DLCIの対応を解決するプロトコルが InARP5 です。InARP を使用するか否かは *fr inarp* コマンドで設定します。

本機の特徴として、直接 DLCI を指定してルーティングすることが可能です。この場合は PP 側の IP アドレス (*ip pp address* コ マンド ) を設定せず、PP 側 unnumbered のスタティックルーティングとなり InARP も使用されません。 YAMAHA ルーター同士であれば、unnumbered でダイナミックルーティングが可能です。

データ圧縮機能によってフレームリレー回線上での通信負荷を最大 2/5 程度まで軽減することが可能です。

本機能の実装は Frame Relay Forum の FRF.9 に基づいており、特に、FRF.9 のモード 1 に対応しています。データの圧縮と伸 長アルゴリズムは Stac LZS を使用します。

このデータ圧縮機能を使用するか否かは *fr compression use* コマンドで設定します。

なお、このデータ圧縮機能が適用できる対地の最大数は、本機では 50 であり、これを超える数の対地に対して本機能を適用するこ とはできません。

同じフレームリレー回線に PP インタフェースを複数バインドする場合、最も若い PP インタフェースが代表となります。

*pp encapsulation fr* の設定は、関係するすべてのインタフェースに対して設定する必要があります。一方、*fr lmi* 、*fr inarp* 、 *fr congestion control*、そして、*fr pp dequeue type* の各コマンドは代表のインタフェースにのみ設定します。

データリンクの DLCI 値が *fr dlci* コマンドで明示的に設定されている場合には、その設定のあるインタフェースにデータリンクが 収容されます。その DLCI 値が複数のインタフェースで設定されている場合には、まず代表のインタフェースが優先され、その後の優 先順位は番号の若い順となります。

データリンクの DLCI 値が、*fr dlci* コマンドで明示的に設定されていない場合には、*fr dlci auto* が設定されているインタフェース にデータリンクが収容されます。*fr dlci auto* の設定されたインタフェースがない場合にはどのインタフェースにも収容されません。 *fr dlci auto* の設定されたインタフェースが複数ある場合は、まず代表のインタフェースが優先され、その後の優先順位は番号の若い 順となります。

#### **6.1** カプセル化の種類の設定

| [書式]     | $pp$ encapsulation $type$<br>no pp encapsulation [type]                                                                 |
|----------|----------------------------------------------------------------------------------------------------|
| 「設定値1    | ∘ type<br>●ppp  PPP でカプセル化する<br>● fr フレームリレーでカプセル化する                                                                    |
| 「説明1     | 選択されている相手のカプセル化の種類を設定する。                                                                                                |
| 「ノート ]   | フレームリレーでは IPXWAN の設定は無効 (常に OFF)                                                                                        |
| 「初期値1    | ppp                                                                                                    |
| 「適用モデル ] | RTX1100<br><b>RTX2000</b><br>RTX1500<br>RTX1000<br>RT300i<br><b>RT250i</b><br>RTX3000<br><b>BT107e</b><br><b>SRT100</b> |

<sup>1.</sup> High level Data Link Control procedure

<sup>2.</sup> Data Link Connection Identifier

<sup>3.</sup> Permanent Virtial Circuit

<sup>4.</sup> Local Management Interface

<sup>5.</sup> Inverse Address Resolution Protocol; RFC1293

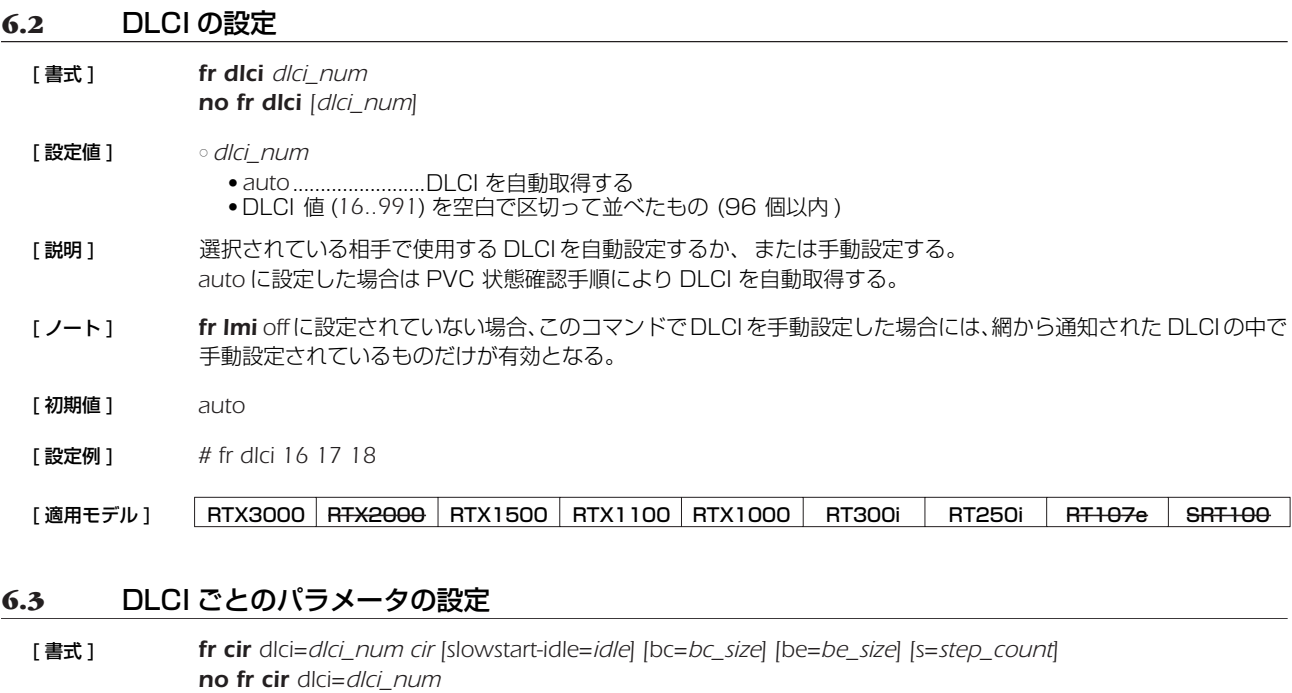

- [ 設定値 ] *dlci\_num*.....................DLCI 値 (*16..991*) ○ *cir*..................................CIR 値 (bit/s 単位 ) ○ *idle* ...............................スロースタート状態に戻るまでのアイドル時間 ● 秒数 (*1..2147483647*) ● *0*..............................スロースタート動作を行わない ○ *bc\_size*.........................認定バーストサイズ ( ビット ) ○ *be\_size* ........................超過バーストサイズ ( ビット ) ○ *step\_count* .................ステップカウント
- [説明] DLCI毎のパラメータを設定する。PP 毎に設定し、その PP に所属する DLCI 値に対して設定が有効となる。
- [ 初期値 ] *idle = 20 bc=be = 7000 <sup>s</sup>=cir/bc\_size/be\_size* から計算される値
- [適用モデル] RTX3000 RTX2000 RTX1500 RTX1100 RTX1000 RT300i RT250i RT107e SRT100

### **6.4** PVC 状態確認手順の設定

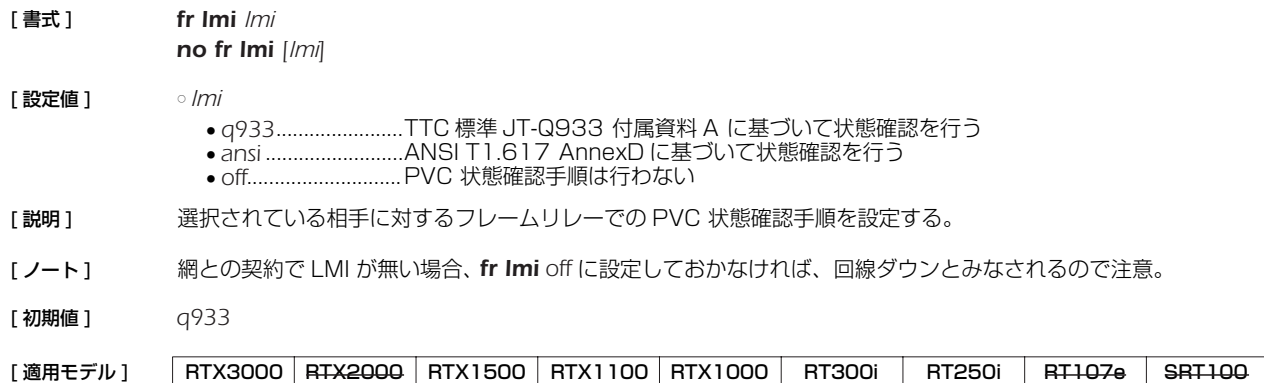

### **6.5** InARP 使用の設定

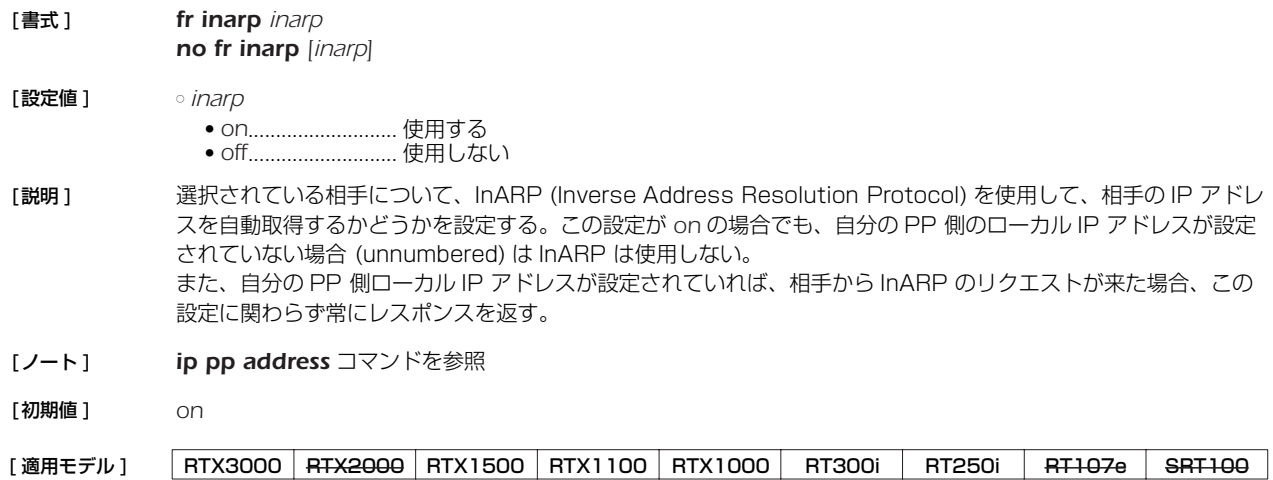

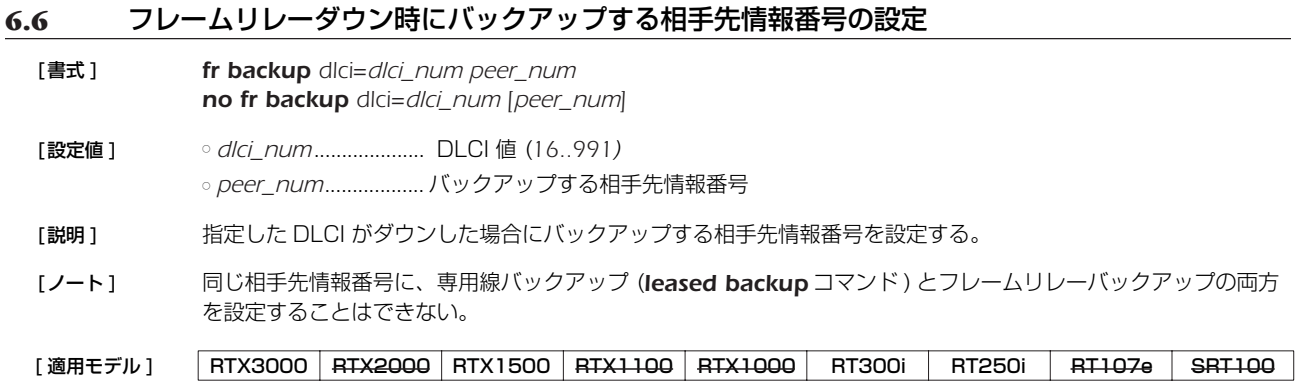

### **6.7** FR 圧縮機能の設定

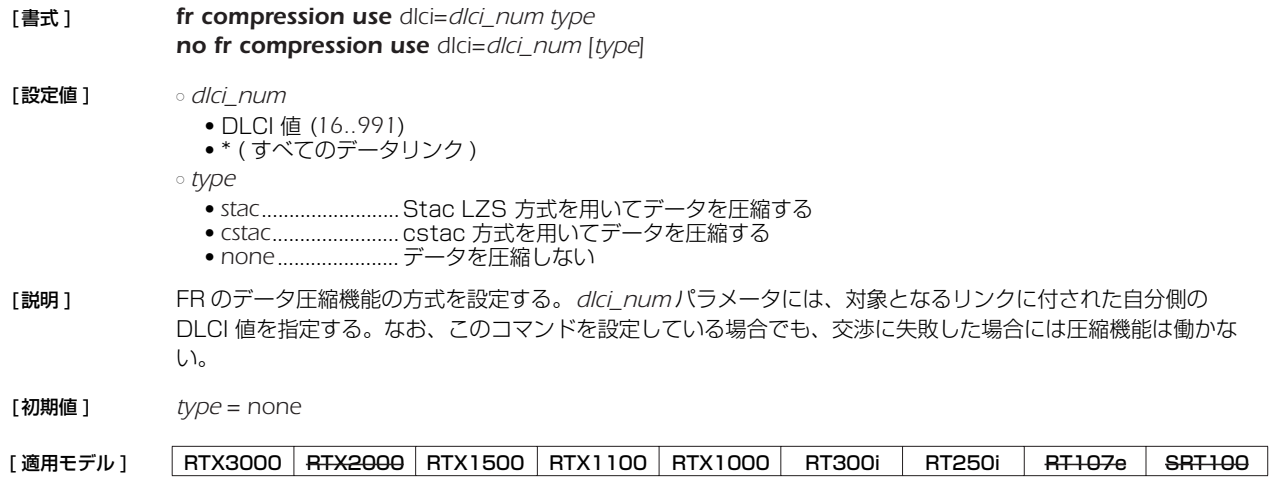

### *76* 6. フレームリレー関連の設定

# **6.8** 輻輳制御をするか否かの設定 [ 書式 ] *fr congestion control control no fr congestion control [control]* [ 設定値 ] ○ *control* ● *on* ...........................輻輳制御を行う ● *off*............................輻輳制御を行わない [説明] フレームリレーの輻輳制御を行うかどうかを設定する。CIR が設定されていない DLCI に対しては、回線速度の 半分の CIR が設定されているものとして動作する。 [ノート] 事輳制御は、BECN および CLLM の通知に基づいて行う。暗黙的輻輳検出および FECN による明示的輻輳通知 は扱わない。 [ 初期値 ] *off* [適用モデル] RTX3000 RTX2000 RTX1500 RTX1100 RTX1000 RT300i RT250i RT107e SRT100

### **6.9** 回線に対する送信順序方式の設定

- [ 書式 ] *fr pp dequeue type type no fr pp dequeue type [type]*
- [ 設定値 ] *type* ● *serial* .......................順次サーチ方式 ● *round-robin ............*ラウンドロビン方式
- [ 説明 ] 同じフレームリレー回線に複数の PP インタフェースがバインドされている場合の送信順序方式を設定する。 *serial* の場合には、同じフレームリレー回線にバインドされた PP インタフェースに対して順位を与え、順位の高い PP インタフェースから優先してパケットを送信する。*round-robin* の場合には、優先順位を設定せずにすべての PP インタフェースから均等にパケットを送信する。
- [ノート] 相手先情報番号の若い PP インタフェースがより高い順位を持つものと定義する。
- [ 初期値 ] *round-robin*
- [適用モデル] RTX3000 RTX2000 RTX1500 RTX1100 RTX1000 RT300i RT250i RT107e SRT100

### **6.10** 指定パケットに DE ビットを立てるか否かの設定

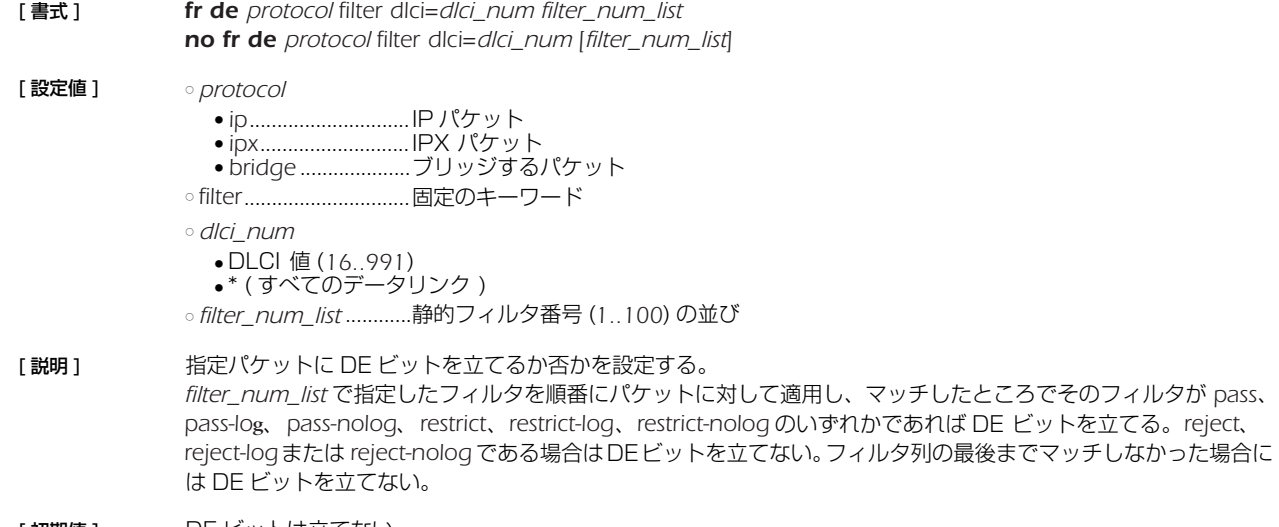

「初期値 ] DE ヒットは立てない

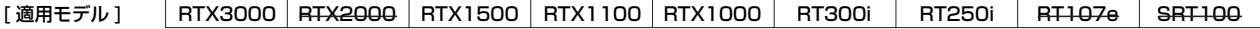

# **7. PRI 関連の設定**

RTX3000、RT250i および RT300i は、オプションの PRI 拡張モジュールを装着することにより一次群速度インタフェース (PRI:Primary Rate Interface) に対応します。多重化非対応の PRI 拡張モジュール ( 製品番号:YBA-1PRI-N) は、192kbit/s ~ 1.5Mbit/s のスーパーリレー FR や DA1500 などの高速ディジタル専用線に最適です。多重化対応の PRI 拡張モジュール ( 製品番 号:YBA-1PRI-M/MB/MC) を利用すると、それに加えて最大 24 対地までの HSD の多重アクセスサービスや INS ネット 1500 を利用することができます。

サービスを利用するためにはオプションモジュールを購入していただく必要があります。また、DSU はどのオプションモジュール にも内蔵しておりませんので別途用意してください。

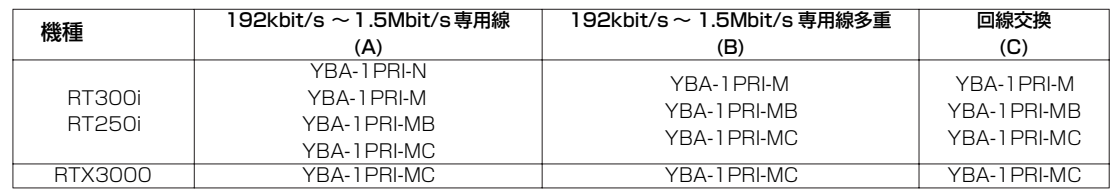

(A): HSD, DA1500, スーパーリレー FR (B): HSD の多重アクセスサービス (C): INS ネット 1500 YBA-1PRI-N: 多重化非対応 PRI 拡張モジュール YBA-1PRI-M/MB/MC: 多重化、回線交換対応 PRI 拡張モジュール

専用線を利用するためには、PRI ネットワーク提供者との契約で指定されたタイムスロットに関する値を *pri leased channel* コマ ンドで設定します。PRI を経由してパケットをやり取りするためには、*pp bind* コマンドで相手先情報番号 (pp) と PRI インタ フェース名、情報チャネル番号 (pri1/1) を関連づけます。専用線に関する設定は次のようになります。

> *pri leased channel 1/1 1 24 pp select 1 pp bind pri1/1 pp enable 1*

また、回線交換を利用するためには、通信回線種別を *line type* コマンドで *isdn* に設定します。PRI を経由してパケットをやり取 りするためには、*pp bind* コマンドで相手先情報番号 (pp) と PRI インタフェース名 (pri1) を関連づけます。選択されている相手の 発着信用の ISDN 番号を *isdn remote address* コマンドで設定します。回線交換に関する設定は次のようになります。

> *line type pri1 isdn pp select 1 pp bind pri1 isdn remote address call* ISDN 番号 *pp enable 1*

これにルーティングに関する設定を追加すると PRI を経由してパケットをやり取りすることができます。

実際に、別途用意していただいた DSU とルーター間を付属のコネクタケーブルで繋いで、*show status pri1* コマンドで表示され るレイヤ 1 情報、回線交換ではレイヤ 2 まで、物理的配線が適切であるか確認することができます。

専用線に対しては、接続環境が適切であるかどうか確認するためのループバック試験を行うことができます。ループバック試験は、 指定したデータを指定したループバックポイントまたは対向ルーターで折り返して、送信データと折り返しデータを比較して正常性の 検証を行います。ループバックには、検証を行う Active 側と単に受け取ったデータを折り返す Passive 側があり、ルーターはどち らか一方で動作します。Active 側にはハードウェアの正常性を確認するためのループバック A と回線上にデータを流して、対向ルー ターからの折り返しデータを比較検証するタイムスロットループバックがあります。Passive側のループバックポイントは機種によ り若干異なります。ハードウェアの制限により、タイムスロットポイントで折り返したデータも受けることは出来ませんので注意が必 要です。

ループバックは、コンソールコマンドから実行します。結果は Active 側のコンソールにだけ表示します。ループバック試験を行う 前に、通常の通信を *pp disable* コマンドで停止させてから行ってください。Active 側のタイムスロットループバックでは、相手側 のルーターは *pri loopback passive* コマンドで待ち受け状態にしておく必要があります。ループバック A はコネクタケーブルを抜 いた状態でないと実行できません。

### *78* 7.PRI 関連の設定

#### **7.1** PRI 回線の種類の設定

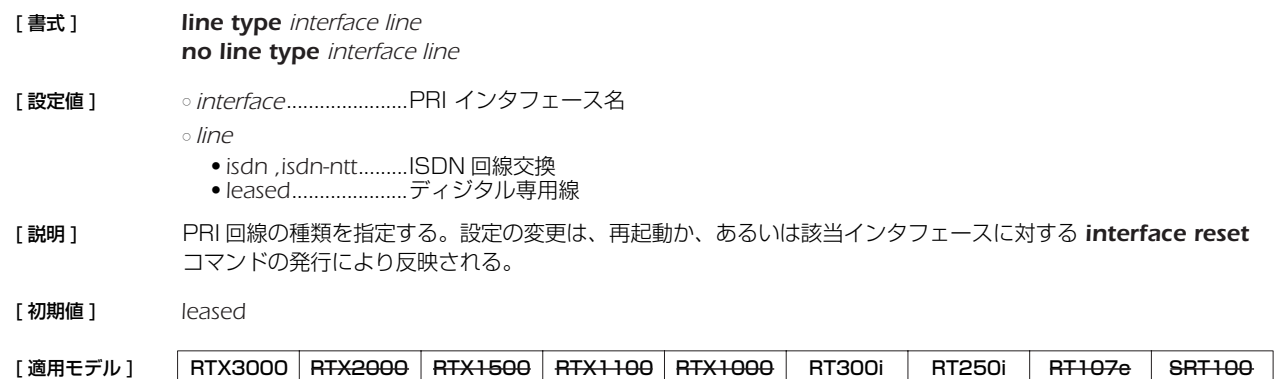

#### **7.2** 情報チャネルとタイムスロットの設定

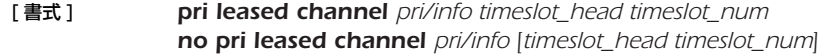

[ 設定値 ] ○ *pri* .................................PRI インタフェース名

○ *info*...............................情報チャネル番号 (*1..24*)

○ *timeslot\_head*............先頭タイムスロット番号 (*1..24*)

○ *timeslot\_num*.............タイムスロット数 (*1..24*)

以下のニーモニックが使用可能

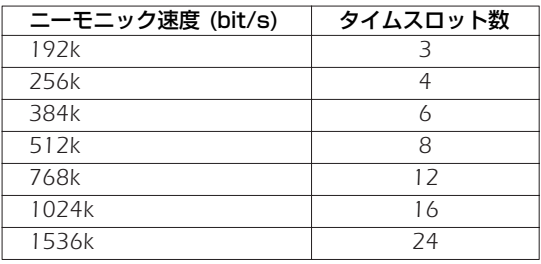

- [ 説明 ] 指定した PRI 回線内の情報チャネルを、先頭タイムスロット番号とタイムスロット数 ( 通信速度 ) で設定する。
- [ノート] 設定変更時には再起動か、対象の PRI インタフェースに対する interface reset コマンドが必要である。 RT250iと RT300iの多重化非対応の PRI 拡張モジュール (YBA-1PRI-N) では、2 つ以上の情報チャネルは設 定できない。

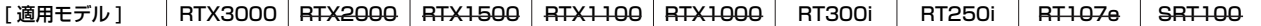

### **7.3** PP で使用するインタフェースの設定

[ 書式 ] *pp bind interface/pri\_num [interface/info] no pp bind [interface/info]*

[ 設定値 ] ○ *interface*......................PRI インタフェース名 ○ *pri\_num* ......................インタフェース番号 ○ *info*...............................情報チャネル番号

「説明1 選択されている相手先に対して実際に使用するインタフェースを設定する。

[ノート] PRI 回線を専用線として使用する場合、pri leased channel コマンドで設定した情報チャネル番号を、インタ フェース名に付加する必要がある。 例えば、*pri leased channel 1/1 1 24* の場合は、*pp bind pri1/1* となる。

[初期値] どのインタフェースともバインドされていない

[適用モデル] RTX3000 RTX2000 RTX1500 RTX1100 RTX1000 RT300i RT250i RT107e SRT100

# **8. IP の設定**

# **8.1** インタフェース共通の設定

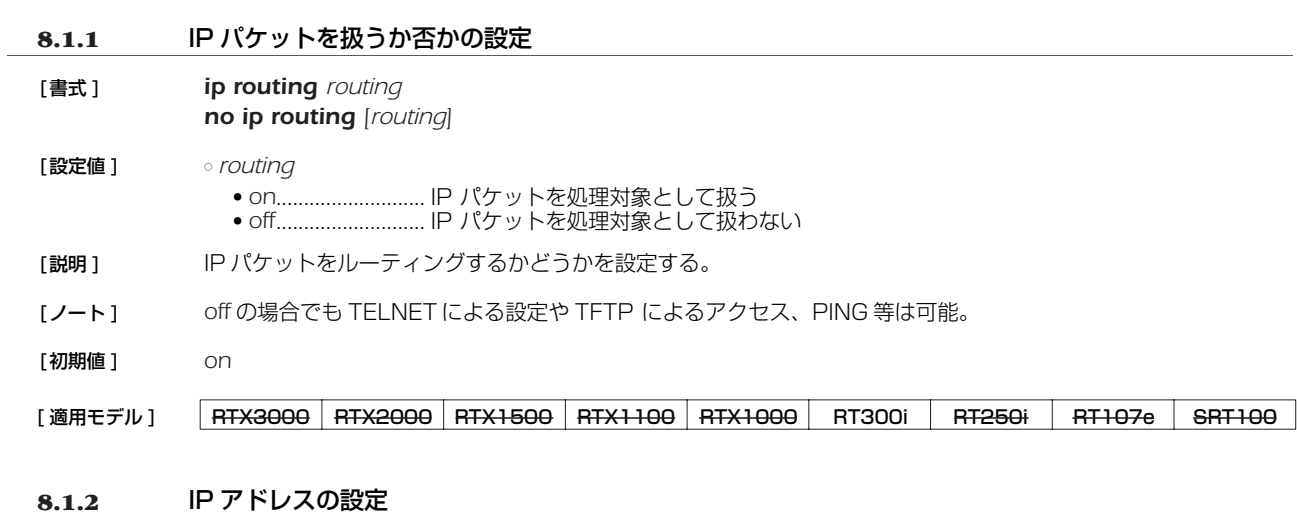

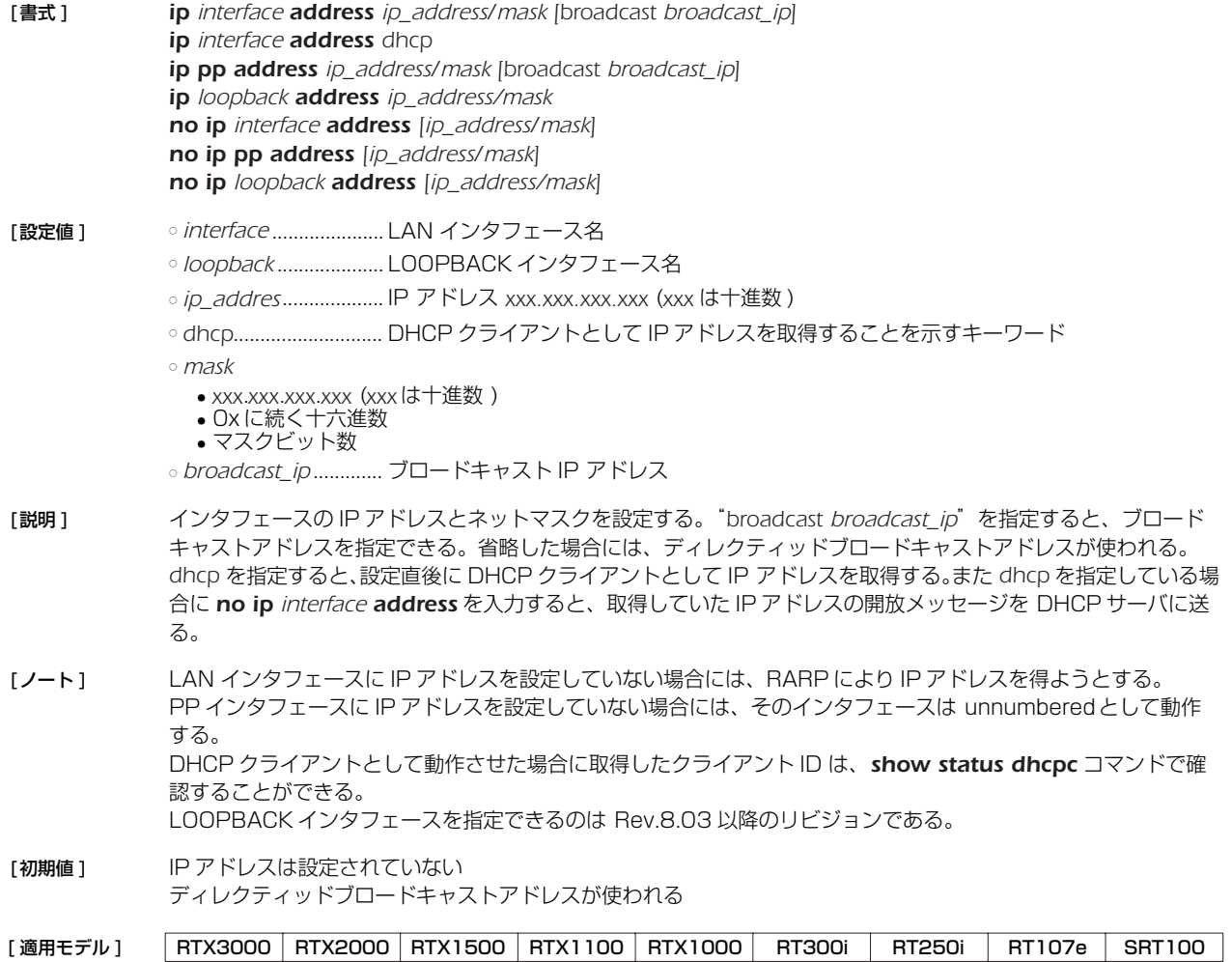

# **8.1.3** セカンダリ IP アドレスの設定 [ 書式 ] *ip interface secondary address ip\_address[/mask] ip interface secondary address dhcp no ip interface secondary address [ip\_address/mask]* [設定値] → *interface.......................*LAN インタフェース名 ○ *ip\_address*..................セカンダリ IP アドレス *xxx.xxx.xxx.xxx* (*xxx* は十進数 ) ○ *dhcp*............................DHCP クライアントとして IP アドレスを取得することを示すキーワード ○ *mask* ● *xxx*.*xxx*.*xxx*.*xxx* (*xxx* は十進数 ) ● 0x に続く十六進数 ● マスクビット数 「説明1 LAN 側のセカンダリ IP アドレスとネットマスクを設定する。 *dhcp* を指定すると、設定直後に DHCP クライアントとして IP アドレスを取得する。 [ノート] セカンダリのネットワークでのブロードキャストアドレスは必ずディレクティッドブロードキャストアドレスが 使われる。 **8.1.4** インタフェースの MTU の設定 [ 書式 ] *ip interface mtu mtu0 ip pp mtu mtu1 ip tunnel mtu mtu2 no ip interface mtu [mtu0] no ip pp mtu [mtu1] no ip tunnel mtu [mtu2]* [設定値] ointerface.....................LAN インタフェース名 ○ *mtu0, mtu1, mtu2* ...MTU の値 (*64..1500*;RTX3000 の LAN1 と LAN2 の場合は *64..9578*) [説明] 各インタフェースの MTU の値を設定する。 [ノート] 実際にはこの設定が適用されるのは IP パケットだけである。他のプロトコルには適用されず、それらではデフォ ルトのまま 1500 の MTU となる。 RT250iには *ip tunnel mtu* コマンドはない。 [ 初期値 ] *mtu0=1500 mtu1=1500 mtu2=1280* **8.1.5** echo, discard, time サービスを動作させるか否かの設定 [ 書式 ] *ip simple-service service no ip simple-service* [*service*] [ 設定値 ] ○ *service* ● on ............................TCP/UDPの各種サービスを動作させる ● *off* ..........................サービスを停止させる [ 説明 ] TCP/UDPの echo(7)、discard(9)、time(37) の各種サービスを動作させるか否かを設定する。サービスを停 止すると該当のポートも閉じる。 [ ノート ] Rev.8.01.12 以降で、初期値が *on* から *off* に変更。 [ 初期値 ] *off* [適用モデル] RTX3000 RTX2000 RTX1500 RTX1100 RTX1000 RT300i RT250i RT107e SRT100 [適用モデル] RTX3000 RTX2000 RTX1500 RTX1100 RTX1000 RT300i RT250i RT107e SRT100

[適用モデル] RTX3000 RTX2000 RTX1500 RTX1100 RTX1000 RT300i RT250i RT107e SRT100

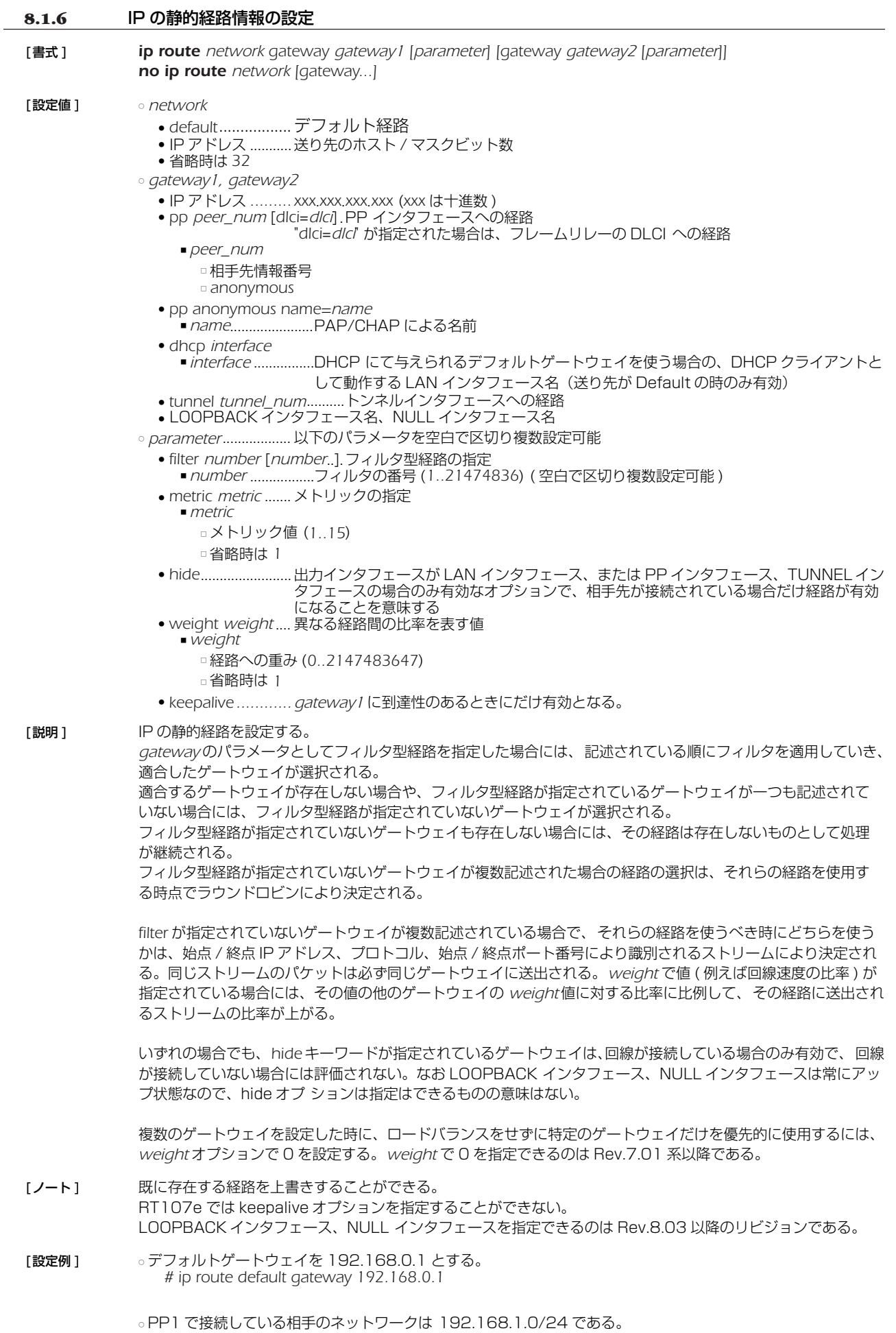

*<sup>#</sup> ip route 192.168.1.0/24 gateway pp 1*

○ マルチホーミングによる負荷分散を行う。デフォルトゲートウェイとして 2 経路持ち、PP1 には専用線 128k で、PP2 には専用線 64k で接続しており、かつ各専用線ダウン時の経路を無効としてパケットロスを防ぐ。 ※ NAT 機能と専用線キープアライブの併用が必要となる。 *# ip route default gateway pp 1 weight 2 hide gateway pp 2 weight 1 hide*

○ PP1 が有効な時には PP1 のみが使われる。PP1 がダウンすると PP2 が使われる。 *# ip route 192.168.0.1/24 gateway pp 1 hide gateway pp 2 weight 0*

### [適用モデル] RTX3000 RTX2000 RTX1500 RTX1100 RTX1000 RT300i RT250i RT107e SRT100

### **8.1.7** IP パケットのフィルタの設定

[ 書式 ] *ip filter filter\_num pass\_reject src\_addr[/mask] [dest\_addr[/mask] [protocol [src\_port\_list [dest\_port\_list]]]] no ip filter filter\_num [pass\_reject]*

[ 設定値 ] ○ *filter\_num*...................静的フィルタ番号 (*1..21474836*)

○ *pass\_reject*

- *pass-log* .................一致すれば通す ( ログに記録する )
- *pass-nolog* ............一致すれば通す ( ログに記録しない )
- *reject-log* ...............一致すれば破棄する ( ログに記録する )
- *reject-nolog* ..........一致すれば破棄する ( ログに記録しない )
- *restrict-log*.............回線が接続されていれば通し、切断されていれば破棄する ( ログに記録する )
- *restrict-nolog* ........回線が接続されていれば通し、切断されていれば破棄する ( ログに記録しない )
- *src\_addr*......................IP パケットの始点 IP アドレス
	- *xxx*.*xxx*.*xxx*.*xxx xxx* (*xxx* は十進数 )
	- \* ( ネットマスクの対応するビットが 8 ビットとも 0 と同じ。すべての IP アドレスに対応 )
- 間に を挟んだ 2 つの上項目、- を前につけた上項目、- を後ろにつけた上項目、これらは範囲を指定する。 ○ *dest\_addr*
	- IP パケットの終点 IP アドレス (*src\_addr* と同じ形式 )。
	- 省略時は 1 個の \* と同じ。
- *mask* ............................IPアドレスのビットマスク *(src\_addr* および *dest\_addr* がネットワークアドレスの場合の み指定可 )
	- *xxx*.*xxx*.*xxx*.*xxx* (*xxx* は十進数 )
	- *0x* に続く十六進数
	- マスクビット数
	- 省略時は *0xffffffff* と同じ

○ *protocol* ......................フィルタリングするパケットの種類

- プロトコルを表す十進数 (*0..255*)
- プロトコルを表すニーモニック

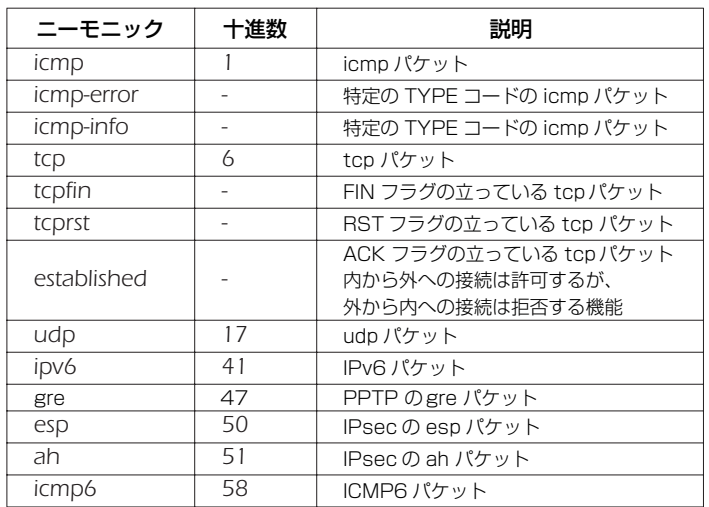

● 上項目のカンマで区切った並び (5 個以内 )

● *tcpflag*=*flag\_value*/*flag\_mask* または *tcpflag*!=*flag\_value*/*flag\_mask* □ *flag\_value*(Ox に続く十六進数 0x0000 .. 0xffff)

- □ *flag\_mask*(0x に続く十六進数 *0x0000 .. 0xffff*)
- \* ( すべてのプロトコル )

● 省略時は \* と同じ。

○ *src\_port\_list* ............... UDP、TCP のソースポート番号

- ポート番号を表す十進数
- ポート番号を表すニーモニック (一部)

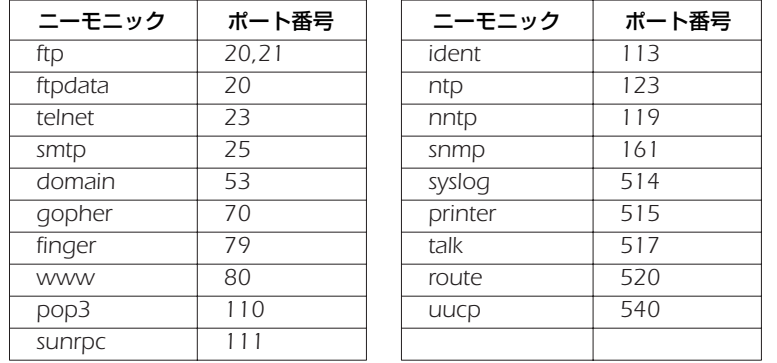

● 間に - を挟んだ 2 つの上項目、- を前につけた上項目、- を後ろにつけた上項目、これらは範囲を指定する。

● 上項目のカンマで区切った並び (10 個以内 )

- \* ( すべてのポート )
- 省略時は \* と同じ。

○ *dest\_port\_list*............. UDP、TCP のデスティネーションポート番号

### [説明 ] IP パケットのフィルタを設定する。本コマンドで設定されたフィルタは *ip interface secure filter*、*ip filter set*、*ip filter dynamic*、および *ip interface rip filter* コマンドで用いられる。

- [ノート ] *restrict-log* および *restrict-nolog* を使ったフィルタは、回線が接続されている場合だけ通せば十分で、そのために 回線に発信するまでもないようなパケットに対して有効。例えば、時計をあわせる NTP パケット。 "*ip filter pass \* \* icmp,tcp telnet*" などのように、TCP/UDP 以外のプロトコルとポート番号の両方が指定されて いる場合、TCP/UDP 以外のパケットに関しては、ポート番号の指定をチェックしない。 "*ip filter pass \* \* \* telnet*" などのように、TCP/UDP と明記せずにポート番号を指定していた場合、TCP/UDP 以外もフィルタに該当する。
- [設定例 ] *# ip filter 3 pass-nolog 172.20.10.\* 172.21.192.0/18 tcp ftp*

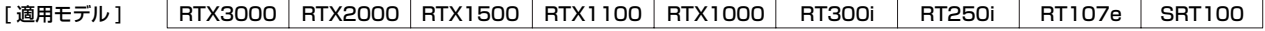

### **8.1.8** フィルタセットの定義

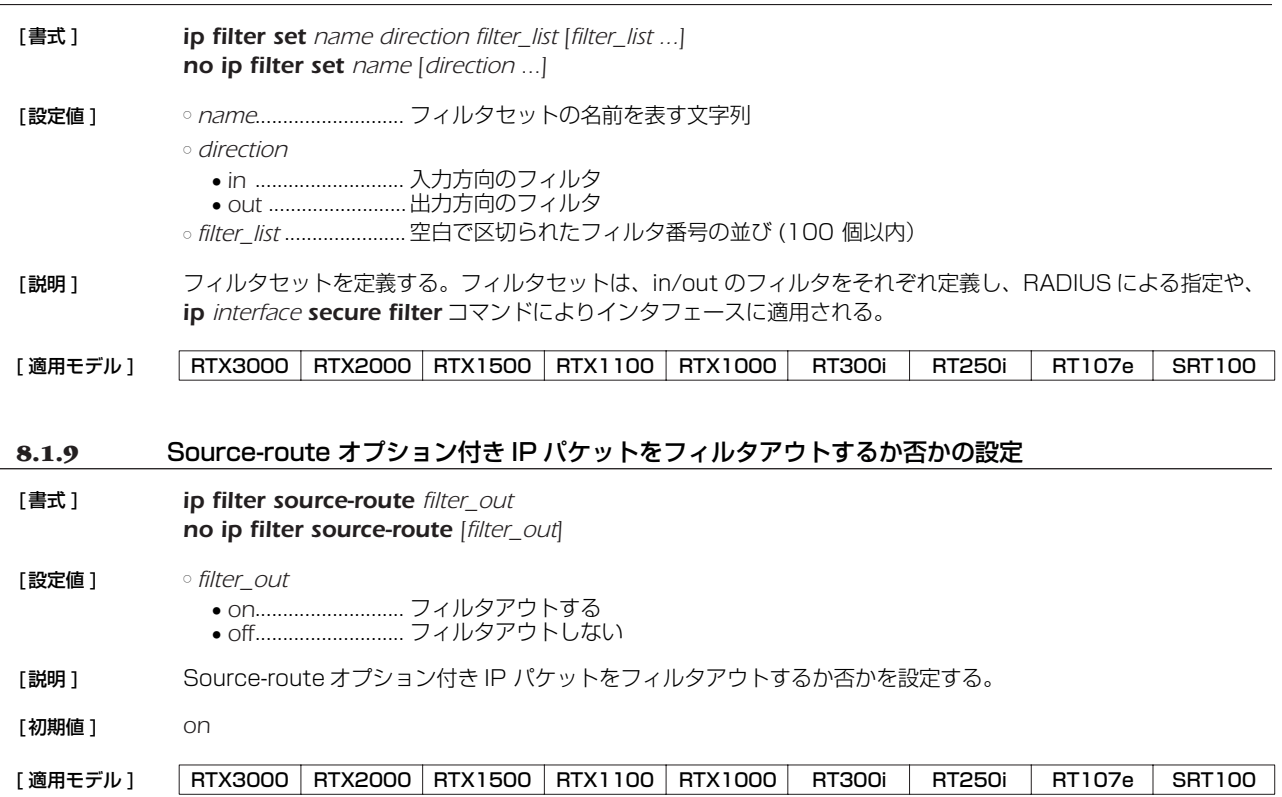

### **8.1.10** ディレクテッドブロードキャストパケットをフィルタアウトするか否かの設定

- [ 書式 ] *ip filter directed-broadcast filter\_out ip filter directed-broadcast filter [filter\_num] no ip filter directed-broadcast* [設定値 ] *ofilter\_out* 
	- on ...........................フィルタアウトする ● *off*............................フィルタアウトしない ○ *filter\_num* ...................静的フィルタ番号 (*1..21474836*)
- [ 説明 ] 終点 IP アドレスがディレクテッドブロードキャストアドレス宛になっている IP パケットをルーターが接続され ているネットワークにブロードキャストするか否かを設定する。

*on* を指定した場合には、ディレクティッドブロードキャストパケットはすべて破棄する。 *off* を指定した場合には、ディレクティッドブロードキャストパケットはすべて通過させる。 *filter* を指定した場合には、*ip filter* コマンドで設定したフィルタでパケットを検査し、PASS フィルタにマッチ した場合のみパケットを通過させる。

- [ ノート ] このコマンドでのチェックよりも、*wol relay* コマンドのチェックの方が優先される。*wol relay* コマンドでの チェックにより通過させることができなかったパケットのみが、このコマンドでのチェックを受ける。 いわゆる smurf 攻撃を防止するためには on にしておく。 第 2 書式は Rev.7.01.34 以降、Rev.8.01.12 以降で使用可能。
- [ 初期値 ] *on*

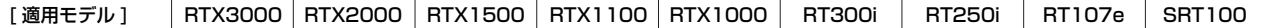

#### **8.1.11** 動的フィルタの定義

- [ 書式 ] *ip filter dynamic dyn\_filter\_num srcaddr dstaddr protocol [option ...] ip filter dynamic dyn\_filter\_num srcaddr dstaddr filter filter\_list [in filter\_list] [out filter\_list] [option ...] no ip filter dynamic dyn\_filter\_num [dyn\_filter\_num...]*
- [ 設定値 ] *dyn\_filter\_num*..........動的フィルタ番号 (*1..21474836*)
	- *srcaddr*........................始点 IP アドレス
	- *dstaddr*........................終点 IP アドレス
	- *protocol* ......................プロトコルのニーモニック
		- *tcp*
		- *udp*
		- *ftp* ● *tftp*
		- *domain*
		- *www*
		- *smtp*
		- *pop3*
		- *telnet*
		- *netmeeting*
	- *filter\_list* ....................... *ip filter* コマンドで登録されたフィルタ番号のリスト
	- *option*
	- *syslog=switch*
		- *on*...........................コネクションの通信履歴を SYSLOG に残す
		- *off* ...........................コネクションの通信履歴を SYSLOG に残さない
		- *timeout=time*
		- *time*........................データが流れなくなったときにコネクション情報を解放するまでの秒数

[説明] 動的フィルタを定義する。第 1 書式では、あらかじめルーターに登録されているアプリケーション名を指定する。 第 2 書式では、ユーザがアクセス制御のルールを記述する。キーワードの *filter*、*in*、*out* の後には、*ip filter* コ マンドで定義されたフィルタ番号を設定する。 *filter* キーワードの後に記述されたフィルタに該当するコネクション(トリガ)を検出したら、それ以降 *in* キーワー

ドと *out* キーワードの後に記述されたフィルタに該当するコネクションを通過させる。*in* キーワードはトリガの 方向に対して逆方向のアクセスを制御し、*out* キーワードは動的フィルタと同じ方向のアクセスを制御する。な お、*ip filter* コマンドの IP アドレスは無視される。*pass/reject* の引数も同様に無視される。 プロトコルとして *tcp* や *udp* を指定した場合には、アプリケーションに固有な処理は実施されない。特定のアプ リケーションを扱う必要がある場合には、アプリケーション名を指定する。

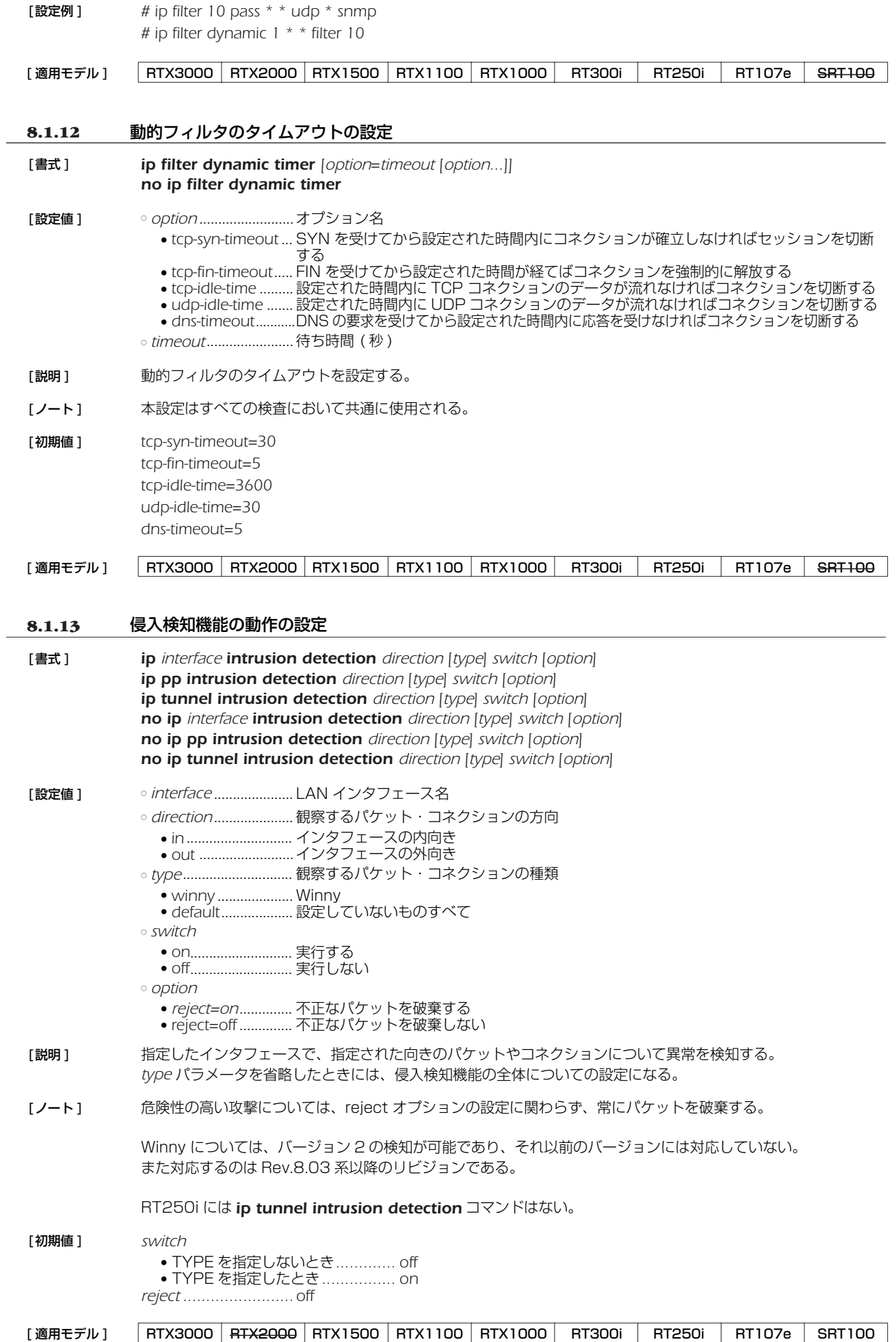

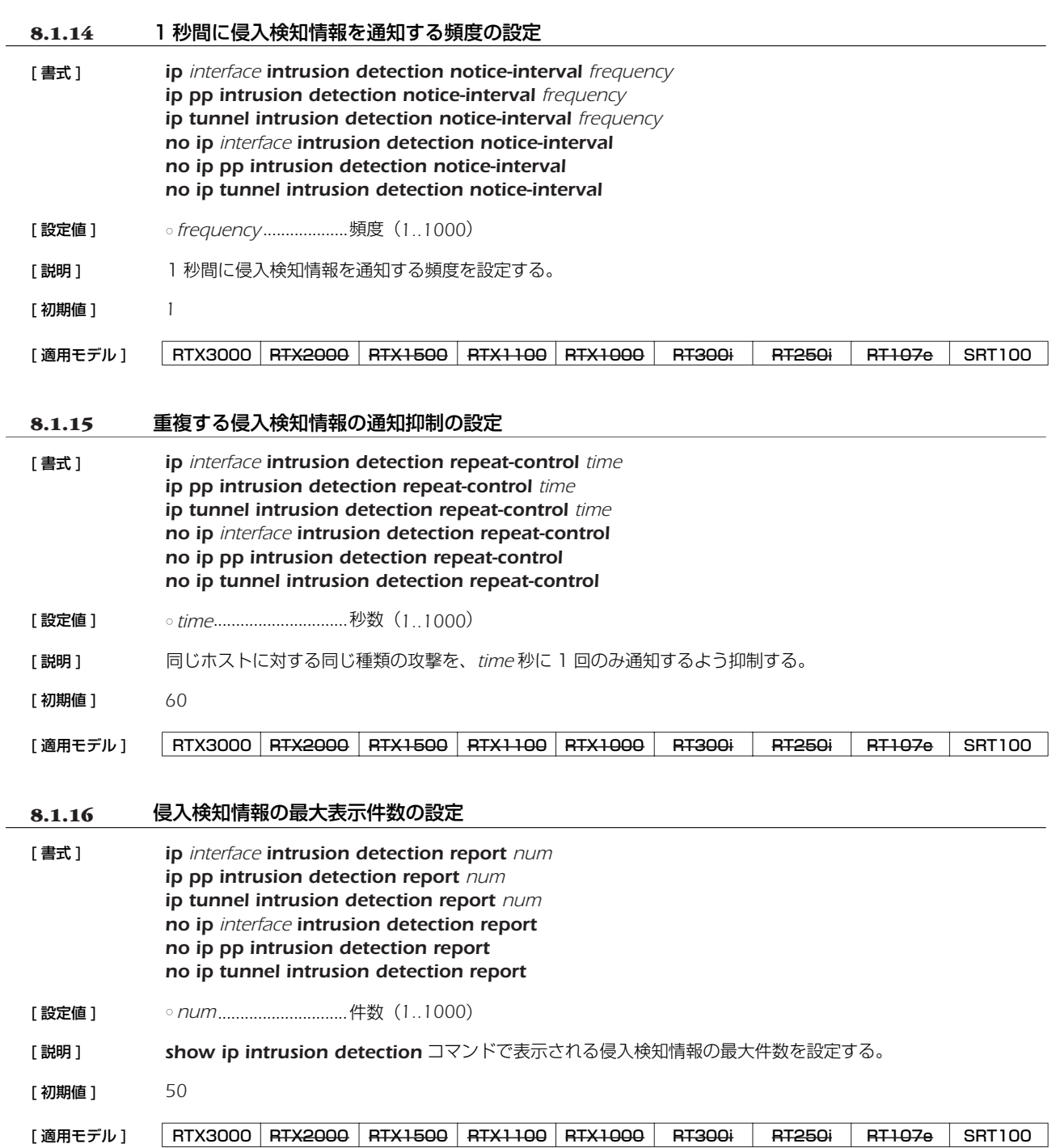

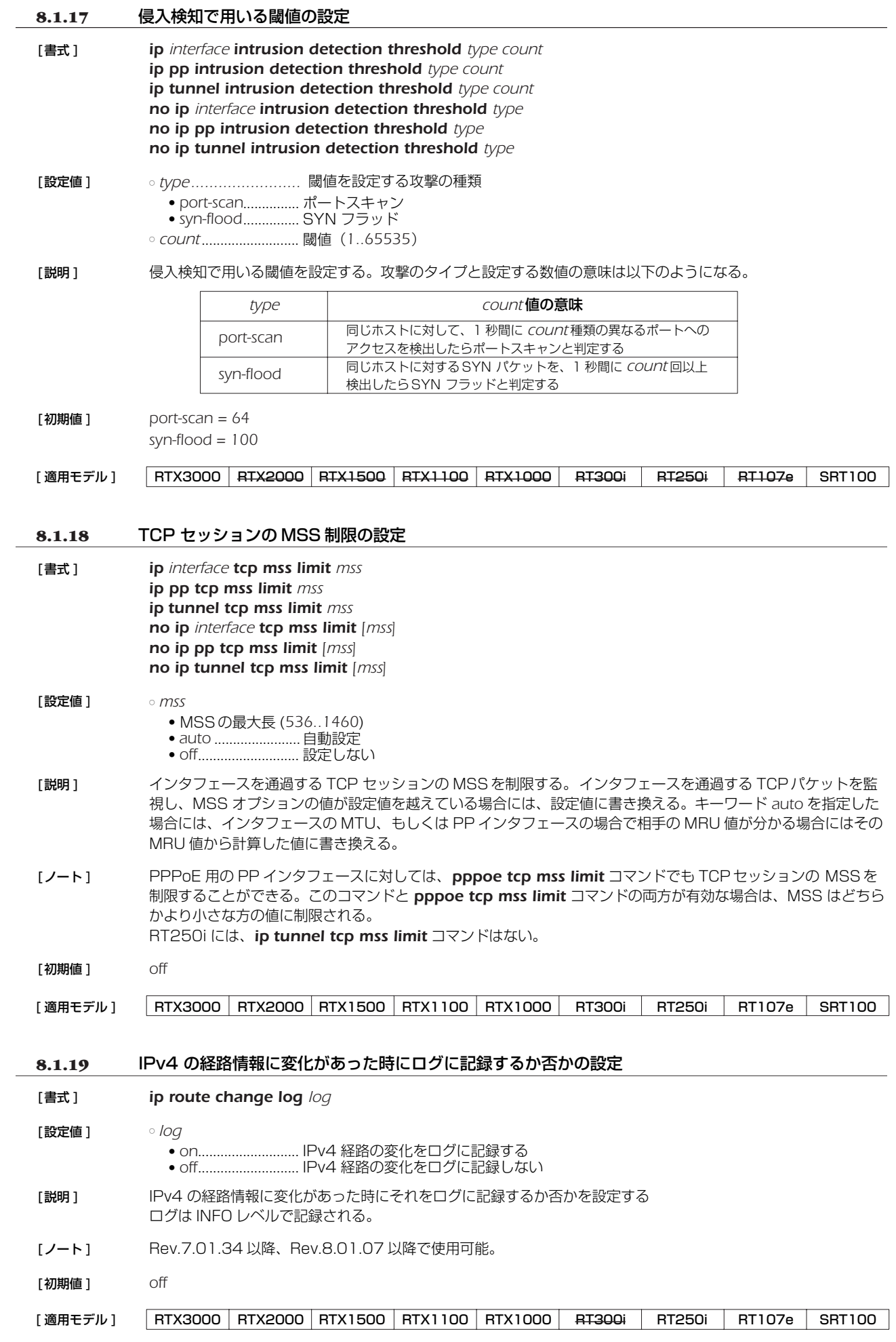

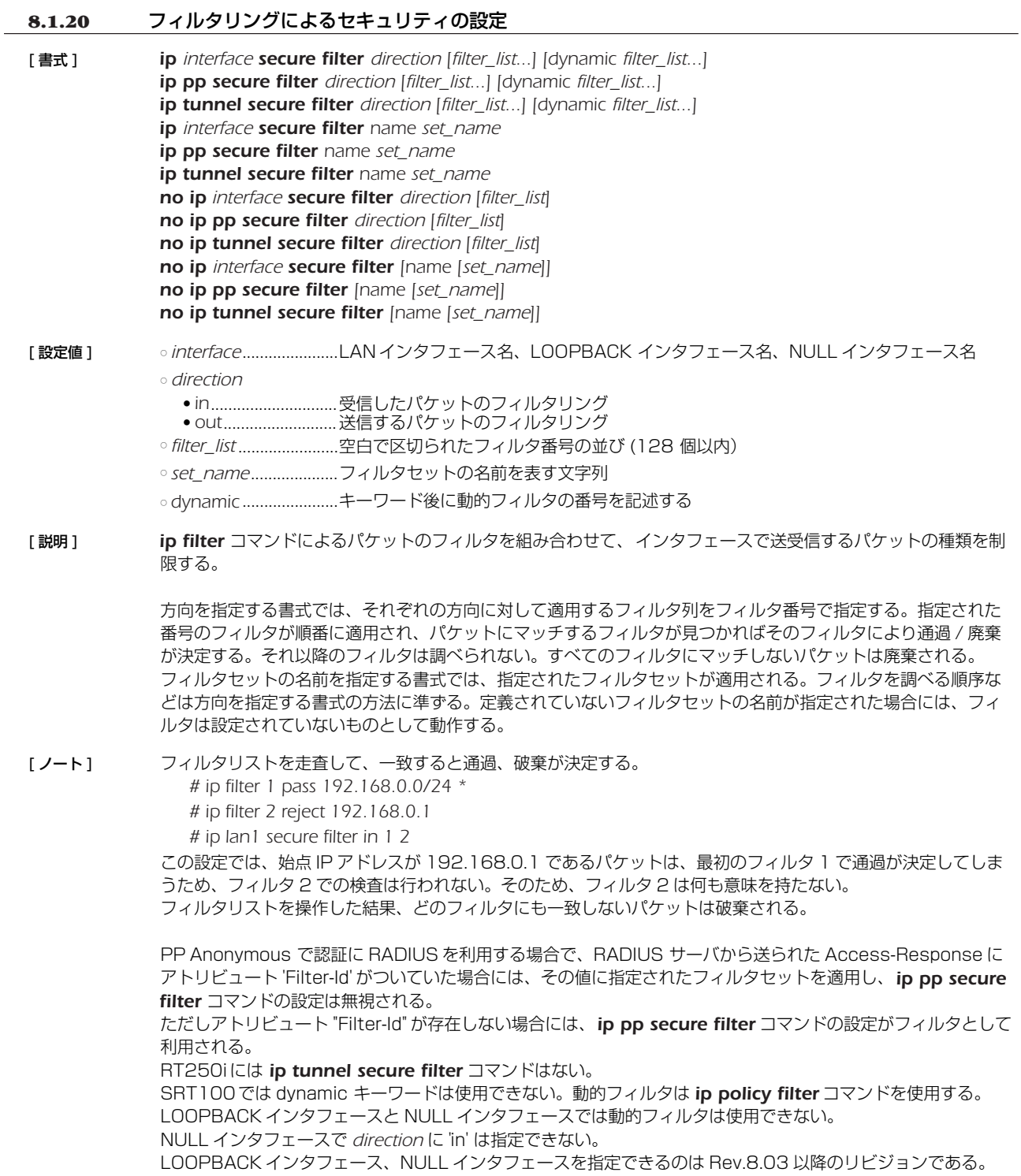

[初期値] フィルタは設定されていない

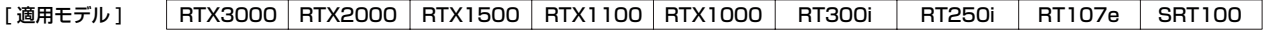

#### **8.1.21** フィルタに一致する IP パケットの DF ビットを 0 に書き換えるか否かの設定

- [ 書式 ] *ip fragment remove df-bit filter filter\_num ... no ip fragment remove df-bit filter [filter\_num ...]*
- [設定値] → ofilter\_num .............. ip filter コマンドで登録されたフィルタ番号
- [ 説明 ] フォワーディングする IP パケットの内、フィルタに一致するものは DF ビットを 0 に書き換える。
- [ノート] DFビットは経路 MTU 探索アルゴリズムで利用されるが、経路の途中に ICMP パケットをフィルタするファイア ウォールなどがあるとアルゴリズムがうまく動作せず、特定の通信相手とだけは通信ができないなどの現象にな ることがある。この様な現象は、「経路 MTU 探索ブラックホール (Path MTU Discovery Blackhole)」と呼ば れている。この経路 MTU 探索ブラックホールがある場合には、このコマンドでそのような相手との通信に関して DF ビットを 0 に書き換えてしまえば、経路 MTU 探索は正しく動作しなくなるものの、通信できなくなるという ことはなくなる。
- [適用モデル] RTX3000 RTX2000 RTX1500 RTX1100 RTX1000 RT300i RT250i RT107e SRT100

#### **8.1.22** IP パケットの TOS フィールドの書き換えの設定

#### [ 書式 ] *ip tos supersede id tos [precedence=precedence] filter\_num [filter\_num\_list] no ip tos supersede id [tos]*

[ 設定値 ] ○ *id* ..................................識別番号 (*1..65535*)

○ *tos* ................................書き換える TOS 値 (*0..15*)

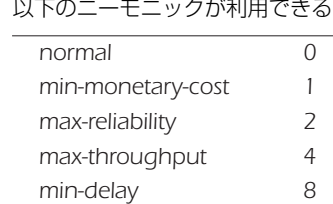

○ *precedence*

● PRECEDENCE 値 (*0..7*)

● *precedence* を省略した場合、 PRECEDENCE 値は変更しない

○ *filter\_num* ..................静的フィルタの番号 (*1..100*)

○ *filter\_num\_list* ............静的フィルタの番号 (*1..100*) の並び

[説明] IPパケットを中継する場合に TOS フィールドを指定した値に書き換える。 識別番号順にリストをチェックし、*filter\_num* リストのフィルタを順次適用していく。そして、最初にマッチし た IP フィルタが *pass*、*pass-log*、*pass-nolog*、*restrict*、*restrict-log*、*restrict-nolog* のいずれかであれば TOS フィールドが書き換えられる。 *reject*、*reject-log* または *reject-nolog* である場合は書き換えずに処理を終わる。

[適用モデル] RTX3000 RTX2000 RTX1500 RTX1100 RTX1000 RT300i RT250i RT107e SRT100

#### **8.1.23** 代理 ARP の設定

[ 書式 ] *ip interface proxyarp proxyarp ip interface proxyarp vrrp vrid no ip interface proxyarp [proxyarp]*

[設定値] ointerface.....................LAN インタフェース名 ○ *proxyarp* ● *on* ...........................代理 ARP 動作をする ● *off*............................代理 ARP 動作をしない ○ *vrid............................*... VRRP グループ ID (1..255)

[ 説明 ] 代理 ARP 動作をするか否か設定する。*on* を設定した時には、代理 ARP 動作を行う。この時利用する MAC ア ドレスは、LAN インタフェースの実 MAC アドレスとなる。

> 第 2 書式を設定した時には、指定された VRID での VRRP の状態がマスターである場合のみ代理 ARP 動作を行 う。利用する MACアドレスは指定された VRID の仮想 MAC アドレスとなる。

[ノート] 第2書式は Rev.7.01.26 以降で使用可能。

[ 初期値 ] *off*

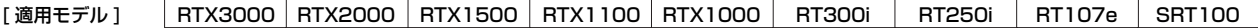

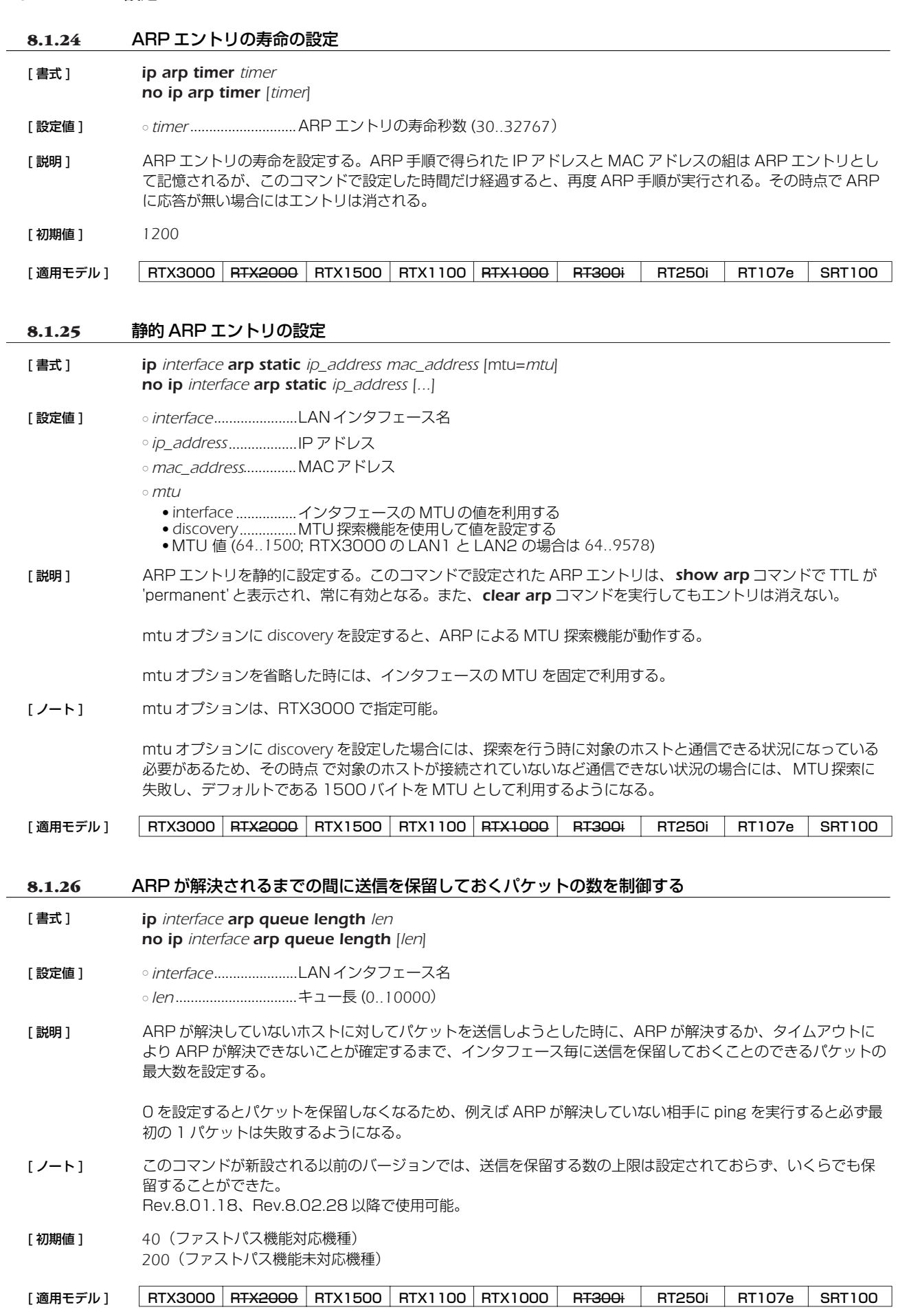

### **8.2** PP 側の設定

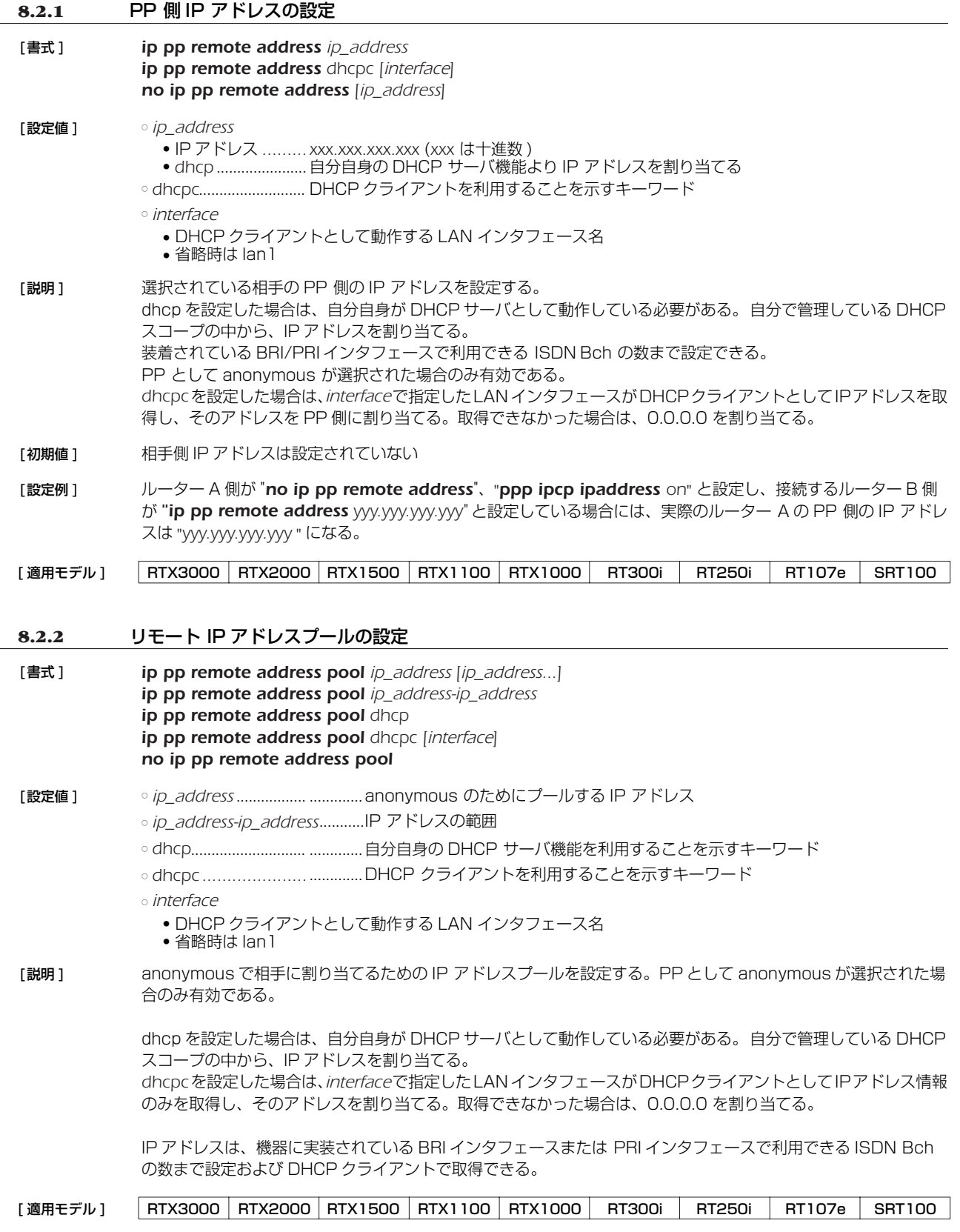

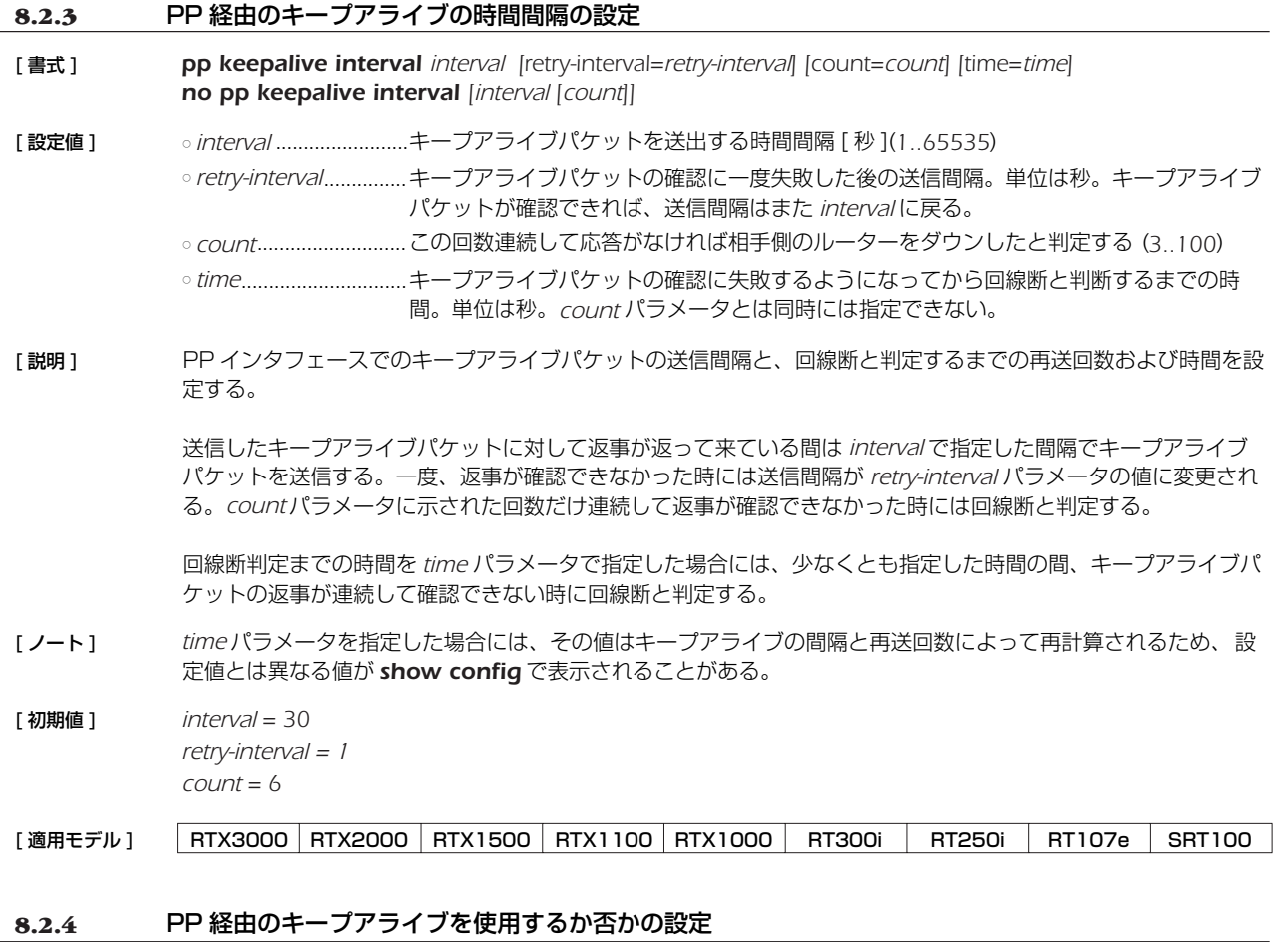

[ 書式 ] *pp keepalive use lcp-echo pp keepalive use icmp-echo dest\_ip [option=value...] [dest\_ip [option=value...]...] pp keepalive use lcp-echo icmp-echo dest\_ip [option=value...] [dest\_ip [option=value...]...] pp keepalive use off no pp keepalive use*

- *[ê›íëíl] lcp-echo* ......................LCP Echo Request/Reply を用いる ○ *icmp-echo* ..................ICMP Echo/Reply を用いる
	- *dest\_ip.......................*.キープアライブ確認先の IP アドレス
	- *option = value* 列

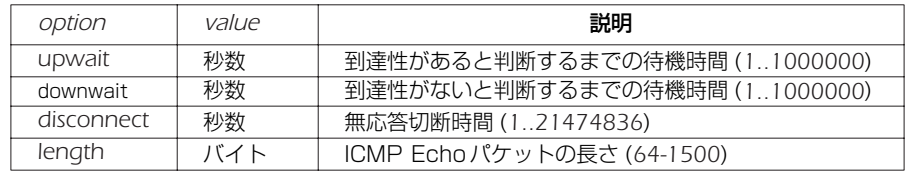

- [説明 ] ままさいた相手先に対する接続のキープアライブ動作を設定する。 *lcp-echo* 指定で、LCP Echo Request/Reply を用い、*icmp-echo* も指定すれば ICMP Echo/Reply も同時に用 いる。*icmp-echo* を使用する場合には、IP アドレスの設定が必要である。
- [ ノート ] このコマンドを設定していない場合でも、*pp always-on* コマンドで on と設定していれば、LCP Echo による キープアライブが実行される。

*icmp-echo*で確認する IPアドレスに対する経路は、設定される PP インタフェースが送出先となるよう設定される 必要がある。

*downwait* パラメータで応答時間を制限する場合でも、*pp keepalive interval* コマンドの設定値の方が小さい 場合には、*lan keepalive interval* コマンドの設定値が優先される。*downwait*、*upwait* パラメータのうち一 方しか設定していない場合には、他方も同じ値が設定されたものとして動作する。

*disconnect* パラメータは、PPPoE で使用する場合に PPPoE レベルでの再接続が必要な場合に使用する。*disconnect* パラメータが設定されている場合に、設定時間内に icmp-echo の応答がない場合、PPPoE レベルで一度切 断操作を行うため、*pp always-on* コマンドとの併用により再接続を行うことができる。

他のパラメータがデフォルト値の場合、*disconnect* パラメータは 70 秒程度に設定しておくと、ダウン検出後の 切断動作が確実に行われる。

*length* パラメータで指定するのは ICMP データ部分の長さであり、IP パケット全体の長さではない。*length* パラ メータは、Rev.7.01.43、Rev.8.01.18、Rev.8.02.35 以降で指定可能である。

[初期値] キープアライブは使用しない

[適用モデル] RTX3000 RTX2000 RTX1500 RTX1100 RTX1000 RT300i RT250i RT107e SRT100

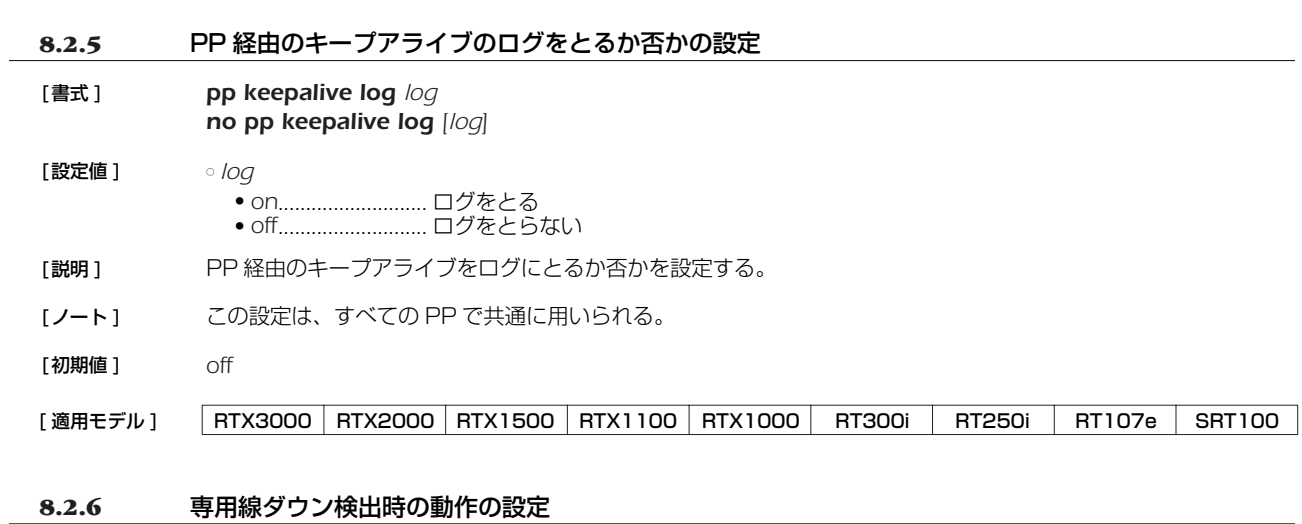

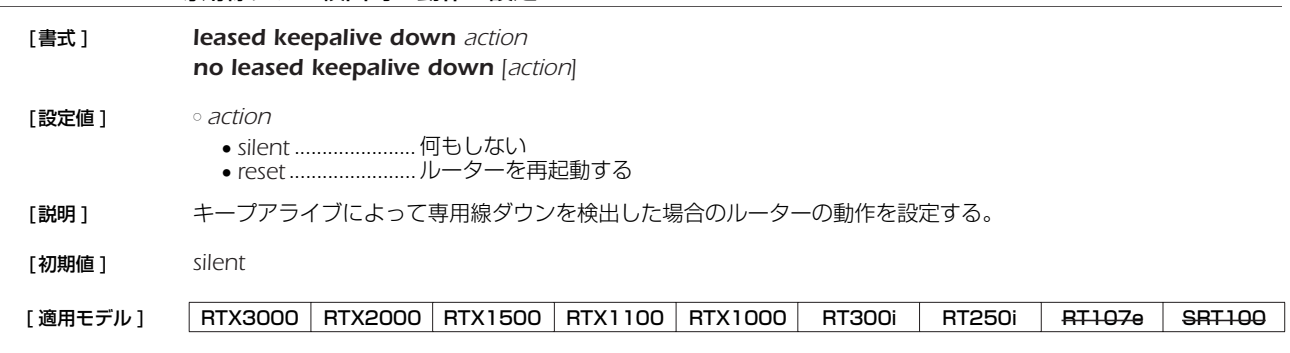

### **8.3** RIP の設定

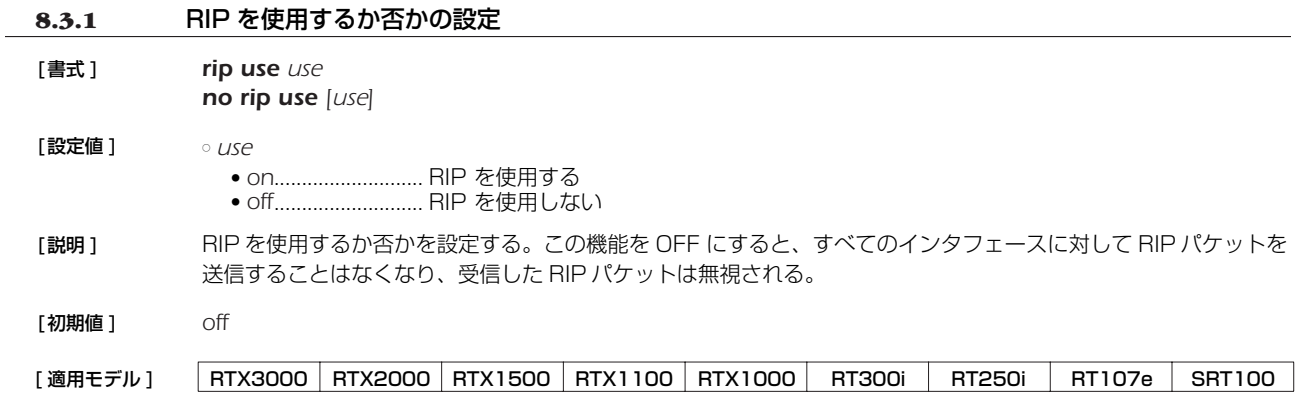

### **8.3.2** RIP に関して信用できるゲートウェイの設定

- [ 書式 ] *ip interface rip trust gateway [except] gateway\_list ip pp rip trust gateway [except] gateway\_list ip tunnel rip trust gateway [except] gateway\_list no ip interface rip trust gateway [[except] gateway\_list] no ip pp rip trust gateway [[except] gateway\_list] no ip tunnel rip trust gateway [[except] gateway\_list]*
- [設定値] → *interface........................LAN インタ*フェース名 ○ *gateway\_list* ................IP アドレスの並び (10 個以内)
- [ 説明 ] RIP に関して信用できる、あるいは信用できないゲートウェイを設定する。 *except* キーワードを指定していない場合には、列挙したゲートウェイを信用できるゲートウェイとし、それらか らの RIP だけを受信する。 *except* キーワードを指定した場合は、列挙したゲートウェイを信用できないゲートウェイとし、それらを除いた 他のゲートウェイからの RIP だけを受信する。
- [ ノート ] RT250iには *ip tunnel rip trust gateway* コマンドはない。
- [ 初期値 ] 信用できる、あるいは信用できないゲートウェイは設定されておらず、すべてのホストからの RIP を信用できる ものとして扱う
- [適用モデル] RTX3000 RTX2000 RTX1500 RTX1100 RTX1000 RT300i RT250i RT107e SRT100

### **8.3.3** RIP による経路の優先度の設定

- [ 書式 ] *rip preference preference no rip preference [preference]*
- [設定値] opreference...................1 以上の数値
- [説明] RIP により得られた経路の優先度を設定する。経路の優先度は 1 以上の数値で表され、数字が大きい程優先度が 高い。スタティックと RIP など複数のプロトコルで得られた経路が食い違う場合には、優先度が高い方が採用さ れる。優先度が同じ場合には時間的に先に採用された経路が有効となる。
- [ ノート ] スタティック経路の優先度は 10000 で固定である。
- [ 初期値 ] *1000*

[適用モデル] | RTX3000 RTX2000 | RTX1500 | RTX1100 | RTX1000 | RT300i | RT250i | RT107e | SRT100

#### **8.3.4** RIP パケットの送信に関する設定

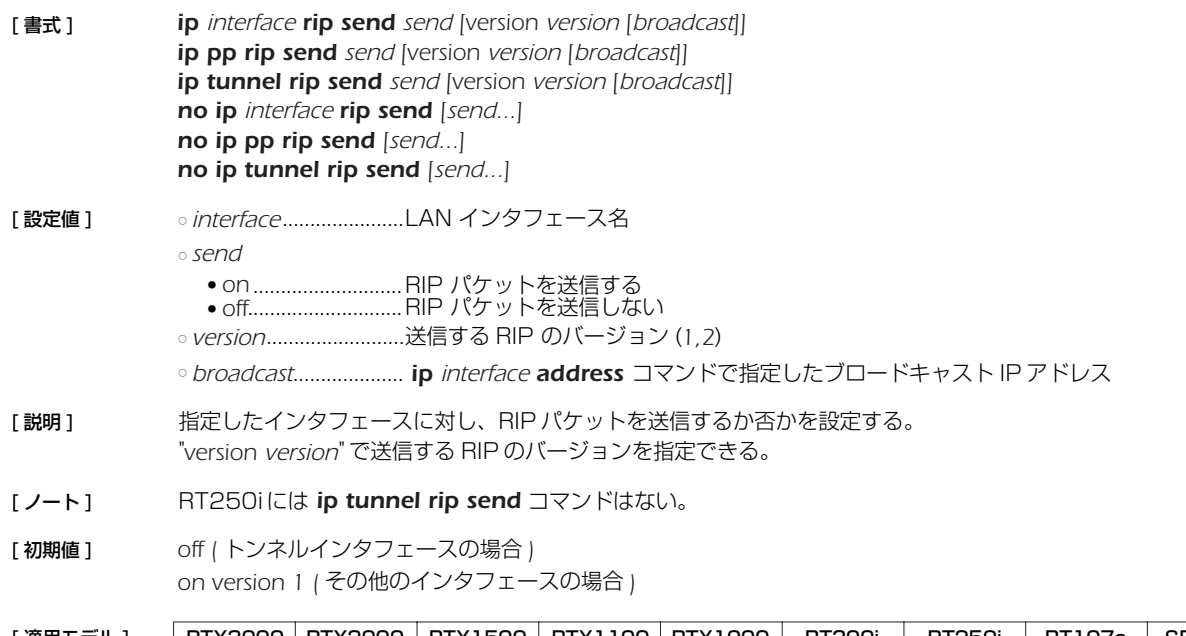

[適用モデル] <u>RTX3000 RTX2000 RTX1500 RTX1100 RTX1000 RT300i RT250i RT107e SRT100</u>

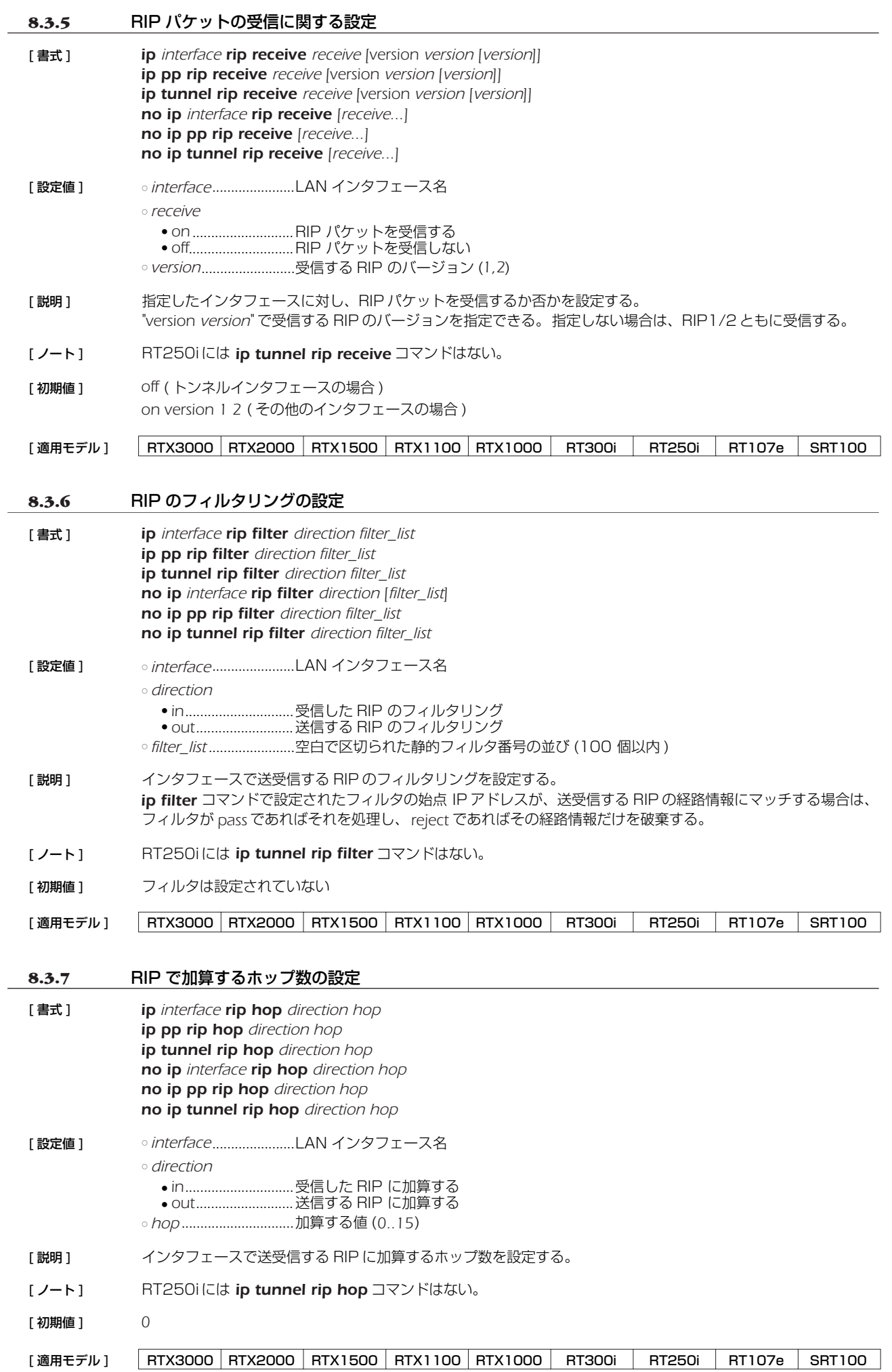

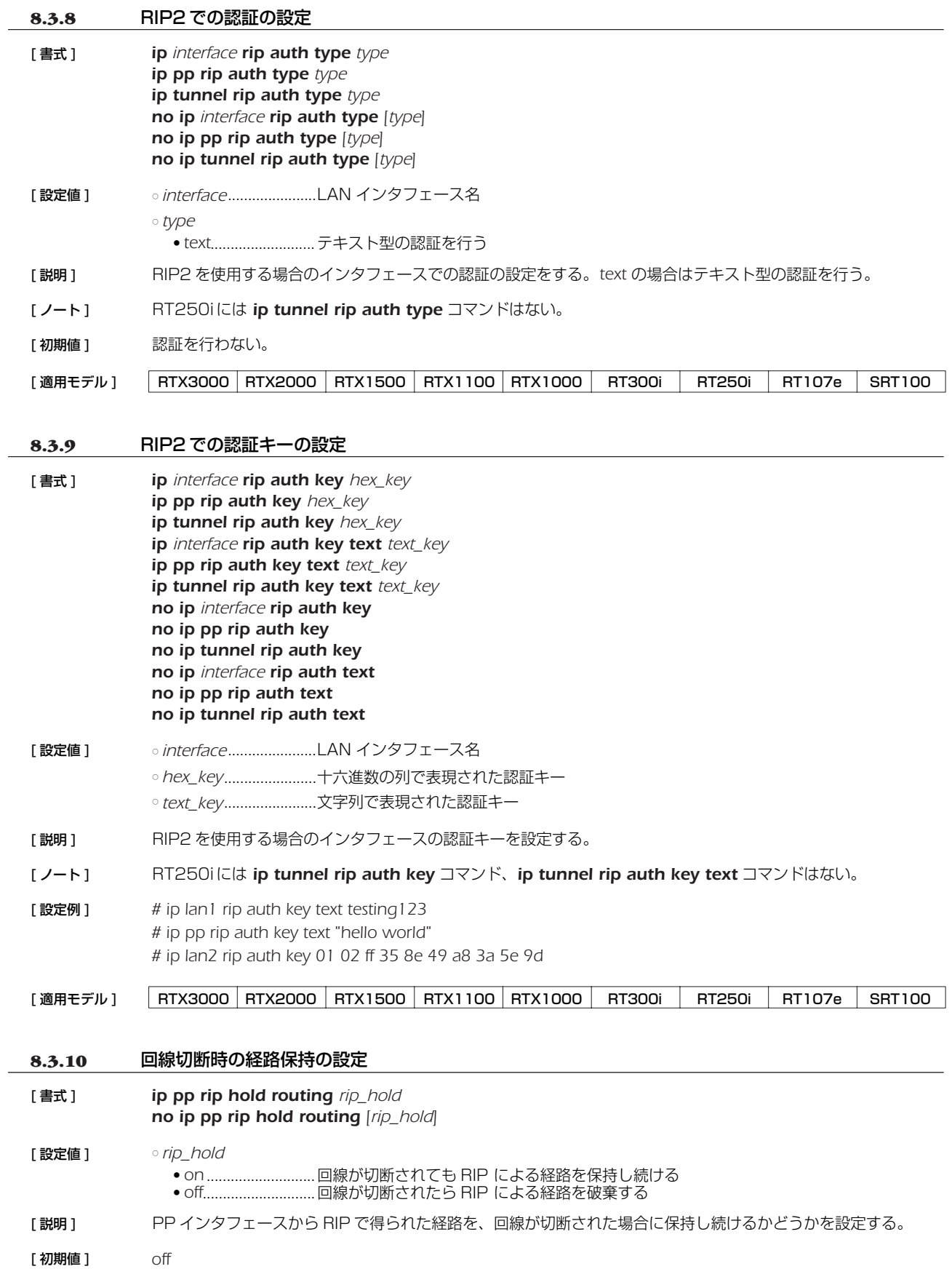

[適用モデル] RTX3000 RTX2000 RTX1500 RTX1100 RTX1000 RT300i RT250i RT107e SRT100

**8.3.11** 回線接続時の PP 側の RIP の動作の設定 [ 書式 ] *ip pp rip connect send rip\_action no ip pp rip connect send [rip\_action]* [ 設定値 ] ○ *rip\_action* ● *interval*................... *ip pp rip connect interval* コマンドで設定された時間間隔で RIP を送出する ● *update* ...................経路情報が変わった場合にのみ RIP を送出する ● none.........................RIP を送出しない [説明] アンス選択されている相手について回線接続時に RIP を送出する条件を設定する。 [ 初期値 ] *update* [ 設定例 ] *# ip pp rip connect interval 60 # ip pp rip connect send interval* **8.3.12** 回線接続時の PP 側の RIP 送出の時間間隔の設定 [ 書式 ] *ip pp rip connect interval time no ip pp rip connect interval [time]* [ 設定値 ] ○ *time*..............................秒数 (*30..21474836*) [説明 ] まされている相手について回線接続時に RIP を送出する時間間隔を設定する。 *ip pp rip send* と **ip pp rip receive** コマンドが on 、**ip pp rip connect send** コマンドが interval の時に有 効である。 [ 初期値 ] *30* [ 設定例 ] *# ip pp rip connect interval 60 # ip pp rip connect send interval* **8.3.13** 回線切断時の PP 側の RIP の動作の設定 [ 書式 ] *ip pp rip disconnect send rip\_action no ip pp rip disconnect send [rip\_action]* [ 設定値 ] ○ *rip\_action* ● *none*.......................回線切断時に RIP を送出しない ● *interval*................... *ip pp rip disconnect interval* コマンドで設定された時間間隔で RIP を送出する ● *update* ...................経路情報が変わった時にのみ RIP を送出する [説明] 選択されている相手について回線切断時に RIP を送出する条件を設定する。 [ 初期値 ] *none* [ 設定例 ] *# ip pp rip disconnect interval 1800 # ip pp rip disconnect send interval* **8.3.14** 回線切断時の PP 側の RIP 送出の時間間隔の設定 [ 書式 ] *ip pp rip disconnect interval time no ip pp rip disconnect interval [time]* [ 設定値 ] ○ *time*..............................秒数 (*30..21474836*) [説明 ] ままのこのでは、この様子について回線切断時に RIP を送出する時間間隔を設定する。 *ip pp rip send* と *ip pp rip receive* コマンドが on 、 *ip pp rip disconnect send* コマンドで *interval* の時 に有効である。 [ 初期値 ] *3600* [ 設定例 ] *# ip pp rip disconnect interval 1800 # ip pp rip disconnect send interval* [適用モデル] RTX3000 RTX2000 RTX1500 RTX1100 RTX1000 RT300i RT250i RT107e SRT100 [適用モデル] RTX3000 RTX2000 RTX1500 RTX1100 RTX1000 RT300i RT250i RT107e SRT100 [適用モデル] RTX3000 RTX2000 RTX1500 RTX1100 RTX1000 RT300i RT250i RT107e SRT100 [適用モデル] RTX3000 RTX2000 RTX1500 RTX1100 RTX1000 RT300i RT250i RT107e SRT100

# **8.3.15** バックアップ時の RIP の送信元インタフェース切り替えの設定

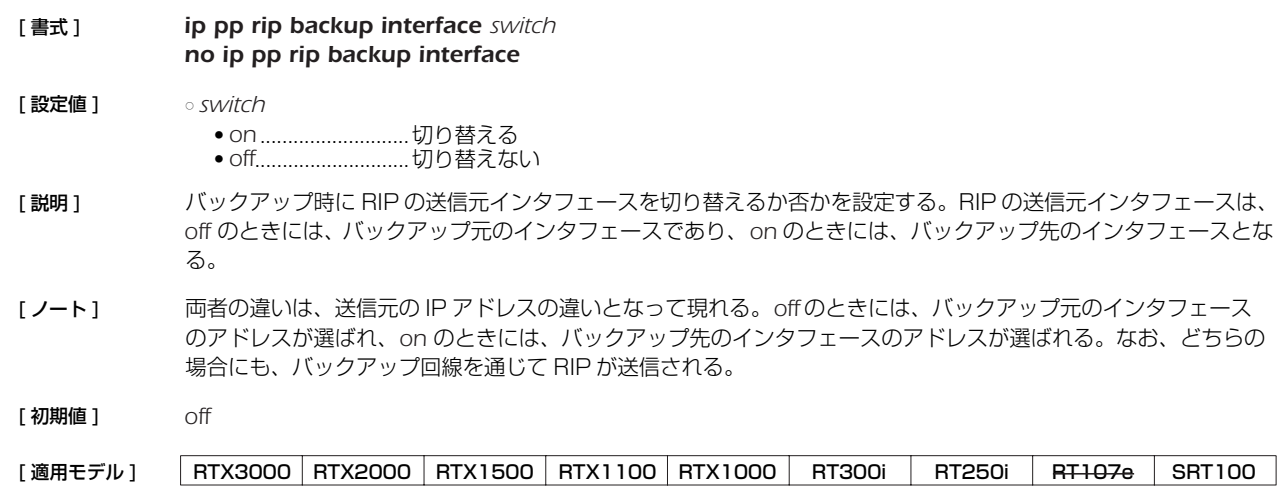

# **8.4** VRRP の設定

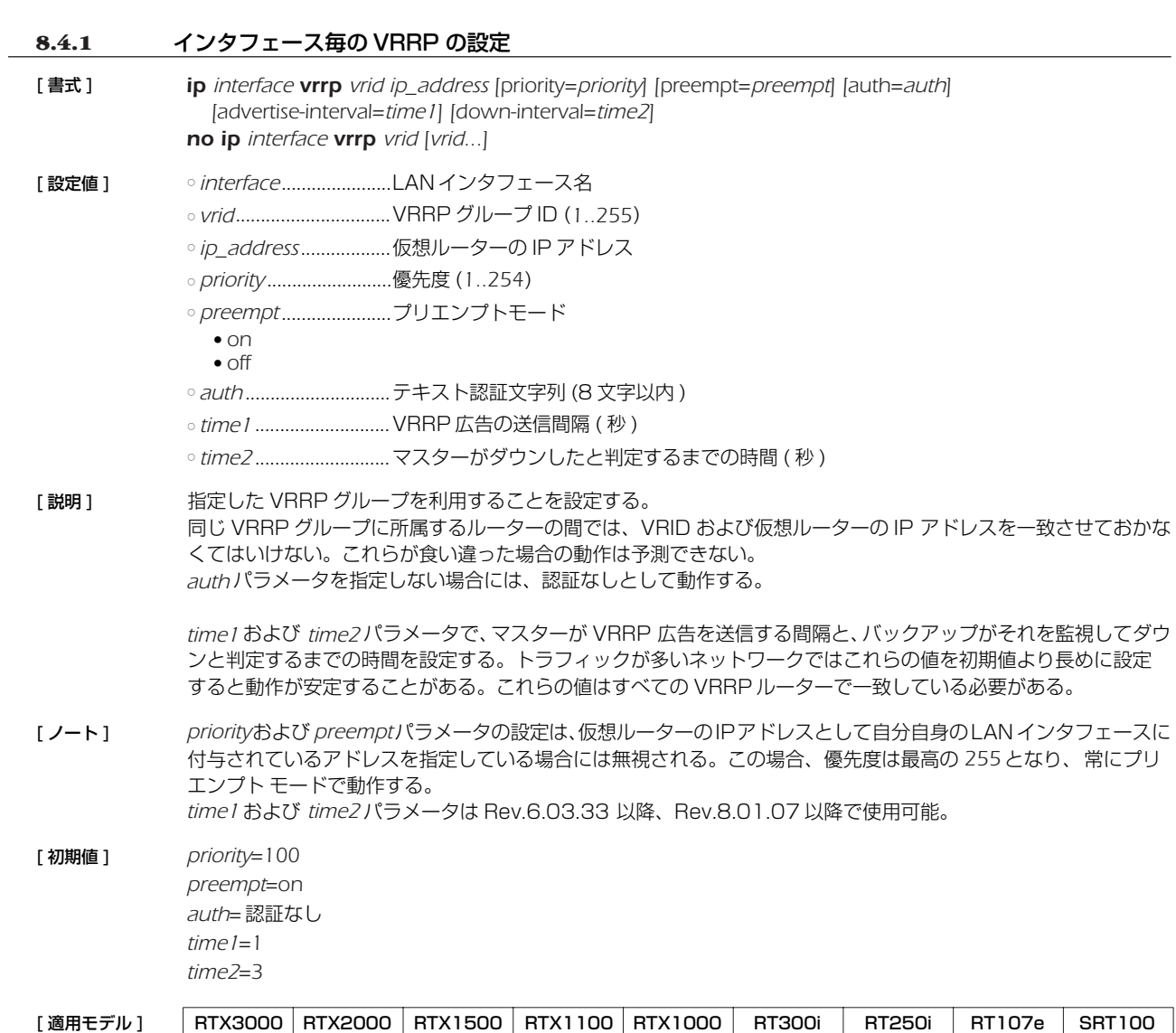

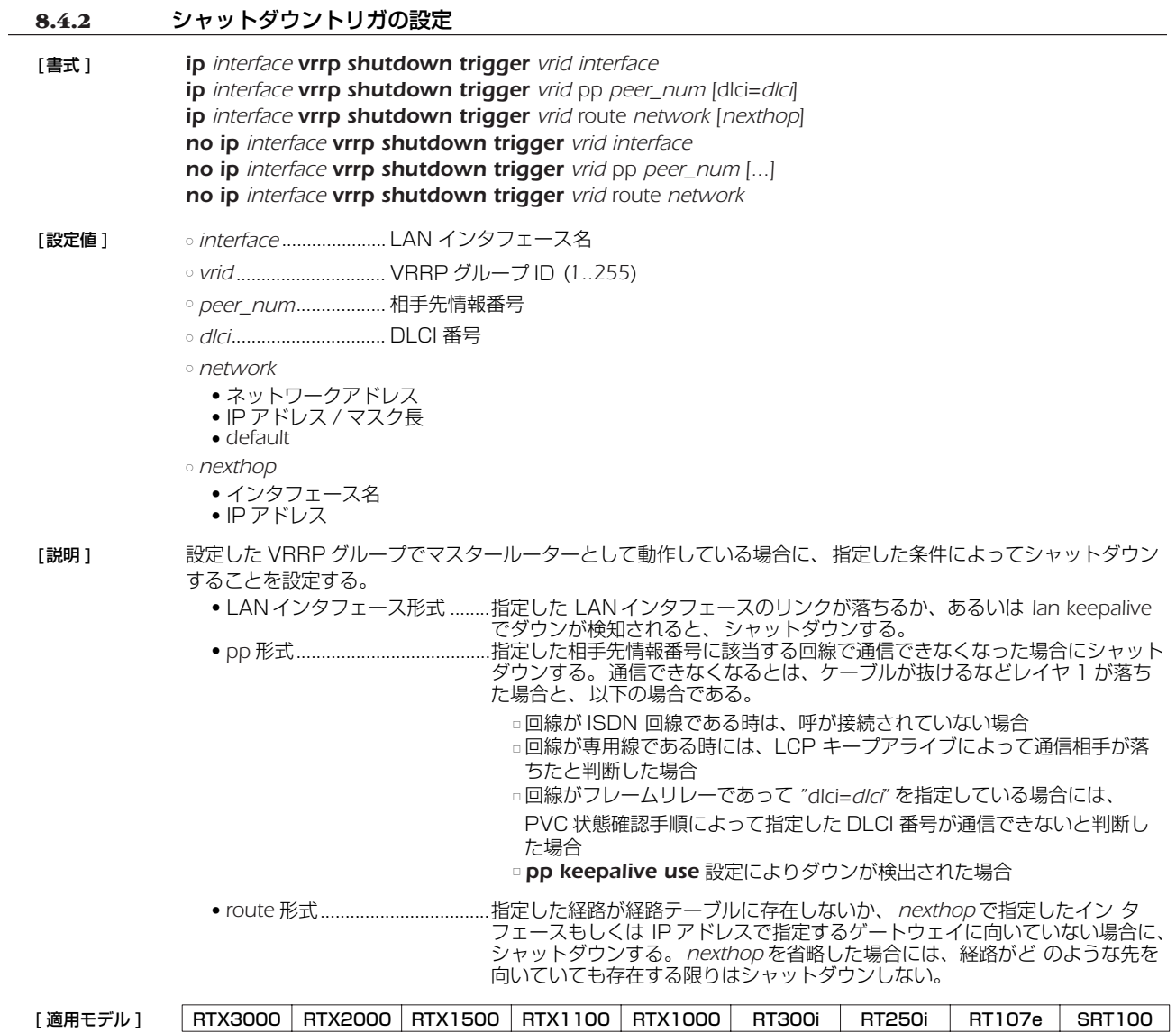

# **8.5** バックアップの設定

### **8.5.1** プロバイダ接続がダウンした時に PPバックアップする接続先の指定

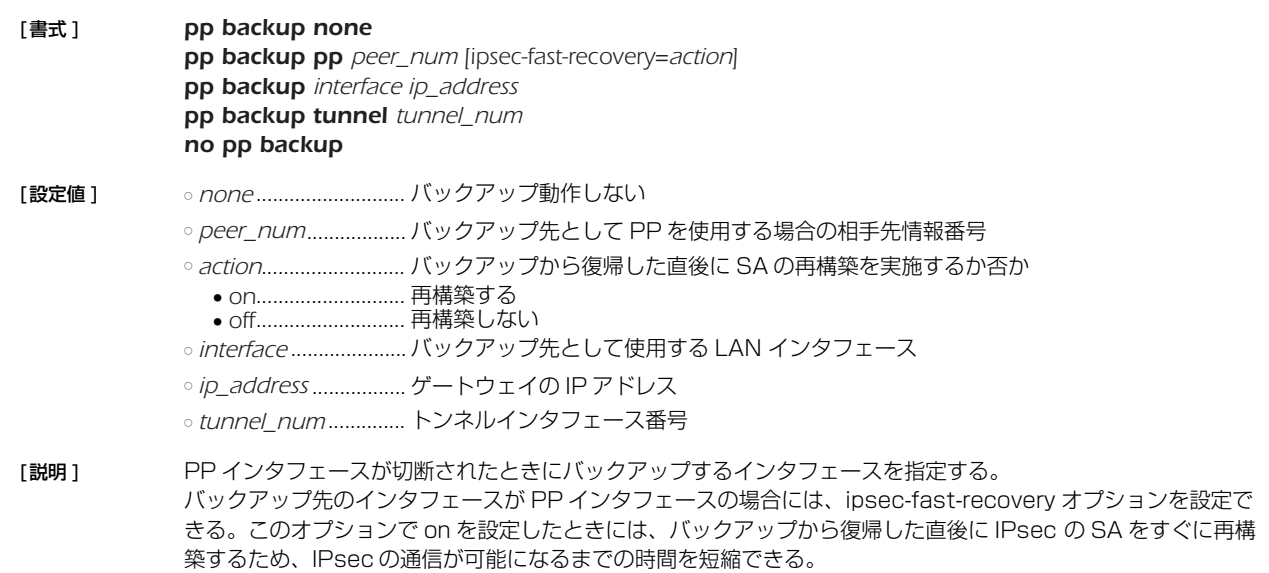

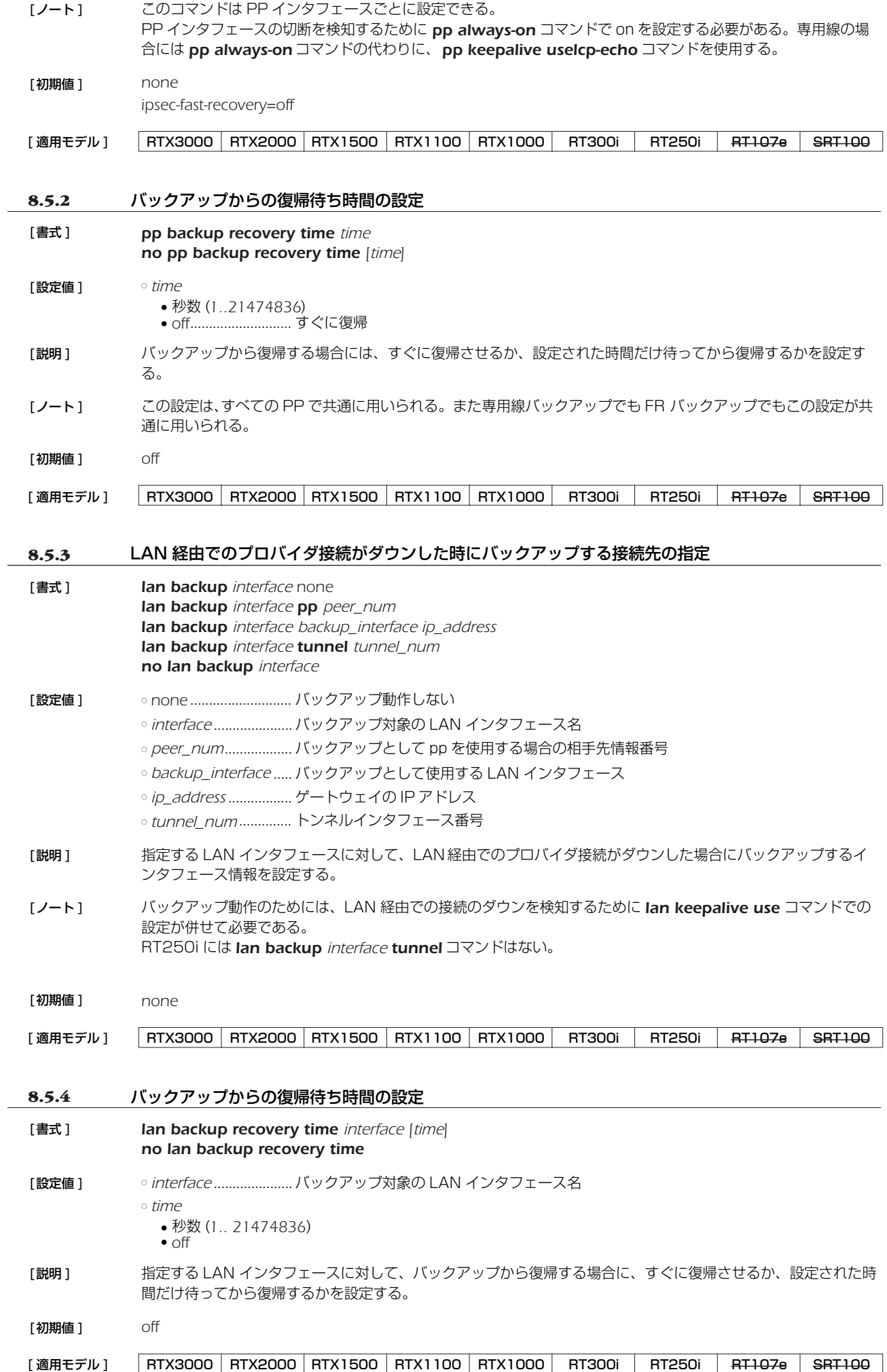

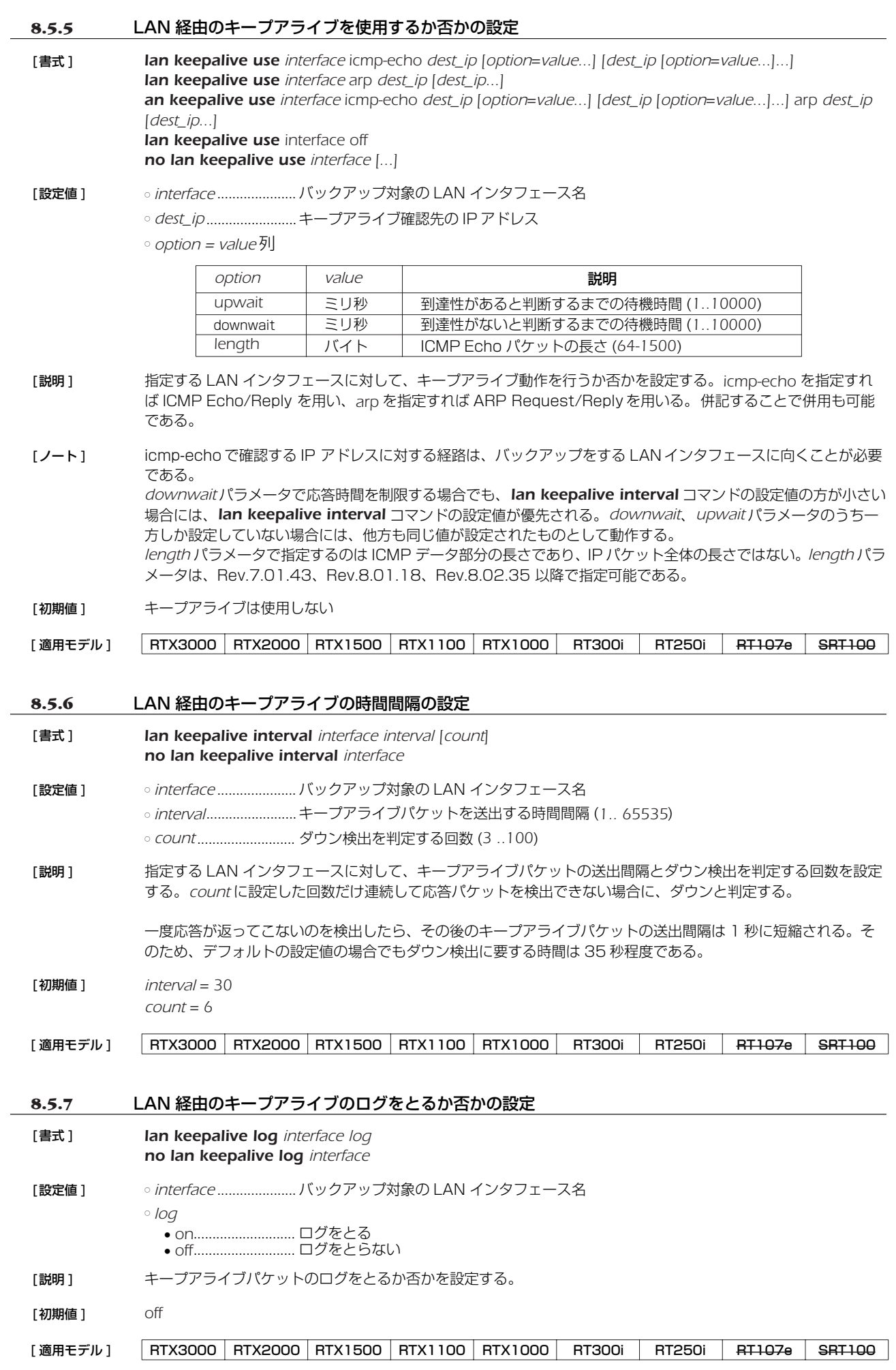

### **8.5.8** ネットワーク監視機能の設定 [ 書式 ] *ip keepalive num kind interval count gateway [gateway ...] [option=value ...] no ip keepalive num [...]* [ 設定値 ] ○ *num*.............................このコマンドの識別番号 (*1..100*) ○ *kind*..............................監視方式 ● icmp-echo.............ICMP Echo を使用する ○ *interval* ........................キープアライブの送信間隔秒数 (*1..65535*) ○ *count*...........................到達性がないと判断するまでに送信する回数 (*3..100*) ○ *gateway* .<br>● IP アドレス ............xxx.xxx.xxx.xxx(xxx は十進数 ) ● dhcp *interface* ■ interface .................DHCP にて与えられるデフォルトゲートウェイを使う場合の、DHCP クライアントと して動作する LAN インタフェース名 ○ *option = value* 列  $\overline{a}$ *option* | *value* | 説明

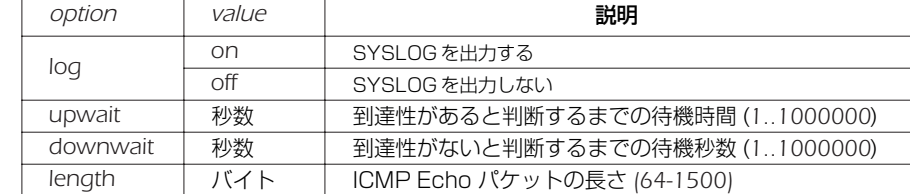

### [説明] 指定したゲートウェイに対して ICMP Echo を送信し、その返事を受信できるかどうかを判定する。

[ノート] Rev.7.01 以上で実行可能である。 *length* パラメータで指定するのは ICMPデータ部分の長さであり、IP パケット全体の長さではない。 *length* パラメータは、Rev.7.01.43、Rev.8.01.18、Rev.8.02.35 以降で指定可能である。 RT107eと SRT100でのみ *gateway* パラメータで dhcp *interface* を指定できる。

[ 初期値 ] *log = off upwait = 5 downwait = 5 length = 64*

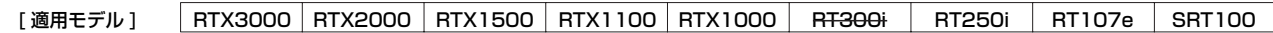

### **8.6** IGMP の設定

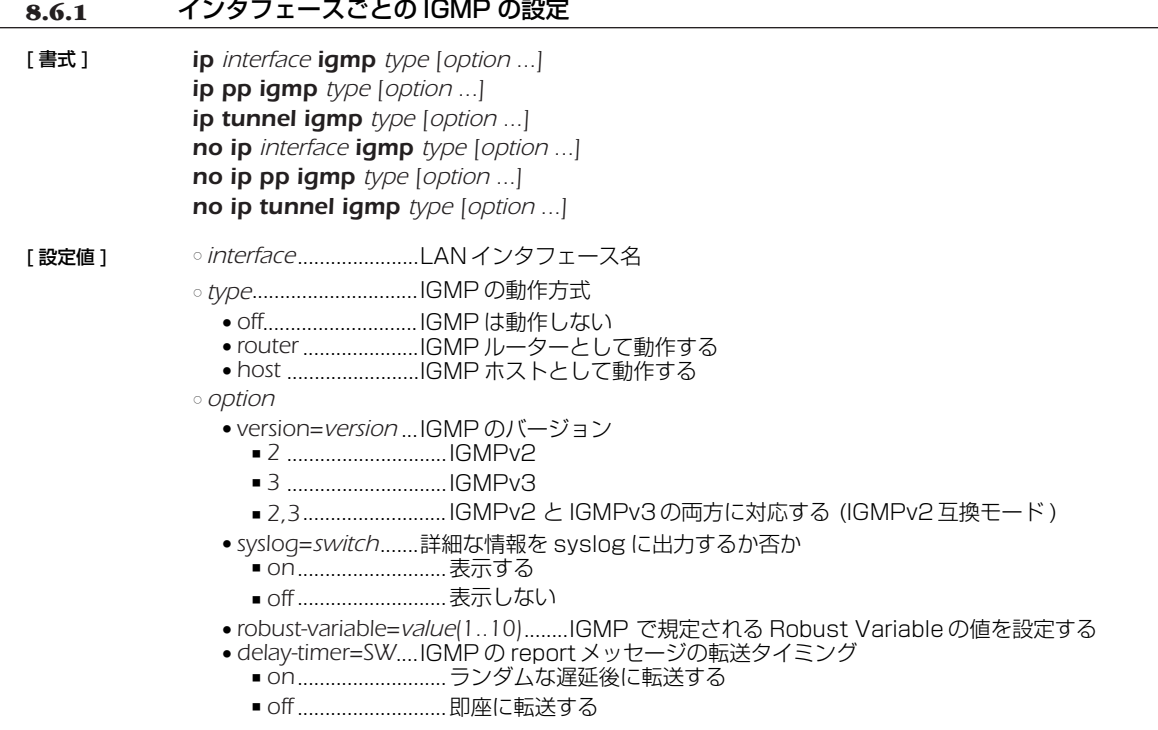

### [説明] インタフェースの IGMP の動作を設定する。

[ノート] Rev.8.03 系以降のすべてのリビジョンで使用可能。

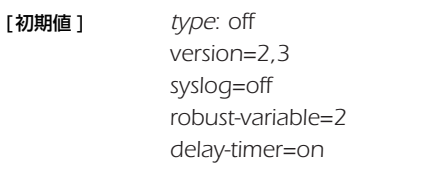

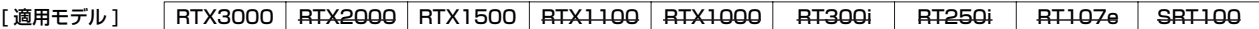

# **8.6.2** 静的な IGMP の設定

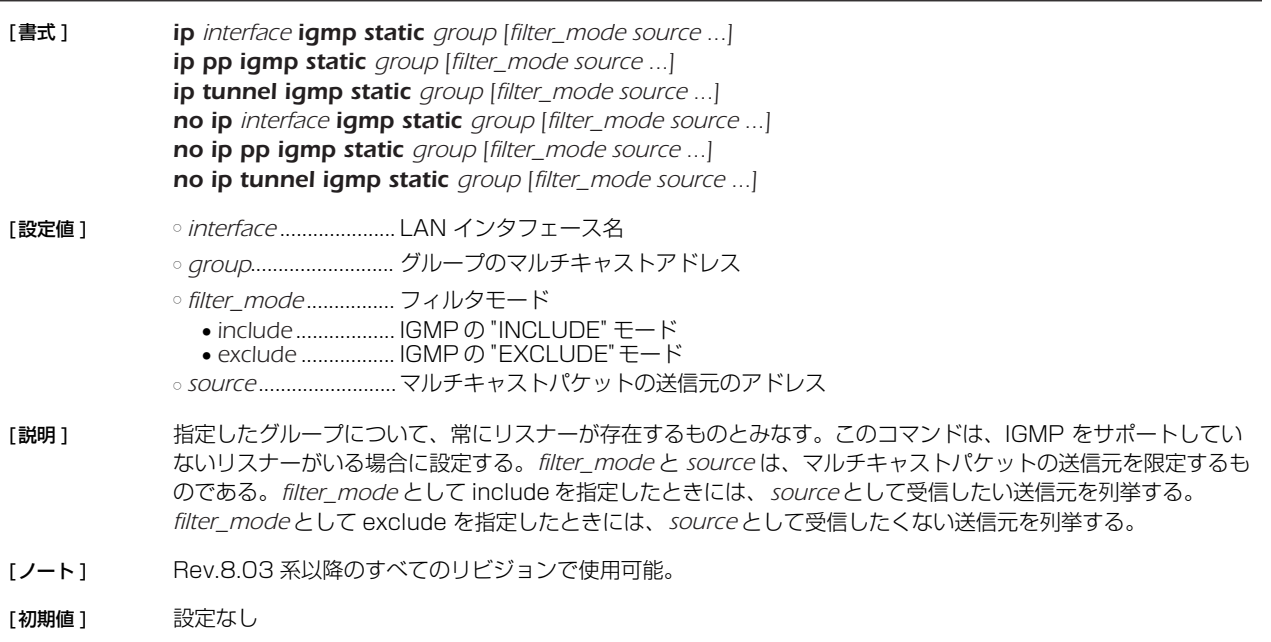

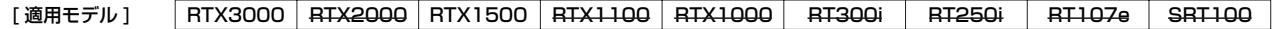

## **8.7** PIM-SMの設定

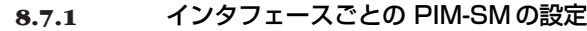

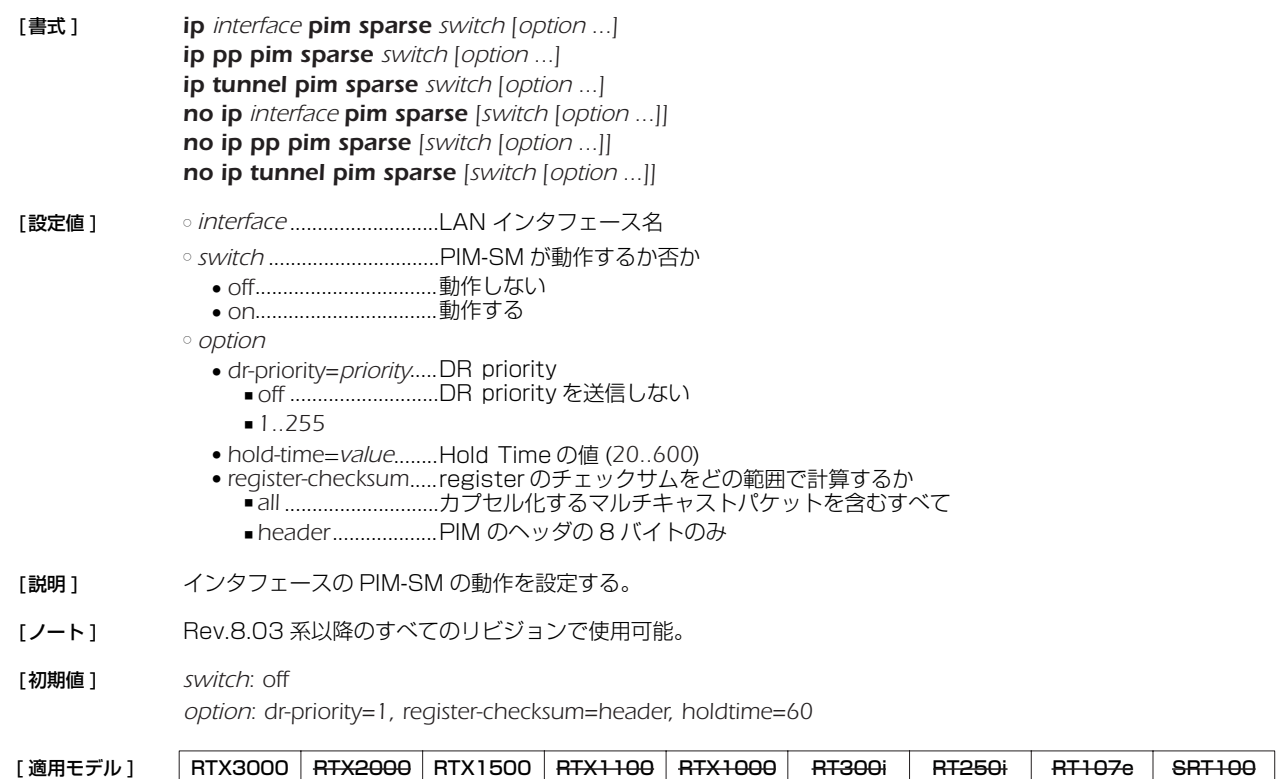

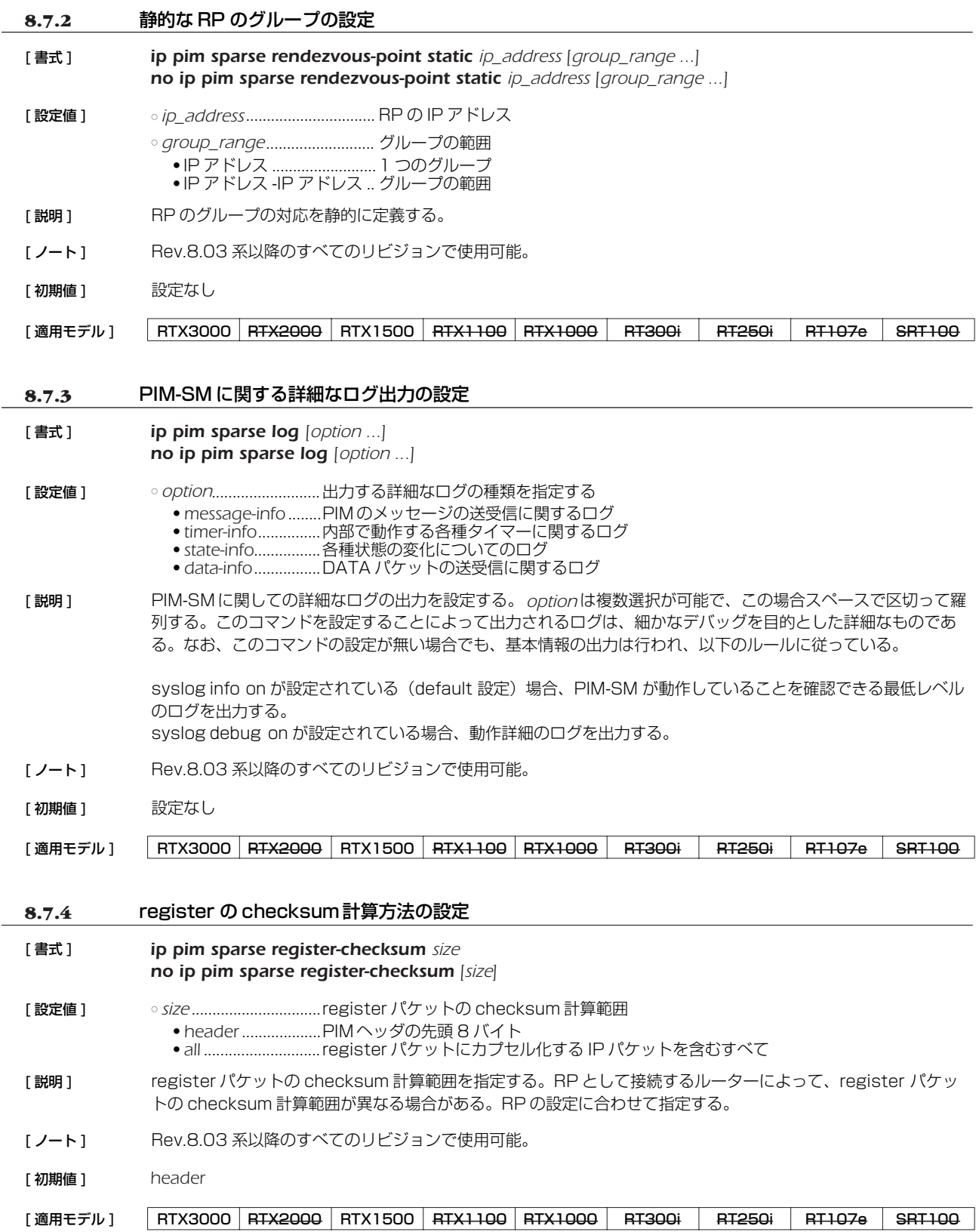

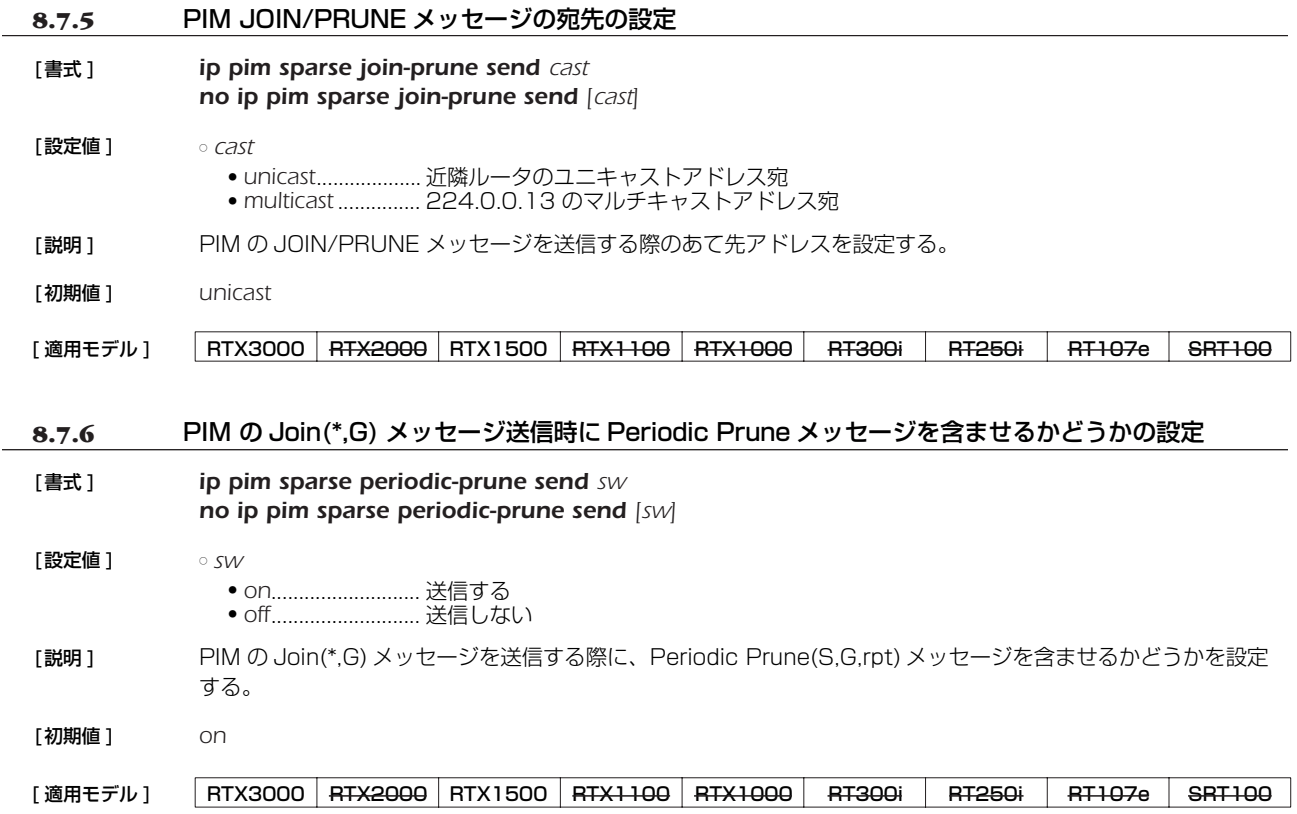

# **9. IPX の設定**

# **9.1** インタフェース共通の設定

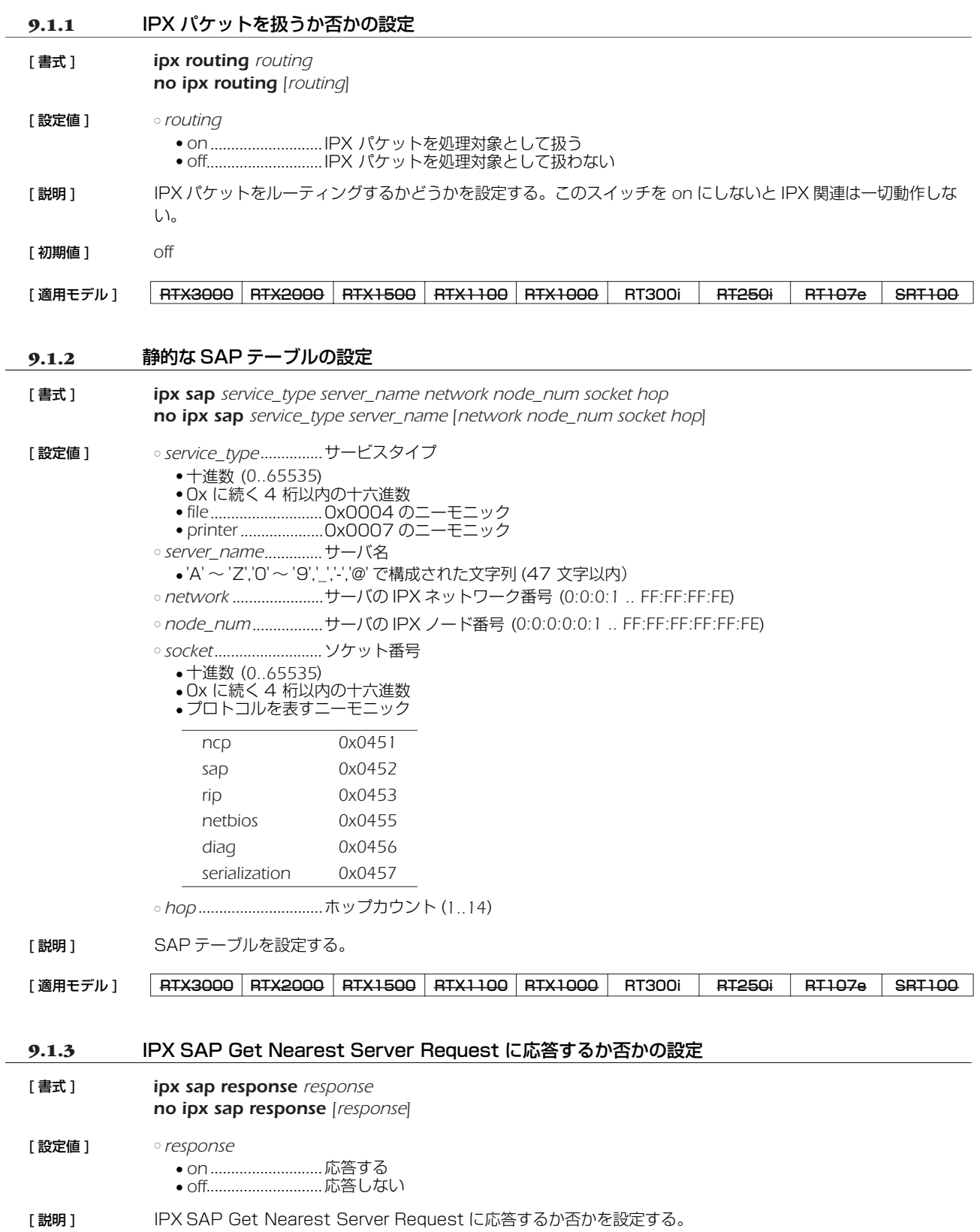

[ 初期値 ] *on*

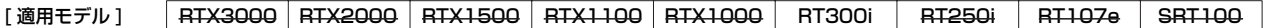

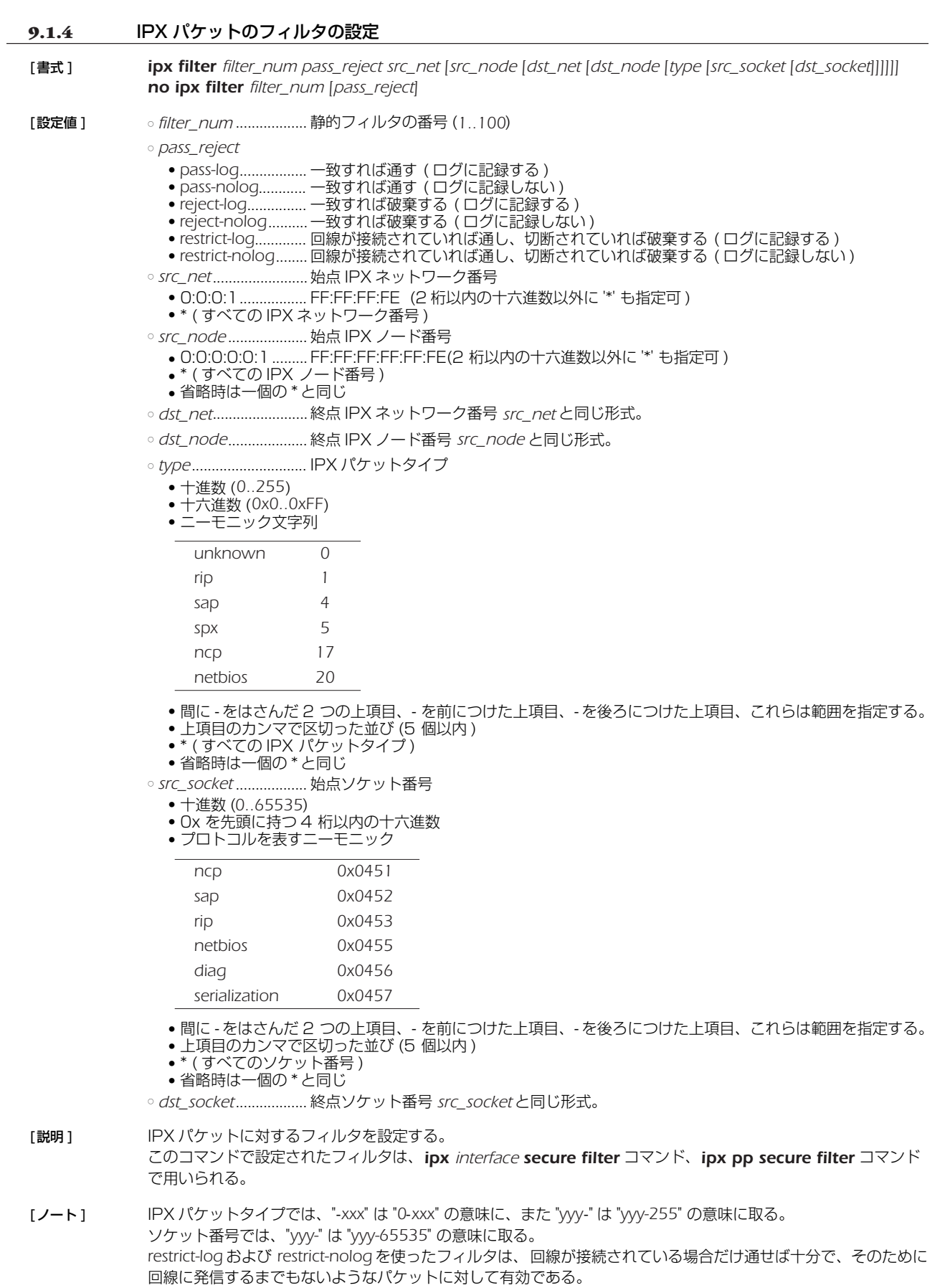

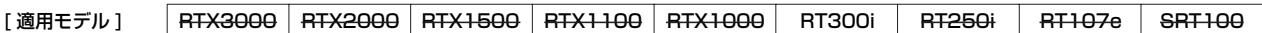

### *108* 9.IPX の設定

### **9.2** LAN 側の設定

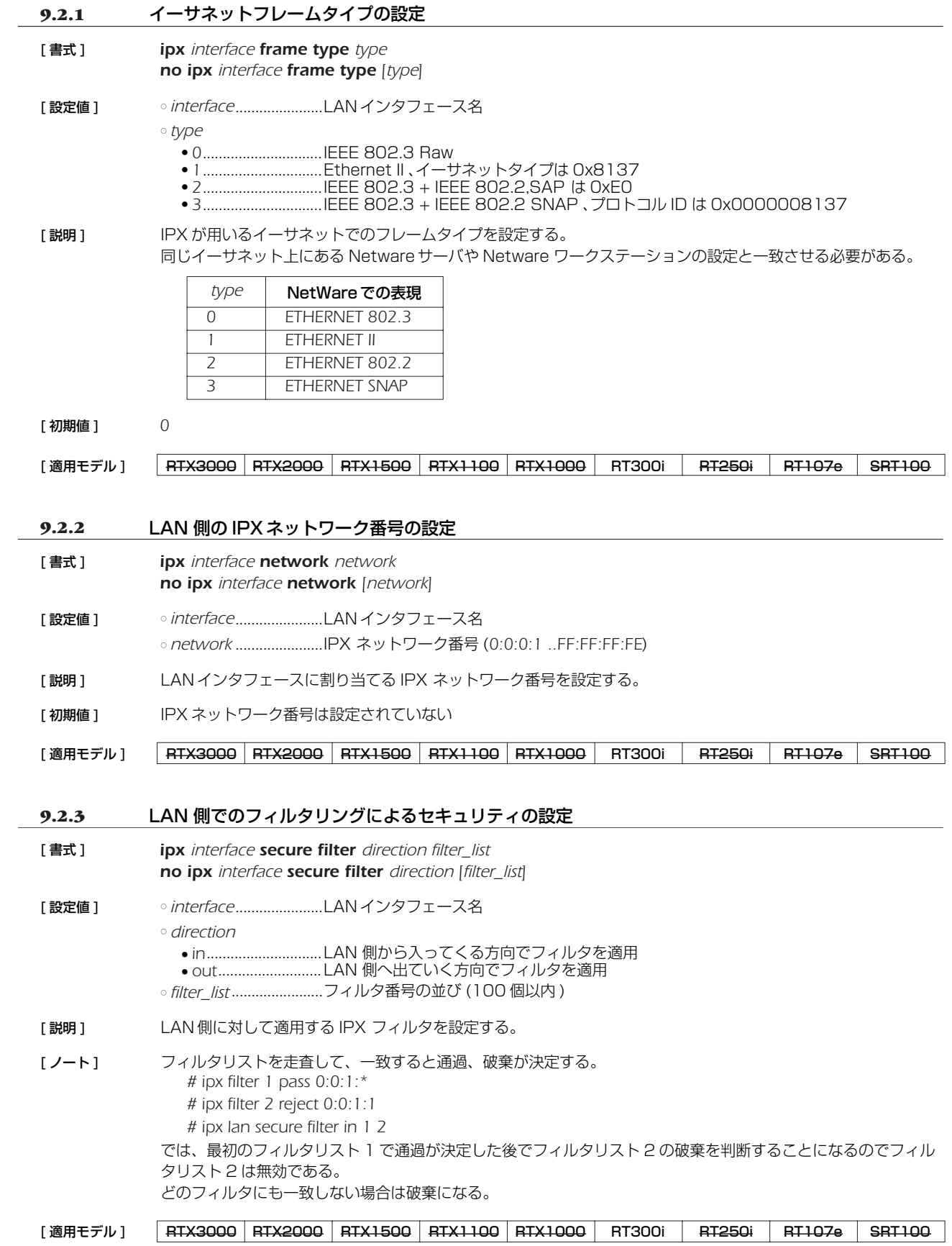
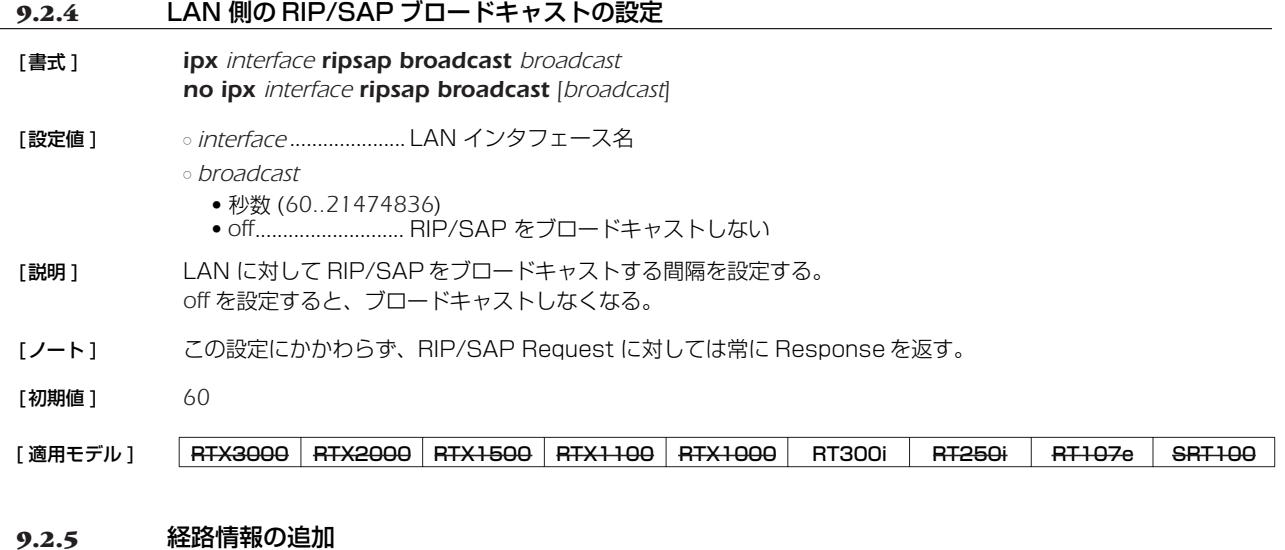

## [書式 ] *ipx interface route network gateway hop [ticks] no ipx interface route network [gateway hop [ticks]]* [設定値 ] ○ *interface* ..................... LAN インタフェース名 ○ *network*...................... 終点 IPX ネットワーク番号 (*0:0:0:1 .. FF:FF:FF:FE*) ○ *gateway ..................... ゲー*トウェイの IPX ノード番号 (0:0:0:0:0:1 .. FF:FF:FF:FF:FF:FE) ○ *hop.............................*... ホップカウント (1..14) ○ *ticks* ............................. ティック (*1..65535*) [説明] IPX の経路情報テーブルに LAN 側の経路情報を追加する。 [ノート] ティックを省略した場合はホップカウントと同じになる。 [適用モデル] RTX3000 RTX2000 RTX1500 RTX1100 RTX1000 RT300i RT250i RT107e SRT100

## **9.3** PP 側相手毎の IPX の設定

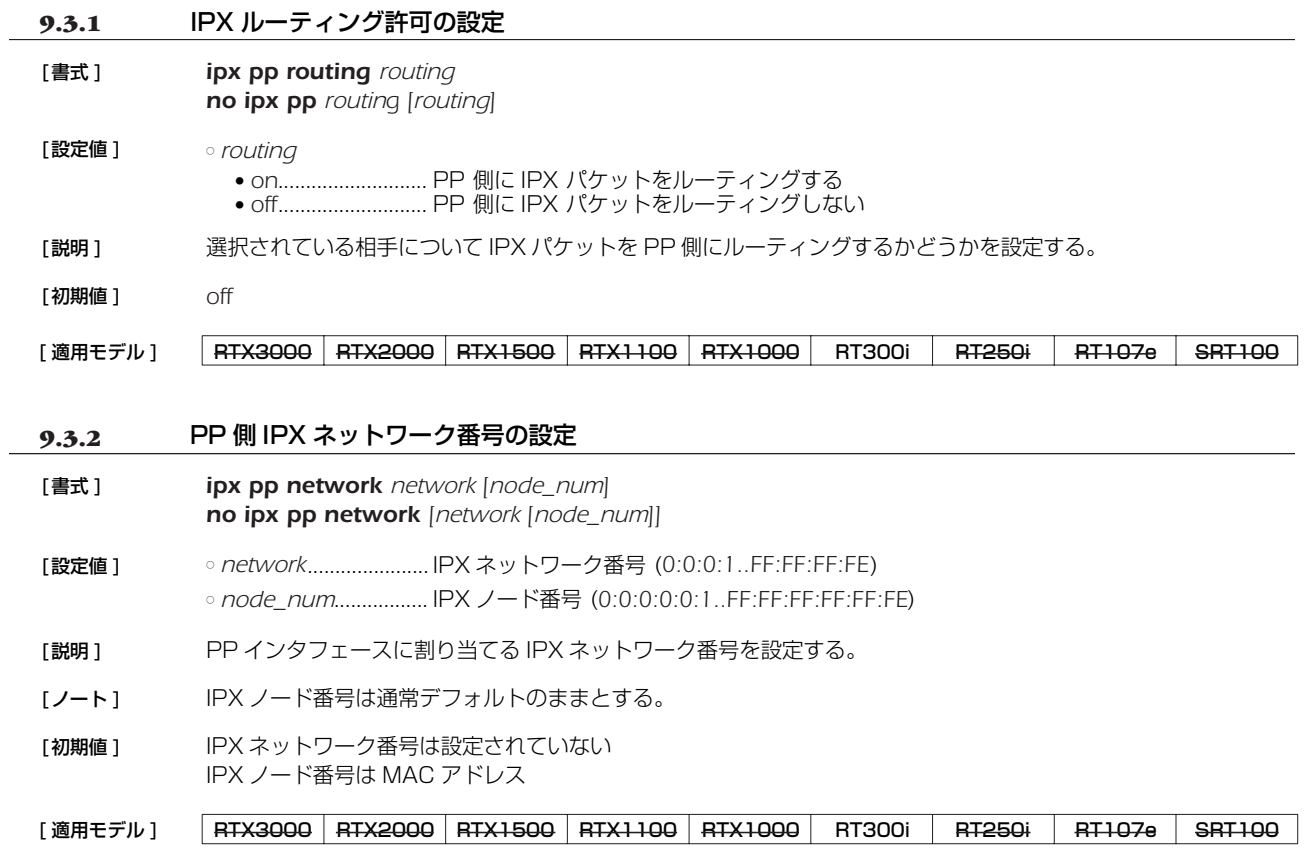

### *110* 9.IPX の設定

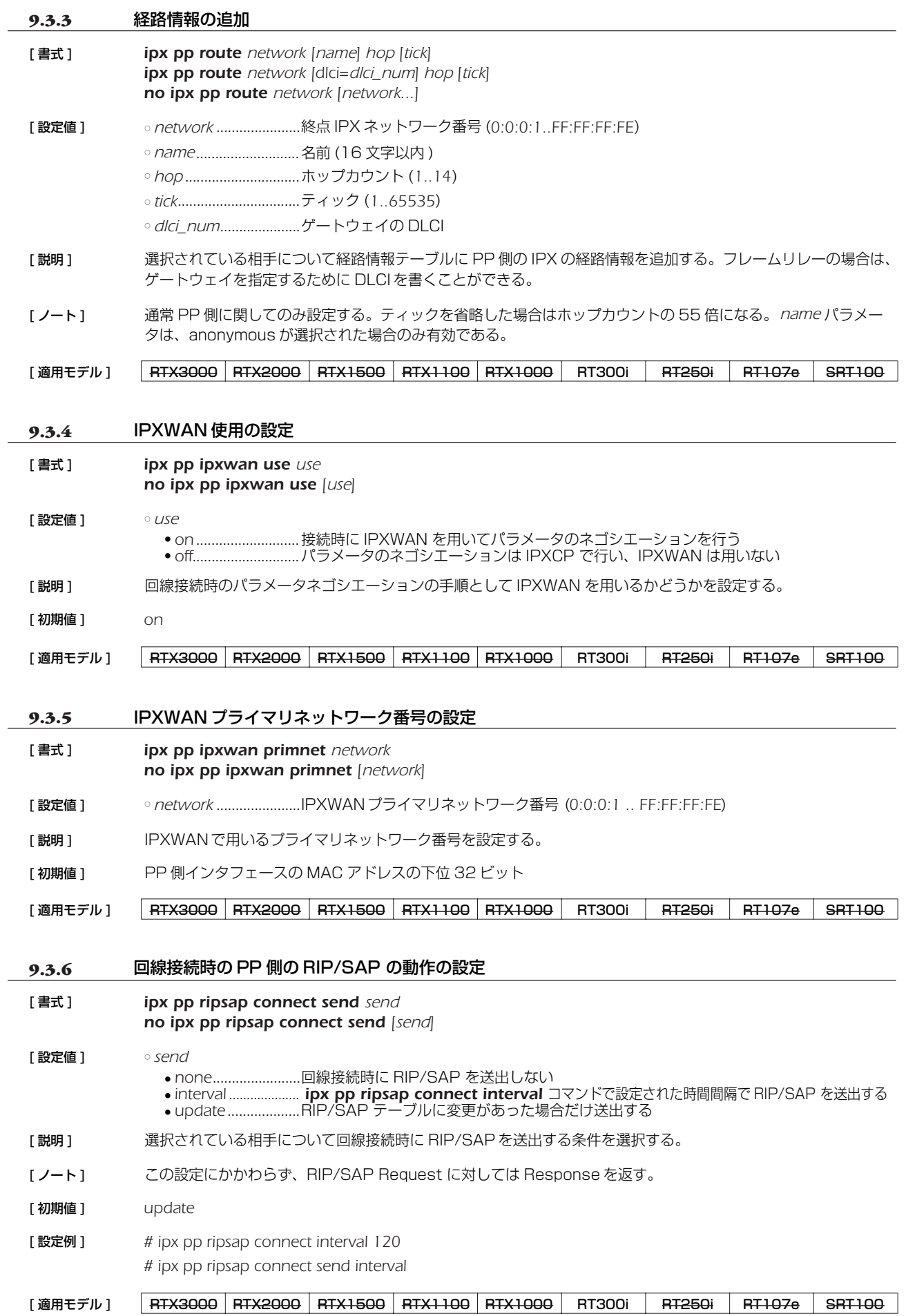

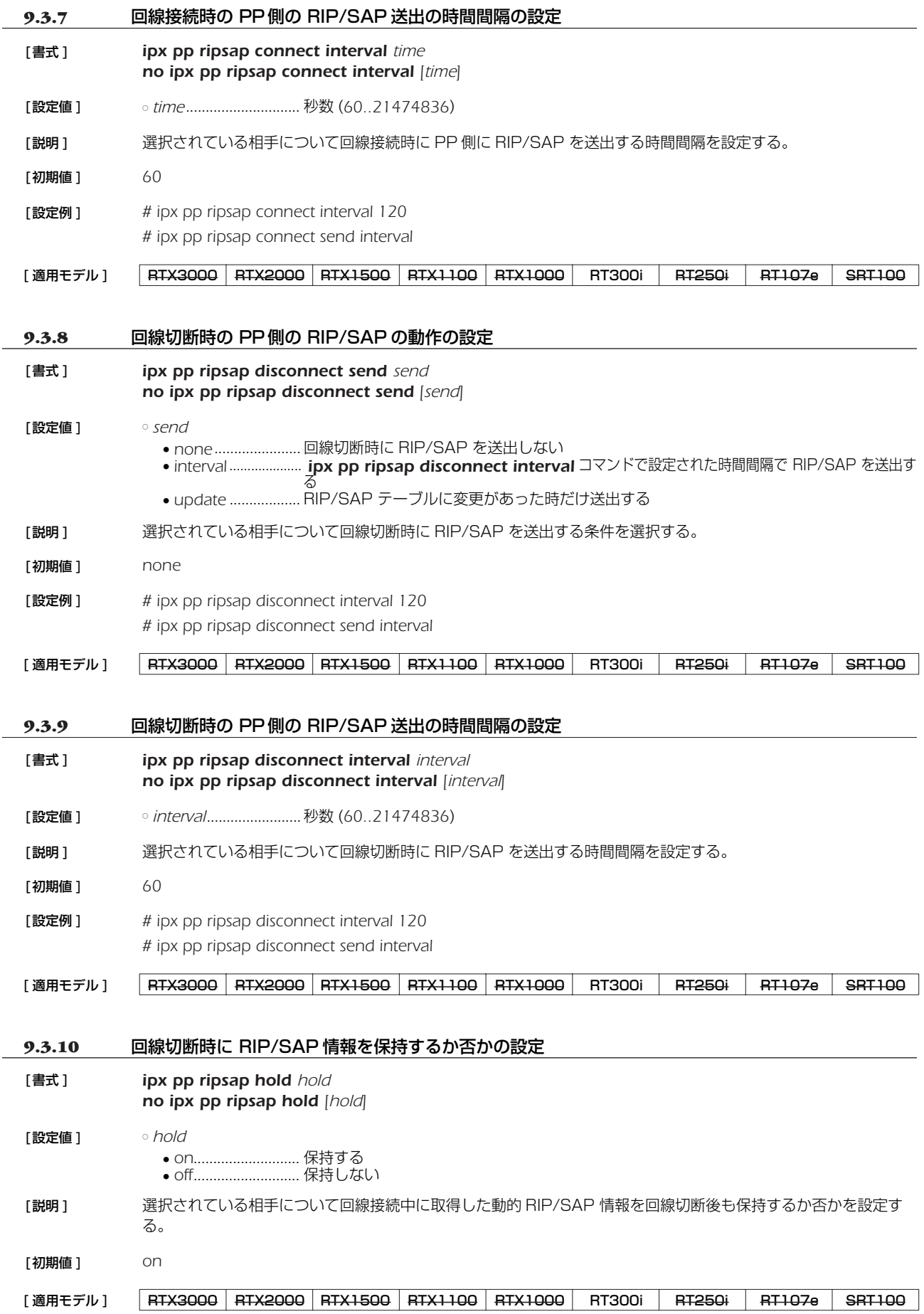

#### *112* 9.IPX の設定

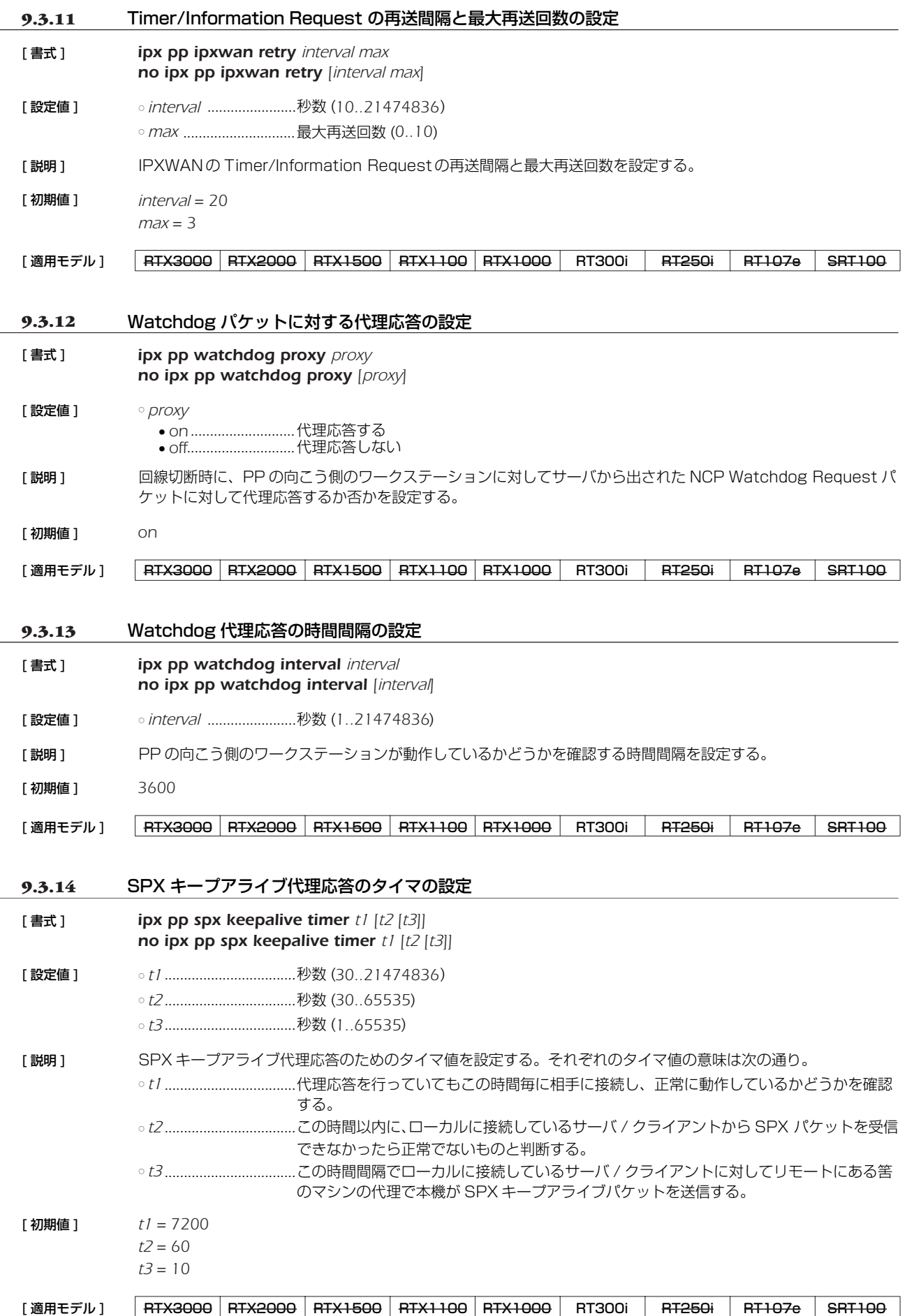

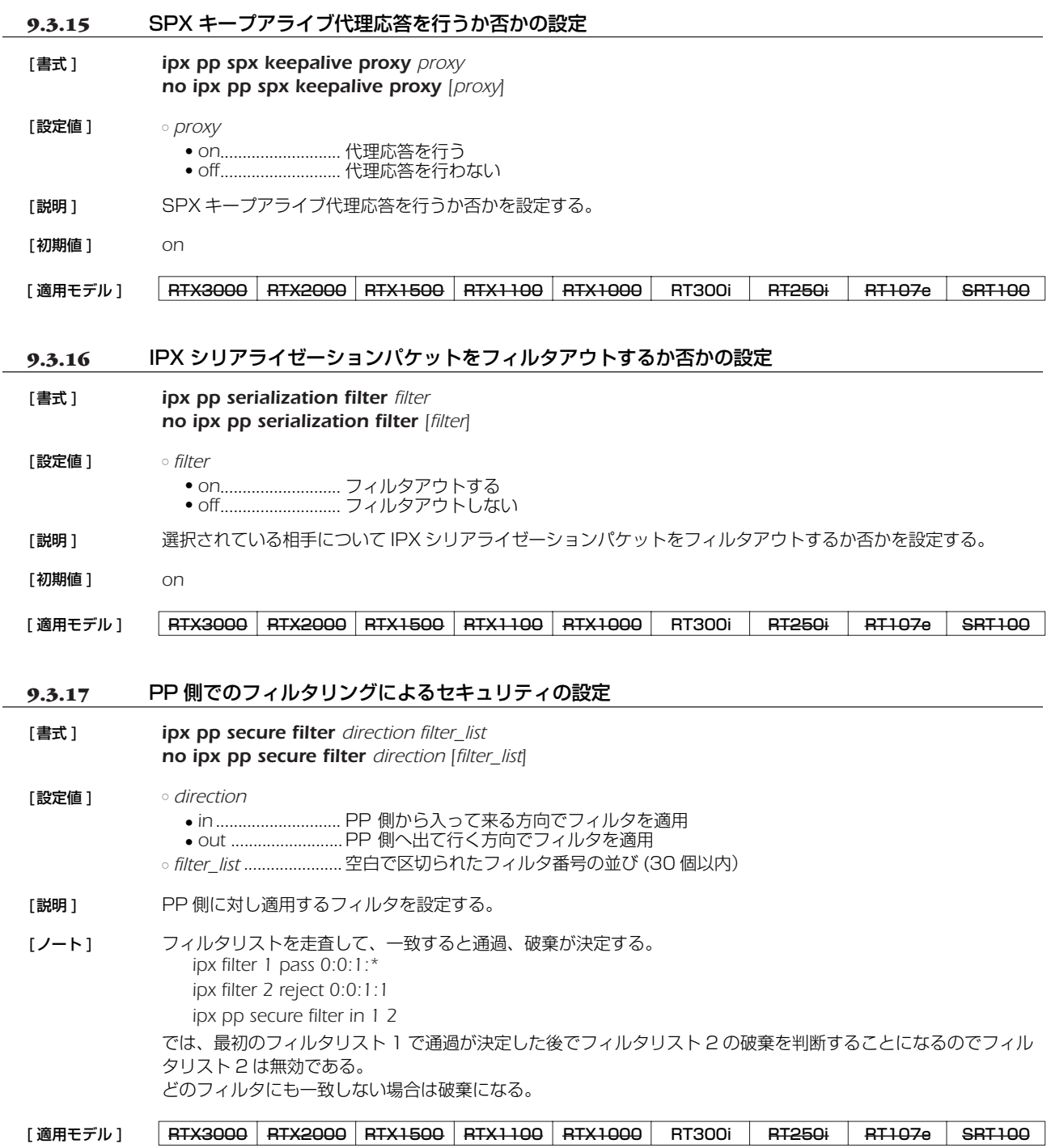

## **10. ブリッジの設定**

## **10.1** インタフェース共通の設定

# **10.1.1** ブリッジ使用許可の設定

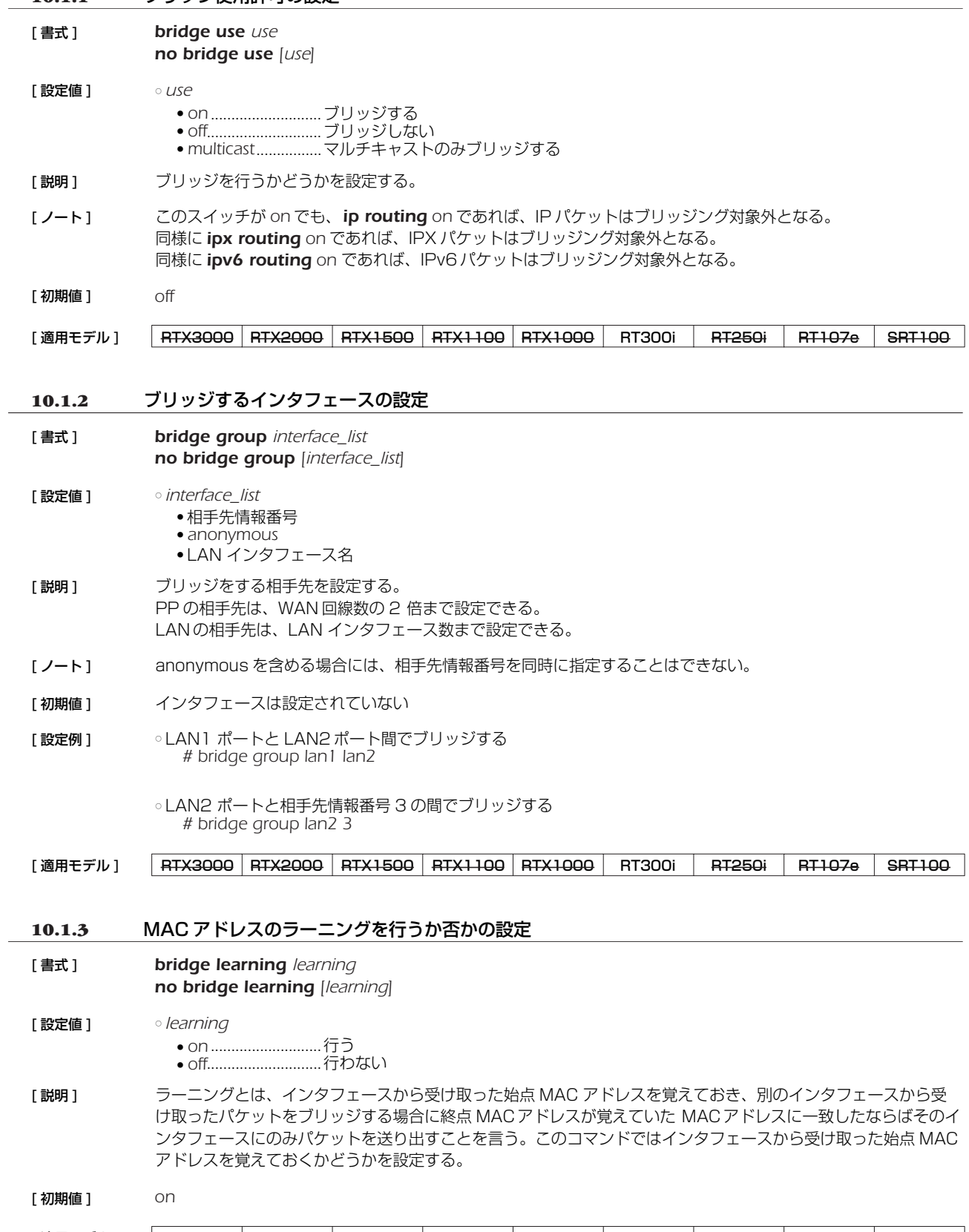

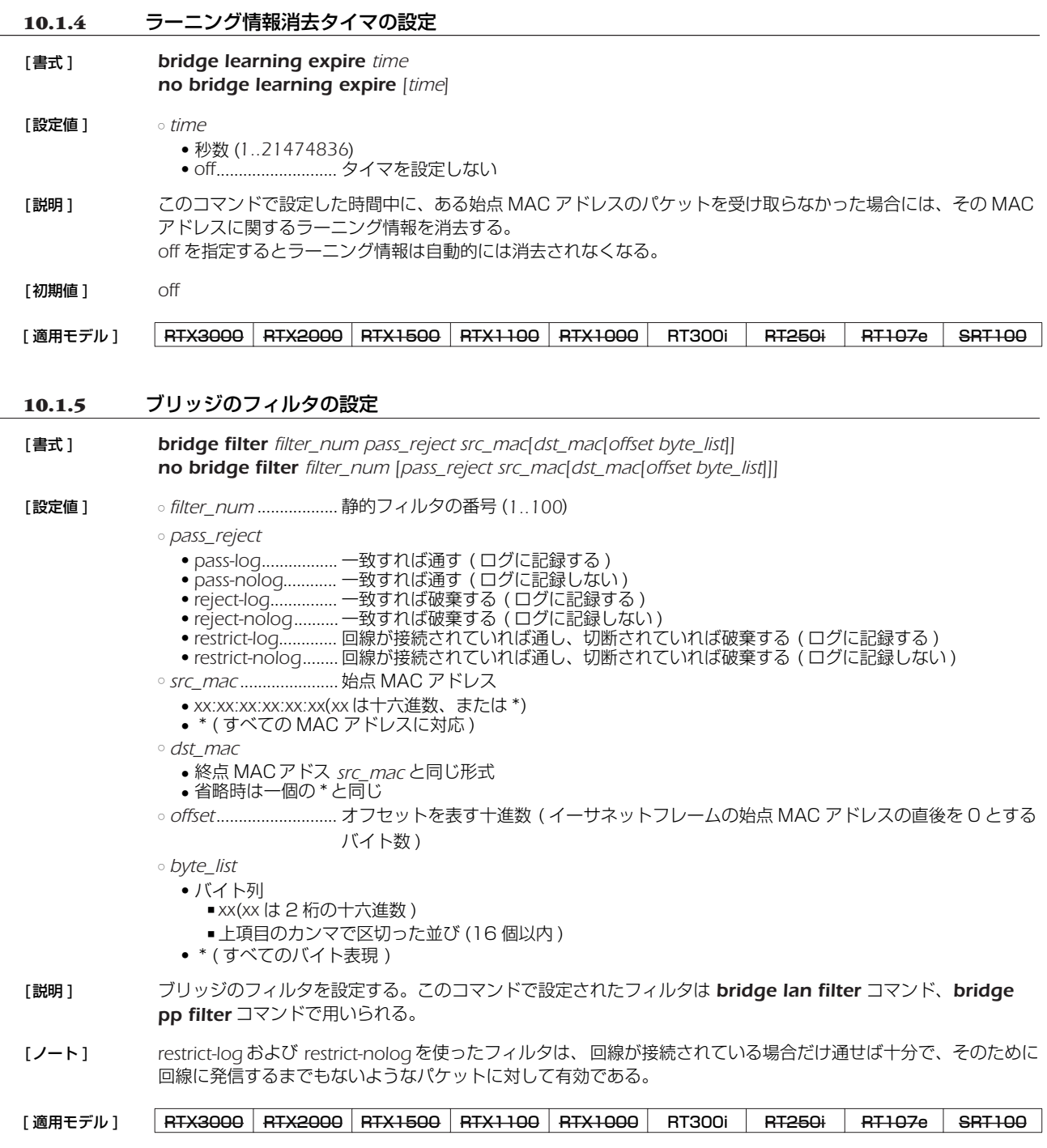

## **10.2** LAN 側の設定

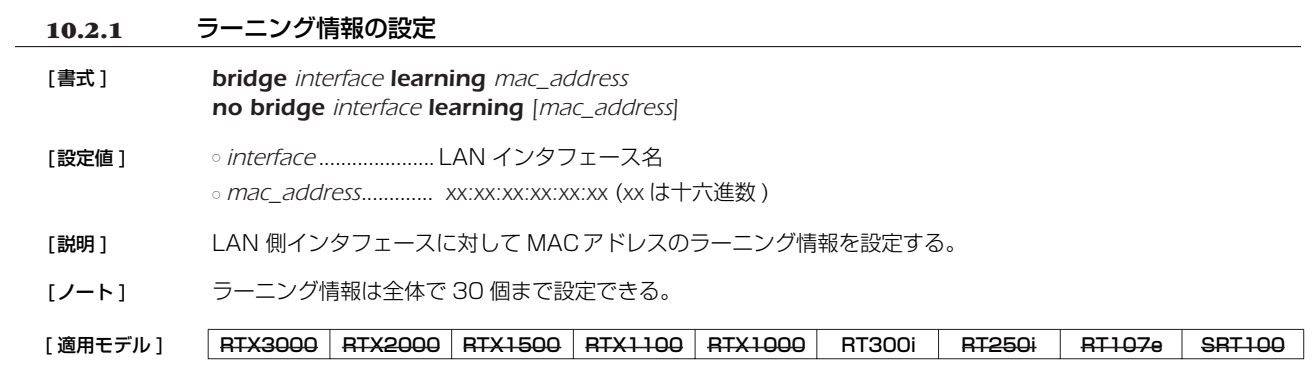

#### *116* 10. ブリッジの設定

#### **10.2.2** LAN 側でのブリッジのフィルタリングの設定

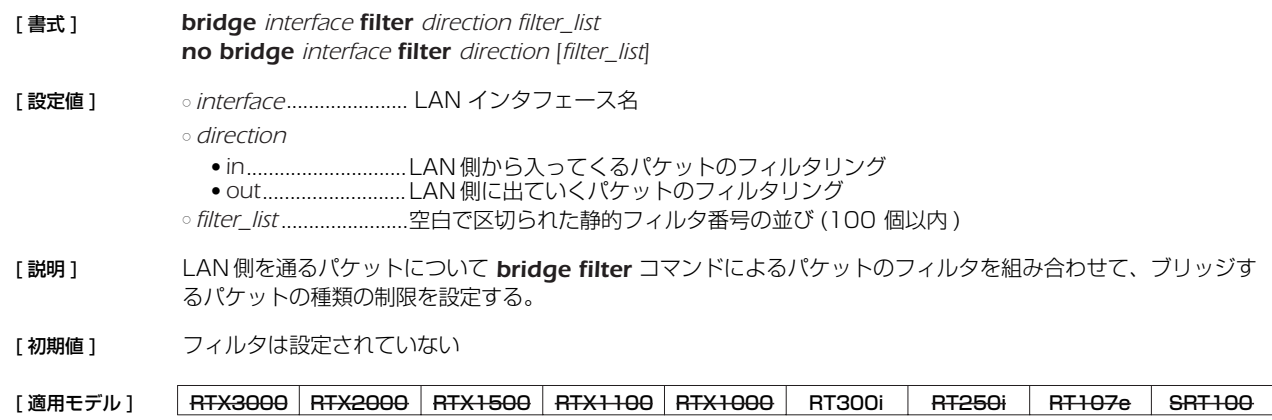

#### **10.3** PP 側相手毎のブリッジの設定

#### **10.3.1** ラーニング情報の設定

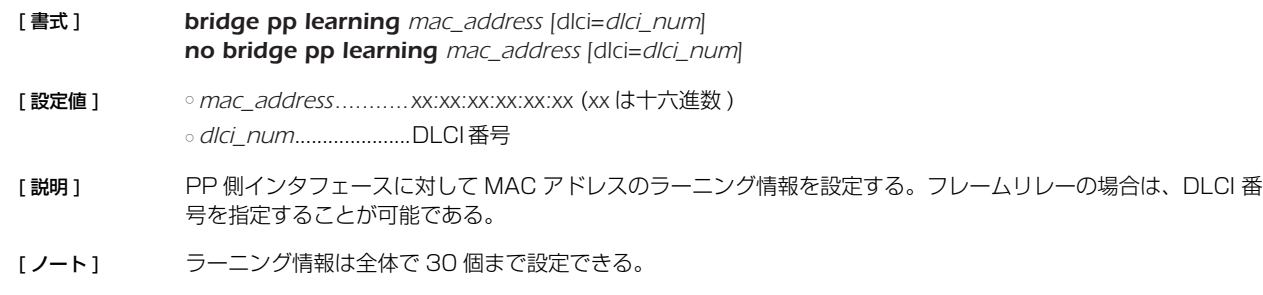

#### [ 適用モデル ] RTX3000 RTX2000 RTX1500 RTX1100 RTX1000 RT300i RT250i RT107e SRT100

#### **10.3.2** PP 側でのブリッジのフィルタリングの設定

[ 書式 ] *bridge pp filter direction filter\_list no bridge pp filter direction [filter\_list]*

#### [ 設定値 ] ○ *direction* ● *in*.............................PP 側から入ってくるパケットのフィルタリング

- *out*.......................... PP 側に出ていくパケットのフィルタリング ○ filter\_list ............................空白で区切られた静的フィルタ番号の並び (100 個以内)
- 
- [ 説明 ] PP 側を通るパケットについて *bridge filter* コマンドによるパケットのフィルタを組み合わせて、ブリッジする パケットの種類の制限を設定する。

#### [初期値] フィルタは設定されていない

## **11. イーサネットフィルタの設定**

## **11.1** フィルタ定義の設定

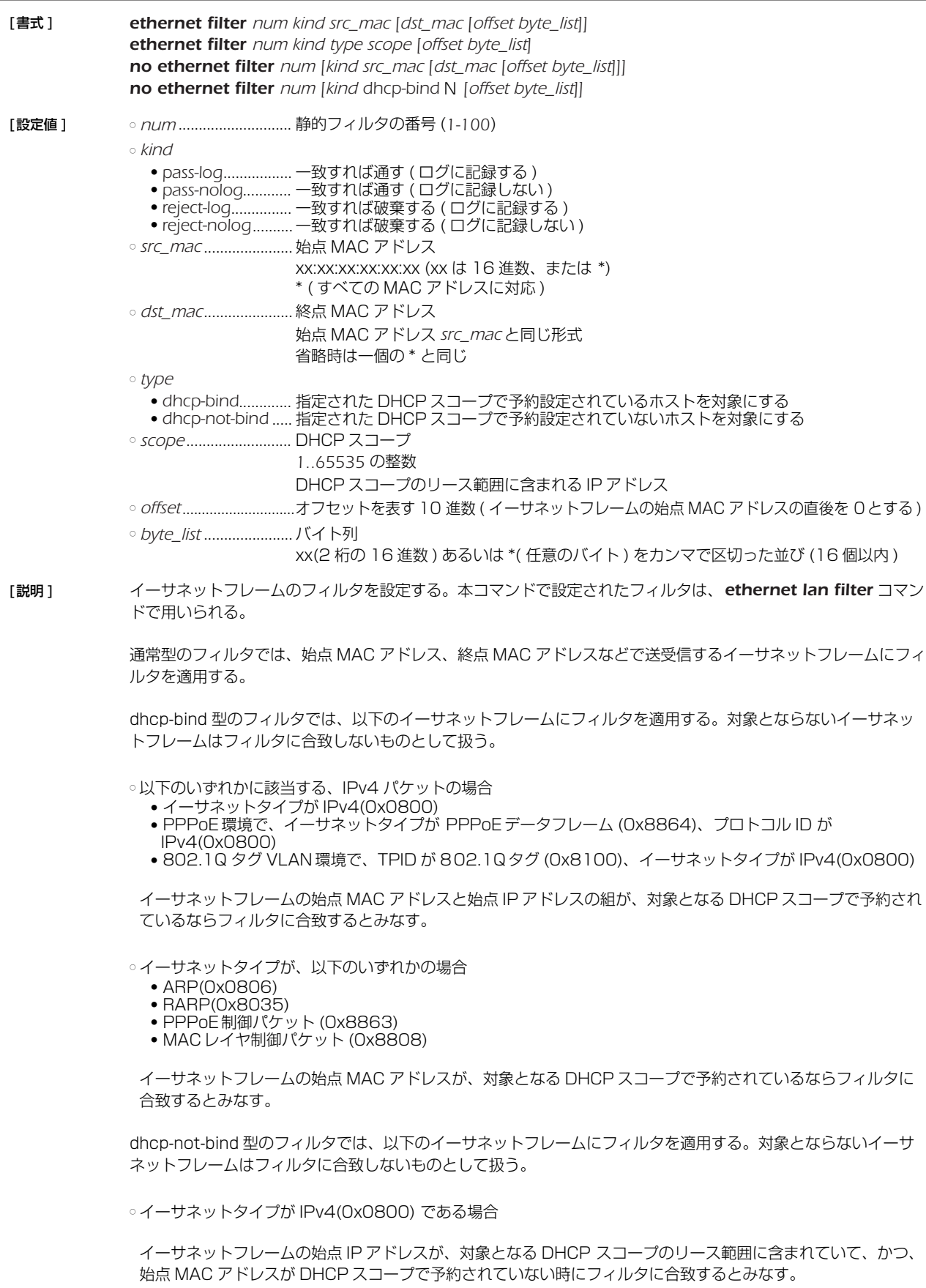

dhcp-bind、dhcp-not-bind 型のフィルタで対象とする DHCP スコープは、*scope* パラメータで指定する。

#### *118* 11. イーサネットフィルタの設定

*scope* パラメータとしては DHCP スコープ番号を指定することもできるし、DHCP スコープが定義されているサ ブネットに含まれる IP アドレスで指定することもできる。IP アドレスで DHCP スコープを指定する場合に、複 数の DHCP スコープが該当する時には、その中で最も長いネットマスク長を持つ DHCP スコープを選択する。

*scope*パラメータを省略した場合には、フィルタが適用されるインタフェースで使用されるDHCP スコープがすべ て対象となる。

dhcp-bind、dhcp-not-bind 型のフィルタが DHCP リレーエージェントとして動作しているルータに設定され た場合、DHCP サーバから DHCP スコープとその DHCP スコープにおけるクライアントの予約情報を取得し、 フィルタの適用時に参照する。DHCP サーバからの DHCP スコープおよび予約情報の取得は、DHCP メッセー ジをリレーする際、DHCP メッセージのオプション部に予約情報を書き込んで通知することにより行なわれる。

[ノート] LAN分割機能を使用する場合には、ルータ内部でイーサネットタイプとして Ox8100~ Ox810f の値を使用し ているので、それらのイーサネットフレームをフィルタして送受信できないようにすると、LAN 分割機能を使用 しているポートで通信できなくなるので注意が必要である。

> dhcp-bind、dhcp-not-bind 型のフィルタでは、イーサネットフレームの始点 MACアドレスや始点 IP アドレス を用いてフィルタの判定をするため、*ethernet lan filter* コマンドでは通常 in 方向にのみ使用することになる。 out 方向の場合、始点 MAC アドレスはルータ自身の MAC アドレスになるため、DHCP の予約情報と一致する ことはない。

dhcp-bind型フィルタは、予約されているクライアントだけを通過させる、という形になるため、通常は pass 等と組み合わせて使用する。一方、dhcp-not-bind 型フィルタは、予約されていないクライアントを破棄する、 という形になるため、通常は reject等と組み合わせて使用することになる。

#### [適用モデル] RTX3000 RTX2000 RTX1500 RTX1100 RTX1000 RT300i RT250i RT107e SRT100

#### **11.2** インタフェースへの適用の設定

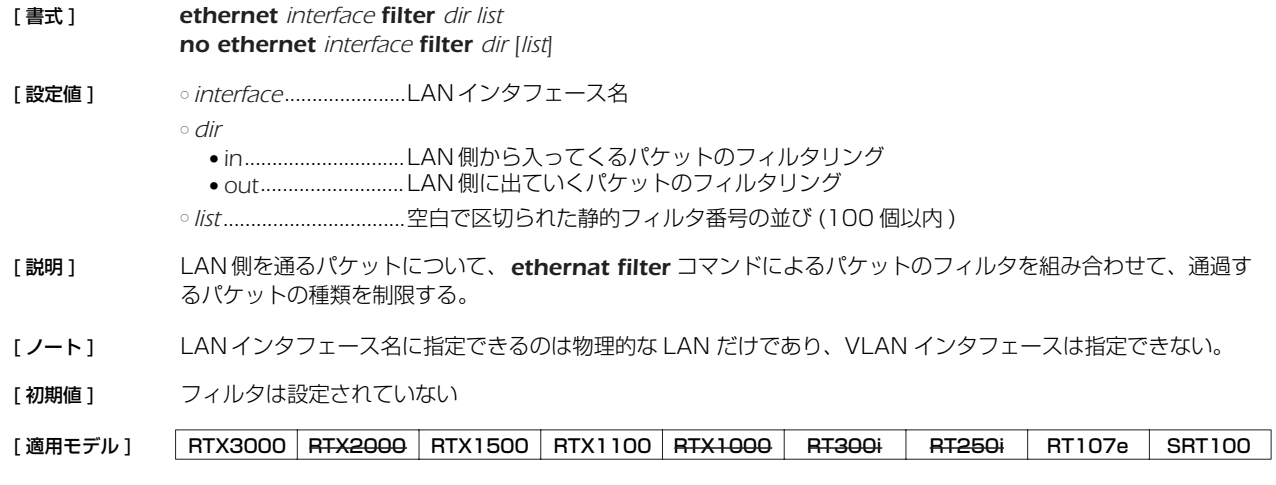

## **12. 入力遮断フィルタの設定**

## **12.1** フィルタ定義の設定

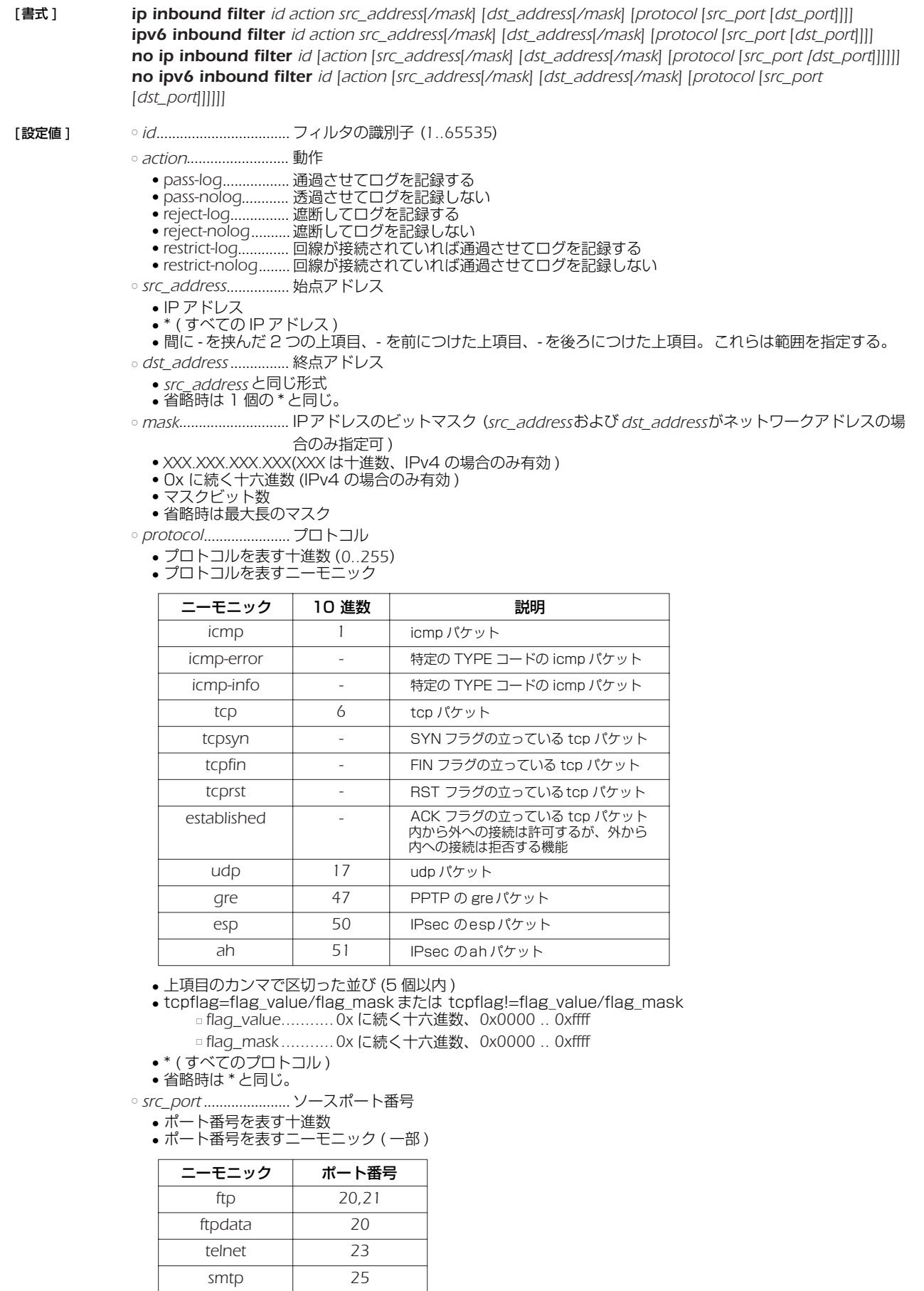

#### *120* 12. 入力遮断フィルタの設定

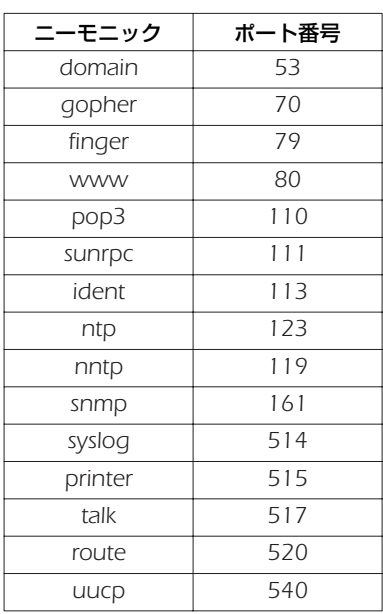

● 間に - を挟んだ 2 つの上項目、- を前につけた上項目、- を後ろにつけた上項目。これらは範囲を指定する。

● 上項目のカンマで区切った並び(10 個以内 )

● \* ( すべてのポート ) ● 省略時は \* と同じ。

○ *dst\_port*.......................デスティネーションポート番号

● 書式は *src\_port* と同じ。

[説明] インタフェースの入り口で破棄または通過を決定したいパケットの条件を定義する。 このコマンドの設定は、*ip/ipv6 interface inbound filter list* コマンドで参照される。

[適用モデル] RTX3000 RTX2000 RTX1500 RTX1100 RTX1000 RT300i RT250i RT107e SRT100

#### **12.2** 適用の設定

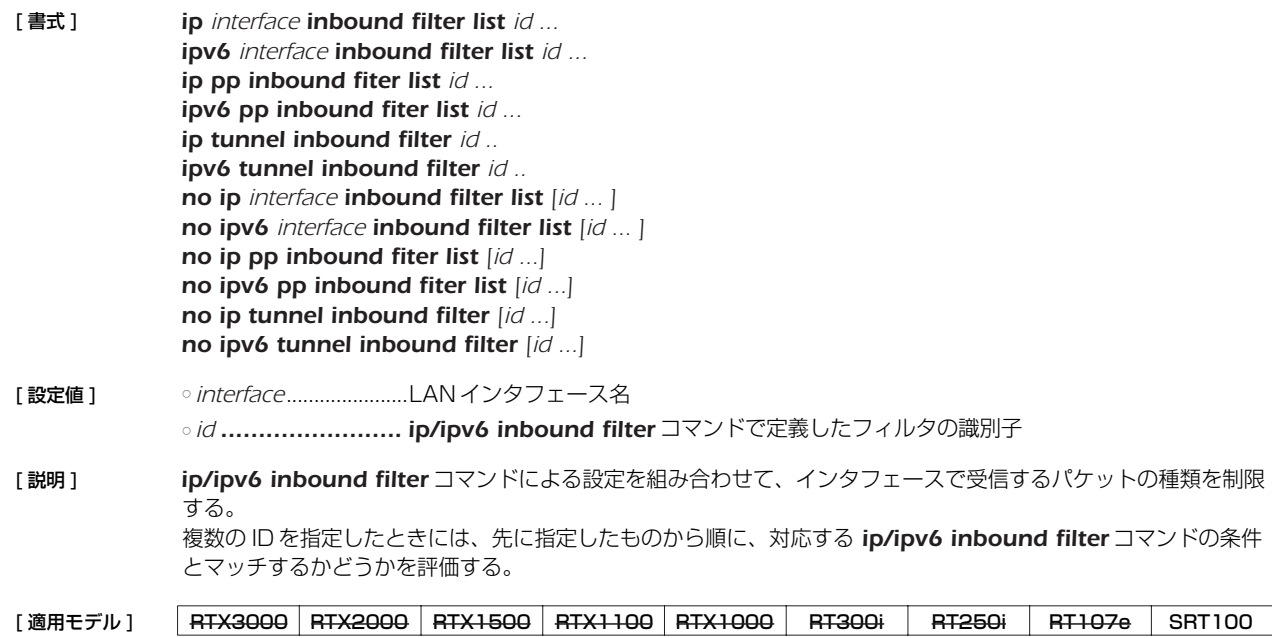

## **13. ポリシーフィルタの設定**

## **13.1** サービスの定義

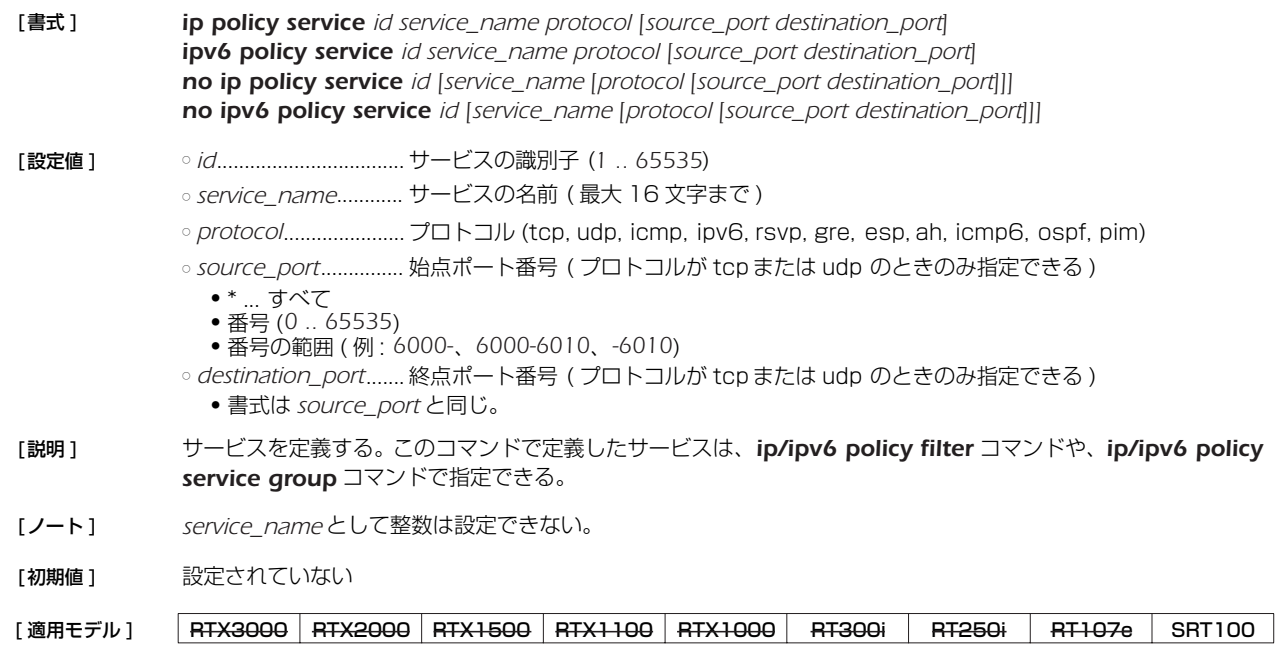

## **13.2** インタフェースグループの定義

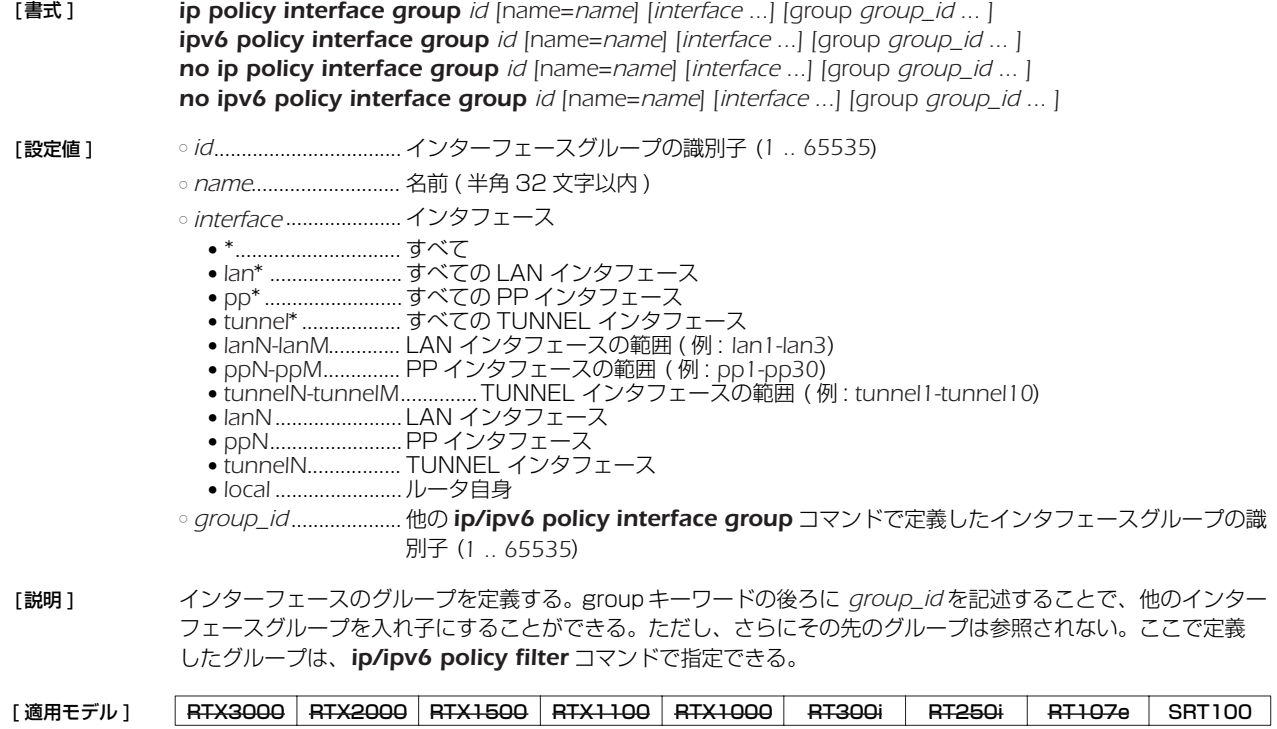

#### *122* 13. ポリシーフィルタの設定

## **13.3** アドレスグループの定義

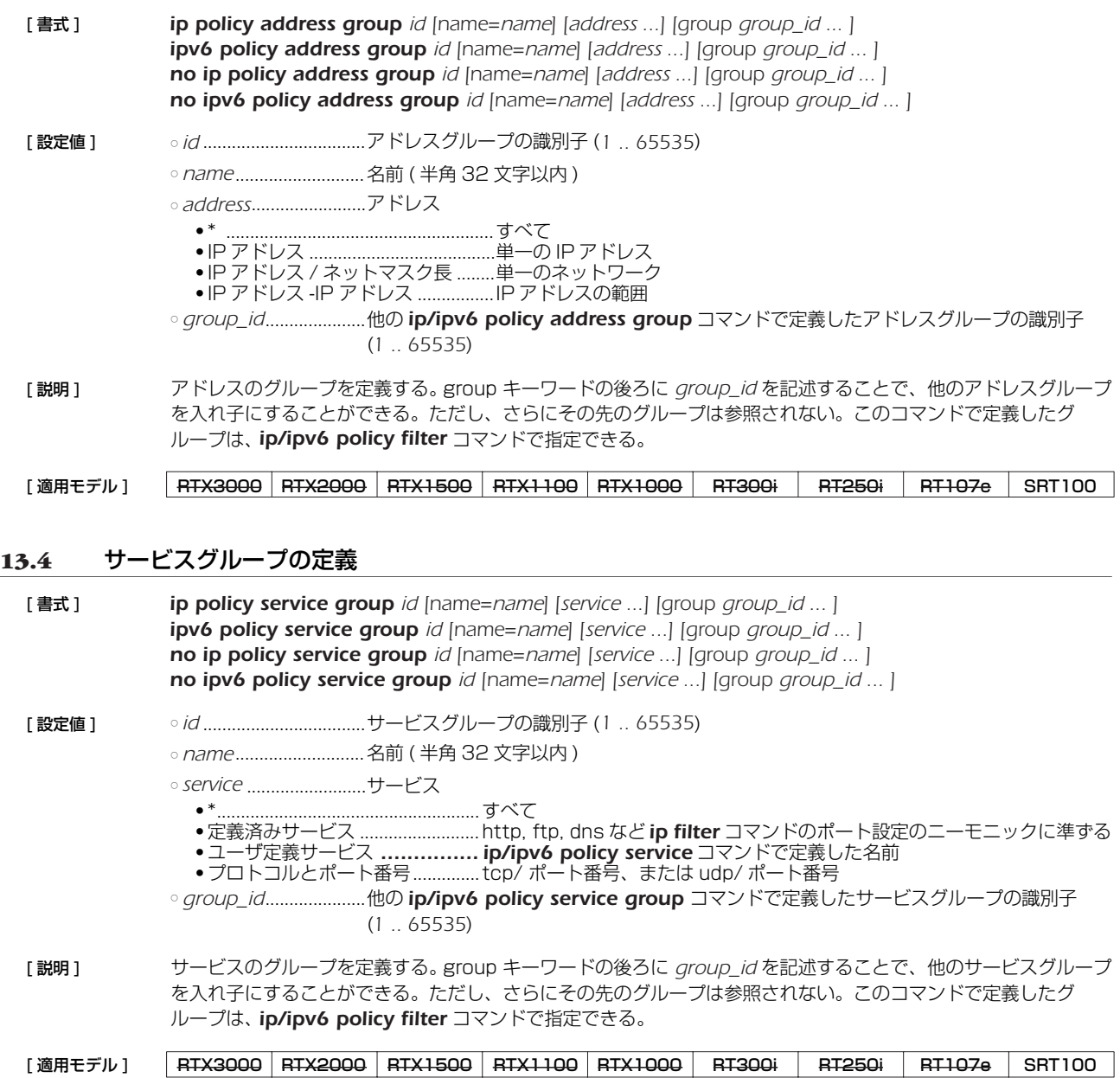

## **13.5** ポリシーフィルタの定義

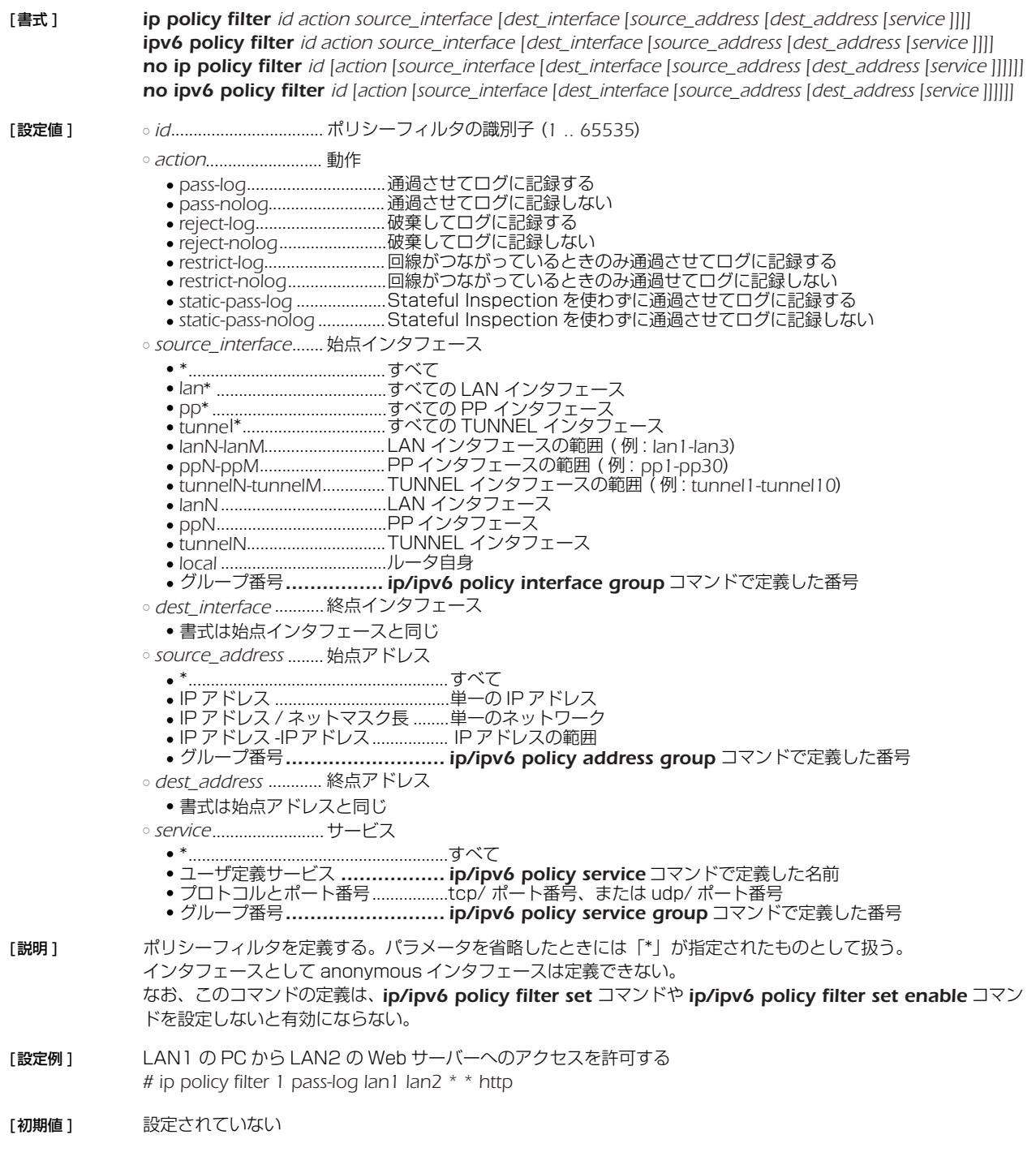

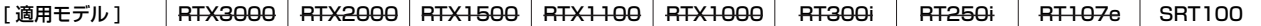

## **13.6** ポリシーセットの定義 [ 書式 ] *ip policy filter set id [name=name] filter\_set ... ipv6 policy filter set id [name=name] filter\_set ... no ip policy filter set id [name=name] filter\_set ... no ipv6 policy filter set id [name=name] filter\_set ...* [ 設定値 ] ○ *id* ..................................ポリシーセットの識別子 (*1 .. 65535*) ○ *name*...........................名前 ( 半角 32 文字以内 ) ○ *filter\_set*.......................空白で区切られたポリシー番号の並び ( 最大 128 個まで ) 「[」や「]」記号により階層構造を表現できる [説明] ポリシーセットを定義する。新しいコネクションが発生するたびに、先頭から順に一致するか否かを評価する。 階層的な構造になっている場合には、上位のポリシーフィルタから順に評価し、より深い階層のポリシーフィル タを採用する。 階層を表現するためには「[」と「]」の記号を用いる。「[」は 1 つ下の階層への移動、「]」は 1 つ上の階層への 移動を意味する。 「[」は番号の前に記述し「]」は番号の直後に記述する。 ポリシーフィルタの番号の直後に「-」を付け加えることで、そのポリシーフィルタを無効にすることができる。 なお、同じポリシーフィルタを重複して設定することはできない。 [初期値] 設定されていない [設定例] LAN から PP へは WEB サイトの閲覧のみを許可する *#ip policy filter 1 reject-nolog lan1 pp1 \* \* \* #ip policy filter 2 pass-nolog \* \* \* \* www #ip policy filter set 1 name="WWW Access" 1 [2] #ip policy filter set enable 1* [ 適用モデル ] RTX3000 RTX2000 RTX1500 RTX1100 RTX1000 RT300i RT250i RT107e SRT100

#### **13.7** ポリシーセットの有効化

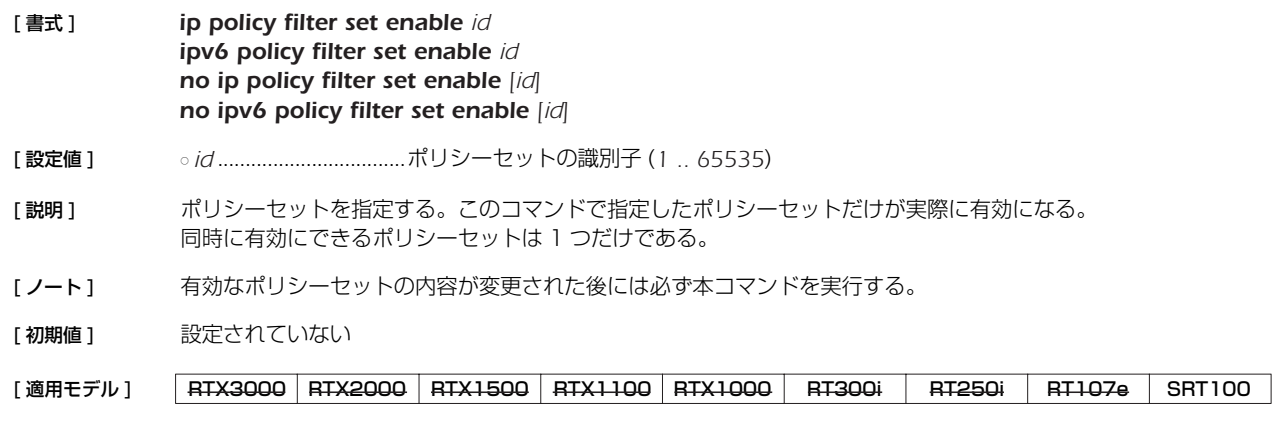

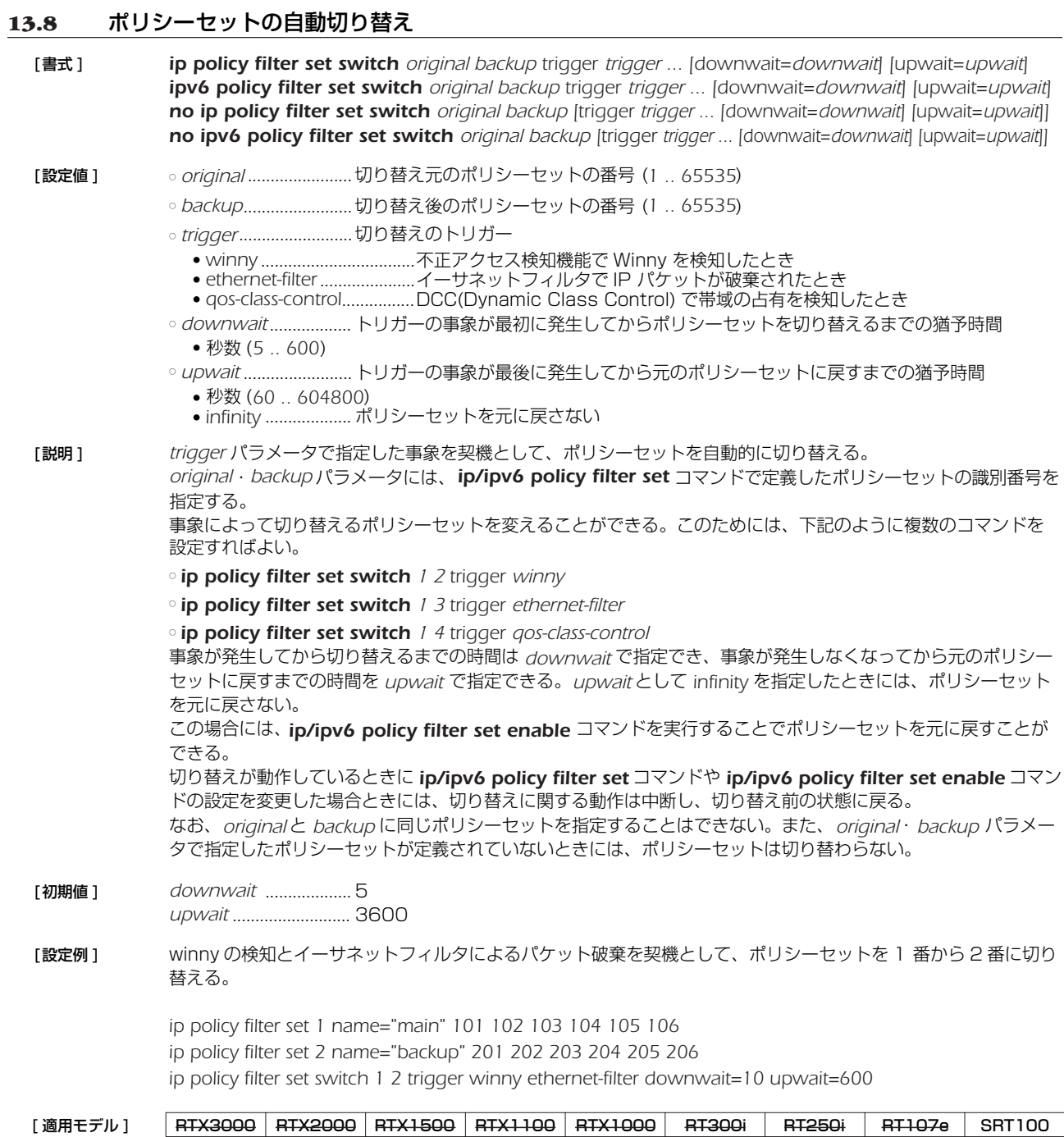

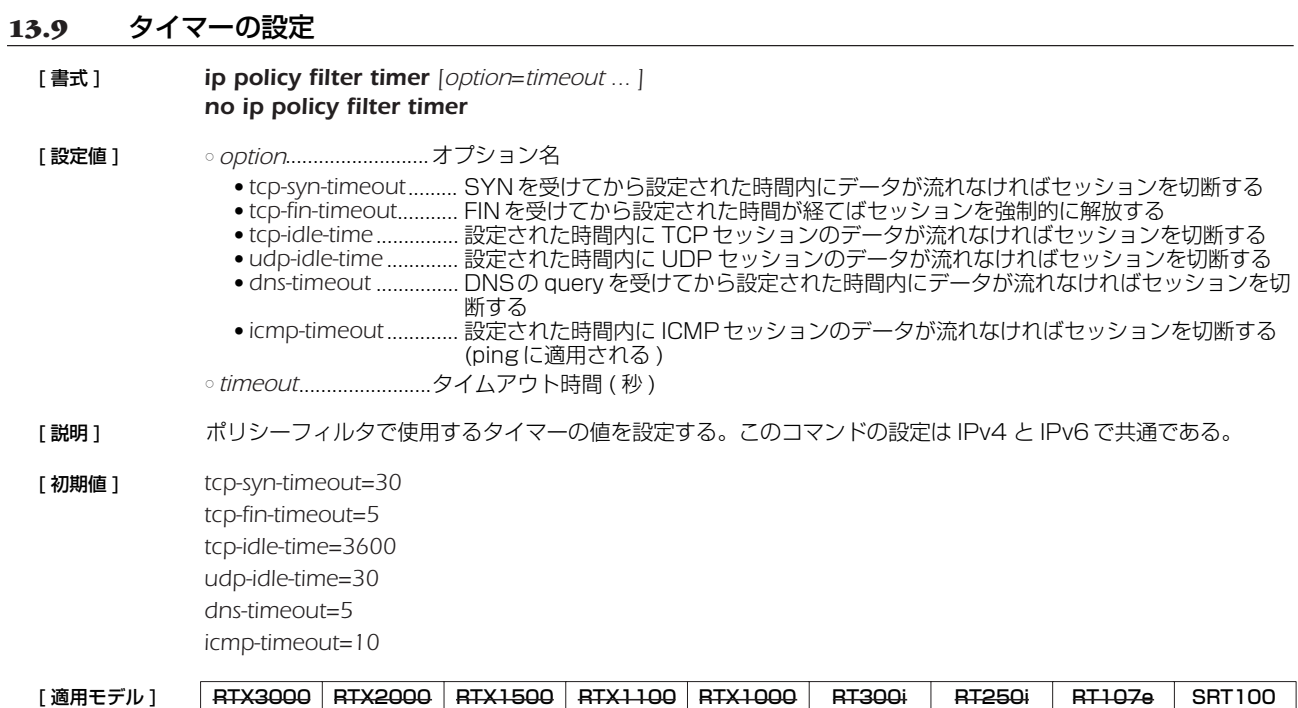

## **14. URL フィルタの設定**

## **14.1** フィルタ定義の設定

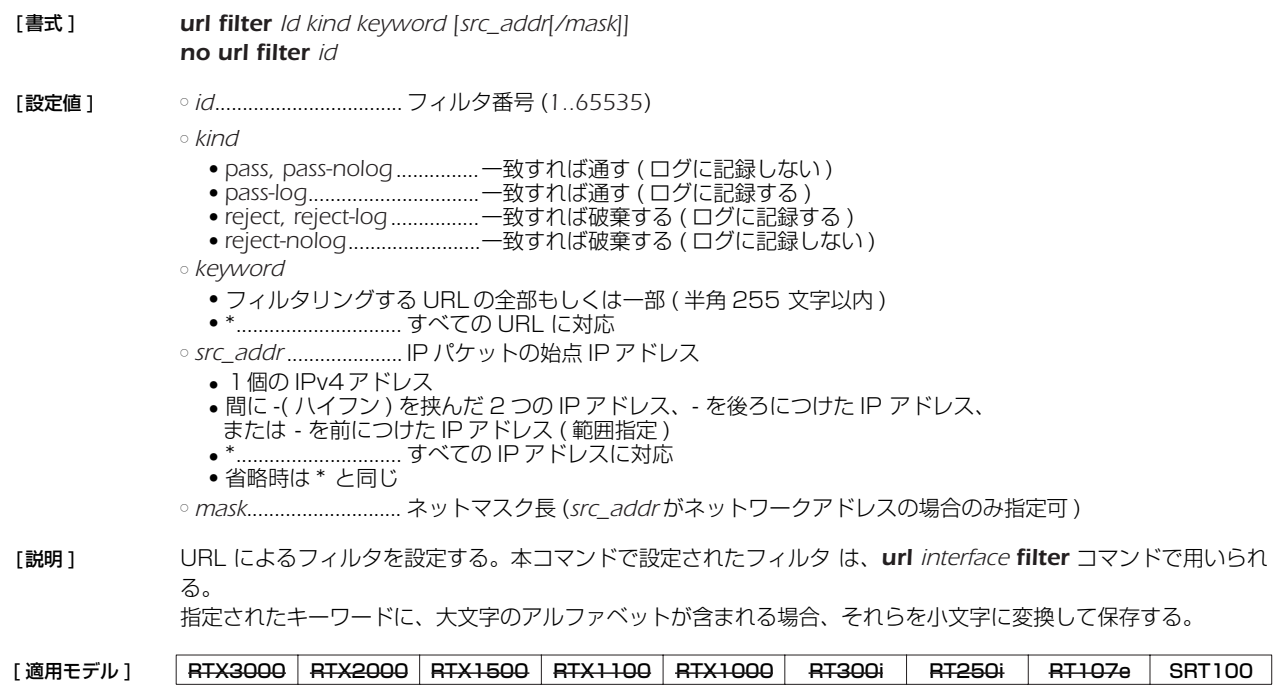

## **14.2** URL フィルタのインタフェースへの適用

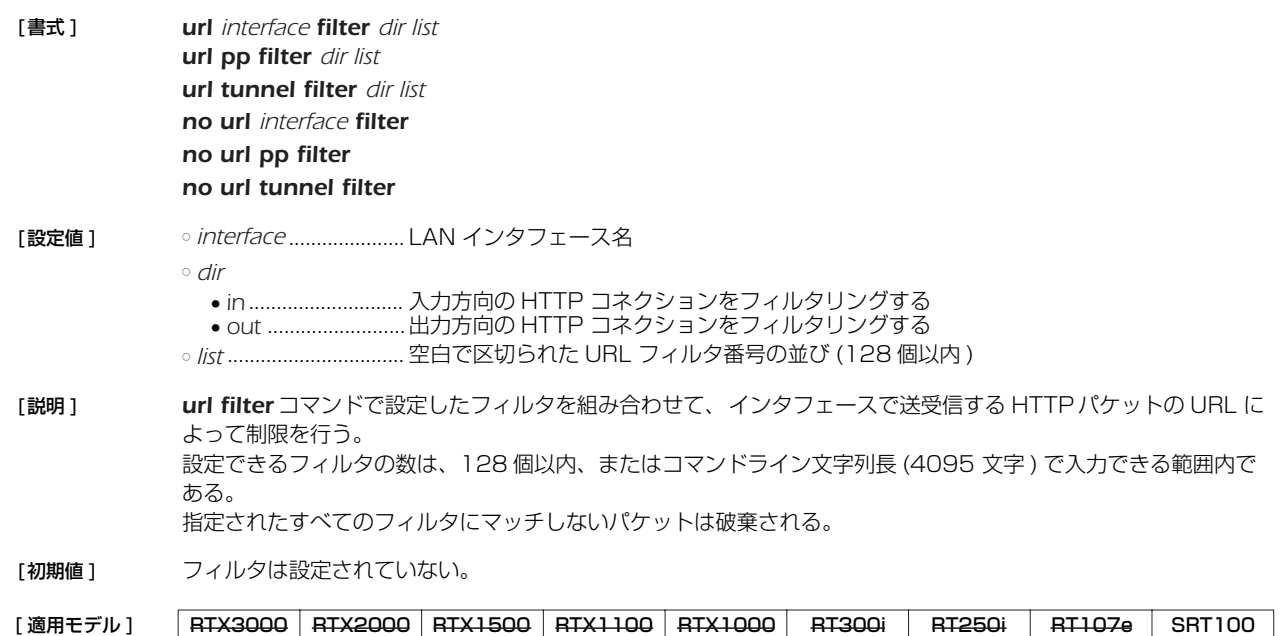

## **14.3** URL フィルタでチェックを行う HTTP のポート番号の設定

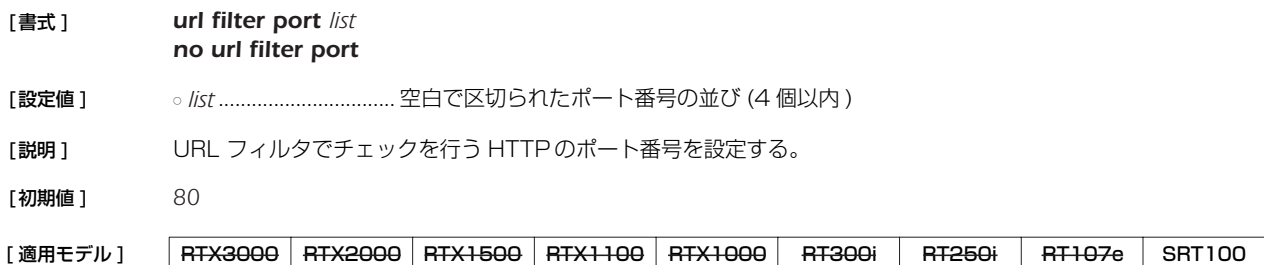

## **15. PPP の設定**

#### **15.1** 相手の名前とパスワードの設定

[ 書式 ] *pp auth username username password [myname myname mypass] [isdn1] [clid [isdn2]] [mscbcp] [ip\_address] pp auth username username password [myname myname mypass] [ip\_address] no pp auth username username [password...]* **「設定値 ]** ○ *username ...................*.名前 (64 文字以内) ○ *password*....................パスワード (64 文字以内 ) ○ *myname*......................自分側の設定を入力するためのキーワード ○ *myname*......................自分側のユーザ名 ○ *mypass* ........................自分側のパスワード ○ *isdn1*............................相手の ISDN アドレス ○ *clid*................................発番号認証を利用することを示すキーワード ○ *isdn2*............................発番号認証に用いられる ISDN アドレス ○ mscbcp.........................MS コールバックを許可することを示すキーワード ○ *ip\_address*..................相手に割り当てる IP アドレス [説明 ] まま 相手の名前とパスワードを設定する。複数の設定が可能。 オプションで自分側の設定も入力ができる。 BRI インタフェースを持たないモデルでは第 2 書式を用いる。 双方向で認証を行う場合には、相手のユーザ名が確定してから自分を相手に認証させるプロセスが動き始める。 これらのパラメータが設定されていない場合には、*pp auth myname* コマンドの設定が参照される。 オプションで ISDN 番号が設定でき、名前と結びついたルーティングやリモート IP アドレスに対しての発信を可 能にする。*isdn1* は発信用の ISDN アドレスである。*isdn1* を省略すると、この相手には発信しなくなる。 名前に '\*' を与えた場合にはワイルドカードとして扱い、他の名前とマッチしなかった相手に対してその設定を使 用する。 *clid* キーワードは発番号認証を利用することを指示する。このキーワードがない場合は発番号認証は行われない。 発番号認証は *isdn2* があれば *isdn2* を用い、または *isdn2* がなければ *isdn1* を用い、一致したら認証は成功した とみなす。 *mscbcp* キーワードは MS コールバックを許可することを指示する。このユーザからの着信に対しては、同時に *isdn callback permit on* としてあれば MS コールバックの動作を行う。 **15.2** 受け入れる認証タイプの設定 [ 書式 ] *pp auth accept accept* [*accept*] *no pp auth accept [accept]* [ 設定値 ] ○ *accept* ● *pap* .........................PAP による認証を受け入れる ● *chap* .......................CHAPによる認証を受け入れる ● *mschap*..................MSCHAP による認証を受け入れる ● mschap-v2 ............MSCHAP Version2 による認証を受け入れる [説明] 相手からの PPP 認証要求を受け入れるかどうか設定する。発信時には常に適用される。anonymous でない着信 の場合には発番号により PP が選択されてから適用される。anonymous での着信時には、発番号による PP の 選択が失敗した場合に適用される。 [適用モデル] RTX3000 RTX2000 RTX1500 RTX1100 RTX1000 RT300i RT250i RT107e SRT100

> このコマンドで認証を受け入れる設定になっていても、*pp auth myname* コマンドで自分の名前とパスワード が設定されていなければ、認証を拒否する。 PP 毎のコマンドである。

- [ノート] PPTP機能を持たないモデルでは pap, chap のみ指定が可能。
- [初期値1 認証を受け入れない]

## **15.3** 要求する認証タイプの設定

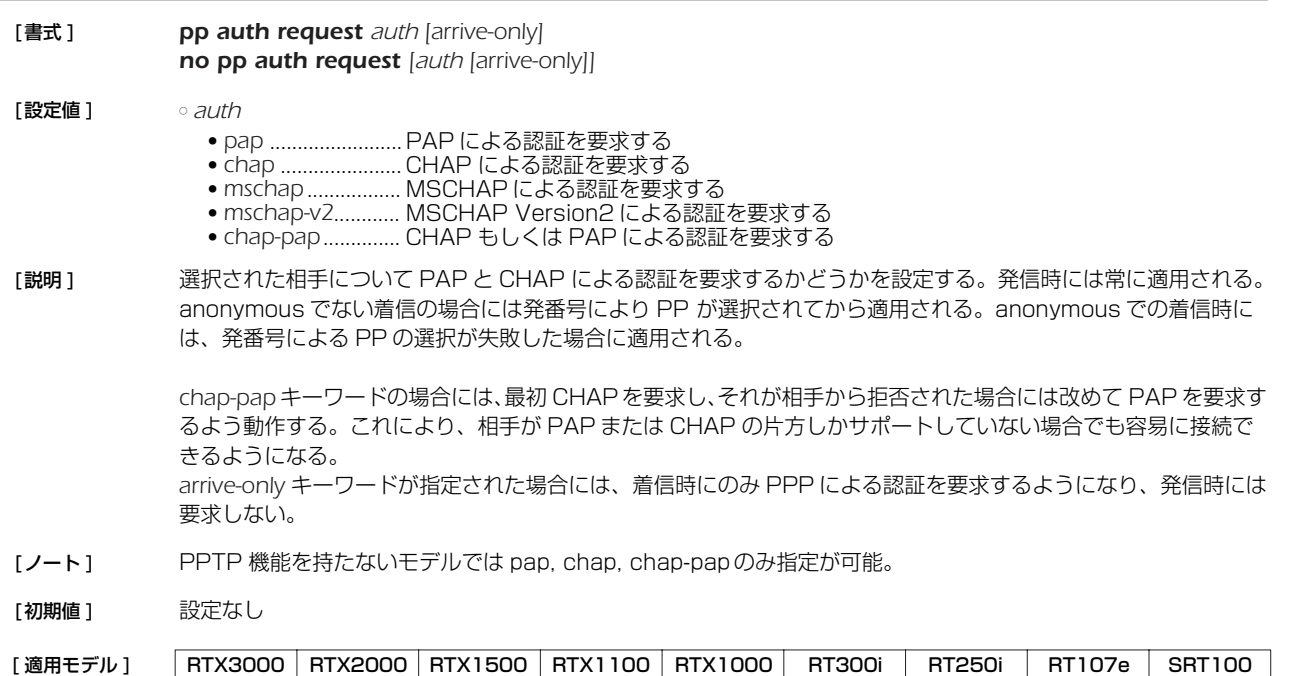

## **15.4** 自分の名前とパスワードの設定

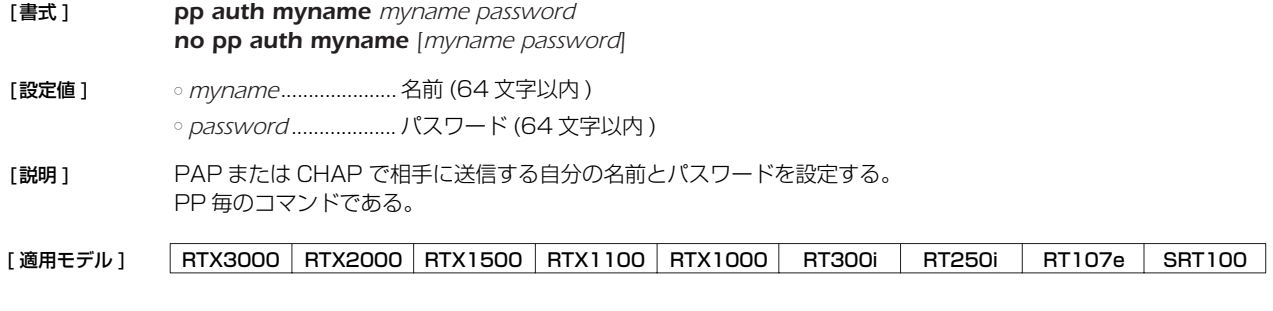

## **15.5** 同一 username を持つ相手からの二重接続を禁止するか否かの設定

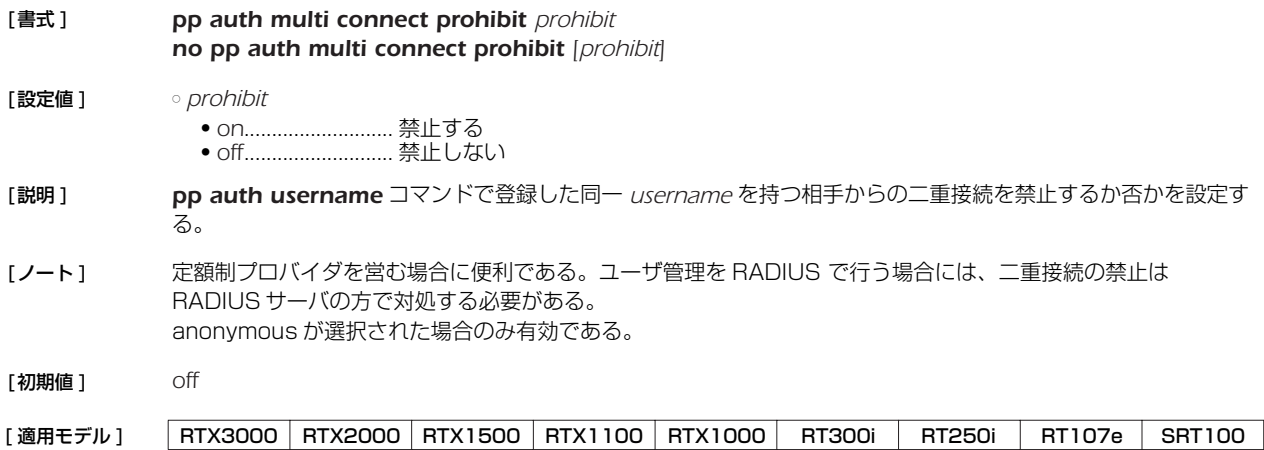

### **15.6** LCP 関連の設定

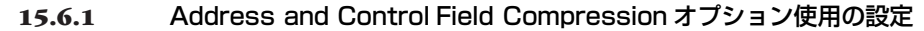

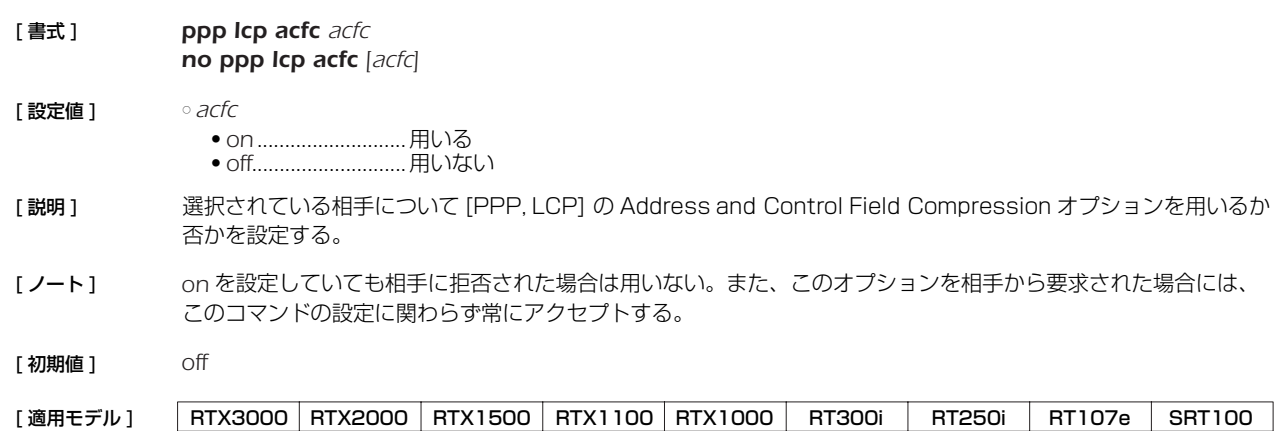

## **15.6.2** Magic Number オプション使用の設定

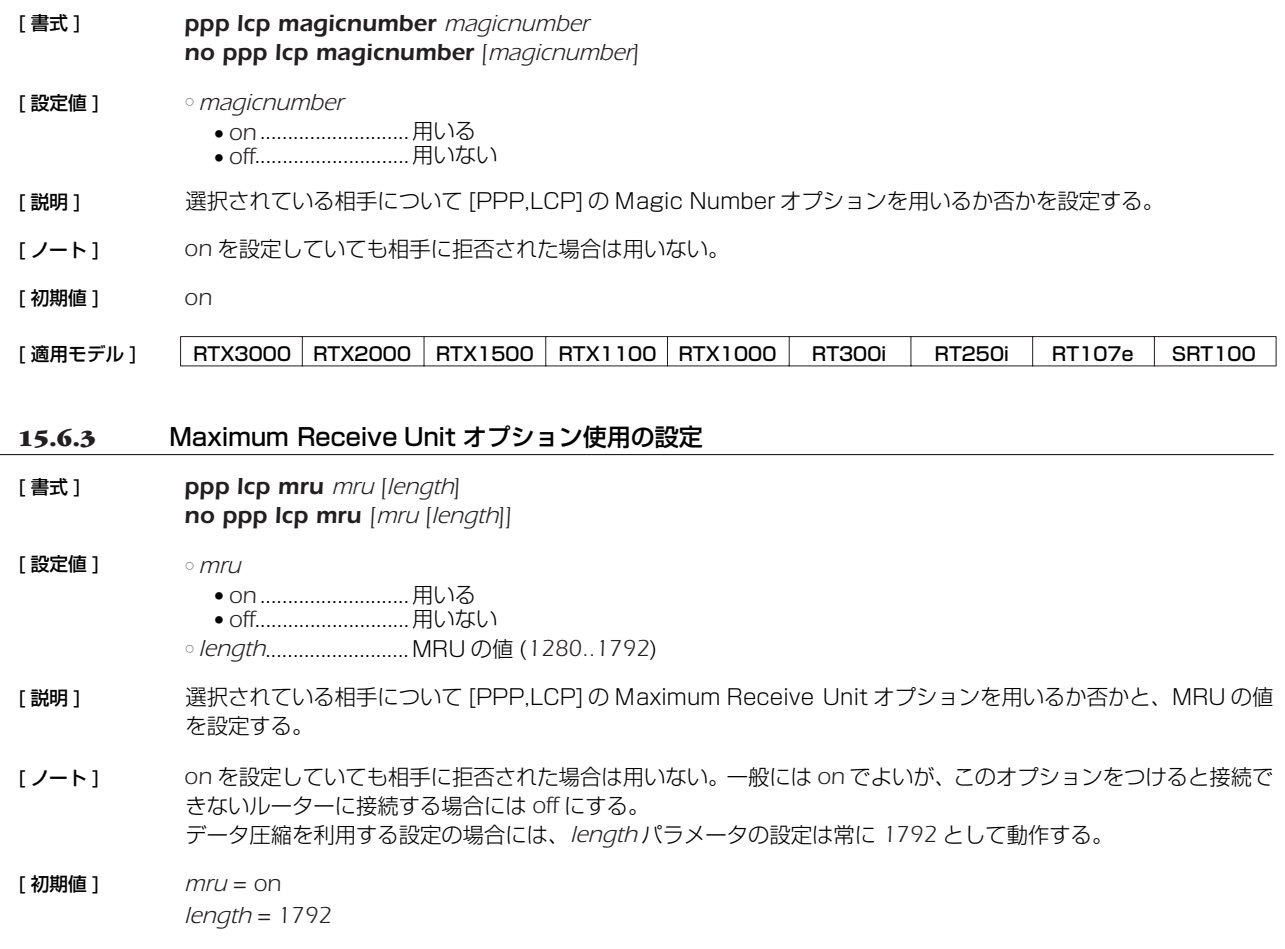

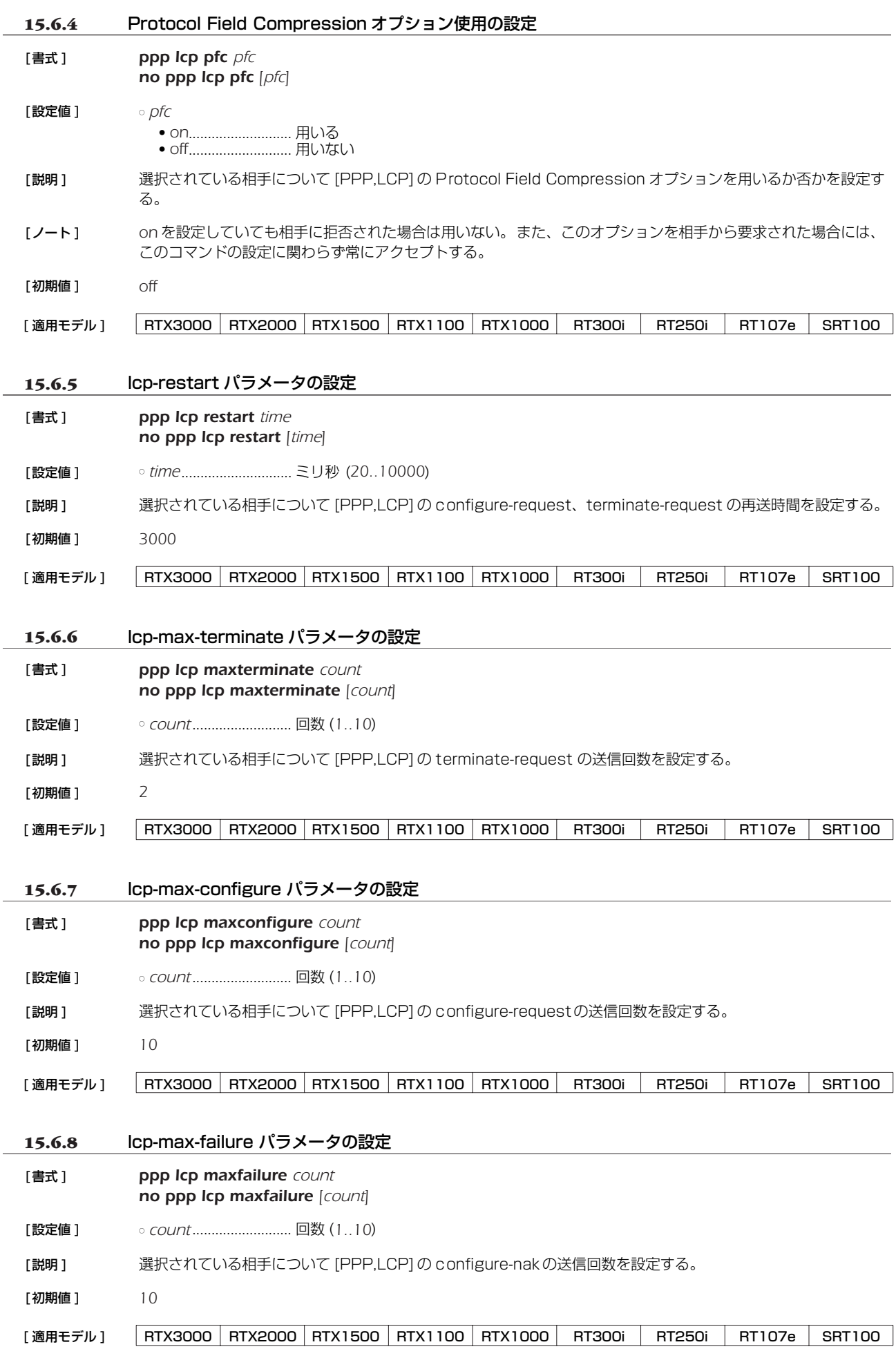

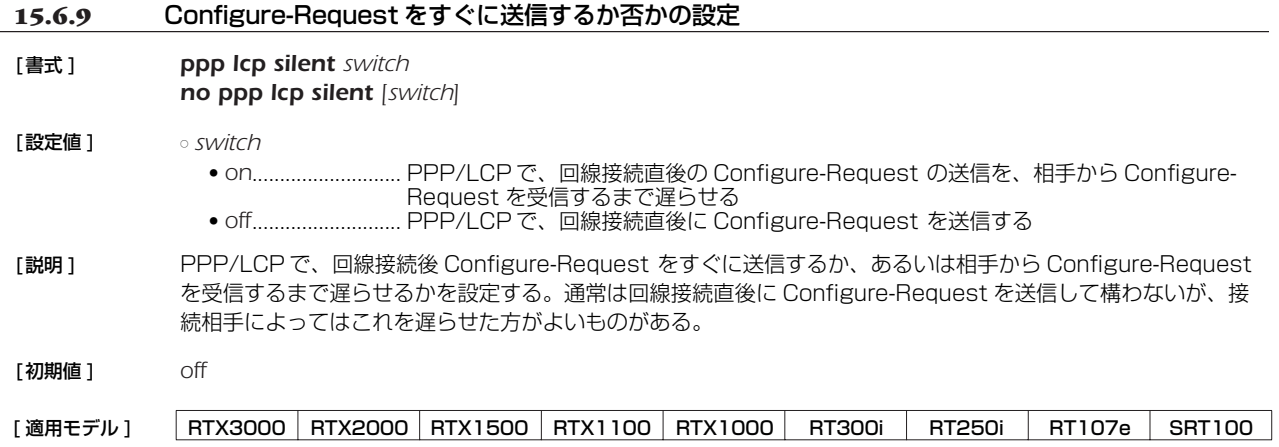

### **15.7** PAP 関連の設定

**15.7.1** pap-restart パラメータの設定 [書式 ] *ppp pap restart time no ppp pap restart [time]* [設定値 ] ○ *time*............................. ミリ秒 (*20..10000*) [説明 ] 選択されている相手について [PPP,PAP] authenticate-request の再送時間を設定する。 [初期値 ] *3000* **15.7.2** pap-max-authreq パラメータの設定 [書式 ] *ppp pap maxauthreq count no ppp pap maxauthreq [count]* [設定値 ] ○ *count* .......................... 回数 (*1..10*) [説明 ] 選択されている相手について [PPP,PAP] authenticate-request の送信回数を設定する。 [初期値 ] *10* [適用モデル] RTX3000 RTX2000 RTX1500 RTX1100 RTX1000 RT300i RT250i RT107e SRT100 [適用モデル] RTX3000 RTX2000 RTX1500 RTX1100 RTX1000 RT300i RT250i RT107e SRT100

#### **15.8** CHAP 関連の設定

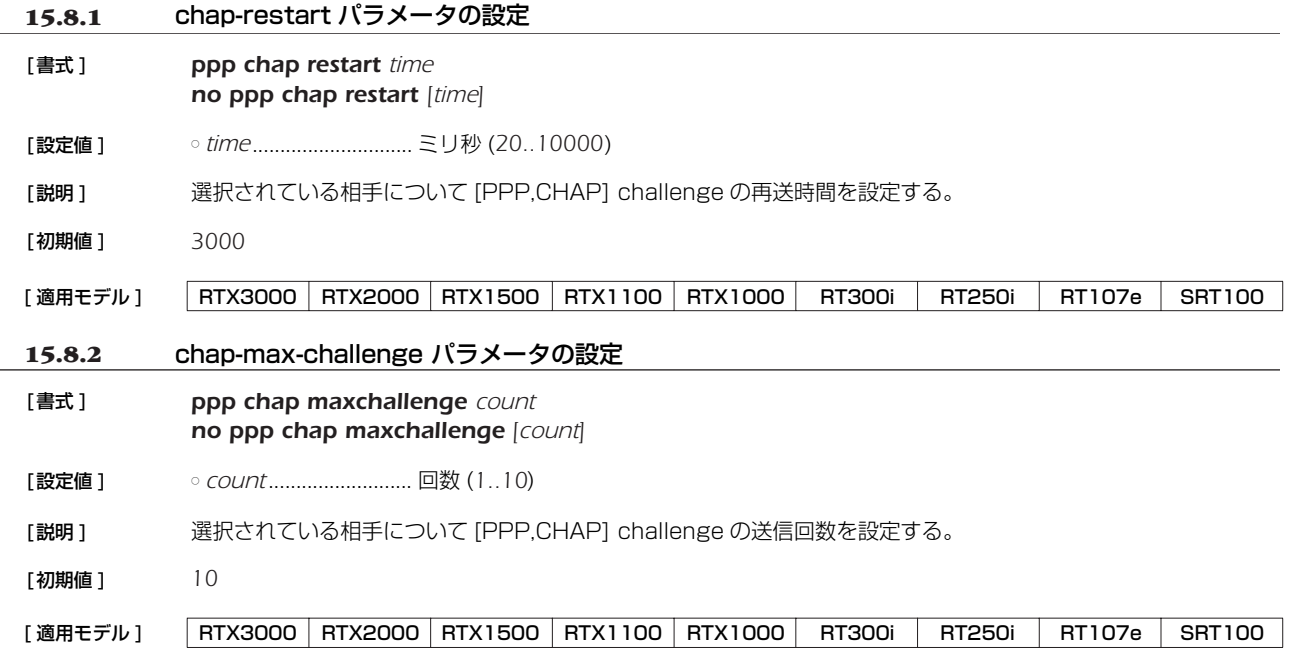

## **15.9** IPCP 関連の設定

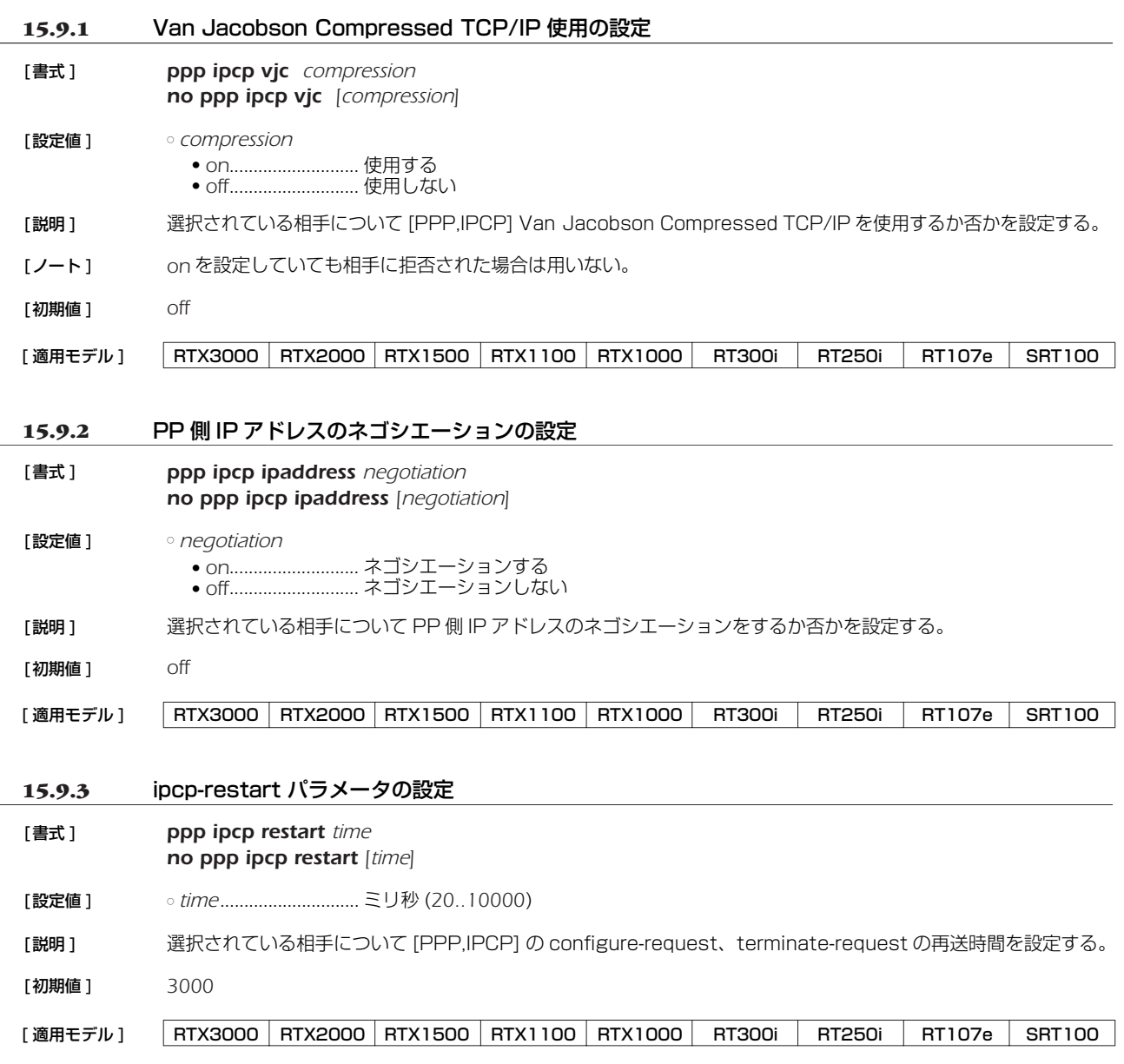

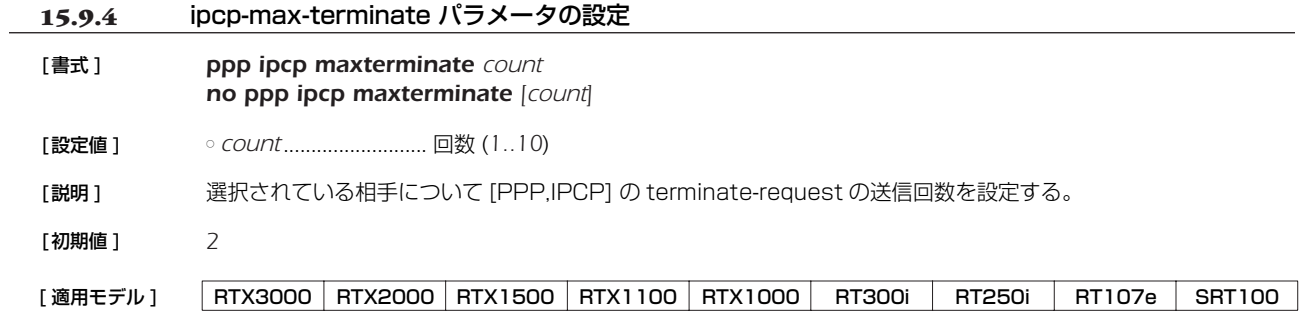

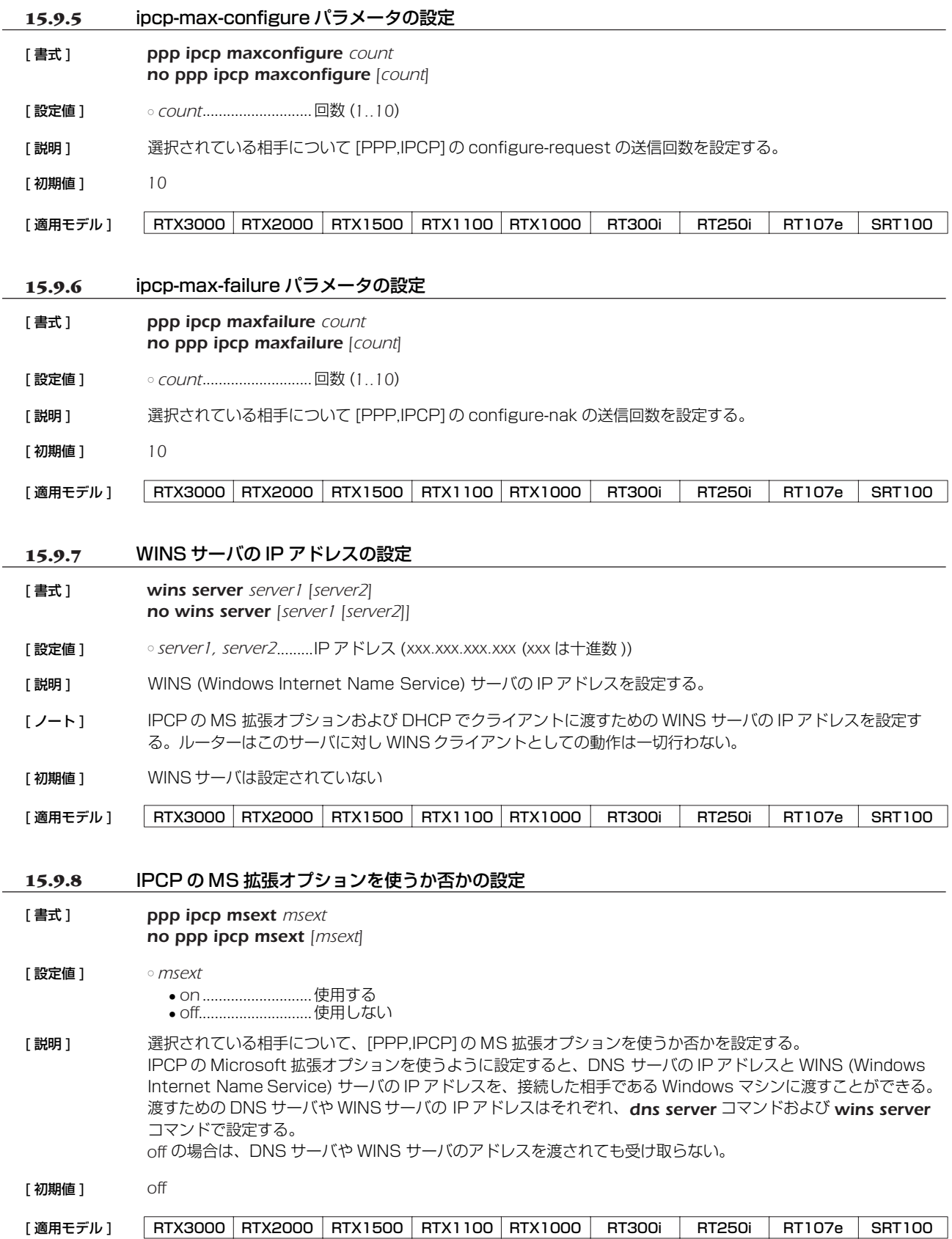

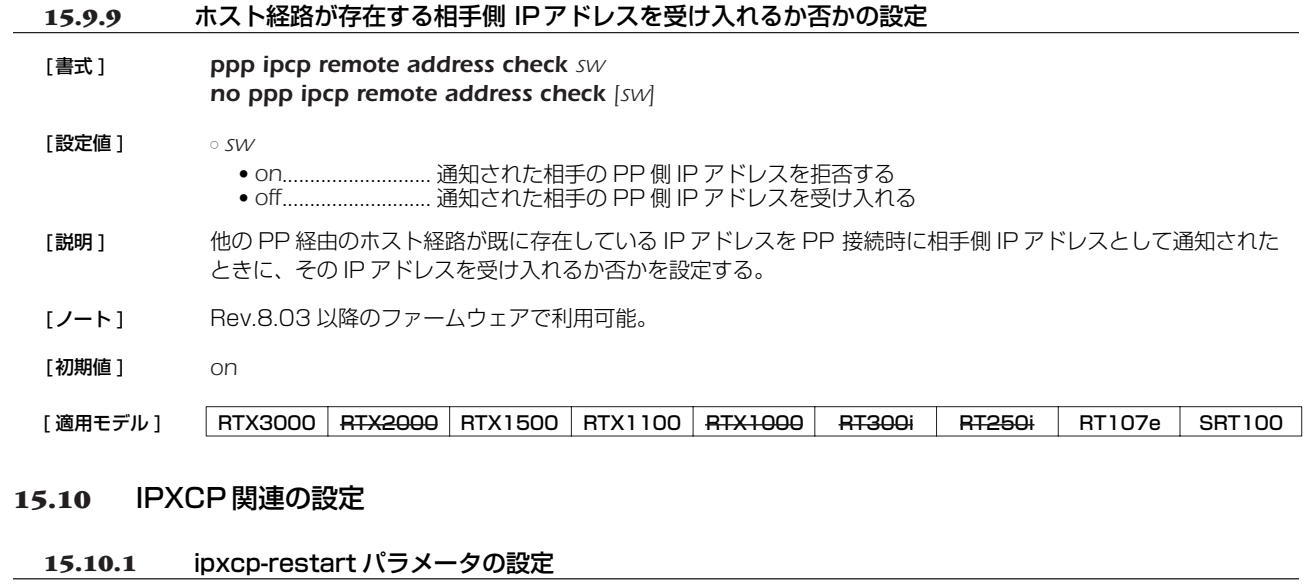

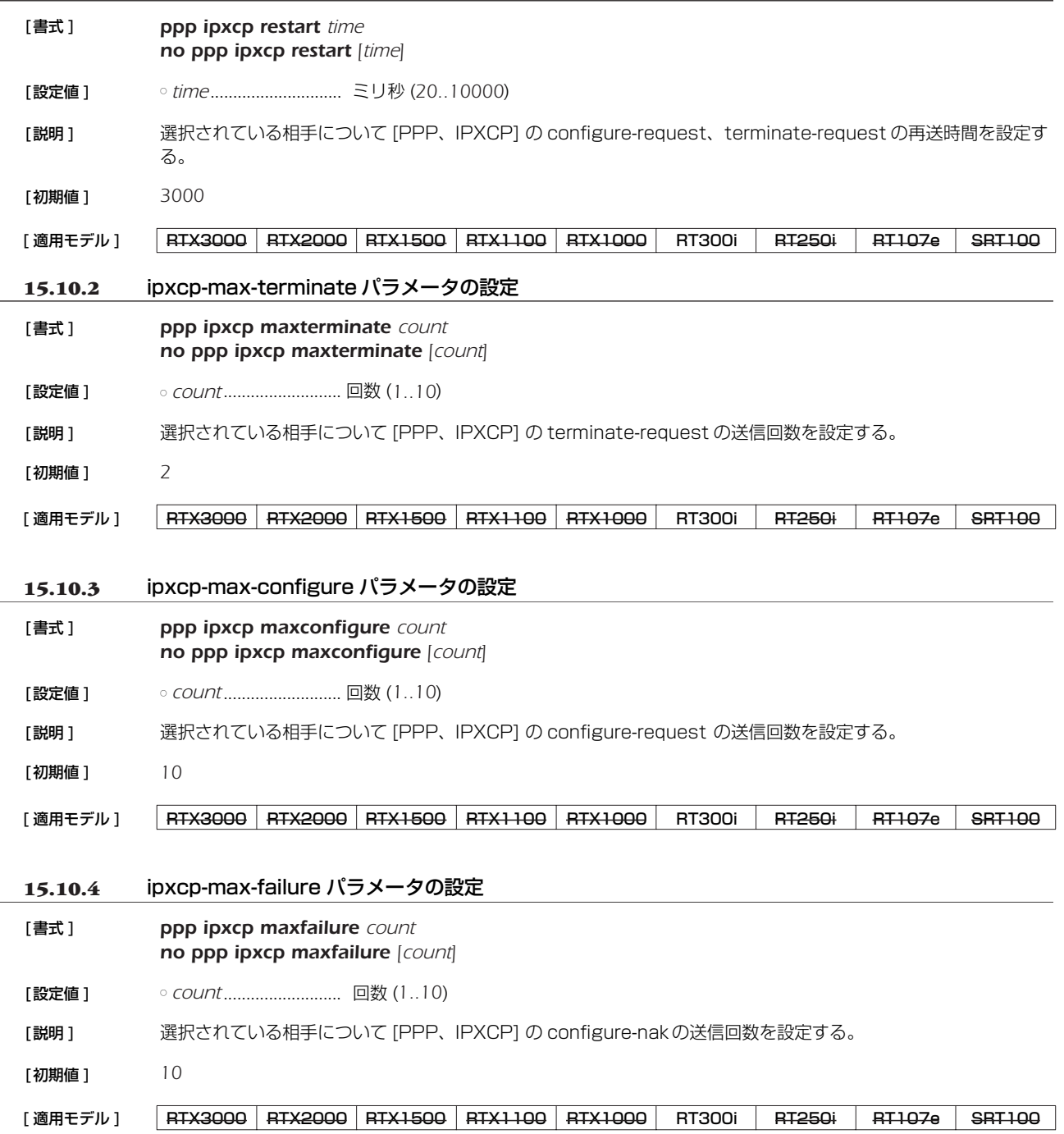

## **15.11** BCP 関連の設定

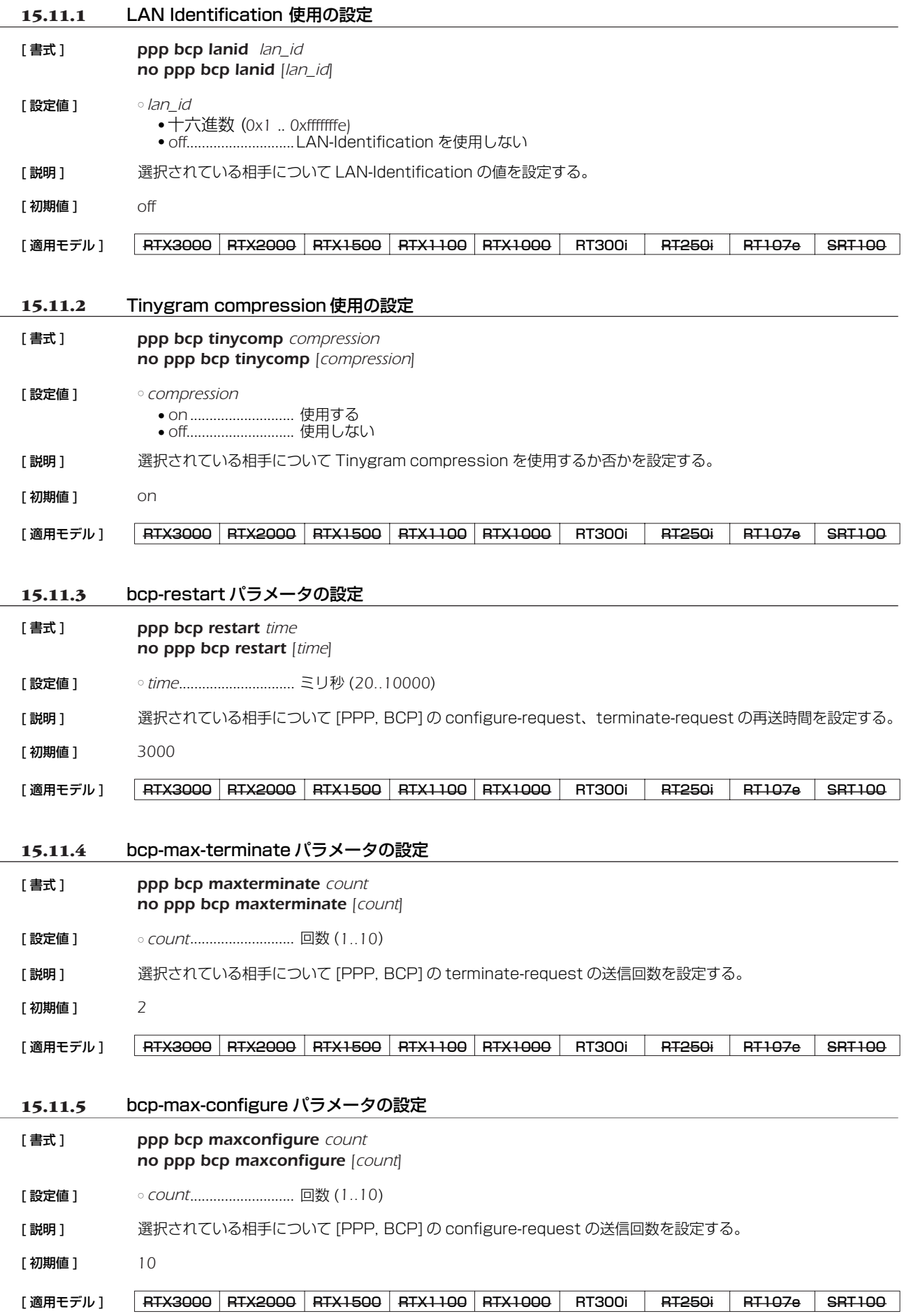

## 15.11.6 bcp-max-failure パラメータの設定

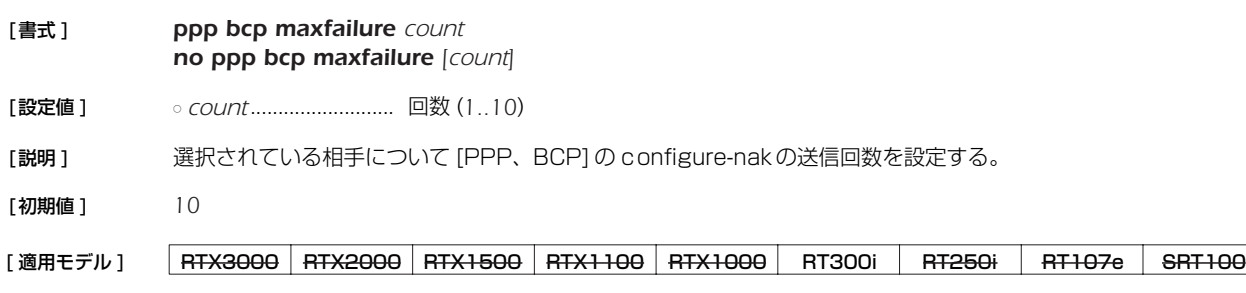

## **15.12** MSCBCP 関連の設定

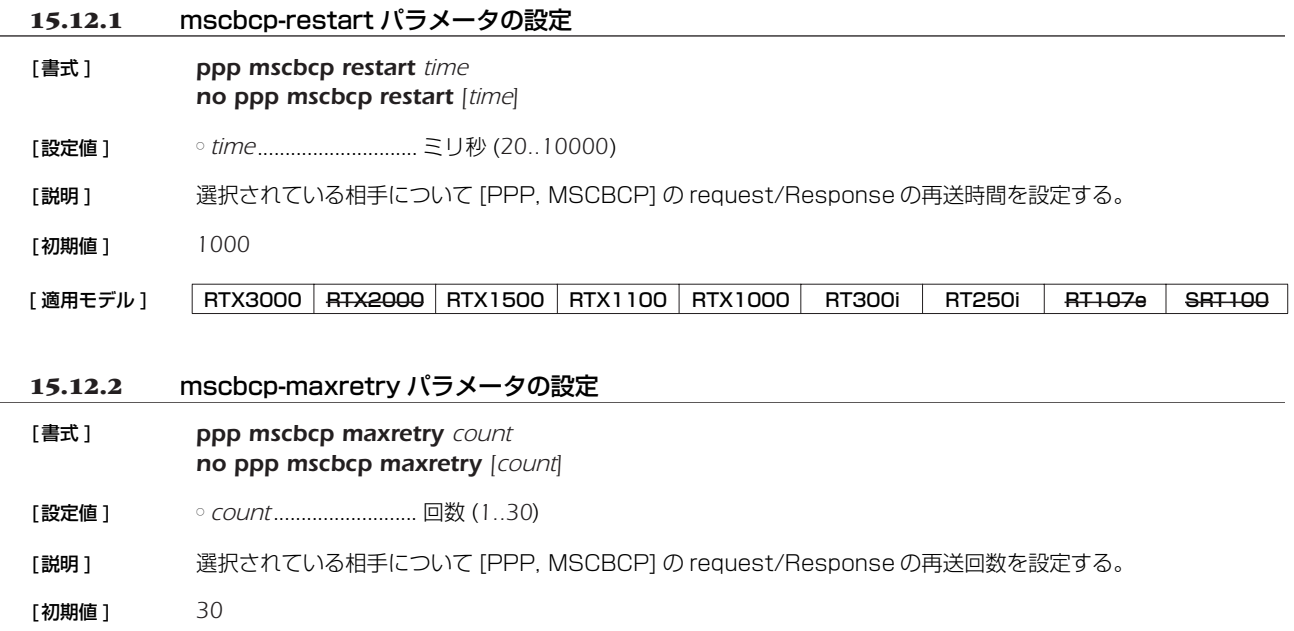

## **15.13** CCP 関連の設定

# **15.13.1** 全パケットの圧縮タイプの設定

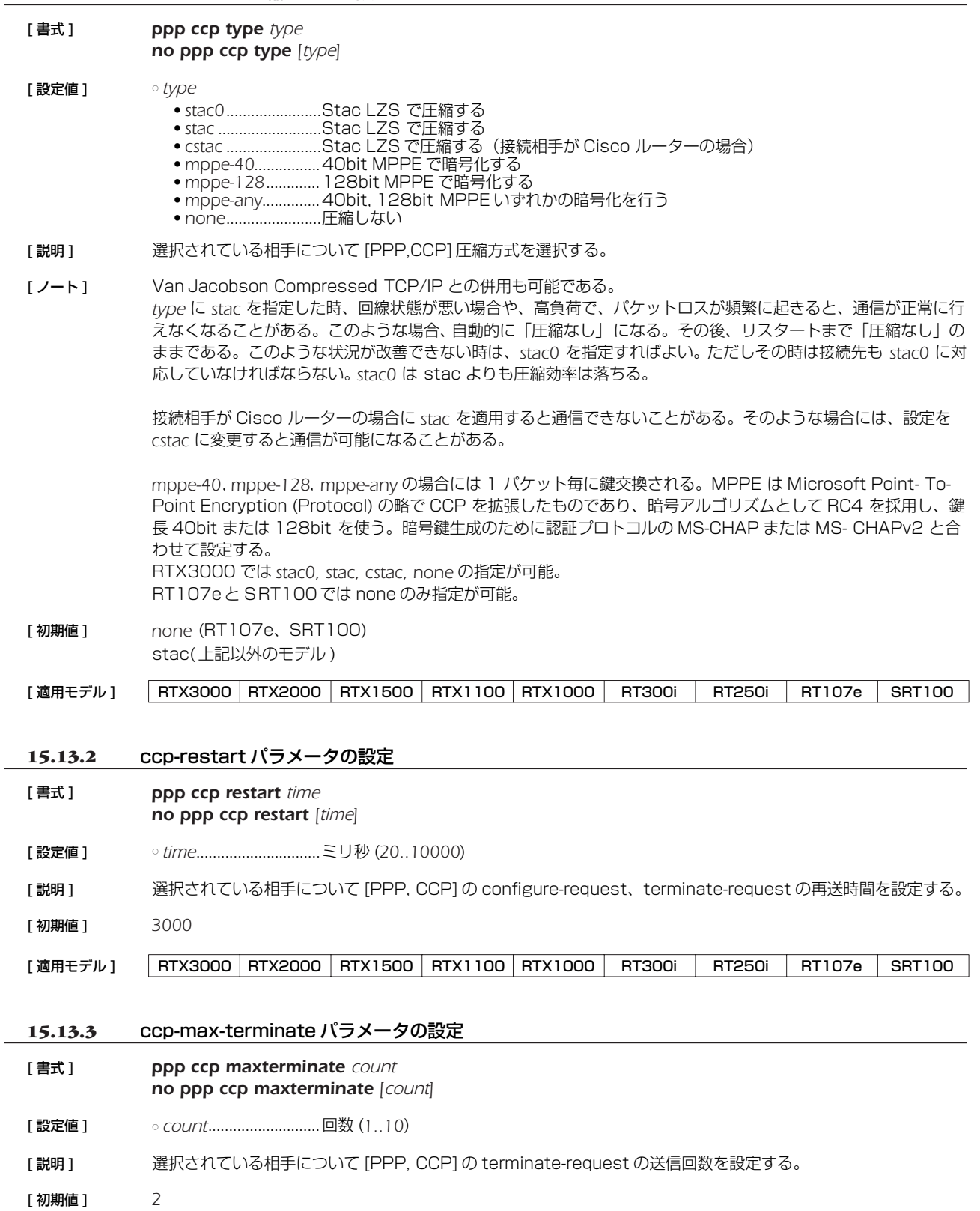

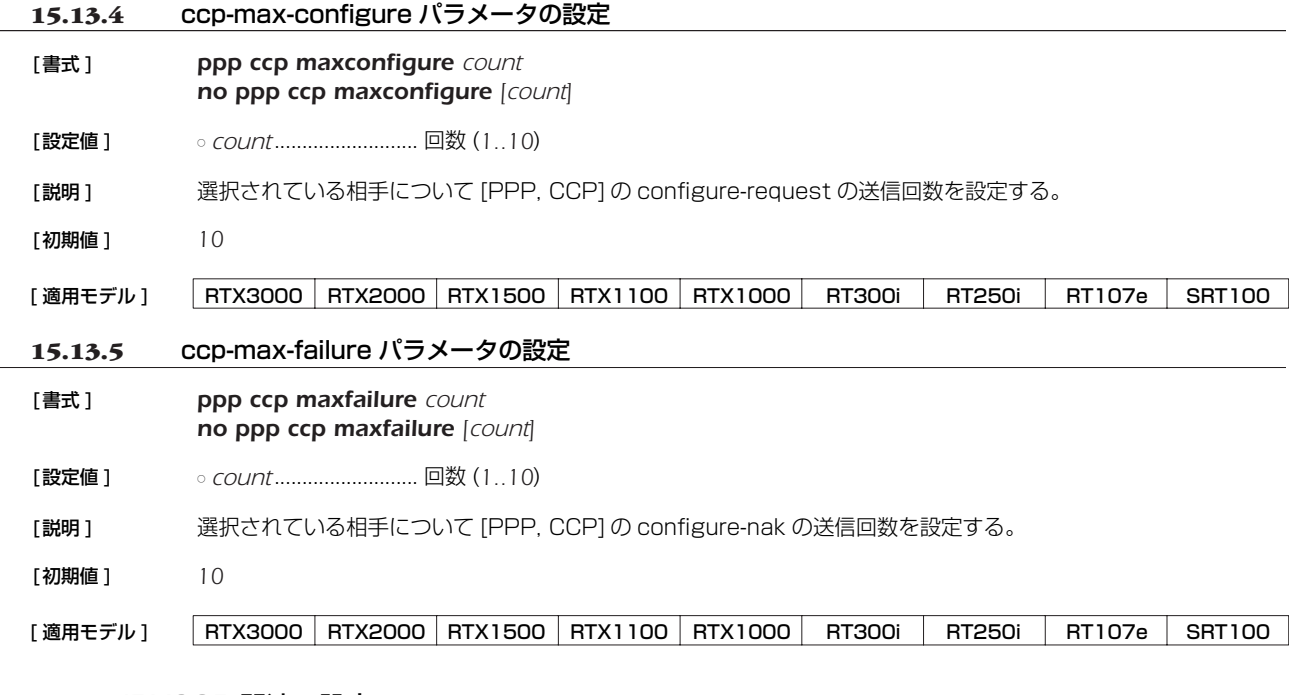

#### **15.14** IPV6CP 関連の設定

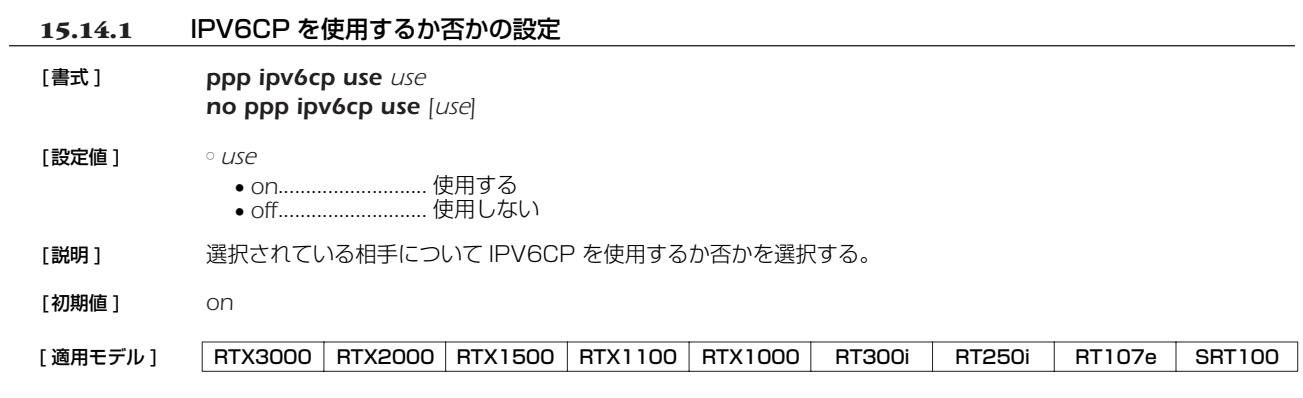

## **15.15** MP 関連の設定

**15.15.1** MP を使用するか否かの設定 [書式 ] *ppp mp use use no ppp mp use [use]* 。<br>[設定法 ]

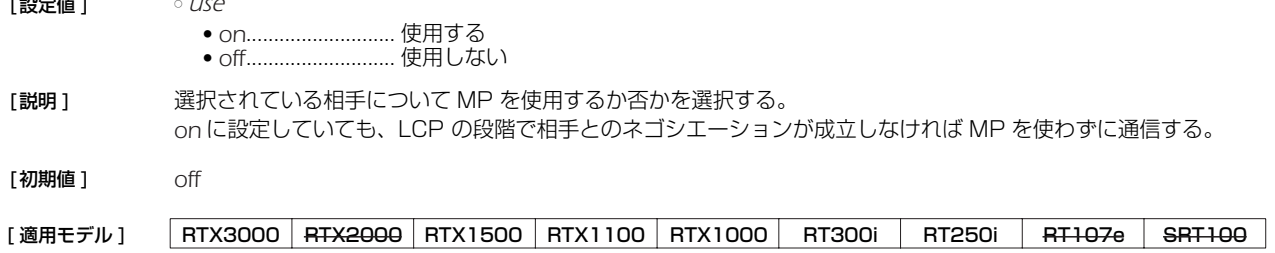

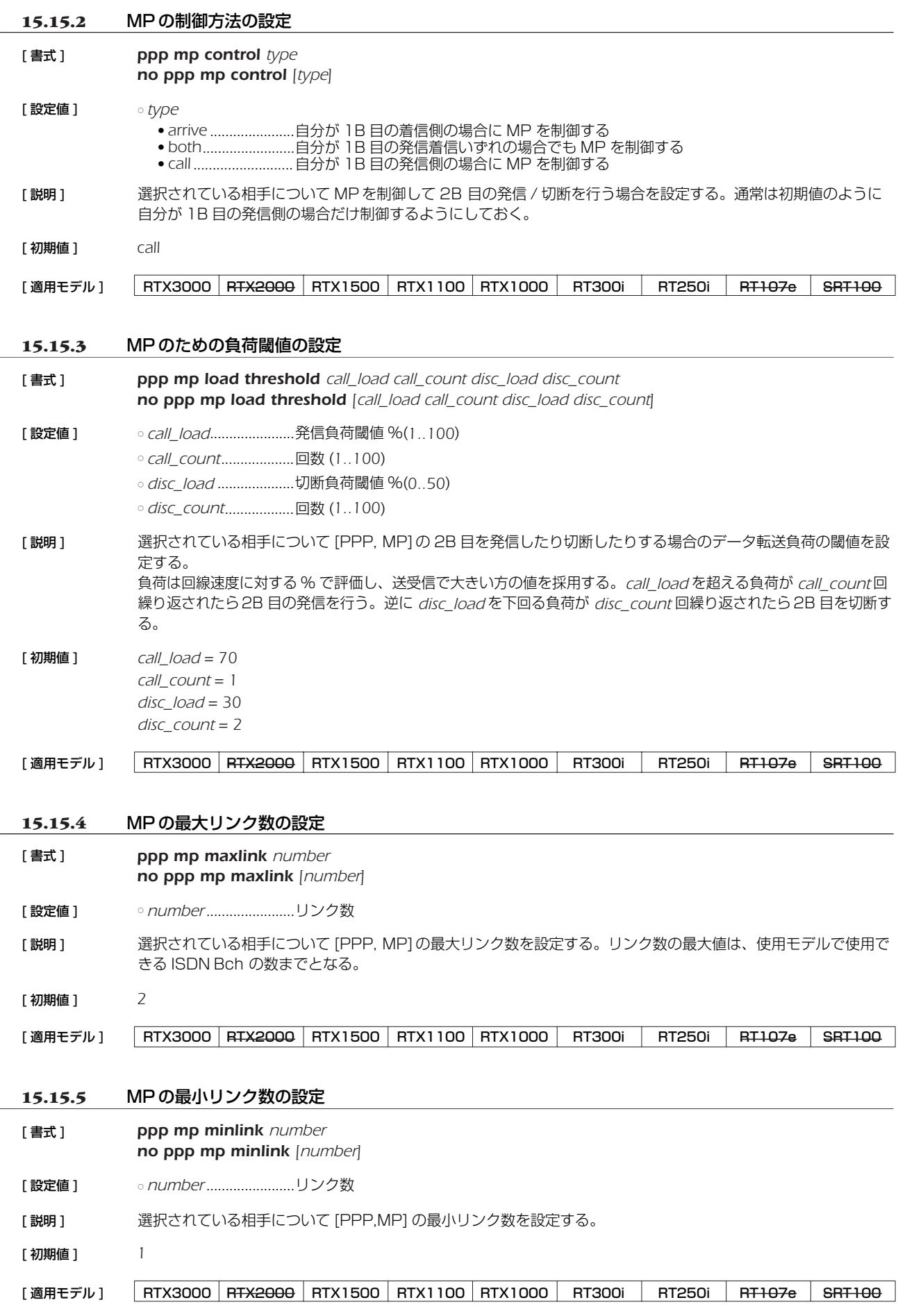

## **15.15.6** MP のための負荷計測間隔の設定

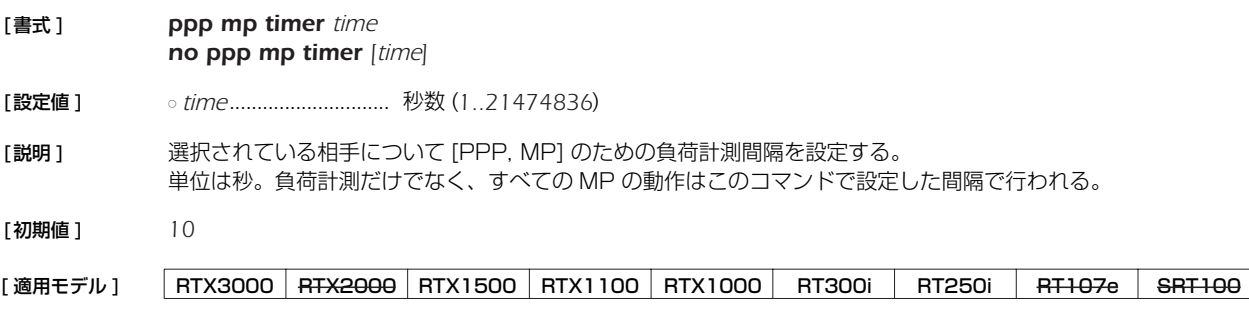

#### **15.15.7** MP のパケットを分割するか否かの設定

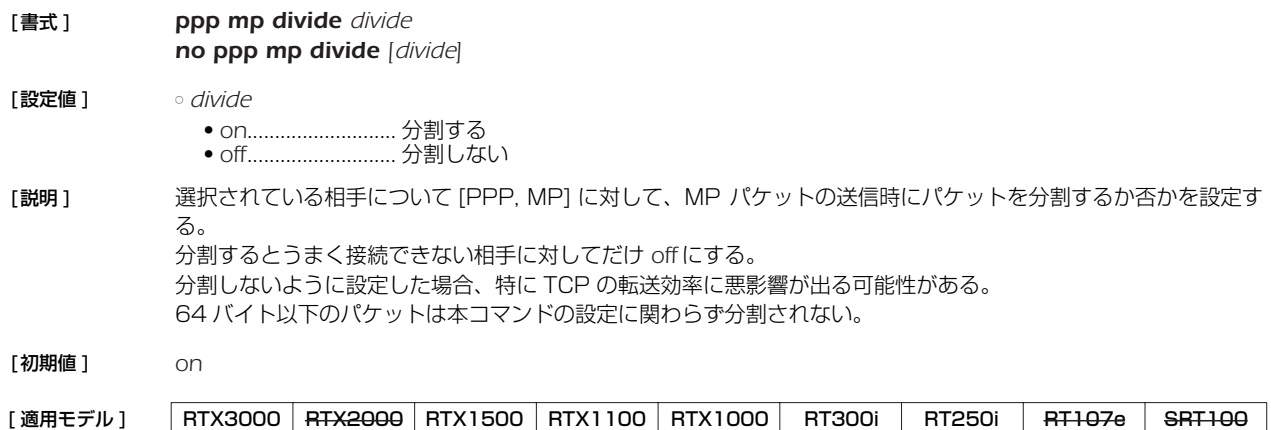

### **15.16** BACP 関連の設定

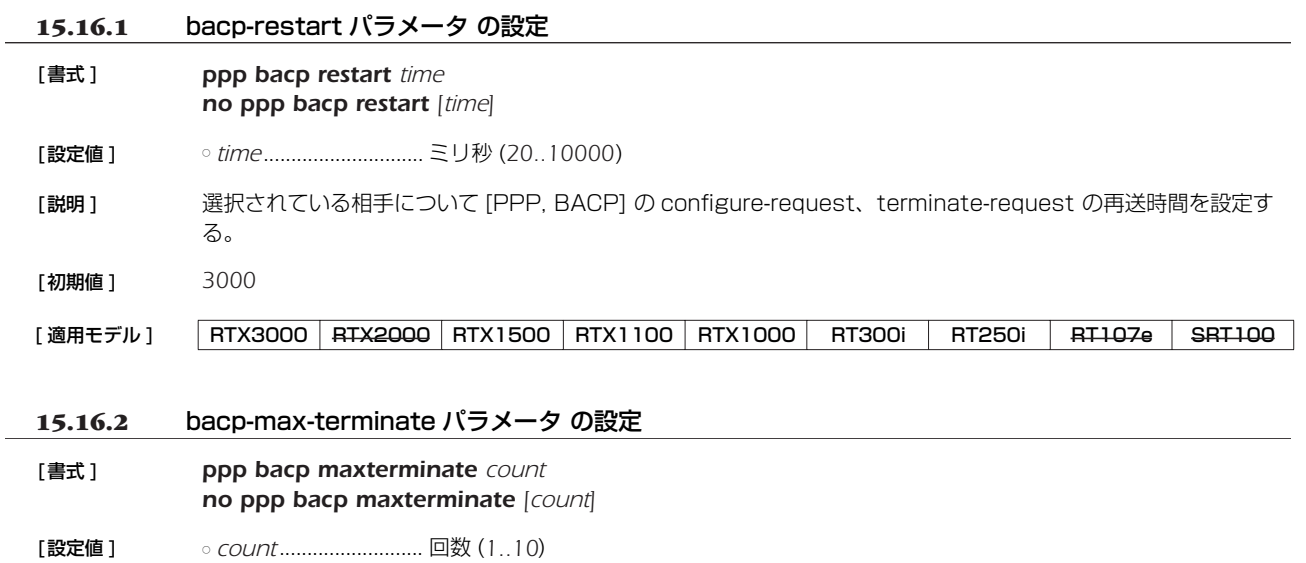

[説明 ] 選択されている相手について [PPP, BACP] の terminate-request の送信回数を設定する。

[初期値 ] *2*

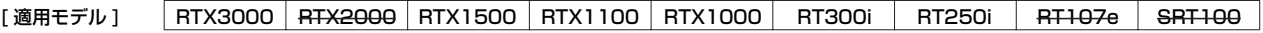

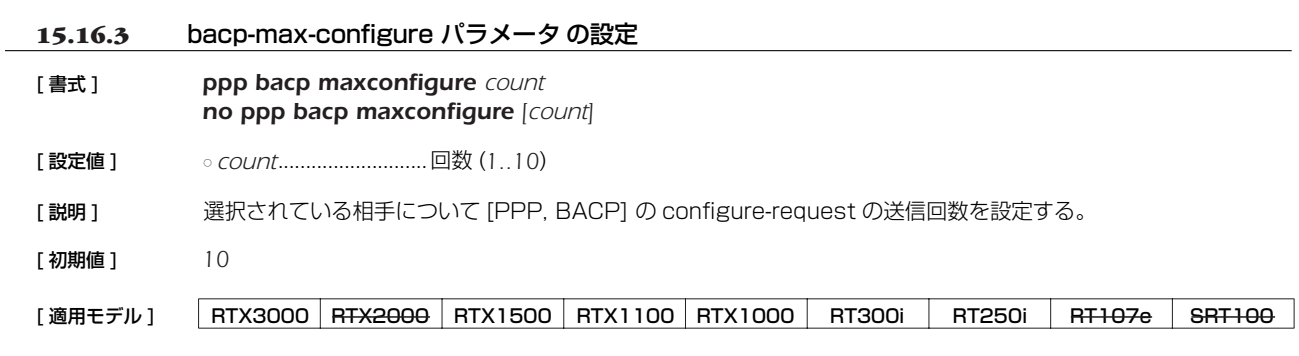

### 15.16.4 bacp-max-failure パラメータ の設定

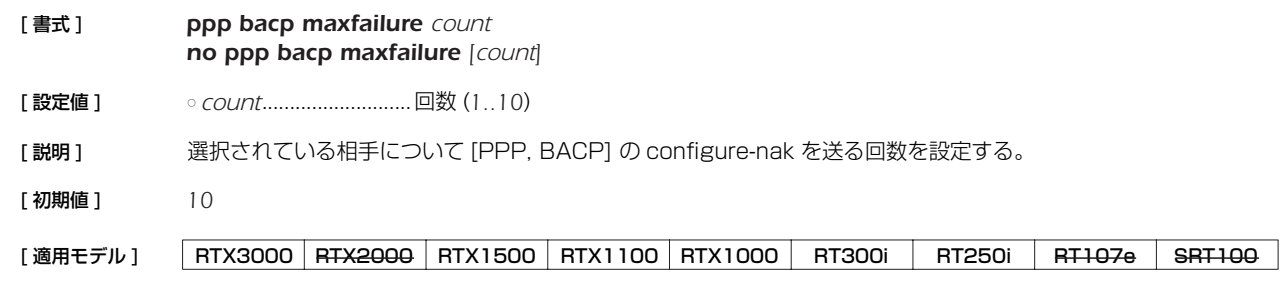

### **15.17** BAP 関連の設定

## **15.17.1 bap-restart パラメータの設定**

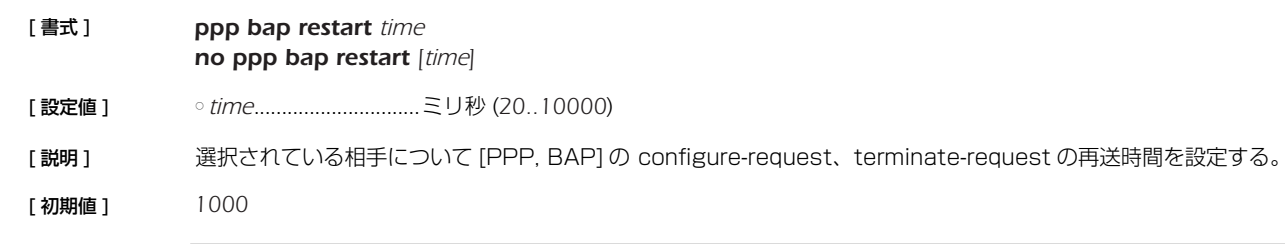

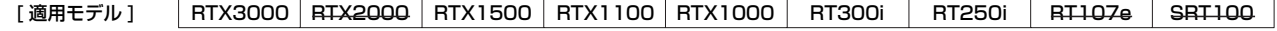

### **15.17.2** bap-max-retry パラメータの設定

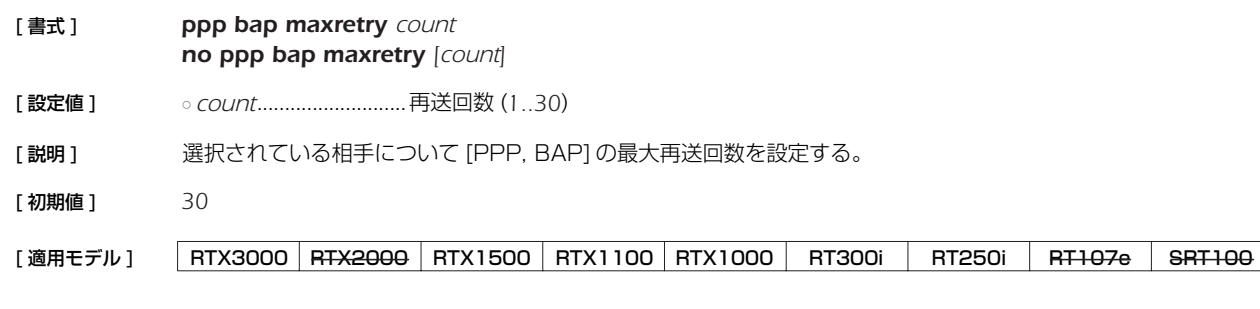

## **15.18** PPPoE 関連の設定

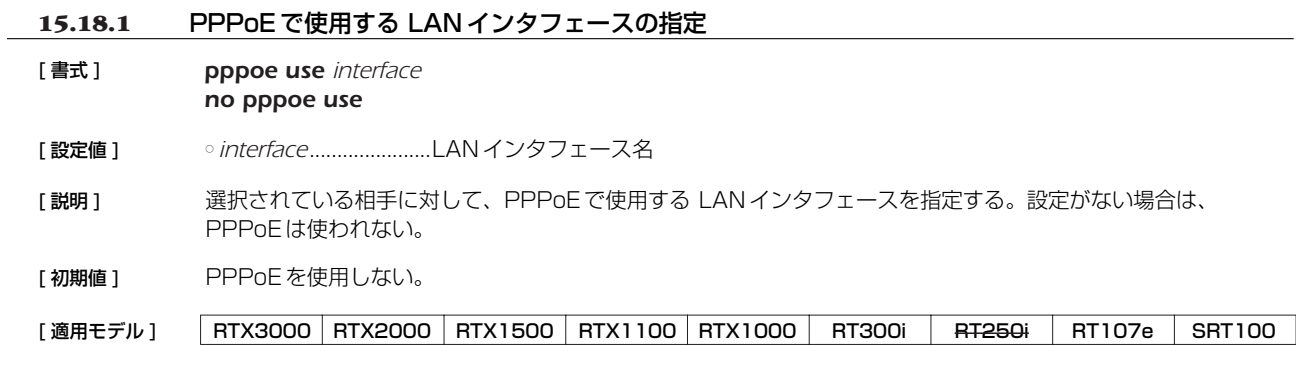

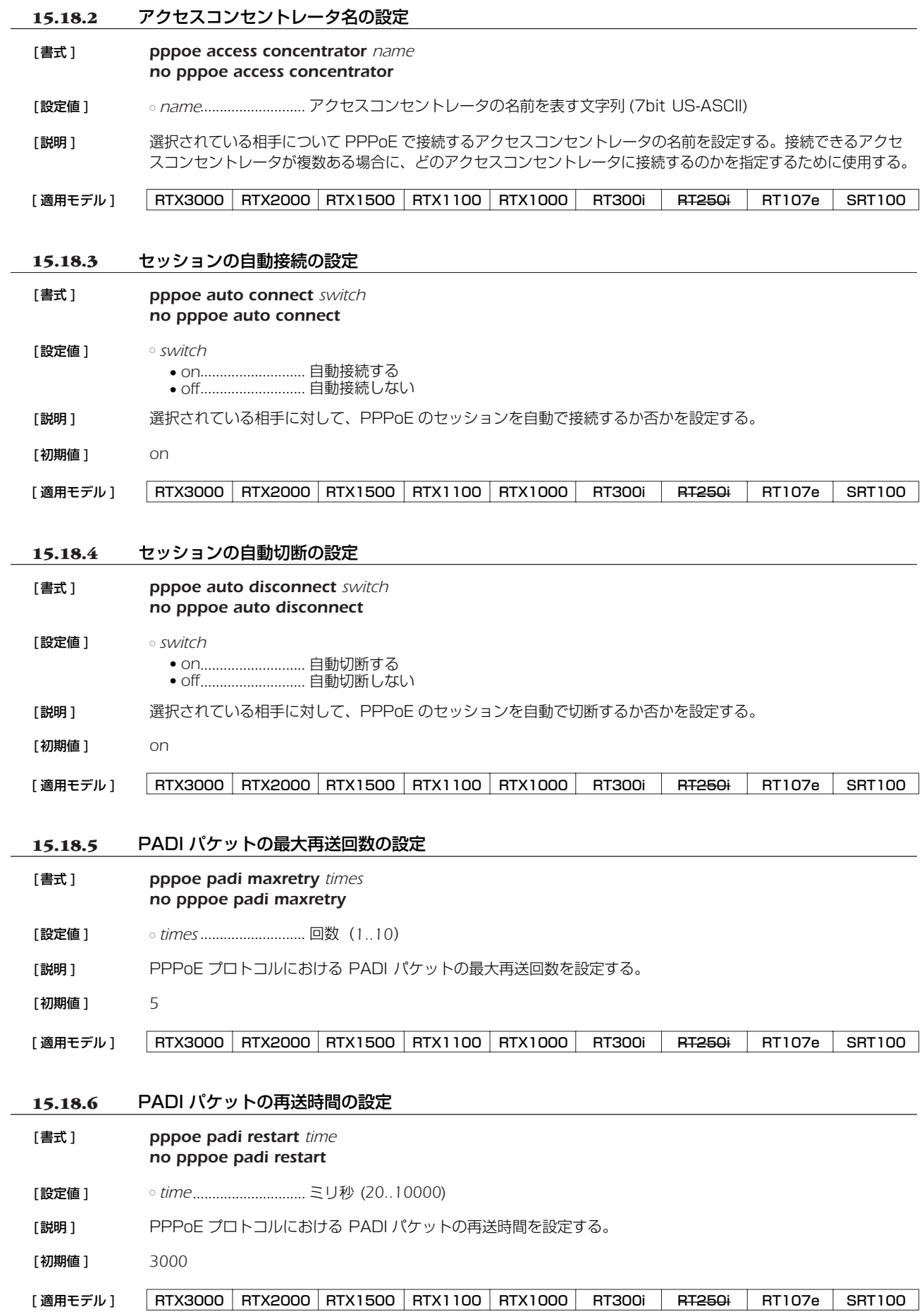

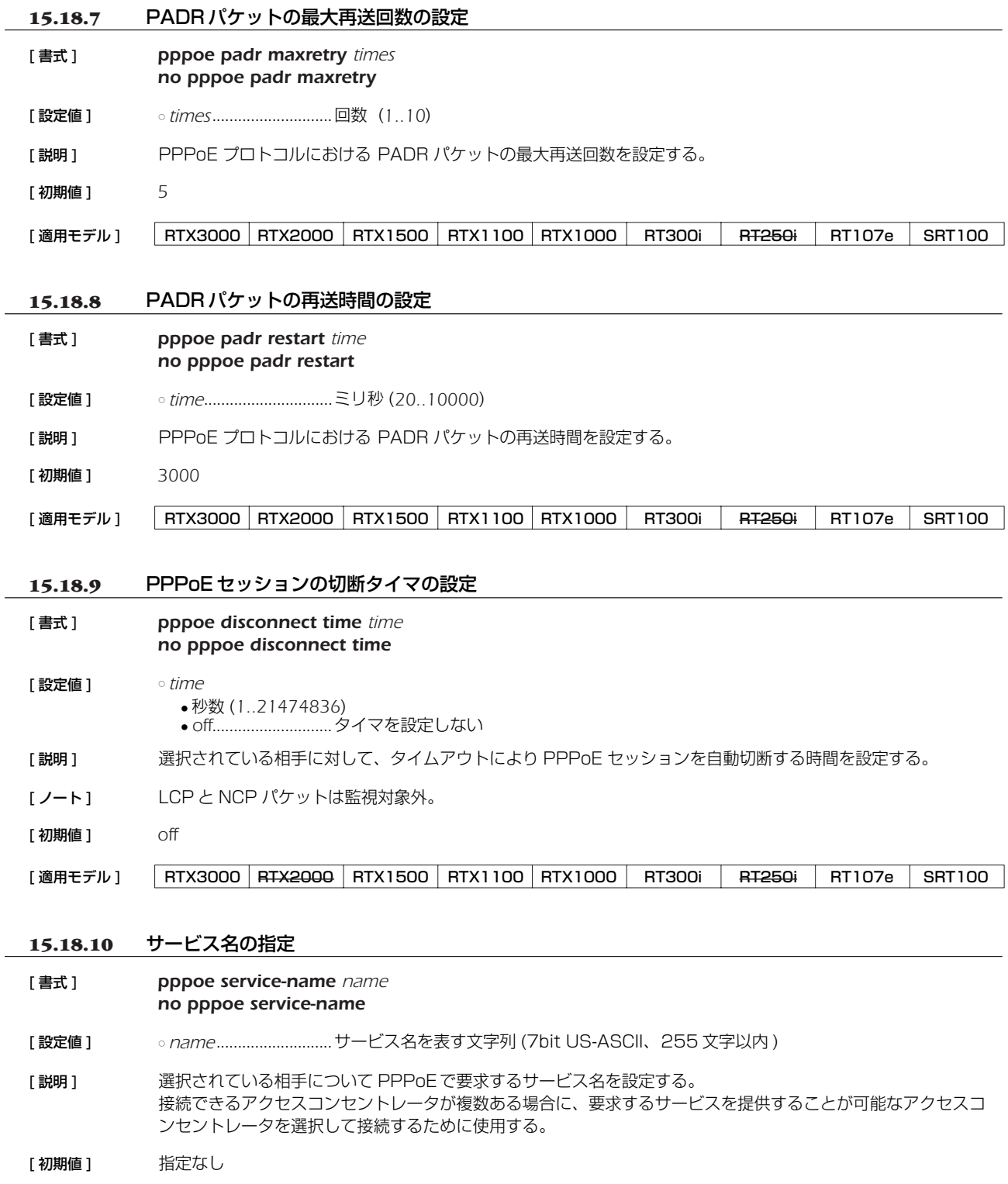

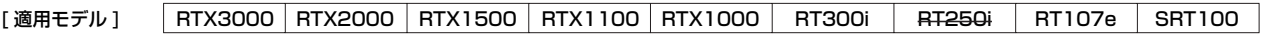
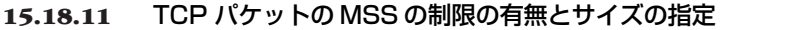

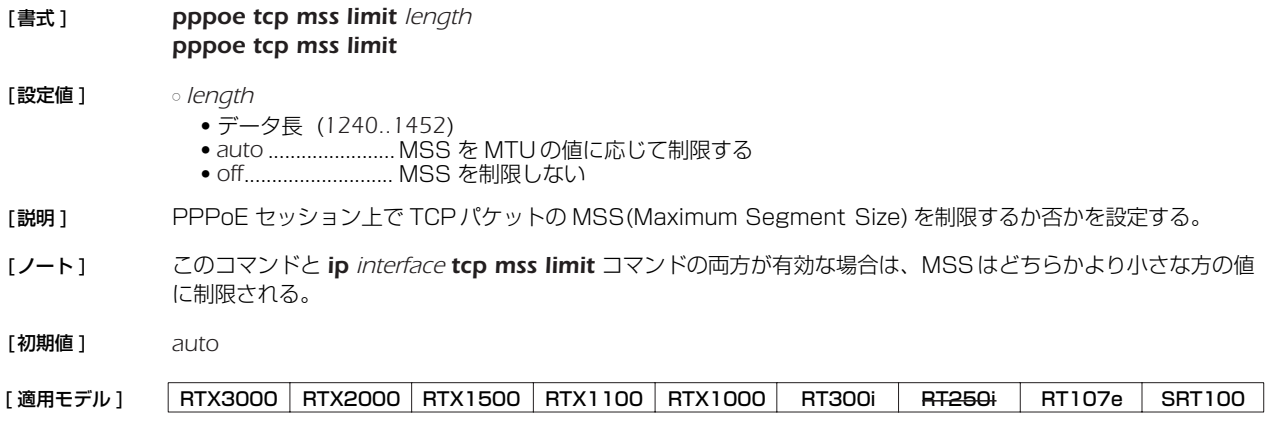

## *146* 16.DHCP の設定

# **16. DHCP の設定**

本機は DHCP1 機能として、DHCP サーバ機能、DHCP リレーエージェント機能、DHCP クライアント機能を実装しています。 DHCP 機能の利用により、基本的なネットワーク環境の自動設定を実現します。

DHCP クライアント機能は Windows 等の OS に実装されており、これらと本機の DHCP サーバ機能、DHCP リレーエージェン ト機能を組み合わせることにより DHCP クライアントの基本的なネットワーク環境の自動設定を実現します。

ルーターが DHCP サーバとして機能するか DHCP リレーエージェントとして機能するか、どちらとしても機能させないかは *dhcp service* コマンドにより設定します。現在の設定は、*show status dhcp* コマンドにより知ることができます。

DHCP サーバ機能は、DHCP クライアントからのコンフィギュレーション要求を受けて IP アドレスの割り当て(リース)や、ネッ トマスク、DNS サーバの情報等を提供します。

割り当てる IP アドレスの範囲とリース期間は *dhcp scope* コマンドにより設定されたものが使用されます。 IP アドレスの範囲は複数の設定が可能であり、それぞれの範囲を DHCP スコープ番号で管理します。DHCP クライアントからの設 定要求があると DHCP サーバは DHCP スコープの中で未割り当ての IP アドレスを自動的に通知します。なお、特定の DHCP クラ イアントに特定の IP アドレスを固定的にリースする場合には、*dhcp scope* コマンドで定義したスコープ番号を用いて *dhcp scope bind* コマンドで予約します。予約の解除は *no dhcp scope bind* コマンドで行います。IP アドレスのリース期間には時間指 定と無期限の両方が可能であり、これは *dhcp scope* コマンドの *expire* および *maxexpire* キーワードのパラメータで指定します。 リース状況は *show status dhcp* コマンドにより知ることができます。DHCP クライアントに通知する DNS サーバの IP アドレス 情報は、*dns server* コマンドで設定されたものを通知します。

DHCP リレーエージェント機能は、ローカルセグメントの DHCP クライアントからの要求を、予め設定されたリモートのネット ワークセグメントにある DHCP サーバへ転送します。リモートセグメントの DHCP サーバは *dhcp relay server* コマンドで設定し ます。DHCP サーバが複数ある場合には、*dhcp relay select* コマンドにより選択方式を指定することができます。

また DHCP クライアント機能により、インタフェースの IP アドレスやデフォルト経路情報などを外部の DHCP サーバから受ける ことができます。ルーターを DHCP クライアントとして機能させるかどうかは、*ip interface address*、*ip interface secondary address*、*ip pp remote address*、*ip pp remote address pool* の各コマンドの設定値により決定されます。設定されている内 容は、*show status dhcpc* コマンドにより知ることができます。

# **16.1** DHCP サーバ・リレーエージェント機能

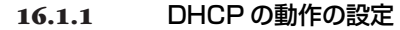

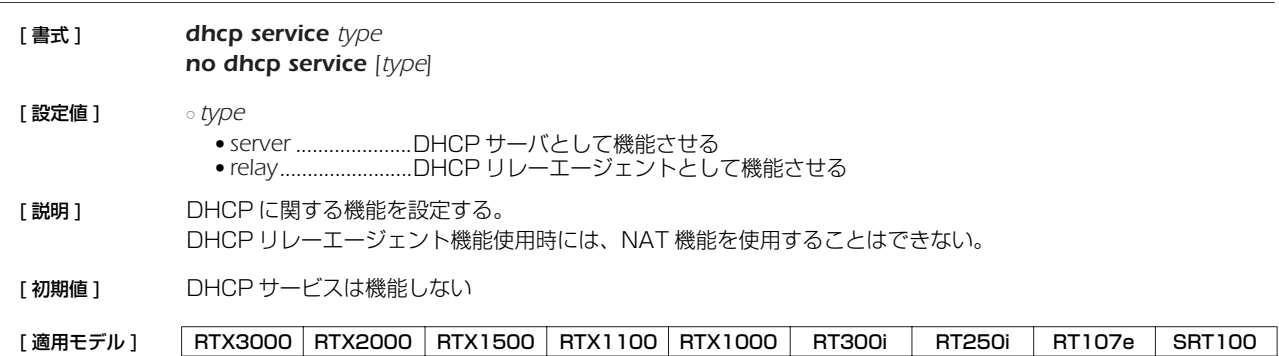

<sup>1.</sup> Dynamic Host Configuration Protocol; RFC1541, RFC2131 URL 参照 : http://rfc.netvolante.jp/rfc/rfc1541.txt (rfc2131.txt)

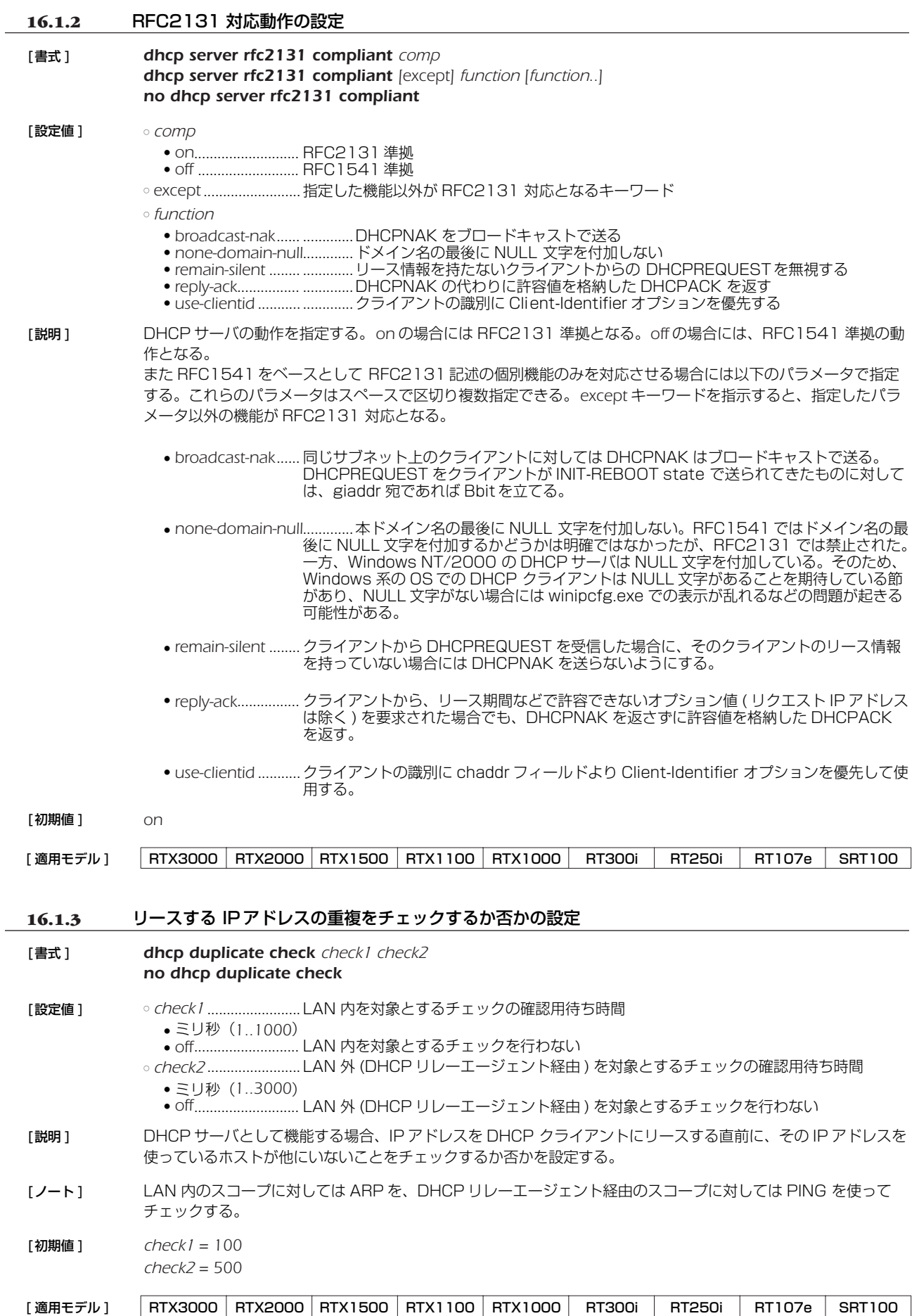

### *148* 16.DHCP の設定

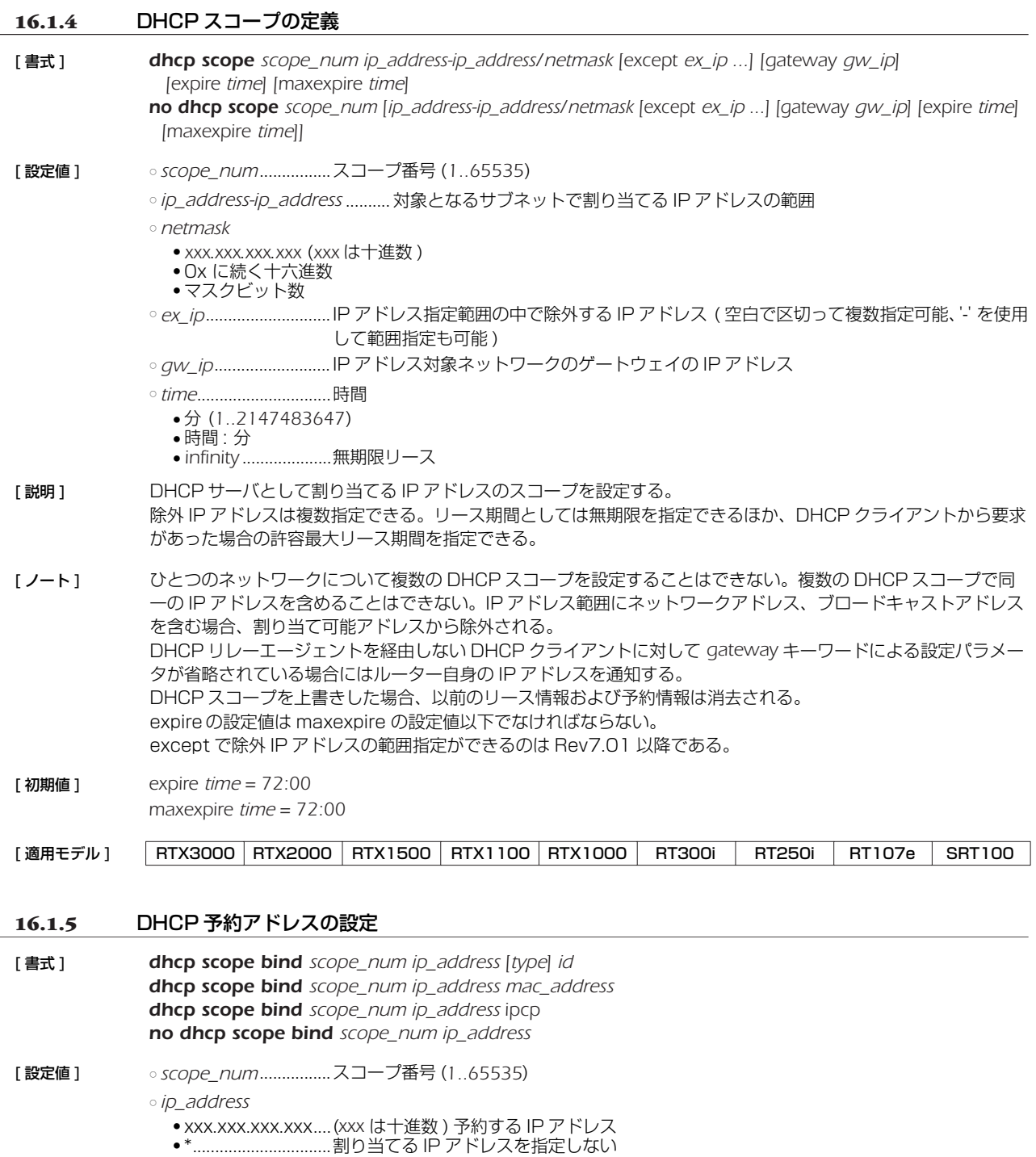

○ *type*..............................Client-Identifier オプションの type フィールドを決定する

- *text.....................0x00*
- *ethernet .............0x01*
- *id*
	- *type* が *ethernet* の場合... MAC アドレス
	- *type* が *text* の場合............ 文字列
	- *type* が省略された場合 ..... 2 桁十六進数の列で先頭は type フィールド
- *mac\_address...........xx:xx:xx:xx:xx:xx* (*xx* は十六進数 ) 予約 DHCP クライアントの MAC アドレス
- *ipcp*..............................IPCP でリモート側に与えることを示すキーワード

#### [説明] IPアドレスを割り当てる DHCP クライアントを固定的に設定する。

Rev.8.03 以降のファームウェアでは、IP アドレスを固定せずにクライアントだけを指定することもできる。こ の形式を削除する場合はクライアント識別子を省略できない。

[ ノート ] IP アドレスは、*scope\_num* パラメータで指定された DHCP スコープ範囲内でなければならない。1 つの DHCP スコープ内では、1 つの MAC アドレスに複数の IP アドレスを設定することはできない。他の DHCP ク ライアントにリース中の IP アドレスを予約設定した場合、リース終了後にその IP アドレスの割り当てが行われ る。

*dhcp scope* コマンド、あるいは *dhcp delete scope* コマンドを実行した場合、関連する予約はすべて消去され る。

 *ipcp* の指定は、同時に接続できる B チャネルの数に限られる。また、IPCP で与えるアドレスは LAN 側のスコープ から選択される。

コマンドの第 1 書式を使う場合は、あらかじめ *dhcp server rfc2131 compliant on* あるいは use-clientid 機 能を使用するよう設定されていなければならない。また *dhcp server rfc2131 compliant off* あるいは useclientid 機能が使用されないよう設定された時点で、コマンドの第 2 書式によるもの以外の予約は消去される。

コマンドの第 1 書式でのクライアント識別子は、クライアントがオプションで送ってくる値を設定する。*type* パ ラメータを省略した場合には、*type* フィールドの値も含めて入力する。*type* パラメータにキーワードを指定する 場合には *type* フィールド値は一意に決定されるので Client-Identifier フィールドの値のみを入力する。

コマンドの第 2 書式による MAC アドレスでの予約は、クライアントの識別に DHCP パケットの chaddr フィー ルドを用いる。この形の予約機能は、RT の設定が *dhcp server rfc2131 compliant off* あるいは useclientid 機能を使用しない設定になっているか、もしくは DHCP クライアントが DHCP パケット中に Client-Identifier オプションを付けてこない場合でないと動作しない。

クライアントが Client-Identifier オプションを使う場合、コマンドの第 2 書式での予約は、*dhcp server rfc2131 compliant on* あるいは use-clientidパラメータが指定された場合には無効になるため、新たに Client-Identifer オプションで送られる値で予約し直す必要がある。

- [設定例 ] *A. # dhcp scope bind scope\_num ip\_address ethernet 00:a0:de:01:23:45*
	- *B. # dhcp scope bind scope\_num ip\_address text client01*
	- *C. # dhcp scope bind scope\_num ip\_address 01 00 a0 de 01 23 45 01 01 01*
	- *D. # dhcp scope bind scope\_num ip\_address 00:a0:de:01:23:45*
	- 1. *dhcp server rfc2131 compliant on* あるいは use-clientid 機能ありの場合

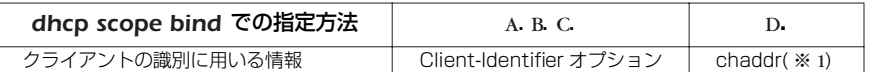

※ 1 Client-Identifier オプションが存在しない場合に限られ、Client-Identifier オプションが存在する場合にはこの設定は無視される

*dhcp server rfc2131 compliant on* あるいは use-clientid機能ありでアドレスをリースする場合、DHCP サーバは *chaddr* に優先して Client-Identifier オプションを使用する。そのため、この場合の *show status dhcp* コマンド実行でクライアントの識別子を確認することで、クライアントが Client-Identifier オプションを 使っているか否かを判別することも可能である。

すなわち、リースしているクライアントとして MAC アドレスが表示されていれば Client-Identifier オプション は使用されておらず、十六進文字列あるいは文字列でクライアントが表示されていれば、Client-Identifier オプ ションが使われている。この場合、Client-Identifier オプションを使うクライアントへの予約は、ここで表示さ れる十六進文字列あるいは文字列を使用する。

2. *dhcp server rfc2131 compliant off* あるいは use-clientid 機能なしの場合

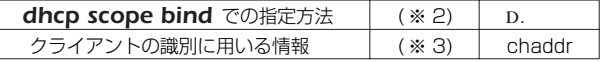

※ 2 他の方法での指定は出来ない

※ 3 Client-Identifier オプションは無視される

なお、クライアントとの相互動作に関して下記の留意点がある。

- 個々の機能を単独で用いるとクライアント側の思わぬ動作を招く可能性があるため、*dhcp server rfc2131 compliant on* あるいは *dhcp server rfc2131 compliant off* で使用することを推奨する。
- ルーターの再起動、スコープの再設定などでリース情報が消去されている場合、アドレス延長要求時、ある いはリース期間内のクライアントの再起動時、クライアントの使用する IP アドレスが変わることがある。
	- これを防ぐために **dhcp server rfc2131 compliant** on (あるいは remain-silent 機能) が有効である 場合がある。この設定では、YAMAHA ルーターがリース情報を持たないクライアントからの **DHCPREQUEST に DHCPNAK を返さず無視する。**
	- この結果、リース期限満了時にクライアントが出す DHCPDISCOVER に Requested IP Address オプ ションが含まれていれば、そのクライアントには引き続き同じ IP アドレスをリースできる。

[適用モデル] RTX3000 RTX2000 RTX1500 RTX1100 RTX1000 RT300i RT250i RT107e SRT100

#### *150* 16.DHCP の設定

### **16.1.6** DHCP アドレス割り当て動作の設定

- [ 書式 ] *dhcp scope lease type scope\_num type [fallback=fallback\_scope\_num] no dhcp scope lease type scope [type ...]*
- [ 設定値 ] *scope\_num, fallback\_scope\_num*............... スコープ番号 (*1-65535)*
	- *type*..............................割り当ての動作 ● *bind-priority* ..........予約情報を優先して割り当てる ● *bind-only*...............予約情報だけに制限して割り当てる
- [ 説明 ] *scope\_num* で指定した DHCP スコープにおける、アドレスの割り当て方法を制御する。

*type* に*bind-priority*を指定した場合には、*dhcp scope bind* コマンドで予約されたクライアントには予約どおり の IP アドレスを、予約されていないクライアントには他のクライアントに予約されていない空きアドレスがス コープ内にある限りそれを割り当てる。

*type* に *bind-priority* を指定した場合には、fallback オプションは指定できない。

*type* に *bind-only* を指定した場合は、fallbackオプションでフォールバックスコープを指定しているかどうかに よって動作が変わる。

fallbackオプションの指定が無い場合、*dhcp scope bind* コマンドで予約されているクライアントにのみ IP ア ドレスを割り当て、予約されていないクライアントにはたとえスコープに空きがあっても IP アドレスを割り当て ない。

*type* に *bind-only* を指定し、同時に fallback オプションでフォールバックスコープを指定している場合には、以下 のような動作になる。

- (1) クライアントが、スコープで IP アドレスを予約されている時には、予約どおりの IP アドレスを割り当てる。
- (2) クライアントが、スコープでは IP アドレスが予約されていないが、フォールバックスコープでは予約されて いる時には、フォールバックスコープでの予約どおりの IP アドレスを割り当てる。
- (3) クライアントが、スコープ、フォールバックスコープのいずれでも IP アドレスを予約されていない時には、 フォールバックスコープに対する *dhcp scope lease type* コマンドの設定によって動作が変わる。
	- (3a) フォールバックスコープに対する *dhcp scope lease type* コマンドの設定が *bind-priority* になってい る時には、クライアントにはフォールバックスコープに空きアドレスがある限りそれを割り当てる。
	- (3b) フォールバックスコープに対する *dhcp scope lease type* コマンドの設定が *bind-only* になっている 時には、クライアントには IP アドレスは割り当てられない。

いずれの場合も、リース期間は各 DHCP スコープの定義に従う。

#### [ 初期値 ] *bind-priority*

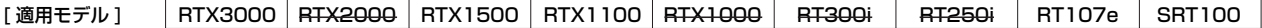

#### **16.1.7** DHCP 割り当て情報を元にした予約設定の生成

[書式 ] *dhcp convert lease to bind scope\_<sup>n</sup> [except] [idx [...]]*

[設定値 ] ○ *scope\_n*...................... スコープ番号 (*1-65535*)

○ *idx*

● 番号 *................. show status dhcp summary* コマンドで表示されるインデックス番号、最大 100 個 ● *all*............................ 割り当て中の情報全てを対象とする

● 省略時は *all*

[説明] 現在の割り当て情報を元に予約設定を作成する。except キーワードを指示すると、指定した番号以外の情報が予 約設定に反映される。

#### [ノート] 以下の変換規則で IP アドレス割り当て情報が予約設定に変換される。

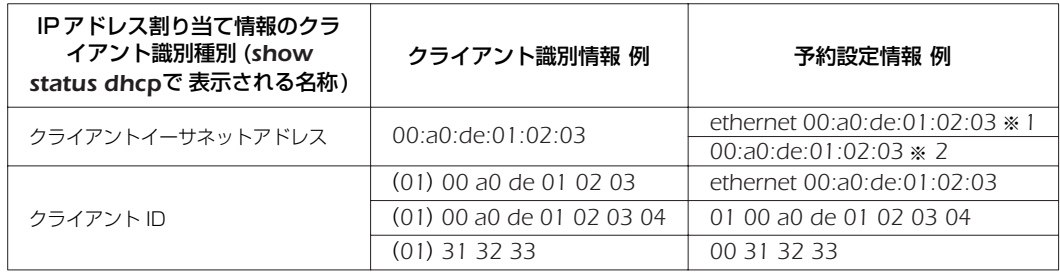

- ※ 1:rfc2131 compliant on あるいは use-clientid ありの場合、このような IP アドレス 割り当て情報の表示は ARP チェックの結果である可能性が高く、通常の割り当て時に はクライアント ID オプションが使われるため、この形式で予約設定をする。 ただし、MAC アドレスと異なるクライアント ID を使うホストが存在する場合はこの 自動変換による予約は有効に機能しないため、そのようなホストに対する予約設定は別 途、手動で行う必要がある。
- ※ 2:rfc2131 compliant off あるいは use-clientid なしの場合、chaddr フィールドを使 用する

コマンド実行時点での割り当て情報を元に予約設定を作成する。サマリ表示からこの変換コマンドの実行までに 時間が経過した場合には、本コマンド実行後に意図したペアの予約が作成されていることを show config で確認 するべきである。

[適用モデル ] RTX3000 RTX2000 RTX1500 RTX1100 RTX1000 RT300i RT250i RT107e SRT100

## *152* 16.DHCP の設定

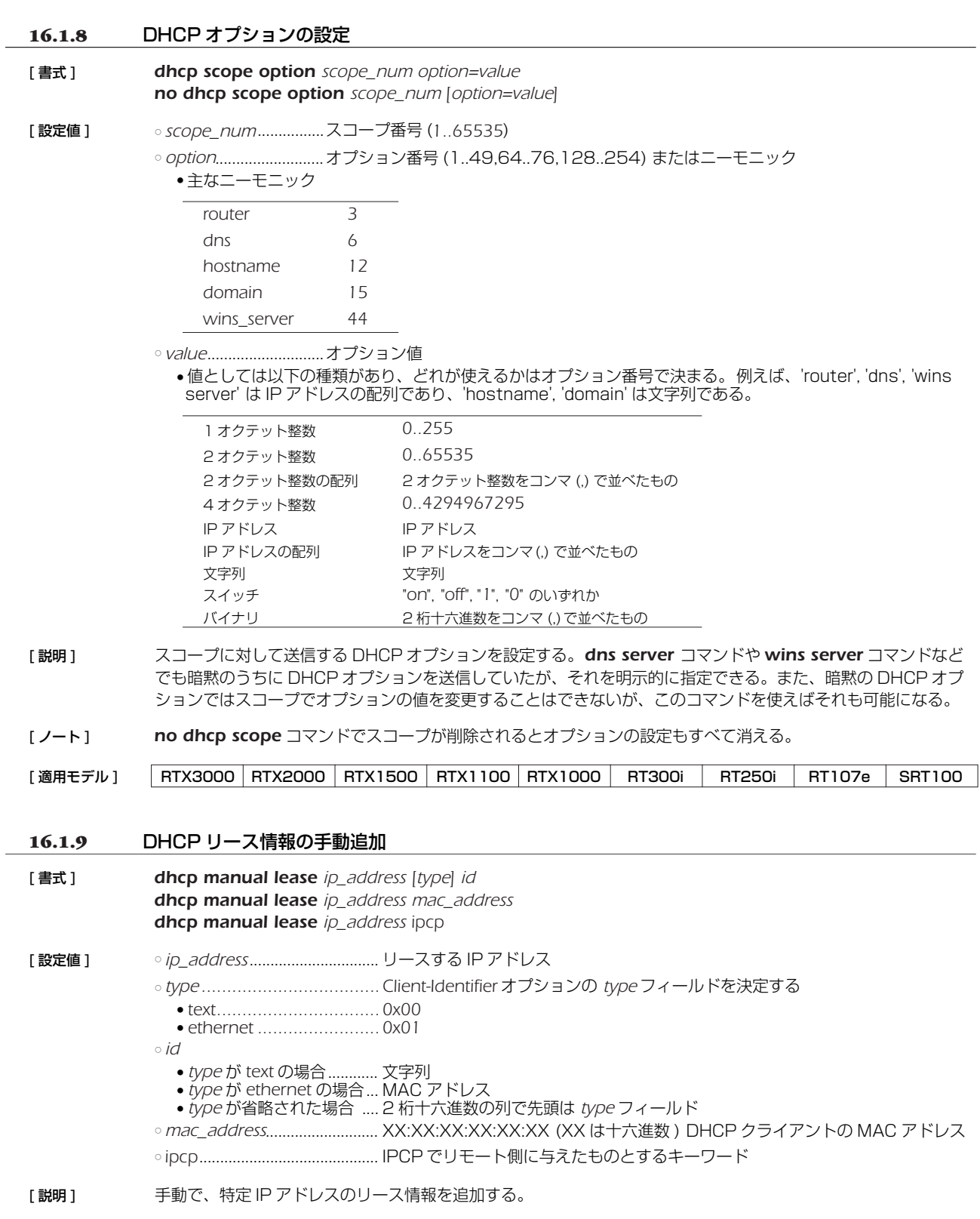

[ノート] 本コマンドは自動で行われる DHCP のアドレス配布に影響を与えるため、意図して特定の IP アドレスのリース 情報を追加したい場合を除いて、使用するべきではない。

[適用モデル] RTX3000 RTX2000 RTX1500 RTX1100 RTX1000 RT300i RT250i RT107e SRT100

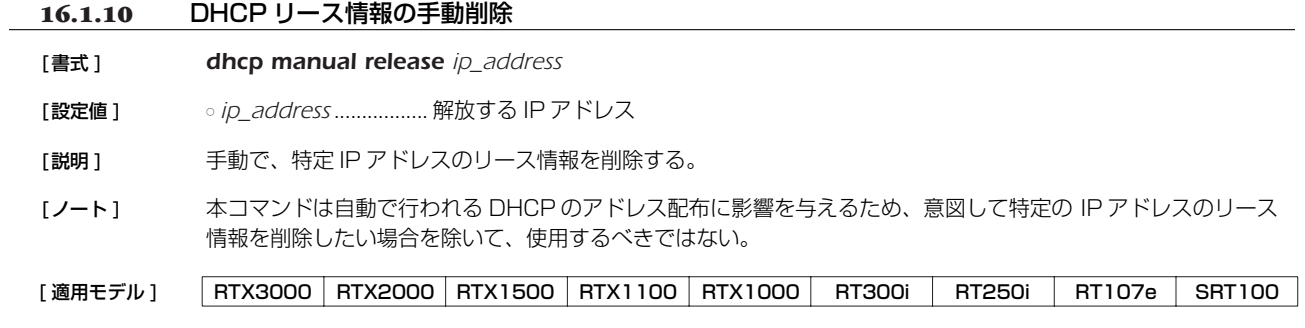

# **16.1.11** DHCP サーバの指定の設定

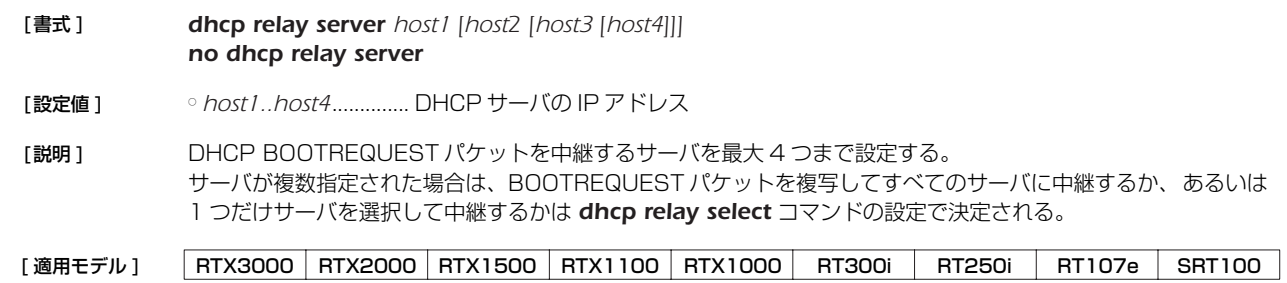

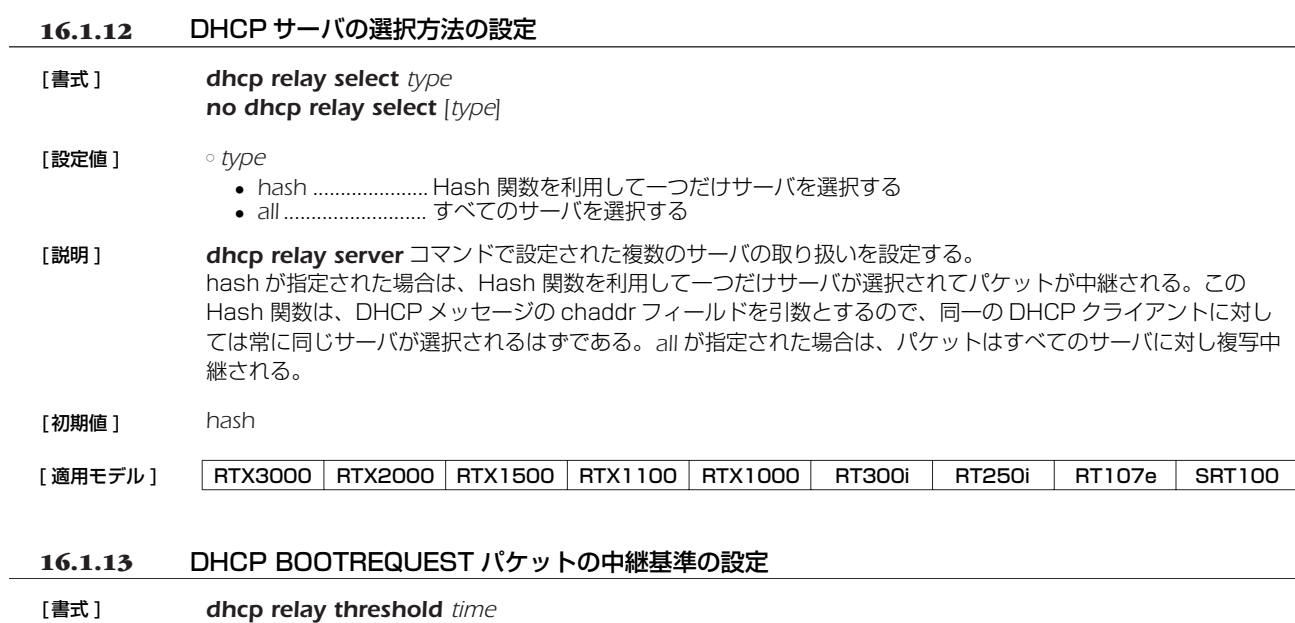

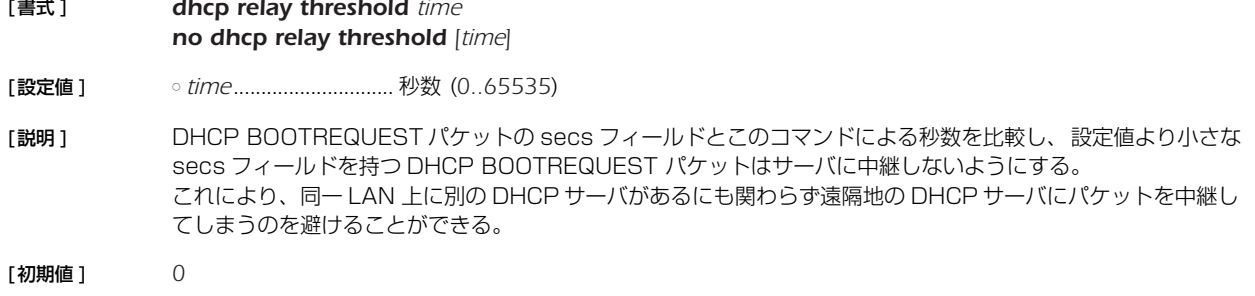

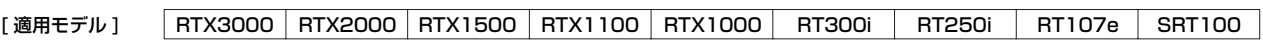

#### *154* 16.DHCP の設定

## **16.2** DHCP クライアント機能

# **16.2.1** DHCP クライアントのホスト名の設定 [ 書式 ] *dhcp client hostname interface primary host dhcp client hostname interface secondary host dhcp client hostname pp peer\_num host dhcp client hostname pool pool\_num host no dhcp client hostname interface primary* [*host*] *no dhcp client hostname interface secondary* [*host*] *no dhcp client hostname pp peer\_num* [*host*] *no dhcp client hostname pool pool\_num* [*host*] [設定値] ointerface.....................LAN インタフェース名 ○ *peer\_num* ● 相手先情報番号 ● *anonymous* ○ pool\_num................... ip pp remote address pool dhcpc コマンドで取得する IP アドレスの番号。例えば、 *ip pp remote address pool dhcpc* コマンドで IP アドレスを 2 個取得できる機種で、 *pool\_num* に "1"または "2" を設定することで、それぞれのクライアントID オプションに任 意の ID を付けることができる。(1..*ip pp remote address pool dhcpc* コマンドで取 得できる IP アドレスの最大数 ) ○ *host*..............................DHCP クライアントのホスト名 [説明] DHCP クライアントのホスト名を設定する。 [初期値 ] DHCP クライアントのホスト名は設定されていない **16.2.2** DNS サーバアドレスを取得する LAN インタフェースの設定 [ 書式 ] *dns server dhcp interface no dns server dhcp* [設定値] ointerface.....................LAN インタフェース名 [ 説明 ] DNS サーバアドレスを取得する LAN インタフェースを設定する。このコマンドで LAN インタフェース名が設 定されていると、DNS で名前解決を行うときに、指定した LAN インタフェースで DHCP サーバから取得した DNS サーバアドレスに対して問い合わせを行う。DHCP サーバから DNS サーバアドレスを取得できなかった場 合は名前解決を行わない。 *dns server* コマンドで DNS サーバが明示的に指定されているか、*dns server select*、*dns server pp* コマン ドの設定により問い合わせをする DNS サーバが決められた場合には、その設定が優先される。 [ノート] この機能は指定した LAN インタフェースが DHCP クライアントとして動作していなければならない。 [初期値] LAN インタフェースは設定されていない **16.2.3** 要求する IP アドレスリース期間の設定 [ 書式 ] *ip interface dhcp lease time time no ip interface dhcp lease time* [*time*] [設定値] → *interface........................LAN イン*タフェース名 ○ *time* ● 分数 (*1..21474836*) ● 時間 : 分 [適用モデル] RTX3000 RTX2000 RTX1500 RTX1100 RTX1000 RT300i RT250i RT107e SRT100 [適用モデル] RTX3000 RTX2000 RTX1500 RTX1100 RTX1000 RT300i RT250i RT107e SRT100

- [説明] DHCP クライアントが要求する IP アドレスのリース期間を設定する。
- [ノート] リース期間の要求が受け入れられなかった場合、要求しなかった場合は、DHCP サーバからのリース期間を利用 する。
- [初期値] リース期間を要求しない

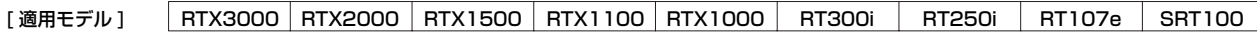

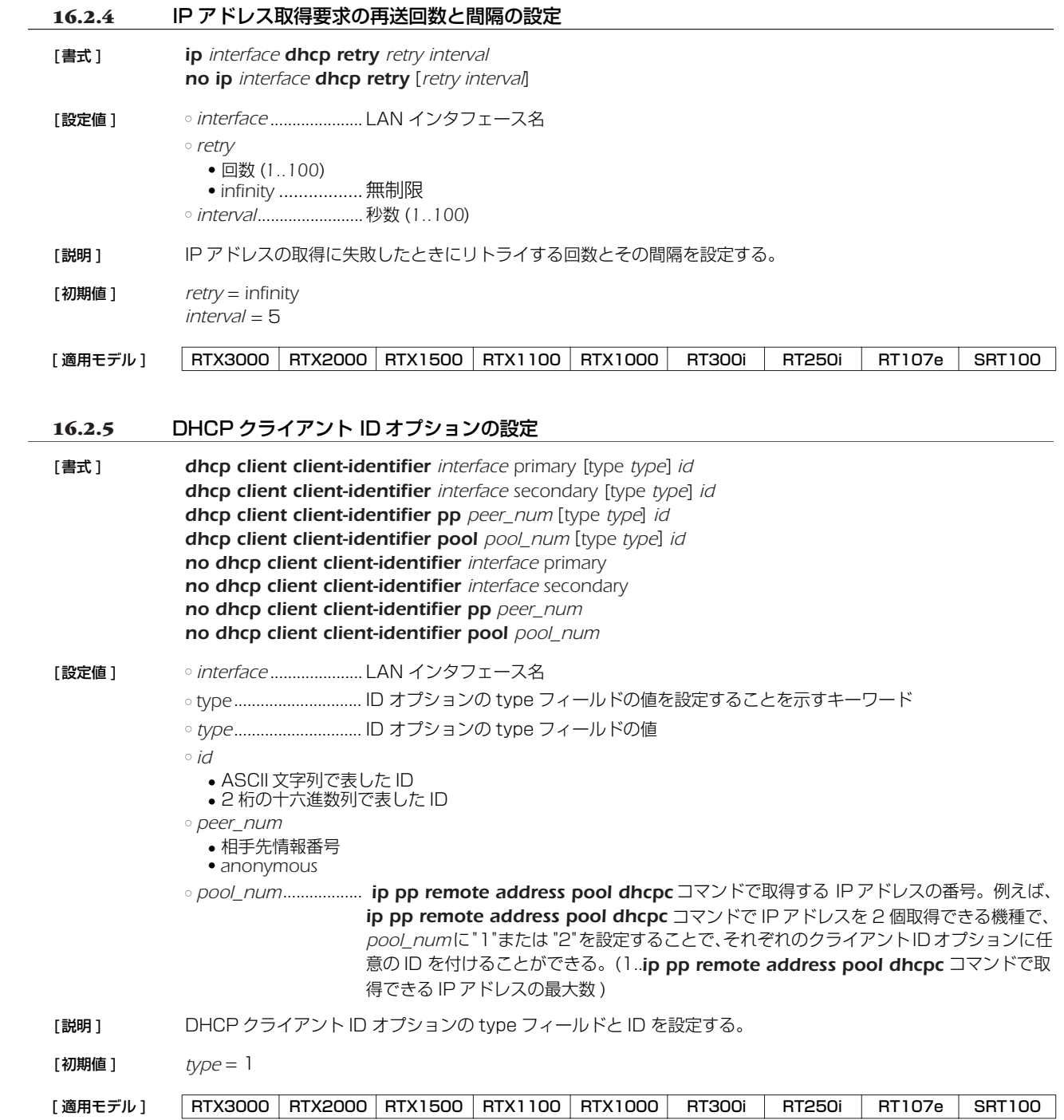

## *156* 16.DHCP の設定

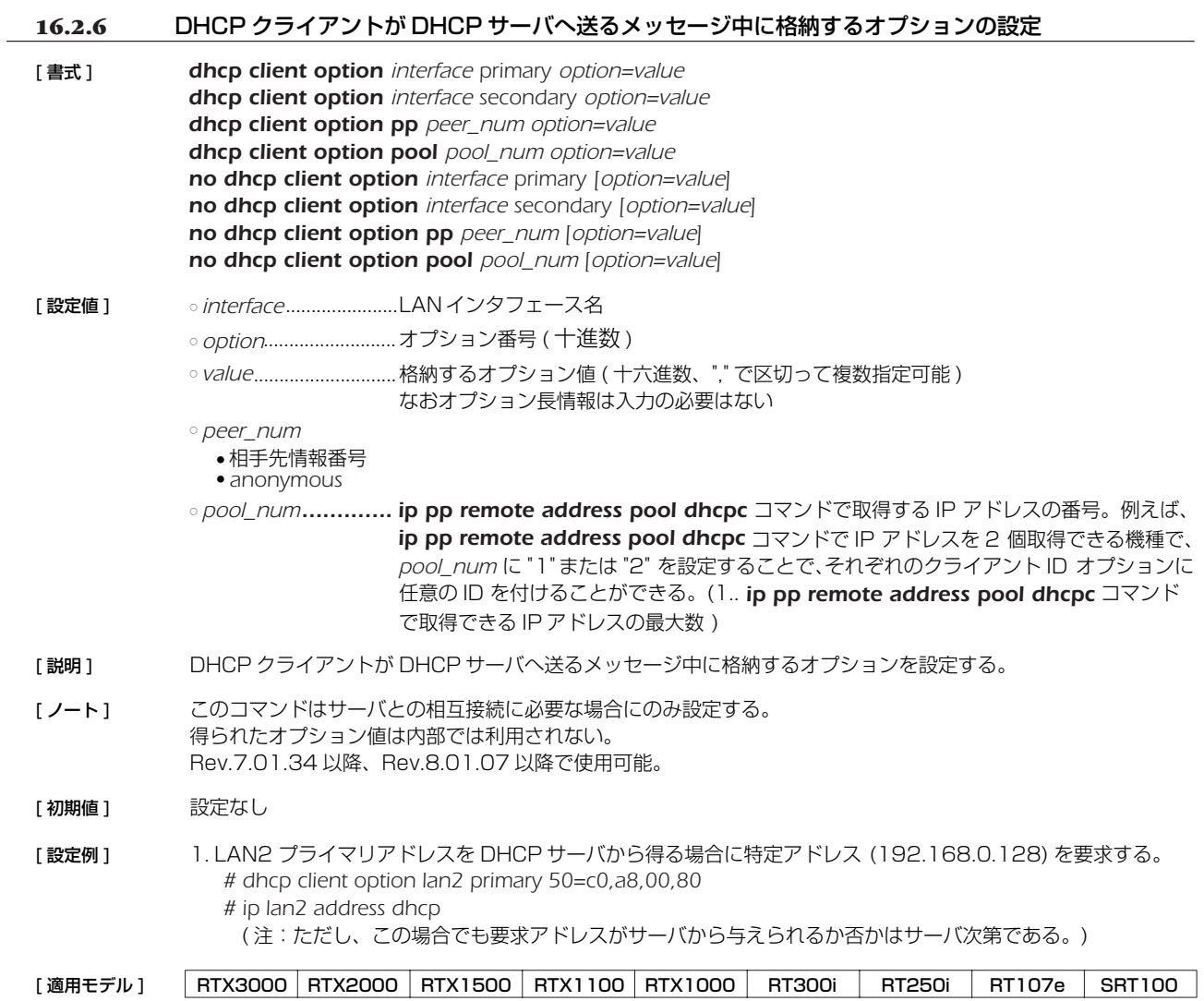

# **17. ICMP の設定**

# **17.1** IPv4 の設定

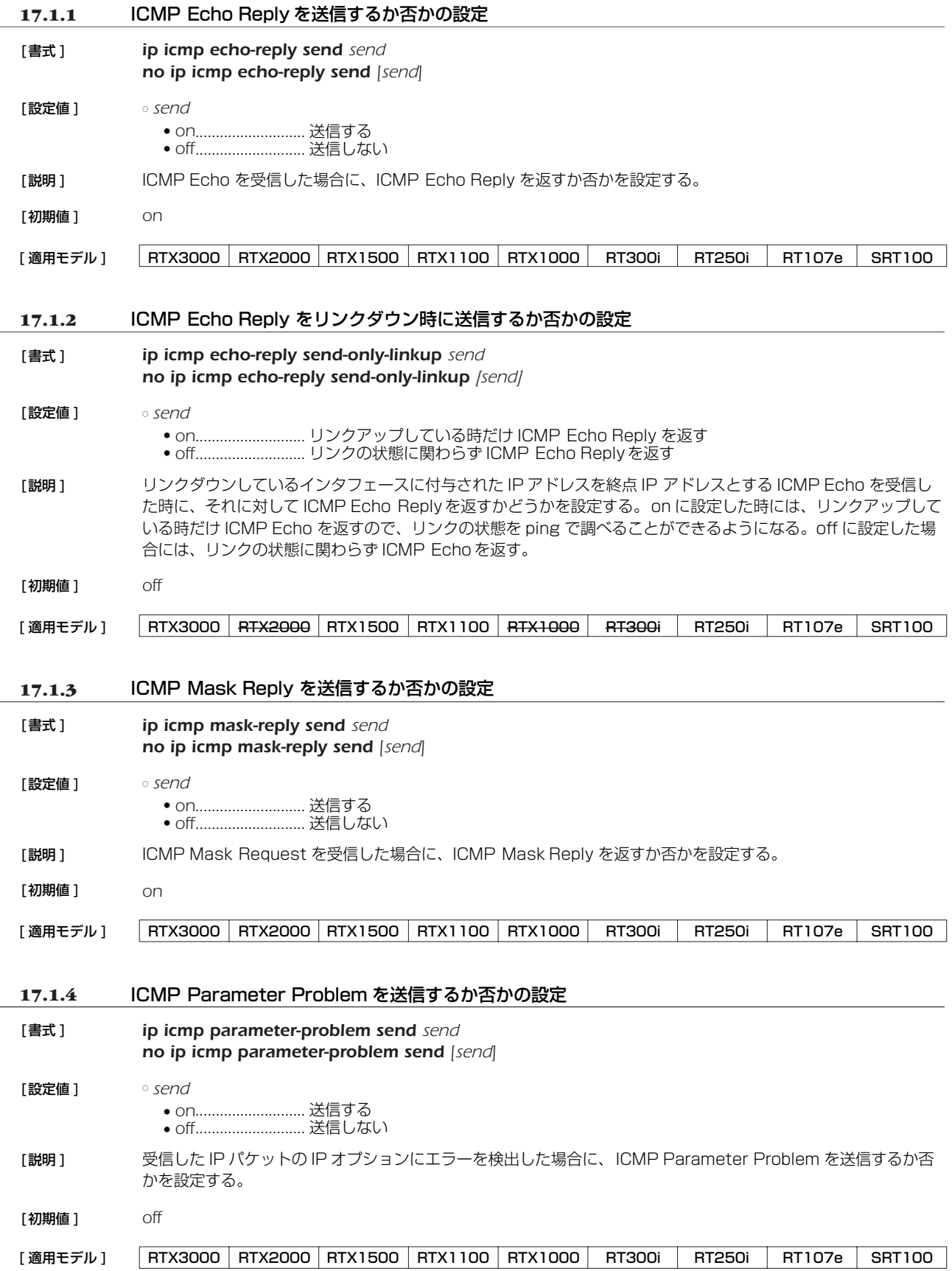

# *158* 17.ICMP の設定

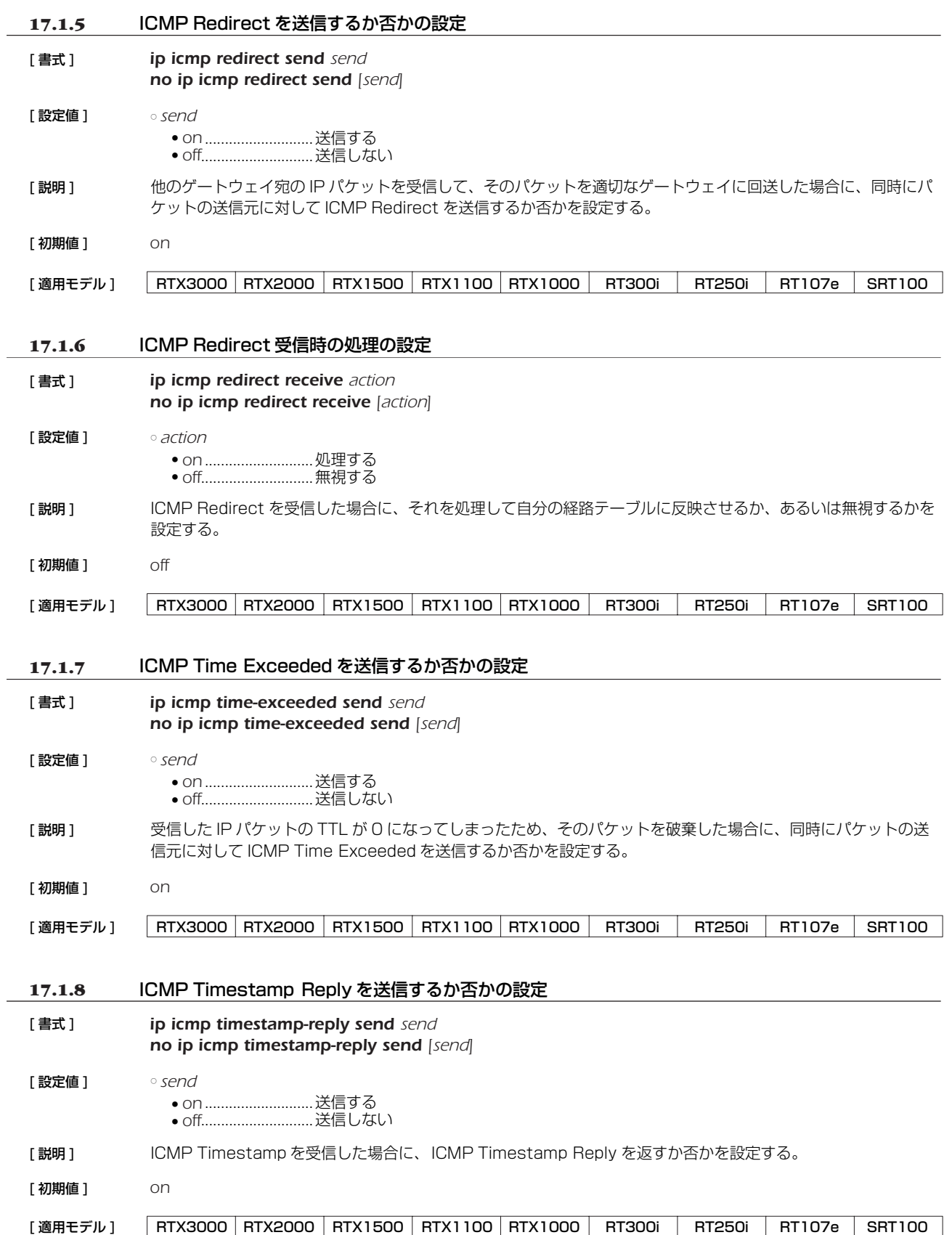

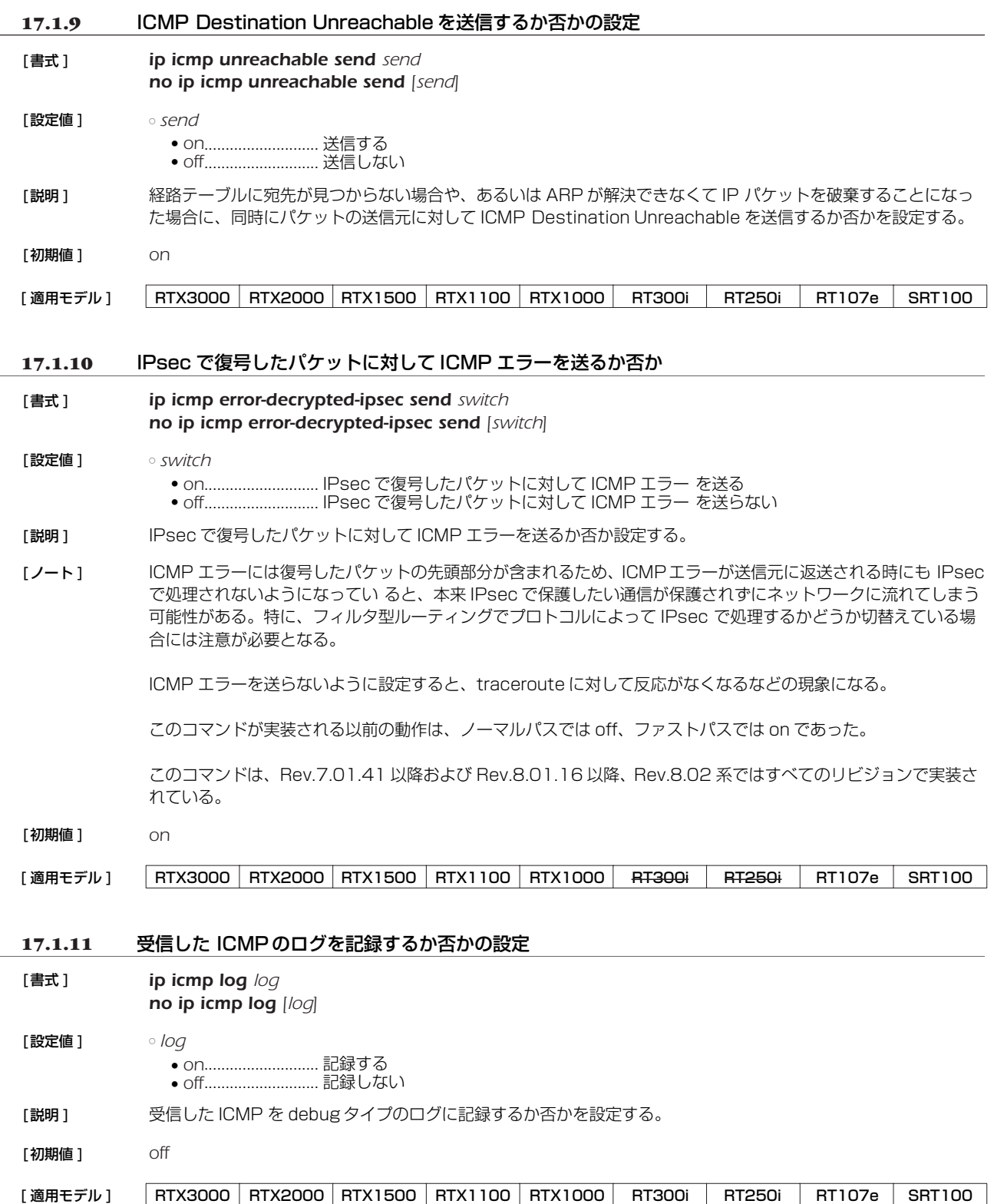

### *160* 17.ICMP の設定

**17.1.12** ステルス機能の設定 [書式 ] **ip stealth** all *ip stealth interface* [*interface*...] *no ip stealth* [...] [設定値 ] ○ *all* ................................. すべての論理インタフェースからのパケットに対してステルス動作を行う ○ *interface* ..................... 指定した論理インタフェースからのパケットに対してステルス動作を行う [説明] このコマンドを設定すると、指定されたインタフェースから自分宛に来たパケットが原因で発生する ICMP およ び TCP リセットを返さないようになる。 自分がサポートしていないプロトコルや IPv6 ヘッダ、あるいはオープンしていない TCP/UDP ポートに対して 指定されたインタフェースからパケットを受信した時に、通常であれば ICMP unreachable や TCP リセットを 返送する。しかし、このコマンドを設定しておくとそれを禁止することができ、ポートスキャナーなどによる攻 撃を受けた時にルーターの存在を隠すことができる。 [ノート] 指定されたインタフェースからの PING にも答えなくなるので注意が必要である。 自分宛ではないパケットが原因で発生する ICMP はこのコマンドでは制御できない。それらを送信しないように するには、*ip icmp \** コマンド群を用いる必要がある。 [初期値] ステルス動作を行わない [適用モデル] RTX3000 RTX2000 RTX1500 RTX1100 RTX1000 RT300i RT250i RT107e SRT100

#### **17.1.13** ARP による MTU 探索を行うか否かの設定

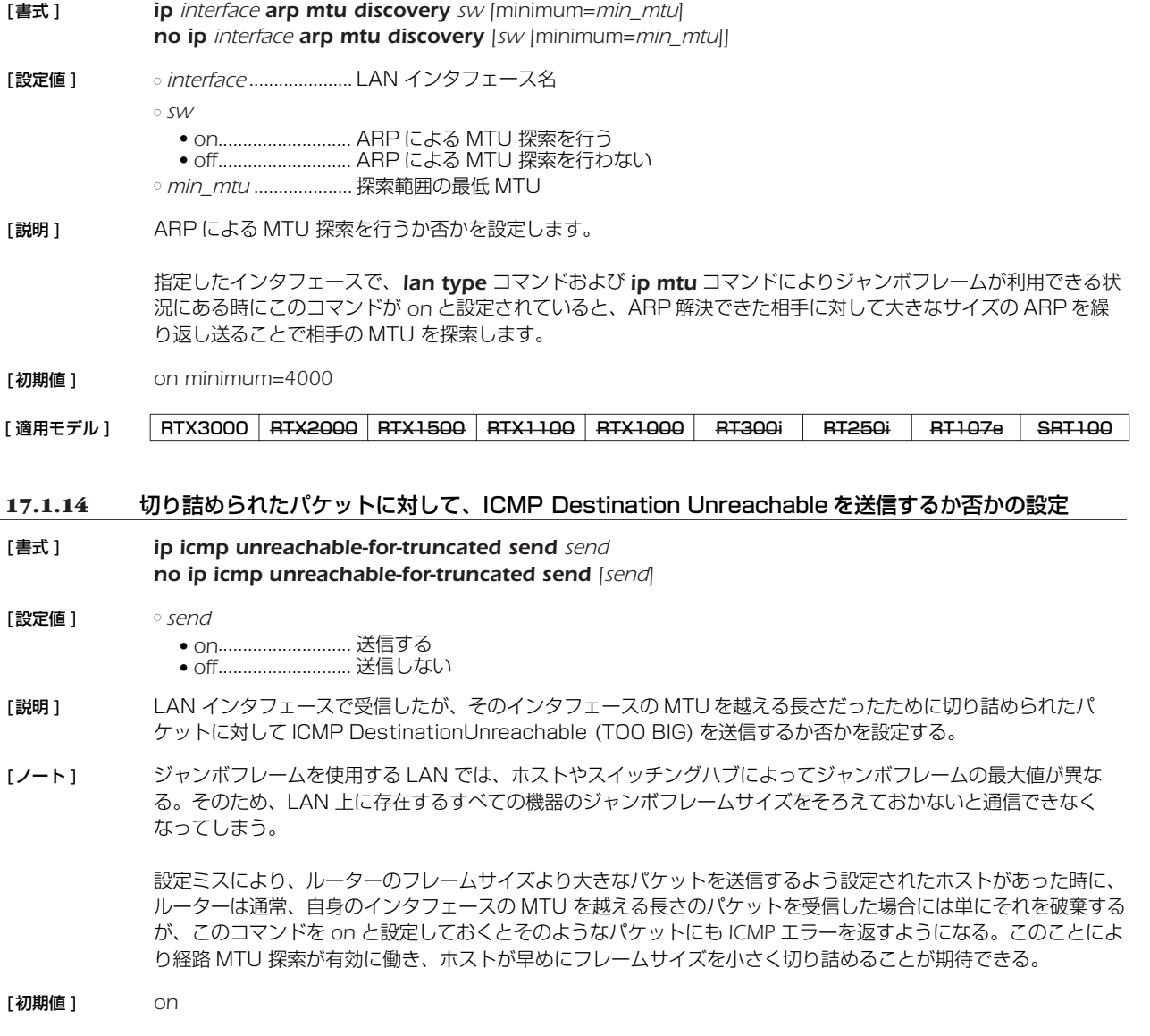

[ 適用モデル ] RTX3000 RTX2000 RTX1500 RTX1100 RTX1000 RT300i RT250i RT107e SRT100

# **17.2** IPv6 の設定

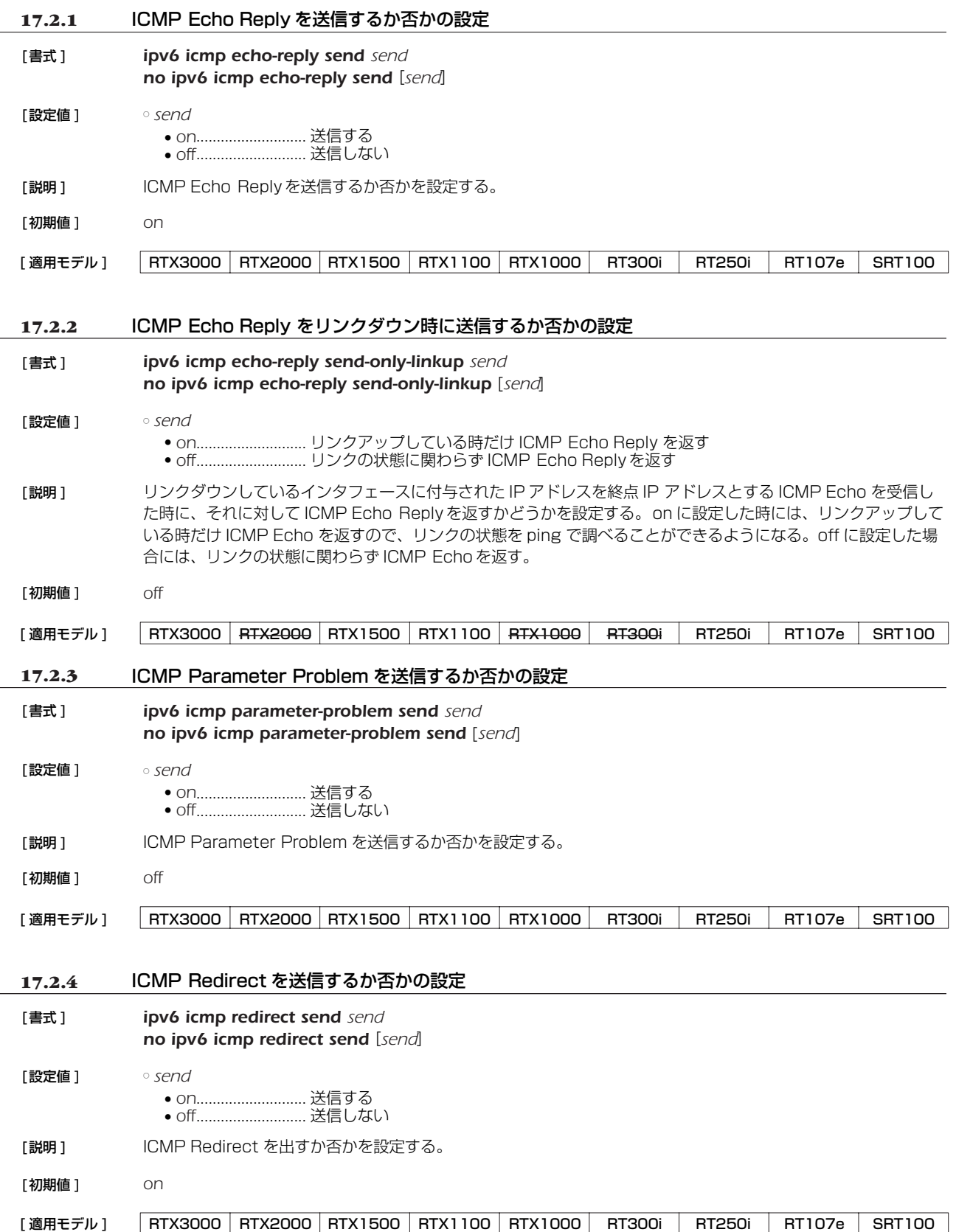

## *162* 17.ICMP の設定

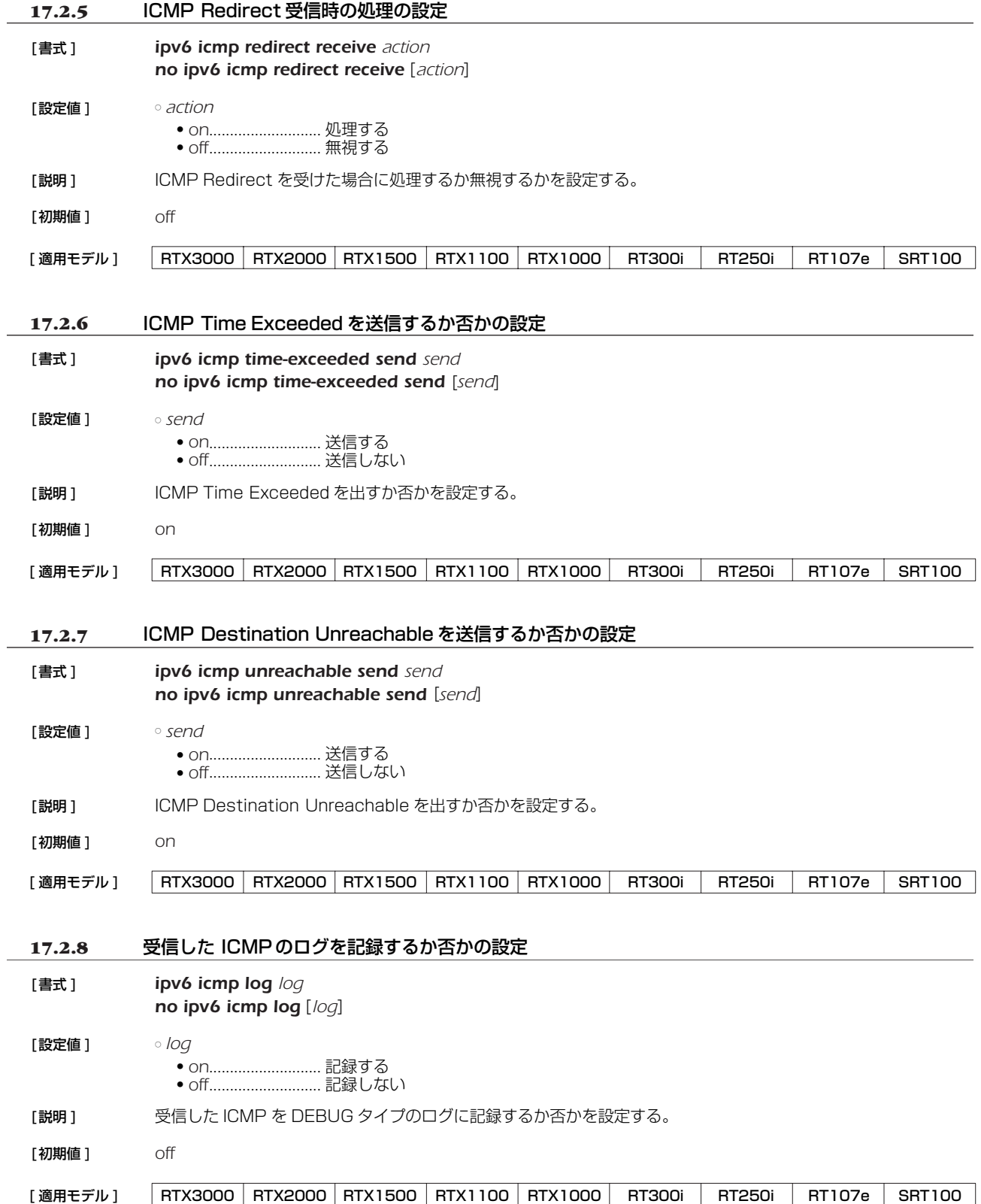

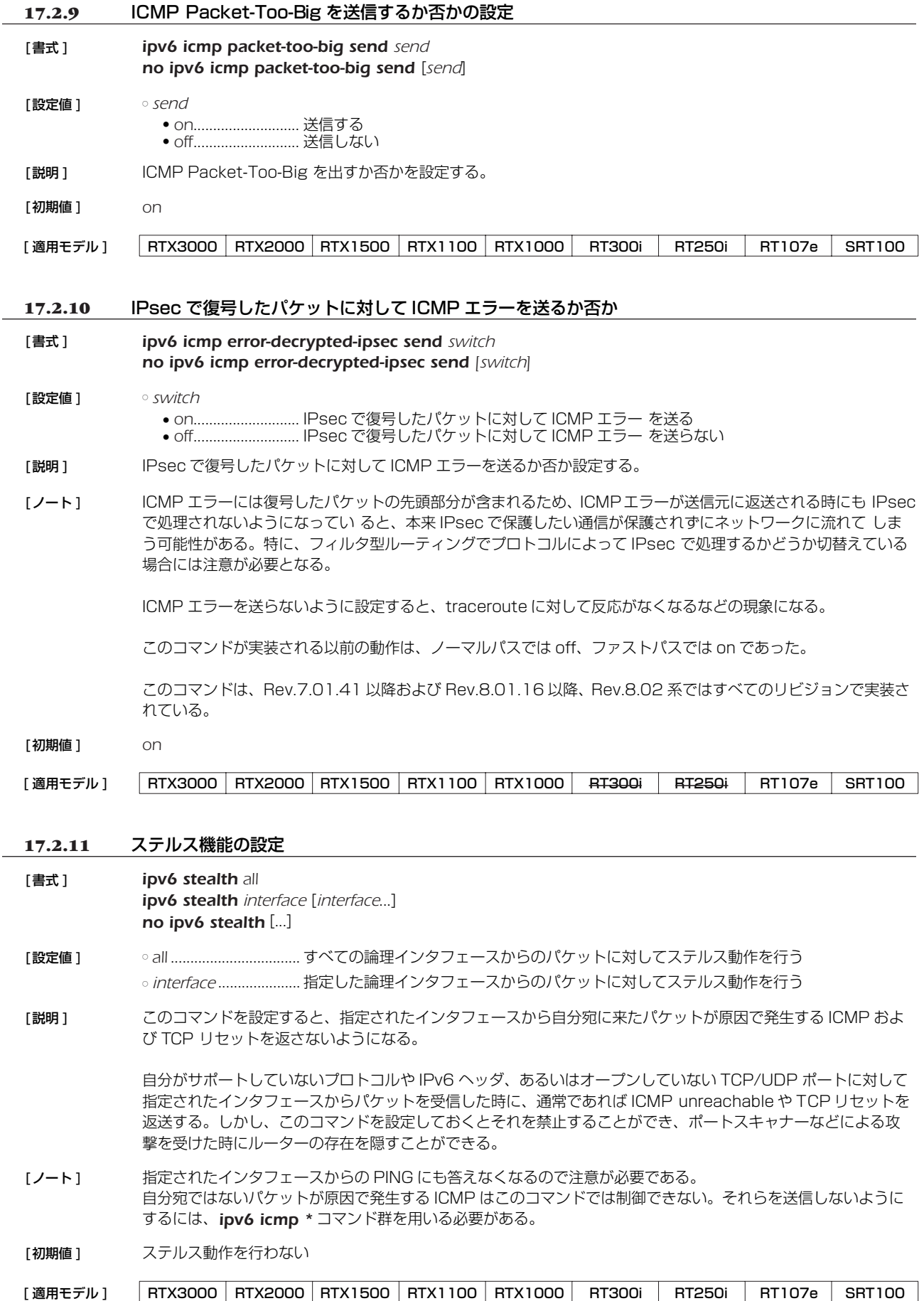

# *164* 17.ICMP の設定

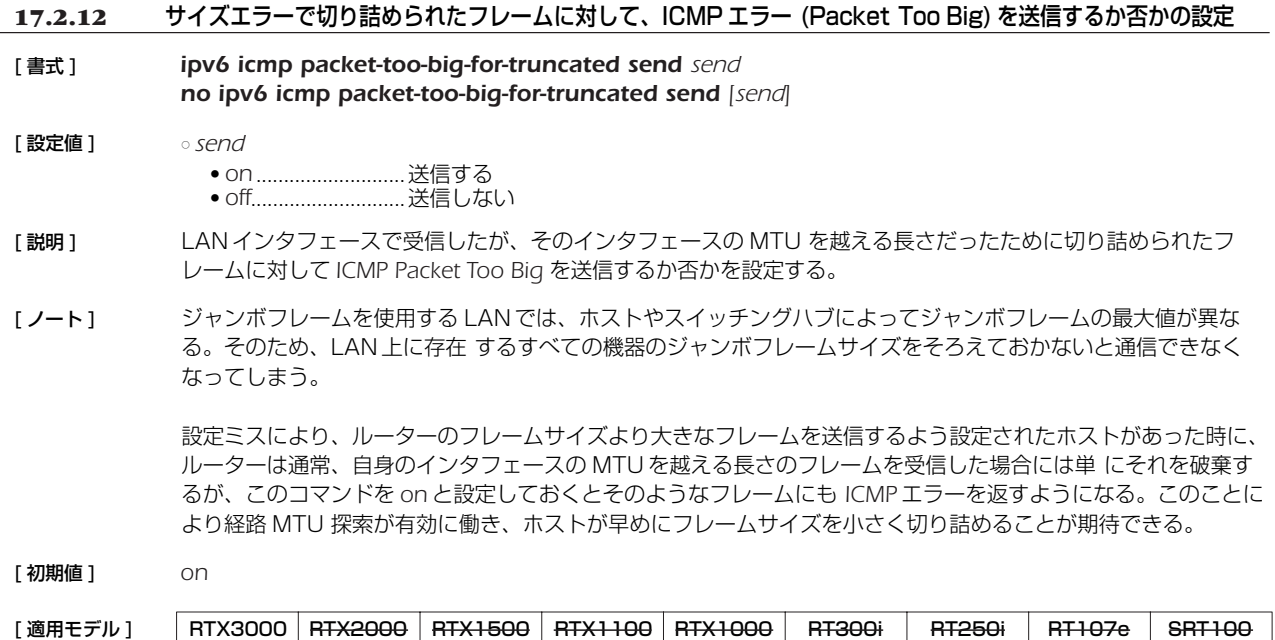

# **18. トンネリング**

# **18.1** トンネルインタフェースの使用許可の設定

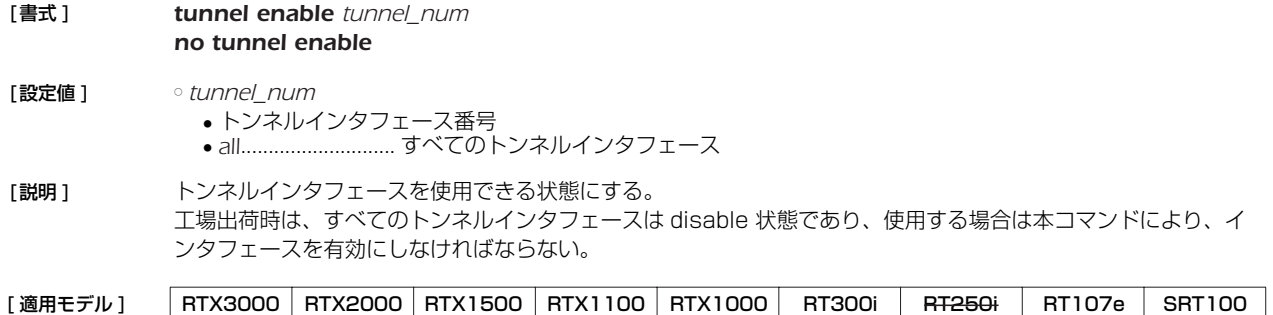

# **18.2** トンネルインタフェースの使用不許可の設定

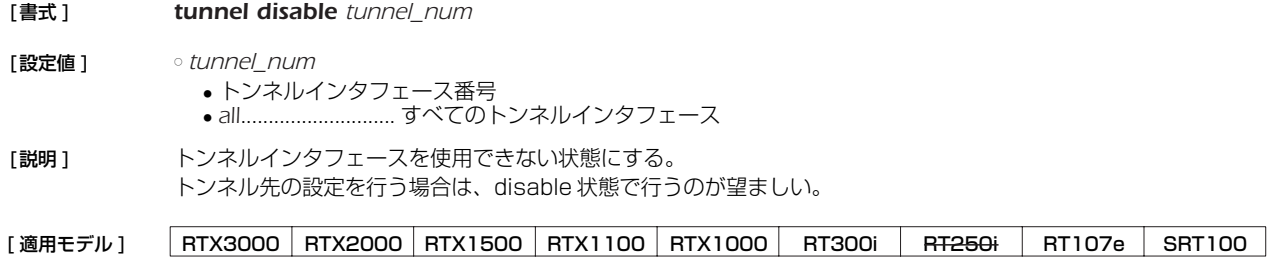

## **18.3** トンネルインタフェースの種別の設定

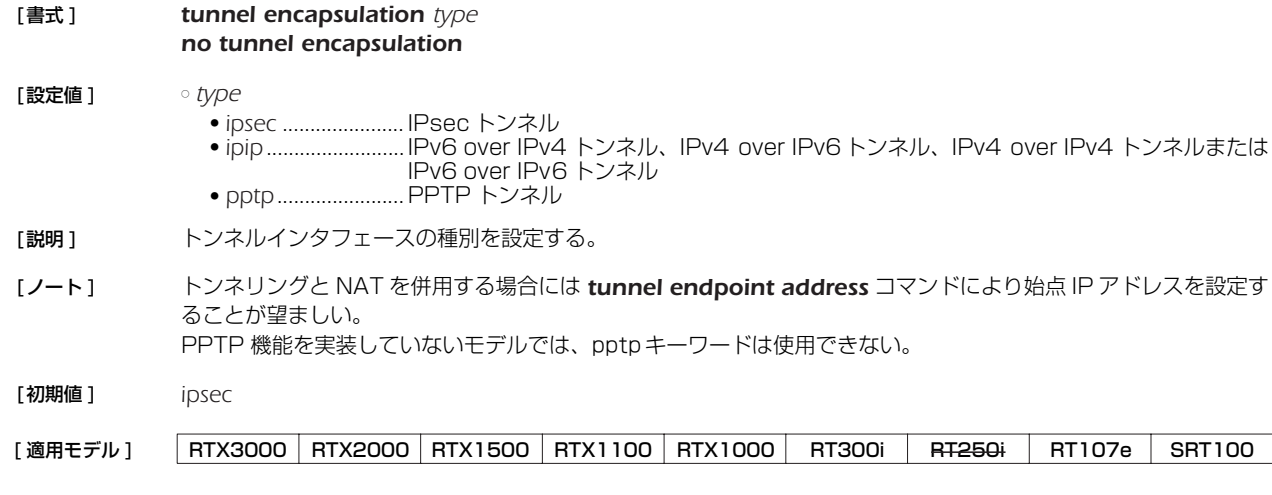

# **18.4** トンネルインタフェースの IPv4 アドレスの設定

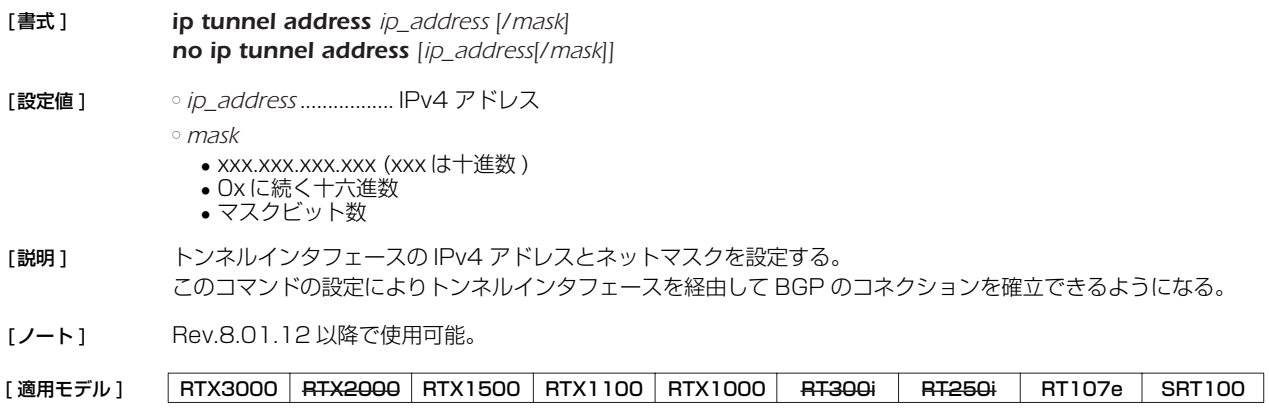

## *166* 18. トンネリング

## **18.5** トンネルインタフェースの相手側の IPv4 アドレスの設定

#### [ 書式 ] *ip tunnel remote address ip\_address no ip tunnel remote address [ip\_address]*

- [ 設定値 ] *ip\_address*..................IPv4 アドレス
- [説明] トンネルインタフェースの相手側の IPv4 アドレスを設定する。 このコマンドの設定によりトンネルインタフェースを経由して BGP のコネクションを確立できるようになる。
- [ノート] Rev.8.01.12 以降で使用可能。

[適用モデル] RTX3000 RTX2000 RTX1500 RTX1100 RTX1000 RT300i RT250i RT107e SRT100

### **18.6** トンネルインタフェースの端点 IP アドレスの設定

- [ 書式 ] *tunnel endpoint address* [*local*] *remote no tunnel endpoint address* [[*local*] *remote*]
- [ 設定値 ] *local* ............................自分側のトンネルインタフェース端点の IP アドレス ○ remote..............................相手側のトンネルインタフェース端点の IP アドレス
- [ 説明 ] トンネルインタフェース端点の IP アドレスを設定する。IP アドレスは IPv4/IPv6 いずれのアドレスも設定でき るが、LOCALと REMOTE では IPv4/IPv6 の種別が揃っていなくてはいけない。トンネルインタフェース端点 として IPv4 アドレスを設定した場合には、IPv4 over IPv4 トンネルと IPv6 over IPv4 トンネルが、IPv6 ア ドレスを設定した場合には IPv4 over IPv6 トンネルと IPv6 over IPv6 トンネルが利用できる。

*local* を省略した場合は、適当なインタフェースの IP アドレスが利用される。

- [ ノート ] このコマンドにより設定した IP アドレスが利用されるのは、*tunnel encapsulation* コマンドの設定値が *pptp* と *ipip* の場合だけである。IPsec トンネルでは、トンネル端点は *ipsec ike local address* および *ipsec ike remote address* コマンドにより設定される。 PPTPサーバの Anonymous で受ける場合には設定する必要はない。
- [初期値] IP アドレスは設定されていない
- [ 適用モデル ] RTX3000 RTX2000 RTX1500 RTX1100 RTX1000 RT300i RT250i RT107e SRT100

# **19. IPsec の設定**

RT250i 以外の機種では、暗号化により IP 通信に対するセキュリティを保証する IPsec 機能を実装しています。IPsec では、鍵交 換プロトコル IKE (Internet Key Exchange) を使用します。必要な鍵は IKE により自動的に生成されますが、鍵の種となる事前共有 鍵は *ipsec ike pre-shared-key* コマンドで事前に登録しておく必要があります。この鍵はセキュリティ・ゲートウェイごとに設定 できます。また、鍵交換の要求に応じるかどうかは、*ipsec ike remote address* コマンドで設定します。

鍵や鍵の寿命、暗号や認証のアルゴリズムなどを登録した管理情報は、SA (Security Association) で管理します。SA を区別する ID は自動的に付与されます。SA の ID や状態は *show ipsec sa* コマンドで確認することができます。SA には、鍵の寿命に合わせ た寿命があります。SA の属性のうちユーザが指定可能なパラメータをポリシーと呼びます。またその番号はポリシー ID と呼び、 *ipsec sa policy* コマンドで定義し、*ipsec ike duration ipsec-sa*、*ipsec ike duration isakmp-sa* コマンドで寿命を設定しま す。

SA の削除は *ipsec sa delete* コマンドで、SA の初期化は *ipsec refresh sa* コマンドで行います。 *ipsec auto refresh* コマンド により、 SA を自動更新させることも可能です。

IPsec による通信には、大きく分けてトンネルモードとトランスポートモードの 2 種類があります。

トンネルモードは IPsec による VPN (Virtual Private Network) を利用するためのモードです。ルーターがセキュリティ・ゲート ウェイとなり、LAN 上に流れる IP パケットデータを暗号化して対向のセキュリティ. ゲートウェイとの間でやりとりします。ルー ターが IPsec に必要な処理をすべて行うので、LAN 上の始点や終点となるホストには特別な設定を必要としません。

トンネルモードを用いる場合は、トンネルインタフェースという仮想的なインタフェースを定義し、処理すべき IP パケットがトン ネルインタフェースに流れるように経路を設定します。個々のトンネルインタフェースはトンネルインタフェース番号で管理されま す。設定のためにトンネル番号を切替えるには *tunnel select* コマンドを使用します。トンネルインタフェースを使用するか使用し ないかは、それぞれ *tunnel enable*、*tunnel disable* コマンドを使用します。

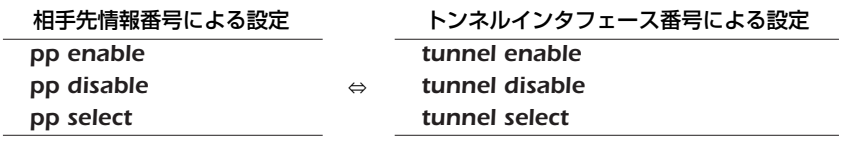

トランスポートモードは特殊なモードであり、ルーター自身が始点または終点になる通信に対してセキュリティを保証するモードで す。ルーターからリモートのルーターへ TELNET で入るなどの特殊な場合に利用できます。トランスポートモードを使用するには *ipsec transport* コマンドで定義を行い、使用をやめるには *no ipsec transport* コマンドで定義を削除します。

トンネルモードとトランスポートモードは併用が可能ですが、それぞれを二重に適用することはできません。

IPsec による通信では、セキュリティ・ゲートウェイとなる本機のプログラムのリビジョンに注意してください。これらはリビジョ ンにより以下のように区別されます。IPsec リリース 2 と IPsec リリース 3 は相互接続性がありますが、後者の設定を前者に適合さ せる必要があります。

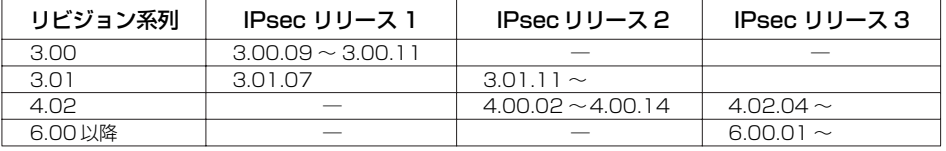

セキュリティ・ゲートウェイの識別子とトンネルインタフェース番号はモデルにより異なり、以下の表のようになります。

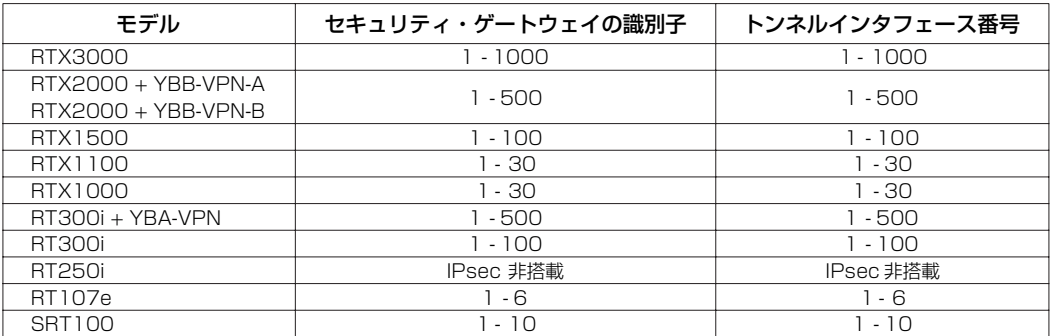

本機はメインモード (main mode) とアグレッシブモード (aggressive mode) に対応しています。VPN を構成する両方のルー ターが固定のグローバルアドレスを持つときにはメインモードを使用し、一方のルーターしか固定のグローバルアドレスを持たないと きにはアグレッシブモードを使用します。

メインモードを使用するためには、*ipsec ike remote address* コマンドで対向のルーターの IP アドレスを設定する必要がありま す。アグレッシブモードを使用するときには、固定のグローバルアドレスを持つかどうかによって設定が異なります。固定のグローバ ルアドレスを持つルーターには、*ipsec ike remote name* コマンドを設定し、*ipsec ike remote address* コマンドで *any* を設定 します。固定のグローバルアドレスを持たないルーターでは、*ipsec ike local name* コマンドを設定し、*ipsec ike remote address* コマンドで IP アドレスを設定します。

メインモードでは、*ipsec ike local name* コマンドや *ipsec ike remote name* コマンドを設定することはできません。また、 アグレッシブモードでは、*ipsec ike local name* コマンドと *ipsec ike remote name* コマンドの両方を同時に設定することはで きません。このように設定した場合には、正しく動作しない可能性があります。

### **19.1** IPsec の動作の設定

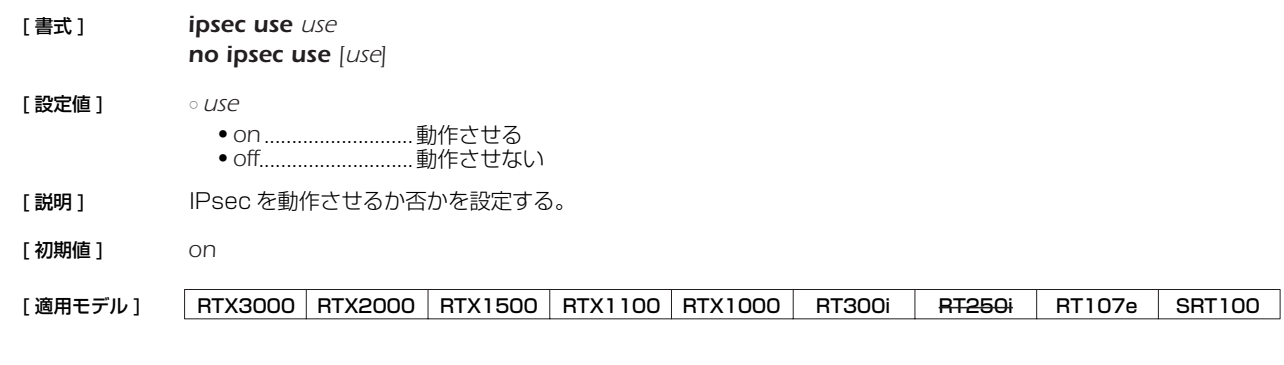

## **19.2** 事前共有鍵の登録

**19.3** IKE の鍵交換を始動するか否かの設定

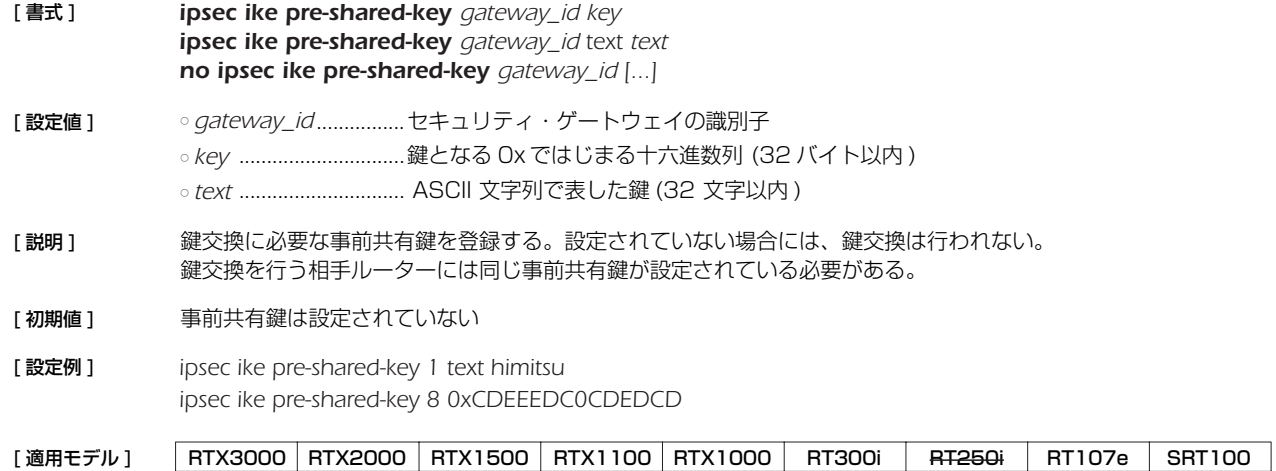

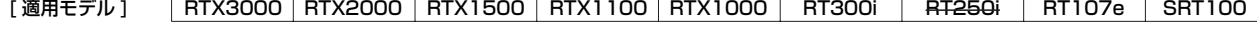

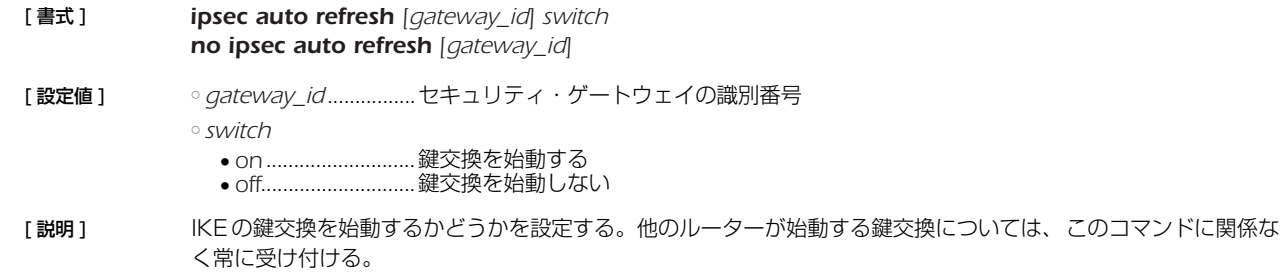

*gateway\_id* パラメータを指定しない書式は、ルーターの全体的な動作を決める。この設定が off のときにはルー ターは鍵交換を始動しない。

*gateway\_id* パラメータを指定する書式は、指定したセキュリティゲートウェイに対する鍵交換の始動を抑制する ために用意されている。 例えば、次の設定では、1 番のセキュリティゲートウェイのみが鍵交換を始動しない。

ipsec auto refresh on ipsec auto refresh 1 off

[ノート ] ipsec auto refresh off の設定では、*gateway\_id* パラメータを指定する書式は効力を持たない。例えば、次の 設定では、1 番のセキュリティゲートウェイでは鍵交換を始動しない。

> ipsec auto refresh off ( デフォルトの設定 ) ipsec auto refresh 1 on

- なお、*gateway\_id* パラメータの指定ができるのは、Rev.7.01.15 以降のファームウェアに限られる。
- [初期値 ] *ipsec auto refresh off ipsec auto refresh gateway\_id on*

[適用モデル] RTX3000 RTX2000 RTX1500 RTX1100 RTX1000 RT300i RT250i RT107e SRT100

### **19.4** 設定が異なる場合に鍵交換を拒否するか否かの設定

[書式 ] *ipsec ike negotiate-strictly gateway\_id switch no ipsec ike negotiate-strictly gateway\_id*

- [設定値 ] *gateway\_id* ............... セキュリティ・ゲートウェイの識別子
	- *switch*
		- *on*........................... 鍵交換を拒否する
		- *off*........................... 鍵交換を受理する

[説明] 設定が異なる場合に鍵交換を拒否するか否かを設定する。 このコマンドの設定が *off* のときには、従来のファームウェアと同様に動作する。すなわち、相手の提案するパラ メータが自分の設定と異なる場合でも、そのパラメータをサポートしていれば、それを受理する。このコマンド の設定が *on* のときには、同様の状況で相手の提案を拒否する。このコマンドが適用されるパラメータと対応する コマンドは以下の通りである。

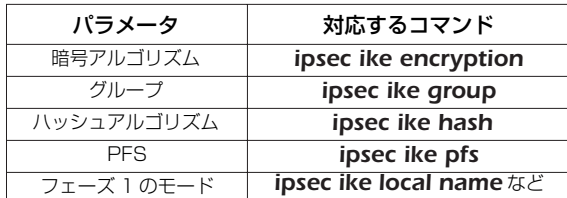

[初期値 ] *off*

[適用モデル] RTX3000 RTX2000 RTX1500 RTX1100 RTX1000 RT300i RT250i RT107e SRT100

#### **19.5** IKE の鍵交換に失敗したときに鍵交換を休止せずに継続するか否かの設定

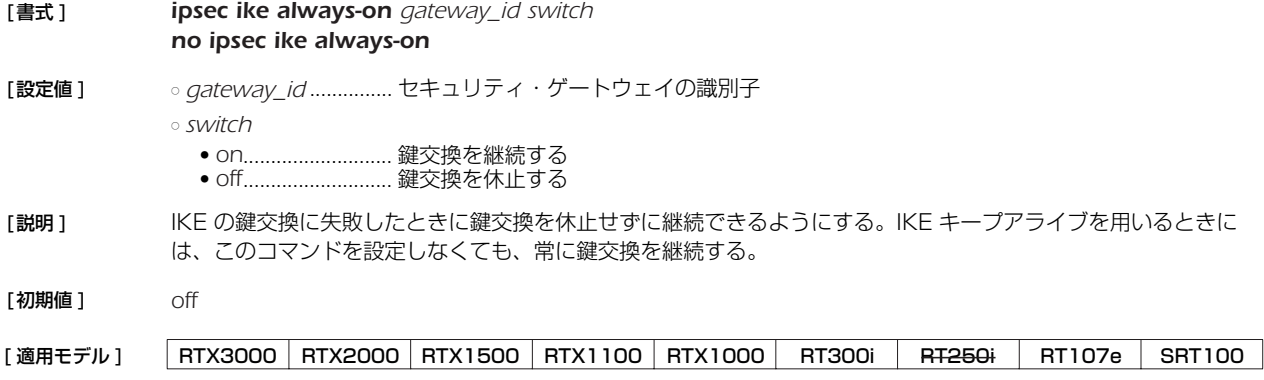

#### *170* 19.IPsec の設定

#### **19.6** 鍵交換の再送回数と間隔の設定

- [ 書式 ] *ipsec ike retry count interval [max\_session] no ipsec ike retry [count interval [max\_session]]*
- [ 設定値 ] *count* ..........................再送回数 (*1..50*) ○ *interval* .......................再送間隔の秒数 (*1..100*) ○ *max\_session* ..............同時に動作するフェーズ 1 の最大数 (*1..5*)
- [説明] ま変換のパケットが相手に届かないときに実施する再送の回数と間隔を設定する。 また、オプションのパラメータとして、同時に動作するフェーズ 1 の最大数を指定できる。ルーターは、フェー ズ 1 が確立せずに再送を継続する状態にあるとき、鍵の生成を急ぐ目的で、新しいフェーズ 1 を始動することが ある。このパラメータは、このような状況で、同時に動作するフェーズ 1 の数を制限するものである。なお、こ のパラメータは、始動側のフェーズ 1 のみを制限するものであり、応答側のフェーズ 1 に対しては効力を持たな い。
- [ ノート ] *max\_session* パラメータは Rev.7.01.47 以降で使用可能。
- [ 初期値 ] *count = 10 interval = 5 max\_session = 3*

## [適用モデル] RTX3000 RTX2000 RTX1500 RTX1100 RTX1000 RT300i RT250i RT107e SRT100

## **19.7** 相手側のセキュリティ・ゲートウェイの名前の設定

- [ 書式 ] *ipsec ike remote name gateway name no ipsec ike remote name gateway [name]*
- [ 設定値 ] *gateway* ....................セキュリティ・ゲートウェイの識別子 ○ *name* ..........................名前 (32 文字以内 )
- 「説明1 相手側のセキュリティ・ゲートウェイの名前を設定する。

[適用モデル] RTX3000 RTX2000 RTX1500 RTX1100 RTX1000 RT300i RT250i RT107e SRT100

# **19.8** 相手側セキュリティ・ゲートウェイの IP アドレスの設定

- [ 書式 ] *ipsec ike remote address gateway\_id ip\_address no ipsec ike remote address gateway\_id [ip\_address]*
- [設定値] ogateway\_id..................セキュリティ・ゲートウェイの識別子 ○ *ip\_address*
	- 相手側セキュリティ・ゲートウェイの IP アドレス、またはホスト名 ● *any*..........................自動選択
- 「説明 ] 相手側セキュリティ・ゲートウェイの IP アドレスまたはホスト名を設定する。ホスト名で設定した場合には、鍵 交換の始動時にホスト名から IP アドレスを DNS により検索する。そのため、*dns server* コマンドなどで必ず DNS サーバが設定されていなくてはいけない。

*any* が設定された場合には、相手側セキュリティ・ゲートウェイとして任意のホストからのアクセスを受け付け る。その代わりに、自分から鍵交換を始動することはできない。*any* はアグレッシブモードで固定のグローバル アドレスを持つ側の場合に利用する。

[適用モデル] RTX3000 RTX2000 RTX1500 RTX1100 RTX1000 RT300i RT250i RT107e SRT100

# **19.9** 相手側の ID の設定

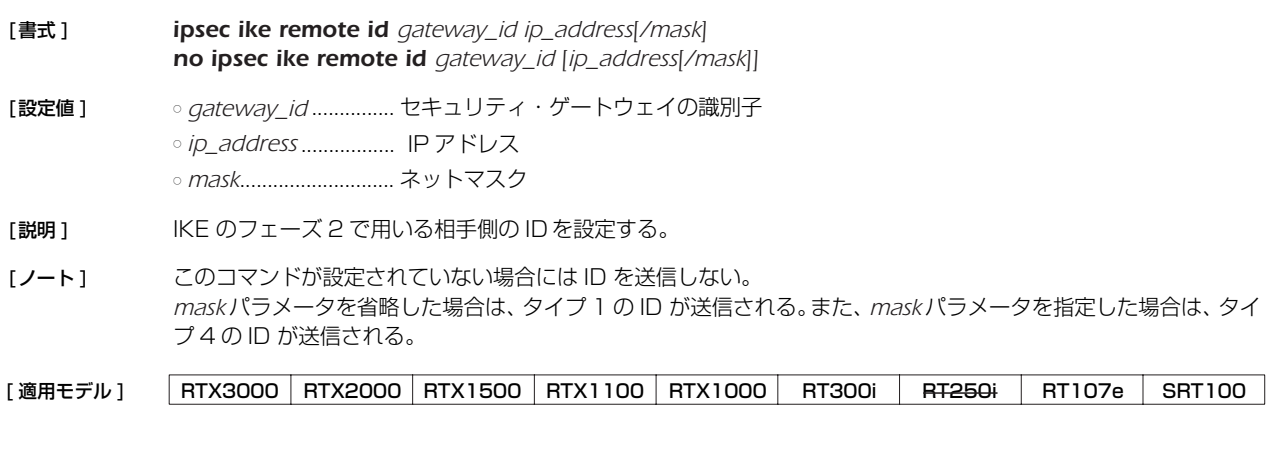

# **19.10** 自分側のセキュリティ・ゲートウェイの名前の設定

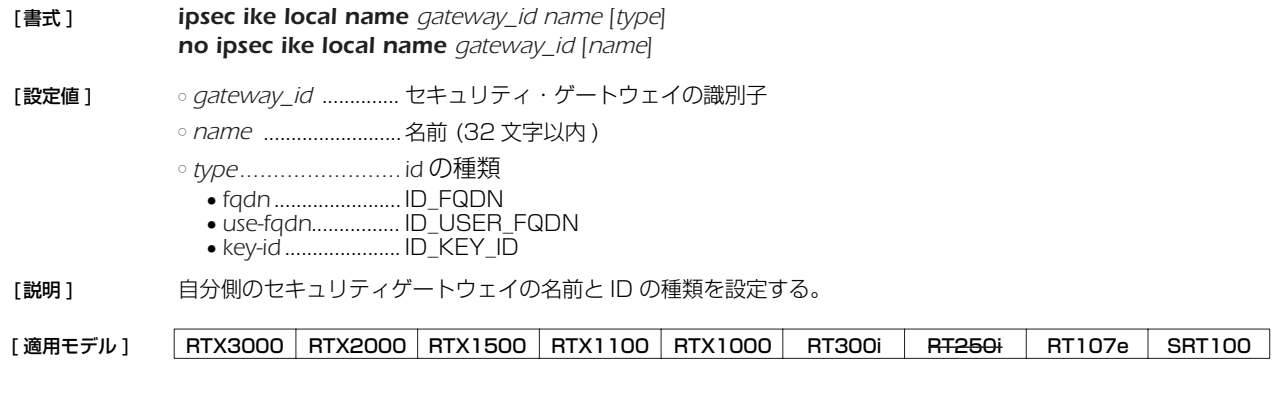

# **19.11** 自分側セキュリティ・ゲートウェイの IP アドレスの設定

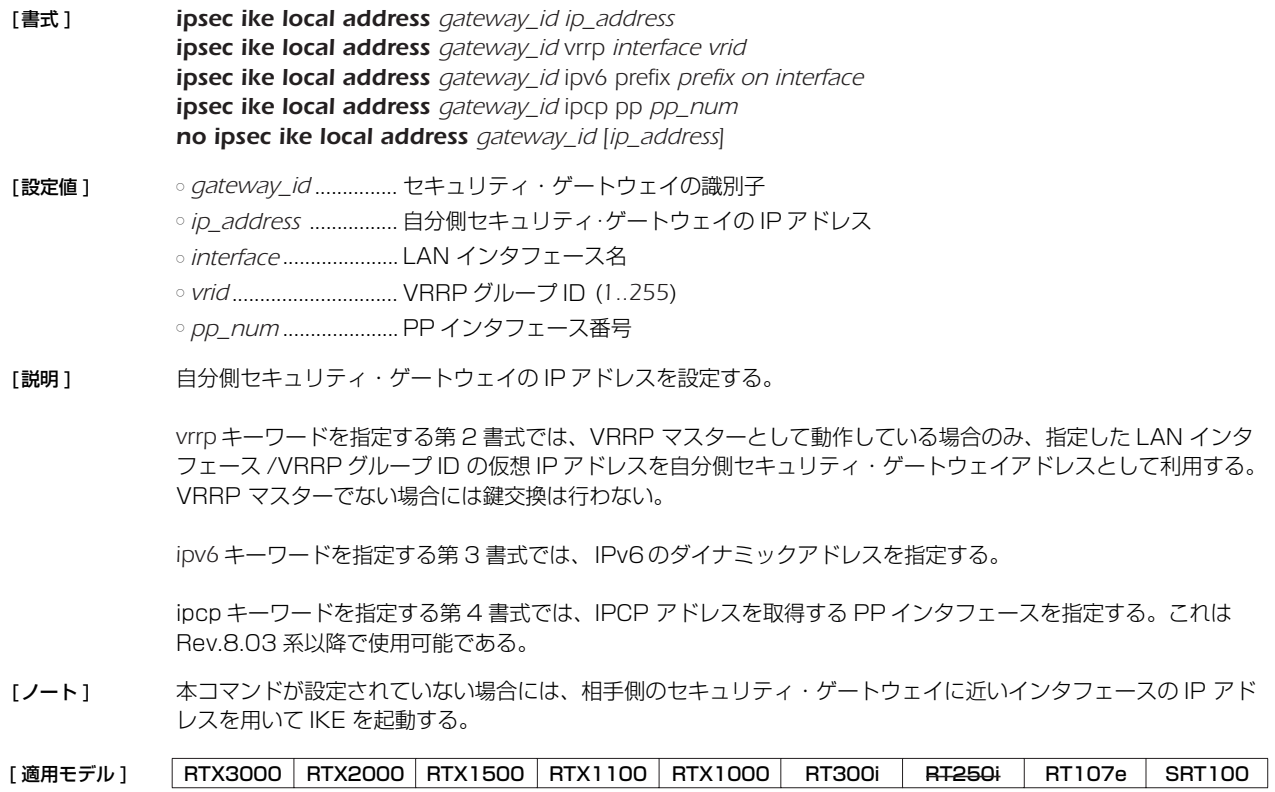

# *172* 19.IPsec の設定

# **19.12** 自分側の ID の設定

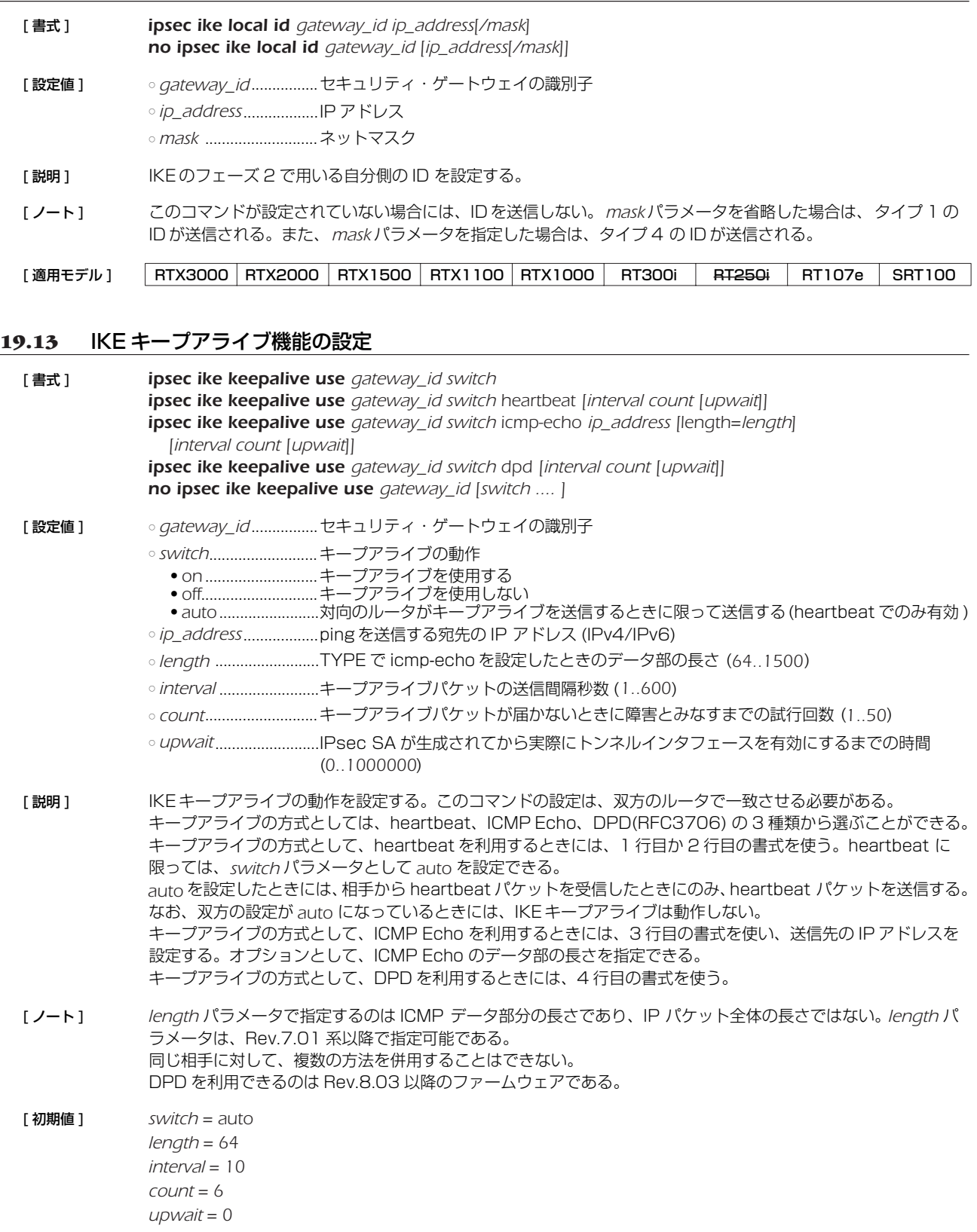

[適用モデル] FRTX3000 RTX2000 RTX1500 RTX1100 RTX1000 RT300i RT250i RT107e SRT100

**19.14** IKE キープアライブに関する SYSLOG を出力するか否かの設定

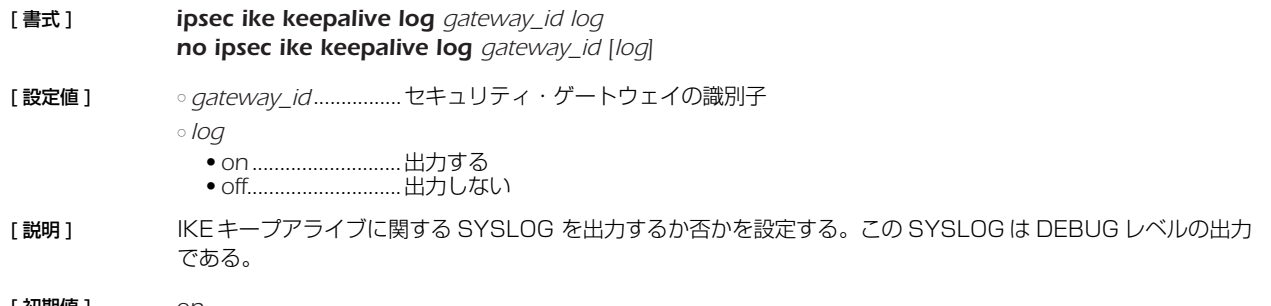

[ 初期値 ] *on*

[適用モデル] RTX3000 RTX2000 RTX1500 RTX1100 RTX1000 RT300i RT250i RT107e SRT100

#### **19.15** IKE が用いる暗号アルゴリズムの設定

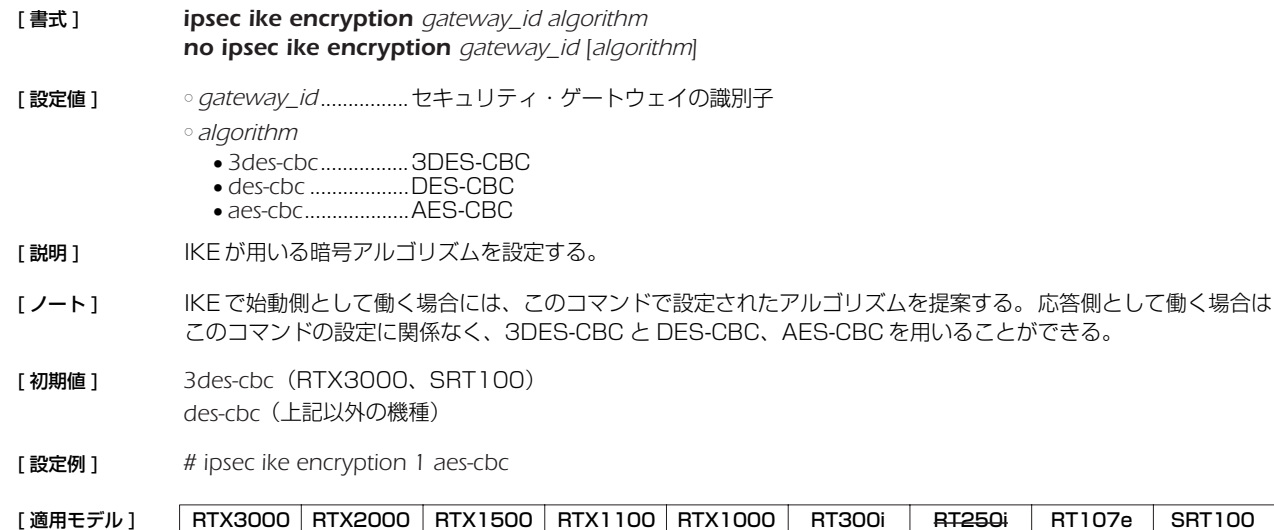

# **19.16** 受信した IKE パケットを蓄積するキューの長さの設定

- [ 書式 ] *ipsec ike queue length length no ipsec ike queue length [length]*
- [設定値] olength..............................キュー長 *1000...2000* (RTX3000) *10...20* (SRT100) *8...64* ( 上記以外の機種 )
- [説明] 受信した IKE パケットを蓄積するキューの長さを設定する。 この設定は、短時間に集中して IKE パケットを受信した際のルーターの振る舞いを決定する。設定した値が大き いほど、IKE パケットが集中したときにより多くのパケットを取りこぼさないで処理することができるが、逆に IKE パケットがルーターに滞留する時間が長くなるためキープアライブの応答が遅れ、トンネルの障害を間違って 検出する可能性が増える。 通常の運用では、この設定を変更する必要はないが、多数のトンネルを構成しており、多数の SA を同時に消す 状況があるならば値を大きめに設定するとよい。
- [ノート] Rev.7.01.15 以前のファームウェアでは、このキューの長さは 8 で固定されていた。

キューの長さを長くすると、一度に受信して処理できる IKE パケットの数を増やすことができる。しかし、あま り大きくすると、ルーター内部にたまった IKE パケットの処理が遅れ、対向のルーターでタイムアウトと検知さ れてしまう可能性が増える。そのため、このコマンドの設定を変更する時には、慎重に行う必要がある。

通常の運用では、この設定を変更する必要はない。

[ 初期値 ] *2000*(RTX3000) *20* (SRT100) *8*(上記以外の機種)

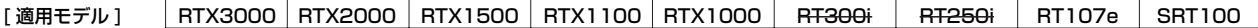

#### *174* 19.IPsec の設定

#### **19.17** IKE が用いるグループの設定

- [ 書式 ] *ipsec ike group gateway\_id group [group] no ipsec ike group gateway\_id [group [group]]*
- [ 設定値 ] *gateway\_id*................セキュリティ・ゲートウェイの識別子
	- *group* .........................グループ識別子
		- *modp768*
		- *modp1024*
		- *modp1536*
		- *modp2048*
- [説明] IKE で用いるグループを設定する。
- [ノート] KEで始動側として働く場合には、このコマンドで設定されたグループを提案する。応答側として働く場合には、 このコマンドの設定に関係なく、MODP768 と MODP1024 を用いることができる。 2 種類のグループを設定した場合には、1 つ目がフェーズ 1 で、2 つ目がフェーズ 2 で提案される。グループを 1 種類しか設定しない場合は、フェーズ 1 とフェーズ 2 の両方で、設定したグループが提案される。
- [ 初期値 ] *modp1024*(RTX3000、SRT100) *modp768*(上記以外の機種)

[適用モデル] RTX3000 RTX2000 RTX1500 RTX1100 RTX1000 RT300i RT250i RT107e SRT100

#### **19.18** IKE が用いるハッシュアルゴリズムの設定

[ 書式 ] *ipsec ike hash gateway\_id algorithm no ipsec ike hash gateway\_id [algorithm]*

[ 設定値 ] ○ *gateway\_id*................セキュリティ・ゲートウェイの識別子 ○ *algorithm*

- *md5*........................MD5
- *sha*.......................... SHA-1
- [説明] IKE が用いるハッシュアルゴリズムを設定する。
- [ノート] KEで始動側として働く場合には、このコマンドで設定されたアルゴリズムを提案する。応答側として働く場合は このコマンドの設定に関係なく、MD5 と SHA-1 を用いることができる。
- [ 初期値 ] *sha*(RTX3000、SRT100) *md5*(上記以外の機種)
- [適用モデル] RTX3000 RTX2000 RTX1500 RTX1100 RTX1000 RT300i RT250i RT107e SRT100

### **19.19** 受信したパケットの SPI 値が無効な値の場合にログに出力するか否かの設定

[ 書式 ] *ipsec log illegal-spi switch no ipsec log illegal-spi*  [ 設定値 ] ○ *switch* ● *on* ...........................ログに出力する ● *off*............................ログに出力しない 「説明 ] IPsec で、受信したパケットの SPI 値が無効な値の場合に、その旨をログに出力するか否かを設定する。 SPI 値 と相手の IP アドレスがログに出力される。 無効な SPI 値を含むパケットを大量に送り付けられることによる DoS の可能性を減らすため、ログは 1 秒あた り最大 10 種類のパケットだけを記録する。実際に受信したパケットの数を知ることはできない。 「ノート1 <br>「ノート1 線交換時には、鍵の生成速度の差により一方が新しい鍵を使い始めても他方ではまだその鍵が使用できない状態 になっているためにこのログが一時的に出力されてしまうことがある。 [ 初期値 ] *off* [適用モデル] RTX3000 RTX2000 RTX1500 RTX1100 RTX1000 RT300i RT250i RT107e SRT100

# **19.20** IKE ペイロードのタイプの設定

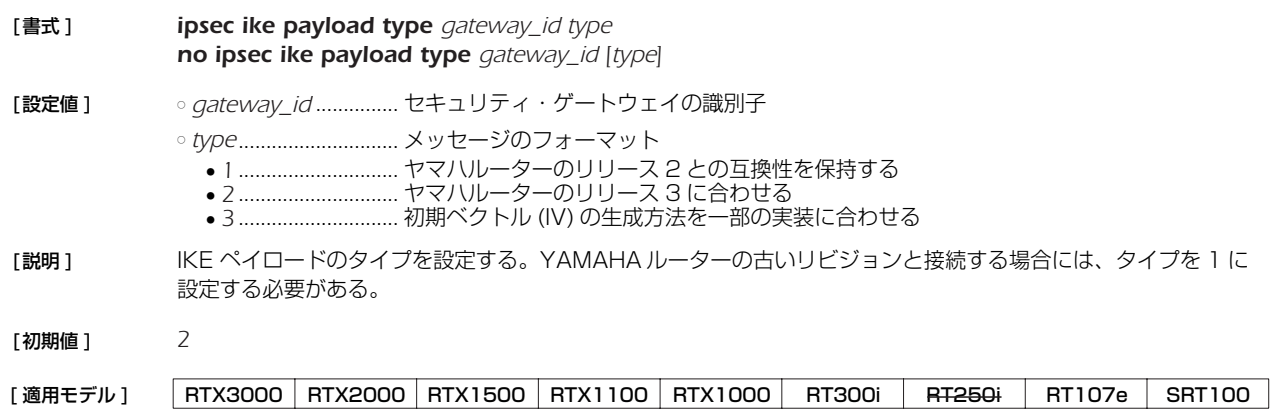

# **19.21** IKE の情報ペイロードを送信するか否かの設定

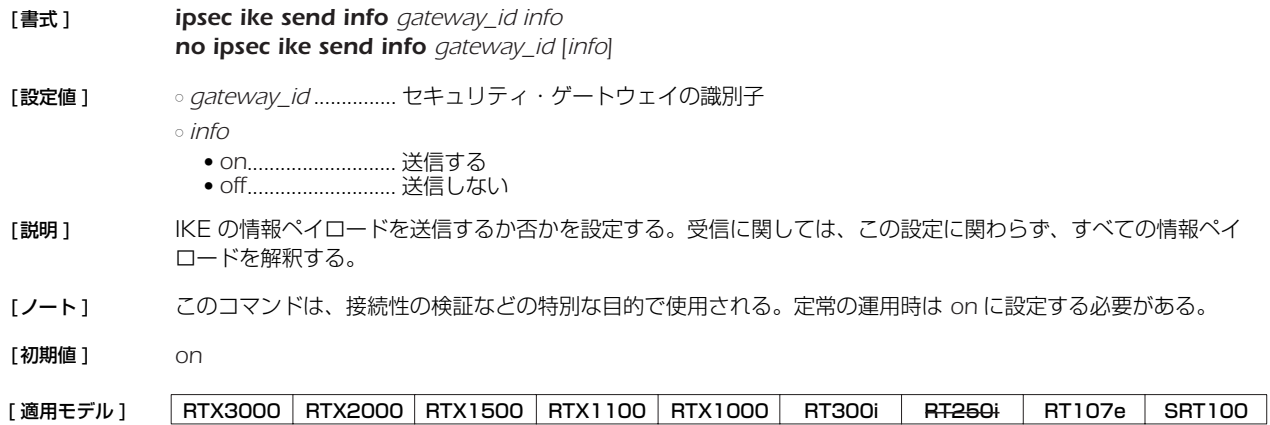

## **19.22** PFS を用いるか否かの設定

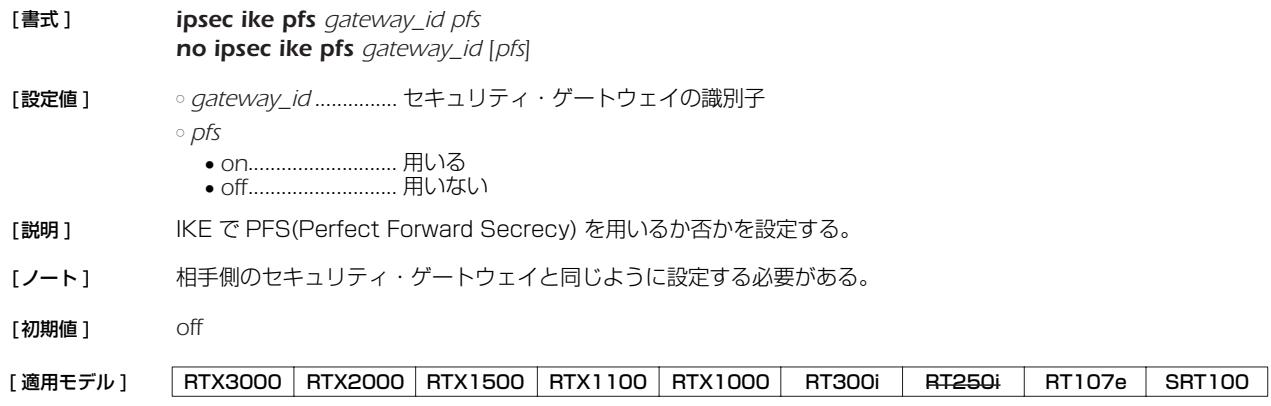

## **19.23** XAUTH の設定

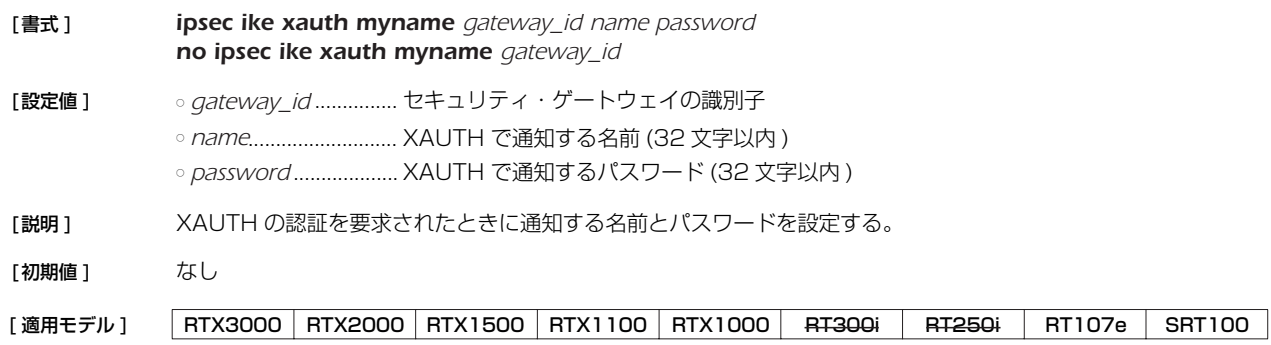

## *176* 19.IPsec の設定

## **19.24** XAUTH 認証に使用するユーザ ID の設定

#### [ 書式 ] *auth user userid username password no auth user userid [username ...]*

[ 設定値 ] ○ *userid*...........................ユーザ識別番号 (1..500) ○ *username* ...................ユーザ名 (32 文字以内 ) (\* 3 文字以上に設定してください。 ) ○ password.....................パスワード (32 文字以内 )(\* 同上 )

[説明] IPsec の XAUTH 認証に使用するユーザ ID を設定する。

## [適用モデル] RTX3000 RTX2000 RTX1500 RTX1100 RTX1000 RT300i RT250i RT107e SRT100

## **19.25** XAUTH 認証に使用するユーザ ID の属性の設定

- [ 書式 ] *auth user attribute userid attribute=value [attribute=value ...] no auth user attribute userid [attribute=value ...]*
- [ 設定値 ] *userid*...........................ユーザ識別番号 (1..500) ○ *attribute*=*value*..........ユーザ属性
- [説明] IPsec の XAUTH 認証に使用するユーザ ID の属性を設定する。 設定できる属性は以下のとおり。

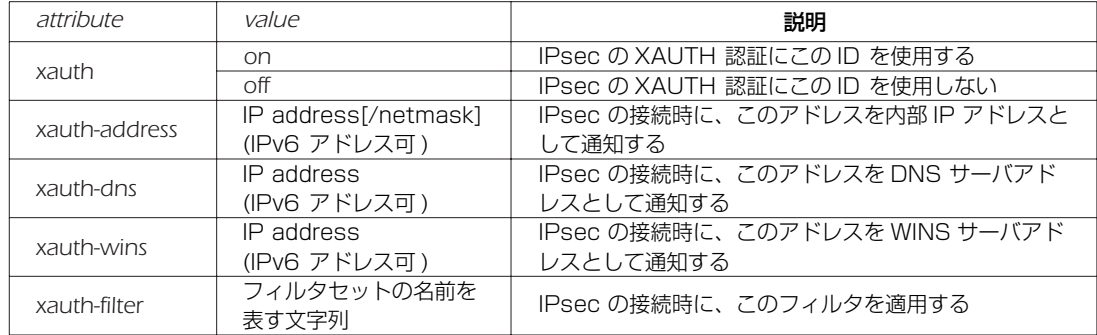

#### [ノート] 本コマンドにて明示的に設定した属性値は、 該当のユーザ ID が属しているユーザグループに対して、 *# auth user group attribute* コマンドによって設定された属性値に優先して適用される。

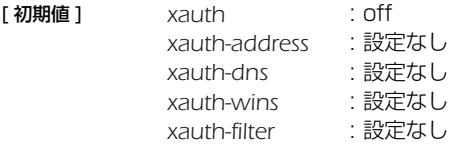

[適用モデル] RTX3000 RTX2000 RTX1500 RTX1100 RTX1000 RT300i RT250i RT107e SRT100

## **19.26** XAUTH 認証に使用するユーザグループの設定

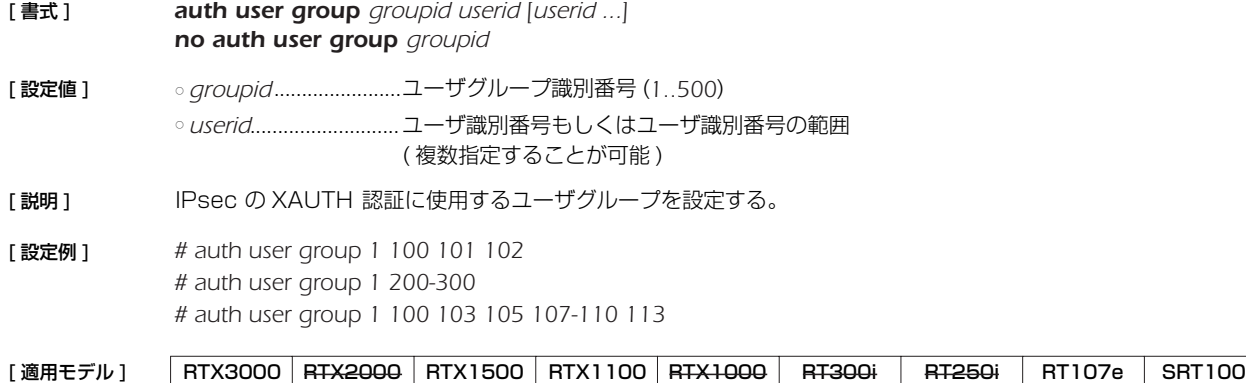

# **19.27** XAUTH 認証に使用するユーザグループの属性の設定

#### [書式 ] *auth user group attribute groupid attributE=value [attribute=value ...] no auth user group attribute groupid [attribute=value ...]*

[設定値 ] ○ *groupid* ...................... ユーザグループ識別番号 (*1..500*) ○ *attribute*=*value* ......... ユーザグループ属性

[説明] IPsec の XAUTH 認証に使用するユーザグループの属性を設定する。 設定できる属性は以下のとおり。

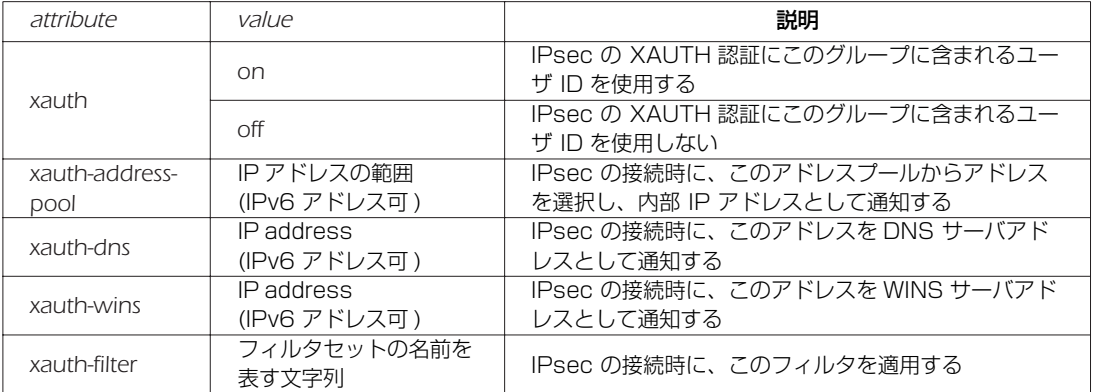

xauth-address-pool の属性値である IP アドレスの範囲は、以下のいずれかの書式にて記述する。

- IP address[/netmask]
- IP address-IP address[/netmask]

[ノート] 本コマンドで設定した属性値は、該当のユーザグループに含まれるすべてのユーザに対して有効となる。

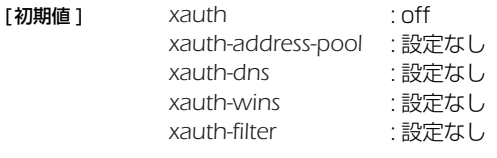

[適用モデル] RTX3000 RTX2000 RTX1500 RTX1100 RTX1000 RT300i RT250i RT107e SRT100

# **19.28** XAUTH によるユーザ認証の設定

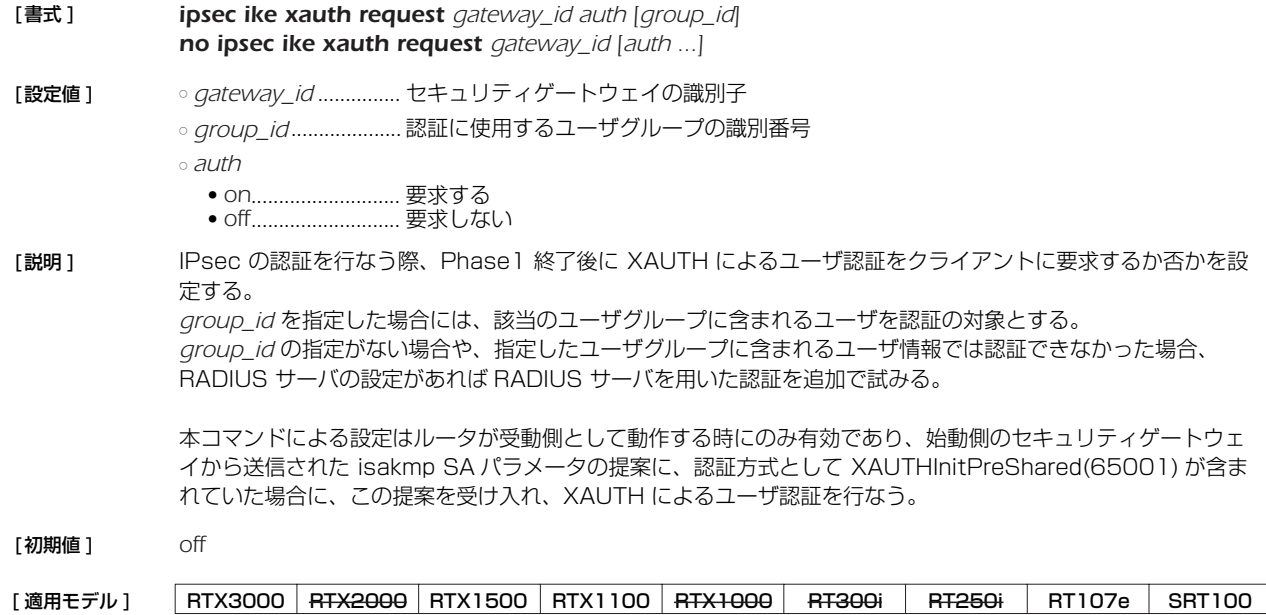

### *178* 19.IPsec の設定

#### **19.29** 内部 IP アドレスプールの設定

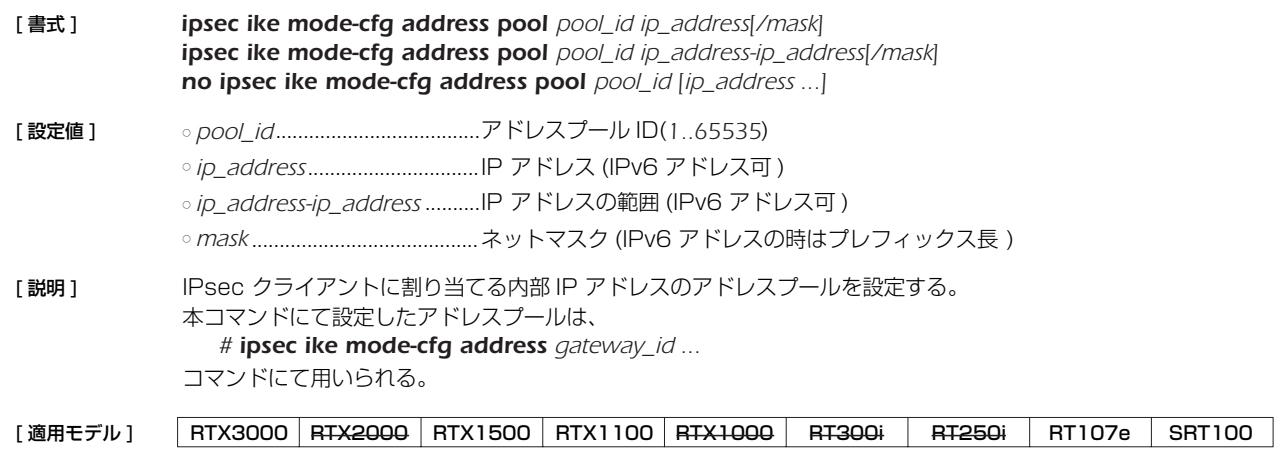

### **19.30** IPsec クライアントに割り当てる内部 IP アドレスプールの設定

- [ 書式 ] *ipsec ike mode-cfg address gateway\_id pool\_id no ipsec ike mode-cfg address gateway\_id [pool\_id]*
- [ 設定値 ] *gateway\_id*................セキュリティゲートウェイの識別子 ○ *pool\_id*........................アドレスプール ID
- [ 説明 ] IPsec クライアントに内部 IP アドレスを割り当てる際に参照する、内部 IP アドレスプールを設定する。 内部 IP アドレスの IPsec クライアントへの通知は、XAUTH 認証に使用する Config-Mode にて行なわれるた め、XAUTH 認証を行なわない場合には通知は行なわれない。

以下のいずれかの方法にて、認証ユーザ毎に割り当てる内部 IP アドレスが設定されている場合には、アドレス プールからではなく、個別に設定されているアドレスを通知する。 ○ RADIUS サーバに登録されている場合

○ 以下のコマンドを用いて設定されている場合

*# auth user attribute userid xauth-address=address[/mask]*

*# auth user group attribute groupid xauth-address-pool=address-address[/mask]*

アドレスプールに登録されているアドレスが枯渇した場合には、アドレスの割当を行なわない。

[ノート] VPN クライアントとして YMS-VPN1 を用いる場合、XAUTH 認証を行なうためには必ず内部 IP アドレスの通 知を行なう設定にしなければならない。

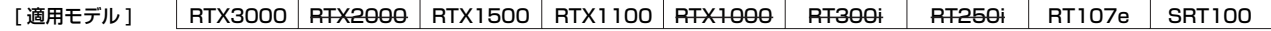

#### **19.31** IKE のログの種類の設定

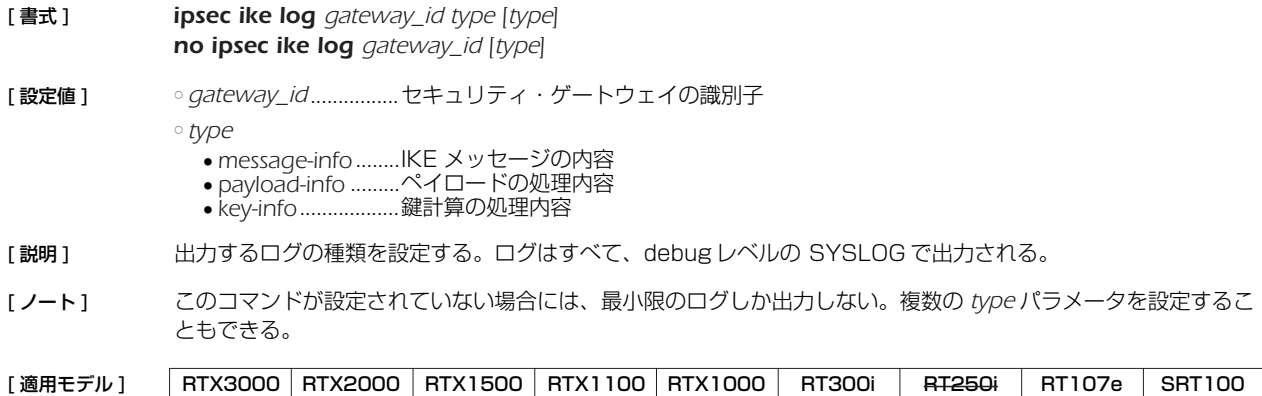

# **19.32** ESP を UDP でカプセル化して送受信するか否かの設定

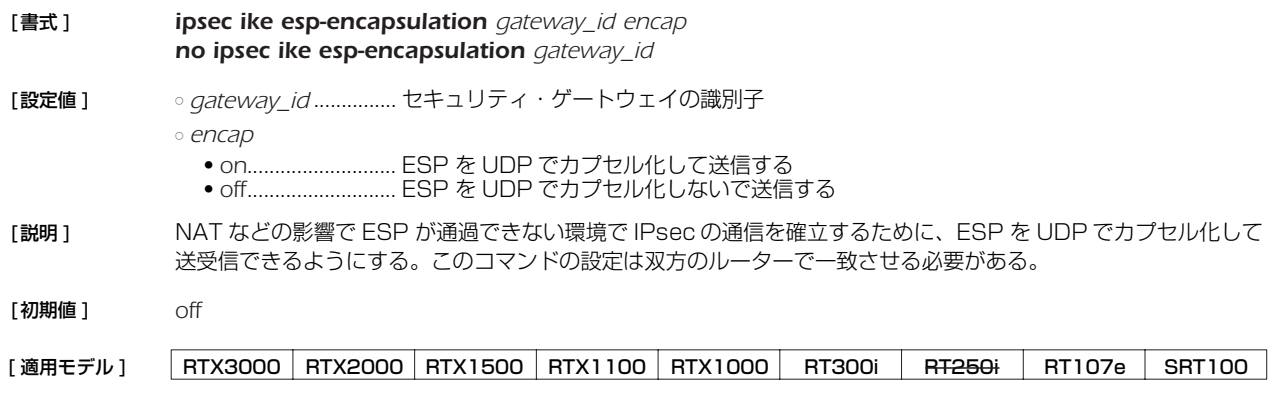

# **19.33** SA 関連の設定

再起動されるとすべての SA がクリアされることに注意しなくてはいけない。

## **19.33.1** SA の寿命の設定

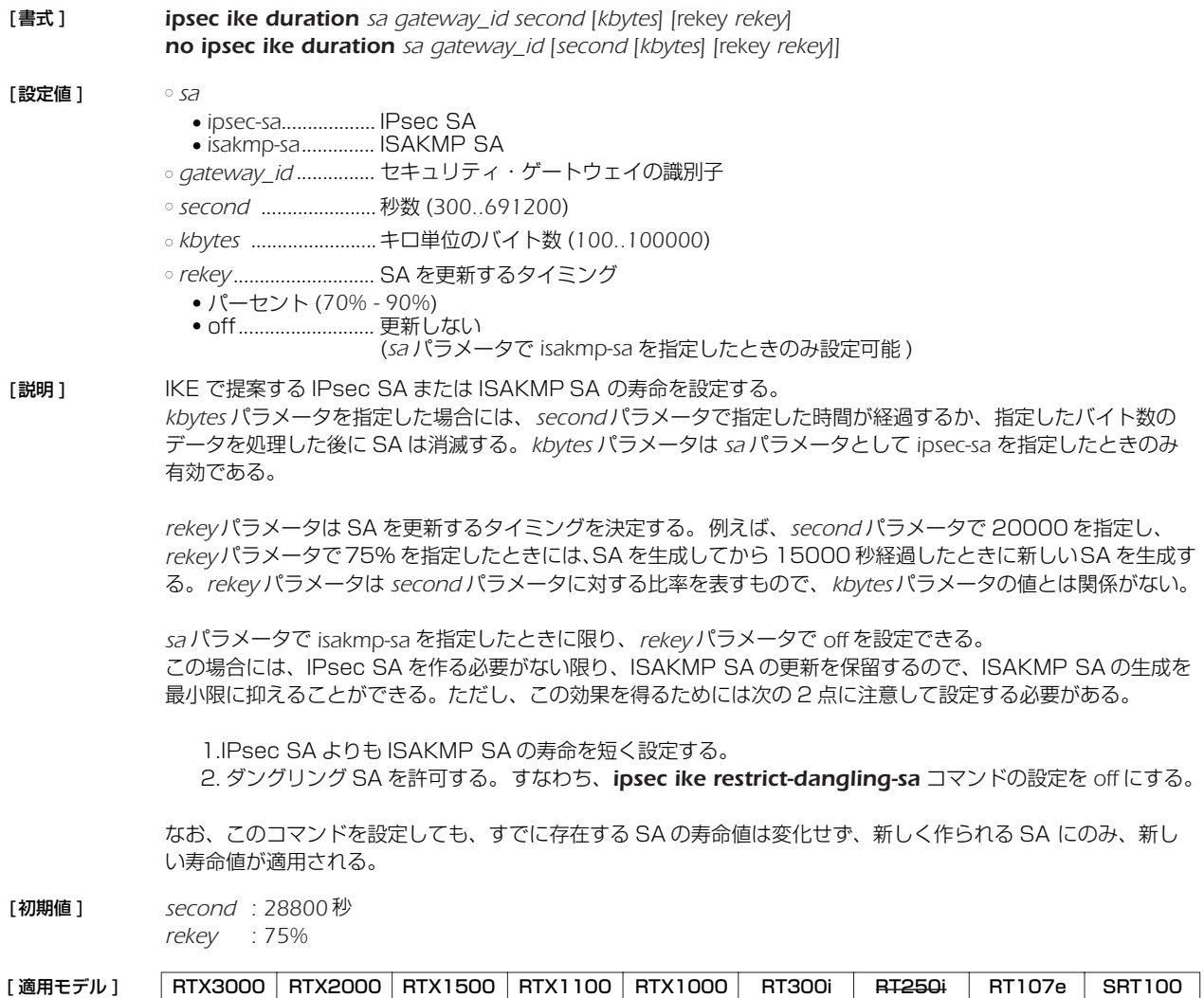

### *180* 19.IPsec の設定

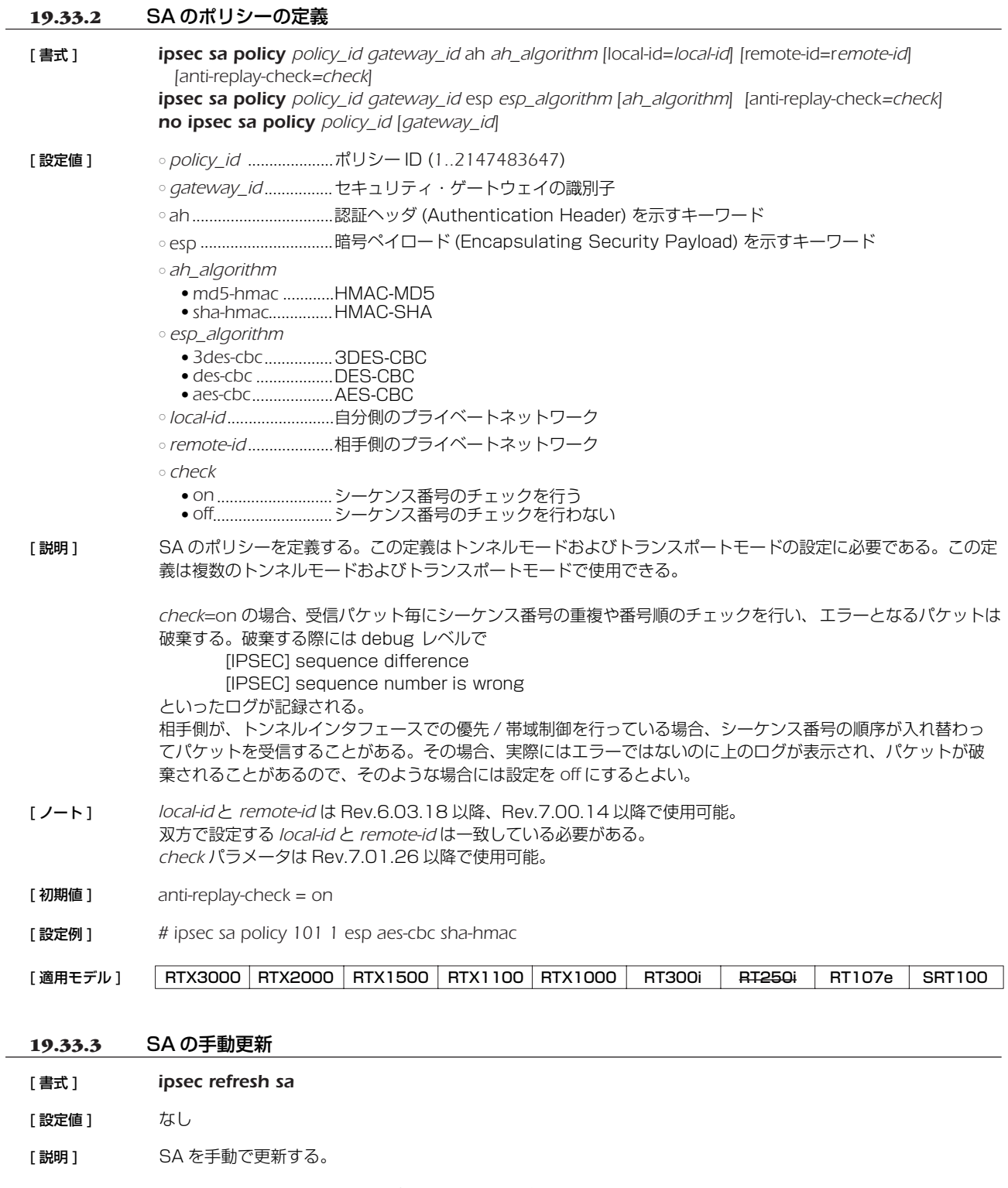

[ノート] 管理されている SA をすべて削除して、IKE の状態を初期化する。 このコマンドでは、SA の削除を相手に通知しないので、通常の運用では *ipsec sa delete all* コマンドの方が望 ましい。

[適用モデル] RTX3000 RTX2000 RTX1500 RTX1100 RTX1000 RT300i RT250i RT107e SRT100
### **19.33.4** ダングリング SA の動作の設定

[書式 ] *ipsec ike restrict-dangling-sa gateway\_id action no ipsec ike restrict-dangling-sa gateway\_id [action]*

- [設定値 ] *gateway\_id* ............... セキュリティ・ゲートウェイの識別子 ○ *action*
	- auto .................................アグレッシブモードの始動側でのみ IKE SA と IPsec SA を同期させる ● *off*........................... IKE SA と IPsec SA を同期させない。
- [説明] このコマンドはダングリング SA の動作に制限を設ける。

ダングリング SA とは、IKE SA を削除するときに対応する IPsec SA を削除せずに残したときの状態を指す。 RT シリーズでは基本的にはダングリング SA を許す方針で実装しており、IKE SA と IPsec SA を独立のタイミ ングで削除する。

*auto* を設定したときには、アグレッシブモードの始動側でダングリング SA を排除し、IKE SA と IPsec SA を同 期して削除する。この動作は IKE keepalive が正常に動作するために必要な処置である。 *off* を設定したときには、常にダングリング SA を許す動作となり、IKE SA と IPsec SA を独立なタイミングで削 除する。 ダイヤルアップ VPN のクライアント側ではない場合には、このコマンドの設定に関わらず常に IKE SA と

IPsec SA は独立に管理され、削除のタイミングは必ずしも同期しない。

[ノート] ダングリング SA の強制削除が行われても、通常は新しい IKE SA に基づいた新しい IPsec SA が存在するので 通信に支障が出ることはない。

> ダイヤルアップ VPN のクライアント側でダングリング SA を許さないのは、IKE キープアライブを正しく機能さ せるために必要なことである。

> IKE キープアライブでは、IKE SA に基づいてキープアライブを行う。ダングリング SA が発生した場合には、 その SA についてはキープアライブを行う IKE SA が存在せず、キープアライブ動作が行えない。そのため、IKE キープアライブを有効に動作させるにはダングリング SA が発生したら強制的に削除して、通信は対応する IKE SA が存在する IPsec SA で行われるようにしなくてはいけない。

ダングリング SA の扱いについては、動作モードとリビジョンによって 動作が異なる。

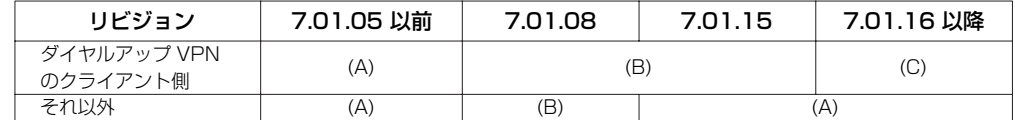

(A) ダングリング SA が発生しても何もせず通信を続ける

(B) ダングリング SA が発生した時にはそれを消去し、必要であれば新しい SA を作成して通信を行う

(C) このコマンドにより動作を変更できる

[初期値 ] *auto*

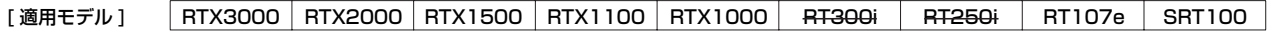

### *182* 19.IPsec の設定

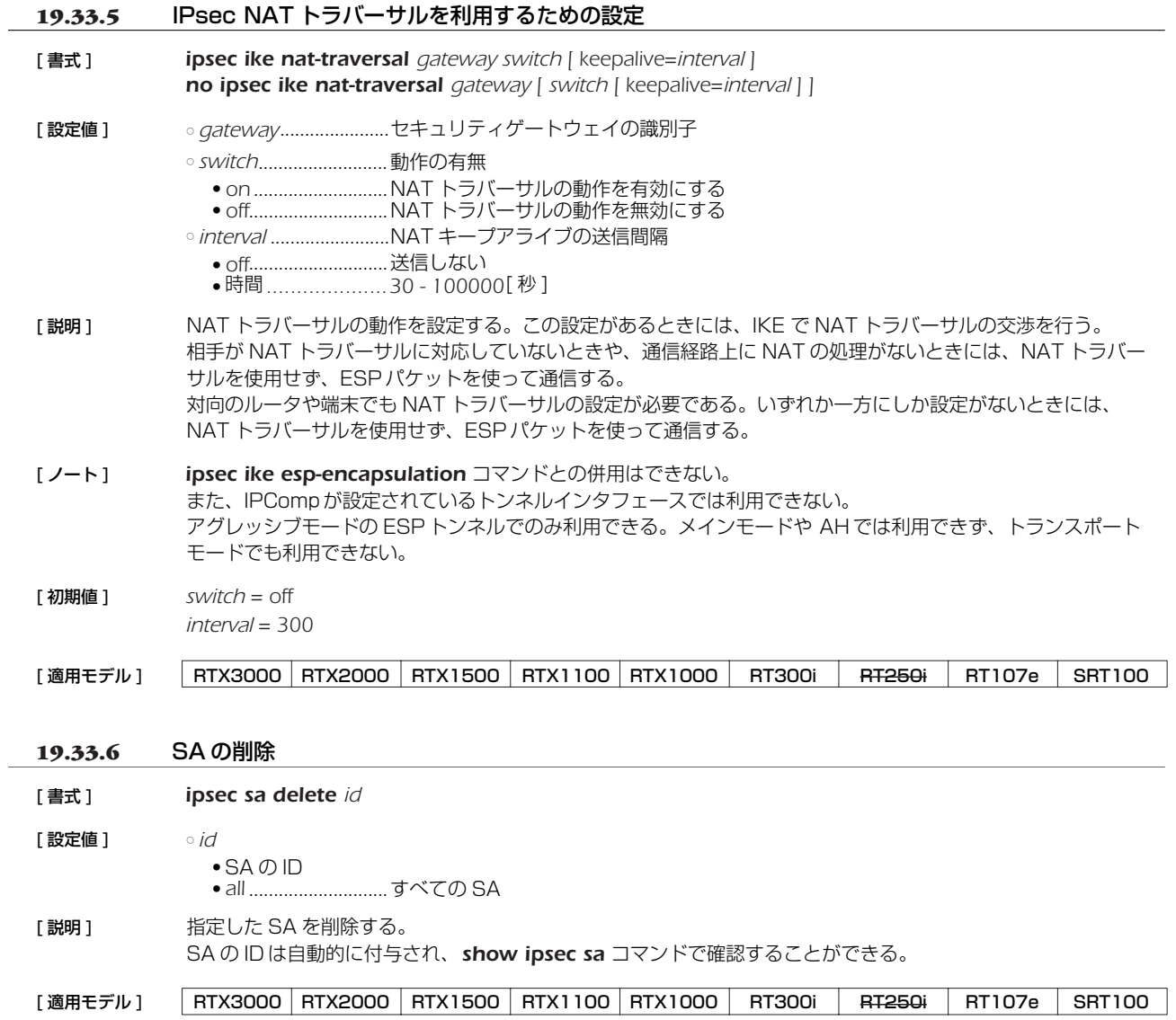

# **19.34** トンネルインタフェース関連の設定

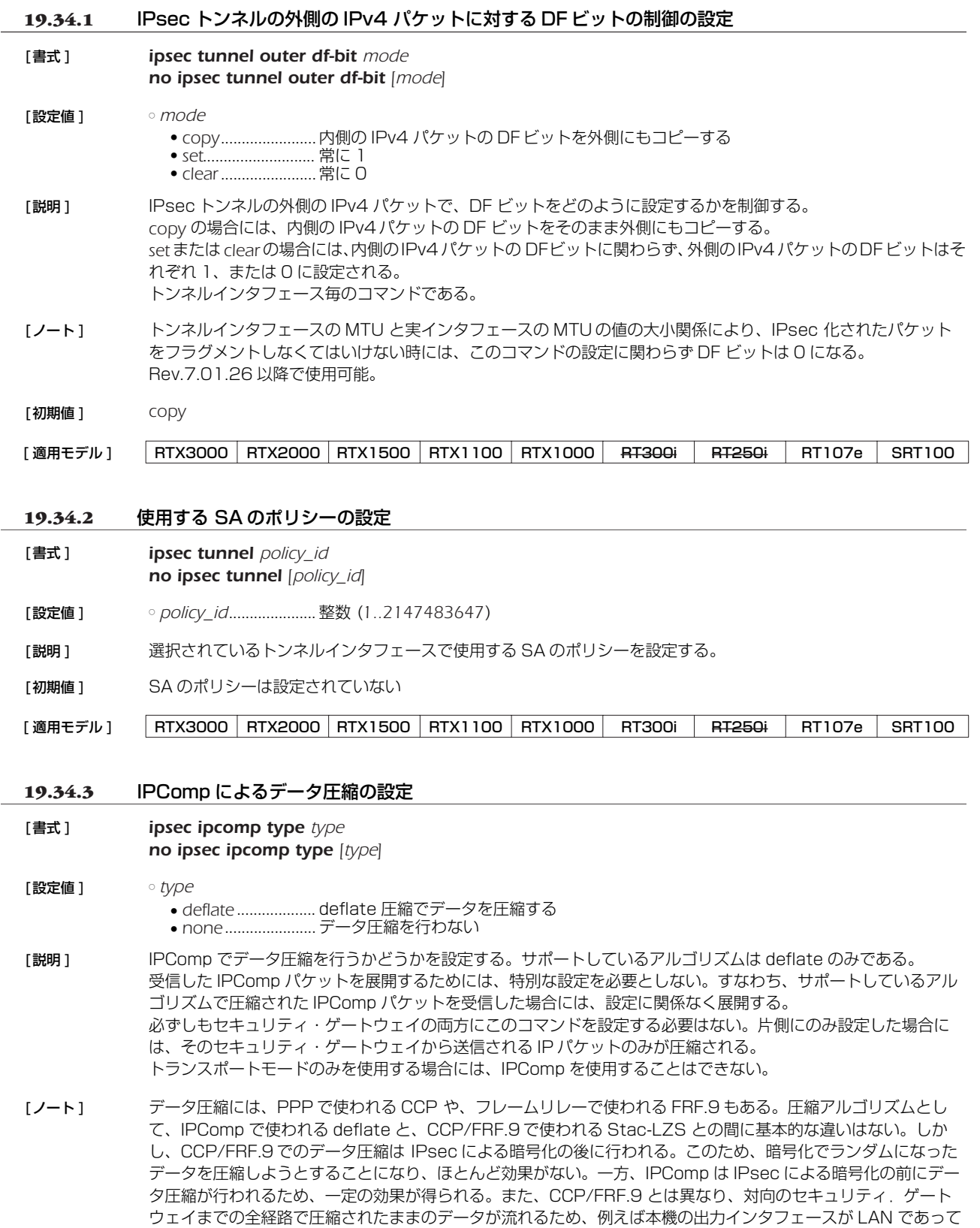

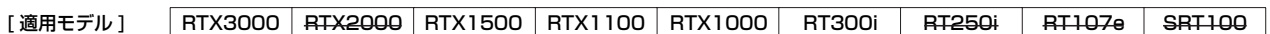

もデータ圧縮効果を期待できる。

[初期値 ] *none*

### *184* 19.IPsec の設定

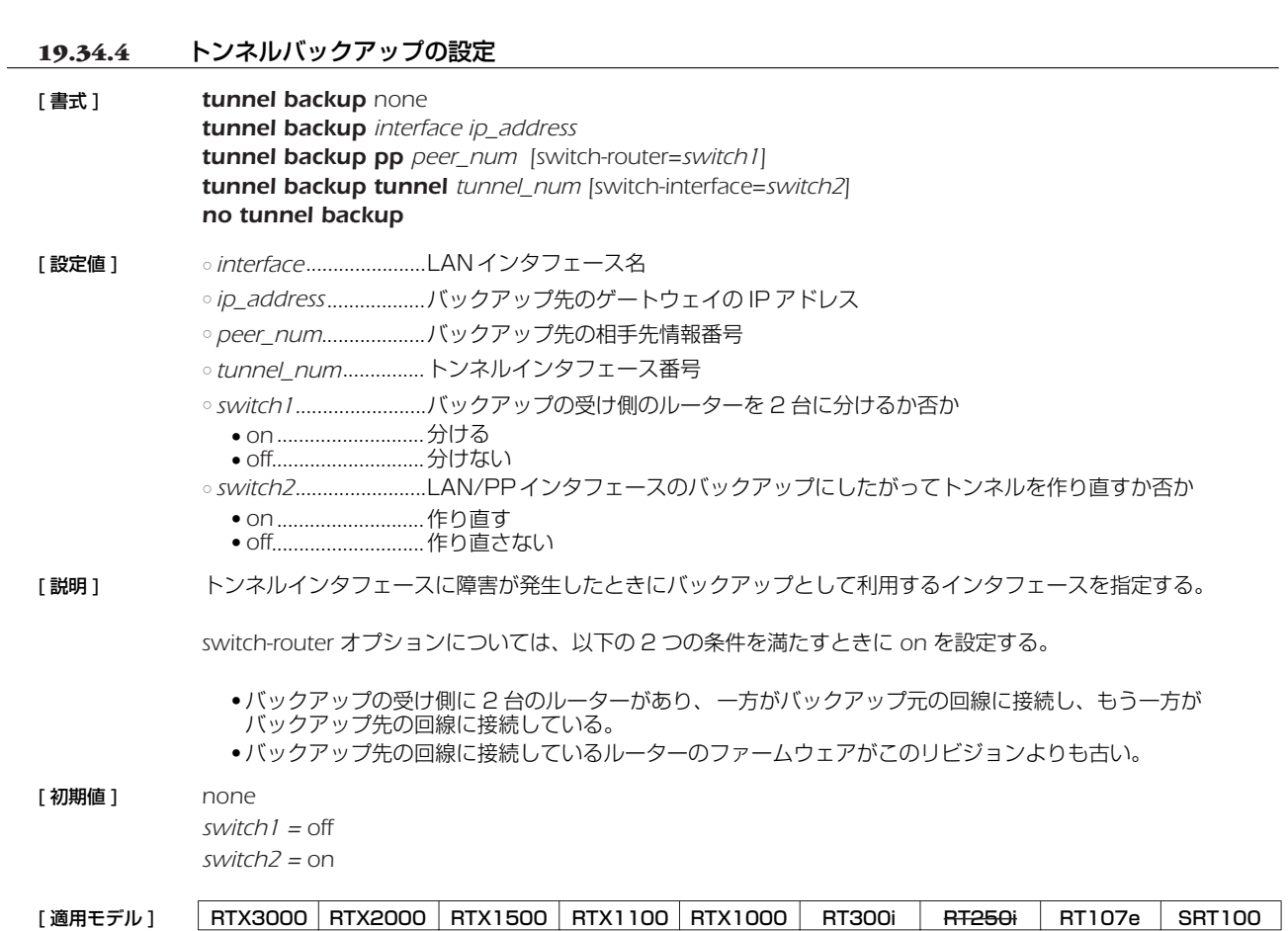

**19.34.5** トンネルテンプレートの設定

[書式 ] *tunnel template tunnel\_num [tunnel\_num ...] no tunnel template*

- [設定値 ] *tunnel\_num* .............. 適用するトンネルインタフェース番号もしくは適用するトンネルインタフェース番号の範 囲 ( 複数指定することが可能 )
- [説明] 迷択されているトンネルインタフェースの設定を、テンプレートとして他のトンネルインタフェースにも適用す るかどうかを設定する。

選択されているトンネルインタフェースに対して設定したコマンドは、以下のパラメータがトンネルインタ フェース番号に等しい場合、これらのパラメータを適用先のトンネルインタフェース番号に置換した上で、適用 先のトンネルインタフェースにも設定する。

- □ *ipsec sa policy* コマンドにて設定される、ポリシー ID
- □ *ipsec* で始まるコマンドにて設定される、セキュリティ・ゲートウェイの識別番号

なお、*ipsec ike remote name* コマンドに関しては、コマンド適用の際、相手側セキュリティゲートウェイの 名前の末尾に、トンネルインタフェース番号を付加する。

選択されているトンネルインタフェース対して設定されているコマンドと同じコマンドが、適用先のトンネルイ ンタフェースに既に設定されている場合、適用先のトンネルインタフェースに設定されているコマンドを優先し て適用する。

テンプレートとなるトンネルインタフェースに設定することで、他のトンネルインタフェースにも展開して適用 されるコマンドの一覧は以下のとおりである。

- □ *ipsec ike* で始まるコマンドのうち、パラメータに「セキュリティ・ゲートウェイの識別子」をとるもの □ *ipsec auto refresh* コマンド
- ( 引数の「セキュリティ・ゲートウェイの識別子」を省略しない場合のみ )
- □ *ipsec tunnel* コマンド
- □ *ipsec sa policy* コマンド
- □ *tunnel enable* コマンド

テンプレートの設定が、実際の設定にどのように反映されているかは、以下のコマンドを用いることで確認でき る。

*# show config tunnel tunnel\_num expand*

- [ノート] 本コマンドは Rev.8.03 以降で使用可能である。またトンネルインタフェースが選択されている時にのみ使用で きる。
- [初期値] トンネルテンプレートは設定されていない

[設定例] **psec sa policy** コマンドについて *tunnel select 1* tunnel template 2-3 ipsec sa policy 1 1 esp aes-cbc sha-hmac 上記のコマンドが設定されている時、以下のコマンドが自動的に有効となる。 ipsec sa policy 2 2 esp aes-cbc sha-hmac ipsec sa policy 3 3 esp aes-cbc sha-hmac

> ○ *ipsec ike* ... コマンドについて tunnel select 1 tunnel template 2-3 ipsec ike local address 1 192.168.0.1 上記のコマンドが設定されている時、以下のコマンドが自動的に有効となる。 ipsec ike local address 2 192.168.0.1 ipsec ike local address 3 192.168.0.1

○ *ipsec ike remote name* コマンドについて tunnel select 1 tunnel template 2-3 ipsec ike remote name 1 pc 上記のコマンドが設定されている時、以下のコマンドが自動的に有効となる。 ipsec ike remote name 2 pc2 ipsec ike remote name 3 pc3

○ トンネルインタフェース番号の指定について 適用するトンネルインタフェース番号は、番号の指定と範囲の指定を同時に記述することが可能である。 # tunnel template 2 4-100 # tunnel template 100 200-300 400

○ 以下の 2 つの設定例は同じ内容を示している。 ( 設定例 1) tunnel select 1 ipsec tunnel 1 ipsec sa policy 1 1 esp aes-cbc sha-hmac ipsec ike encryption 1 aes-cbc ipsec ike group 1 modp1024 ipsec ike local address 1 192.168.0.1 ipsec ike pre-shared-key 1 text himitsu1 ipsec ike remote address 1 any ipsec ike remote name 1 pc tunnel enable 1 tunnel select 2 ipsec tunnel 2 ipsec sa policy 2 2 esp aes-cbc sha-hmac ipsec ike encryption 2 aes-cbc ipsec ike group 2 modp1024 ipsec ike local address 2 192.168.0.1 ipsec ike pre-shared-key 2 text himitsu2 ipsec ike remote address 2 any ipsec ike remote name 2 pc2 tunnel enable 2 ( 設定例 2) tunnel select 1 tunnel template 2 ipsec tunnel 1 ipsec sa policy 1 1 esp aes-cbc sha-hmac ipsec ike encryption 1 aes-cbc ipsec ike group 1 modp1024 ipsec ike local address 1 192.168.0.1 ipsec ike pre-shared-key 1 text himitsu1 ipsec ike remote address 1 any ipsec ike remote name 1 pc tunnel enable 1 tunnel select 2 ipsec ike pre-shared-key 2 text himitsu2 [適用モデル] RTX3000 RTX2000 RTX1500 RTX1100 RTX1000 RT300i RT250i RT107e SRT100

### **19.35** トランスポートモード関連の設定

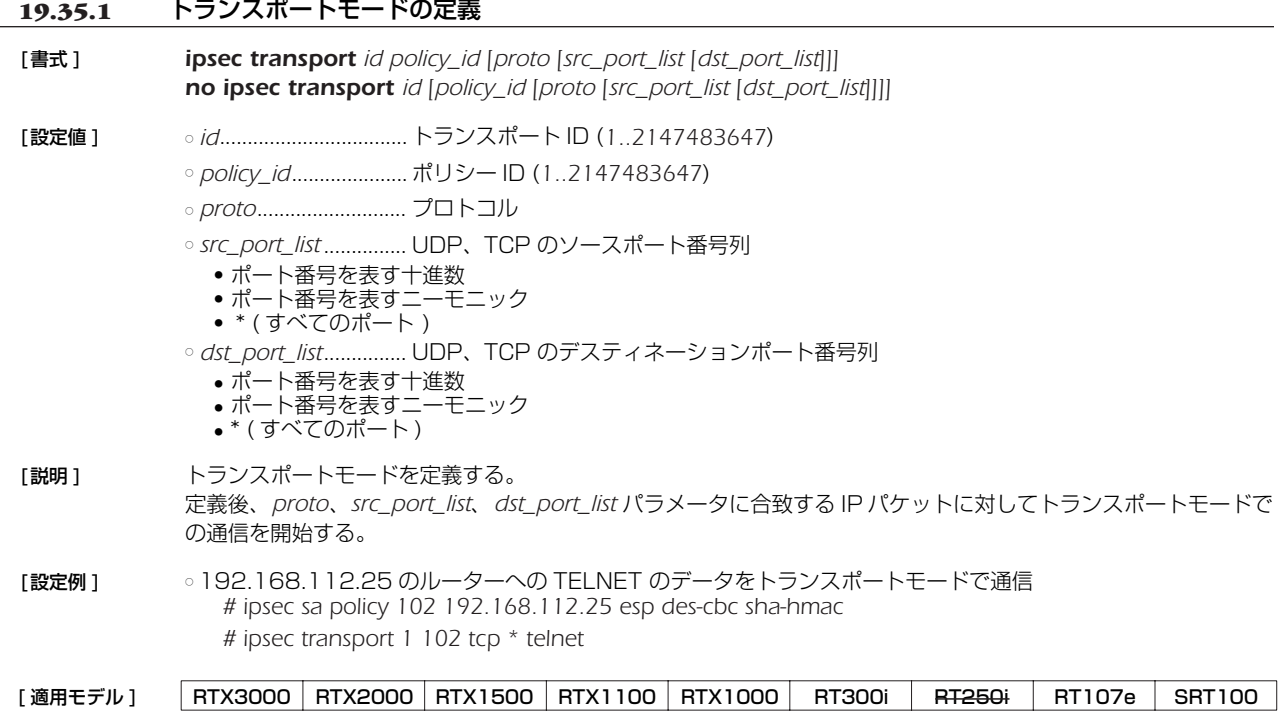

# **20. PPTP 機能の設定**

本機能を使用して PC と接続するためには、PC 側には Microsoft 社の Windows95 や Windows98 などの「Microsoft(R) VPN Adaptor/マイクロソフト (R) 仮想プライベートネットワーク」が必要となります。

### **20.1** 共通の設定

 *tunnel encapsulation*、*tunnel endpoint address*、*ppp ccp type* コマンドも合わせて参照のこと。

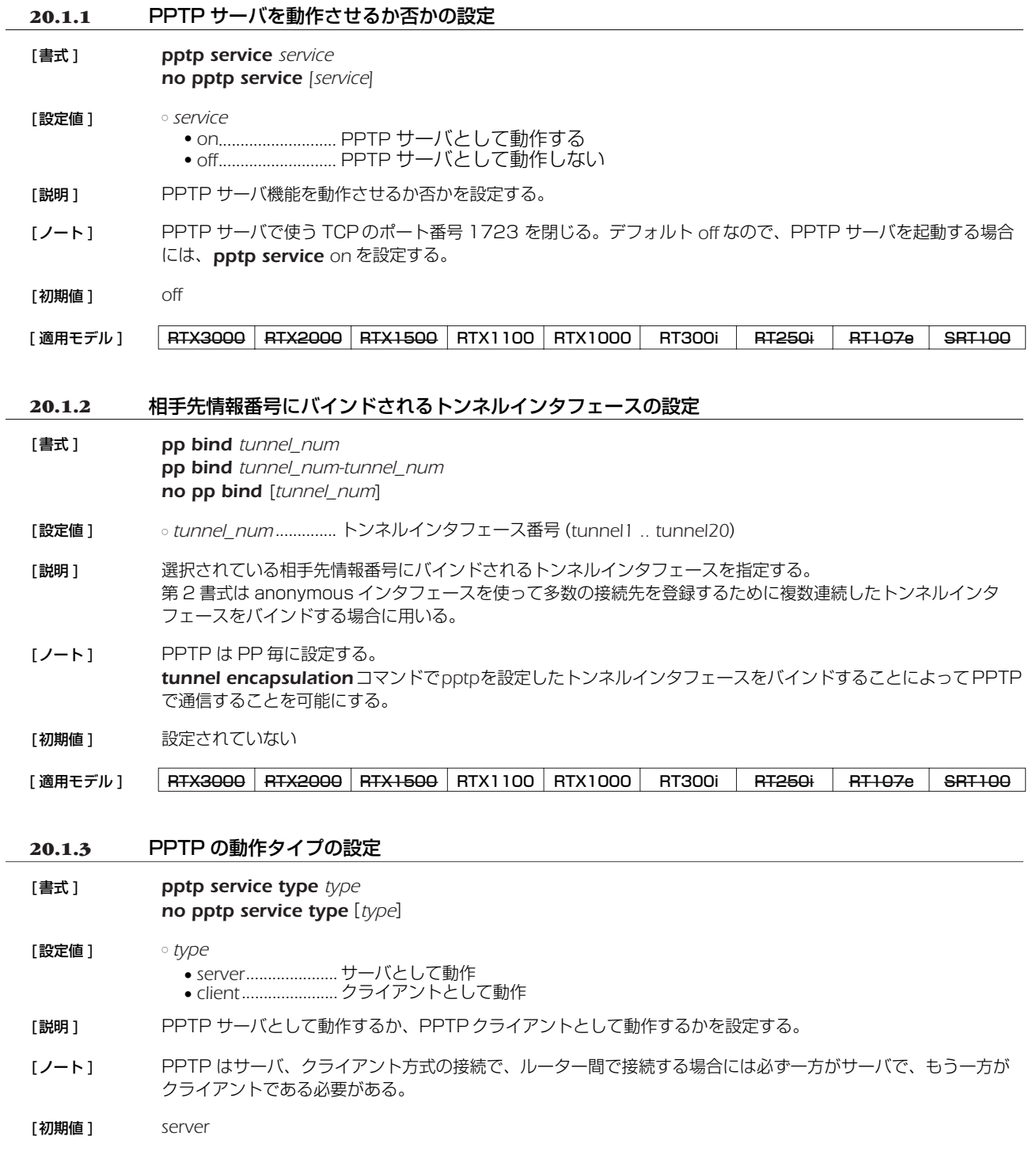

[適用モデル] RTX3000 RTX2000 RTX1500 RTX1100 RTX1000 RT300i RT250i RT107e SRT100

### *188* 20.PPTP 機能の設定

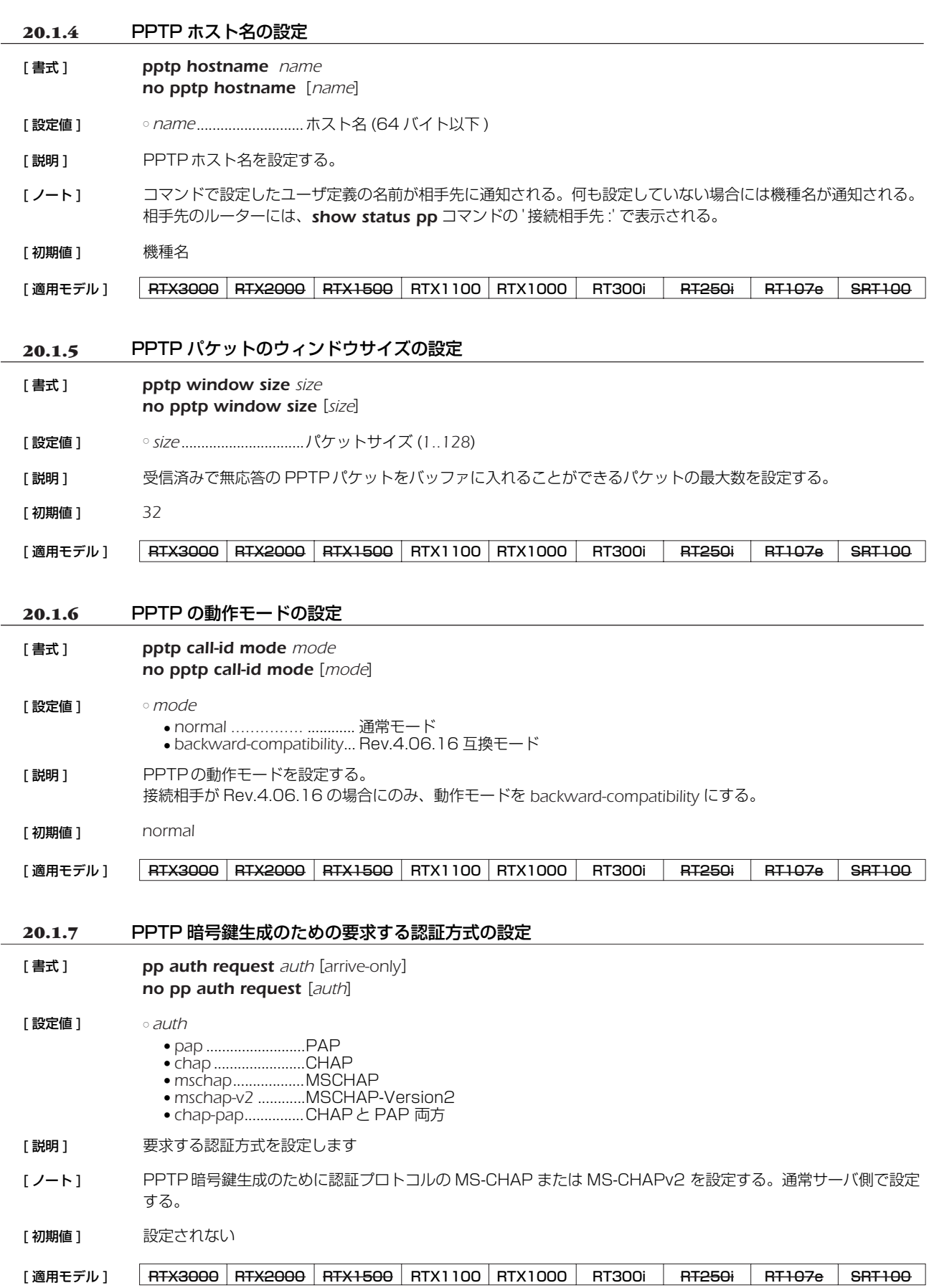

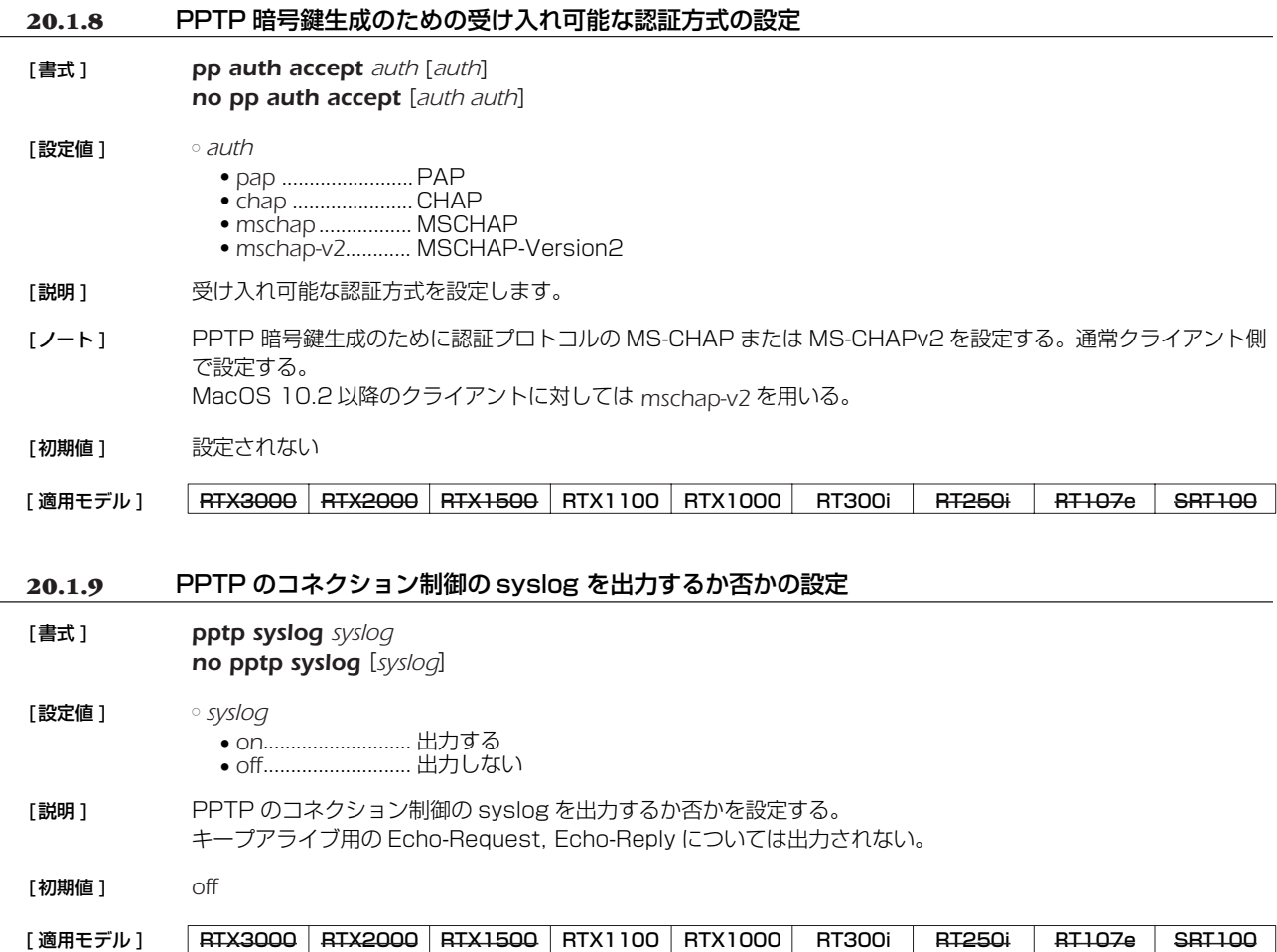

### **20.2** リモートアクセス VPN 機能

**20.2.1** PPTP トンネルの切断タイマの設定 [書式 ] *pptp tunnel disconnect time time no pptp tunnel disconnect time* [*time*] [設定値 ] ○ *time* ● 秒数 (*1..21474836*) ● *off*........................... タイマを設定しない [説明] 選択されている PPTP トンネルに対して、データパケット無入力・無送信時に、タイムアウトにより PPTP トン ネルを切断する時間を設定する。 [初期値 ] *60* **20.2.2** PPTP トンネルの端点の名前の設定 [書式 ] *tunnel endpoint name* [*local\_name*] *remote\_name no tunnel endpoint name* [*local\_name remote\_name*] **[設定値 ]** ○ *local\_name*.....................自分側端点 ○ *remote\_name* ...........相手側端点 [説明] トンネル端点の名前を指定する。 [適用モデル] RTX3000 RTX2000 RTX1500 RTX1100 RTX1000 RT300i RT250i RT107e SRT100

[ノート] 名前にはドメイン名 (FQDN) を指定する。**tunnel endpoint address** コマンドが設定されている場合には、そ ちらが優先される。

[ 適用モデル ] RTX3000 RTX2000 RTX1500 RTX1100 RTX1000 RT300i RT250i RT107e SRT100

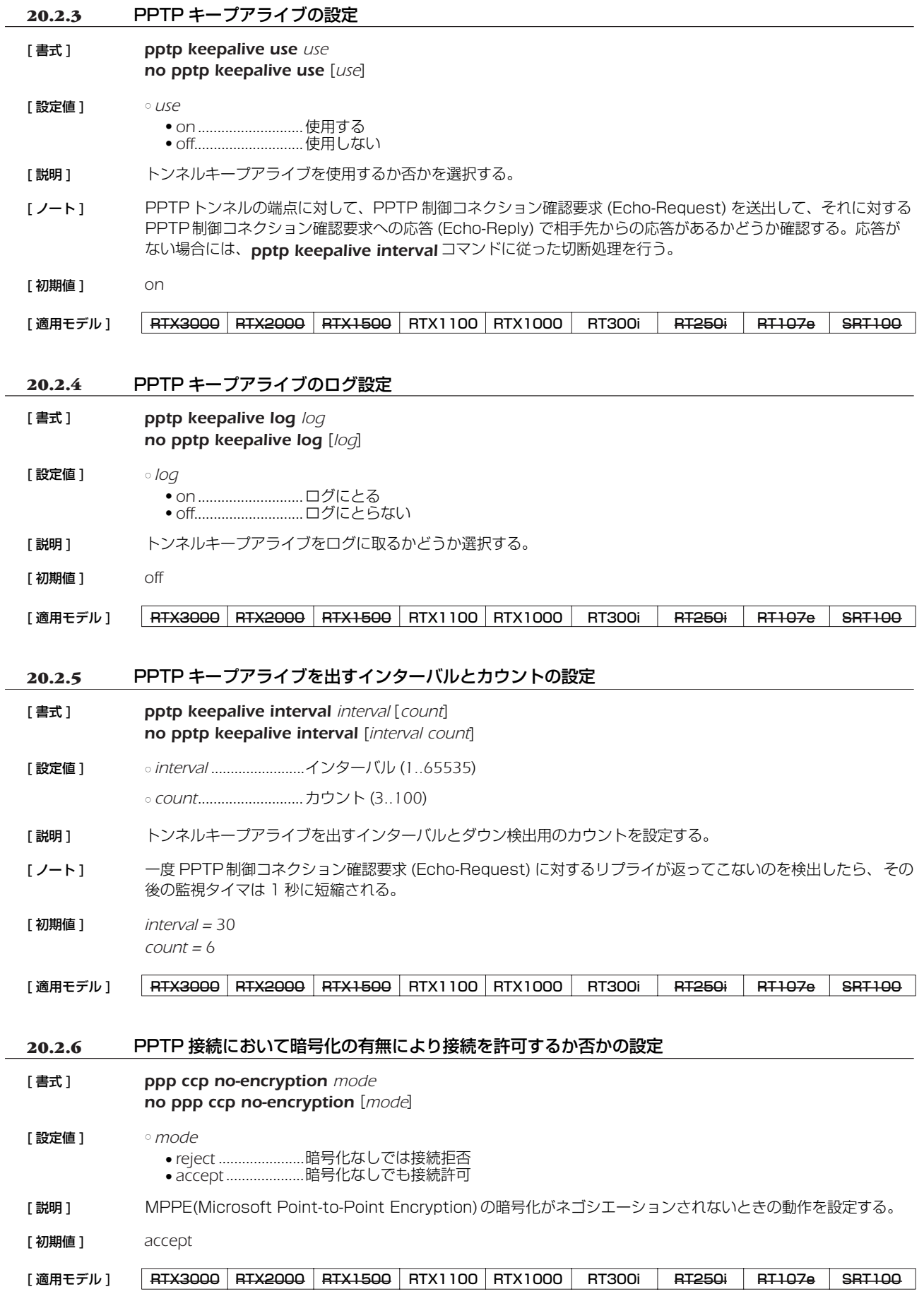

# **21. SNMP の設定**

SNMP(Simple Network Management Protocol; RFC1157) の設定を行うことにより、SNMP 管理ソフトウェアに対してネッ トワーク管理情報のモニタと変更を行うことができるようになります。この時 YAMAHA ルーターは SNMP エージェントとなりま す。

YAMAHA ルーターは MIB (Management information Base) として RFC1213(MIB-II) とプライベート MIB に対応していま す。プライベート MIB については http://www.rtpro.yamaha.co.jp/ にある情報を参照してください。

SNMP により情報を交換するグループをコミュニティと呼びます。コミュニティ間のアクセスには、読み出し専用 (read-only) と 読み書き可能 (read-write) の 2 つのアクセスモードがあります。

YAMAHA ルーターの状態を通知する SNMP メッセージをトラップと呼びます。どのようなトラップを送信するかは *snmp trap enable snmp* コマンドで設定し、受信するホストは *snmp trap host* コマンドで設定します。

読み出し専用のコミュニティ名と送信トラップのコミュニティ名の初期値は"*public*"になっています。SNMP 管理ソフトウェア側 のコミュニティ名も"*public*"の場合が多いので、セキュリティを重要視する場合は適切なコミュニティ名に設定変更します。コミュ ニティ名にログインパスワードや管理パスワードを使用しないように注意してください。

工場出荷状態では SNMP によるアクセス許可に関する *snmp host* コマンドの設定が *none* であるので、YAMAHA ルーターへの SNMP によるアクセスは一切できない状態にあります。また、トラップの受信ホストを設定する *snmp trap host* コマンドの設定が *clear* であるので、どこにもトラップを送信しません。

### **21.1** SNMP によるアクセスを許可するホストの設定

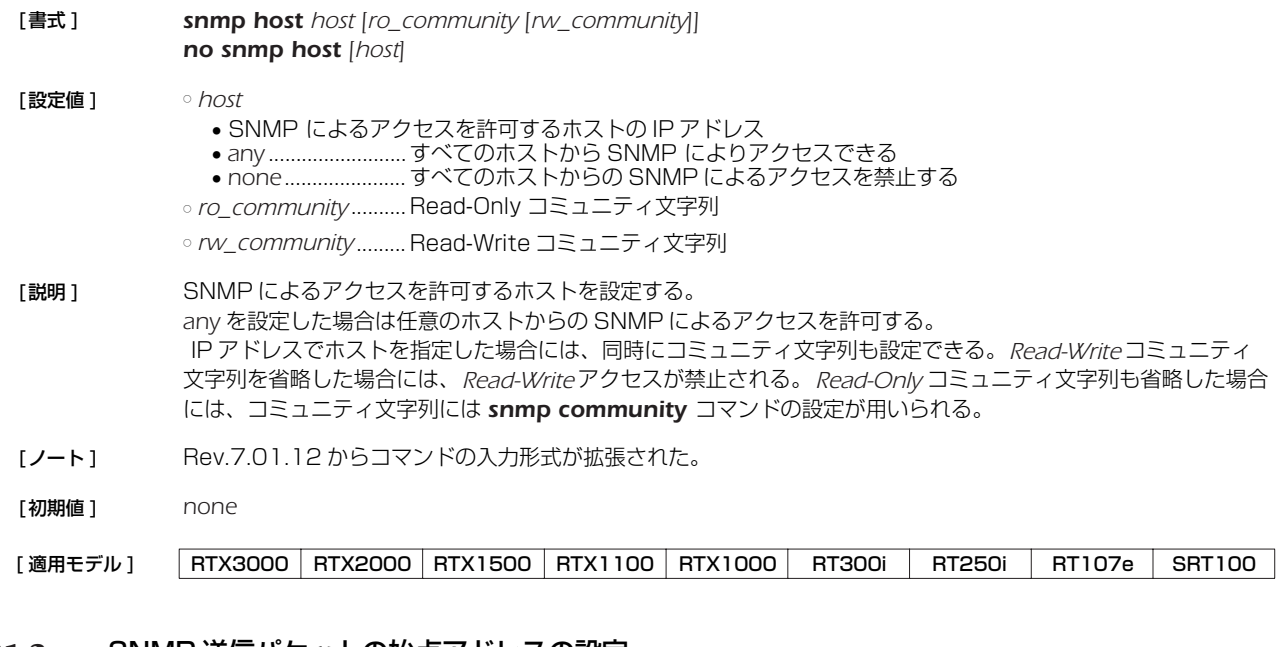

### **21.2** SNMP 送信パケットの始点アドレスの設定

- [書式 ] *snmp local address ip\_address no snmp local address* [*ip\_address*]
- [設定値 ] *ip\_address* ................. IP アドレス
- [説明] SNMP送信パケットの始点 IP アドレスを設定する。
- [初期値] インタフェースに設定されているアドレスから自動選択
- [適用モデル] RTX3000 RTX2000 RTX1500 RTX1100 RTX1000 RT300i RT250i RT107e SRT100

### *192* 21.SNMP の設定

# **21.3** 読み出し専用のコミュニティ名の設定

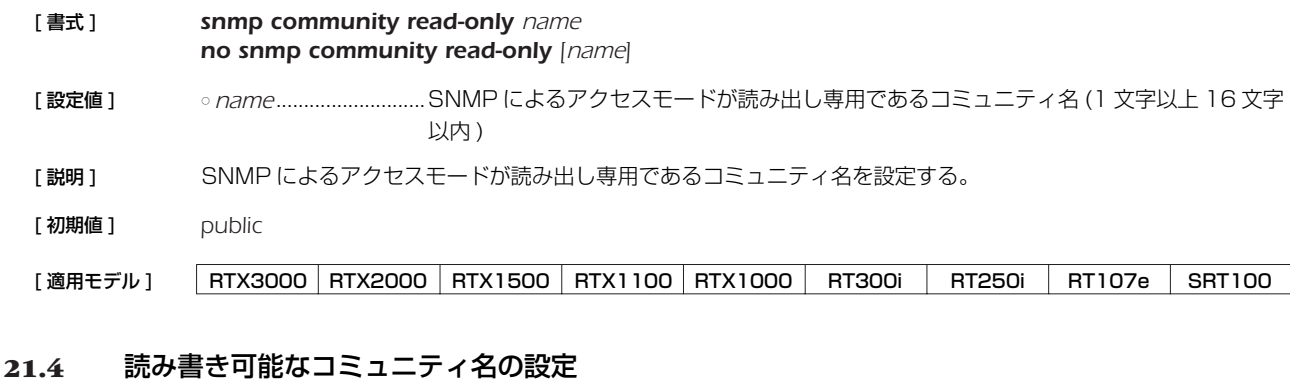

# [ 書式 ] *snmp community read-write name no snmp community read-write [name]* [ 設定値 ] ○ *name*........................... SNMP によるアクセスモードが読み書き可能であるコミュニティ名 (1 文字以上 16 文字 以内 ) [ 説明 ] SNMP によるアクセスモードが読み書き可能であるコミュニティ名を設定する。 [初期値] 空文字列 [適用モデル] RTX3000 RTX2000 RTX1500 RTX1100 RTX1000 RT300i RT250i RT107e SRT100

### **21.5** sysContact の設定

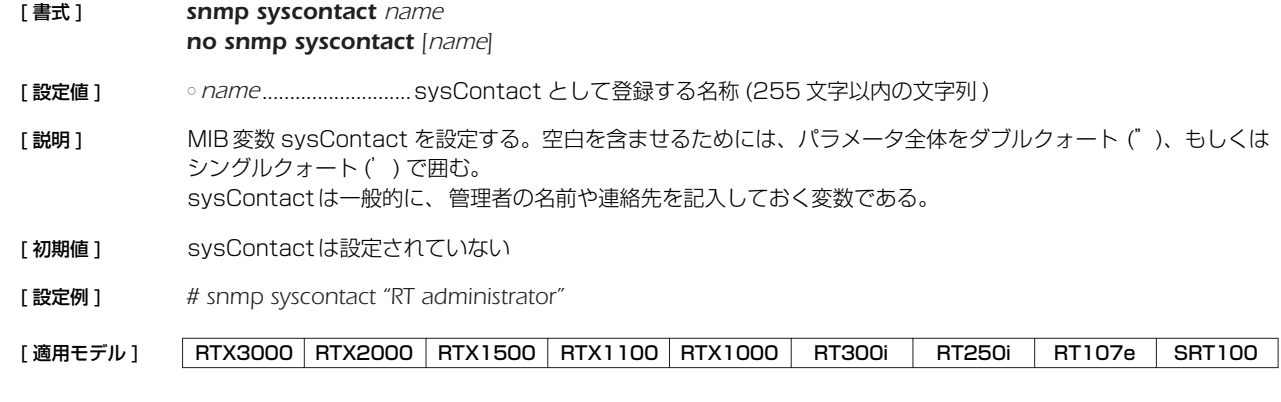

### **21.6** sysLocation の設定

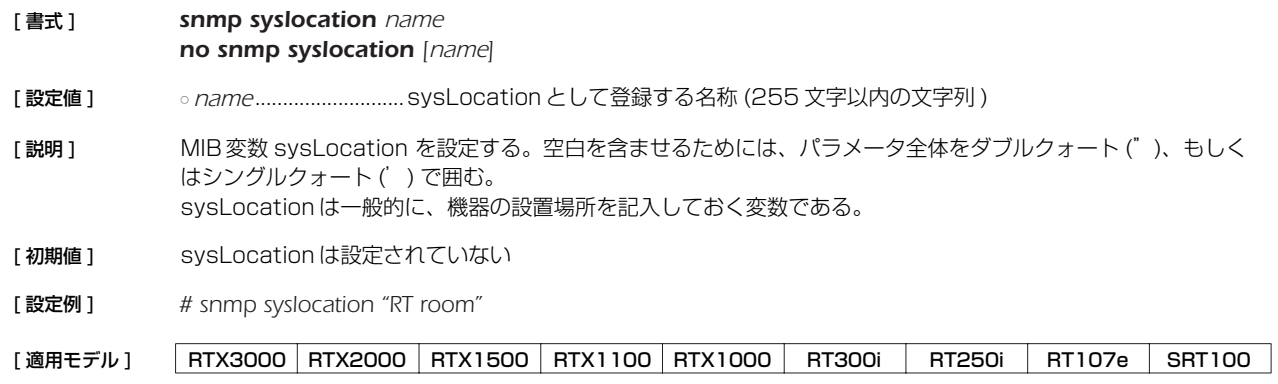

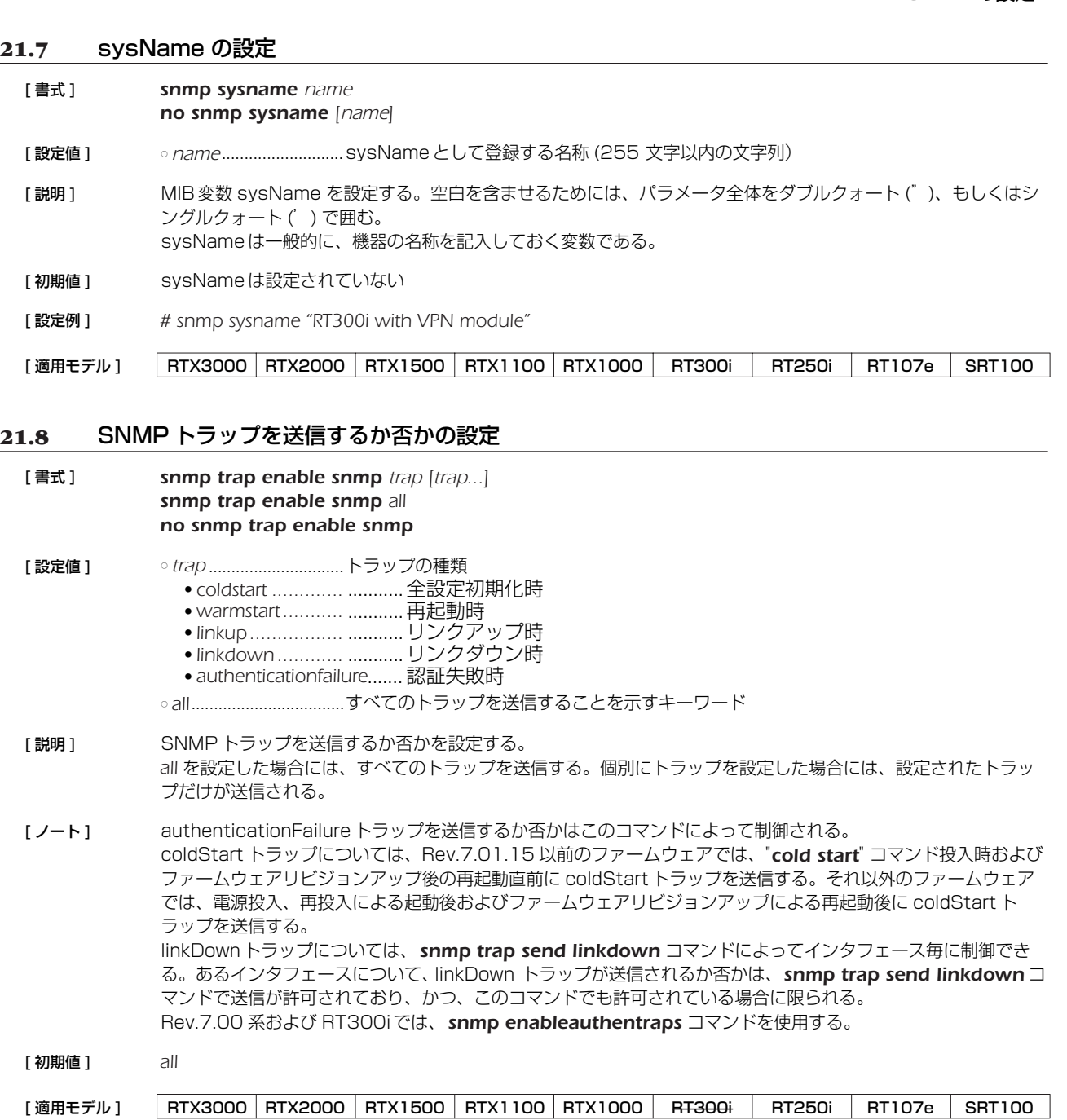

### **21.9** SNMP の linkDown トラップの送信制御の設定

[ 書式 ] *snmp trap send linkdown interface switch snmp trap send linkdown pp [peer\_num] switch snmp trap send linkdown tunnel [tunnel\_num] switch no snmp trap send linkdown interface no snmp trap send linkdown pp [peer\_num] no snmp trap send linkdown tunnel [tunnel\_num]* [ 設定値 ] ○ *interface* ● LAN インタフェース名 ● BRI インタフェース名 ○ *peer\_num*...................相手先情報番号 ○ *tunnel\_num*...............トンネルインタフェース番号 ○ *switch* ● *on*..........................送信する ● *off*..........................送信しない [説明] 指定したインタフェースの linkDown トラップを送信するか否かを設定する。 [ 初期値 ] *on* [適用モデル] RTX3000 RTX2000 RTX1500 RTX1100 RTX1000 RT300i RT250i RT107e SRT100

### *194* 21.SNMP の設定

### **21.10** SNMP トラップのコミュニティ名の設定

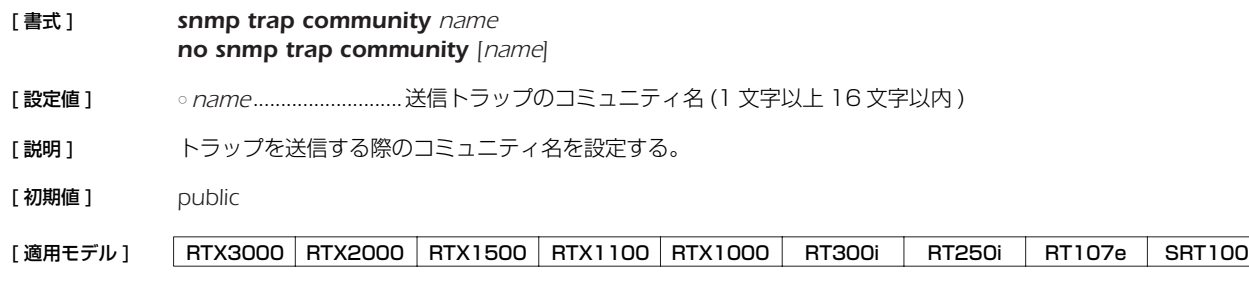

### **21.11** SNMP トラップの送信先の設定

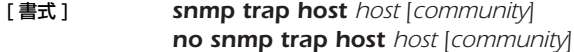

[ 設定値 ] ○ *host*..............................SNMP トラップを送信する先のホストの IP アドレス ○ *community*.................コミュニティ名

- [説明] SNMPトラップを送信するホストを指定する。コマンドを複数設定することで、複数のホストを同時に指定でき る。トラップ送信時のコミュニティ文字列にはこのコマンドの設定値が用いられるが、省略されている場合には *snmp trap community* コマンドの設定値が用いられる。
- [ ノート ] Rev.7.00.26 以降で *community* パラメータが指定可能。
- [初期値 ] SNMPトラップを送信しない

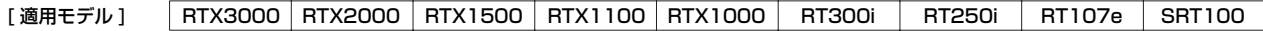

### **21.12** PP インタフェースの情報を MIB2 の範囲で表示するか否かの設定

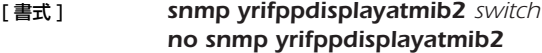

### [ 設定値 ] ○ *switch*

● on...........................MIB変数 yrIfPpDisplayAtMib2 を"enabled(1)"とする

- off.............................MIB変数 yrIfPpDisplayAtMib2 を "disabled(2)" とする
- [説明] MIB変数 yrIfPpDisplayAtMib2 の値をセットする。この MIB変数は、PP インタフェースを MIB2の範囲で表 示するかどうかを決定する。Rev.4以前と同じ表示にする場合には、MIB変数を "enabled(1)" に、つまり、こ のコマンドで *on* を設定する。
- [ 初期値 ] *off*

[適用モデル] RTX3000 RTX2000 RTX1500 RTX1100 RTX1000 RT300i RT250i RT107e SRT100

### **21.13** トンネルインタフェースの情報を MIB2 の範囲で表示するか否かの設定

```
[ 書式 ] snmp yriftunneldisplayatmib2 switch
no snmp yriftunneldisplayatmib2
```
[ 設定値 ] ○ *switch* ● on...............................MIB変数 yrIfTunnelDisplayAtMib2 を "enabled(1)" とする • off..............................MIB変数 yrIfTunnelDisplayAtMib2 を"disabled(2)"とする [ 説明 ] MIB変数 yrIfTunnelDisplayAtMib2 の値をセットする。この MIB 変数はトンネルインタフェースを MIB2 の 範囲で表示するかどうかを決定する。Rev.4以前と同じ表示にする場合には、MIB変数を "enabled(1)" に、つ まり、このコマンドで *on* を設定する。 [ 初期値 ] *off* [適用モデル] RTX3000 RTX2000 RTX1500 RTX1100 RTX1000 RT300i RT250i RT107e SRT100

# **21.14** PP インタフェースのアドレスの強制表示の設定

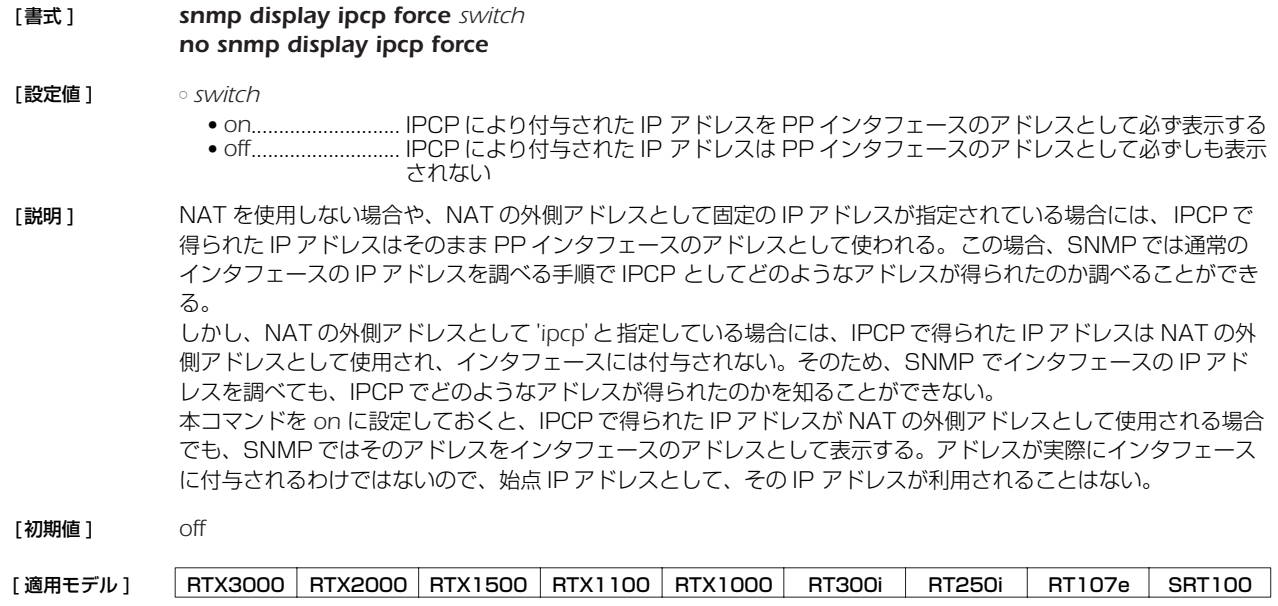

# **21.15** LAN インタフェースの各ポートのリンクが up/down したときにトラップを送信するか否かの設定

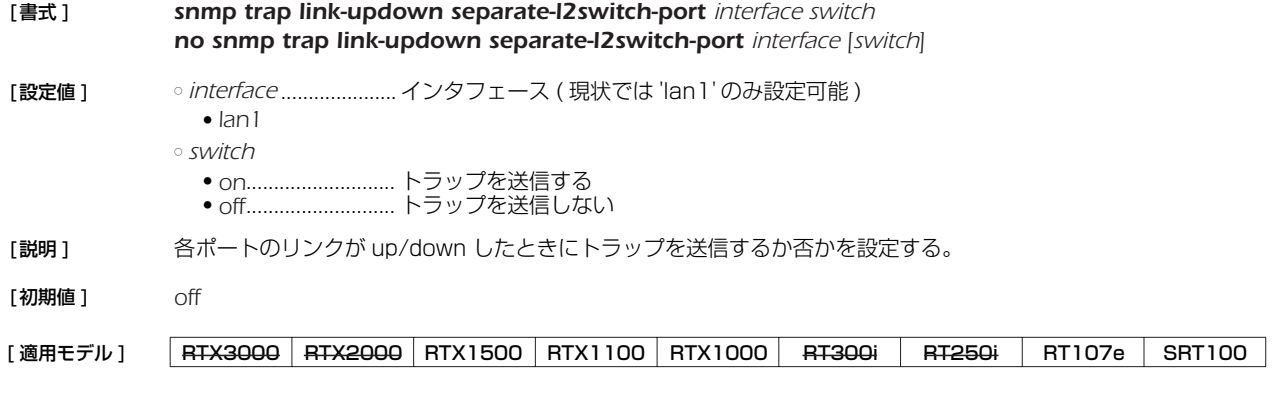

### *196* 22.RADIUS の設定

# **22. RADIUS の設定**

ISDN 接続のための認証とアカウントを RADIUS サーバを利用して管理できます。PPTP 接続のための認証とアカウントの管理は サポートされません。

# **22.1** RADIUS による認証を使用するか否かの設定

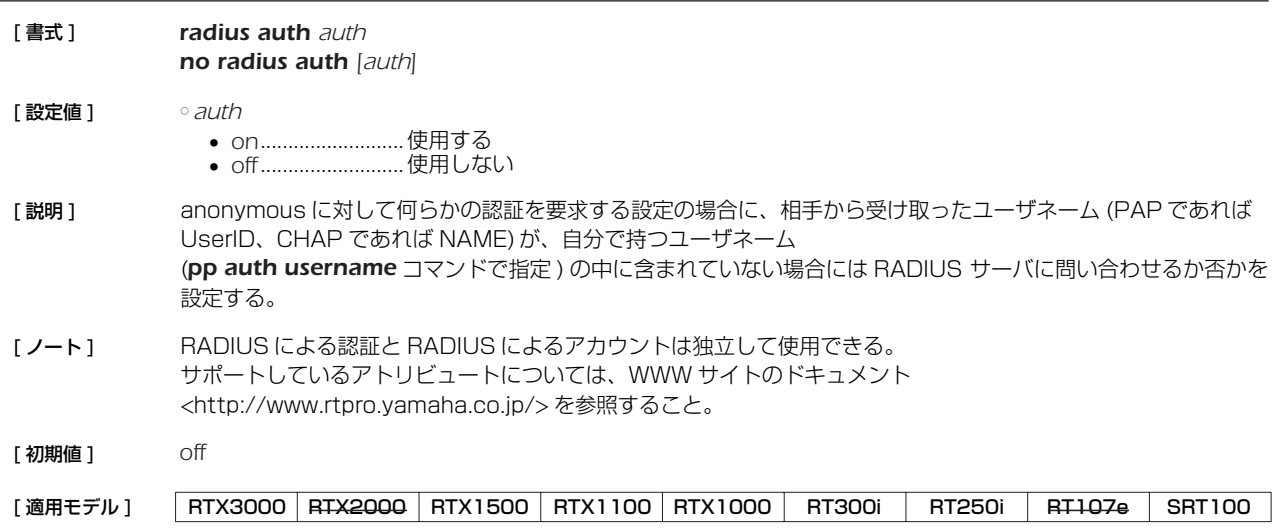

### **22.2** RADIUS によるアカウントを使用するか否かの設定

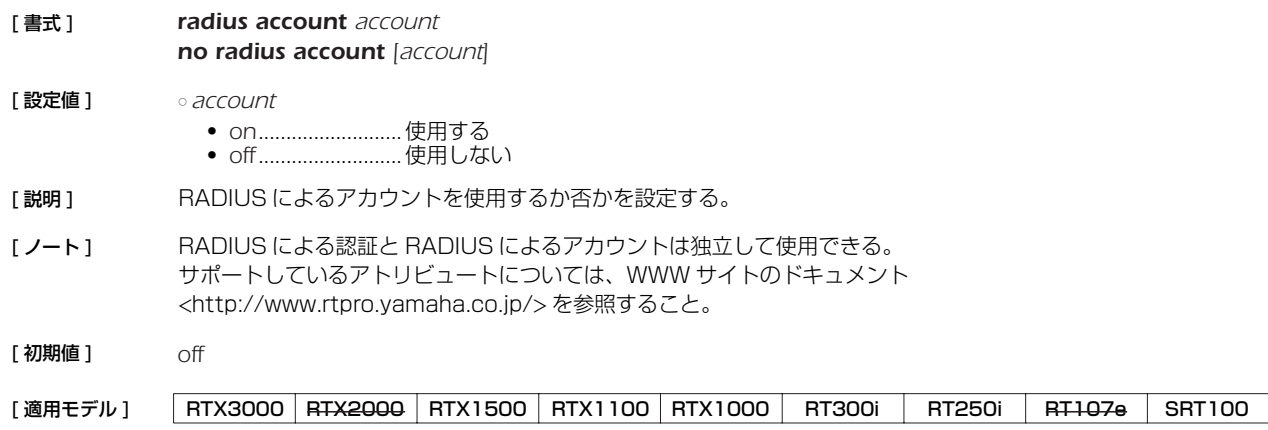

### **22.3** RADIUS サーバの指定

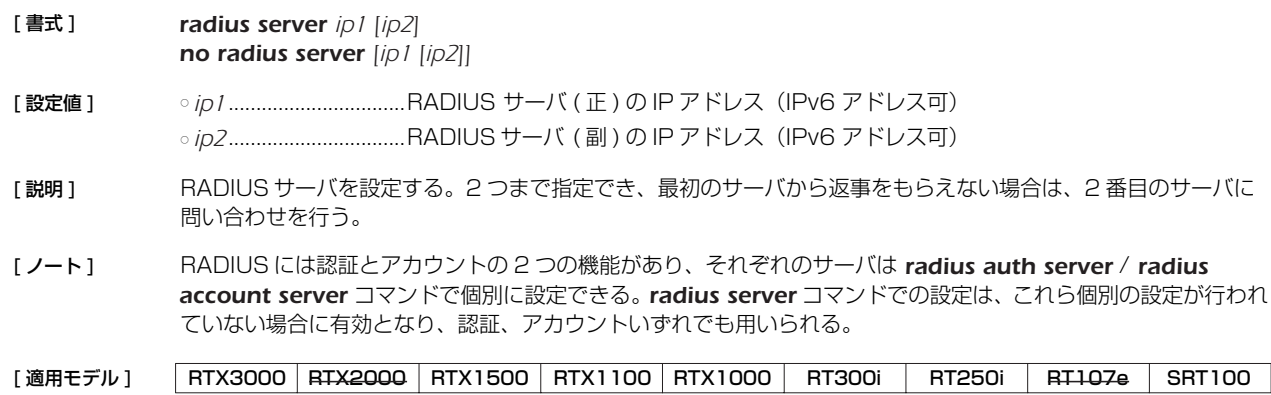

### **22.4** RADIUS 認証サーバの指定

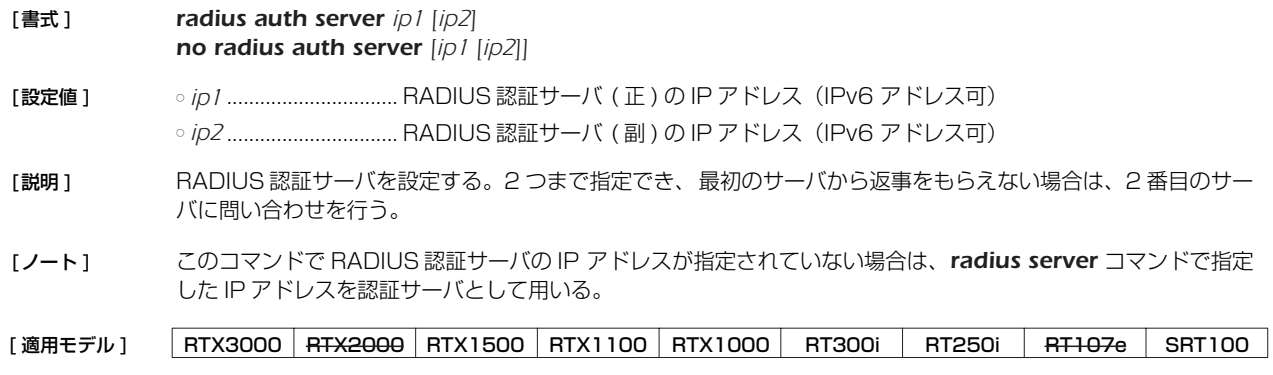

### **22.5** RADIUS アカウントサーバの指定

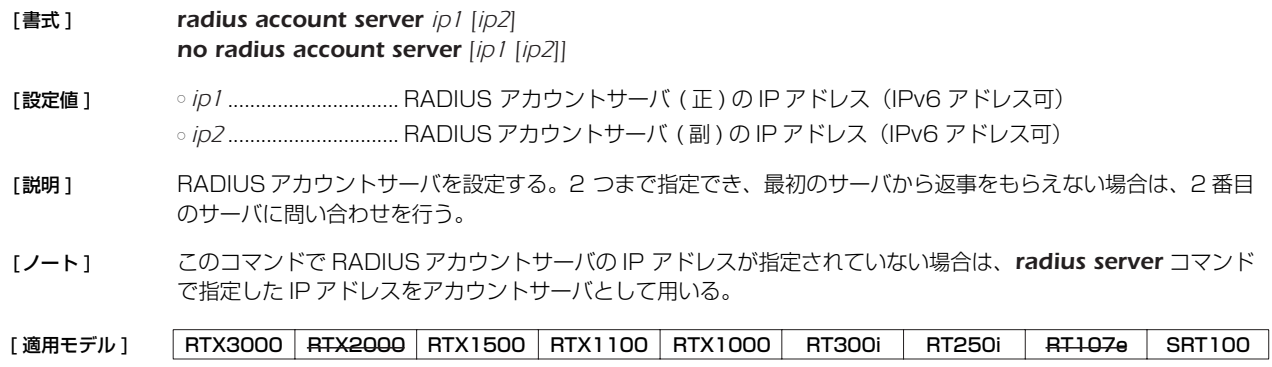

### **22.6** RADIUS 認証サーバの UDP ポートの設定

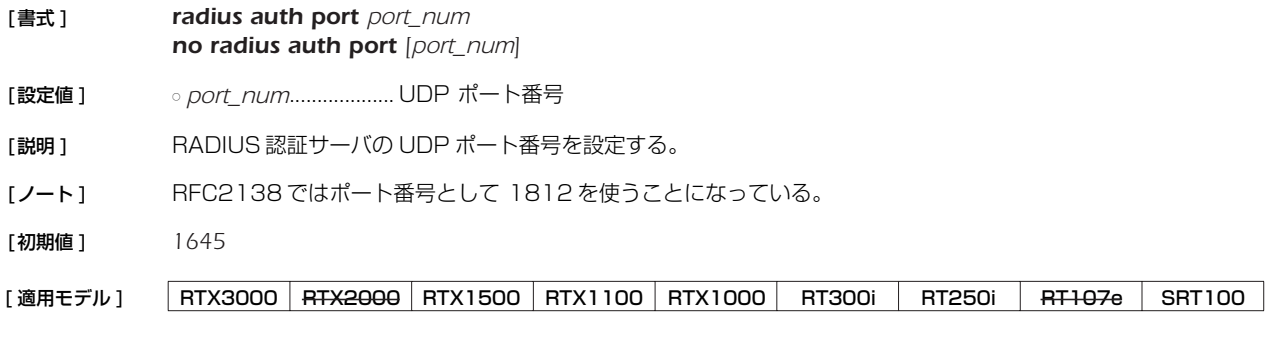

### **22.7** RADIUS アカウントサーバの UDP ポートの設定

[書式 ] *radius account port port\_num no radius account port [port\_num]*

[設定値 ] ○ *port\_num*................... UDP ポート番号

- [説明] RADIUS アカウントサーバの UDP ポート番号を設定する。
- [ノート ] RFC2138 ではポート番号として 1813 を使うことになっている。

[初期値 ] *1646*

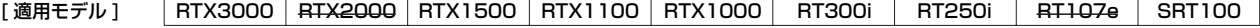

### *198* 22.RADIUS の設定

# **22.8** RADIUS シークレットの設定

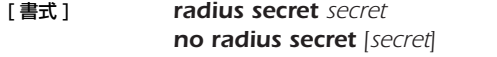

[設定値] ○ *secret...........................*...シークレット文字列

[説明] RADIUS シークレットを設定する。

[適用モデル] RTX3000 RTX2000 RTX1500 RTX1100 RTX1000 RT300i RT250i RT107e SRT100

### **22.9** RADIUS 再送信パラメータの設定

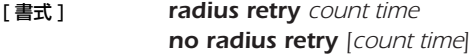

- [ 設定値 ] *count*...........................再送回数 (*1..10*)
- *time*..............................ミリ秒 (*20..10000*)
- [説明] RADIUS パケットの再送回数とその時間間隔を設定する。
- [ 初期値 ] *count = 4*

*time = 3000*

[適用モデル] RTX3000 RTX2000 RTX1500 RTX1100 RTX1000 RT300i RT250i RT107e SRT100

# **23. NAT 機能**

NAT 機能は、ルーターが転送する IP パケットの始点 / 終点 IP アドレスや、TCP/UDPのポート番号を変換することにより、アド レス体系の異なる IP ネットワークを接続することができる機能です。

NAT 機能を用いると、プライベートアドレス空間とグローバルアドレス空間との間でデータを転送したり、1 つのグローバル IP ア ドレスに複数のホストを対応させたりすることができます。

YAMAHA ルーターでは、始点 / 終点 IP アドレスの変換だけを行うことを NAT と呼び、TCP/UDP のポート番号の変換を伴うも のを IP マスカレードと呼んでいます。

アドレス変換規則を表す記述を NAT ディスクリプタと呼び、それぞれの NAT ディスクリプタには、アドレス変換の対象とすべき アドレス空間が定義されます。アドレス空間の記述には、*nat descriptor address inner*、*nat descriptor address outer* コマ ンドを用います。前者は NAT 処理の内側 (INNER) のアドレス空間を、後者は NAT 処理の外側 (OUTER) のアドレス空間を定義する コマンドです。原則的に、これら 2 つのコマンドを対で設定することにより、変換前のアドレスと変換後のアドレスとの対応づけが 定義されます。

NAT ディスクリプタはインタフェースに対して適用されます。インタフェースに接続された先のネットワークが NAT 処理の外側で あり、インタフェースから本機を経由して他のインタフェースから繋がるネットワークが NAT 処理の内側になります。 NAT ディスクリプタは動作タイプ属性を持ちます。IP マスカレードやアドレスの静的割当てなどの機能を利用する場合には、該当 する動作タイプを選択する必要があります。

### **23.1** インタフェースへの NAT ディスクリプタ適用の設定

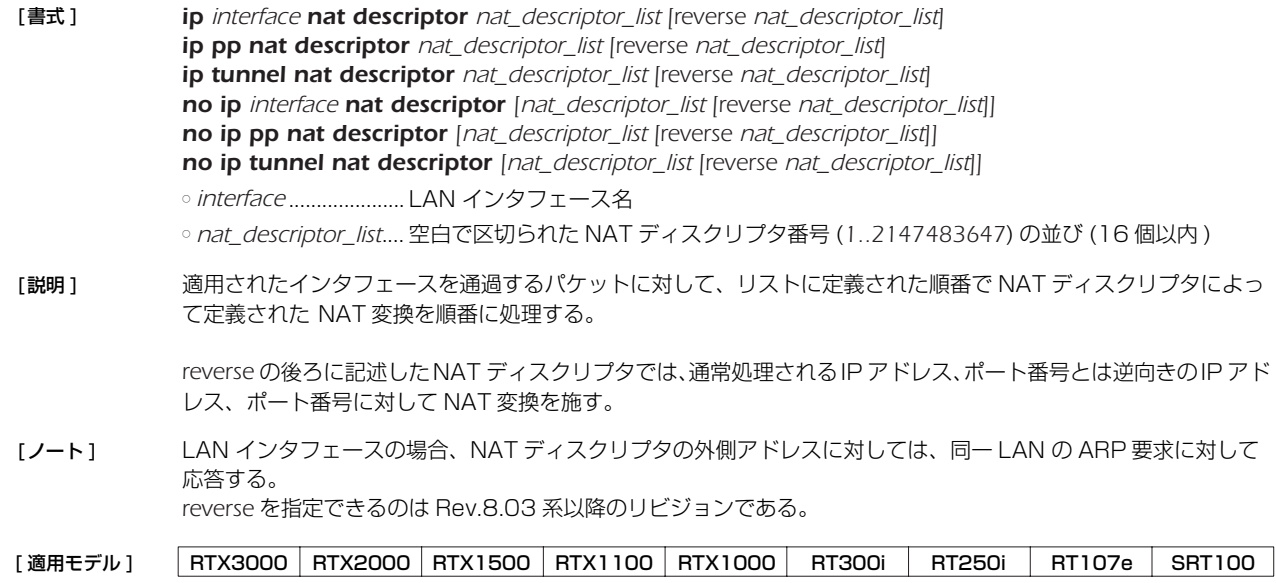

### **23.2** NAT ディスクリプタの動作タイプの設定

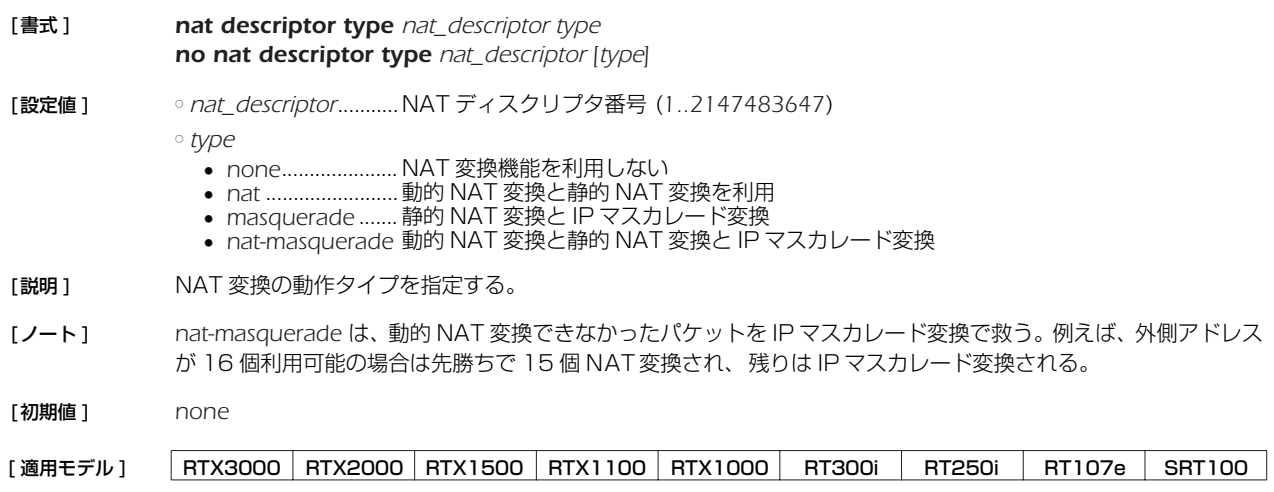

### **23.3** NAT 処理の外側 IP アドレスの設定

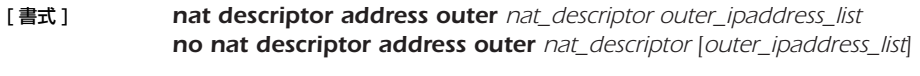

[ 設定値 ] ○ *nat\_descriptor* ...........NAT ディスクリプタ番号 (*1..2147483647*)

○ *outer\_ipaddress\_list* .NAT 対象の外側 IP アドレス範囲のリストまたはニーモニック

● 1個の IP アドレスまたは間に - をはさんだ IP アドレス (範囲指定)、およびこれらを任意に並べたもの

● *ipcp* ....................... PPP の IPCP の IP-Address オプションにより接続先から通知される IP アドレス

- *primary*................. *ip interface address* コマンドで設定されている IP アドレス
- *secondary* ............ *ip interface secondary address* コマンドで設定されている IP アドレス

[説明 ] 動的 NAT 処理の対象である外側の IP アドレスの範囲を指定する。IP マスカレードでは、先頭の 1 個の外側の IP アドレスが使用される。

[ノート] ニーモニックをリストにすることはできない。 適用されるインタフェースにより使用できるパラメータが異なる。

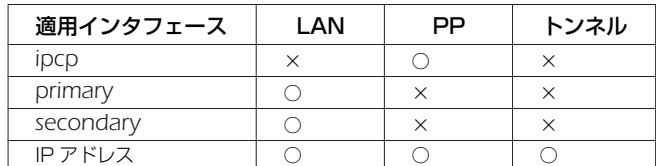

[ 初期値 ] *ipcp*

[適用モデル] RTX3000 RTX2000 RTX1500 RTX1100 RTX1000 RT300i RT250i RT107e SRT100

### **23.4** NAT 処理の内側 IP アドレスの設定

[ 書式 ] *nat descriptor address inner nat\_descriptor inner\_ipaddress\_list no nat descriptor address inner nat\_descriptor [inner\_ipaddress\_list]* [設定値 ] ○ *nat\_descriptor ...........*NAT ディスクリプタ番号 (1..2147483647)

- - *inner\_ipaddress\_list*..NAT 対象の内側 IP アドレス範囲のリストまたはニーモニック
		- 1 個の IP アドレス、または間に をはさんだ IP アドレス ( 範囲指定 )、およびこれらを任意に並べたもの ● *auto*.......................すべて
- [説明] NAT/IP マスカレード処理の対象である内側の IP アドレスの範囲を指定する。
- [ 初期値 ] *auto*

[適用モデル] RTX3000 RTX2000 RTX1500 RTX1100 RTX1000 RT300i RT250i RT107e SRT100

### **23.5** 静的 NAT エントリの設定

[ 書式 ] *nat descriptor static nat\_descriptor id outer\_ip=inner\_ip [count] no nat descriptor static nat\_descriptor id [outer\_ip=inner\_ip [count]]* [ 設定値 ] ○ *nat\_descriptor* ...........NAT ディスクリプタ番号 (*1..2147483647*) ○ *id* ..................................静的 NAT エントリの識別情報 (*1..2147483647*) ○ *outer\_ip* ......................外側 IP アドレス (1 個) ○ *inner\_ip*......................内側 IP アドレス (1個) ○ *count* ● 連続設定する個数 ● 省略時は 1 [説明] NAT 変換で固定割り付けする IP アドレスの組み合せを指定する。個数を同時に指定すると指定されたアドレス を始点とした範囲指定とする。 [ノート] 外側アドレスが NAT 処理対象として設定されているアドレスである必要は無い。 静的 NAT のみを使用する場合には、*nat descriptor address outer* コマンドと *nat descriptor address inner* コマンドの設定に注意する必要がある。初期値がそれぞれ *ipcp* と *auto* であるので、例えば何らかの IP アド レスをダミーで設定しておくことで動的動作しないようにする。

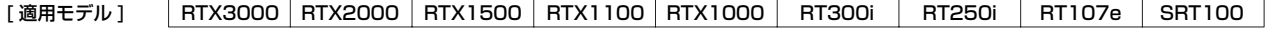

### **23.6** IP マスカレード使用時に rlogin,rcp と ssh を使用するか否かの設定

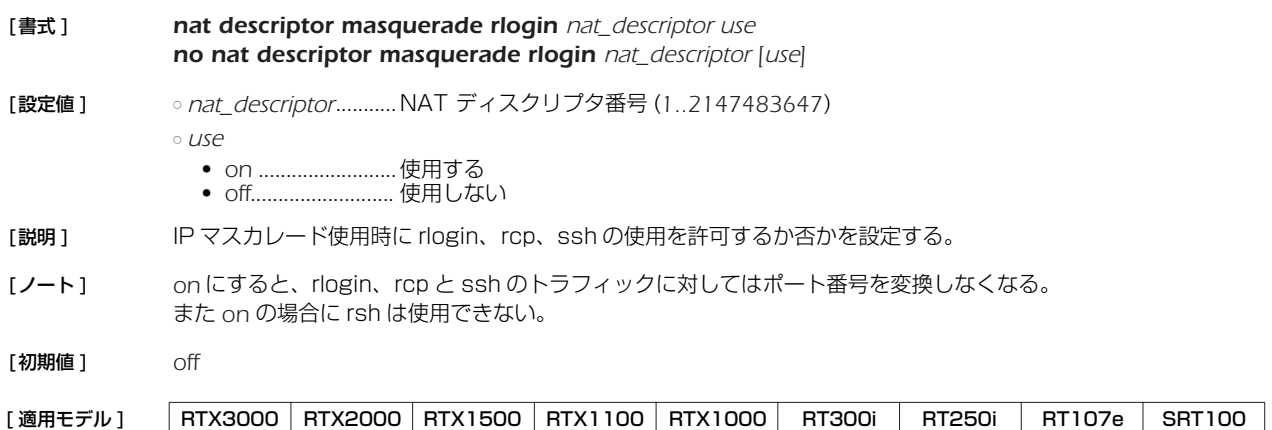

### **23.7** 静的 IP マスカレードエントリの設定

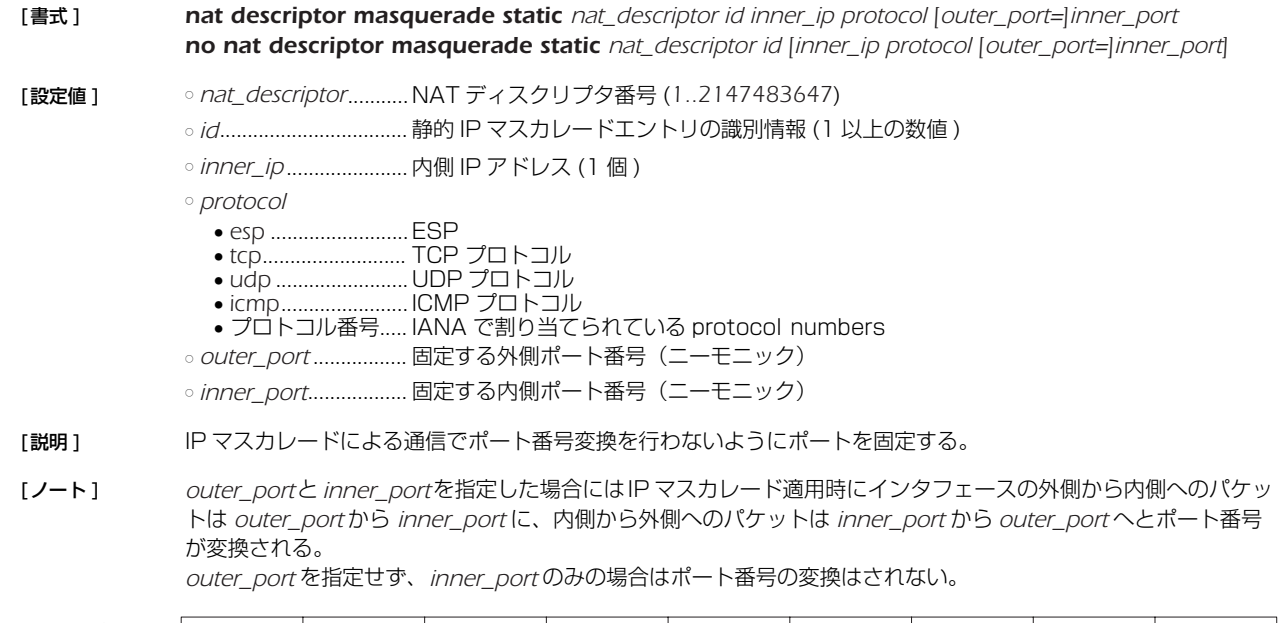

# [適用モデル] RTX3000 RTX2000 RTX1500 RTX1100 RTX1000 RT300i RT250i RT107e SRT100

### **23.8** NAT の IP アドレスマップの消去タイマの設定

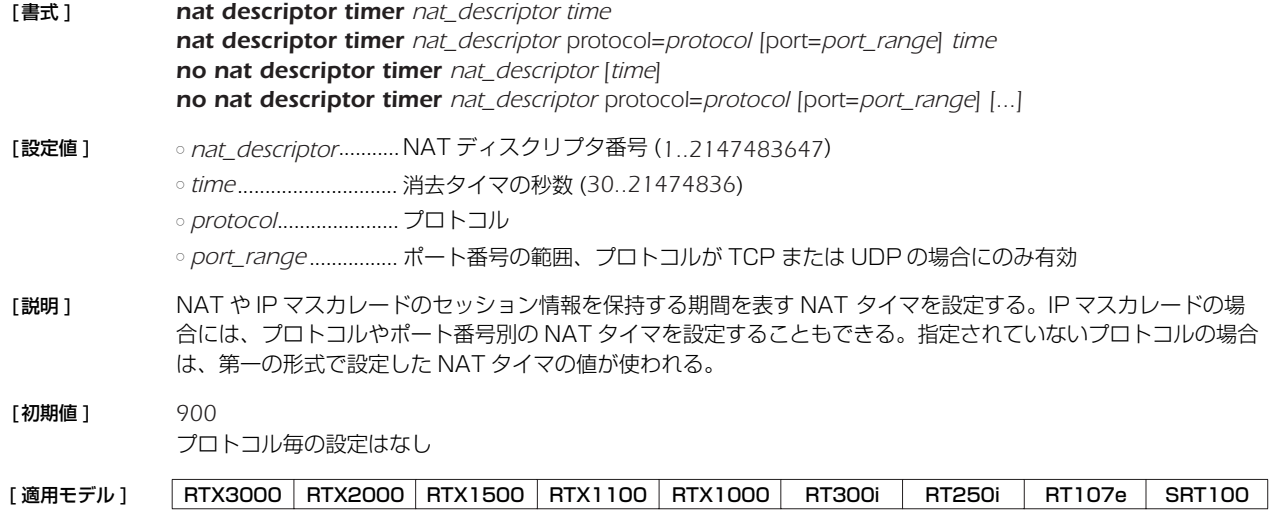

# **23.9** IP マスカレードテーブルの TTL 処理方式の設定

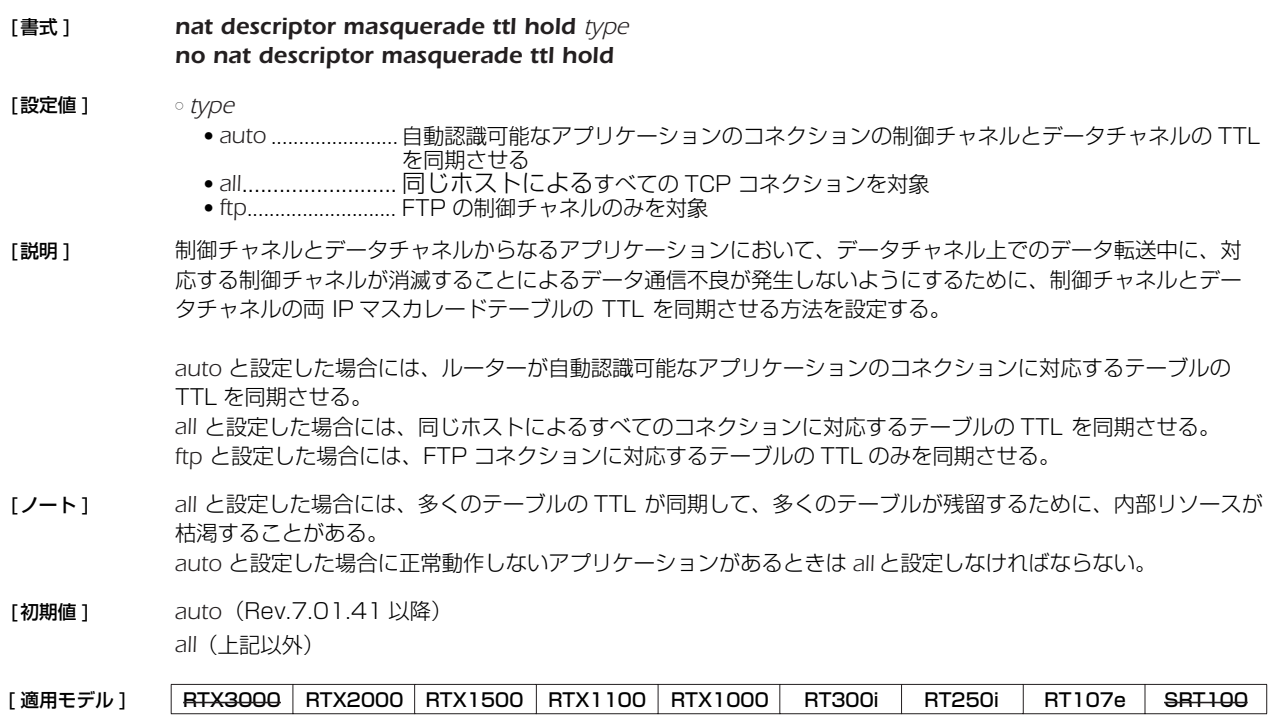

### **23.10** 外側から受信したパケットに該当する変換テーブルが存在しないときの動作の設定

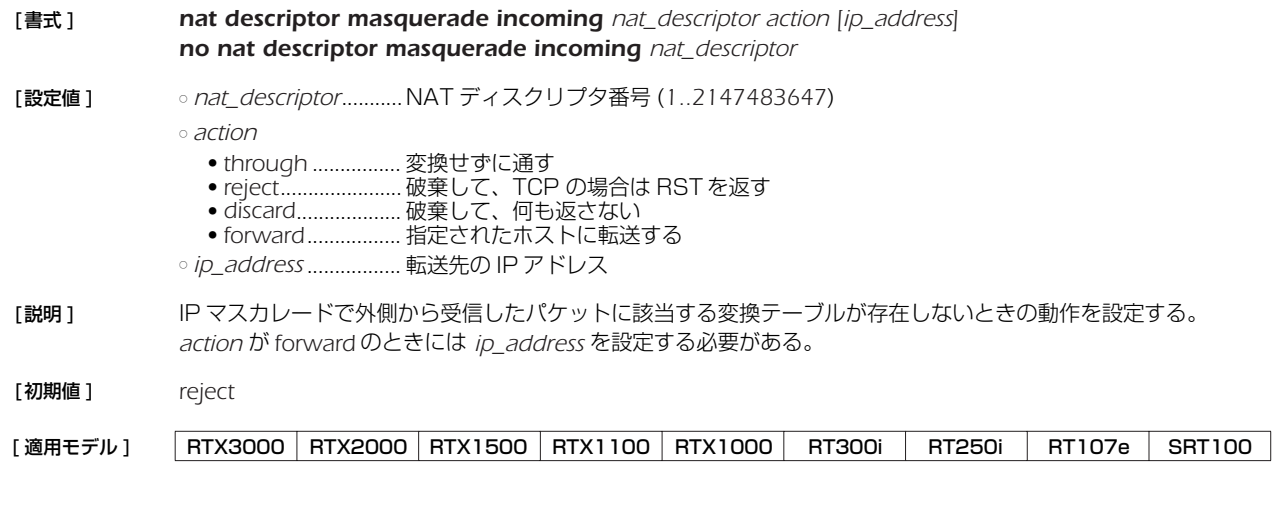

### **23.11** IP マスカレードで利用するポートの範囲の設定

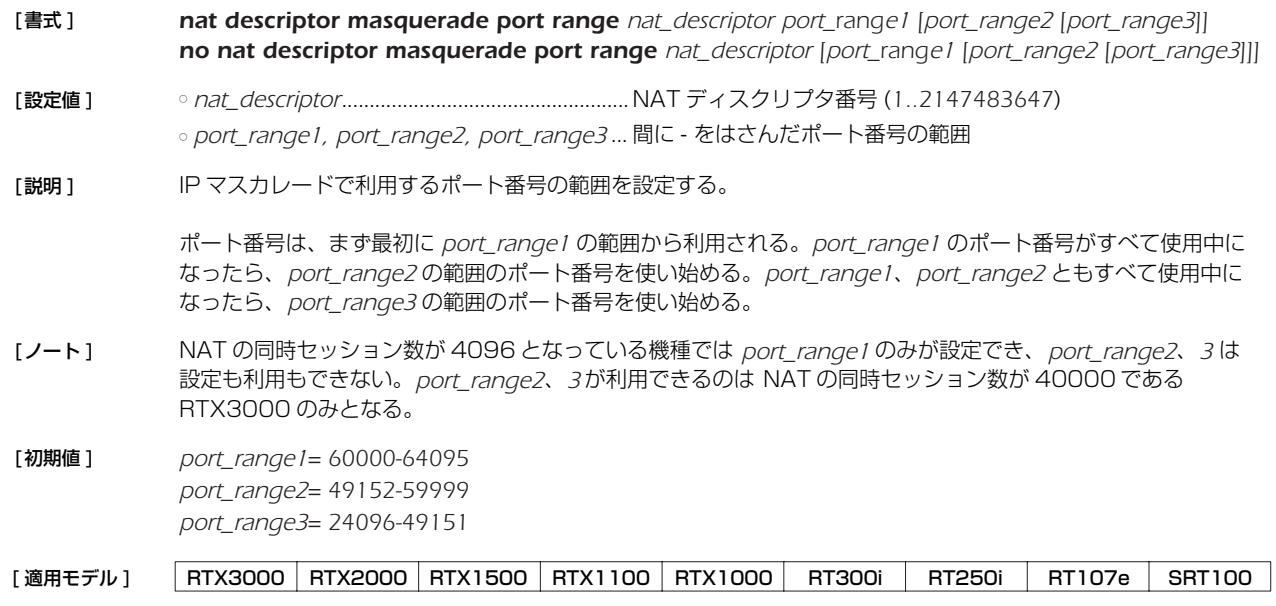

### **23.12** FTP として認識するポート番号の設定

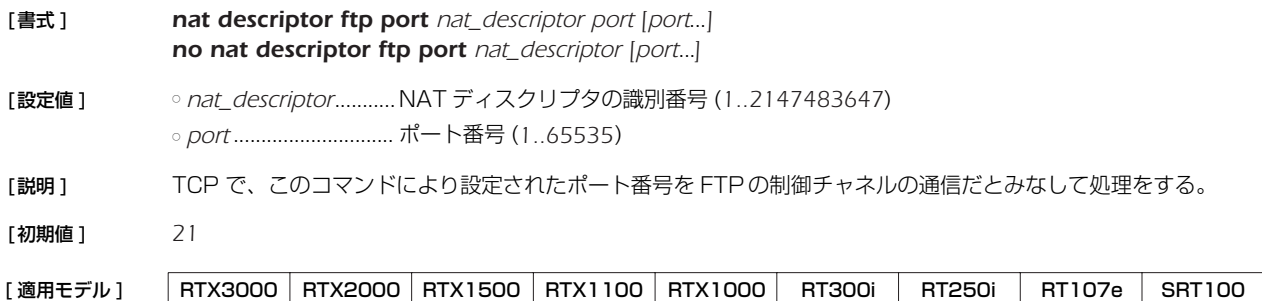

### **23.13** IP マスカレードで変換しないポート番号の範囲の設定

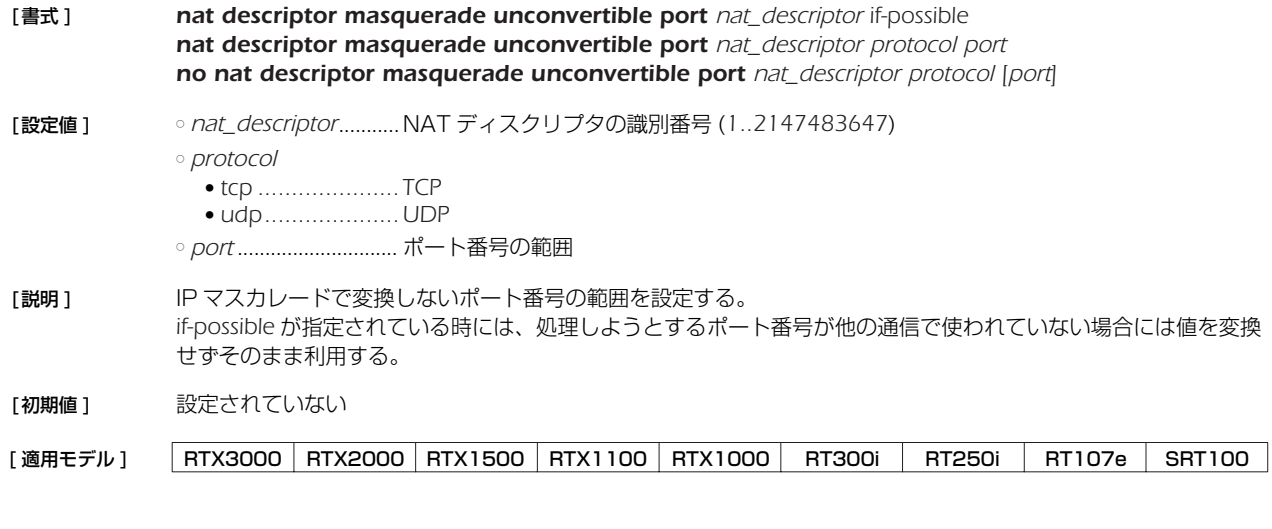

### **23.14** NAT のアドレス割当をログに記録するか否かの設定

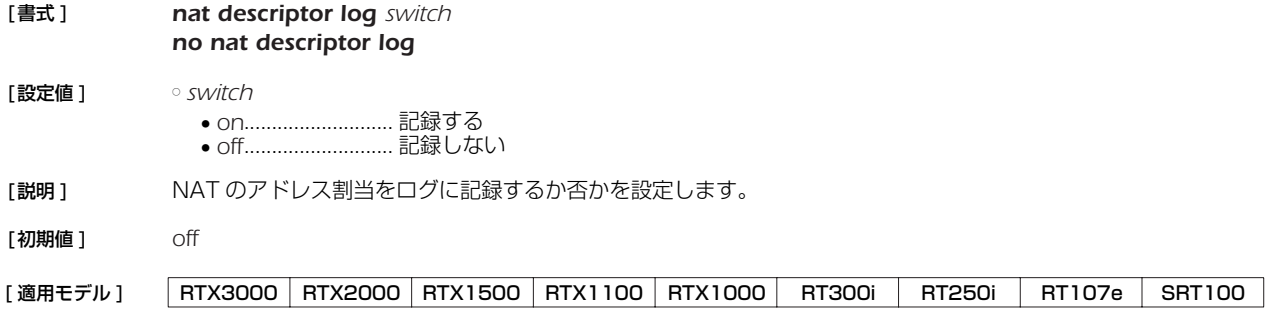

### **23.15** SIP メッセージに含まれる IP アドレスを書き換えるか否かの設定

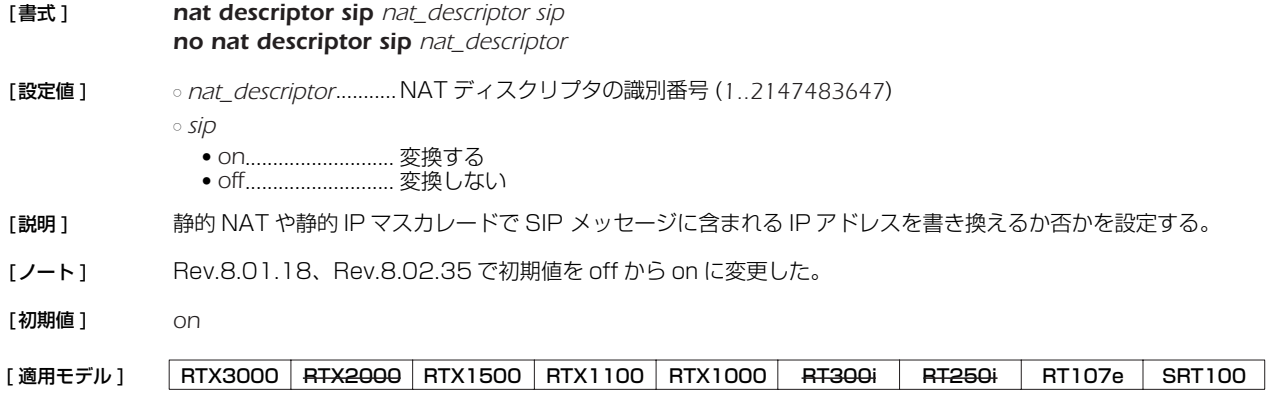

### *204* 23.NAT 機能

### **23.16** IP マスカレード変換時に DF ビットを削除するか否かの設定

- [ 書式 ] *nat descriptor masquerade remove df-bit remove no nat descriptor masquerade remove df-bit [remove]*
- [ 設定値 ] *nat\_descriptor* ...........NAT ディスクリプタの識別番号 (*1..2147483647*) ○ *remove*
	- *on* ........................... IP マスカレード変換時に DF ビットを削除する
	- *off*............................IP マスカレード変換時に DF ビットを削除しない
- [説明] IP マスカレード変換時に DF ビットを削除するか否かを設定する。

DF ビットは経路 MTU 探索のために用いるが、そのためには長すぎるパケットに対する ICMP エラーを正しく発 信元まで返さなくてはいけない。しかし、IP マスカレード処理では IP アドレスなどを書き換えてしまうため、 ICMPエラーを正しく発信元に返せない場合がある。そうなると、パケットを永遠に届けることができなくなっ てしまう。このように、経路 MTU 探索のための ICMP エラーが正しく届かない状況を、経路 MTU ブラック ホールと呼ぶ。

IP マスカレード変換時に同時に DF ビットを削除してしまうと、この経路 MTU ブラックホールを避けることが できる。その代わりに、経路 MTU 探索が行われないことになるので、通信効率が下がる可能性がある。

- [ノート] ファストパス処理は、一度ノーマルパス処理で通過させたパケットの情報を保存しておき、同じ種類のパケット であれば高速に転送するという処理を行っている。そのため、例えば *ping* コマンドを実行した場合、最初の 1 回目はノーマルパス処理、2 回目以降はファストパス処理となる。そのため、最初の 1 回は DF ビットが削除さ れるが、2 回目以降は DF ビットが削除されないという状況だった。 Rev.7.01.26 以降で使用可能。
- [ 初期値 ] *on*

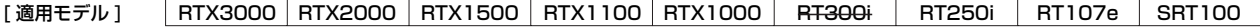

# **24. DNS の設定**

本機は、DNS(Domain Name Service) 機能として名前解決、リカーシブサーバ機能、上位 DNS サーバの選択機能、簡易 DNS サーバ機能 ( 静的 DNS レコードの登録 ) を持ちます。

名前解決の機能としては、*ping* や *traceroute*、*rdate*、*ntpdate*、*telnet* コマンドなどの IP アドレスパラメータの代わりに名 前を指定したり、SYSLOG などの表示機能において IP アドレスを名前解決したりします。

リカーシブサーバ機能は、DNS サーバとクライアントの間に入って、DNS パケットの中継を行います。本機宛にクライアントから 届いた DNS 問い合わせパケットを *dns server* コマンドで設定された DNS サーバに中継します。DNS サーバからの回答は本機宛 に届くので、それをクライアントに転送します。最大 256 件のキャッシュを持ち、キャッシュにあるデータに関しては DNS サーバ に問い合わせることなく返事を返すため、DNS によるトラフィックを削減する効果があります。キャッシュは、DNS サーバから データを得た場合にデータに記されていた時間だけ保持されます。

DNS の機能を使用するためには、*dns server* コマンドを設定しておく必要があります。また、この設定は DHCP サーバ機能にお いて、DHCP クライアントの設定情報にも使用されます。

### **24.1** DNS を利用するか否かの設定

[書式 ] *dns service service*

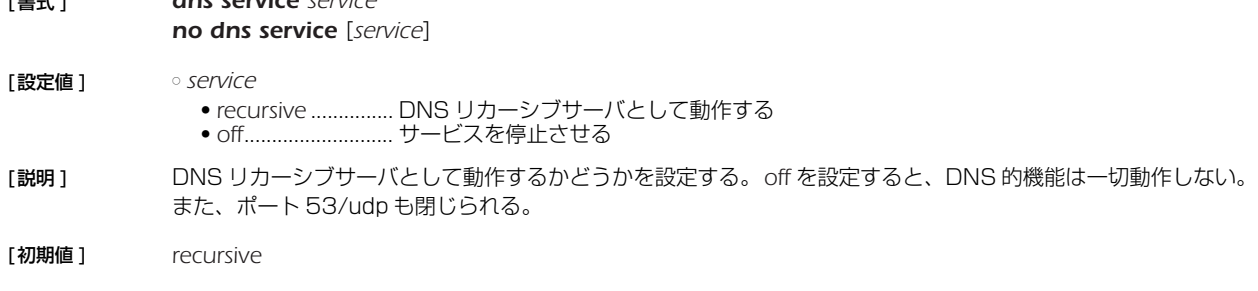

# [ 適用モデル ] RTX3000 RTX2000 RTX1500 RTX1100 RTX1000 RT300i RT250i RT107e SRT100

### **24.2** DNS サーバの IP アドレスの設定

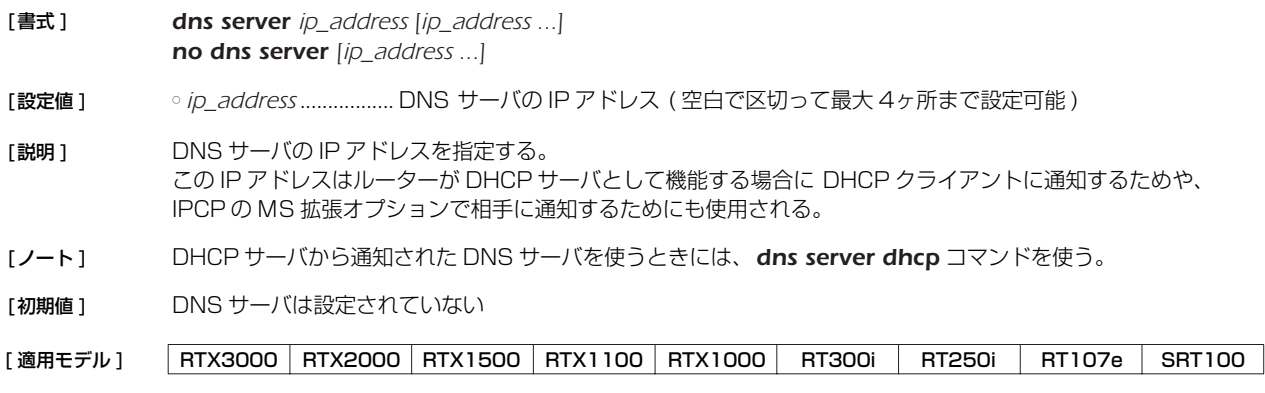

### **24.3** DNS ドメイン名の設定

[書式 ] *dns domain domain\_name no dns domain [domain\_name]*

[設定値 ] ○ *domain\_name* .......... DNS ドメインを表す文字列

[説明] ルーターが所属する DNS ドメインを設定する。 ルーターのホストとしての機能(ping, traceroute) を使うときに名前解決に失敗した場合、このドメイン名を補 完して再度解決を試みる。ルーターが DHCP サーバとして機能する場合、設定したドメイン名は DHCP クライ アントに通知するためにも使用される。ルーターのあるネットワークおよびそれが含むサブネットワークの DHCP クライアントに対して通知する。 空文字列を設定する場合には、*dns domain .* と入力する。

[適用モデル] RTX3000 RTX2000 RTX1500 RTX1100 RTX1000 RT300i RT250i RT107e SRT100

### **24.4** DNS サーバを通知してもらう相手先情報番号の設定

[ 書式 ] *dns server pp peer\_num no dns server pp [peer\_num]* [設定値] opeer\_num...........................DNS サーバを通知してもらう相手先情報番号 [説明] DNS サーバを通知してもらう相手先情報番号を設定する。このコマンドで相手先情報番号が設定されていると、 DNS での名前解決を行う場合に、まずこの相手先に発信して、そこで PPP の IPCP MS 拡張機能で通知された DNS サーバに対して問い合わせを行う。 相手先に接続できなかったり、接続できても DNS サーバの通知がなかった場合には名前解決は行われない。 *dns server* コマンドで DNS サーバが明示的に指定されている場合には、そちらの設定が優先される。*dns server* コマンドに指定したサーバから返事がない場合には、相手先への接続と DNS サーバの通知取得が行われ る。 [ ノート ] この機能を使用する場合には、*dns server pp* コマンドで指定された相手先情報に、*ppp ipcp msext on* の設 定が必要である。 DHCP サーバから通知された DNS サーバを使うときには、*dns server dhcp* コマンドを使う。 [初期値] DNS サーバを通知してもらう相手先は設定されていない [ 設定例 ] *# pp select 2 pp2# ppp ipcp msext on pp2# dns server pp 2*

[適用モデル] RTX3000 RTX2000 RTX1500 RTX1100 RTX1000 RT300i RT250i RT107e SRT100

### **24.5** DHCP/IPCP MS 拡張で DNS サーバを通知する順序の設定

[ 書式 ] *dns notice order protocol server [server]*

- *no dns notice order protocol [server [server]]* [ 設定値 ] ○ *protocol* ● dhcp.........................DHCP による通知 ● *msext*......................IPCP MS 拡張による通知 ○ *server* ● *none*.......................一切通知しない ● *me* ..........................本機自身 ● *server* ..................... *dns server* コマンドに設定したサーバ群 [説明] DHCPや IPCP MS 拡張では DNS サーバを複数通知できるが、それをどのような順序で通知するかを設定する。
- *none* を設定すれば、他の設定に関わらず DNS サーバの通知を行わなくなる。*me* は本機自身の DNS リカーシブ サーバ機能を使うことを通知する。*server* では、*dns server* コマンドに設定したサーバ群を通知することにな る。IPCP MS 拡張では通知できるサーバの数が最大 2 に限定されているので、後ろに *me* が続く場合は先頭の 1 つだけと本機自身を、*server* 単独で設定されている場合には先頭の 2 つだけを通知する。
- [ 初期値 ] *dhcp me server msext me server*

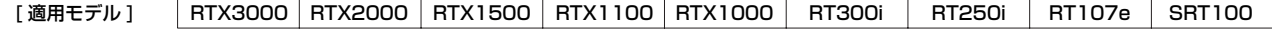

### **24.6** プライベートアドレスに対する問い合わせを処理するか否かの設定

[ 書式 ] *dns private address spoof spoof*

*no dns private address spoof [spoof]*

[ 設定値 ] ○ *spoof* ● *on* ...........................処理する

- *off*............................処理しない
- [ 説明 ] *on* の場合、DNS リカーシブサーバ機能で、プライベートアドレスの PTR レコードに対する問い合わせに対し、上 位サーバに問い合わせを転送することなく、自分でその問い合わせに対し "NXDomain"、すなわち「そのよう なレコードはない」というエラーを返す。

[ 初期値 ] *off*

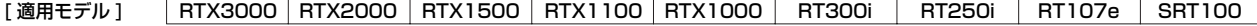

### **24.7** SYSLOG 表示で DNS により名前解決するか否かの設定

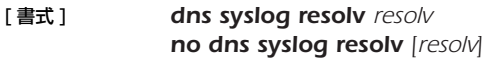

#### [ 設定値 ] ○ *resolv*

- *on* ...........................解決する ● *off*............................解決しない
- [説明] SYSLOG 表示で DNS により名前解決するか否かを設定する。

[ 初期値 ] *off*

[適用モデル] |RTX3000 RTX2000 RTX1500 RTX1100 RTX1000 | RT300i | RT250i | RT107e | SRT100

### **24.8** DNS 問い合わせの内容に応じた DNS サーバの選択

### [ 書式 ] *dns server select id server [server2] [type] query [original-sender] [restrict pp connection-pp] dns server select id pp peer\_num [default-server] [type] query [original-sender] [restrict pp connection-pp] dns server select id dhcp interface [default-server] [type] query [original-sender] [restrict pp connection-pp] dns server select id reject [type] query [original-sender] no dns server select id* [ 設定値 ] ○ *id* ..................................DNS サーバ選択テーブルの番号 ○ *server ............................... プライマリ* DNS サーバの IP アドレス ○ *server2* .......................セカンダリ DNS サーバの IP アドレス ○ *type*..............................DNS レコードタイプ ● *a* ..............................ホストの IP アドレス ● *ptr*........................... IP アドレスの逆引き用のポインタ ● mx...............................メールサーバ ● *ns*............................ネームサーバ ● *cname*....................別名 ● *any*..........................すべてのタイプにマッチする ● 省略時は *a* ○ *query*...........................DNS 問い合わせの内容 ● *type* が *a*、*mx*、*ns*、*cname* の場合 *query* はドメイン名を表す文字列であり、後方一致とする。例えば、"*yamaha.co.jp*" であ れば、*rtpro.yamaha.co.jp* などにマッチする。"." を指定するとすべてのドメイン名に マッチする。 ● *type* が *ptr* の場合 *query*はIP アドレス (*ip\_address[/masklen]*)であり、*masklen* を省略したときはIP アドレ スにのみマッチし、*masklen* を指定したときはネットワークアドレスに含まれるすべての IP アドレスにマッチする。DNS 問い合わせに含まれる .in-addr.arpa ドメインで記述さ れた FQDN は、IP アドレスへ変換された後に比較される。すべての IP アドレスにマッ チする設定はできない。 ● *reject* キーワードを指定した場合 *query* は完全一致とし、前方一致、及び後方一致には "\*" を用いる。 つまり、前方一致では、"*NetVolante.\**" であれば、*NetVolante.jp*、 *NetVolante.rtpro.yamaha.co.jp* などにマッチする。また、後方一致では、 "*\*yamaha.co.jp*" と記述する。 ○ *original-sender* ..........DNS 問い合わせの送信元の IP アドレスの範囲 ○ *connection-pp*...........DNS サーバを選択する場合、接続状態を確認する接続相手先情報番号 ○ *peer\_num*...................IPCP により接続相手から通知される DNS サーバを使う場合の接続相手先情報番号 ○ *interface*......................DHCP サーバより取得する DNS サーバを使う場合の LAN インタフェース名 ○ *default-server ..........peer\_num* パラメータで指定した接続相手から DNS サーバを獲得できなかったときに使 う DNS サーバの IP アドレス [説明 ] DNS 問い合わせの解決を依頼する DNS サーバとして、DNS 問い合わせの内容および DNS 問い合わせの送信 元および回線の接続状態を確認する接続相手先情報番号と DNS サーバとの組合せを複数登録しておき、DNS 問 い合わせに応じてその組合せから適切な DNS サーバを選択できるようにする。テーブルは小さい番号から検索さ れ、DNS 問い合わせの内容に *query* がマッチしたら、その DNS サーバを用いて DNS 問い合わせを解決しよう

*reject* キーワードを使用した書式の場合、*query* がマッチしたら、その DNS 問い合わせパケットを破棄し、 DNS 問い合わせを解決しない。

とする。一度マッチしたら、それ以降のテーブルは検索しない。すべてのテーブルを検索してマッチするものが

ない場合には、*dns server* コマンドで指定された DNS サーバを用いる。

### *208* 24.DNS の設定

*restrict pp* 節が指定されていると、*connection-pp* で指定した相手先がアップしているかどうかがサーバの選択条 件に追加される。相手先がアップしていないとサーバは選択されない。相手先がアップしていて、かつ、他の条 件もマッチしている場合に指定したサーバが選択される。

[ ノート ] セカンダリ DNS サーバ *server2* は Rev.7.00.26, 6.03.25 以降で指定可能。

[適用モデル ] RTX3000 RTX2000 RTX1500 RTX1100 RTX1000 RT300i RT250i RT107e SRT100

### **24.9** 静的 DNS レコードの登録

[ 書式 ] *ip host fqdn value [ttl=ttl] dns static type name value [ttl=ttl] no ip host fqdn [value] no dns static type name [value]*

- [ 設定値 ] *type*..............................名前のタイプ
	- *a* ..............................ホストの IPv4 アドレス ● *aaaa* .......................ホストの IPv6 アドレス
	- *ptr*........................... IP アドレスの逆引き用のポインタ
	- *mx*...........................メールサーバ
	- *ns*............................ネームサーバ
	- *cname*....................別名

○ *name, value............type* パラメータによって以下のように意味が異なる

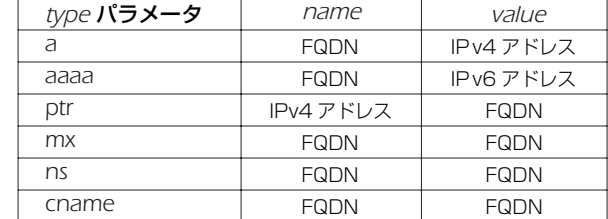

○ *fqdn*.............................ドメイン名を含んだホスト名

○ *ttl* ..................................秒数 (*1* ~ *4294967295*)

### [説明] 静的な DNS レコードを定義する。

*ip host* コマンドは、*dns static* コマンドで *a* と *ptr* を両方設定することを簡略化したものである。

[ノート] 問い合わせに対して返される DNS レコードは以下のような特徴を持つ。

- TTL フィールドには、*ttl* パラメータの設定値がセットされる。*ttl* パラメータが省略された時には 1 がセットさ れる。
- Answerセクションに回答となる DNS レコードが1 つセットされるだけで、Authority/Additional セクション には DNS レコードがセットされない
- MX レコードの preference フィールドは 0 にセットされる

*aaaa* タイプは Rev.7.01.34 以降、Rev.8.01.07 以降で使用可能。

[ 設定例 ] *# ip host pc1.rtpro.yamaha.co.jp 133.176.200.1 # dns static ptr 133.176.200.2 pc2.yamaha.co.jp # dns static cname mail.yamaha.co.jp mail2.yamaha.co.jp*

[適用モデル] | RTX3000 | RTX2000 | RTX1500 | RTX1100 | RTX1000 | RT300i | RT250i | RT107e | SRT100

### **24.10** DNS 問い合わせパケットの始点ポート番号の設定

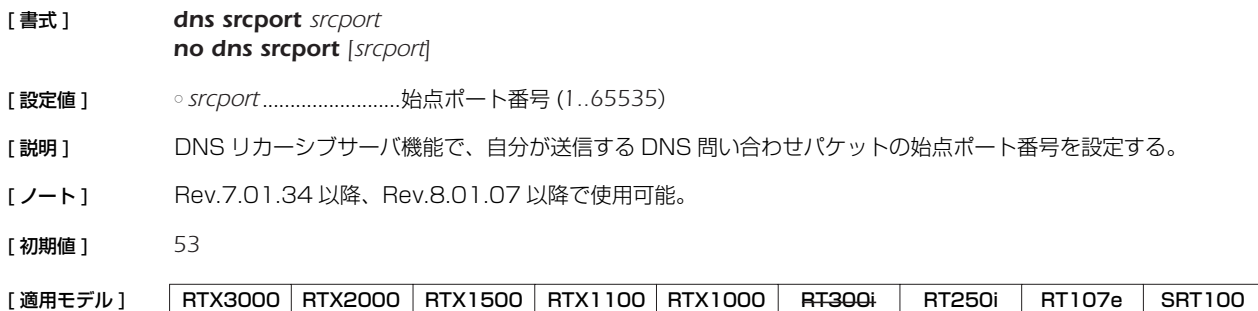

# **24.11** DNS サーバへアクセスできるホストの IP アドレス設定

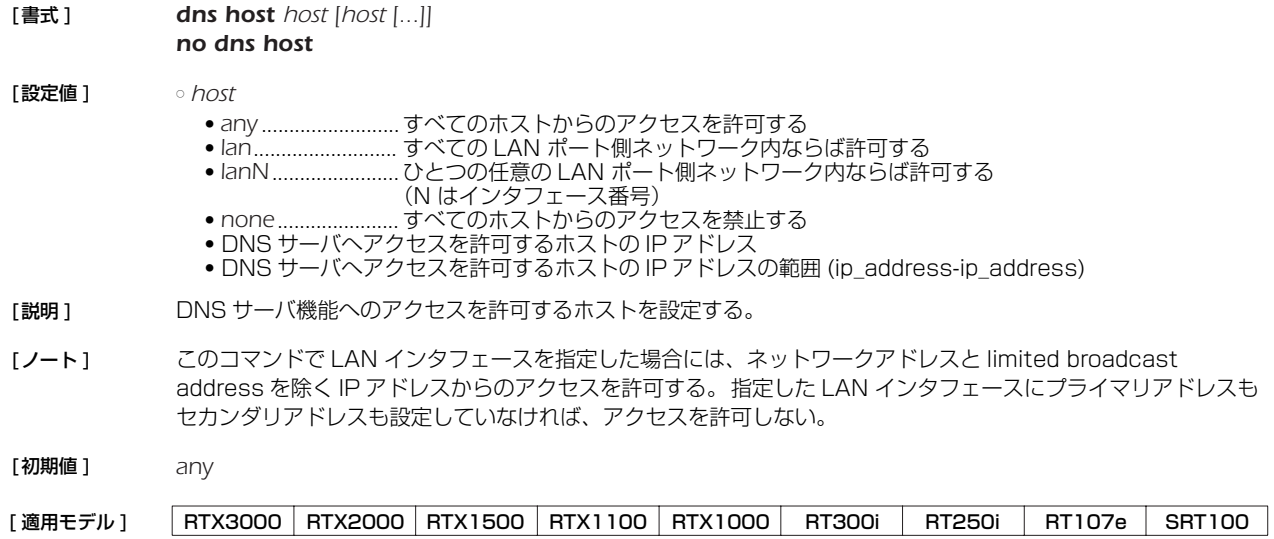

### **25. 優先制御/帯域制御**

優先制御と帯域制御の機能は、インタフェースに入力されたパケットの順序を入れ換えて別のインタフェースに出力します。これら の機能を使用しない場合には、パケットは入力した順番に処理されます。

優先制御は、クラス分けしたキューに優先順位をつけ、まず高位のキューのパケットを出力し、そのキューが空になると次の順位の キューのパケットを出力する、という処理を行います。

帯域制御は、クラス分けしたキューをラウンドロビン方式で監視しますが、監視頻度に差を与えてキューごとに利用できる帯域に差 をつけます。

クラスは、*queue class filter* コマンドにより、パケットのフィルタリングと同様な定義でパケットを分類します。RTX3000 で は、クラスは 1 から 100 まで、その他のモデルでは 1 から 16 までの番号で識別します。優先制御、帯域制御で使用可能なクラス は以下の通りです。

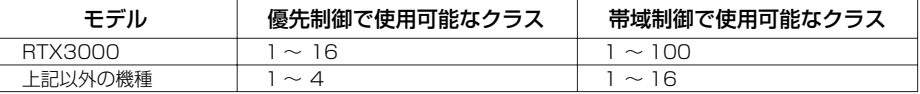

クラスは番号が大きいほど優先順位が高くなります。

パケットの処理アルゴリズムは、*queue interface type* コマンドにより、優先制御、帯域制御、単純 FIFO の中から選択します。 これはインタフェースごとに選択することができます。

RTX3000 ではクラス構造を階層化し、2 階層目に優先制御クラスを持つことができます。つまり、1 階層目は帯域制御、または、 優先制御が設定でき、2 階層目は優先制御が設定できます。

### **25.1** インタフェース速度の設定

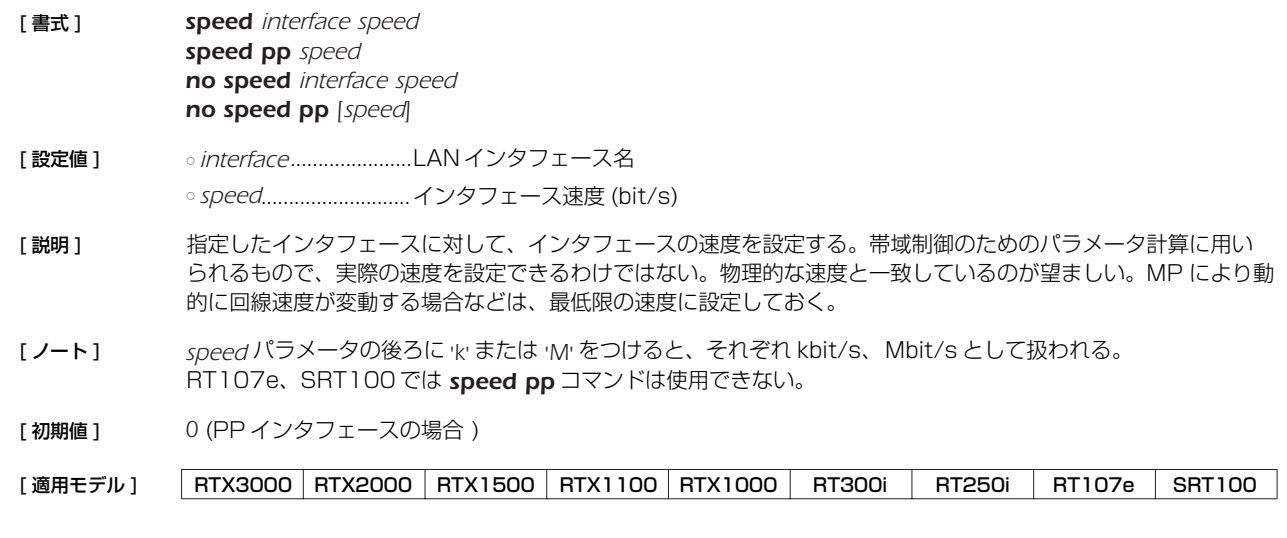

### **25.2** クラス分けのためのフィルタ設定

[書式] queue class filter num class | | / class2| [cos=cos] ip src\_addr [dest\_addr [protocol [src\_port [dest\_port]]] queue class filter num class1 ipx src\_net [src\_node [dst\_net [dst\_node [type [src\_socket [dst\_socket]]]]] *queue class filter num class1 bridge src\_mac [dst\_mac [offsettype\_list]] no queue class filter num [class1...]* [ 設定値 ] ○ *num*.............................クラスフィルタの識別番号 ○ *class1* ● クラス (*1..16*; RTX3000 の場合は *1..100*) ● *precedence*...........転送するパケットのTOSフィールドのprecedence(0-7) に応じてクラス (1-8) を分けて 優先制御もしくはシェーピング、Dynamic Traffic Control や CBQ による帯域制御を行 う (RTX3000、RTX1500、RTX1100、SRT100 のみ指定可能 ) ● *dscp*........................転送するパケットのDSフィールドのDSCP値により定義されるPHB に応じてクラス (1-

9) を分けて優先制御もしくはシェーピングや Dynamic Traffic Control による帯域制御 を行う (RTX3000、RTX1500 のみ指定可能 )

○ *class2*...........................第 2 階層クラス (*1..4*)

○ *cos*

- CoS 値 (0-7)
- *precedence*...........転送するパケットのTOS の precedence(0-7)を ToS-CoS 変換としてCOS 値に格納す る

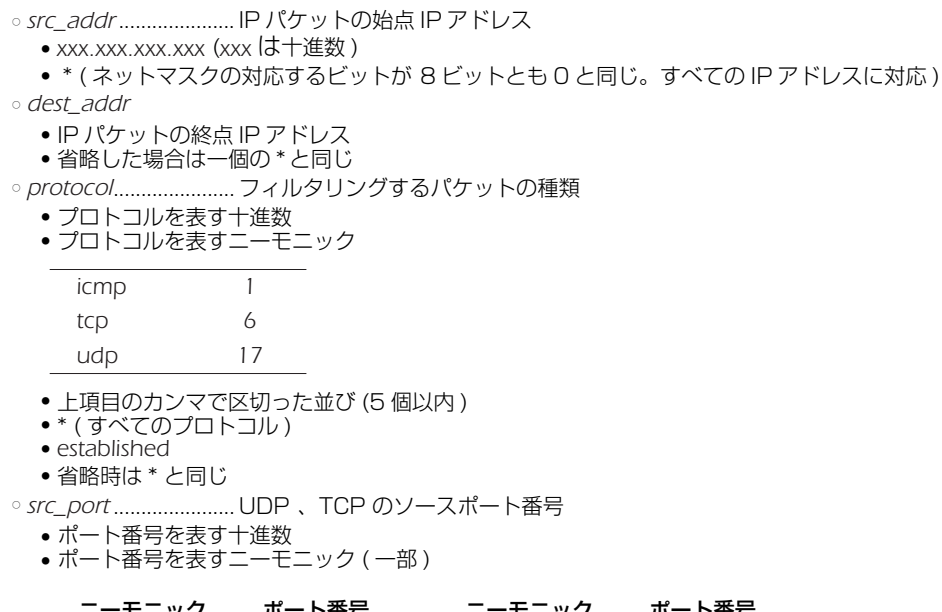

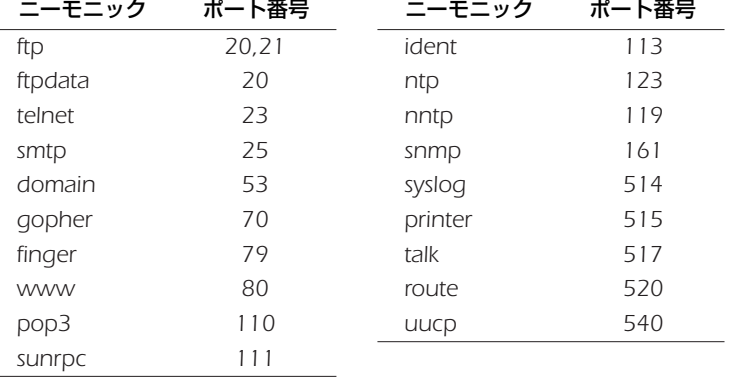

● 間に - をはさんだ 2 つの上項目、- を前につけた上項目、- を後ろにつけた上項目、これらは範囲を指定する。

● 上項目のカンマで区切った並び (10 個以内 )

● \* ( すべてのポート ) • 、、。、、。<br>•省略時は \* と同じ。

○ *dest\_port..................*..UDP 、TCPのデスティネーションポート番号

IPX フィルタ

○ *src\_net*........................始点 IPX ネットワーク番号

● 0:0:0:1 ....................FF:FF:FF:FE(2 桁以内の十六進数以外に '\*' も指定可 )

● \*(すべての IPX ネットワーク番号 )

○ *src\_node* .................... 始点 IPX ノード番号

- 0:0:0:0:0:1 ........... FF:FF:FF:FF:FF:FE(2 桁以内の十六進数以外に '\*' も指定可 )
- \* ( すべての IPX ノード番号 ) ● 省略した場合は一個の \* と同じ。

○ *dst\_net*........................終点 IPX ネットワーク番号 (*src\_net* と同じ形式 )

○ *dst\_node*.................... 終点 IPX ノード番号 (*src\_node* と同じ形式 )

- *type*............................. IPX パケットタイプ
	- プロトコルを表す十進数 (*0..255*)
	- プロトコルを表す十六進数 (*0x0..0xFF*)
	- プロトコルを表すニーモニック  $\mathbb{R}^2$

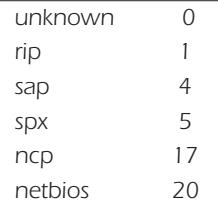

● 間に - をはさんだ 2 つの上項目、- を前につけた上項目、- を後ろにつけた上項目、これらは範囲を指定する。

● 上項目のカンマで区切った並び (5 個以内 )

● \* (すべてのプロトコル)

● 省略時は \* と同じ。

○ *src\_socket*...................始点ソケット番号

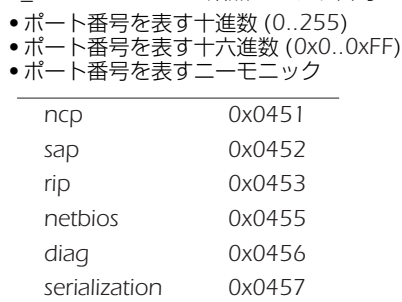

- 間に をはさんだ 2 つの上項目、- を前につけた上項目、- を後ろにつけた上項目、これらは範囲を指定する。 ● 上項目のカンマで区切った並び (10 個以内 )
- \* (すべてのポート)

● 省略時は \* と同じ。

○ *dst\_socket*...................終点ソケット番号 (*src\_socket* と同じ形式 )

ブリッジフィルタ

- *src\_mac*.......................始点 MACアドレス
	- *xx:xx:xx:xx:xx:xx* (*xx* は十六進数 )
	- \* ( すべての MAC アドレスに対応 )

○ *dst\_mac*

- 終点 MAC アドレス (*src\_mac* と同じ形式 )
- 省略時は一個の \* と同じ。
- *offset*............................オフセットをあらわす十進数 (イーサネットフレームの始点MACアドレスの直後を0とす るバイト数 )
- *byte\_list*
	- バイト列
		- xx (xx は 2 桁の十六進数)
		- 上項目のカンマで区切った並び (16個以内)
	- \* ( すべてのバイト表現 )

[説明] クラス分けのためのフィルタを設定する。

*class1*に precedence を指定した場合、フィルタに合致したパケットは、そのパケットのIP ヘッダのprecedence 値に応じたクラスに分けられる。RTX3000、RTX1500、RTX1100 と SRT100で指定可能である。

*class1* に dscpを指定した場合、フィルタに合致したパケットは、そのパケットの IPヘッダの DSCP 値により定義 される PHB に応じたクラスに分けられる。RTX3000、RTX1500、RTX1100 と SRT100 で指定可能であ る。

cos=*cos* 指定を行うと、フィルタに合致したパケットに付加される IEEE802.1Q タグの user\_priority フィー ルドには、指定した CoS 値が格納される。*cos* に precedence を指定した場合、そのパケットの IP ヘッダの precedence 値に対応する値が user\_priority フィールドに格納される。*cos* パラメータは RTX3000、 RTX1500 と RTX1100で指定可能である。

パケットフィルタに該当したパケットは、指定したクラスに分類される。このコマンドで設定したフィルタを使 用するかどうか、あるいはどのような順番で適用するかは、各インタフェースにおける *queue interface class filter list* コマンドで設定する。

*class1* と *class2* を「/」(スラッシュ)で連結して指定することができる。*class2* は RTX3000 で指定可能。

第 2、第 3 書式は RT300i でのみ使用できる。

- [ ノート ] RTX1500 では Rev.8.03以降で *dscp* パラメータを指定することができる。
- [ 設定例 ] *# queue class filter 1 4 ip \* \* udp 5004-5060 \* # queue class filter 2 10/3 ip \* 172.16.1.0/24 tcp telnet \* # queue class filter 5 precedence ip 172.16.5.0/24 \* tcp \* \* # queue class filter 6 precedence/4 ip \* 172.16.6.0/24 tcp \* \* # queue class filter 10 dscp ip 172.16.10.0/24 \* # queue class filter 11 dscp/4 ip \* 172.16.11.0/24*

[適用モデル] RTX3000 RTX2000 RTX1500 RTX1100 RTX1000 RT300i RT250i RT107e SRT100

# **25.3** キューイングアルゴリズムタイプの選択

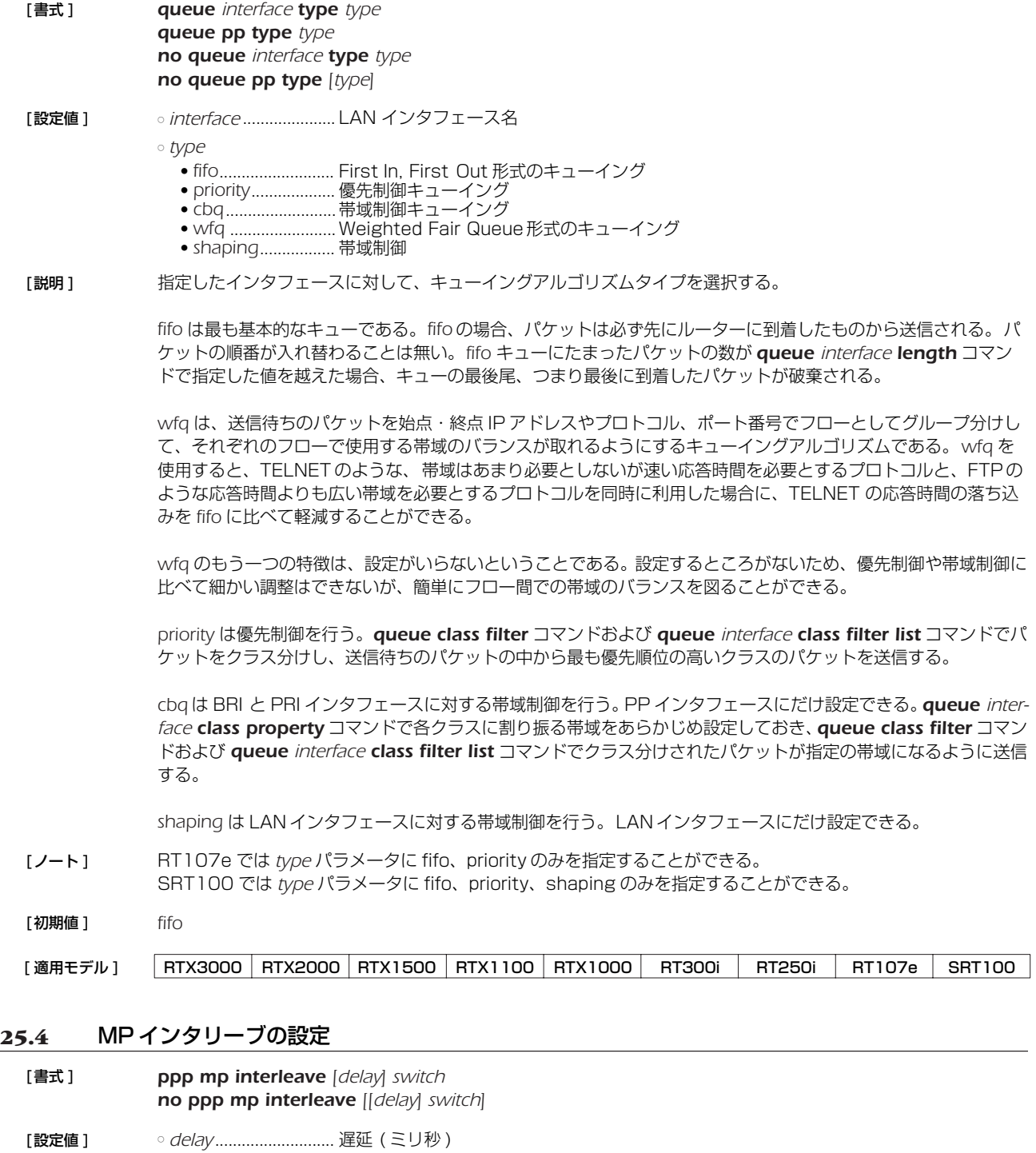

○ *switch*

- *on*........................... MP インタリーブを使用する
- *off*........................... MP インタリーブを使用しない
- [説明 ] MP インタリーブを使用するかどうかを設定する。*delay* では、優先されるプロトコルで許容できる最大遅延を設 定する。パケットをどのような大きさに分割するかは、*delay* の値と回線速度により決定される。

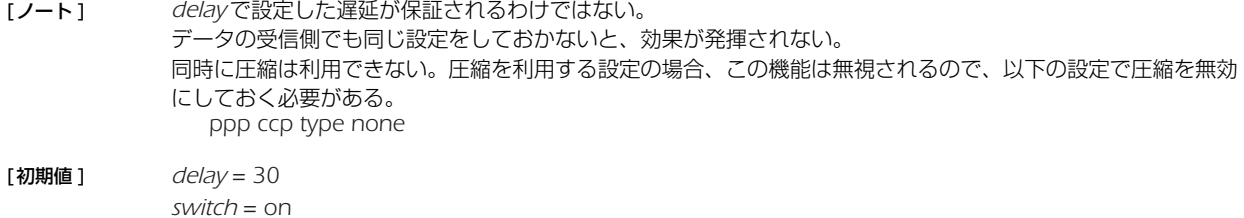

[ 設定例 ] *# queue class filter 1 4 ip VOIP-GATEWAY \* \* \* \* # queue class filter 2 3 ip \* \* icmp \* \* # queue class filter 3 1 ip \* \* \* \* \* # pp select 1 pp1# pp bind bri2.1 pp1# queue pp type priority pp1# queue class filter list 1 2 3 pp1# isdn remote address call 03-123-4567 pp1# ppp mp use on pp1# ppp mp interleave on pp1# ppp mp maxlink 1 pp1# ppp ccp type none pp1# pp enable 1*

### [適用モデル] RTX3000 RTX2000 RTX1500 RTX1100 RTX1000 RT300i RT250i RT107e SRT100

### **25.5** クラス分けフィルタの適用

[ 書式 ] *queue interface class filter list filter\_list queue pp class filter list filter\_list queue tunnel class filter list filter\_list no queue interface class filter list [filter\_list] no queue pp class filter list [filter\_list] no queue tunnel class filter list [filter\_list]*

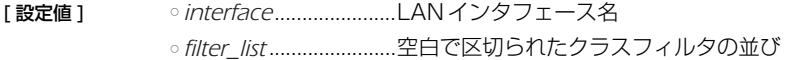

- [ 説明 ] 指定した LAN インタフェースまたは選択されている PP、トンネルに対して、*queue class filter* コマンドで設 定したフィルタを適用する順番を設定する。フィルタにマッチしなかったパケットは、*queue interface default class* コマンドで指定したデフォルトクラスに分類される。
- [ノート] RT250iでは queue tunnel class filter list コマンドは使用できない。
- [適用モデル] RTX3000 RTX2000 RTX1500 RTX1100 RTX1000 RT300i RT250i RT107e SRT100

### **25.6** クラス毎のキュー長の設定

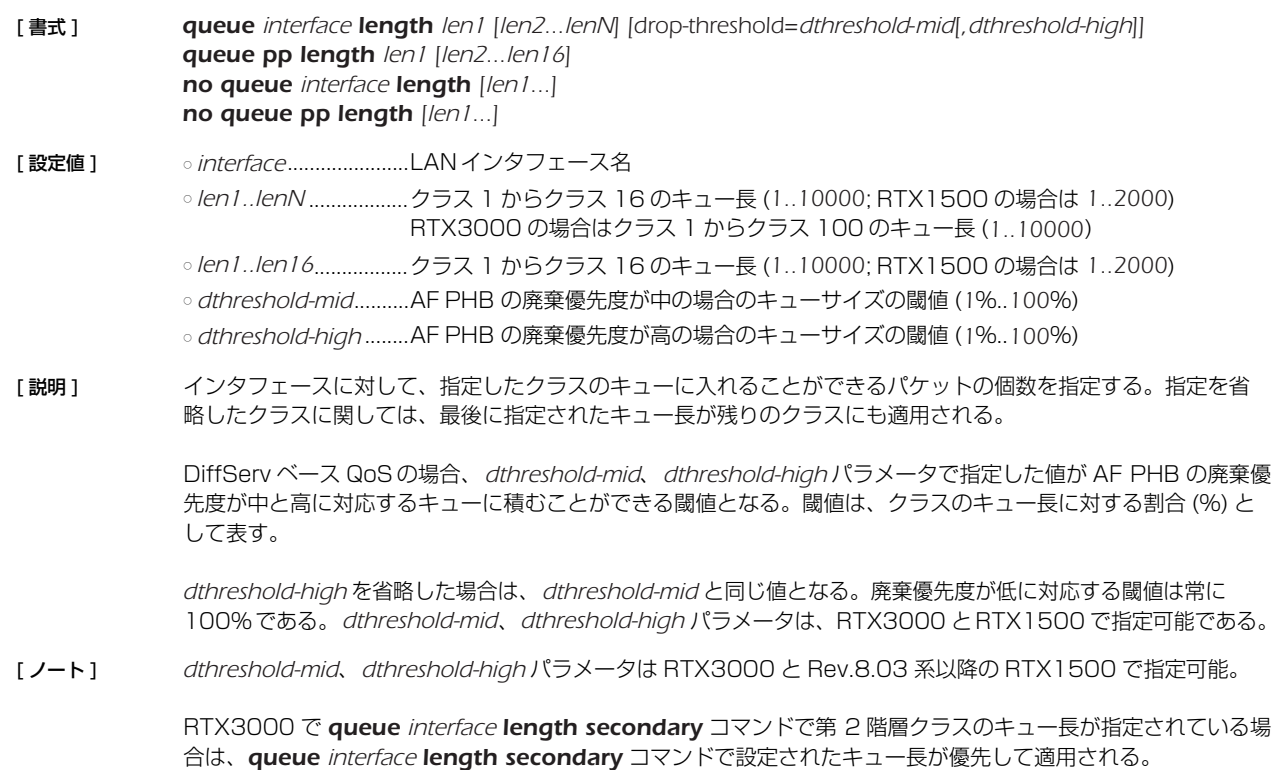

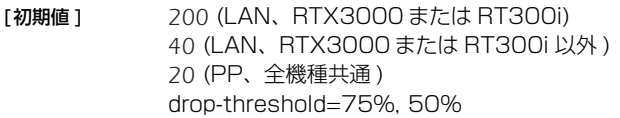

[適用モデル] RTX3000 RTX2000 RTX1500 RTX1100 RTX1000 RT300i RT250i RT107e SRT100

# **25.7** 第 2 階層クラスのキュー長の設定

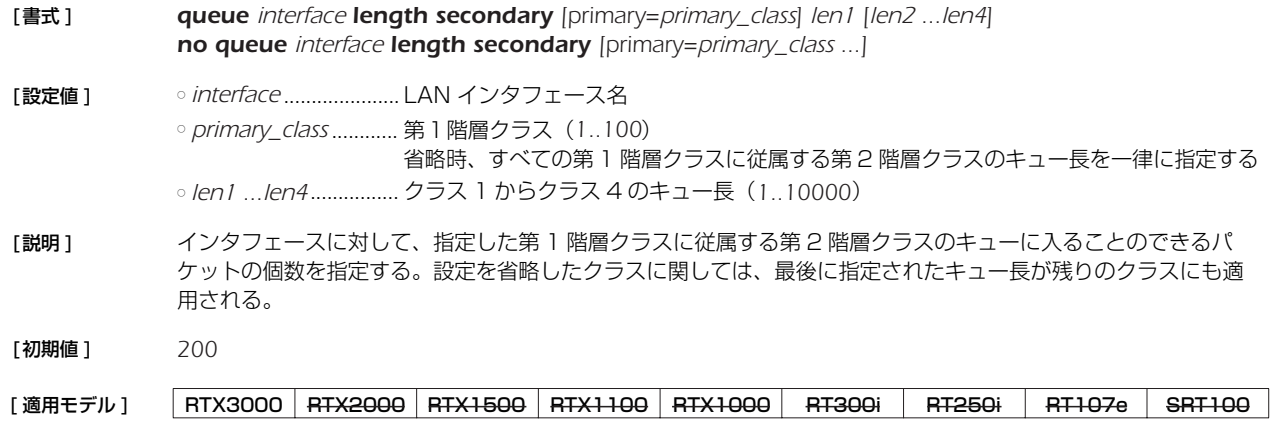

### **25.8** デフォルトクラスの設定

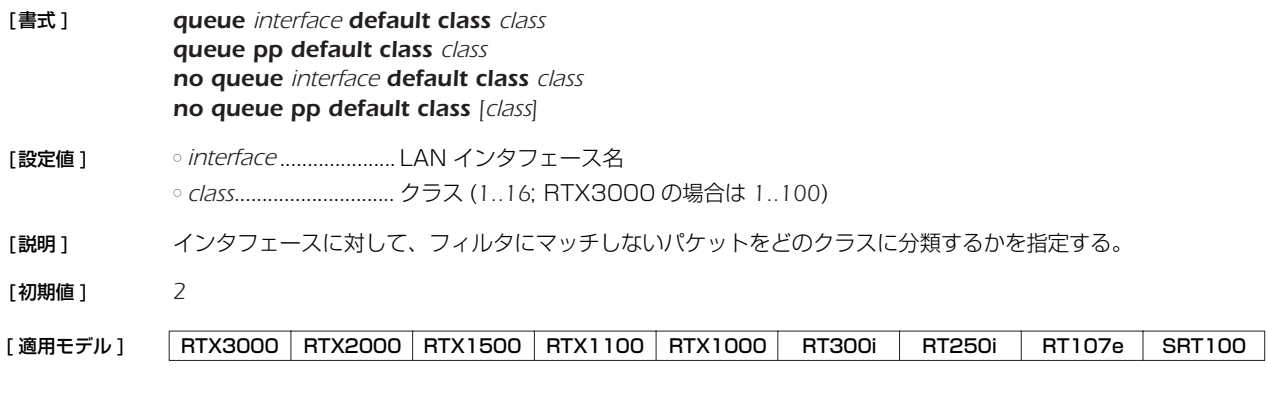

# **25.9** 第 2 階層のデフォルトクラスの設定

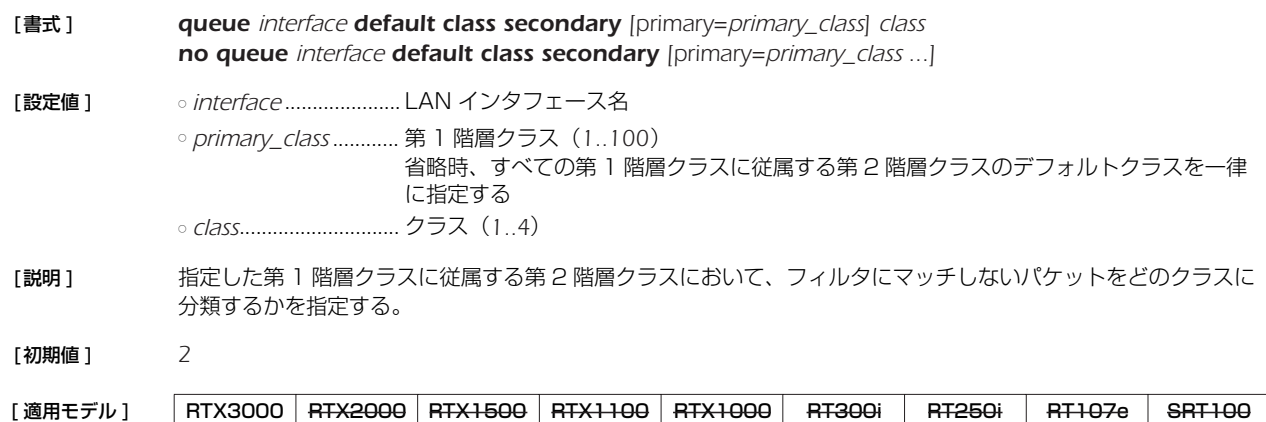

### **25.10** クラスの属性の設定

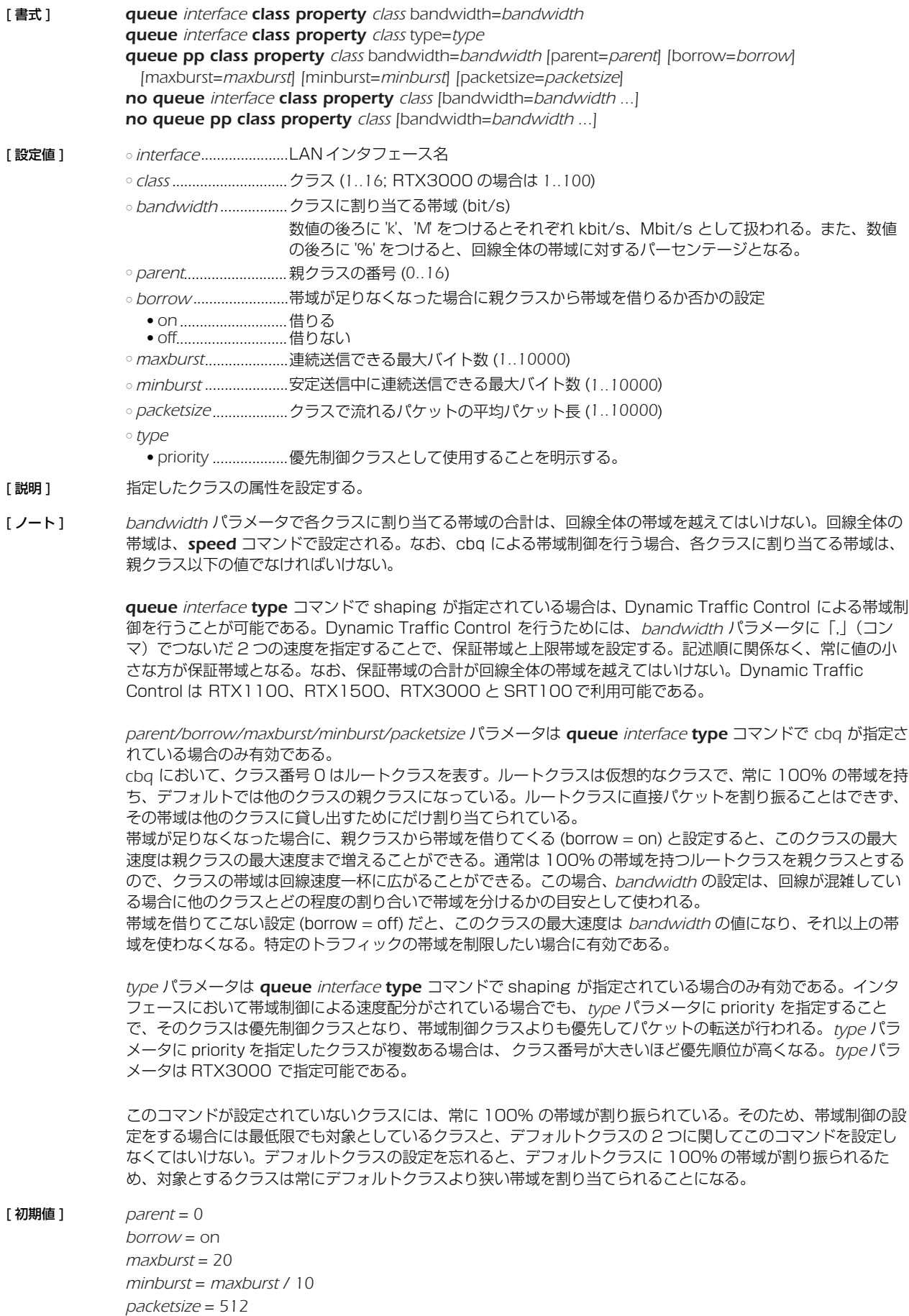

[適用モデル] RTX3000 RTX2000 RTX1500 RTX1100 RTX1000 RT300i RT250i RT107e SRT100
### **25.11** 動的なクラス変更 (Dynamic Class Control) の設定

- [書式 ] *queue interface class control class [except ip\_address ...] [option=value ...] no queue interface class control class [except ip\_address ...]*
- 
- [設定値 ] *interface* ..................... LAN インタフェース名
	- *class..............................*. DCC を有効にするクラス (1..16)
	- *ip\_address*
		- IP アドレス ........... サーバなどの監視対象から除外するホストの IP アドレスを設定する (空白で区切って複数指定可能、ハイフン「-」を使用して範囲指定も可能)

○ *option = value* 列

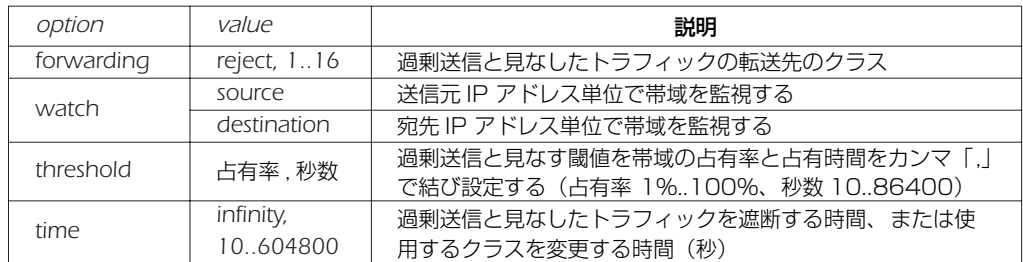

「説明1 指定したインタフェースについて、同一のホストが過剰な送信 / 受信を行い、帯域を逼迫していないか監視をす る。

> 監視対象のインタフェースに適用されている QoS 種別が shaping の場合は、*queue interface class property* コマンドで設定されたクラス帯域に対する占有率(クラス帯域に保証値と上限値を指定している場合は保証 値に対する占有率)を監視する。QoS 種別が priority の場合は、インタフェース帯域に対する占有率を監視す る。

同一のホストから(watch = source)、あるいは、同一のホスト宛て(watch = destination)の過剰送信を検 知した場合、そのトラフィックは *forwarding* パラメータに指定されたクラスへ転送され、転送先のクラス設定 に従ってパケットの送出が行われる。なお、*forwarding* パラメータに reject を指定した場合、当該トラフィッ クは遮断される。また、*forwarding* パラメータは省略することも可能で、この場合転送制御は行われないが、 threshold を超過しているホストを *show status qos* コマンドから確認することができる。

*time* パラメータは転送制御が行われる時間を示し、infinity を指定した場合は、無期限に対象のトラフィックの 遮断、または、使用クラスの変更がなされる。

- [ノート] トラフィックの転送は 1段のみ可能である。転送先のクラスにも当コマンドが設定されている場合、2段目の設 定は無効となり、トラフィックの 2 重転送は行われない。
- [初期値 ] *watch = source threshold = 70%,30 time = 600*

[適用モデル] RTX3000 RTX2000 RTX1500 RTX1100 RTX1000 RT300i RT250i RT107e SRT100

### **26. 連携機能**

### **26.1** 連携動作を行うか否かの設定

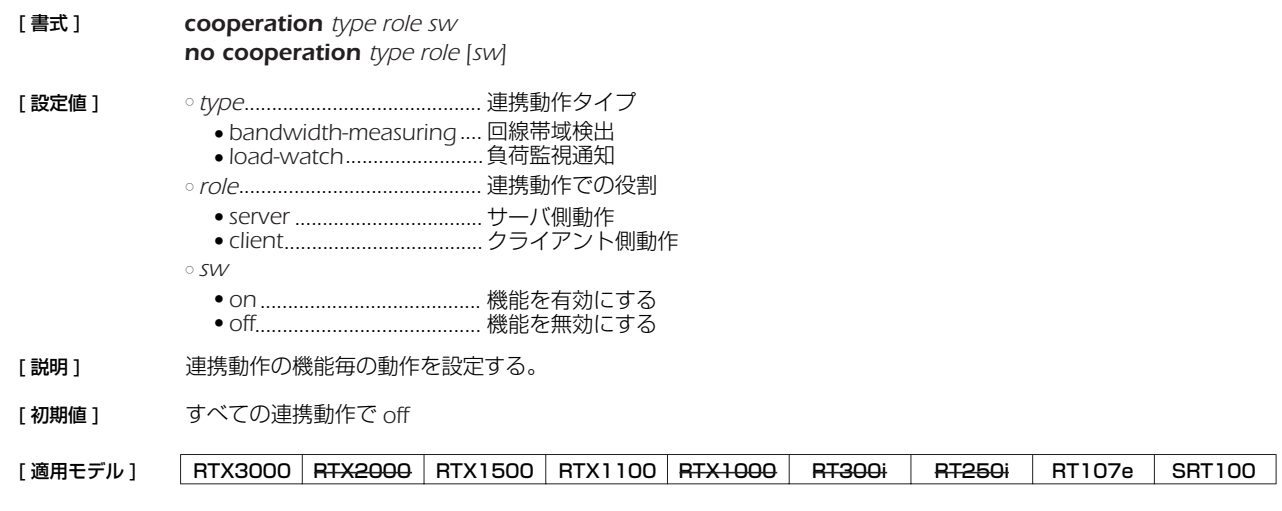

### **26.2** 連携動作で使用するポート番号の設定

- [ 書式 ] *cooperation port port no cooperation port [port]*
- [ 設定値 ] *port*..............................ポート番号
- [説明] 連携動作で使用する UDP のポート番号を設定する。連携動作で送出される パケットの送信元ポート番号にこの 番号を使用する。またこのポート番号宛のパケットを受信した場合には連携動作に関わるパケットとして処理す る。
- [ 初期値 ] *59410*

[適用モデル] RTX3000 RTX2000 RTX1500 RTX1100 RTX1000 RT300i RT250i RT107e SRT100

### **26.3** 帯域測定で連携動作を行う相手毎の動作の設定

#### [ 書式 ] *cooperation bandwidth-measuring remote id role address [option=value] no cooperation bandwidth-measuring remote id [role address [option=value]]*

[ 設定値 ] ○ *id* ..................................相手先 ID 番号 (*1-100*)

- *role...............................*.連携動作での相手側の役割
- *server* .....................相手側がサーバ側動作を行う
- *client*.......................相手側がクライアント側動作を行う
- *address*........................連携動作の相手側 IP アドレス
- *option*..........................オプション
	- *apply* ......................測定結果を LAN インタフェースの速度設定に反映させるか否か、*'on' or 'off'*
	- *port*.........................相手側が使用する UDP のポート番号 *(1-65535)*
	- *initial-speed*...........測定開始値 *(64000-100000000)[bit/s]*
	- *interval*...................定期監視間隔 *(60-2147483647)[sec] or 'off'*
	- *retry-interval* .........エラー終了後の再試行までの間隔 *(60-2147483647)[sec]*
	- *sensitivity*...............測定感度、*'high', 'middle' or 'low'*
	- *syslog* .....................動作をログに残すか否か、*'on' or 'off'*
	- *interface* ................測定結果を反映させる LAN インタフェース
	- *class*........................測定結果を反映させるクラス
	- *limit-rate*.................設定値の最大変化割合 *(1-10000)[%]*
- *number*..................測定に使用するパケット数 *(5-100)*

#### [ 説明 ] まままは、帯域測定で連携動作を行う相手毎の動作を設定する。

[ノート ] *role* パラメータで *client* を設定する場合には、オプションは *port* と *syslog*、*local-address* だけが設定できる。 *server* を設定する場合には全てのオプションが設定できる。

連携動作の相手側設定として *any* を指定できるのは、*role* パラメータで *client* を設定した場合のみである。

*apply*オプションが '*on*'の場合、帯域測定の結果を相手先に向かうLAN インタフェースの*speed lan*コマンドの設 定値に上書きする。*class* オプションに値が設定されている場合には、*queue lan class property* コマンドの *bandwidth* パラメータに測定結果が反映される。

*initial-speed* オプションでは、初期状態で測定を開始する速度を設定できる。相手先からの応答がなかったり測定 値が許容範囲を越えたなど、何らかの障害で正しい測定ができなかった後の再試行でもこの設定速度で測定を開 始する。パラメータの後ろに 'k' または 'M' をつけると、それぞれ kbit/s、Mbit/s として扱われる。

*interval* オプションでは、帯域測定が正常終了した後、帯域に変化がないか定期的に確認測定する間隔を設定でき る。*'off'* を指定した場合には測定終了後の定期的な確認測定を行わない。

*retry-interval* オプションでは、帯域測定が相手先からの応答がなかったり測定値が許容範囲を越えたなど、何らか の障害で正しい測定ができなかった場合の再試行までの時間を設定できる。ただし、網への負荷等を考慮すると 正常に動作できない状況でむやみに短時間間隔で試行を繰り返すべきではない。正常に測定できない原因を回避 することが先決である。

*number* オプションでは、測定に使用するパケット数を設定できる。パケット間隔のゆらぎが大きい環境ではこの 数を多くすることで、より安定した結果が得られる。ただし測定に使用するパケットの数が増えるため測定パ ケットが他のデータ通信に与える影響も大きくなる可能性がある。

*sensitivity* オプションでは、測定感度を変更することができる。パケット間隔のゆらぎが大きかったりパケットロ スのある環境では、測定感度を鈍くすることで、頻繁な設定変更を抑制したり測定完了までの時間を短縮するこ とができる。

*interface*オプションでLANインタフェースが設定されている場合には、そのLAN インタフェースの*speed lan*コ マンドに測定結果が反映される。*class* オプションに値が設定されている場合には *queue lan class property* コマンドの *bandwidth* パラメータに測定結果が反映される。

*class* オプションは帯域制御機能が実装されている機種でのみ利用できる。

*limit-rate* オプションは、設定値の急激な変動をある割合内に抑えたい場合に設定する。直前の測定結果と今回の 測定結果に大きな差がある場合、今回の測定結果そのものではなく、この *limit-rate* に応じた値を今回の設定値と して採用する。

[初期値 ] *apply = on port = 59410 initial-speed = 10000000 interval = 3600 retry-interval=3600 sensitivity = high syslog = off interface* 設定なし *class* 設定なし **limit-rate 設定なし** *number=30*

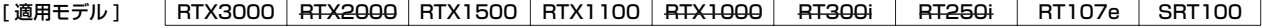

#### *220* 26. 連携機能

#### **26.4** 負荷監視通知で連携動作を行う相手毎の動作の設定

#### [ 書式 ] *cooperation load-watch remote id role address [option=value] no cooperation load-watch remote id role [address [option=value]]*

- [ 設定値 ] *id* ..................................相手先 ID 番号 (*1-100*)
	- *role*...............................連携動作での相手側の役割
	- *server* .....................相手側がサーバ側動作を行う
	- *client*.......................相手側がクライアント側動作を行う
	- *address........................*.連携動作の相手側 IP アドレス
	- *option*..........................オプション
		- *trigger*....................サーバ動作として、クライアントに通知を行う条件のトリガ定義番号、',' で区切って複数 の指定が可能、相手側動作をクライアントに設定する時にのみ可能
		- *control* ...................クライアント動作として、サーバから通知を受けた時の制御動作定義番号、相手側動作を サーバに設定する時にのみ可能
		- *port* .......................相手側が使用する UDP のポート番号 *(1-65535)*
		- *syslog* .....................動作をログに残すか否か、*'on' or 'off'*
		- *apply* ......................負荷監視通知の結果を動作に反映させるかどうか、*'on' or 'off'*
		- *register*...................サーバに対する登録パケットを送るか否か、*'on' or 'off'*
		- *register-interval* ....クライアントからサーバへの登録パケット送信間隔、*(1-2147483647)* ● *register-time*..........サーバでのクライアント登録情報保持時間、*(1-2147483647)*
		- *name*......................相手側を識別する名前、最大 16 文字

### [説明] 負荷監視通知で連携動作を行う相手毎の動作を設定する。

[ ノート ] *trigger* オプションを利用できるのは *role* パラメータで *client* を設定する場合であり、*control* オプションが利用で きるのは *role* パラメータで *server* を設定する場合である。

> サーバ側で *any* を指定した場合、サーバ側にクライアントの存在を通知登録するためにクライアント側では *register=on* を設定する必要がある。

> *name* オプションを設定した場合、サーバとクライアントの双方で同じ名前を設定した場合にのみ機能する。

複数のトリガを設定した場合、抑制要請の送信タイミングはそれぞれのトリガで個別に検出される。それらの送 信タイミングが異なる時には抑制要請はそれぞれのタイミングで個別に送られ、送信タイミングが一致する時に はひとつの抑制要請となる。 相手先に一度抑制解除が送られた後は、次に抑制要請を送信するまで抑制解除は送信しない。 抑制要請を送信していないトリガ条件が抑制解除条件を満たしても抑制解除通知は送信しない。 抑制制御を行っている最中に相手先情報が削除されると、制御対象のインタフェースの速度はその時点の設定が 保持される。

- [ 初期値 ] *port=59410 syslog=off apply=on register=off register-interval=1200 register-time=3600 name* 設定なし
- [適用モデル] RTX3000 RTX2000 RTX1500 RTX1100 RTX1000 RT300i RT250i RT107e SRT100

### **26.5** 負荷監視サーバとしての動作トリガの設定

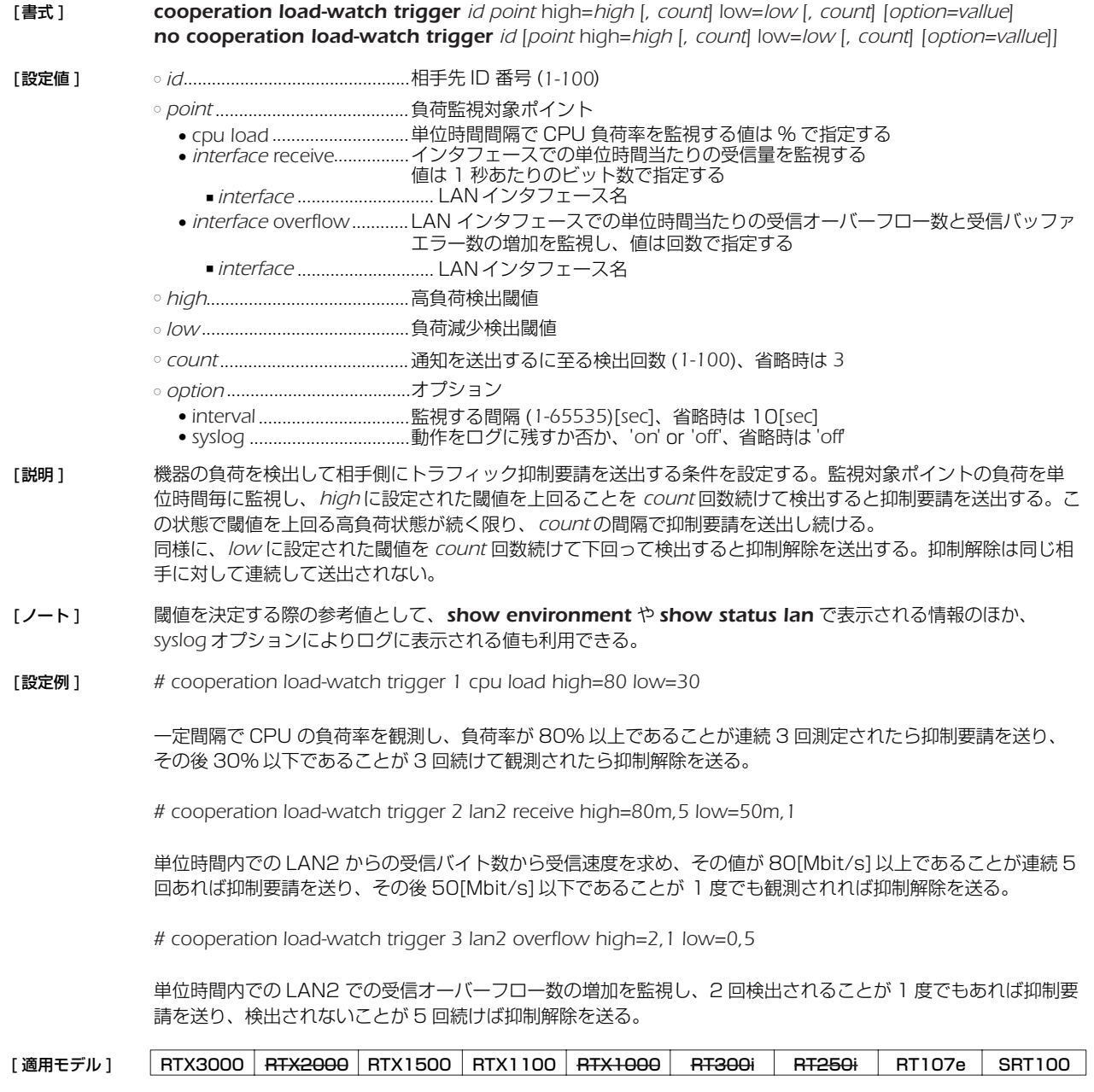

### **26.6** 負荷監視クライアントとしての動作の設定

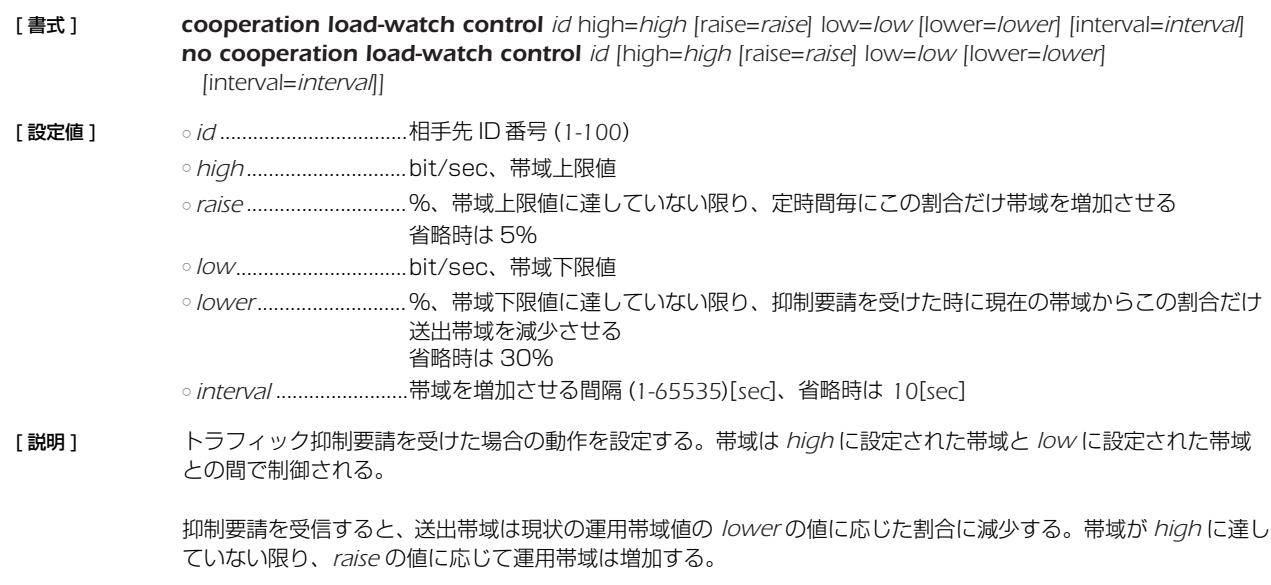

トラフィック抑制解除を受信した場合には、帯域は *high* に設定された帯域に増加する。

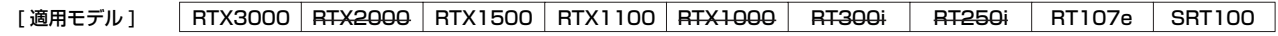

### **26.7** 連携動作の手動実行

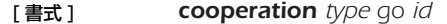

- [ 設定値 ] *type*........................................... 連携動作タイプ
	- *bandwidth-measuring*.... 回線帯域検出
	- *load-watch*.........................負荷監視通知
	- *id* ............................................... 相手先 ID 番号 (*1-100*)
- [説明] 手動で連携動作を実行する。
- [ノート] 測定結果がコンソールに表示される。

インタフェース速度の設定で回線帯域検出の値を使用するように設定されている場合には、この実行結果の値も 設定への反映の対象となる。

*load-watch* を指定した場合は、相手の役割がクライアントである相手にのみ有効である。

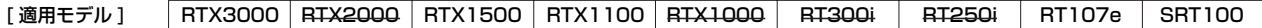

### **27. OSPF**

OSPF はインテリアゲートウェイプロトコルの一種で、グラフ理論をベースとしたリンク状態型の動的ルーティングプロトコルであ る。

## **27.1** OSPF の有効設定

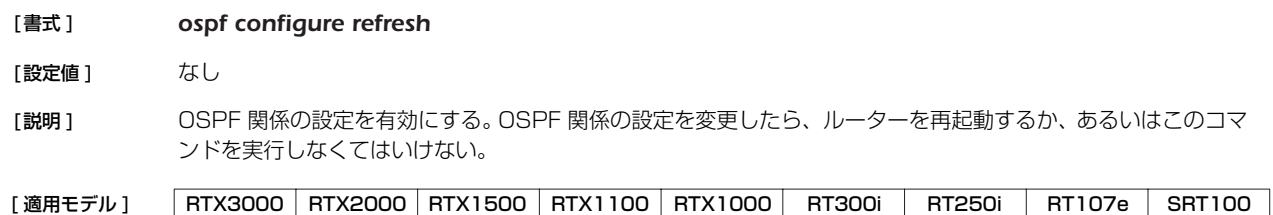

### **27.2** OSPF の使用設定

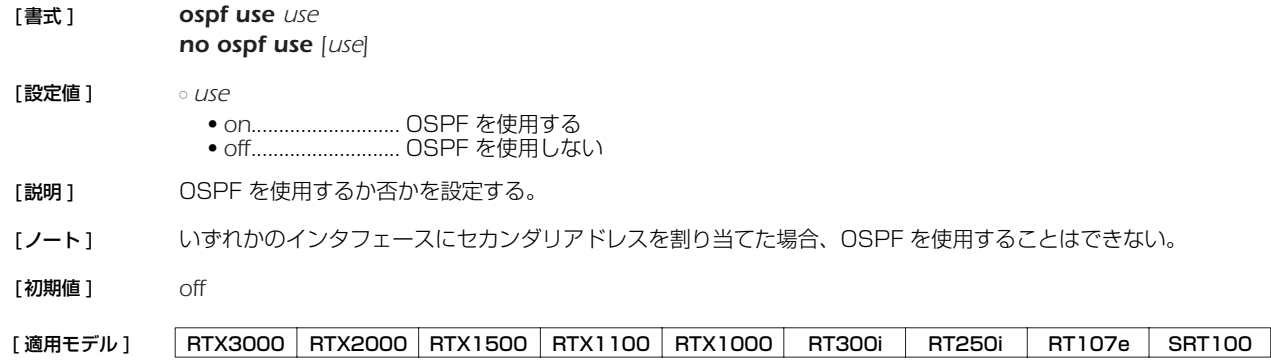

### **27.3** OSPF による経路の優先度設定

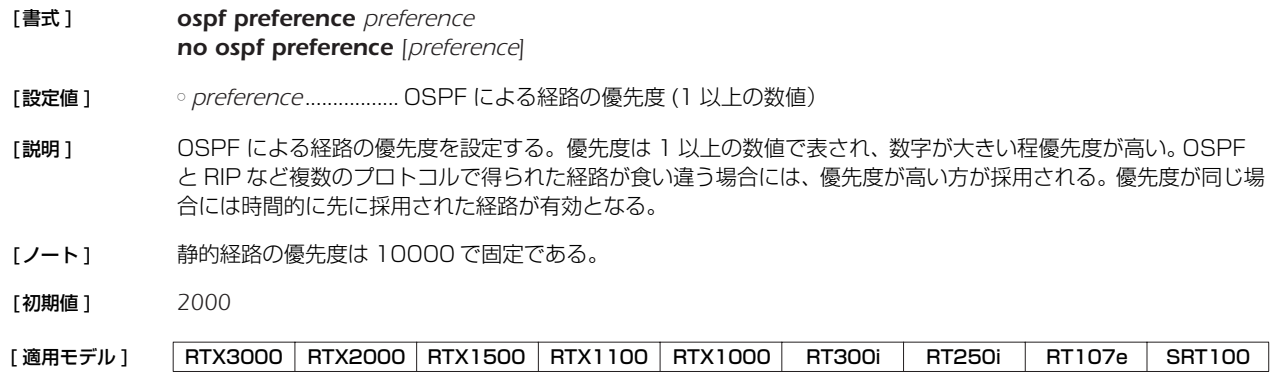

### **27.4** OSPF のルーター ID 設定

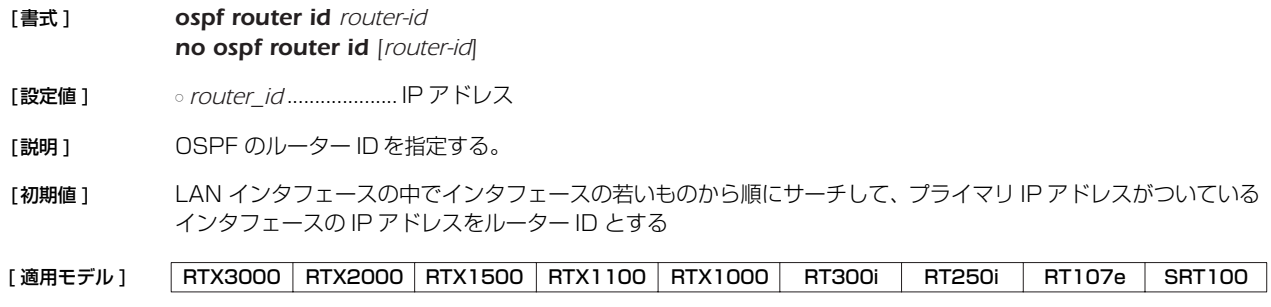

### *224* 27.OSPF

#### **27.5** OSPF で受け取った経路をルーティングテーブルに反映させるか否かの設定

[書式] **ospf export from ospf** filter *filter\_num*... *no ospf export from ospf [filter filter\_num...]*

[設定値] <sup>o filter\_num................... **ospf export filter** コマンドのフィルタ番号</sup>

- [説明] OSPFで受け取った経路をルーティングテーブルに反映させるかどうかを設定する。指定したフィルタに一致す る経路だけがルーティングテーブルに反映される。コマンドが設定されていない場合には、すべての経路がルー ティングテーブルに反映される。
- [ノート] このコマンドは OSPFのリンク状態データベースには影響を与えない。つまり、OSPFで他のルーターと情報を やり取りする動作としては、このコマンドがどのように設定されていても変化は無い。OSPF で計算した経路が、 実際にパケットをルーティングするために使われるかどうかだけが変わる。 Rev.8.01.18 以降で使用可能。
- 「初期値1 すべての経路がルーティングテーブルに反映される

### [適用モデル] RTX3000 RTX2000 RTX1500 RTX1100 RTX1000 RT300i RT250i RT107e SRT100

#### **27.6** 外部プロトコルによる経路導入

[ 書式 ] *ospf import from protocol [filter filter\_num...] no ospf import from [protocol [filter filter\_num...]]*

[設定値] のrotocol ...........................OSPF の経路テーブルに導入する外部プロトコル ● *static* .......................静的経路 ● *rip*............................RIP ● *bgp*.........................BGP ○ *filter\_num*...................フィルタ番号

[ 説明 ] OSPFの経路テーブルに外部プロトコルによる経路を導入するかどうかを設定する。導入された経路は外部経路 として他の OSPFルーターに広告される。

> *filter\_num* は *ospf import filter*コマンドで定義したフィルタ番号を指定する。外部プロトコルから導入されよう とする経路は指定したフィルタにより検査され、フィルタに該当すればその経路は OSPF に導入される。該当す るフィルタがない経路は導入されない。また、*filter* キーワード以降を省略した場合には、すべての経路が OSPF に導入される。

経路を広告する場合のパラメータであるメトリック値、メトリックタイプ、タグは、フィルタの検査で該当した *ospf import filter* コマンドで指定されたものを使う。*filter* キーワード以降を省略した場合には、以下のパラ メータを使用する。

- $\bullet$  metric = 1
	- $\bullet$  *type = 2*
- $tag = 1$

[初期値] 外部経路は導入しない

[適用モデル] RTX3000 RTX2000 RTX1500 RTX1100 RTX1000 RT300i RT250i RT107e SRT100

# **27.7** OSPF で受け取った経路をどう扱うかのフィルタの設定

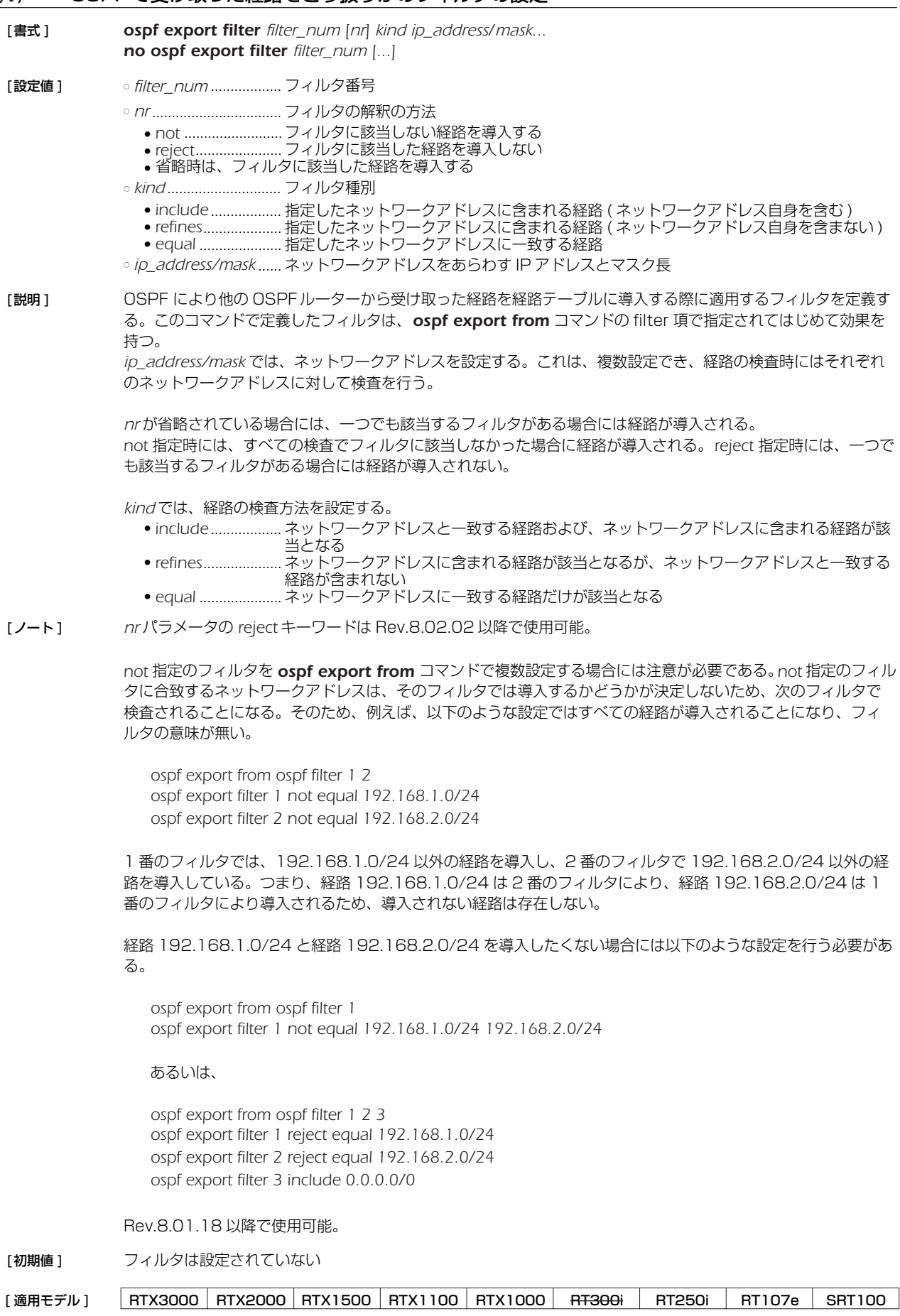

### **27.8** 外部経路導入に適用するフィルタ定義

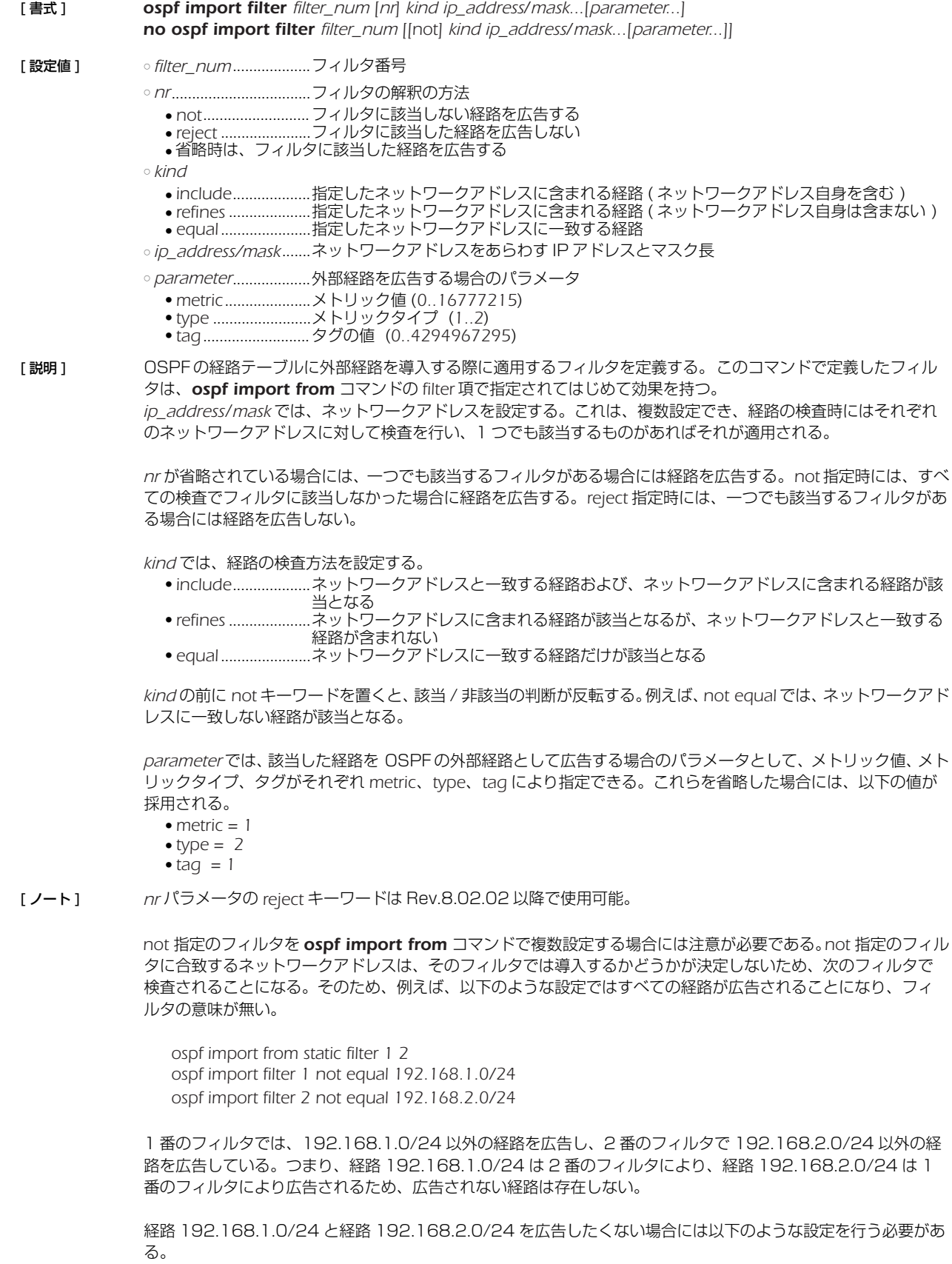

*ospf import from static filter 1 ospf import filter 1 not equal 192.168.1.0/24 192.168.2.0/24* あるいは、

*ospf import from static filter 1 2 3 ospf import filter 1 reject equal 192.168.1.0/24 ospf import filter 2 reject equal 192.168.2.0/24 ospf import filter 3 include 0.0.0.0/0*

[適用モデル] RTX3000 RTX2000 RTX1500 RTX1100 RTX1000 RT300i RT250i RT107e SRT100

### **27.9** OSPF エリア設定

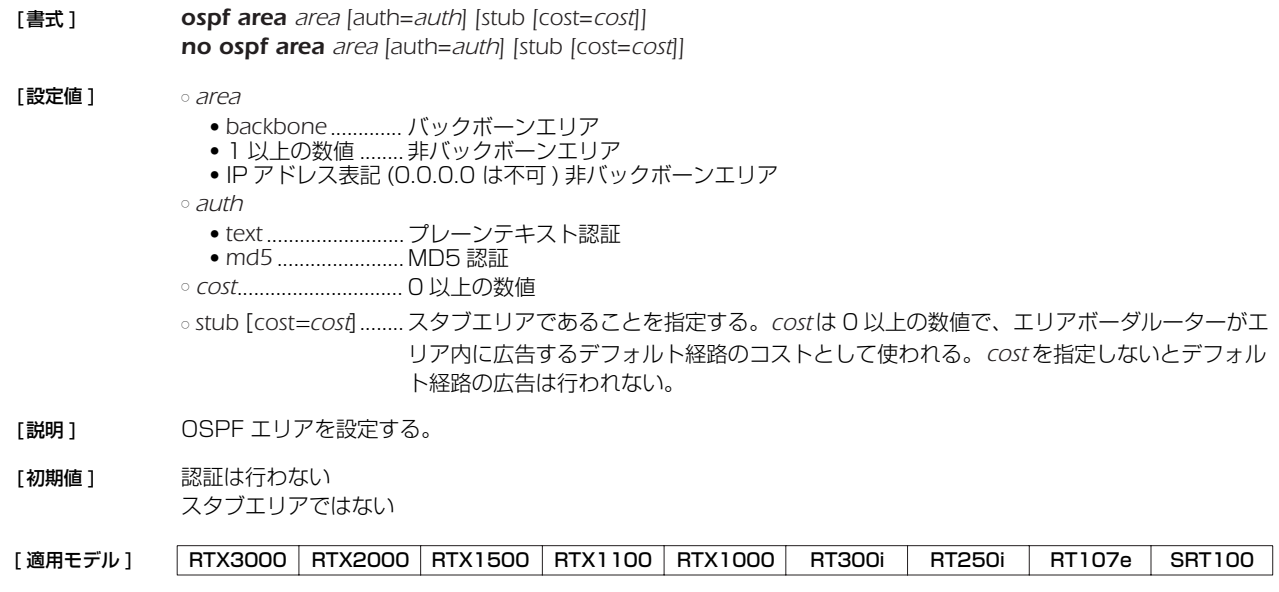

### **27.10** エリアへの経路広告

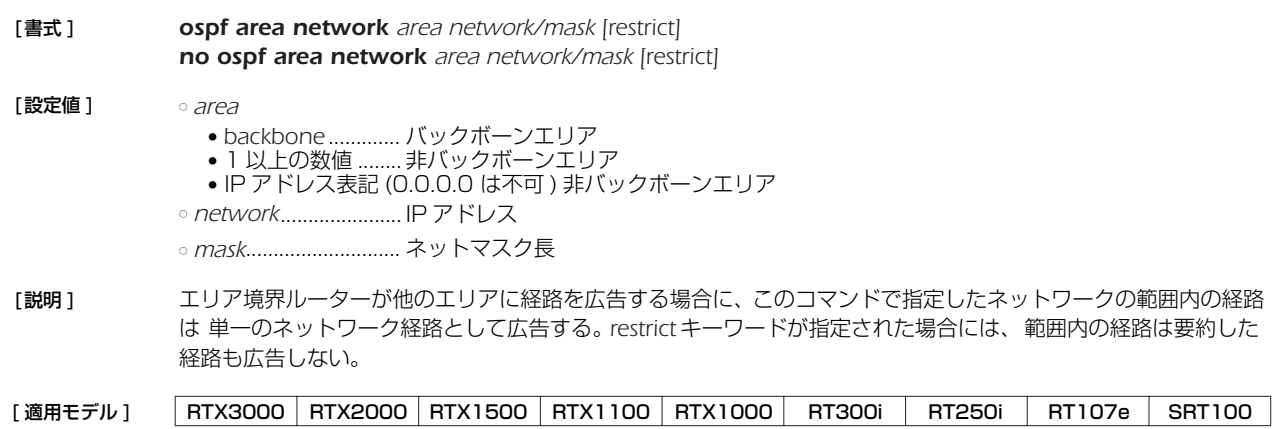

### **27.11** スタブ的接続の広告

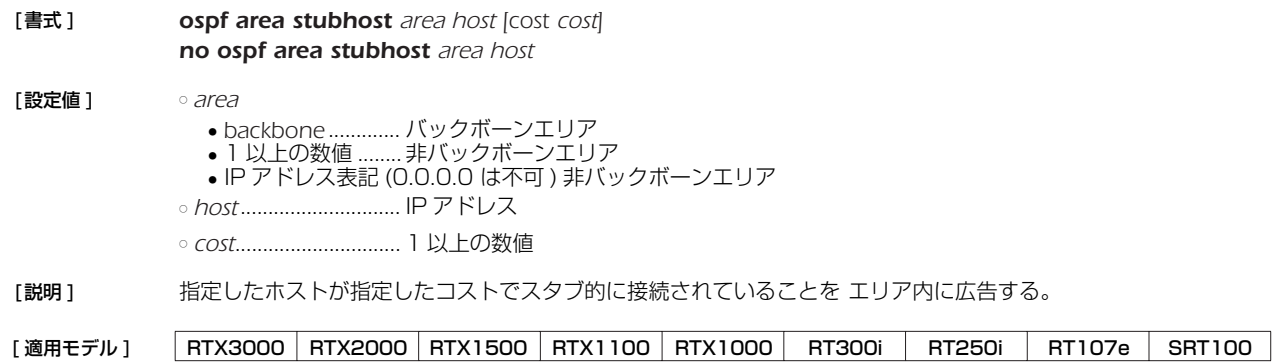

### *228* 27.OSPF

#### **27.12** 仮想リンク設定

[ 書式 ] *ospf virtual-link router\_id area [parameters...] no ospf virtual-link router\_id [area [parameters...]]* [設定値] orouter\_id....................仮想リンクの相手のルーター ID

○ *area*

● 1 以上の数値 .........非バックボーンエリア ● IP アドレス表記 (0.0.0.0 は不可 ) 非バックボーンエリア

○ *parameters*....................NAME=VALUE の列

[ 説明 ] 仮想リンクを設定する。仮想リンクは *router\_id* で指定したルーターに対して、*area* で指定したエリアを経由して 設定される。*parameters* では、仮想リンクのパラメータが設定できる。パラメータは NAME=VALUE の形で指定 され、以下の種類がある。

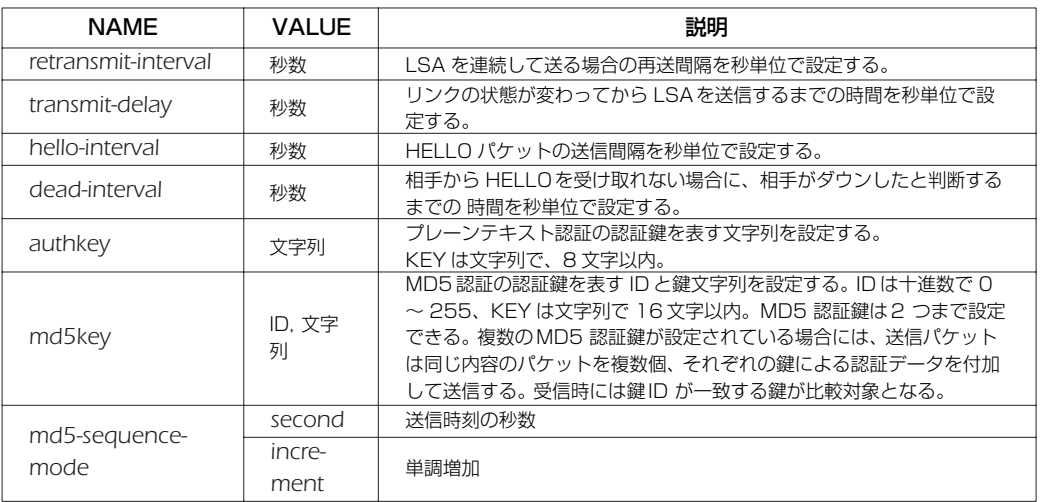

[ ノート ] ○ *hello-interval/dead-interval* について

*hello-interval* と *dead-interval* の値は、そのインタフェースから直接通信できるすべての近隣ルーターとの間で同 じ値でなくてはいけない。これらのパラメータの値が設定値とは異なっている OSPF HELLO パケットを受信し た場合には、それは無視される。

○ MD5 認証鍵について MD5 認証鍵を複数設定できる機能は、MD5 認証鍵を円滑に変更するためである。 通常の運用では、MD5 認証鍵は 1 つだけ設定しておく。MD5 認証鍵を変更する場合は、まず 1 つのルーター で新旧の MD5 認証鍵を 2 つ設定し、その後、近隣ルーターで MD5 認証鍵を新しいものに変更していく。そし て、最後に 2 つの鍵を設定したルーターで古い鍵を削除すれば良い。

Rev.7.00.26 だけは、*md5-sequence-mode* の設定は *increment* の動作となっている。それ以外のリビジョ ンでは *second* の動作となっている。

[ 初期値 ] *router\_id, area =* なし *retransmit-interval = 5* 秒 *transmit-delay = 1* 秒 *hello-interval = 10* 秒 *dead-interval = 40* 秒 *authkey =* なし *md5key =* なし *md5-sequence-mode = second*

[適用モデル] RTX3000 RTX2000 RTX1500 RTX1100 RTX1000 RT300i RT250i RT107e SRT100

### **27.13** 指定インタフェースの OSPF エリア設定

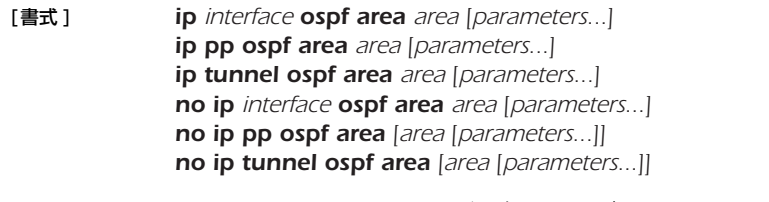

[設定値 ] ○ *interface*.................... LAN インタフェース名、LOOPBACK インタフェース名

- *area*
	- *backbone* ............. バックボーンエリア
	- 1 以上の数値 ........ 非バックボーンエリア ● IP アドレス表記 (0.0.0.0 は不可 ) 非バックボーンエリア
- *parameters* ................. NAME=VALUE の列

[説明] 指定したインタフェースの属する OSPF エリアを設定する。

NAME パラメータの *type* はインタフェースのネットワークがどのようなタイプであるかを設定する。 *parameters* では、リンクパラメータを設定する。パラメータは NAME=VALUE の形で指定され、以下の種類があ る。

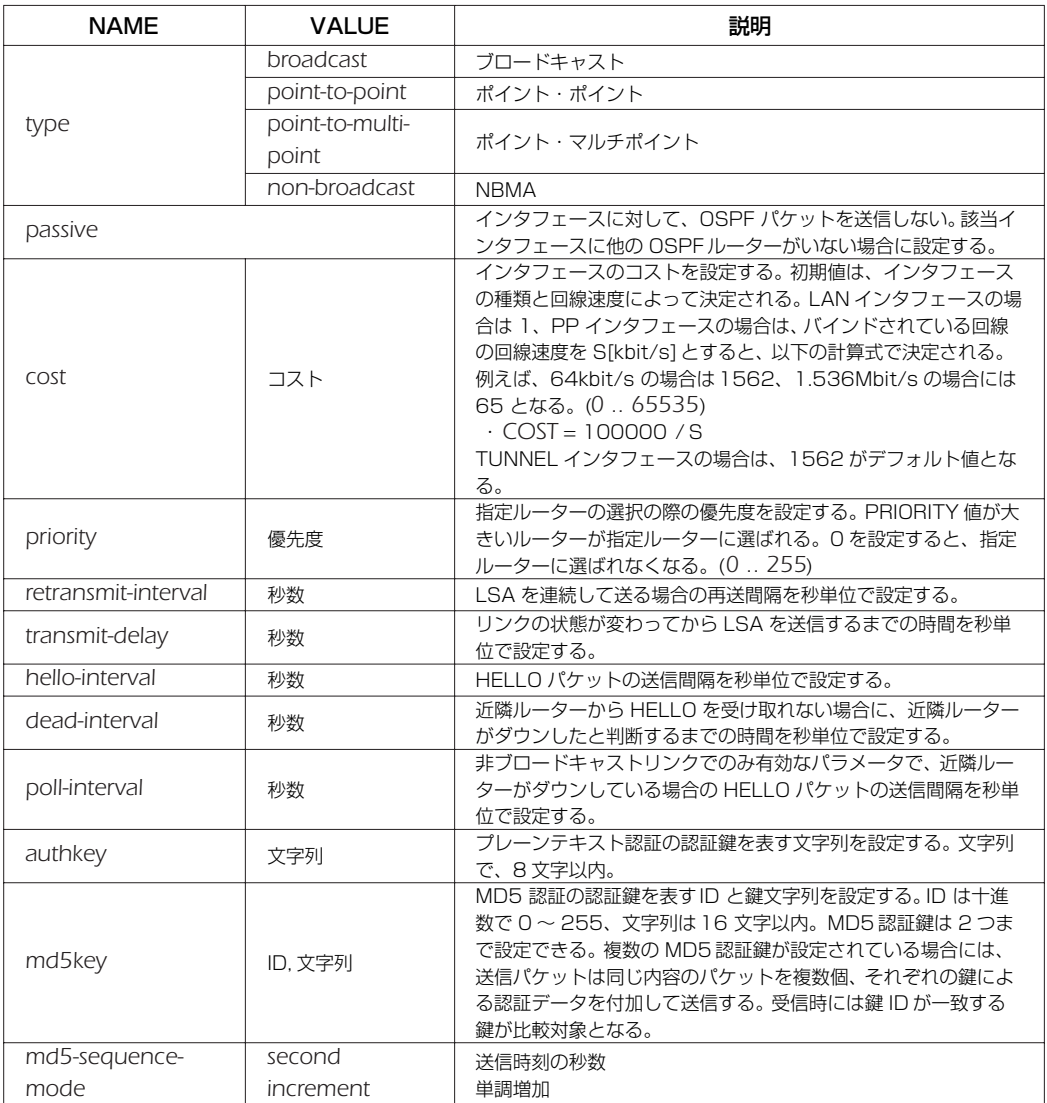

LOOPBACK インタフェースに設定する場合は、*type* パラメータでインタフェースタイプを、*cost* パラメータで インタフェースのコストを指定できる。LOOPBACK インタフェースのタイプで指定できるのは、以下の 2 種類

だけとなる。

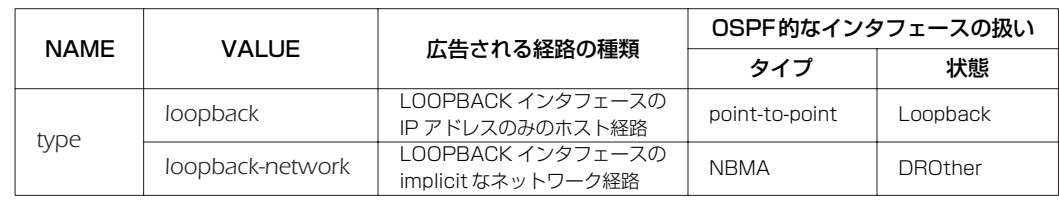

#### [ ノート ] ○ NAME パラメータの *type* について

NAME パラメータの *type* として、LAN インタフェースは *broadcast* のみが許される。PP インタフェースは、 PPP を利用する場合は *point-to-point*、フレームリレーを利用する場合は *point-to-multipoint* と *non-broadcast* のいずれかが設定できる。

フレームリレーで *non-broadcast* (NBMA) を利用する場合には、フレームリレーの各拠点間のすべての間で PVC が設定されており、FR に接続された各ルーターは他のルーターと直接通信できるような状態、すなわちフ ルメッシュになっていなくてはならない。また、*non-broadcast* では近隣ルーターを自動的に認識することがで きないため、すべての近隣ルーターを *ip pp ospf neighbor* コマンドで設定する必要がある。 *point-to-multipoint* を利用する場合には、フレームリレーの PVC はフルメッシュである必要はなく、一部が欠け たパーシャルメッシュでも利用できる。近隣ルーターは InArp を利用して自動的に認識するため、InArp が必須 となる。RT では InArp を使うかどうかは *fr inarp* コマンドで制御できるが、デフォルトでは InArp を使用する 設定になっているので、*ip pp address* コマンドでインタフェースに適切な IP アドレスを与えるだけでよい。

*point-to-multipoint* と設定されたインタフェースでは、*ip pp ospf neighbor* コマンドの設定は無視される。 *point-to-multipoint* の方が *non-broadcast* よりもネットワークの制約が少なく、また設定も簡単だが、その代わり に回線を流れるトラフィックは大きくなる。*non-broadcast* では、*broadcast* と同じように指定ルーターが選定 され、HELLO などの OSPF トラフィックは各ルーターと指定ルーターの間だけに限定されるが、*point-tomultipoint* ではすべての通信可能なルーターペアの間に *point-to-point* リンクがあるという考え方なので、OSPF トラフィックもすべての通信可能なルーターペアの間でやりとりされる。

#### ○ *passive* について

*passive* は、インタフェースが接続しているネットワークに他の OSPF ルーターが存在しない場合に指定する。 *passive* を指定しておくと、インタフェースから OSPF パケットを送信しなくなるので、無駄なトラフィックを抑 制したり、受信側で誤動作の原因になるのを防ぐことができる。

LAN インタフェース (*type*=*broadcast* であるインタフェース ) の場合には、インタフェースが接続しているネッ トワークへの経路は、*ip interface ospf area* コマンドを設定していないと他の OSPF ルーターに広告されな い。そのため、OSPFを利用しないネットワークに接続する LAN インタフェースに対しては、*passive* を付けた *ip interface ospf area* コマンドを設定しておくことでそのネットワークでは OSPF を利用しないまま、そこへの 経路を他の OSPFルーターに広告することができる。

PP インタフェースに対して *ip interface ospf area* コマンドを設定していない場合は、インタフェースが接続 するネットワークへの経路は外部経路として扱われる。外部経路なので、他の OSPF ルーターに広告するには *ospf import* コマンドの設定が必要である。

○ *hello-interval/dead-interval* について *hello-interval/dead-interval* の値は、そのインタフェースから直接通信できるすべての近隣ルーターとの間で同じ 値でなくてはいけない。これらのパラメータの値が設定値とは異なっている OSPF HELLO パケットを受信した 場合には、それは無視される。

```
○ MD5 認証鍵について
MD5 認証鍵を複数設定できる機能は、MD5 認証鍵を円滑に変更するためである。
通常の運用では、MD5 認証鍵は 1 つだけ設定しておく。MD5 認証鍵を変更する場合は、まず 1 つのルーターで
新旧の MD5 認証鍵を 2 つ設定し、その後、近隣ルーターで MD5 認証鍵を新しいものに変更していく。そして、
最後に 2 つの鍵を設定したルーターで古い鍵を削除すれば良い。
RT250i では ip tunnel ospf area コマンドは使用できない。
LOOPBACK インタフェースを指定できるのは Rev.8.03 以降のリビジョンである。
```
[ 初期値 ] *area =* インタフェースは OSPFエリアに属していない *type = broadcast* (LAN インタフェース設定時 ) *= point-to-point* (PP インタフェース設定時 ) *= loopback* (LOOPBACK インタフェース設定時 ) *passive =* インタフェースは passive ではない *cost = 1* (LAN インタフェース、LOOPBACK インタフェース設定時 )、pp は回線速度に依存 *priority = 1 retransmit-interval = 5* 秒 *transmit-delay = 1* 秒

*hello-interval= 10* 秒 (*type* = *broadcast* 設定時 ) *= 10* 秒 (*point-to-point* 設定時 ) *= 30* 秒 (*non-broadcast* 設定時 ) *= 30* 秒 (*point-to-multipoint* 設定時 ) *dead-interval = hello-interval* の4倍 *poll-interval = 120* 秒 *authkey =* なし *md5key =* なし *md5-sequence-mode = second*

#### [適用モデル] RTX3000 RTX2000 RTX1500 RTX1100 RTX1000 RT300i RT250i RT107e SRT100

### **27.14** 非ブロードキャスト型ネットワークに接続されている OSPF ルーターの指定

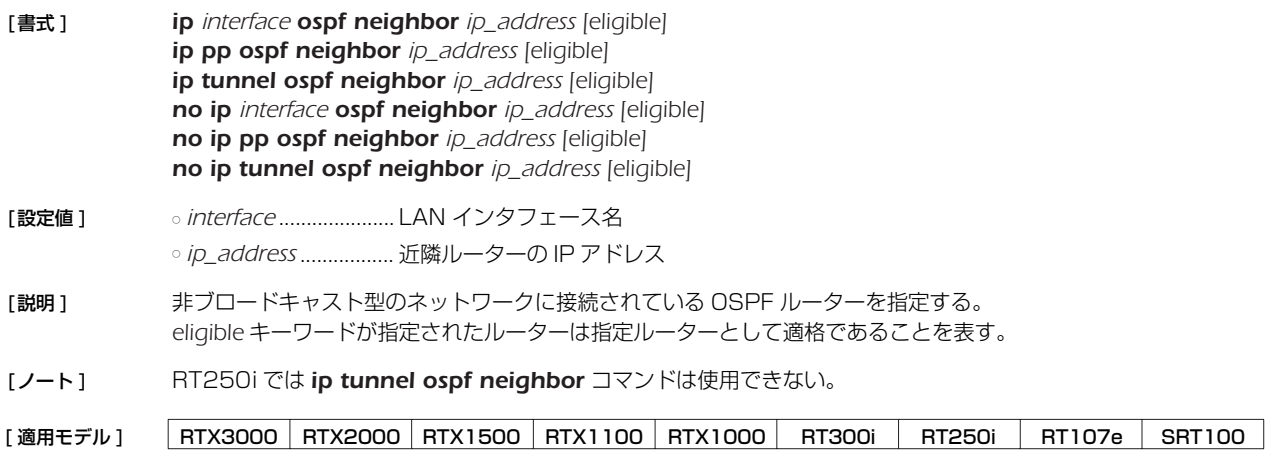

### **27.15** スタブが存在する時のネットワーク経路の扱いの設定

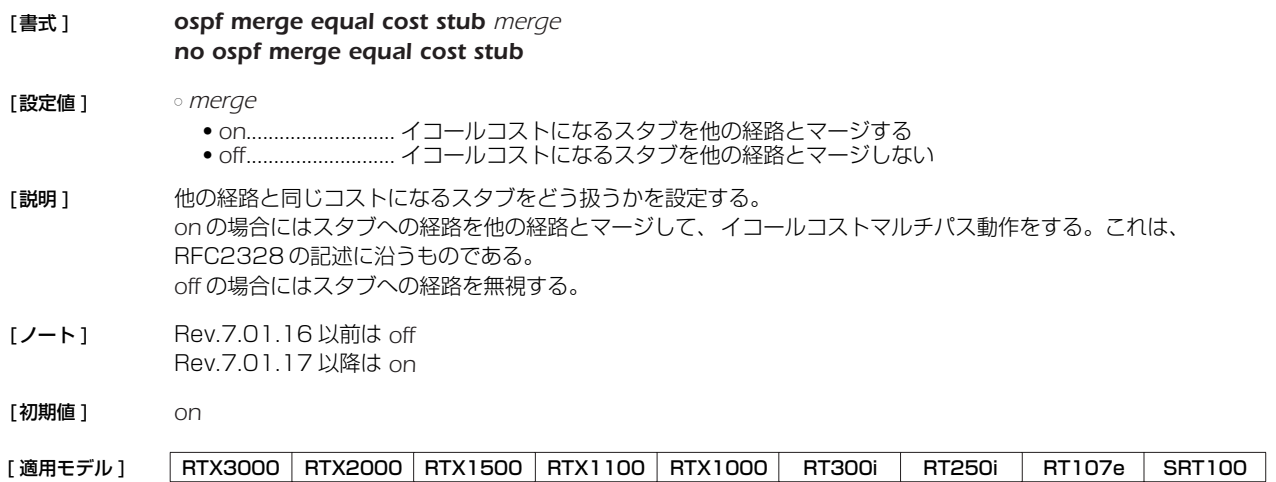

### **27.16** OSPF の状態遷移とパケットの送受信をログに記録するか否かの設定

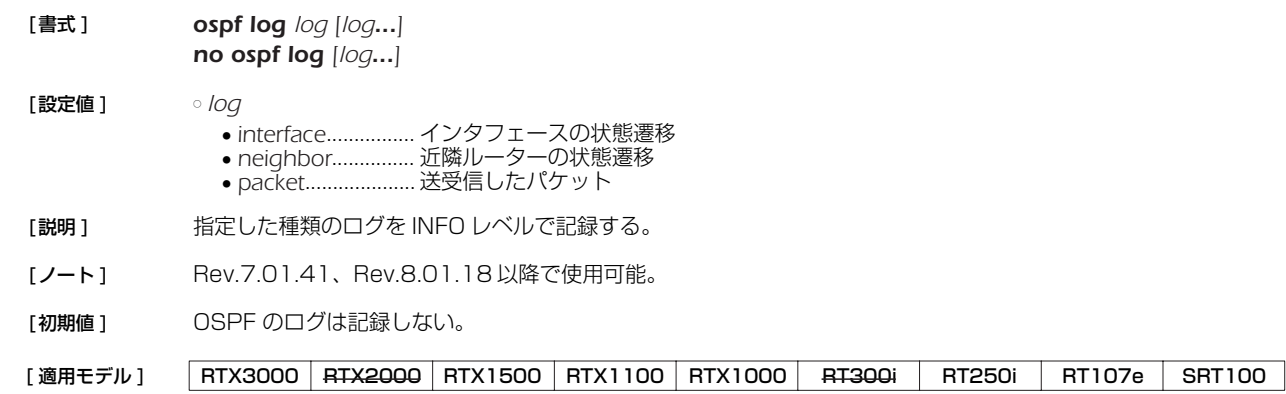

### **28. BGP**

### **28.1** BGP の起動の設定

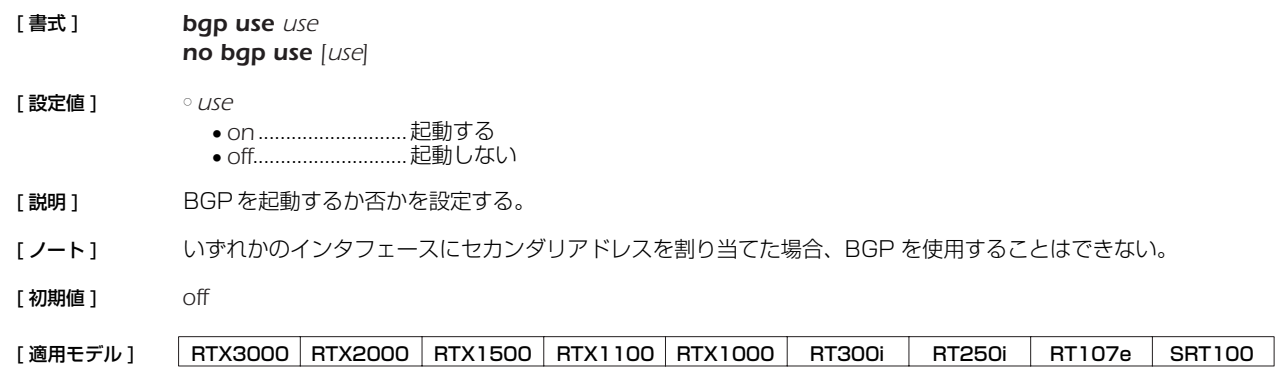

### **28.2** 経路の集約の設定

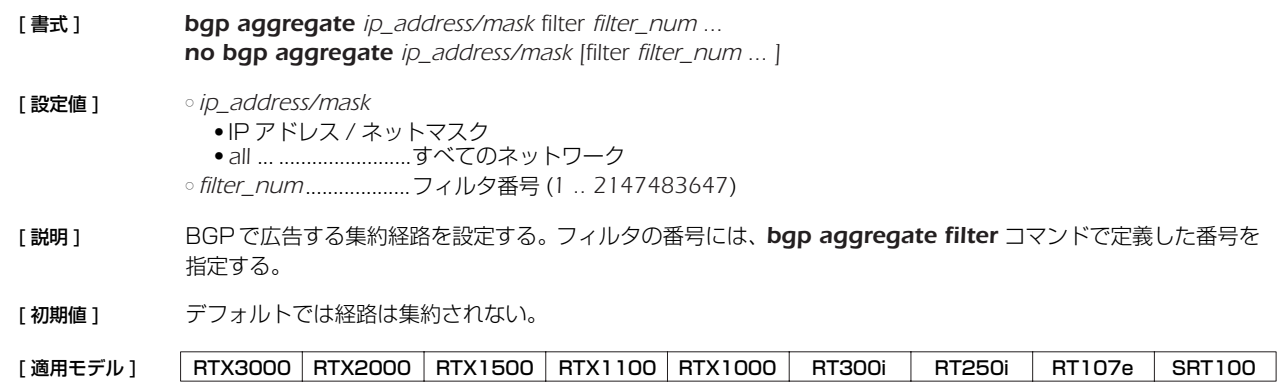

### **28.3** 経路を集約するためのフィルタの設定

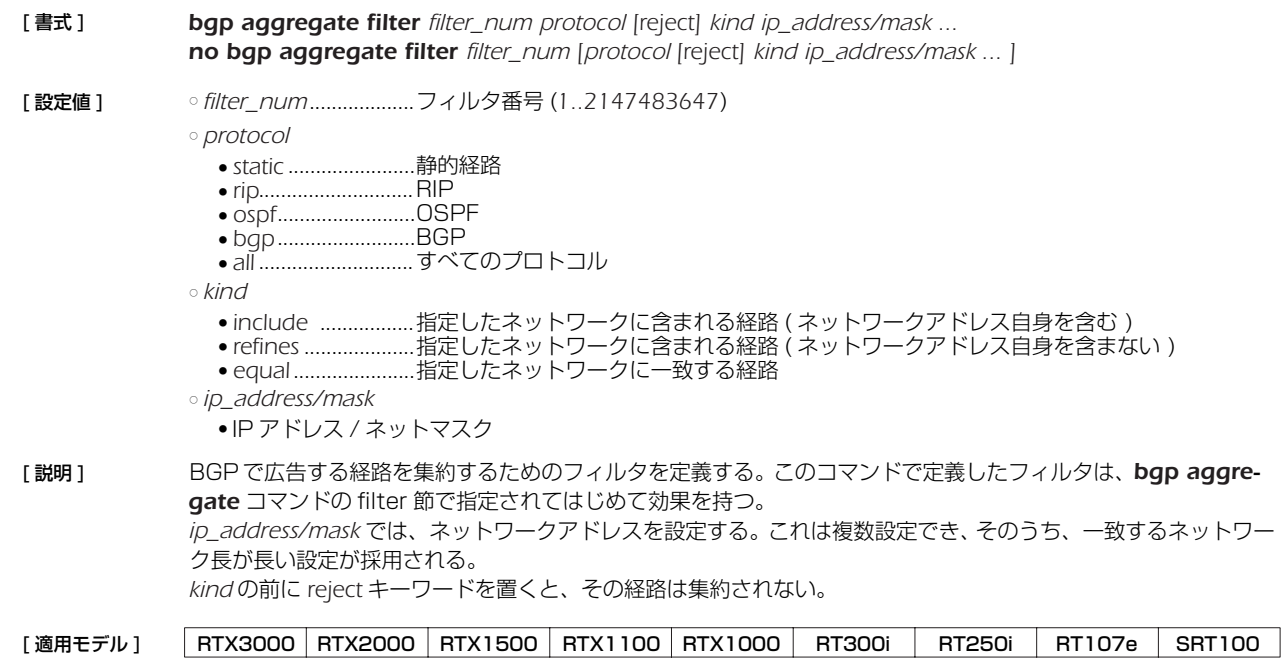

#### 28.BGP *233*

#### **28.4** AS 番号の設定

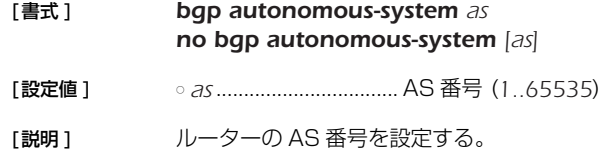

[ノート] AS 番号を設定するまで BGP は動作しない。

[初期値] AS番号は設定されない。

[適用モデル] RTX3000 RTX2000 RTX1500 RTX1100 RTX1000 RT300i RT250i RT107e SRT100

### **28.5** ルーター ID の設定

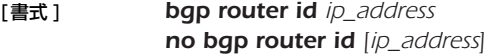

[設定値 ] ○ *ip\_address* ................. IP アドレス

[説明] ルーター ID を設定する。

- [ノート] 通常はこのコマンドを設定する必要はない。
- [初期値] インタフェースに付与されているプライマリアドレスから自動的に選択する。

[適用モデル] RTX3000 RTX2000 RTX1500 RTX1100 RTX1000 RT300i RT250i RT107e SRT100

### **28.6** BGP による経路の優先度の設定

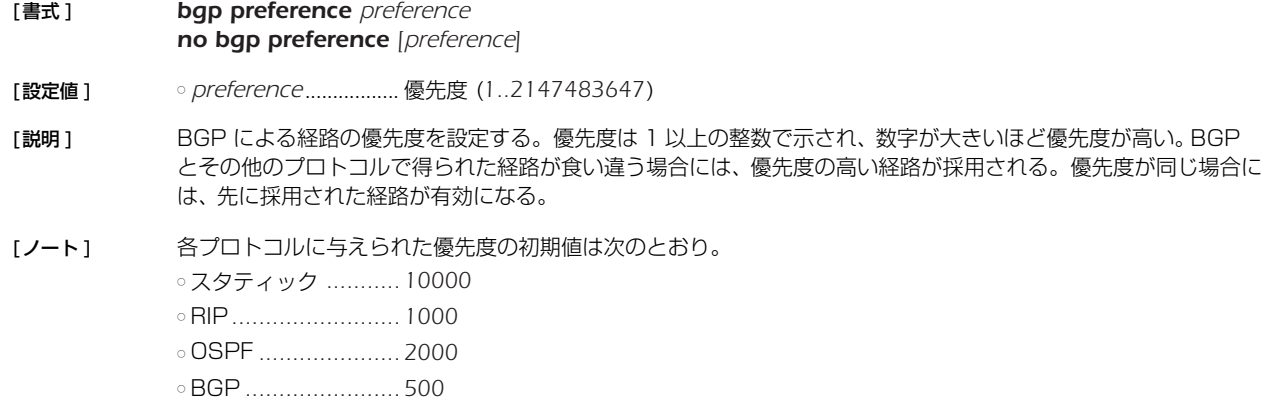

[初期値 ] 500

![](_page_232_Picture_274.jpeg)

### **28.7** BGP で受信した経路に対するフィルタの適用

![](_page_232_Picture_275.jpeg)

### *234* 28.BGP

### **28.8** BGP で受信する経路に適用するフィルタの設定

![](_page_233_Picture_351.jpeg)

- [ 設定値 ] なし
- [説明] BGPの設定を有効にする。BGP の設定を変更したら、ルーターを再起動するか、このコマンドを実行する必要 がある。

[適用モデル] RTX3000 RTX2000 RTX1500 RTX1100 RTX1000 RT300i RT250i RT107e SRT100

### **28.11** BGP に導入する経路に適用するフィルタの設定

![](_page_234_Picture_357.jpeg)

#### **28.12** BGP による接続先の設定

[書式 ] *bgp neighbor neighbor\_id remote\_as remote\_address [parameter ... ] no bgp neighbor neighbor\_id [remote\_as ... ]*

- [設定値 ] *neighbor\_id* .............. 近隣ルーターの番号 (*1..21474836*)
	- *remote\_as*.................. 相手の AS 番号 (*1..65535*)
	- *remote\_address* ....... 相手の IP アドレス
	- *parameter*.................. TYPE=VALUE の組

![](_page_234_Picture_358.jpeg)

[説明] BGP コネクションを接続する近隣ルーターを定義する。

[ノート ] *metric*パラメータはすべてのMEDの初期値として働くので、*bgp import*コマンドでMEDを設定したときにはそ れが優先される。

> *gateway* オプションは、接続先が同一のセグメントにないときに、その接続先に対するゲートウェイ ( ネクスト ホップ ) を指定する。*gateway* オプションは Rev.8.01.12 以降で使用可能。

[初期値 ] *hold-time* = *180 metric* は送信されない *passive* = *off gateway* は指定されない *local-address* は指定されない

[適用モデル] RTX3000 RTX2000 RTX1500 RTX1100 RTX1000 RT300i RT250i RT107e SRT100

### *236* 28.BGP

### **28.13** BGP のログの設定

![](_page_235_Picture_61.jpeg)

### **29. IPv6**

### **29.1** 共通の設定

![](_page_236_Picture_287.jpeg)

**29.1.3** TCP セッションの MSS 制限の設定

![](_page_236_Picture_288.jpeg)

#### *238* 29.IPv6

### **29.1.4** タイプ 0 のルーティングヘッダ付き IPv6 パケットを破棄するか否かの設定

![](_page_237_Picture_289.jpeg)

### **29.2** IPv6 アドレスの管理

#### **29.2.1** インタフェースの IPv6 アドレスの設定

### [ 書式 ] *ipv6 interface address ipv6\_address/prefix\_len ipv6 interface address auto ipv6 pp address ipv6\_address/prefix\_len ipv6 tunnel address ipv6\_address/prefix\_len no ipv6 interface address ipv6\_address/prefix\_len no ipv6 interface address auto no ipv6 pp address ipv6\_address/prefix\_len no ipv6 tunnel address ipv6\_address/prefix\_len* [ 設定値 ] ○ *interface*......................LAN インタフェース名、LOOPBACK インタフェース名

- *ipv6\_address..............*..IPv6 アドレス ○ *auto* .............................LAN インタフェースの自動設定を行うことを示すキーワード ○ *prefix\_len*....................プレフィックス長
- [説明] インタフェースに IPv6 アドレスを付与する。
- [ ノート ] このコマンドで付与したアドレスは、*show ipv6 address* コマンドで確認することができる。 複数の LAN インタフェースで自動設定機能を利用することができる。その場合、デフォルト経路は最後に自動設 定が完了したインタフェースに向く。 RT250i では *ipv6 tunnel address* コマンドは使用できない。 LOOPBACK インタフェース、NULL インタフェースを指定できるのは Rev.8.03 以降のリビジョンである。
- [適用モデル] RTX3000 RTX2000 RTX1500 RTX1100 RTX1000 RT300i RT250i RT107e SRT100

### **29.2.2** インタフェースのプレフィックスに基づく IPv6 アドレスの設定

- [ 書式 ] *ipv6 interface prefix ipv6\_prefix/prefix\_len ipv6 pp prefix ipv6\_prefix/prefix\_len ipv6 tunnel prefix ipv6\_prefix/prefix\_len no ipv6 interface prefix ipv6\_prefix/prefix\_len no ipv6 pp prefix ipv6\_prefix/prefix\_len no ipv6 tunnel prefix ipv6\_prefix/prefix\_len*
- [設定値] <sup>○ interface.....................LAN インタフェース名</sup> ○ ipv6\_prefix..................IPv6 プレフィックスのアドレス部分 ○ *prefix\_len*....................IPv6 プレフィックス長
- [ 説明 ] インタフェースに IPv6 アドレスを付与する。類似のコマンドに *ipv6 interface address* コマンドがあるが、こ のコマンドではアドレスではなくプレフィックスのみを指定する。プレフィックス以降の部分は MAC アドレス に基づいて自動的に補完する。このときに使用する MAC アドレスは、設定しようとするインタフェースに割り 当てられているものが使われる。ただし、MACアドレスを持たない PP インタフェースやトンネルインタフェー スでは LAN1インタフェースの MAC アドレスを使用する。

なお、類似の名前を持つ *ipv6 prefix* コマンドはルーター広告で通知するプレフィックスを定義するものであり、 IPv6 アドレスを付与するものではない。しかしながら、通常の運用では、インタフェースに付与する IPv6 アド レスのプレフィックスとルーター広告で通知するプレフィックスは同じであるから、双方のコマンドに同じプレ フィックスを設定することが多い。

- [ ノート ] このコマンドで設定された IPv6 アドレスは *show ipv6 address* コマンドで確認できる。 RT250i では *ipv6 tunnel prefix* コマンドは使用できない。
- [適用モデル] RTX3000 RTX2000 RTX1500 RTX1100 RTX1000 RT300i RT250i RT107e SRT100

#### **29.2.3** DAD(Duplicate Address Detection) の送信回数の設定

- [ 書式 ] *ipv6 interface dad retry count count ipv6 pp dad retry count count no ipv6 interface dad retry count [count] no ipv6 pp dad retry count [count]*
- [設定値] ointerface.....................LAN インタフェース名 ○ *count*...........................選択したインタフェースでの DAD の再送回数 (*0..10*)
- [説明] インタフェースに IPv6 アドレスが設定されたときに、アドレスの重複を検出するために送信する DAD の送信回 数を設定する。ただし、0 を設定した場合は、DAD を送信せずにアドレスを有効なものとして扱う。
- [ ノート ] Rev.8.01.18、Rev.8.02.28 以降で使用可能。

[ 初期値 ] *1*

[適用モデル] RTX3000 RTX2000 RTX1500 RTX1100 RTX1000 RT300i RT250i RT107e SRT100

#### **29.3** 近隣探索

#### **29.3.1** ルーター広告で配布するプレフィックスの定義

![](_page_238_Picture_355.jpeg)

[適用モデル] RTX3000 RTX2000 RTX1500 RTX1100 RTX1000 RT300i RT250i RT107e SRT100

### *240* 29.IPv6

### **29.3.2** ルーター広告の送信の制御

[ 書式 ] *ipv6 interface rtadv send prefix\_id [prefix\_id...] [option=value...] ipv6 pp rtadv send prefix\_id [prefix\_id...] [option=value...] no ipv6 interface rtadv send [...] no ipv6 pp rtadv send [...]*

[設定値] ointerface.....................LAN インタフェース名

○ *prefix\_id* ......................プレフィックス番号

○ *option=value* .............NAME=VALUE の列

![](_page_239_Picture_385.jpeg)

[ 説明 ] インタフェースごとにルーター広告の送信を制御する。送信されるプレフィックスとして、*ipv6 prefix* コマン ドで設定されたものが用いられる。また、オプションとして *m\_flag* および *o\_flag* を利用して、管理するホスト がルーター広告以外の自動設定情報をどのように解釈するかを設定することができる。オプションでは、送信す るルーター広告の送信間隔や、ルーター広告に含まれる情報の設定を行うこともできる。

[ 初期値 ] *m\_flag = off o\_flag = off max-rtr-adv-interval = 600 min-rtr-adv-interval = 200 adv-default-lifetime = 1800 adv-reachable-time = 0 mtu=auto*

[適用モデル] RTX3000 RTX2000 RTX1500 RTX1100 RTX1000 RT300i RT250i RT107e SRT100

### **29.4** 経路制御

**29.4.1** IPv6 の経路情報の追加

[ 書式 ] *ipv6 route network gateway gateway [parameter] [gateway gateway [parameter]] no ipv6 route network* [設定値 ] <sup>onetwork</sup> ● IPv6 アドレス / プレフィックス長 ● *default*.................デフォルト経路 ○ *gateway*......................ゲートウェイ ● IP アドレス *%* スコープ識別子 ● *pp peer\_num* [*dlci*=*dlci*].. ............. PP インタフェースへの経路 "*dlci*=*dlci*" が指定された場合は、フレームリレーの DLCI への経路 ■ *peer\_num* □ 相手先情報番号 □ *anonymous* ● *pp anonymous name*=*name* ■ name<sup>2</sup>...................... PAP/CHAP による名前 ● *tunnel tunnel\_num* ......... トンネルインタフェースへの経路 ○ *parameter*...................以下のパラメータを空白で区切り複数設定可能 ● *metric metric* ........メトリックの指定 ■ メトリック値 (*1..15*) ■ 省略時は 1 ● *hide* ........................出力インタフェースがPPインタフェースの場合のみ有効なオプションで、回線が接続され ている場合だけ経路が有効になることを意味する

[説明] IPv6 の経路情報を追加する。LAN インタフェースが複数ある機種ではスコープ識別子でインタフェースを指定 する必要がある。インタフェースに対応するスコープ識別子は show ipv6 address コマンドで表示される。 LAN インタフェースがひとつである機種に関しては、スコープ識別子が省略されると LAN1 が指定されたものと して扱う。

![](_page_240_Picture_239.jpeg)

### **29.5** RIPng

![](_page_240_Picture_240.jpeg)

### *242* 29.IPv6

### **29.5.4** RIPng の加算ホップ数の設定 [ 書式 ] *ipv6 interface rip hop direction hop ipv6 pp rip hop direction hop no ipv6 interface rip hop no ipv6 pp rip hop* [ 設定値 ] ○ *direction* ● *in*.............................受信時に加算する ● *out*..........................送信時に加算する ○ *hop* ..............................加算ホップ数(*0..15*) [説明] PP インタフェースで送受信する RIPng のメトリックに対して加算するホップ数を設定する。 [ 初期値 ] *0* **29.5.5** インタフェースにおける信頼できる RIPng ゲートウェイの設定 [ 書式 ] *ipv6 interface rip trust gateway [except] gateway [gateway ... ] ipv6 pp rip trust gateway* [except] *gateway* [*gateway* ... ] *no ipv6 interface rip trust gateway no ipv6 pp rip trust gateway* [設定値] ointerface....................LAN インタフェース名 ○ *gateway*......................IPv6 アドレス [説明] 信頼できる RIPng ゲートウェイを設定する。 *except* キーワードを指定していない場合には、列挙したゲートウェイを信用できるゲートウェイとし、それらか らの RIP だけを受信する。 *except* キーワードを指定した場合は、列挙したゲートウェイを信用できないゲートウェイとし、それらを除いた 他のゲートウェイからの RIP だけを受信する。 「適用モデル ] RTX3000 RTX2000 RTX1500 RTX1100 RTX1000 RT300i RT250i RT107e SRT100

[適用モデル] RTX3000 RTX2000 RTX1500 RTX1100 RTX1000 RT300i RT250i RT107e SRT100

### **29.5.6** RIPng で送受信する経路に対するフィルタリングの設定

- [ 書式 ] *ipv6 interface rip filter direction filter\_list [filter\_list...] ipv6 pp rip filter direction filter\_list [filter\_list...] ipv6 tunnel rip filter direction filter\_list [filter\_list...] no ipv6 interface rip filter direction no ipv6 pp rip filter direction no ipv6 tunnel rip filter direction*
- [設定値] ointerface.....................LAN インタフェース名 ○ *direction* ● *in*.............................内向きのパケットを対象にする ● out...........................外向きのパケットを対象にする ○ *filter\_list* .......................フィルタ番号
- [説明] インタフェースで送受信する RIPng パケットに対して適用するフィルタを設定する。
- [ノート] RT250iでは ipv6 tunnel rip filter コマンドは使用できない。
- [初期値] フィルタは設定されていない

![](_page_241_Picture_266.jpeg)

![](_page_242_Picture_232.jpeg)

### *244* 29.IPv6

![](_page_243_Picture_301.jpeg)

### **29.6** フィルタの設定

### **29.6.1** IPv6 フィルタの定義

![](_page_243_Picture_302.jpeg)

![](_page_244_Picture_415.jpeg)

*timeout = 60*

![](_page_244_Picture_416.jpeg)

### *246* 29.IPv6

#### **29.7** IPv6 マルチキャストパケットの転送の設定

MLDv1、MLDv2、MLD プロキシの機能を提供します。MLDv1 と MLDv2 については、ホスト側とルーター側の双方に対応し、 インタフェースごとにホストとルーターの機能を使い分けることができます。MLDv1 は RFC2710、MLDv2 は draft-vida-mldv2-07.txt に対応します。MLD プロキシは、下流のインタフェースに存在するリスナーの情報を、上流のインタフェースに中継する 機能であり、draft-ietf-magma-igmp-proxy-04.txt に基づいて実装しています。

マルチキャストは、マルチキャストのルーティングに対応した特別な網で実現されます。マルチキャスト網を構成するルーターは、 特定の端末が送信するマルチキャストパケットを複製して、複数の端末に配送します。マルチキャストパケットを送信する端末をソー ス (source) と呼び、それを受信する端末をリスナー (listener) と呼びます。以下の説明では、マルチキャストパケットを単にパケッ トと書きます。

ソースが送信するパケットは原則としてすべてのリスナーに届きます。しかし、リスナーによって受信するパケットを変えたけれ ば、リスナーをグループに分けることができます。同じグループに属する端末は同じパケットを受信し、異なるグループに属する端末 は異なるパケットを受信します。それぞれのグループには識別子として マルチキャストアドレスが割り当てられます。

パケットの IP ヘッダの終点アドレスには、グループに対応するマルチキャストアドレスが格納されます。網内のルーターは、この マルチキャストアドレスを見て、パケットの転送先のグループを確認します。網内のルーターはグループごとに編成された経路表を 持っているので、その経路表にしたがってパケットを配布します。経路表は、通常、PIM-SM、PIM-DM、DVMRP などのルーティン グプロトコルによって自動的に生成されます。

MLD(Multicast Listener Discovery) の目的は、端末がマルチキャスト網に対して、端末が参加するグループを通知することで す。

網内のルーターは端末に対してクエリー (Query) というメッセージを送信します。クエリーを受信した端末は、ルーターに対してレ ー、コンプレーション、コンプラーマーク(コーフ)コーク コーラ コーラー コーロー コーコー コーラー コール・ハーク インターフ<br>ポート (Report) というメッセージを返信します。レポートの中には、端末が参加するグループのマルチキャストアドレスを格納しま ...<br>す。レポートを受信したルーターはその情報をルーティングに反映します。

MLDv2 では、受信するパケットのソースを制限することができますが、この機能を実現するためにフィルタモード (Filter Mode) と ソースリスト (Source List) を使用します。フィルタモードには INCLUDE と EXCLUDE があり、INCLUDE では許可するソー スを列挙し、EXCLUDE では許可しないソースを列挙します。

例えば、次の場合には、2001:x:x:x::1 と 2001:x:x:x::2 をソースとするパケットだけが転送の対象になります。

○ フィルタモード : INCLUDE

○ ソースリスト : { 2001:x:x:x::1, 2001:x:x:x::2 }

MLD のメッセージは原則としてルーターを超えることができません。そこで、端末とマルチキャスト網の間にルーターが介在する 場合には、ルーターが MLD プロキシの機能を持つ必要があります。MLD プロキシの機能を持つルーターは、LAN 側に対してクエリ を送信し、LAN 側からレポートを受信します。また、そのレポートに含まれる情報を WAN 側に転送します。

#### **29.7.1** MLD の動作の設定

![](_page_245_Picture_320.jpeg)

![](_page_246_Picture_276.jpeg)

### **30. OSPFv3**

#### **30.1** OSPFv3 の有効設定

#### [ 書式 ] *ipv6 ospf configure refresh*

- [説明] OSPFv3 の設定を有効にする。OSPFv3 関係の設定を変更したら、ルーターを再起動するか、あるいはこのコ マンドを実行しなくてはならない。
- [ノート] このコマンドを入力したとき、次のいずれかならば、OSPFv3 の設定は有効にならない。
	- ルーター ID が設定されていない
	- エリアが設定されていない
	- いずれのインタフェースもエリアに属していない ● 仮想リンクが経由するエリアが存在しない
	- 仮想リンクが経由するエリアに属するインタフェースが存在しない

すでに OSPFv3 の設定が有効であるときにこのコマンドを入力した場合、初期状態から再度設定を読み込む。 よって、それまで OSPFv3 が保持していた経路情報や、他のプロトコルに配布した経路情報は一旦破棄され、初 期状態から動作を開始する。

![](_page_247_Picture_259.jpeg)

### **30.2** OSPFv3 の使用設定

- [ 書式 ] *ipv6 ospf use use no ipv6 ospf use [use]*
- [ 設定値 ] *use*
	- *on* ...........................OSPFv3 を使用する ● *off*............................OSPFv3 を使用しない
- [説明] OSPFv3 を使用するか否かを設定する。

[ 初期値 ] *off*

![](_page_247_Picture_260.jpeg)

### **30.3** OSPFv3 のルーター ID 設定

- [ 書式 ] *ipv6 ospf router id router-id no ipv6 ospf router id [router-id]*
- [ 設定値 ] *router-id* ......................IPv4 アドレス表記 (*0.0.0.0* は不可 )
- [説明] ルーター ID を設定する。
- [ノート] **ipv6 ospf configure refresh** コマンドが入力されたとき、このコマンドによってルーターID が設定されていな い場合、LAN インタフェースの中でインタフェースの若いものから順にサーチして、プライマリ IPv4 アドレスが 付与されているインタフェースの IPv4 アドレスを ルーター ID とする。

プライマリ IPv4 アドレスが付与されたインタフェースがない場合は初期値は設定されない。

[ 初期値 ] なし

[ 適用モデル ] RTX3000 RTX2000 RTX1500 RTX1100 RTX1000 RT300i RT250i RT107e SRT100

### **30.4** OSPFv3 エリア設定

![](_page_248_Picture_326.jpeg)

### **30.5** エリアへの経路広告

![](_page_248_Picture_327.jpeg)

## **30.6** 指定インタフェースの OSPFv3 エリア設定

![](_page_248_Picture_328.jpeg)

#### *250* 30.OSPFv3

[ 説明 ] 指定したインタフェースの属する OSPFv3 エリアを設定する。NAME パラメータの *type* はインタフェースの接 続するリンクがどのようなタイプであるかを設定する。*parameters* では、リンクパラメータを設定する。パラ メータ は NAME=VALUE の形で指定され、以下の種類がある。

![](_page_249_Picture_341.jpeg)

LOOPBACK インタフェースに設定する場合は、*type* パラメータでインタフェースタイプを、*cost* パラメータで インタフェースのコストを指定できる。LOOPBACK インタフェースのタイプで指定できるのは、以下の 2 種類 だけとなる。

![](_page_249_Picture_342.jpeg)

[ ノート ] ○ NAME パラメータの *type* について

NAME パラメータの *type* として、LAN インタフェースは *broadcast* のみが設定できる。PP インタフェースで PPP を利用する場合や、トンネルインタフェースを利用する場合は、*point-to-point* のみが設定できる。

○ *passive* について

*passive* は、インタフェースが接続しているリンクに他の OSPFv3 ルーターが存在しない場合に指定する。 *passive* を指定しておくと、インタフェースから OSPFv3 パケットを送信しなくなるので、無駄なトラフィックを 抑制したり、受信側で誤動作の原因になるのを防ぐことができる。

LAN インタフェース (*type=broadcast* であるインタフェース ) の場合には、インタフェースが接続しているリン クへの経路は、*ipv6 interface ospf area* コマンドを設定していないと他の OSPFv3 ルーターに広告されない。 そのため、OSPFv3 を利用しないリンクに接続する LAN インタフェースに対しては、*passive* を付けた *ipv6 interface ospf area* コマンドを設定しておくことでそのリンクでは OSPFv3 を利用しないまま、そこへの 経路を他の OSPFv3 ルーターに広告することができる。

PP インタフェースに対して *ipv6 pp ospf area* コマンドを設定していない場合は、インタフェースが接続する リンクへの経路は外部経路として扱われる。外部経路なので、他の OSPFv3 ルーターに広告するには *ipv6 ospf import* コマンドの設定が必要である。

○ *hello-interval/dead-interval* について

*hello-interval/dead-interval* の値は、そのインタフェースから直接通信できるすべての近隣ルーターとの間で同じ 値でなくてはならない。これらのパラメータが設定値とは異なる HELLO パケットを受信した場合には、それは 無視される。

○ インスタンス ID について 本機のインスタンス ID は常に 0 であり、OSPFv3 パケットを受信する場合には、同じ値を持つパケットのみを 受信する。

LOOPBACK インタフェースを指定できるのは Rev.8.03 以降のリビジョンである。

[初期値 ] *area =* インタフェースは OSPFv3 エリアに属していない *type = broadcast*(LAN インタフェース設定時 ) *= point-to-point*(PP インタフェース設定時、トンネルインタフェース設定時 ) *= loopback*(LOOPBACK インタフェース設定時 ) *passive* = インタフェースは passive ではない cost = 1 (LAN インタフェース、LOOPBACK インタフェース設定時)、1562 (トンネル設定時)、 pp は回線速度に依存 *priority* = 1 *retransmit-interval* =5秒 *transmit-delay* =1秒 *hello-interval* = 10 秒 *dead-interval* = 40 秒

#### [適用モデル] RTX3000 RTX2000 RTX1500 RTX1100 RTX1000 RT300i RT250i RT107e SRT100

#### **30.7** 仮想リンク設定

![](_page_250_Picture_323.jpeg)

[説明 ] 仮想リンクを設定する。仮想リンクは *router\_id* で指定したルーターに対して、*area* で指定したエリアを経由し て設定される。*parameters* では、仮想リンクのパラメータが設定できる。パラメータは NAME=VALUE の形で 指定され、以下の種類がある。

![](_page_250_Picture_324.jpeg)

[ノート ] ○ *hello-interval/dead-interval* について

*hello-interval* と *dead-interval* の値は、そのインタフェースから直接通信できるすべての近隣ルーターとの間で同 じ値でなくてはならない。これらのパラメータの値が設定値とは異なっている HELLO パケットを受信した場合 には、それは無視される。

○ インスタンス ID について 本機のインスタンス ID は常に 0 であり、OSPFv3 パケットを受信する場合には、同じ値を持つパケットのみを 受信する。

○ 出力インタフェースについて 仮想リンクを設定した場合、経由するエリアへの出力インタフェースにグローバルアドレスが付与されていなけ れば、仮想リンクは使用できない。

- [初期値 ] *router\_id*, *area =* なし *retransmit-interval =* 5 秒 *transmit-delay =* 1 秒 *hello-interval =* 10 秒 *dead-interval =* 40 秒
- 「適用モデル ] RTX3000 RTX2000 RTX1500 RTX1100 RTX1000 RT300i RT250i RT107e SRT100

### *252* 30.OSPFv3

#### **30.8** OSPFv3 による経路の優先度設定

- [ 書式 ] *ipv6 ospf preference preference*
- *no ipv6 ospf preference [preference]*
- [ 設定値 ] *preference*..................OSPFv3 による経路の優先度 (*1...2147483647*)
- [説明] OSPFv3 による経路の優先度を設定する。優先度は 1 以上の数値で表され、数字が大きい程優先度が高い。 OSPFv3 と RIPng など複数のプロトコルで得られた経路が食い違う場合には、優先度が高い方が採用される。 優先度が同じ場合には時間的に先に採用された経路が有効となる。
- [ノート] 静的経路の優先度は 10000 で固定である。
- [ 初期値 ] *2000*

```
[適用モデル] RTX3000 RTX2000 RTX1500 RTX1100 RTX1000 RT300i RT250i RT107e SRT100
```
### **30.9** OSPFv3 で受け取った経路をルーティングテーブルに反映させるか否かの設定

- [ 書式 ] *ipv6 ospf export from ospf filter filter\_num ... no ipv6 ospf export from ospf [filter filter\_num ...]*
- [ 設定値 ] *filter\_num ............. ipv6 ospf export filter* コマンドのフィルタ番号 (*1...2147483647*)
- [説明] OSPFv3 で受け取った経路をルーティングテーブルに導入するかどうかを設定する。指定した順にフィルタを評 価し、最初に合致したフィルタによって導入すると判断された経路だけがルーティングテーブルに導入される。導 入しないと判断された経路や合致するフィルタがない経路は導入されない。

このコマンドが設定されていない場合には、すべての経路がルーティングテーブルに導入される。

- [ノート] このコマンドは OSPFv3 のリンク状態データベースには影響を与えない。つまり、OSPFv3 で他のルーターと 情報をやり取りする動作としては、このコマンドがどのように設定されていても変化はない。OSPFv3 で計算し た経路が実際にパケットをルーティングするために使われるかどうかだけが変わる。
- [初期値] すべての経路がルーティングテーブルに導入される

![](_page_251_Picture_176.jpeg)
### **30.10** OSPFv3 で受け取った経路をどう扱うかのフィルタの設定

[書式 ] *ipv6 ospf export filter filter\_num [nr] kind ipv6\_prefix/prefix\_len ... no ipv6 ospf export filter filter\_num [...]* [設定値 ] ○ *filter\_num* ................................フィルタ番号 (*1...2147483647*) ○ *nr* ...............................................フィルタの解釈の方法 ● *not* .......................................IPv6 プレフィクスに該当しない経路を導入する ● *reject*....................................IPv6 プレフィクスに該当した経路を導入しない ○ *kind* ...........................................IPv6 プレフィクスの解釈の方法 ● *include* ................................指定した IPv6 プレフィクスに含まれる経路 (IPv6 プレフィクス自身を含む ) ● r*efines*..................................指定した IPv6 プレフィクスに含まれる経路 (IPv6 プレフィクス自身を含まない ) ● *equal* ...................................指定した IPv6 プレフィクスに一致する経路 ○ *ipv6\_prefix/prefix\_len* ...........IPv6 プレフィクス [説明 ] OSPFv3 により他の OSPFv3 ルーターから受け取った経路をルーティングテーブルに導入する際に適用する フィルタを定義する。このコマンドで定義したフィルタは、*ipv6 ospf export from* コマンドの *filter* 項で指定 されてはじめて効果を持つ。 *ipv6\_prefix/prefix\_len* では、IPv6 プレフィクスを設定する。これは複数設定でき、*kind* に指定した方法で解釈さ れる。 ○ *include*........................ IPv6 プレフィクスと一致する経路および、IPv6 プレフィクスに含まれる経路が該当 ○ *refines* ......................... IPv6 プレフィクスに含まれる経路が該当するが、IPv6 プレフィクスと一致する経路は含 まれない ○ *equal*........................... IPv6 プレフィクスに一致する経路のみ該当 *nr* が省略されている場合には、一つでも該当する IPv6 プレフィクスがある場合にフィルタに合致したものとし、 その経路を導入する。*not* 指定時には、いずれの IPv6 プレフィクスにも該当しなかった場合にフィルタに合致し たものとし、その経路を導入する。*reject* 指定時には、一つでも該当する IPv6 プレフィクスがある場合に フィ ルタに合致したものとし、その経路を導入しない。 [ノート ] *not* 指定のフィルタを *ipv6 ospf export from ospf* コマンドで複数設定する場合には注意が必要である。*not* 指 定のフィルタに合致する IPv6 プレフィクスは、そのフィルタでは導入するかどうかが決定しないため、*ipv6 ospf export from ospf* コマンドで指定された次のフィルタで評価される。そのため、例えば、以下のような設 定ではすべての経路が導入されることになりフィルタの意味がない。 *ipv6 ospf export from ospf filter 1 2 ipv6 ospf export filter 1 not equal fec0:12ab:34cd:1::/64 ipv6 ospf export filter 2 not equal fec0:12ab:34cd:2::/64* 1 番のフィルタは *fec0:12ab:34cd:1::/64* 以外の経路に合致し、2 番のフィルタは *fec0:12ab:34cd:2::/64* 以外 の経路に合致する。つまり、経路 *fec0:12ab:34cd:1::/64* は 1 番のフィルタに合致しないが、2 番のフィルタに 合致するため導入される。一方で経路 *fec0:12ab:34cd:2::/64* は 1 番のフィルタに合致するため、2 番のフィル タにかかわらず導入される。よって、導入されない経路は存在しない。 経路 *fec0:12ab:34cd:1::/64* と経路 *fec0:12ab:34cd:2::/64* を導入したくない場合には以下のような設定を行な う必要がある。 *ipv6 ospf export from ospf filter 1 ipv6 ospf export filter 1 not equal fec0:12ab:34cd:1::/64 fec0:12ab:34cd:2::/64* あるいは、 i*pv6 ospf export from ospf filter 1 2 3 ipv6 ospf export filter 1 reject equal fec0:12ab:34cd:1::/64 ipv6 ospf export filter 2 reject equal fec0:12ab:34cd:2::/64 ipv6 ospf export filter 3 include ::/0* [初期値] フィルタは設定されていない [適用モデル] RTX3000 RTX2000 RTX1500 RTX1100 RTX1000 RT300i RT250i RT107e SRT100

### **30.11** 外部プロトコルによる経路導入

- [ 書式 ] *ipv6 ospf import from protocol [filter filter\_num ...] no ipv6 ospf import from [protocol [filter filter\_num ...]]*
- [ 設定値 ] *protocol..................* OSPFv3 の経路テーブルに導入する外部プロトコル ● *static* ....................... 静的経路
	- *rip*............................ RIPng
	- *filter\_num* ................... *ipv6 ospf import filter* コマンドのフィルタ番号 (*1...2147483647*)

[説明] OSPFv3 の経路テーブルに外部プロトコルによる経路を導入するかどうかを設定する。導入した経路は外部経路 として他の OSPFv3 ルーターに広告される。 *filter\_num* は *ipv6 ospf import filter* コマンドで定義したフィルタ番号を指定する。外部プロトコルから導入さ

れようとする経路は指定した順に フィルタにより評価される。最初に合致したフィルタによって導入すると判断 された経路は OSPFv3 に導入される。導入しないと判断された経路や合致するフィルタがない経路は導入されな い。また、*filter* キーワード以降を省略した場合には、すべての経路が OSPFv3 に導入される。

経路を広告する場合のパラメータであるメトリック値、メトリックタイプは、フィルタの検査で該当した *ipv6 ospf import filter* コマンドで指定されたものを使う。*filter* キーワード以降を省略した場合には、以下のパラ メータを使用する。

*metric = 1 type = 2*

[初期値] 外部プロトコルから経路は導入しない

[適用モデル] RTX3000 RTX2000 RTX1500 RTX1100 RTX1000 RT300i RT250i RT107e SRT100

#### **30.12** 外部経路導入に適用するフィルタ定義

[ 書式 ] *ipv6 ospf import filter filter\_num [nr] kind ipv6\_prefix/prefix\_len ... [parameters ...] no ipv6 ospf import filter filter\_num [[nr] kind ipv6\_prefix/prefix\_len ... [parameters ...]]* [ 設定値 ] ○ *filter\_num* ................................ フィルタ番号 (*1...2147483647*) ○ *nr*............................................... フィルタの解釈の方法 ● *no*t....................................... IPv6 プレフィクスに該当しない経路を導入する ● *reject* ................................... IPv6 プレフィクスに該当する経路を導入しない ○ *kind*........................................... IPv6 プレフィクスの解釈の方法 ● *include*................................ 指定した IPv6 プレフィクスに含まれる経路 (IPv6 プレフィクス自身を含む ) ● *refines* ................................. 指定した IPv6 プレフィクスに含まれる経路 (IPv6 プレフィクス自身を含まない ) ● *equal* ................................... 指定した IPv6 プレフィクスに一致する経路 ○ *ipv6\_prefix/prefix\_len*........... IPv6 プレフィクス ○ *parameters*.............................. 外部経路を広告するときのパラメータ ● *metric = metric*.................. メトリック値 (*1* ~ *16777215*) ● *type* = *type* ........................メトリックのタイプ (*1* または *2*) [説明] OSPFv3の経路テーブルに外部経路を導入する際に適用するフィルタを定義する。このコマンドで定義したフィ ルタは *ipv6 ospf import from* コマンドの *filter* 項で指定されてはじめて効果を持つ。 *ipv6\_prefix/prefix\_len* では IPv6 プレフィクスを指定する。これは複数指定でき、*kind* に指定した方法で解釈され る。 ○ *include* ........................IPv6 プレフィクスと一致する経路および、IPv6 プレフィクスに含まれる経路が該当 ○ *refines*.......................... IPv6 プレフィクスに含まれる経路が該当するが、IPv6 プレフィクスと一致する経路は該 当しない ○ *equal* ........................... IPv6 プレフィクスに一致する経路のみ該当 *nr* が省略されている場合には、一つでも該当する IPv6 プレフィクスがある場合にフィルタに合致したものとし、 その経路を導入する。*not* 指定時には、いずれの IPv6 プレフィクスにも該当しなかった場合にフィルタに合致し たものとし、その経路を導入する。*reject* 指定時には、一つでも該当する IPv6 プレフィクスがある場合にフィル タに合致したものとし、その経路を導入しない。

*parameters* では、導入する経路を OSPFv3 の外部経路として広告する場合のパラメータとして、メトリック値、 メトリックタイプがそれぞれ *metric*、*type* により指定できる。これらを省略した場合には、以下の値が採用され る。

*metric = 1 type = 2*

[ノート ] *not* 指定のフィルタを *ipv6 ospf import from* コマンドで複数設定する場合には注意が必要である。*not* 指定の フィルタに合致しない経路は、そのフィルタでは導入するかどうかが決定しないため、*ipv6 ospf import from* コマンドで指定された次のフィルタで評価される。そのため、例えば以下のような設定ではすべての経路が導入 されることになりフィルタの意味がない。

> *ipv6 ospf import from static filter 1 2 ipv6 ospf import filter 1 not equal fec0:12ab:34cd:1::/64 ipv6 ospf import filter 2 not equal fec0:12ab:34cd:2::/64*

1 番のフィルタは *fec0:12ab:34cd:1::/64* 以外の経路に合致し、2 番のフィルタは *fec0:12ab:34cd:2::/64* 以外 の経路に合致する。つまり、経路 *fec0:12ab:34cd:1::/64* は 1 番のフィルタに合致しないが、2 番のフィルタに 合致するため導入される。一方で経路 *fec0:12ab:34cd:2::/64* は 1 番のフィルタに合致するため、2 番のフィル タにかかわらず導入される。よって、導入されない経路は存在しない。

経路 *fec0:12ab:34cd:1::/64* と経路 *fec0:12ab:34cd:2::/64* を導入したくない場合には以下のような設定を行う 必要がある。

*ipv6 ospf import from static filter 1 ipv6 ospf import filter 1 not equal fec0:12ab:34cd:1::/64 fec0:12ab:34cd:2::/64*

あるいは、

*ipv6 ospf import from static filter 1 2 3 ipv6 ospf import filter 1 reject equal fec0:12ab:34cd:1::/64 ipv6 ospf import filter 2 reject equal fec0:12ab:34cd:2::/64 ipv6 ospf import filter 3 include ::/0*

[初期値] フィルタは設定されていない

[適用モデル] | RTX3000 | <del>RTX2000</del> | RTX1500 | RTX1100 | RTX1000 | RT300i | RT250i | RT107e | SRT100

### **30.13** OSPFv3 のログ出力設定

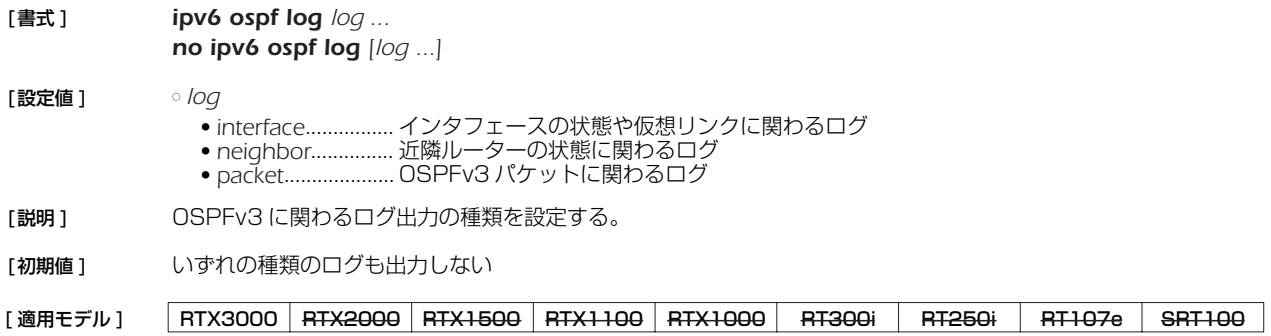

### *256* 31. 状態メール通知機能

## **31. 状態メール通知機能**

この機能は、ルーターの状態を表現する情報を一括してメールで送信する仕組みを提供する。本来は、WWW ブラウザ設定機能のた めに追加された機能であるが、下記のコマンドを設定するとコンソールからも利用することができる。

### **31.1** 状態メール通知機能の動作の設定

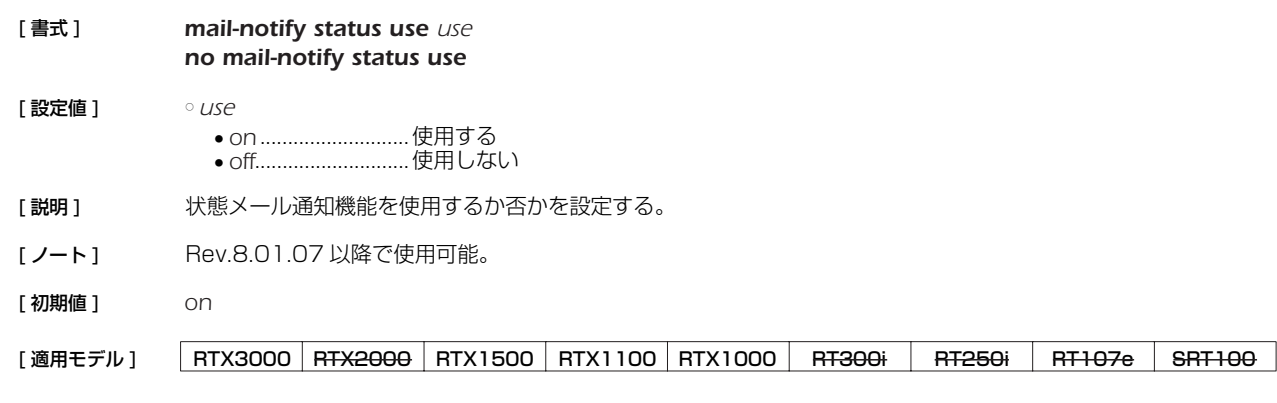

### **31.2** メールサーバの設定

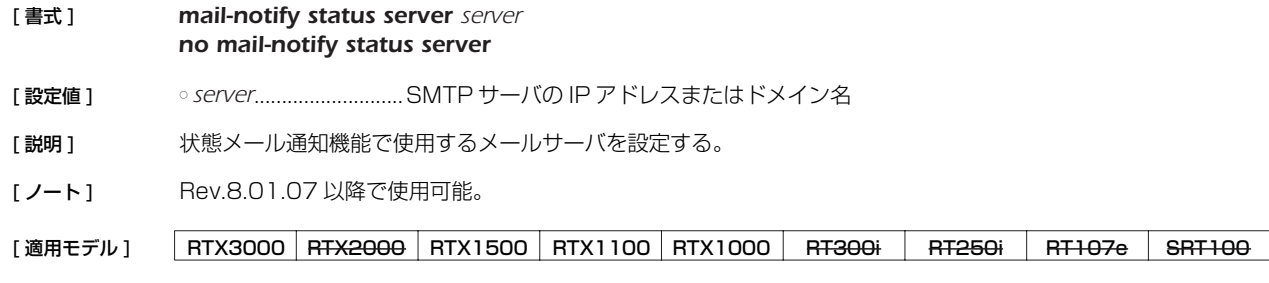

#### **31.3** 送信元のメールアドレスの設定

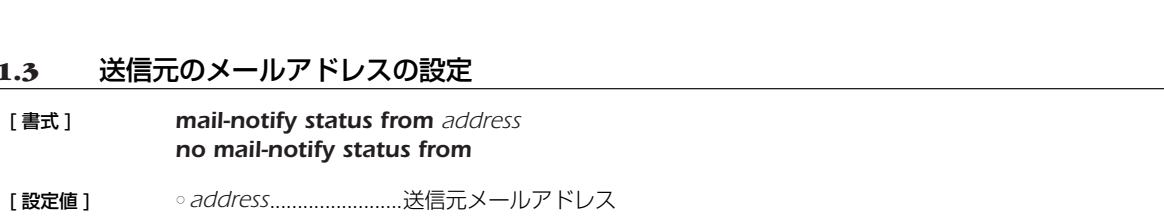

[説明] 状態メール通知機能で使用する送信元メールアドレスを設定する。

[ノート] Rev.8.01.07 以降で使用可能。

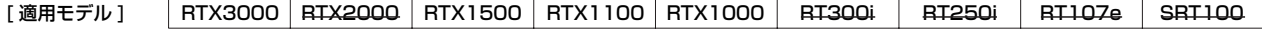

### **31.4** 送信先メールアドレスの設定

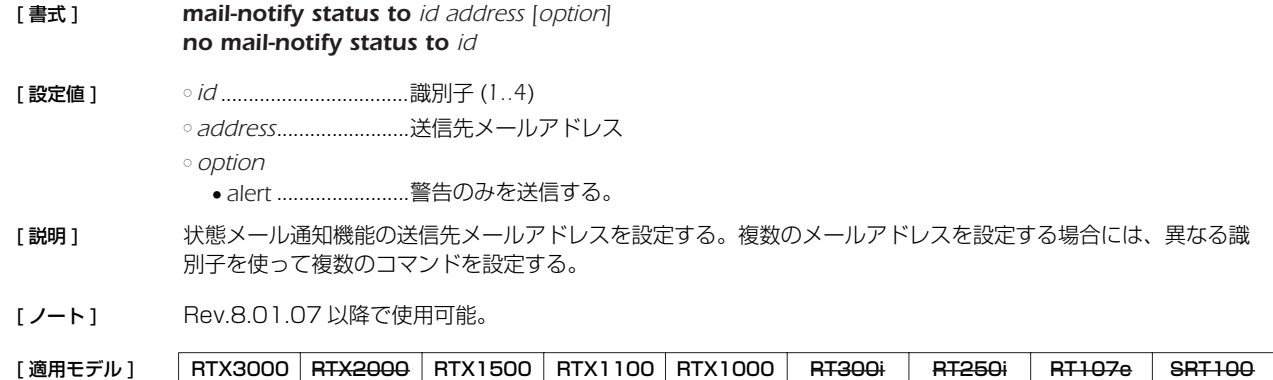

### **31.5** サブジェクトの設定

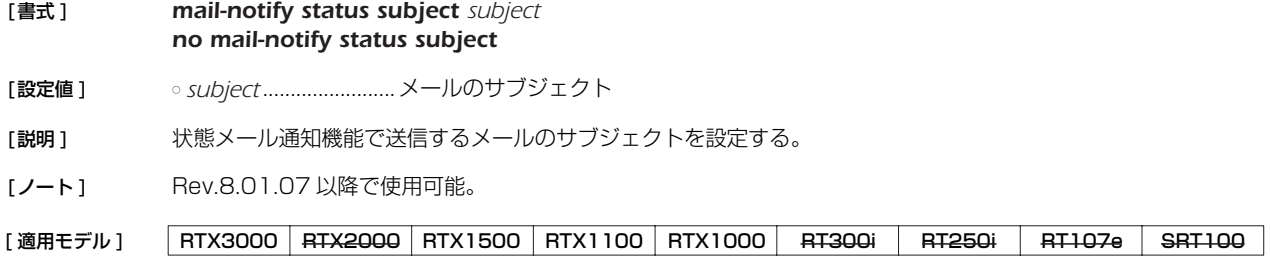

# **31.6** 送信タイムアウトの設定

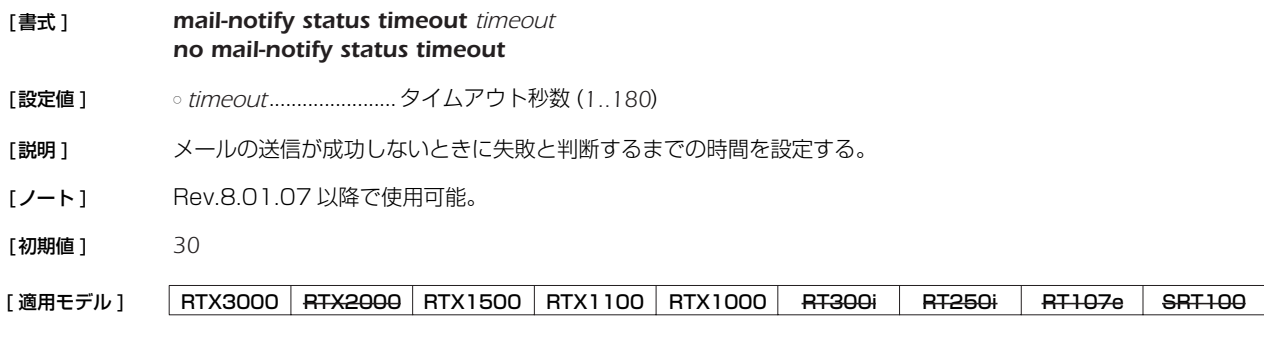

## **31.7** 通知内容の設定

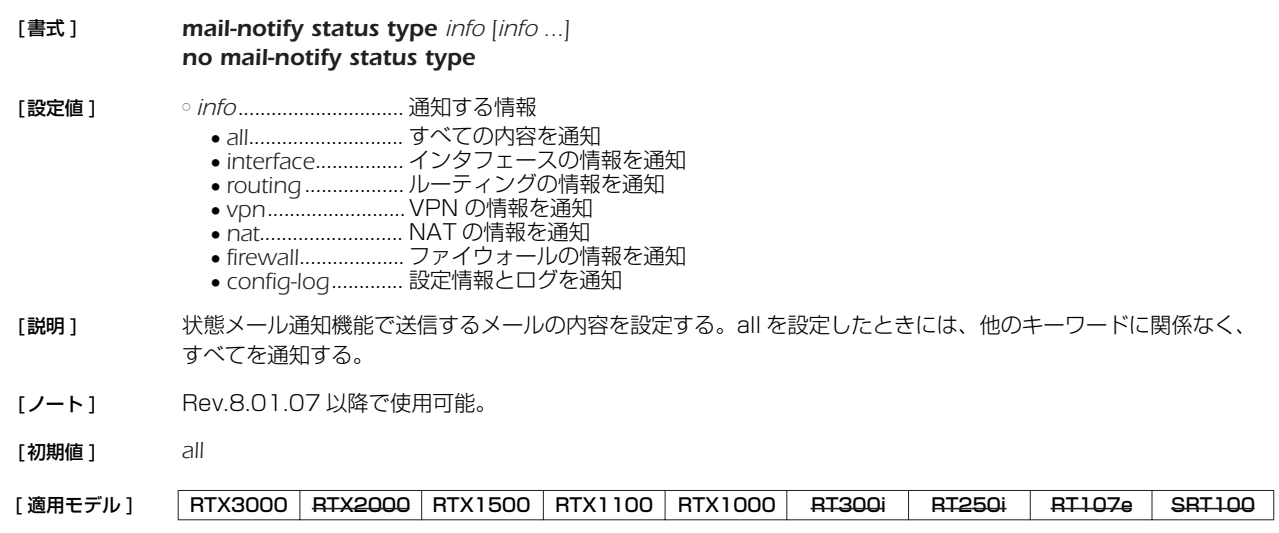

### **31.8** 状態メール通知の実行

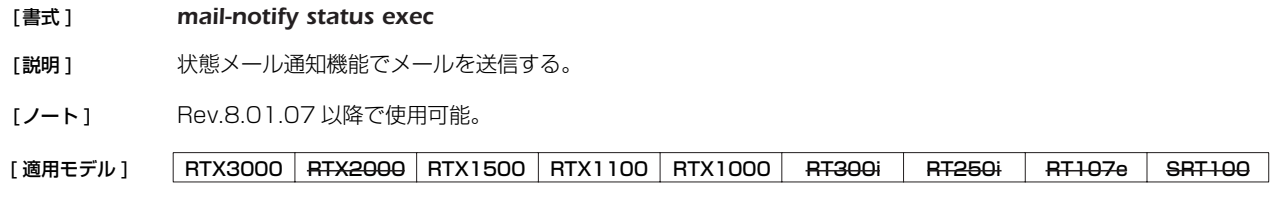

# **32. トリガによるメール通知機能**

この機能は、あらかじめ設定したトリガを検出してその内容をメールで通知する機能です。

*mail notify* コマンドで設定したトリガを検出すると、*mail template* コマンドで設定したメールテンプレートを基にメールを作成 し、*mail server smtp* コマンドで指定したメールサーバを使用して変更内容を記述したメールを送信します。

SMTP 認証として、CRAM-MD5/DIGEST-MD5/PLAIN に対応しており、POP-before-SMTP にも対応しています。

### **32.1** メール設定識別名の設定

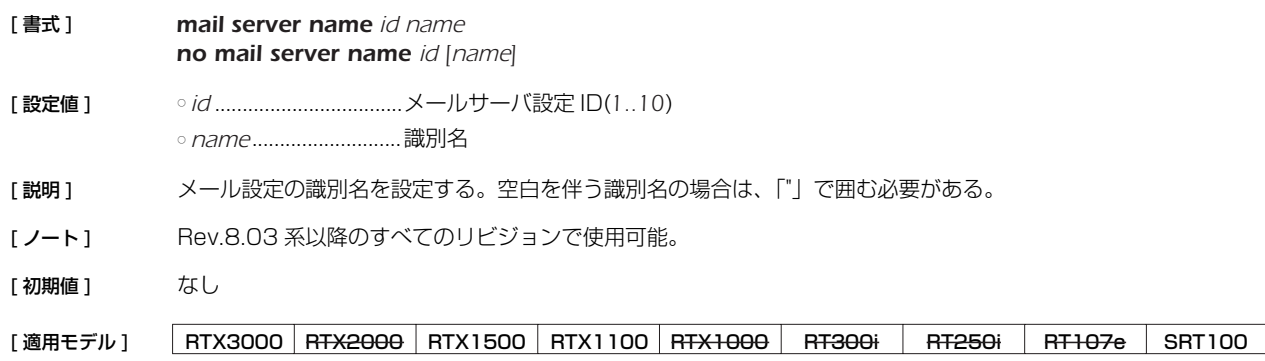

### **32.2** SMTP メールサーバの設定

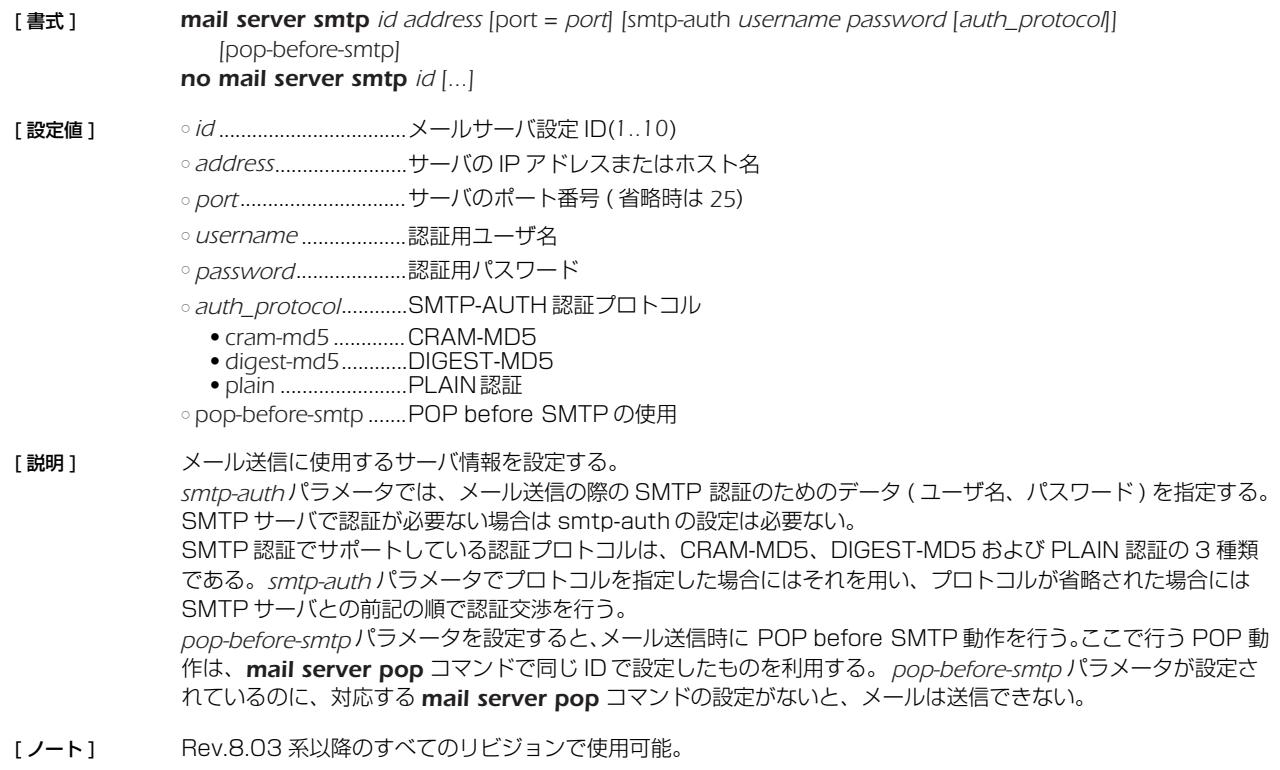

[適用モデル] RTX3000 RTX2000 RTX1500 RTX1100 RTX1000 RT300i RT250i RT107e SRT100

# **32.3** POP メールサーバの設定

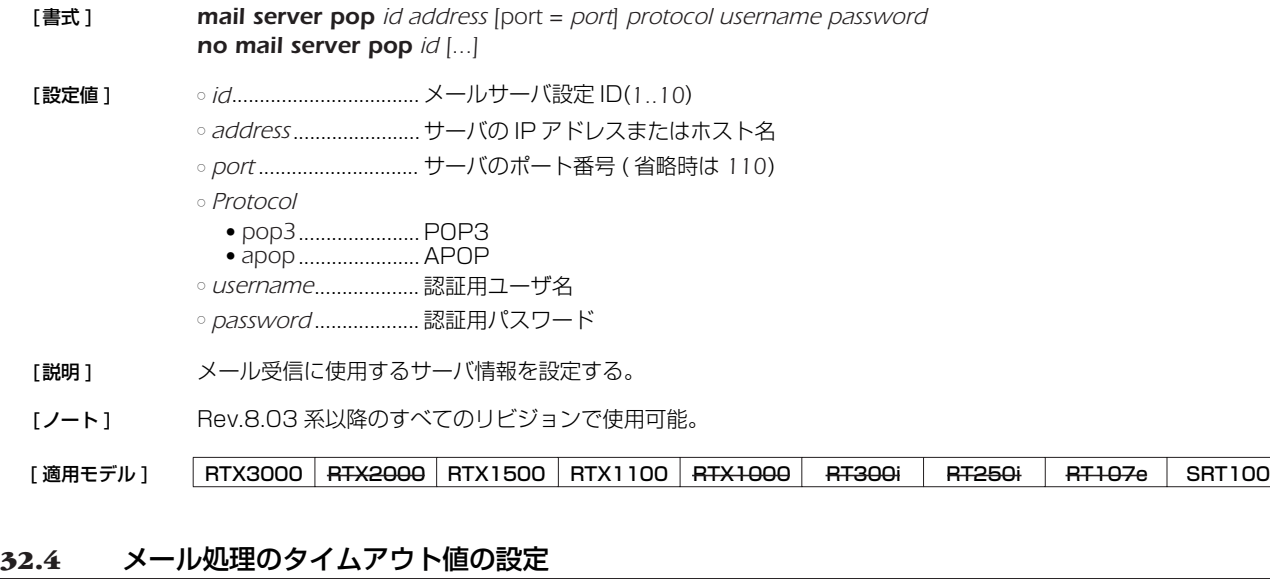

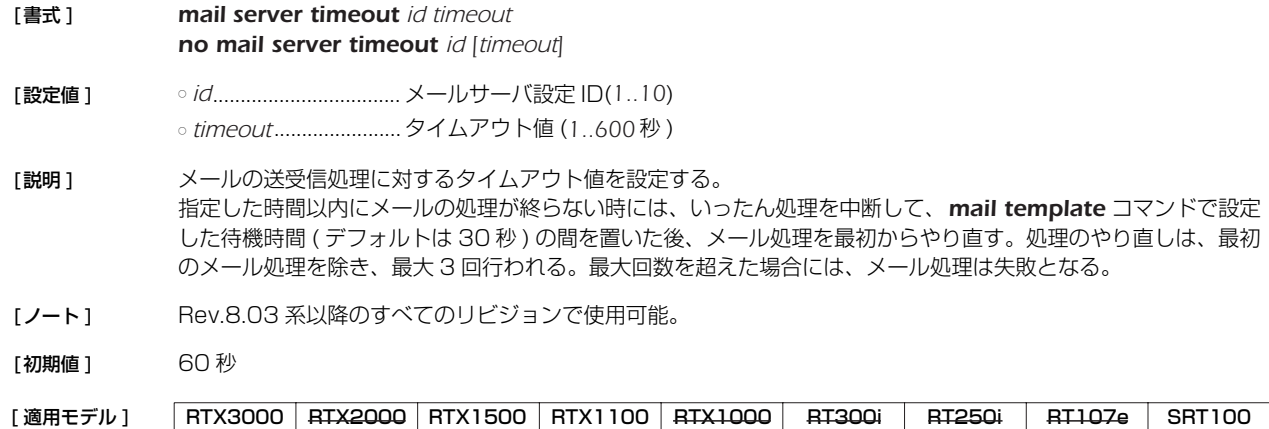

## **32.5** メールの送信時に使用するテンプレートの設定

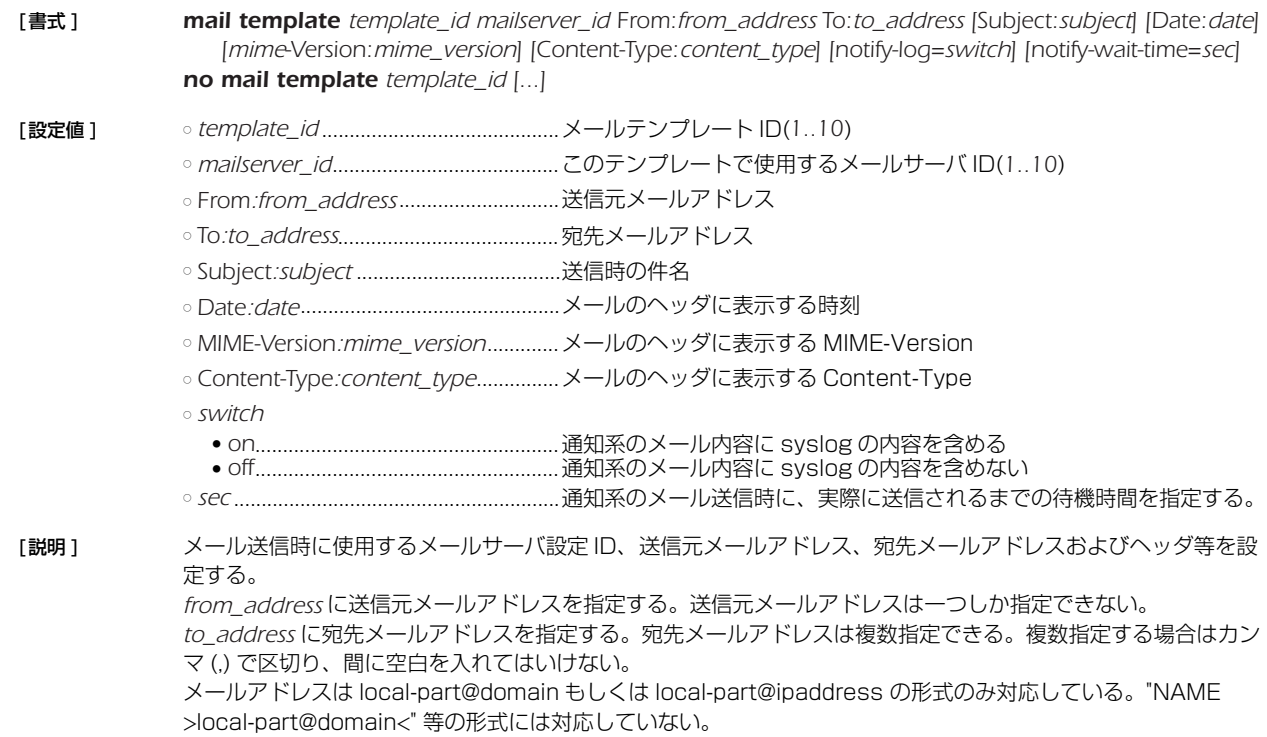

*subject* でメールの件名を指定する。空白を含む場合は、ダブルクォーテーション (") で Subject:*subject* 全体を囲 む必要がある。 *date* には、RFC822 に示されるフォーマットの時刻を指定する。RFC822 のフォーマットでは必ず空白が含ま れるため、ダブルクォーテーション (") で Date:*date* 全体を囲む必要がある。 *content-type* に指定できる type/subtype は "text/plain" のみで、パラメータは "charset=us-ascii" および "charset=iso-2022-jp"のみ対応している。

- [ノート] メールヘッダ情報として必須のものは、"送信元メールアドレス " と "宛先メールアドレス " になる。 Rev.8.03 系のすべてのリビジョンで使用可能。
- [ 初期値 ] *subject* ...........................なし *date* ................................送信時の時刻 *mime-version*................1.0 *content-type*.................text/plain; charset=iso-2022-jp notify-log......................off notify-wait-time..........30
- [ 表示例 ] *mail template 1 1 From:test@test.com To:test1@test.com,test2@test.com "Subject:Test Mail" notify-log=on mail template 1 2 From:test@test.com To:test1@test.com "Subject:RTX1500 test" "Date:Mon, 23 Feb 2004 09:54:20 +0900" MIME-Version:1.0 "Content-Type:text/plain; charset=iso-2022-jp"*
- [ 適用モデル ] RTX3000 RTX2000 RTX1500 RTX1100 RTX1000 RT300i RT250i RT107e SRT100

### **32.6** メール通知のトリガの設定

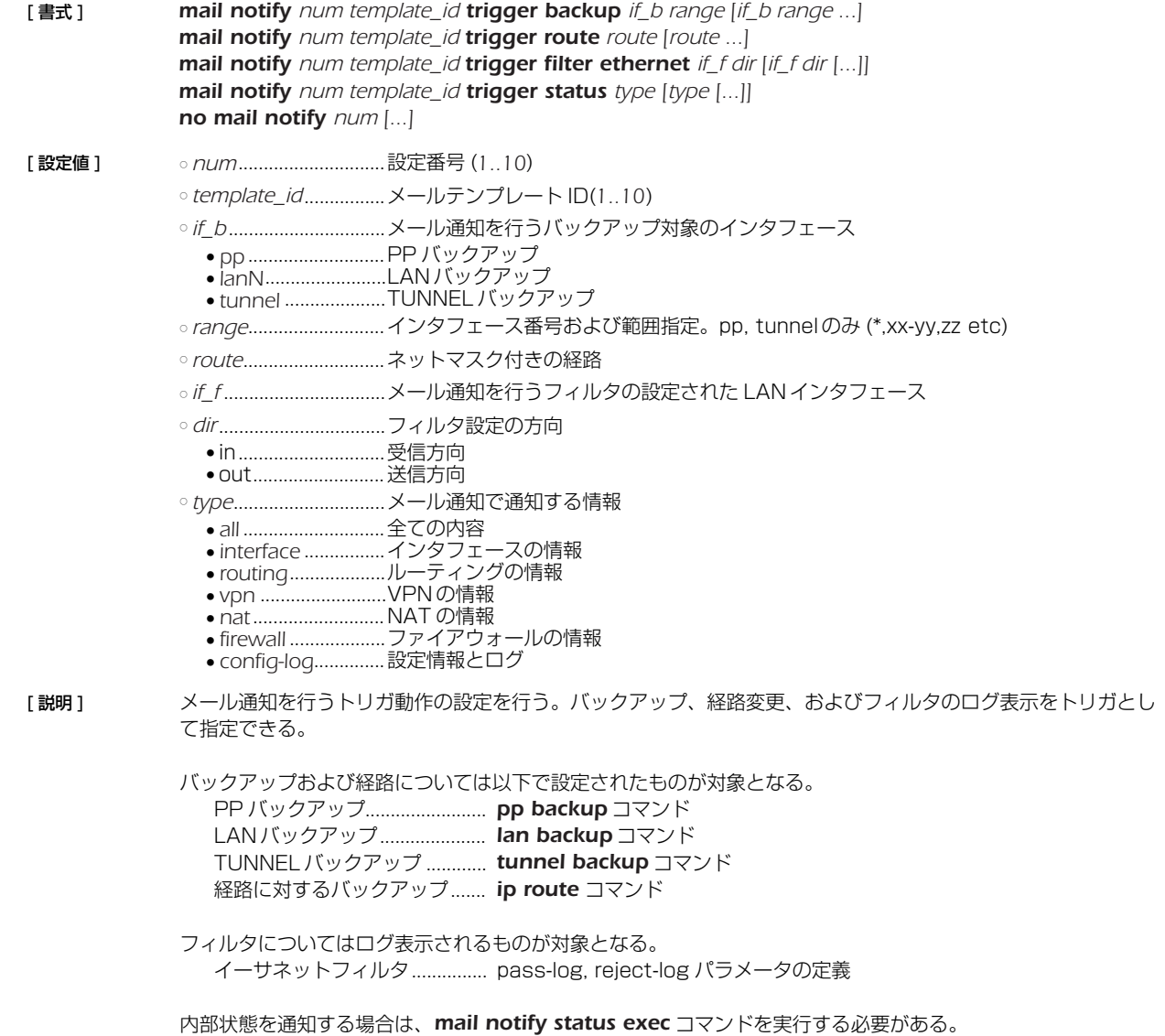

また、一つのテンプレート ID に所属するメール通知設定はまとめて処理される。

- [ノート] ネットワークバックアップは経路に対するバックアップなので、trigger route を使用する。 Rev.8.03 系以降のすべてのリビジョンで使用可能。 trigger status を利用して内部状態を通知することができるのは Rev.10系以降である。それ以外のリビジョン では *mail-notify status use* コマンドを使用する。
- [表示例] **mail notify 1 1 trigger backup pp \* lan2 lan3 tunnel 1-10,12** *mail notify 2 1 trigger route 192.168.1.0/24,172.16.0.0/16 mail notify 3 1 trigger filter ethernet lan1 in*

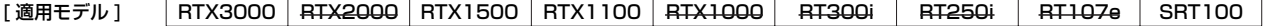

# **33. HTTP サーバ機能**

## **33.1** 共通の設定

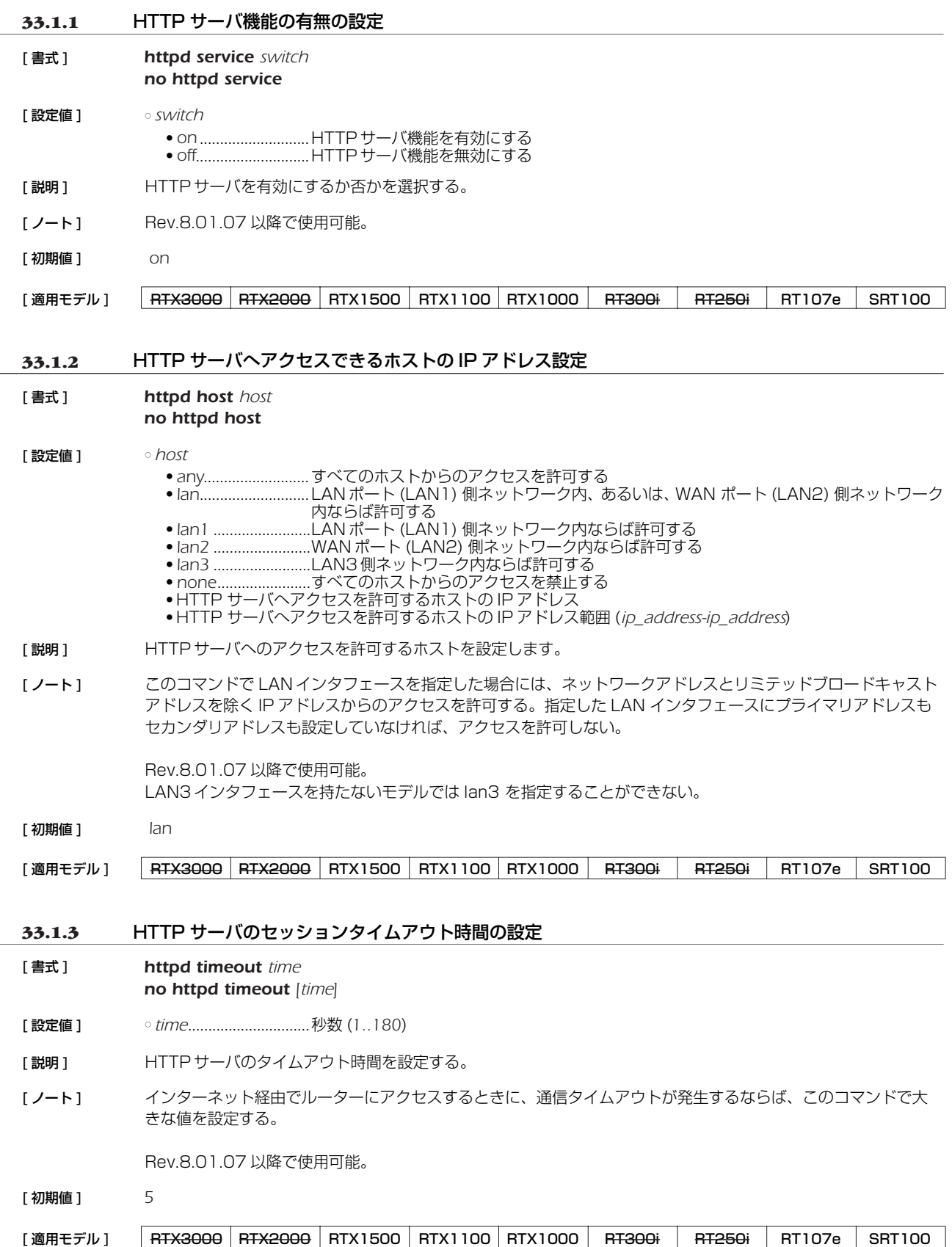

# **33.1.4** HTTP サーバ機能の listen ポートの設定

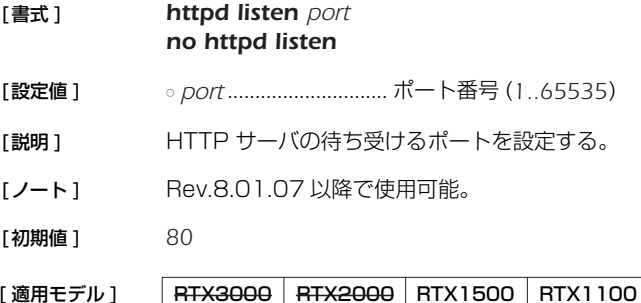

| RTX1000 RT300i RT250i RT107e SRT100

#### **33.1.5** PP インタフェースとトンネルインタフェースの名前の設定

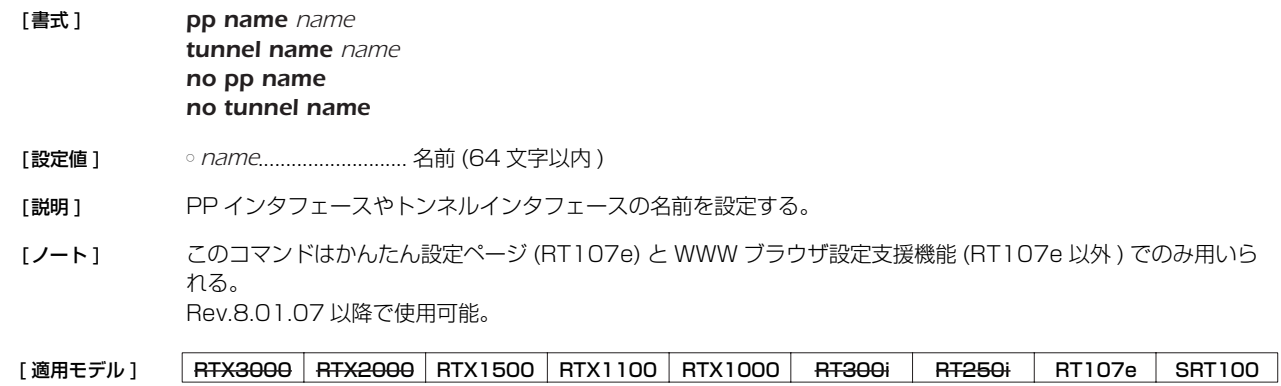

#### **33.2** かんたん設定ページ用の設定

本節のコマンドは、RT107e のかんたん設定ページでプロバイダ接続を登録する際に使用され、「設定の確定」ボタンをクリックす ることで自動的に設定されるものです。本節のコマンドを手動で設定することは、かんたん設定ページで登録した内容を変更すること になるため、各コマンドの機能や動作を十分に理解した上で行ってください。

かんたん設定ページからはプロバイダの情報は最大 10 個まで登録でき、既に設定されている相手先情報番号のいずれかに *provider set* コマンドを使用して対応させます。

解除する場合には *no provider set* コマンドを使用します。

設定されたプロバイダを選択するには、*provider select* コマンドを使用します。本コマンドによりプロバイダを変更すると、プロ バイダことに異なる DNS やデフォルトルートの設定など、そのプロバイダに接続するために必要な事項を自動的に設定変更します。 プロバイダ設定の状況はかんたん設定ページで調べるか、*show config* コマンドで調べます。

#### **33.2.1** プロバイダ接続タイプの設定

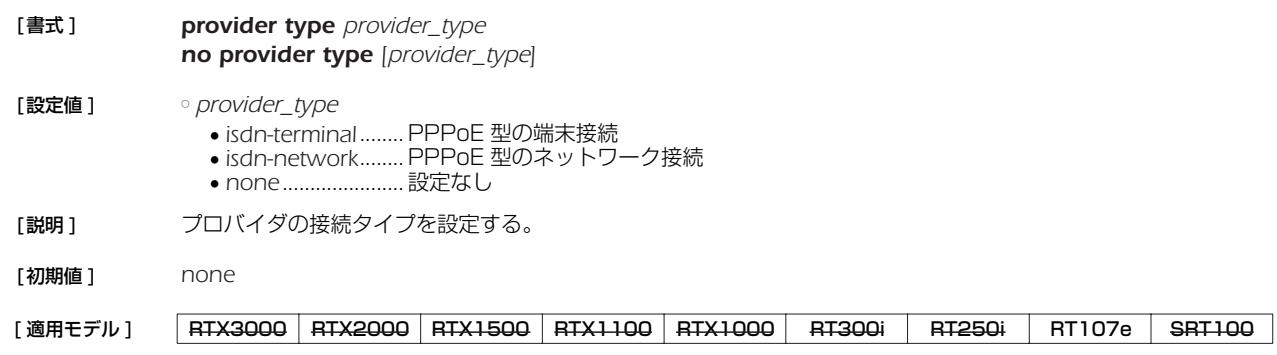

#### *264* 33.HTTP サーバ機能

# **33.2.2** プロバイダ情報の PP との関連付けと名前の設定 [ 書式 ] *provider set peer\_num [name]*

- *no provider set peer\_num [name]*
- [ 設定値 ] *peer\_num*...................相手先情報番号 ○ *name*...........................名前 (32 文字以内 )
- [説明] プロバイダ切り替えを利用するために設定する。 結び付けられた相手先情報番号はプロバイダとして扱われる。何も設定されていない相手先情報番号に対しては 無効である。
- [適用モデル] RTX3000 RTX2000 RTX1500 RTX1100 RTX1000 RT300i RT250i RT107e SRT100

### **33.2.3** プロバイダ接続設定

#### [ 書式 ] *provider select peer\_num no provider select peer\_num*

- [ 設定値 ] *peer\_num*...................相手先情報番号
- 「説明1 接続するプロバイダ情報を選択し、利用可能にセットアップする。 本コマンドが実行されると、各種プロバイダ設定コマンドに記録された情報に基づき、デフォルトルート、DNS サーバ、スケジュール等の変更が行われる。 また、かんたん設定のプロバイダ接続設定において、接続先の変更や手動接続を行った場合にも、本コマンドが 実行され接続先が切り替えられる。

本コマンドの上書き対象コマンドは以下の通り。 すべてのプロバイダ情報:pp disable 選択されたプロバイダ情報: pp enable、ip route、dns server および schedule at。

[ノート] **provider set** コマンドに設定されていない相手先情報番号に対しては無効。

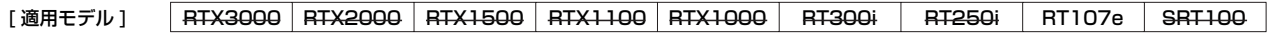

#### **33.2.4** プロバイダの DNS サーバのアドレス設定

- [ 書式 ] *provider dns server peer\_num ip\_address [ip\_address..] no provider dns server peer\_num [ip\_address..]*
- [ 設定値 ] *peer\_num*...................相手先情報番号 ○ *ip\_address...................*DNS サーバの IP アドレス (最大4つ)
- [説明] ブロバイダごとの情報として DNS サーバのアドレスを設定する。 プロバイダが選択された場合に、このアドレスが *dns server* コマンドに上書きされる。
- [ノート] **provider set** コマンドに設定されていない相手先情報番号に対しては無効。 削除時、*dns server* コマンドの内容はクリアされない。クリアされるのは *provider dns server* コマンドで設 定された内容だけである。

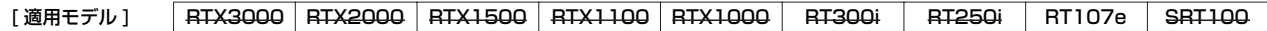

#### **33.2.5** LAN インタフェースの DNS サーバのアドレスの設定

- [ 書式 ] *provider interface dns server ip\_address [ip\_address] no provider interface dns [ip\_address [ip\_address]]*
- [設定値] ointerface.....................LAN インタフェース名 ○ *ip\_address*..................DNS サーバの IP アドレス ( 最大 2 つ )
- [ 説明 ] かんたん設定ページでプロバイダ情報として LAN インタフェース側 DNS サーバの IP アドレスを設定する。
- [初期値] なし

[適用モデル] RTX3000 RTX2000 RTX1500 RTX1100 RTX1000 RT300i RT250i RT107e SRT100

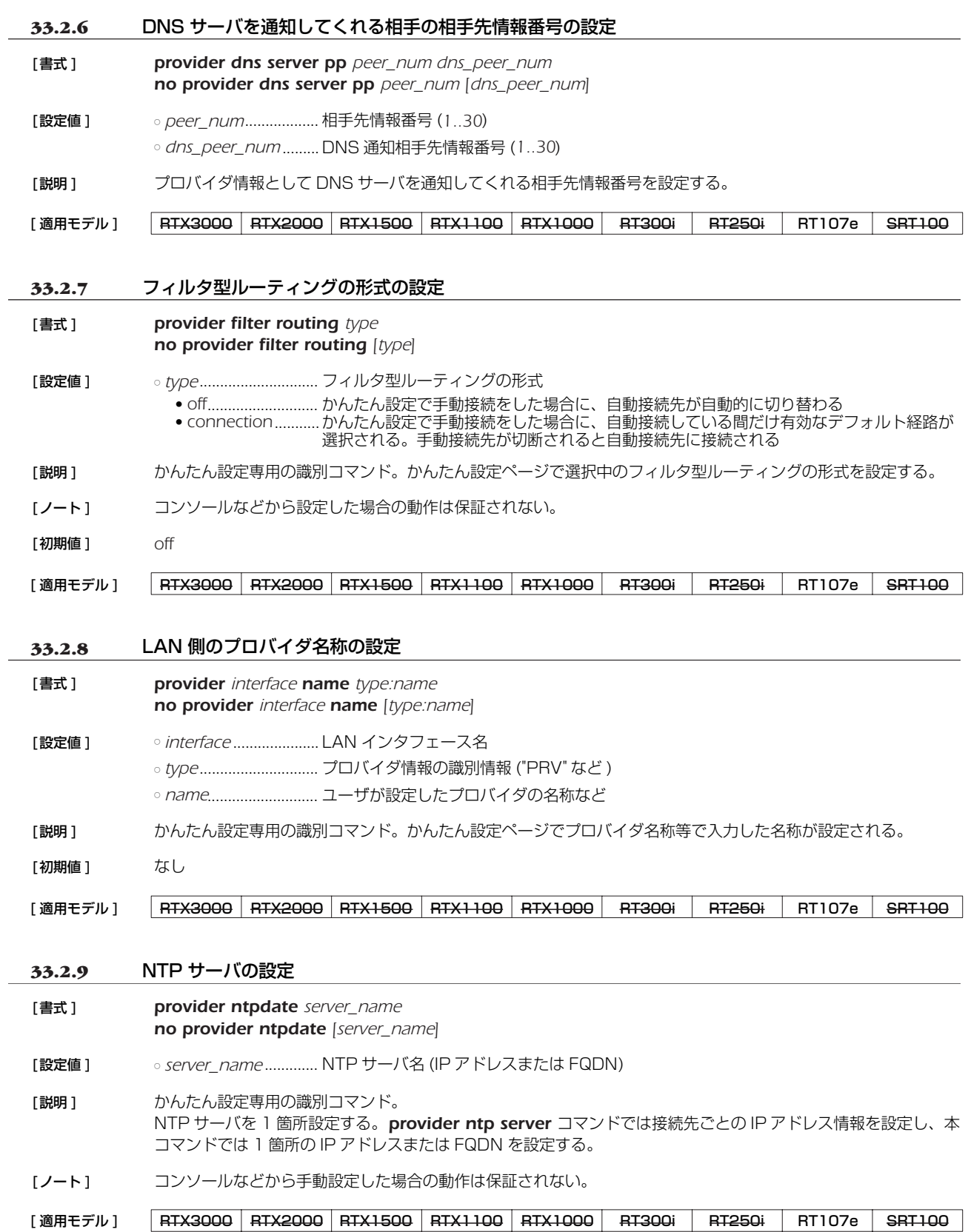

#### *266* 33.HTTP サーバ機能

### **33.2.10** プロバイダの NTP サーバのアドレス設定

- [ 書式 ] *provider ntp server peer\_num ip\_address no provider ntp server peer\_num [ip\_address]*
- [ 設定値 ] *peer\_num*...................相手先情報番号
	- *ip\_address*..................NTP サーバの IP アドレス
- [説明] プロバイダごとの情報として NTP サーバのアドレスを設定する。 本コマンドで IP アドレスが設定されていると、プロバイダが選択されている場合に定期的に時刻を問い合わせ る。プロバイダが選択された場合にスケジュールに組み込まれる。
- [ノート] **provider set** コマンドが実行されていない相手先情報番号に対しては無効。

[適用モデル] | RTX3000 RTX2000 RTX1500 RTX1100 RTX1000 | RT300i | RT250i | RT107e | SRT100

#### **33.2.11** かんたん設定ページの切断ボタンを押した後に自動接続するか否かの設定

- [ 書式 ] *provider auto connect forced disable switch no provider auto connect forced disable [switch]*
- [ 設定値 ] *switch*

● *on* ...........................自動接続しない ● *off*............................自動接続する

- [説明 ] おんたん設定ページの切断ボタンを押した後、自動接続を禁止するか否かを設定する。
- [ノート] onに設定してある場合、かんたん設定ページの手動切断ボタンを押した後に pp disable コマンドを、接続ボタ ンを押した後に *pp enable* コマンドを自動設定する。 そのため、切断ボタンを押した後は、自動接続をしなくなる。また、*connect* コマンドからは接続できなくな る。接続するには、手動接続ボタンを押すか、ルーターを再起動する必要がある。
- [ 初期値 ] *off*

```
[適用モデル] RTX3000 RTX2000 RTX1500 RTX1100 RTX1000 RT300i RT250i RT107e SRT100
```
#### **33.2.12** かんたん設定ページで IPv6 接続を行うか否かの設定

- [ 書式 ] *provider ipv6 connect pp peer\_num connect no provider ipv6 connect pp peer\_num [connect]*
- [ 設定値 ] *peer\_num*...................相手先情報番号
	- *connect*
		- *on* ...........................接続する
	- *off*............................接続しない
- 「説明1 かんたん設定ページでプロバイダ情報として IPv6 接続を有効にするか否かを設定する。
- [ノート] おんたん設定ページで IPv6 接続設定をした時に自動的に on になる。
- [ 初期値 ] *off*

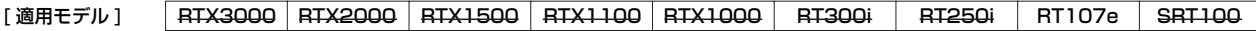

# **34. ネットボランチ DNS サービスの設定**

ネットボランチ DNS とは、一種のダイナミック DNS 機能であり、ルーターの IP アドレスをヤマハが運営するネットボランチ DNS サーバに希望の名前で登録することができる。そのため、動的 IP アドレス環境でのサーバ公開や拠点管理などに用いることがで きます。IP アドレスの登録、更新などの手順には独自のプロトコルを用いるため、他のダイナミック DNS サービスとの互換性はあり ません。

ヤマハが運営するネットボランチ DNS サーバは現時点では無料、無保証の条件で運営されています。利用料金は必要ありませんが、 ネットボランチ DNS サーバに対して名前が登録できること、および登録した名前が引けることは保証できません。また、ネットボラ ンチ DNS サーバは予告無く停止することがあることに注意してください。

ネットボランチ DNS には、ホストアドレスサービスと電話番号サービスの 2 種類がありますが、本書で記述するモデルでは電話番 号サービスは利用できません。

ネットボランチ DNS では、個々の RT シリーズ、ネットボランチシリーズルーターを MAC アドレスで識別しているため、機器の 入れ換えなどをした場合には同じ名前がそのまま利用できる保証はありません。

### **34.1** ネットボランチ DNS サービスの使用の可否

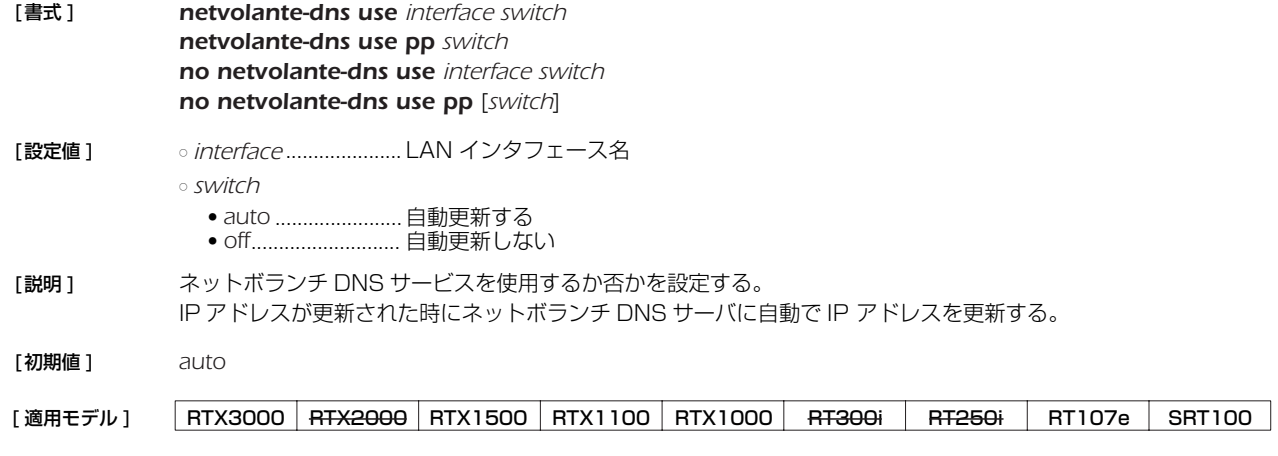

### **34.2** ネットボランチ DNS サーバへの手動更新

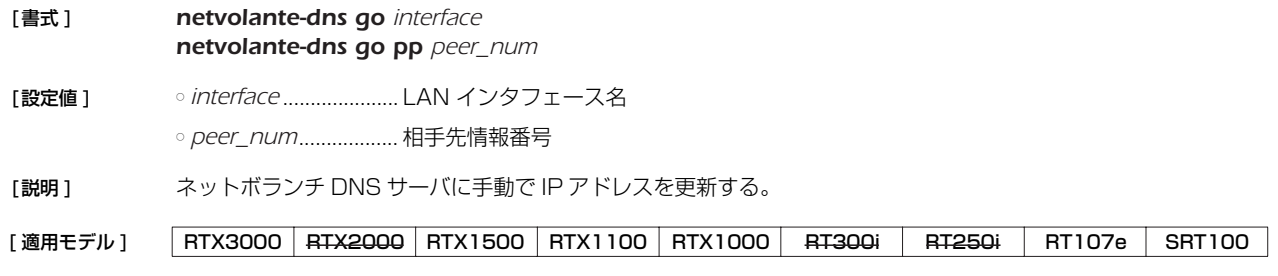

### **34.3** ネットボランチ DNS サーバからの削除

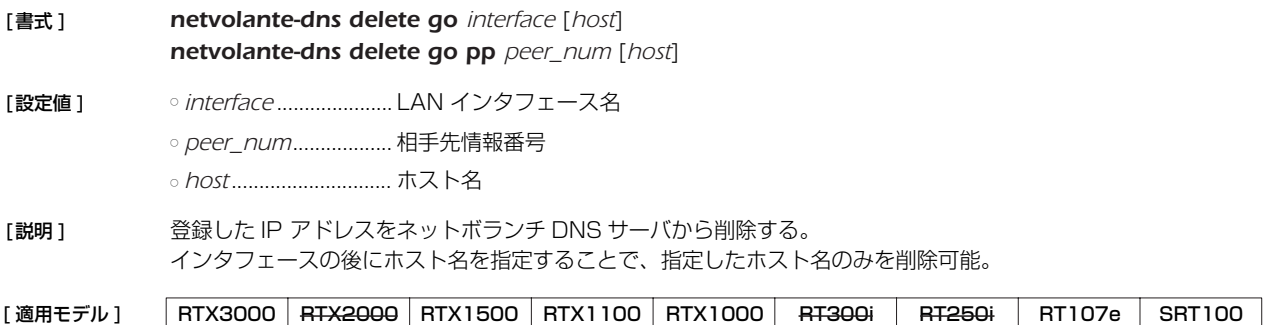

#### *268* 34. ネットボランチ DNS サービスの設定

#### **34.4** ネットボランチ DNS サービスで使用するポート番号の設定

- [ 書式 ] *netvolante-dns port port no netvolante-dns port* [*port*]
- [ 設定値 ] *port*..............................ポート番号 (*1..65535*)
- [説明] ネットボランチ DNS サービスで使用するポート番号を設定する。
- [ 初期値 ] *2002*
- [適用モデル] RTX3000 RTX2000 RTX1500 RTX1100 RTX1000 RT300i RT250i RT107e SRT100

#### **34.5** ネットボランチ DNS サーバに登録済みのホスト名一覧を取得

- [ 書式 ] *netvolante-dns get hostname list interface netvolante-dns get hostname list pp peer\_num netvolante-dns get hostname list all*
- [ 設定値 ] *interface*......................LAN インタフェース名 ○ *peer\_num*...................相手先情報番号 ○ *all*..................................すべてのインタフェース
- 「説明 ] ネットボランチ DNS サーバに登録済みのホスト名一覧を取得し、表示する。

[適用モデル] RTX3000 RTX2000 RTX1500 RTX1100 RTX1000 RT300i RT250i RT107e SRT100

#### **34.6** ホスト名の登録

- [ 書式 ] *netvolante-dns hostname host interface host* [*duplicate*] *netvolante-dns hostname host pp host* [*duplicate*] *no netvolante-dns hostname host interface* [*host* [*duplicate*]] *no netvolante-dns hostname host pp* [*host* [*duplicate*]]
- [ 設定値 ] *interface*......................LAN インタフェース名 ○ *host*..............................ホスト名 (63 文字以内 )
- [説明] ネットボランチ DNS サービス (ホストアドレスサービス) で使用するホスト名を設定する。ネットボランチ DNS サーバから取得されるホスト名は、『( ホスト名 ).( サブドメイン ).netvolante.jp』という形になる。( ホス ト名 ) はこのコマンドで設定した名前となり、( サブドメイン ) はネットボランチ DNS サーバから割り当てられ る。( サブドメイン ) をユーザが指定することはできない。

このコマンドを一番最初に設定する際は、( ホスト名 ) 部分のみを設定する。ネットボランチ DNS サーバに対し ての登録・更新が成功すると、コマンドが上記の完全な FQDN の形になって保存される。

*duplicate* を付加すると、1 台のルーターで異なるインタフェースに同じ名前を登録できる

[初期値] なし

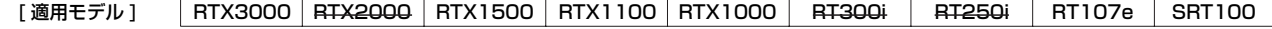

#### **34.7** 通信タイムアウトの設定

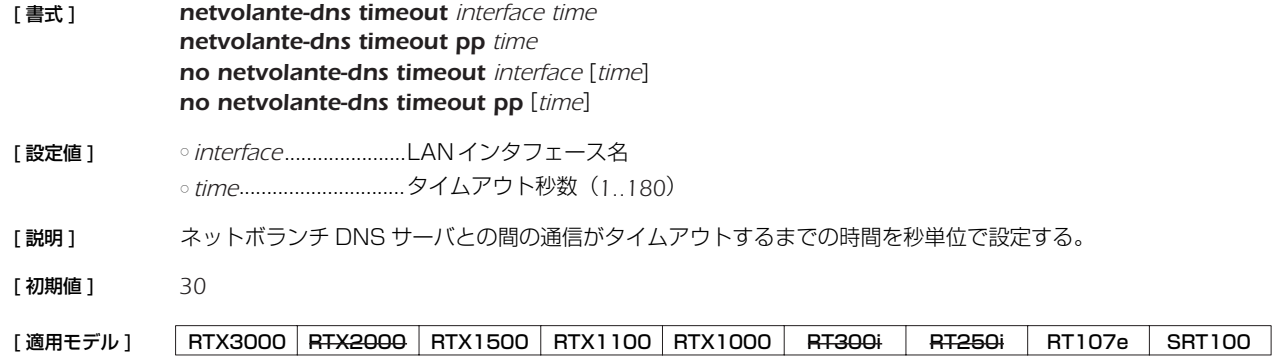

### **34.8** ホスト名を自動生成するか否かの設定

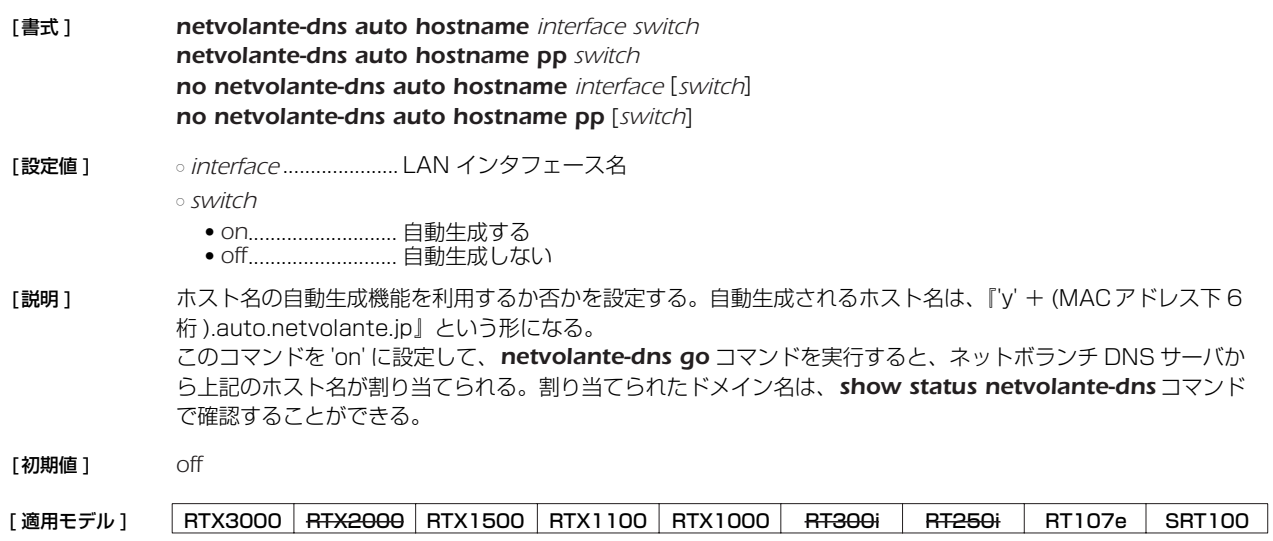

### **34.9** ネットボランチ DNS サーバの設定

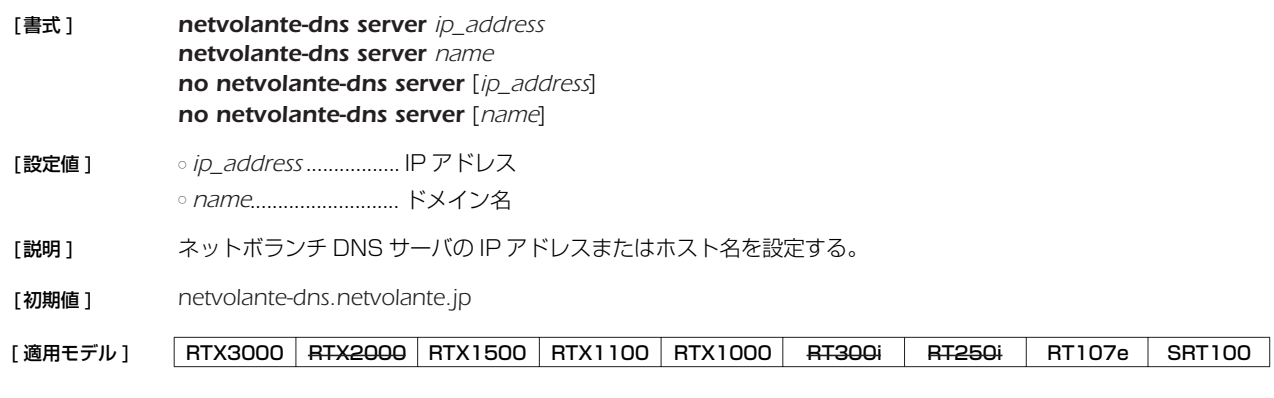

# **34.10** 自動更新に失敗した場合のリトライ間隔と回数の設定

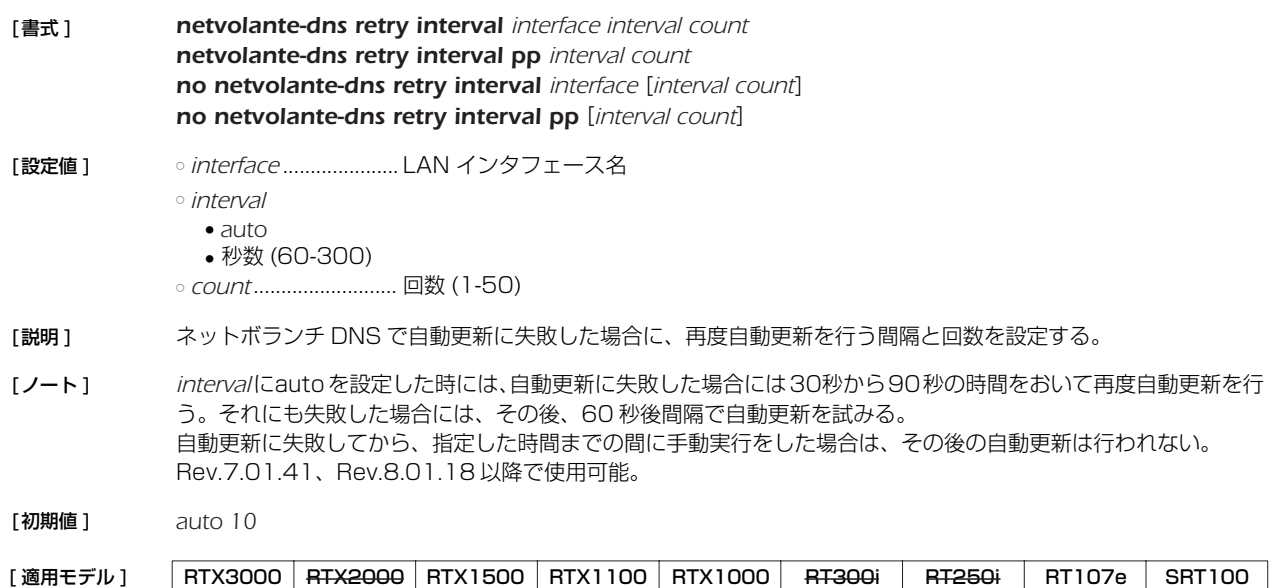

# **35. UPnP の設定**

### **35.1** UPnP を使用するか否かの設定

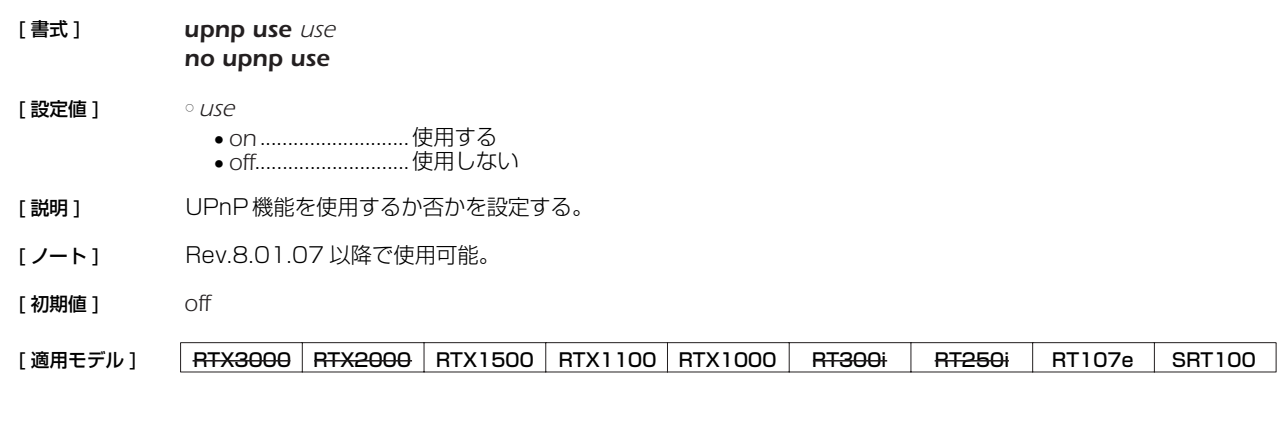

### **35.2** UPnP に使用する IP アドレスを取得するインタフェースの設定

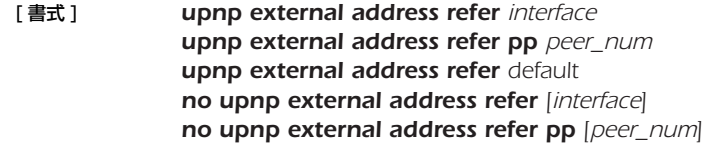

- [ 設定値 ] *interface*......................LAN インタフェース名
	- default ..........................デフォルトルートのインタフェース ○ *peer\_num*
		- 相手先情報番号 ● *anonymous*
		-
- [説明] UPnPに使用する IP アドレスを取得するインタフェースを設定する。
- [ ノート ] Rev.8.01.07 以降で使用可能。
- [ 初期値 ] *default*

[適用モデル] RTX3000 RTX2000 RTX1500 RTX1100 RTX1000 RT300i RT250i RT107e SRT100

### **35.3** UPnP のポートマッピング用消去タイマのタイプの設定

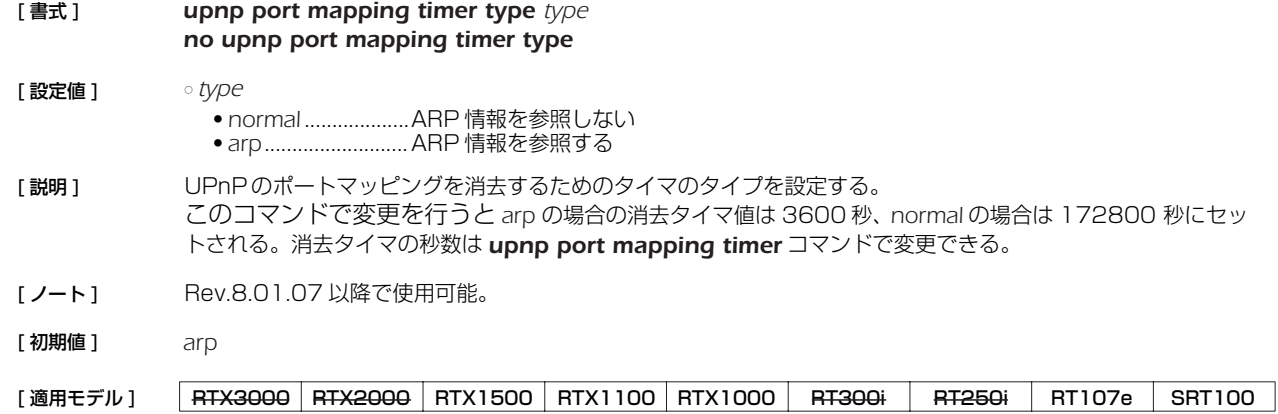

# **35.4** UPnP のポートマッピングの消去タイマの設定

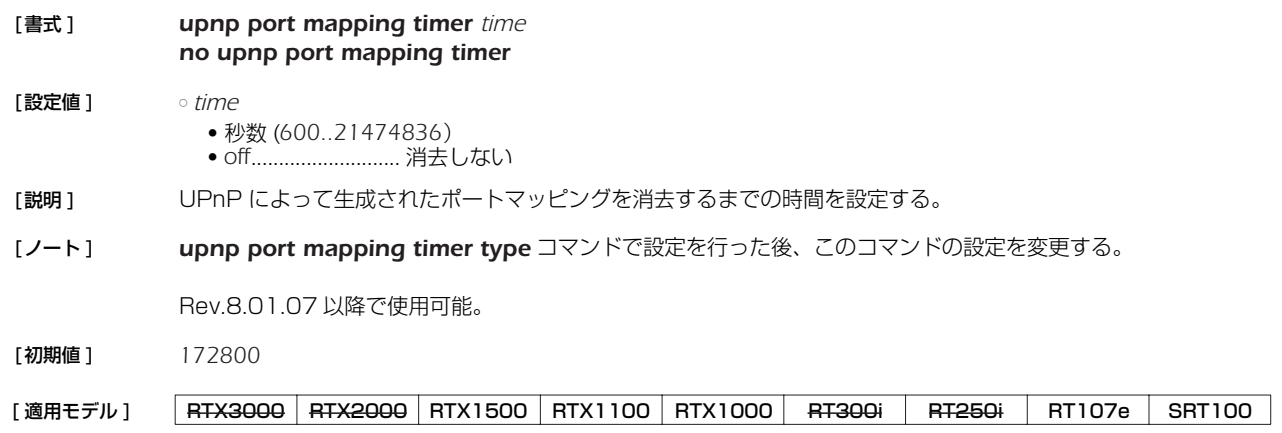

# **35.5** UPnP の syslogを出力するか否かの設定

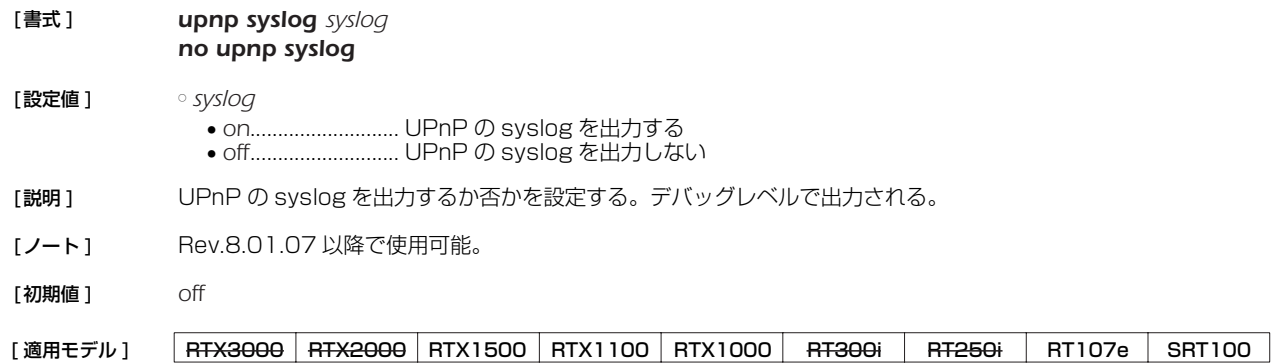

# **36. USB の設定**

# **36.1** USB ホスト機能を使うか否かの設定

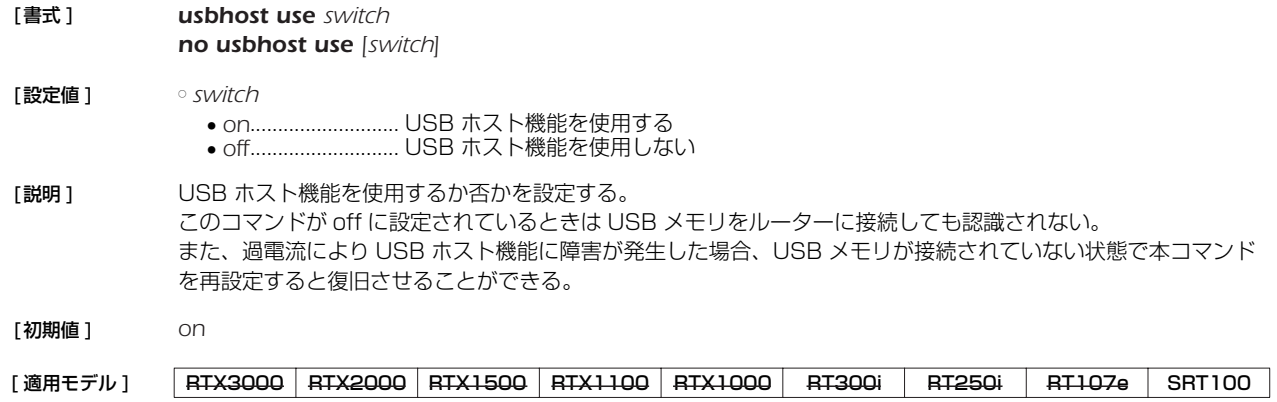

### **36.2** USB メモリに保存する SYSLOG ファイル名の指定

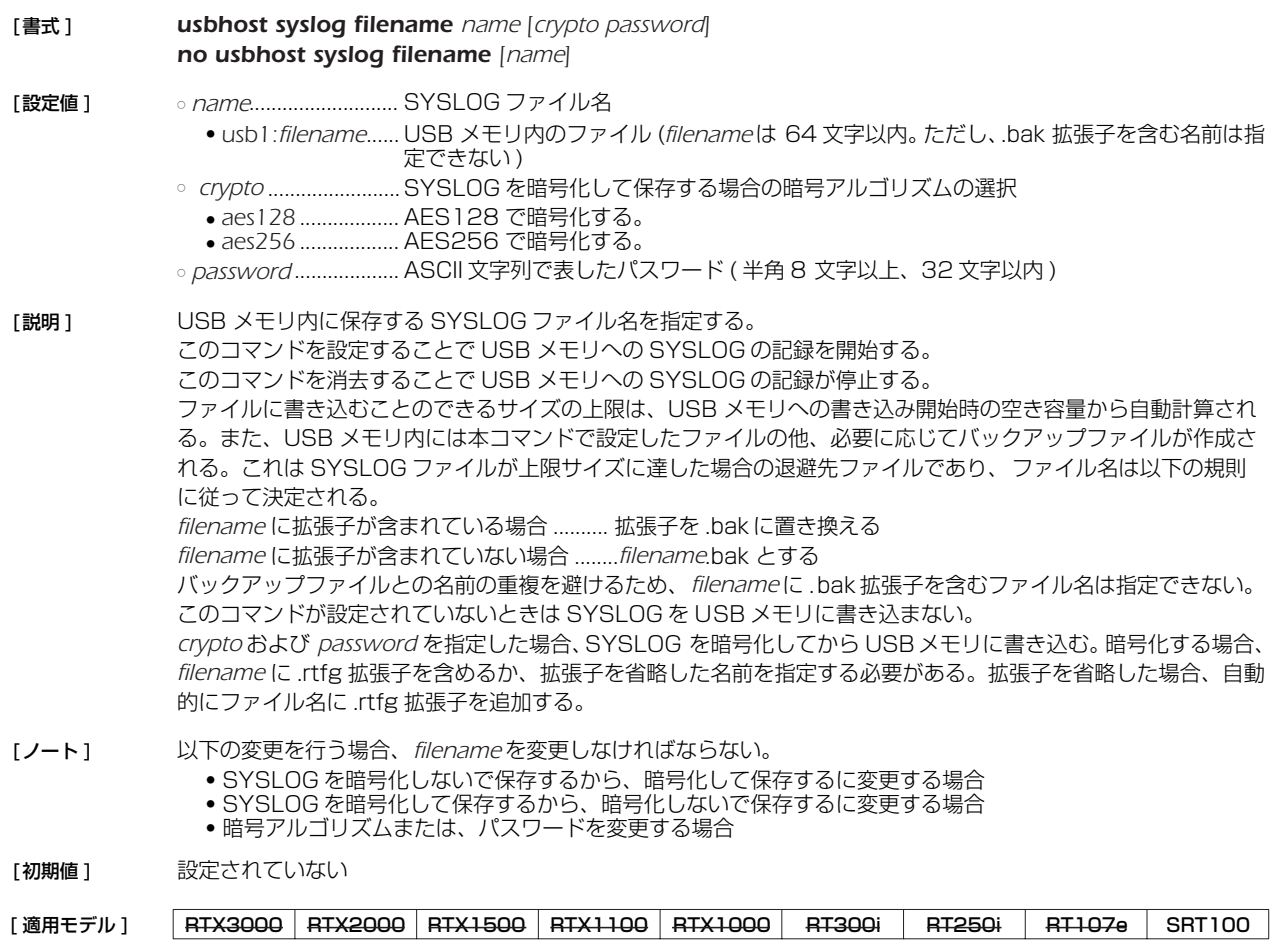

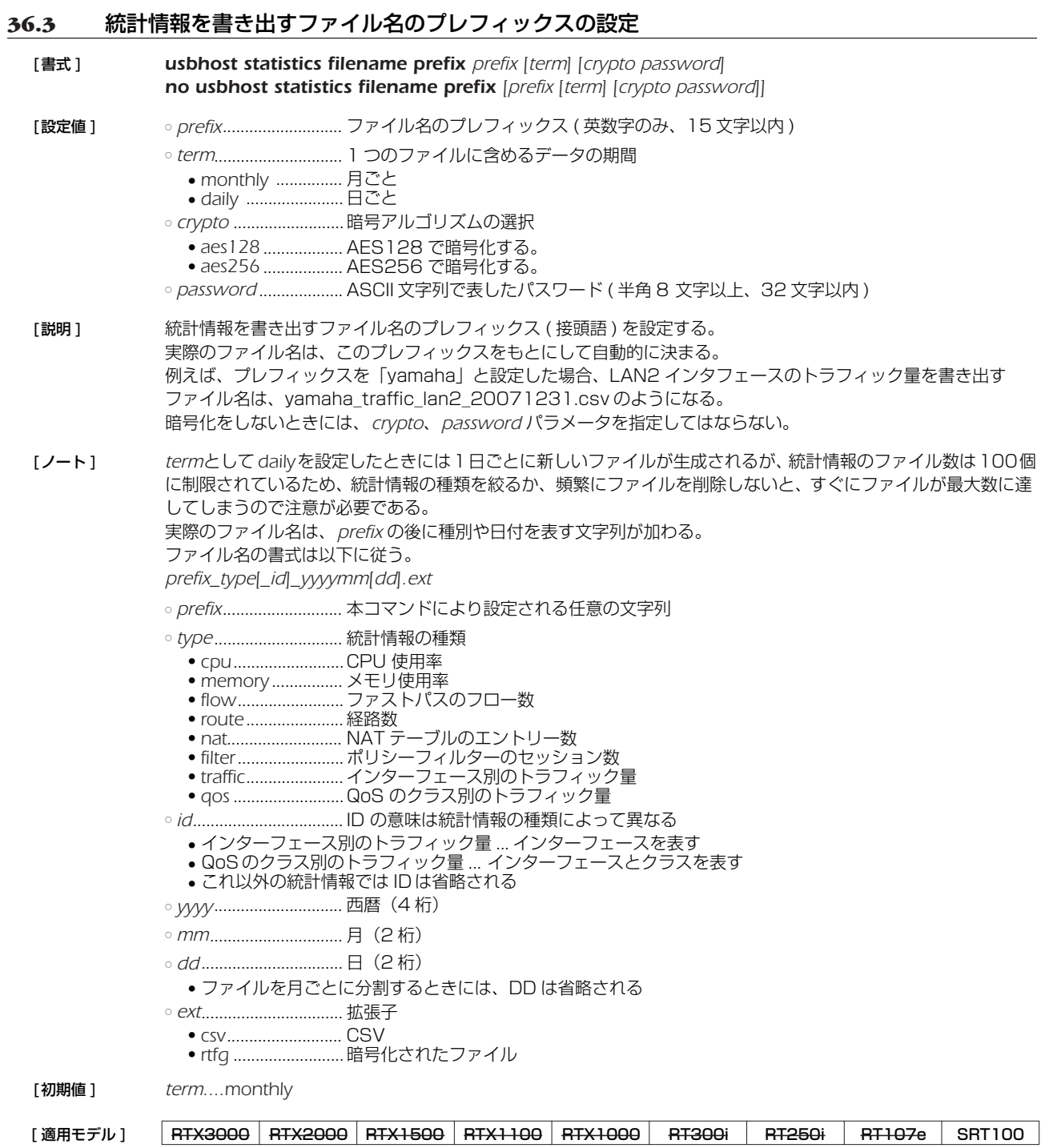

## **36.4** USB ボタンと DOWNLOAD ボタン同時押下による設定ファイル、ファームウェアファイルのコ ピー操作を許可するか否かの設定

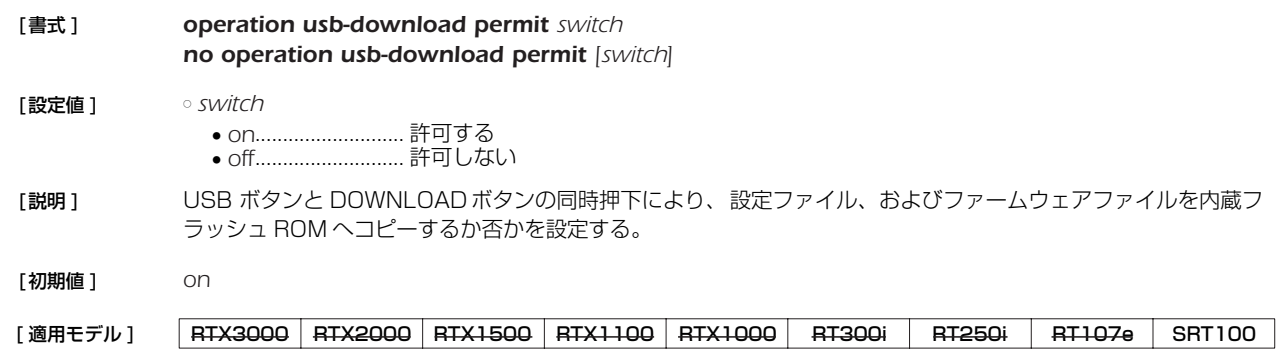

#### *274* 36.USB の設定

### **36.5** USB ボタンと DOWNLOAD ボタン同時押下によりコピーする設定ファイル名の指定

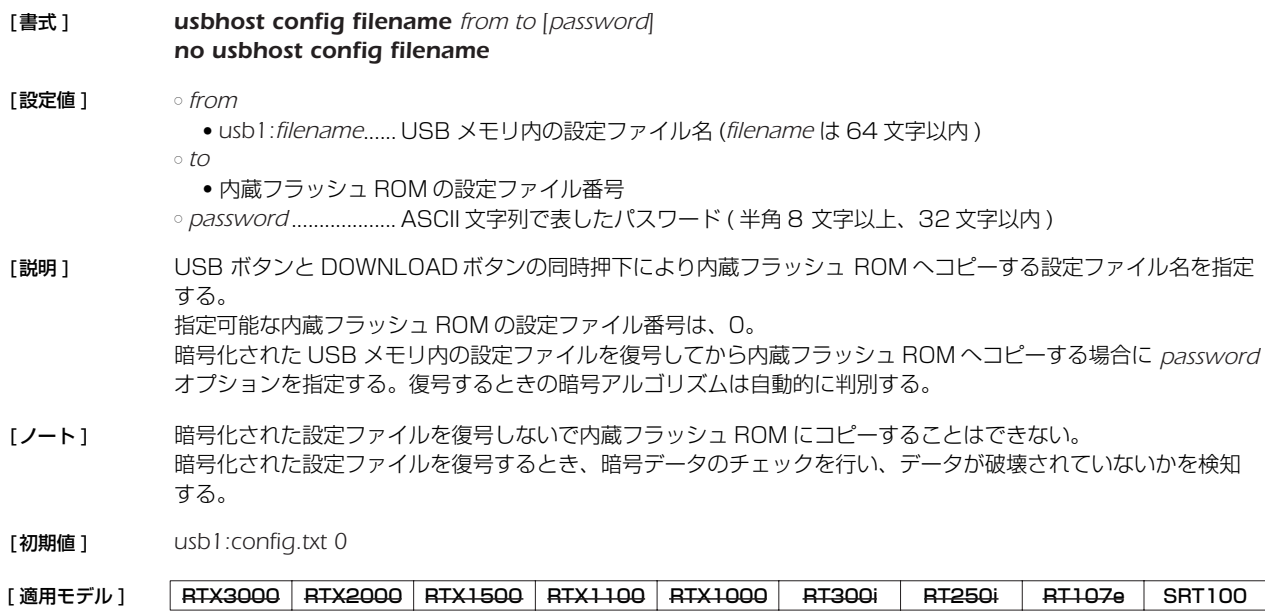

# **36.6** USB ボタンと DOWNLOAD ボタン同時押下によりコピーするファームウェアファイル名の指定

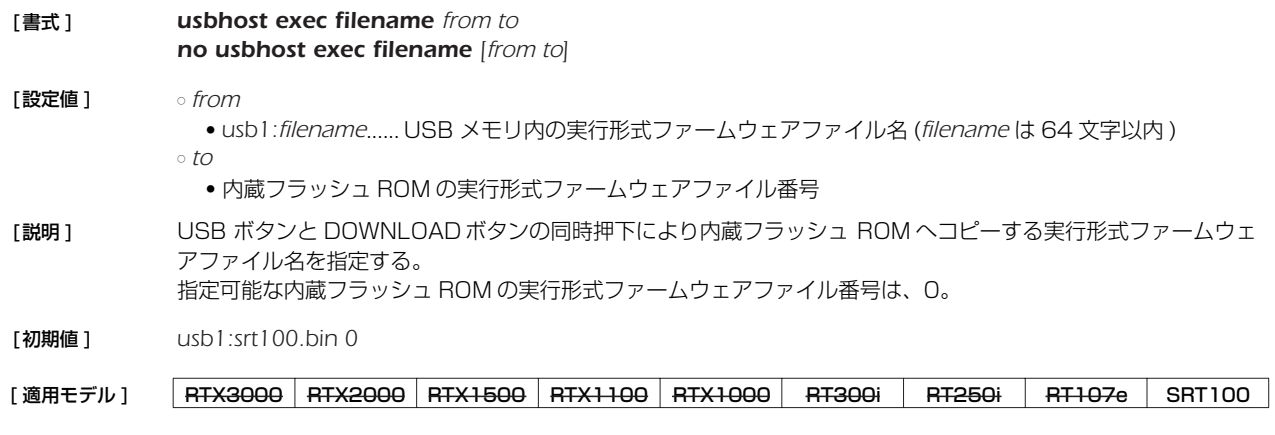

### **36.7** USB ポートに接続した機器の初期化に使う AT コマンドの設定

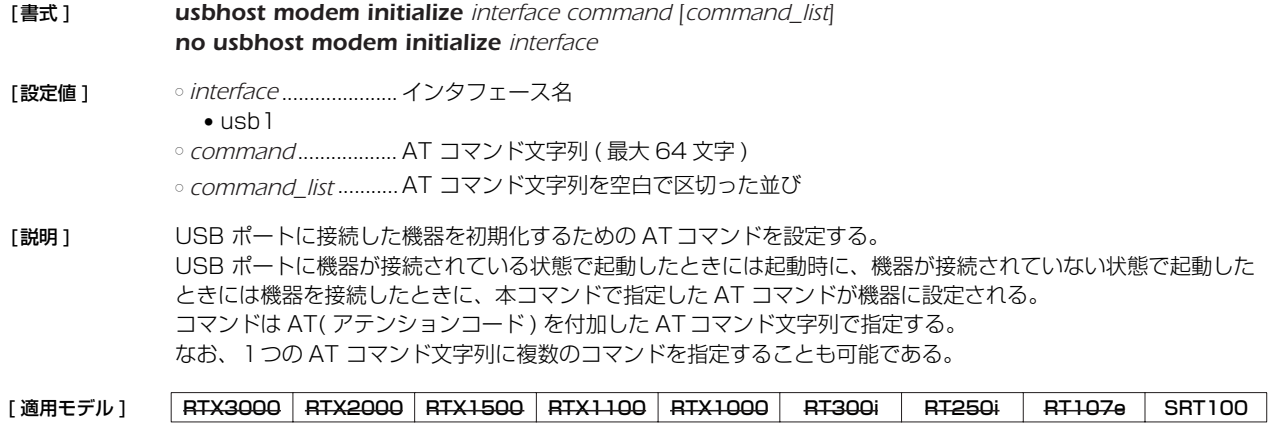

# **36.8** USB ポートに接続した機器のフロー制御を行うか否かの設定

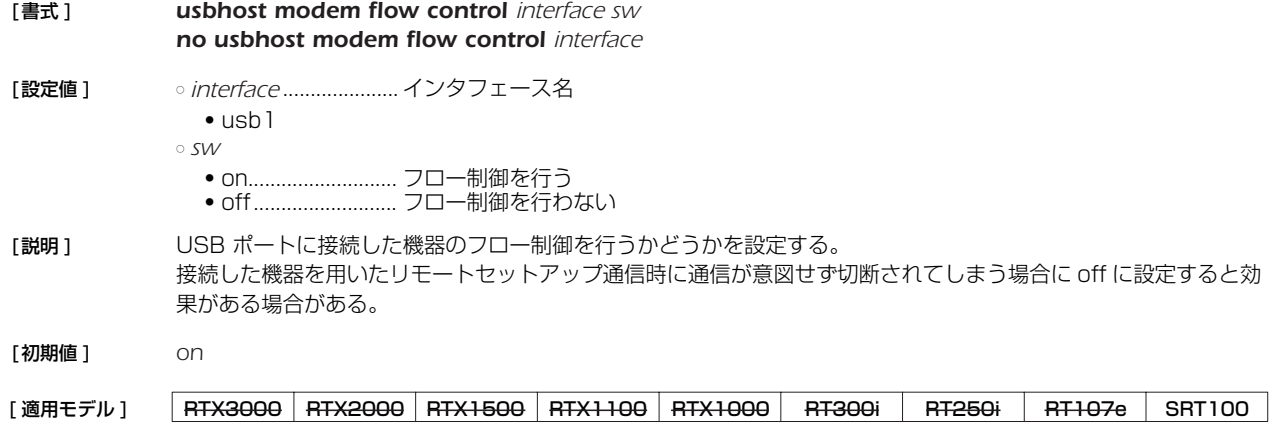

### *276* 37. スケジュール

# **37. スケジュール**

# **37.1** スケジュールの設定

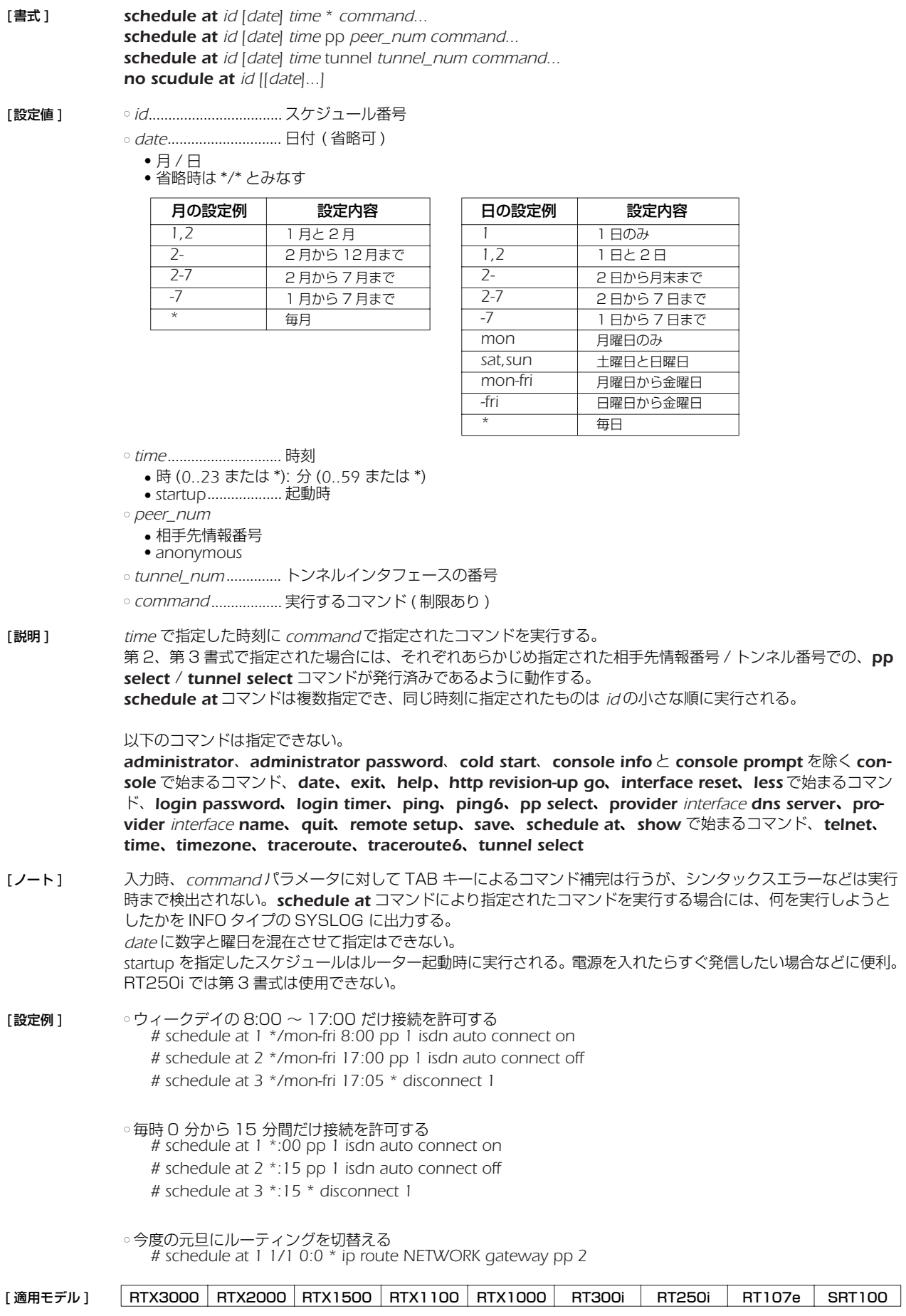

# **38. VLAN の設定**

# **38.1** VLAN ID の設定

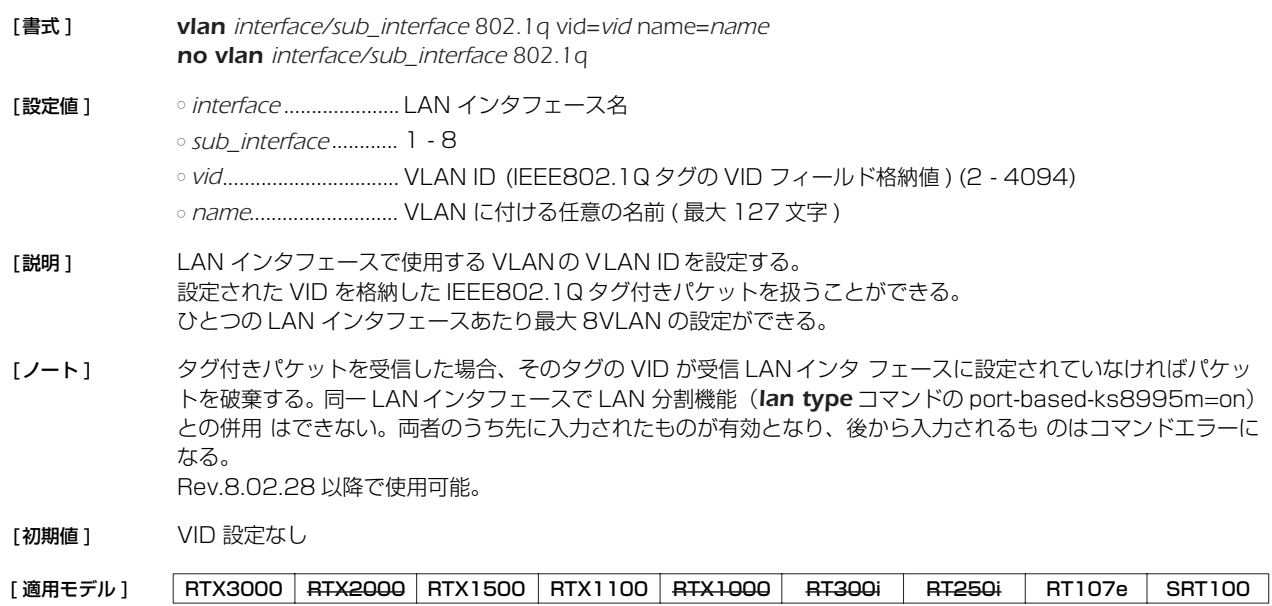

# **39. 生存通知機能**

### **39.1** 生存通知の共有鍵の設定

- [ 書式 ] *heartbeat pre-shared-key key no heartbeat pre-shared-key*
- [設定値] <sup>。</sup>key...................................ASCII 文字列で表した鍵 (32 文字以内)
- [説明] 生存通知を受信する側で認証を行うための共有鍵を設定する。生存通知の送信側、受信側の両方で同じ鍵が設定 されている必要がある。

このコマンドが設定されていない場合、生存通知の送信および受信時のログ出力は行われない。

[ 適用モデル ] RTX3000 RTX2000 RTX1500 RTX1100 RTX1000 RT300i RT250i RT107e SRT100

### **39.2** 生存通知を受信するか否かの設定

[ 書式 ] *heartbeat receive sw [option=value ...] no heartbeat receive [sw]*

#### [ 設定値 ] ○ *switch*

- *on* ...........................生存通知パケットを受信する
- *off*............................生存通知パケットを受信しない

○ *option*=*value*

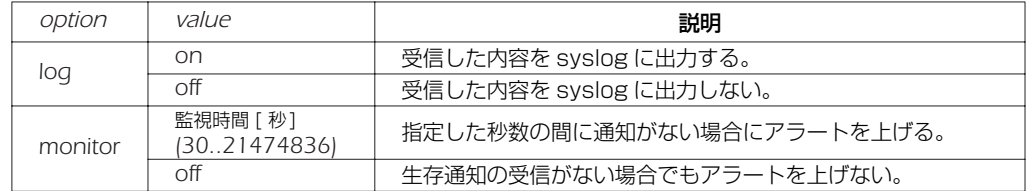

[説明] 受信した生存通知の内容を syslog に出力するか否かを設定する。 monitor オプションで指定した監視時間内に生存通知が届かないとき、syslog を出力し SNMP トラップを送出 する。

- [ノート] 本コマンドを設定する前に、heartbeat pre-shared-key コマンドで、送信側ルーターとの共有鍵を設定する必 要がある。
- [ 初期値 ] *SW...off log = off monitor = off*

[適用モデル] RTX3000 RTX2000 RTX1500 RTX1100 RTX1000 RT300i RT250i RT107e SRT100

### **39.3** 生存通知の実行

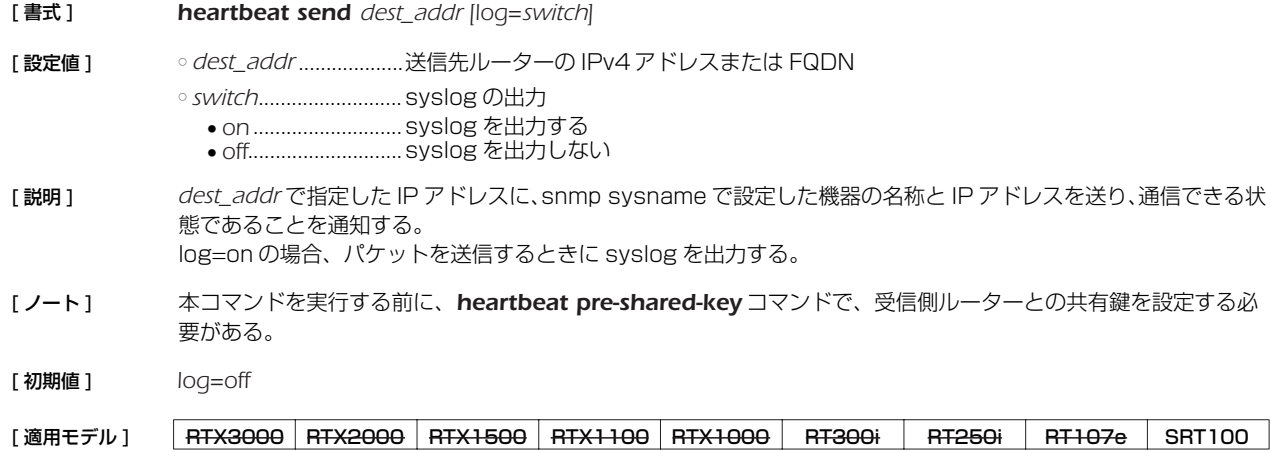

# **40. 操作**

# **40.1** 相手先情報番号の選択

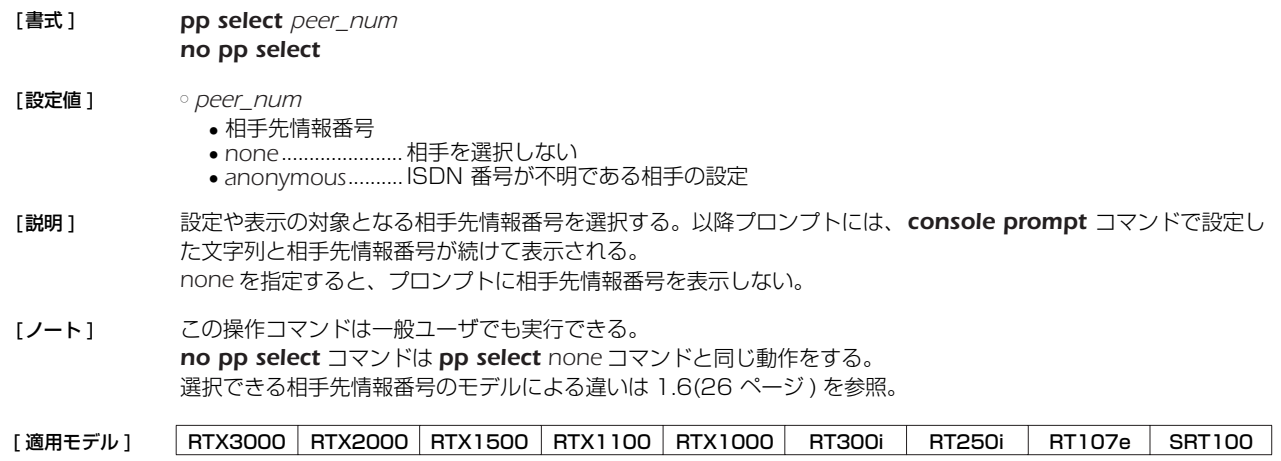

# **40.2** トンネルインタフェース番号の選択

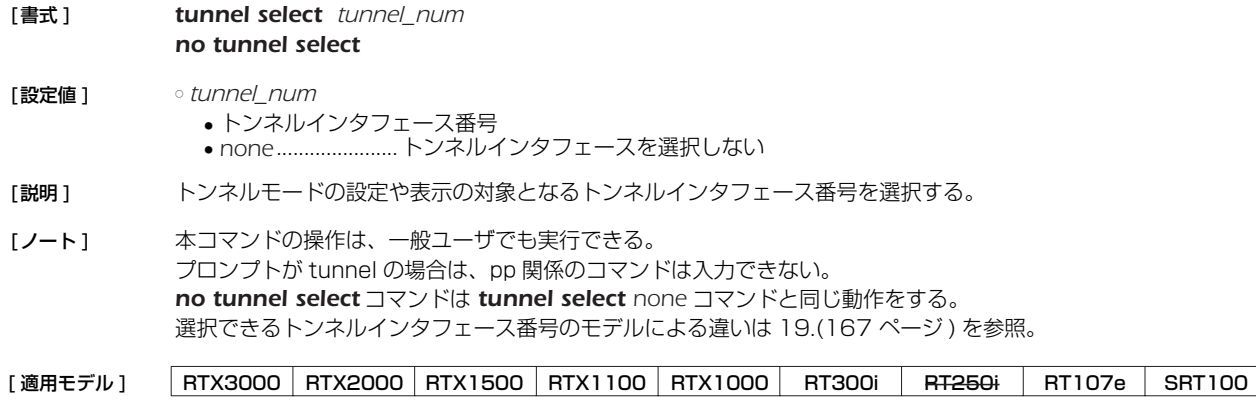

# **40.3** 設定に関する操作

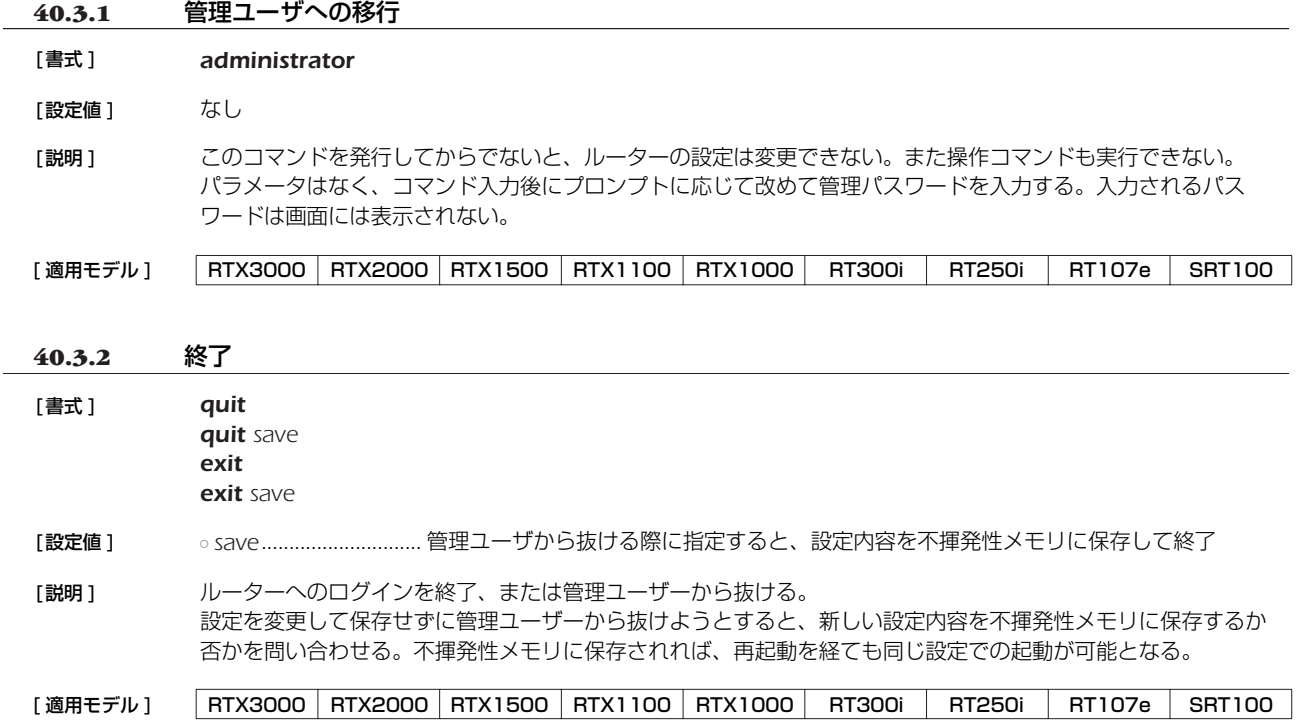

### *280* 40. 操作

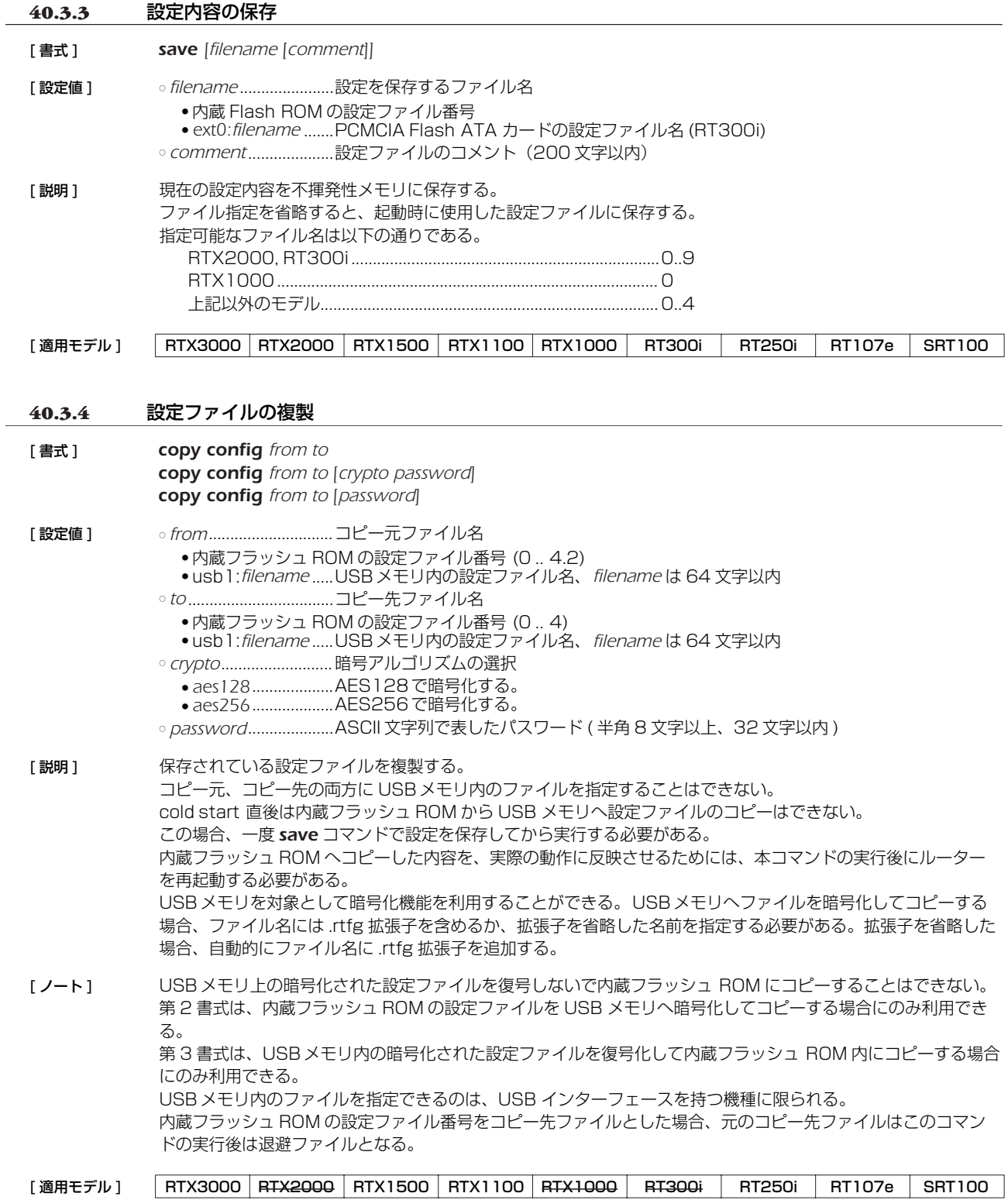

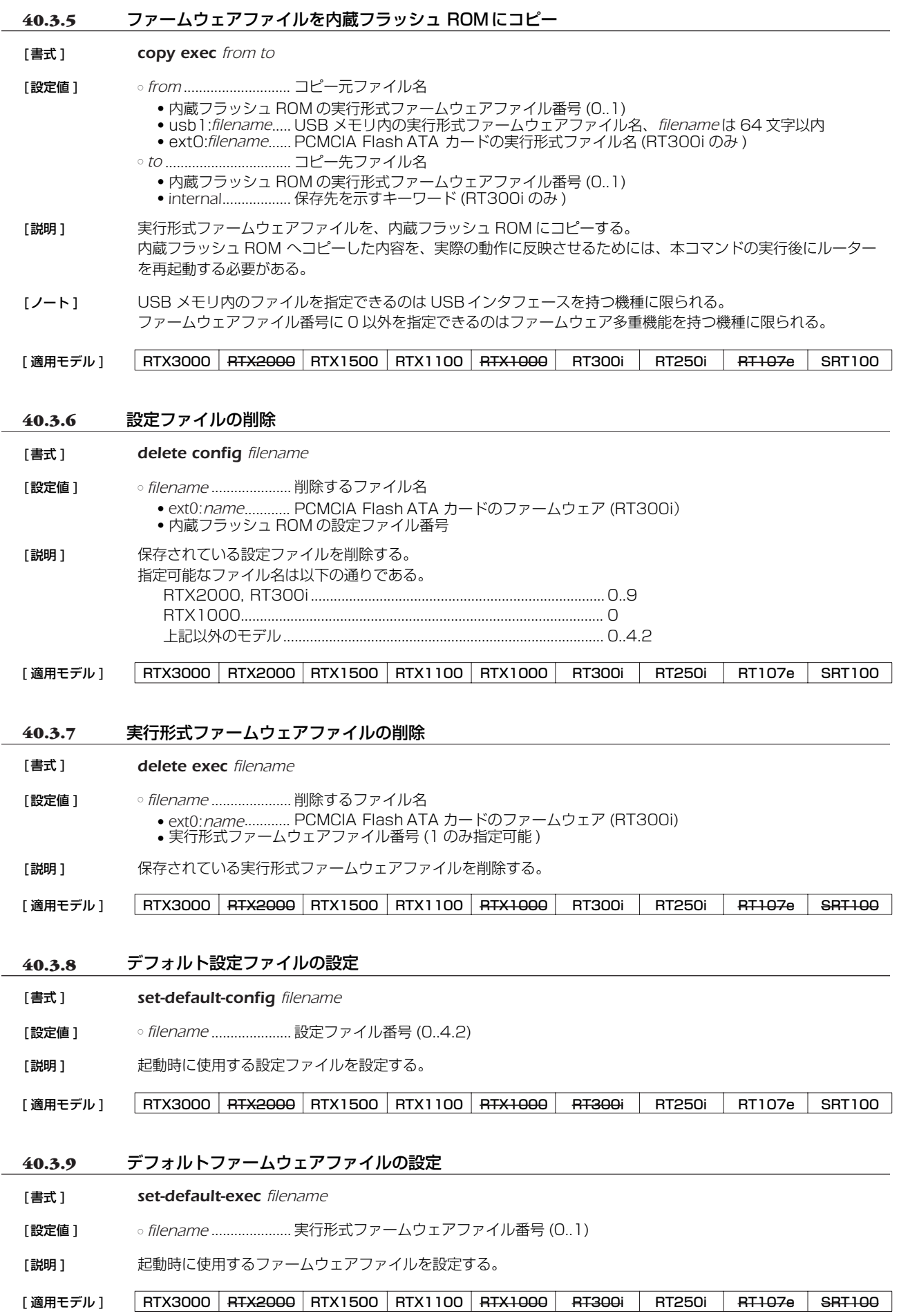

#### *282* 40. 操作

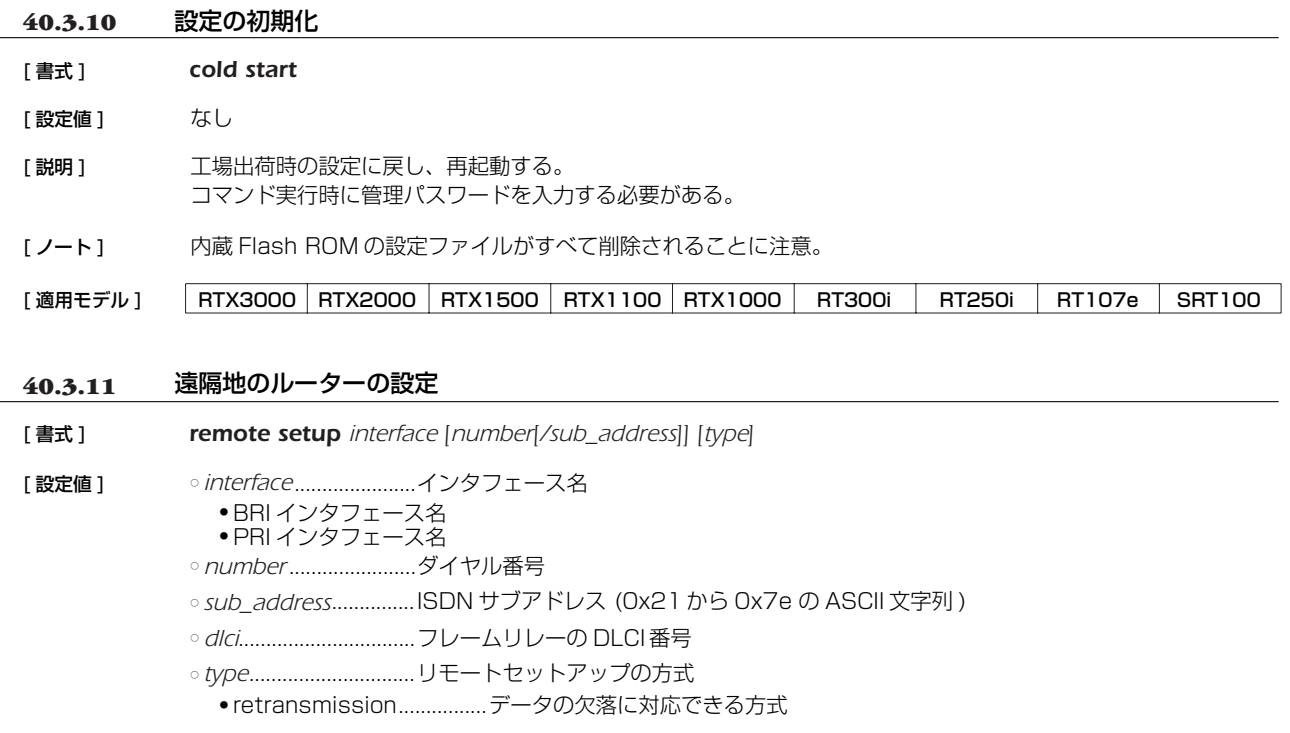

[説明] 指定したインタフェースを利用して、遠隔地のルーターの設定をする。 インタフェースには BRI、PRI とも利用でき、また、ISDN、専用線、フレームリレーいずれの場合でも設定でき る。 retransmission を指定した場合は、データの欠落を復旧できる仕組みのリモートセットアップを行う。データが欠 落する可能性がある通信回線を経由して遠隔地のルーターの設定を行う場合に効果的である。 retransmission を指定できるのは RTX1100 と RTX1500 である。

[ ノート ] 専用線の場合は、*number*、*sub\_address* パラメータは不要。

#### [適用モデル] RTX3000 RTX2000 RTX1500 RTX1100 RTX1000 RT300i RT250i RT107e SRT100

#### **40.3.12** 遠隔地のルーターからの設定に対する制限

[ 書式 ] *remote setup accept isdn\_num[/sub\_address] [isdn\_num\_list] remote setup accept any remote setup accept none no remote setup accept*

- [ 設定値 ] *isdn\_num* ...................ISDN 番号 ○ sub\_address...............ISDN サブアドレス (0x21 から 0x7eの ASCII 文字列) ○ *isdn\_num\_list*............. ISDN 番号だけまたは ISDN 番号とサブアドレスを空白で区切った並び ○ *any* ...............................すべての遠隔地のルーターからの設定を許可することを示すキーワード ○ *none*............................すべての遠隔地のルーターからの設定を拒否することを示すキーワード
- [説明] 自分のルーターの設定を許可する相手先を設定する。
- [ 初期値 ] *any*

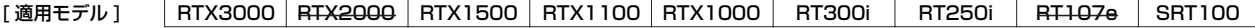

## **40.4** 動的情報のクリア操作

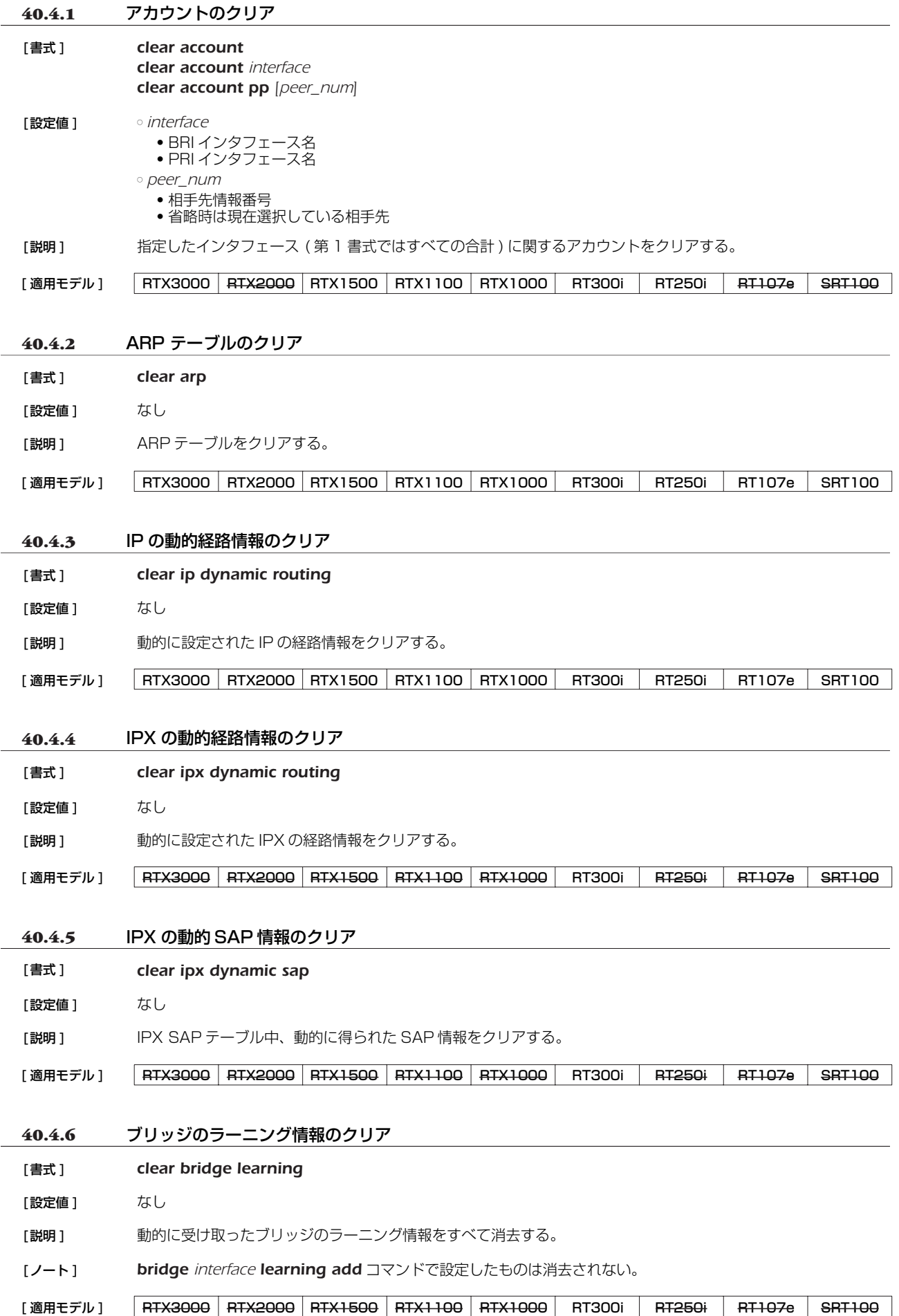

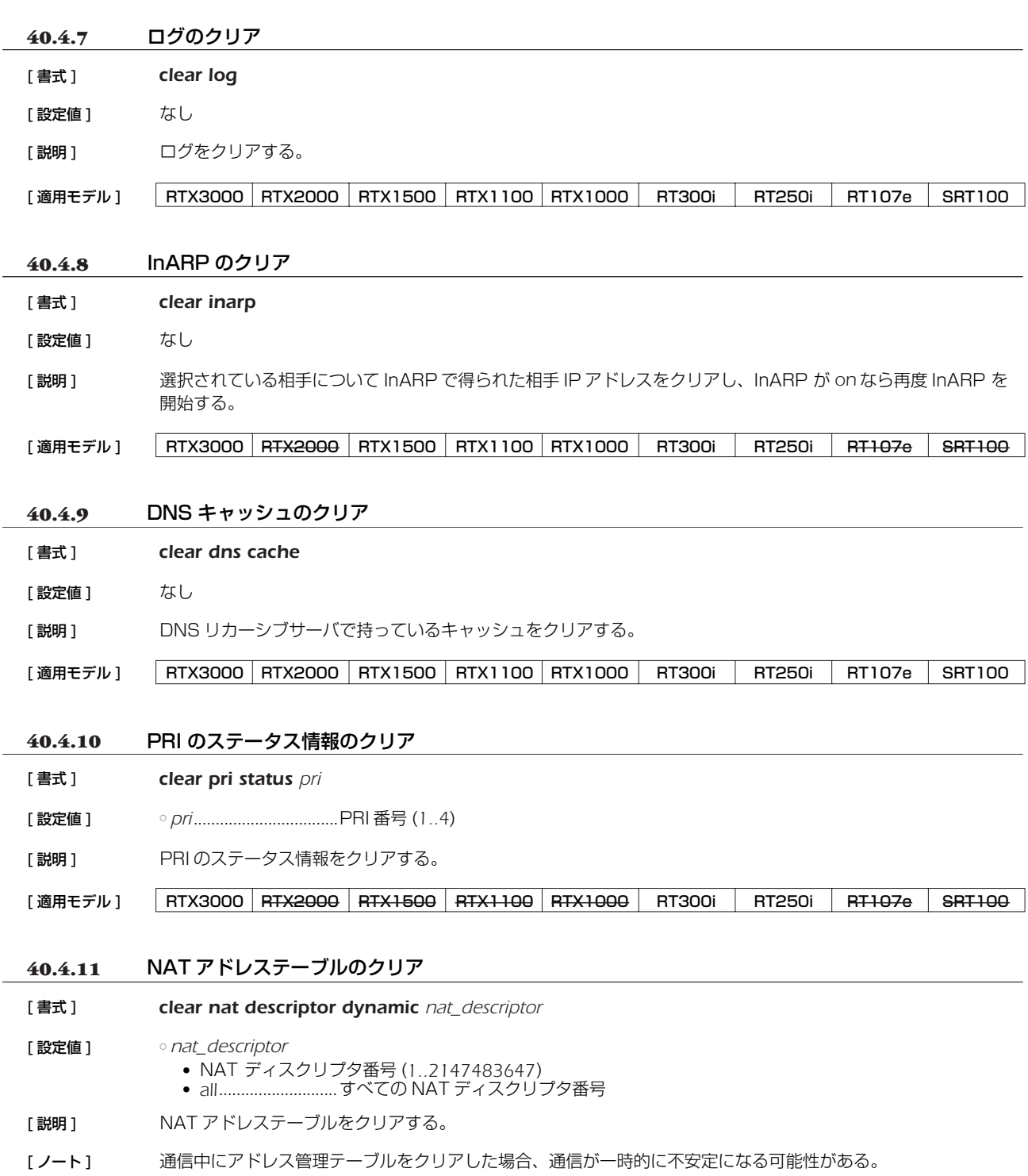

*284* 40. 操作

[適用モデル] RTX3000 RTX2000 RTX1500 RTX1100 RTX1000 RT300i RT250i RT107e SRT100

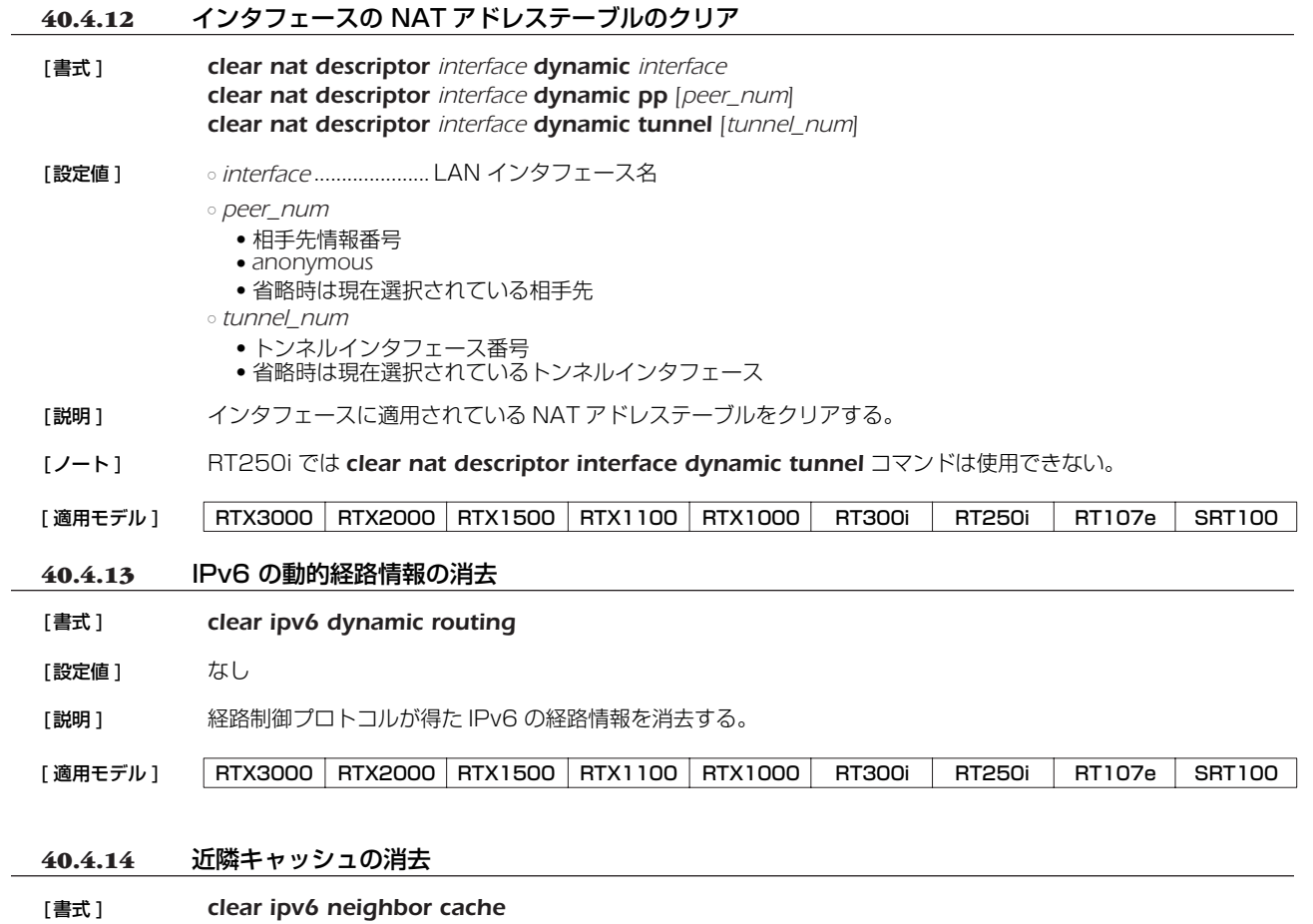

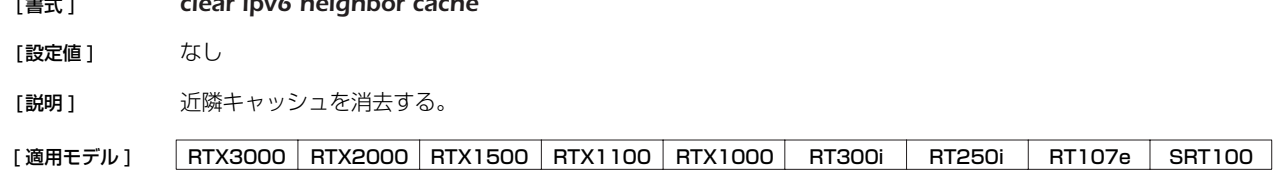

# **40.5** その他の操作

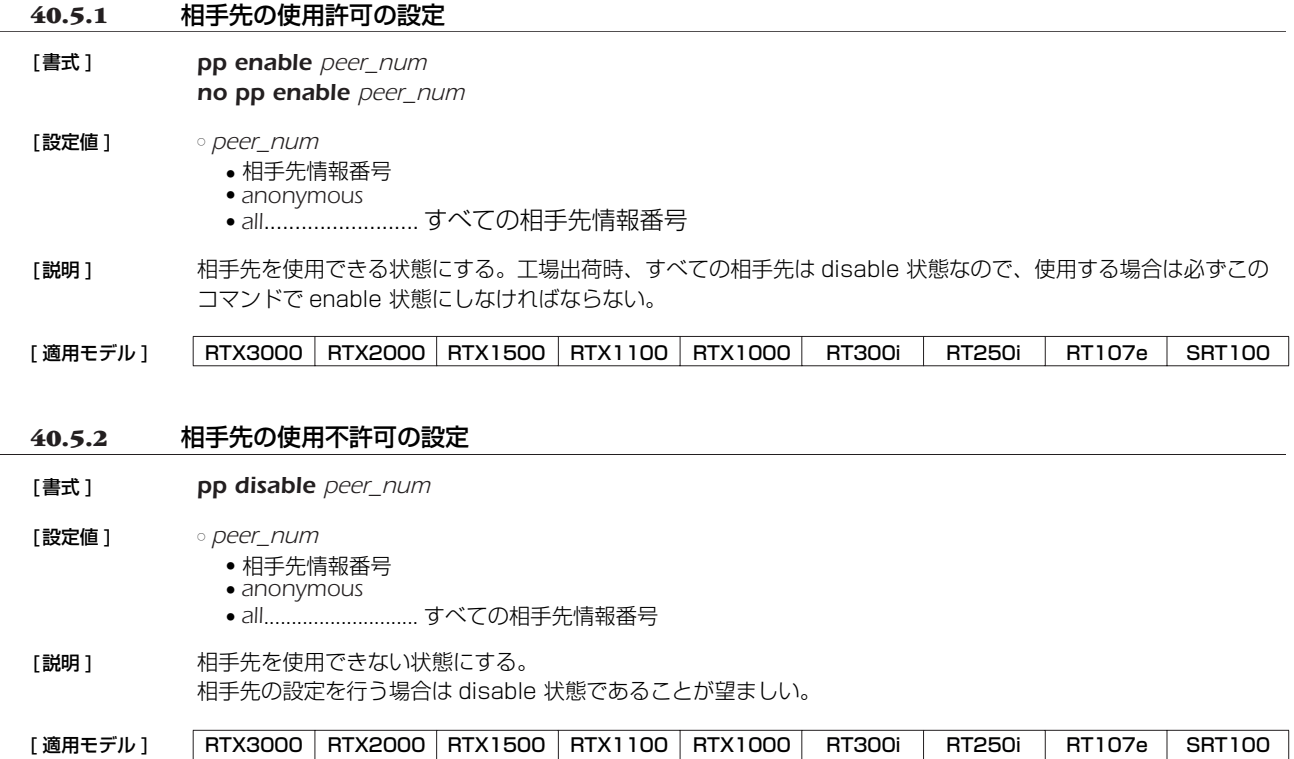

# *286* 40. 操作

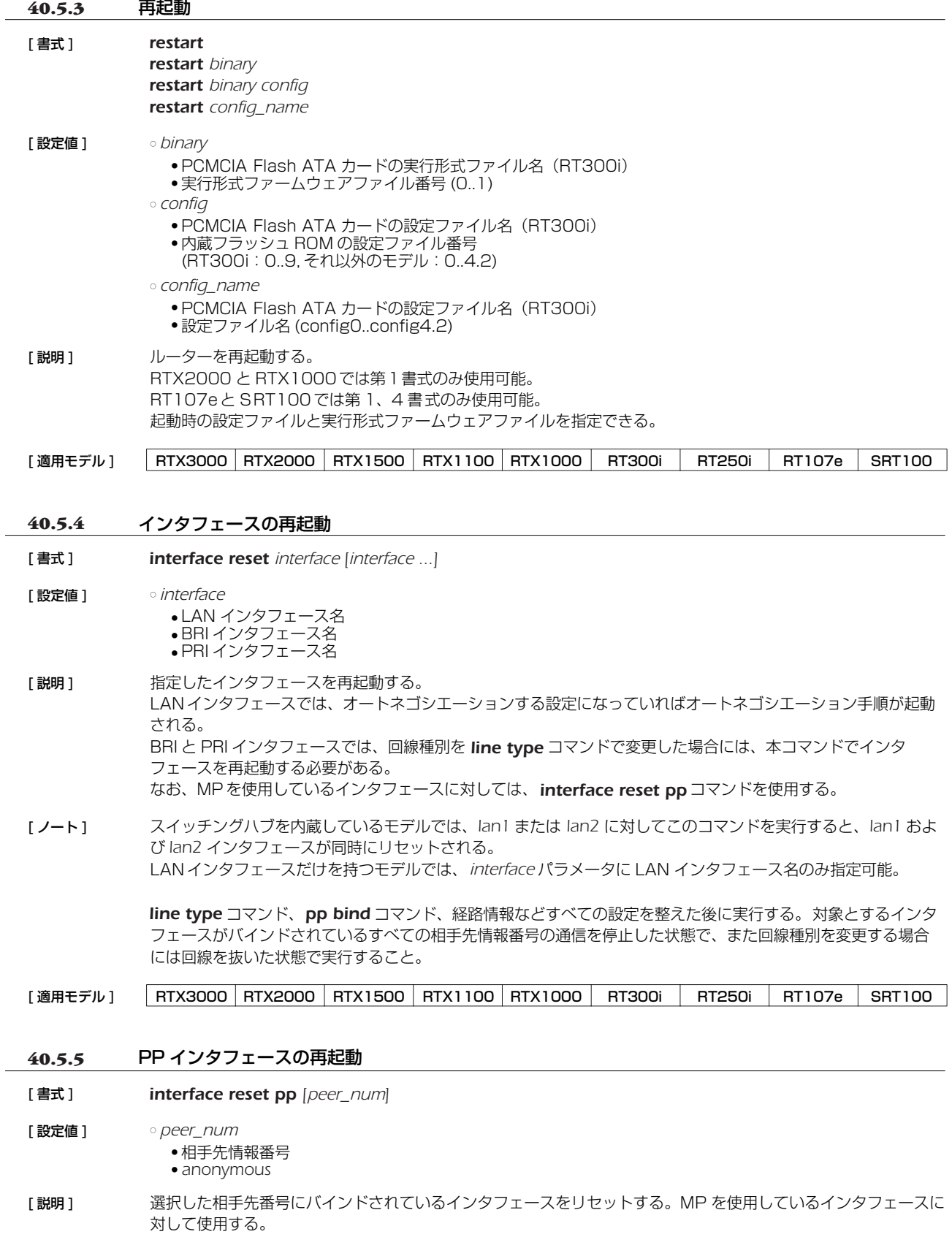

[適用モデル] FRTX3000 RTX2000 RTX1500 RTX1100 RTX1000 RT300i RT250i RT107e SRT100

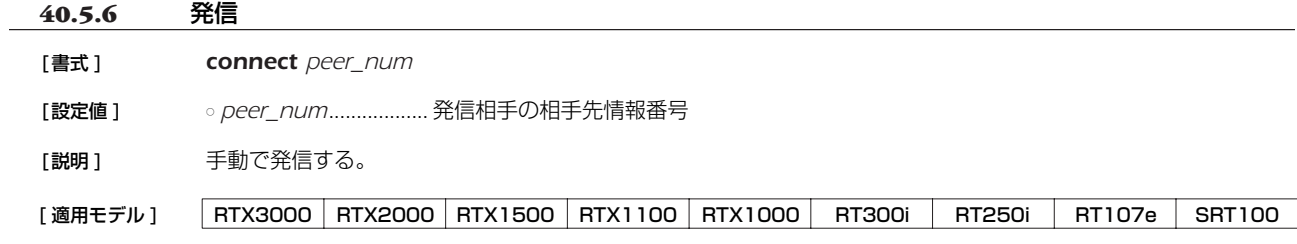

# **40.5.7** 切断

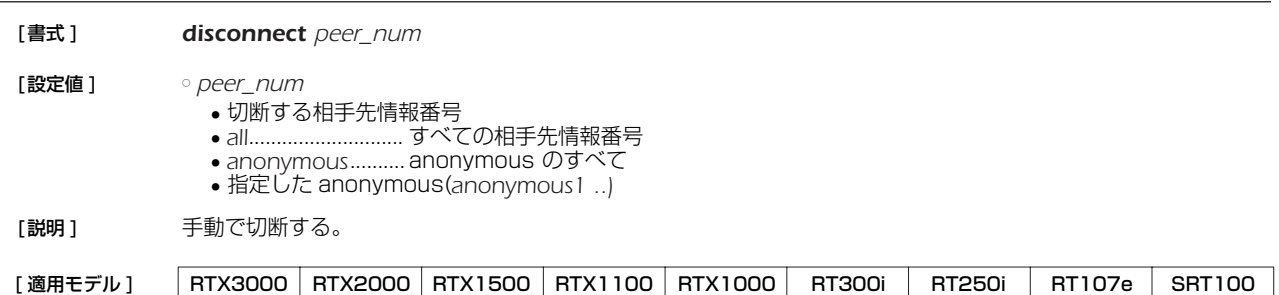

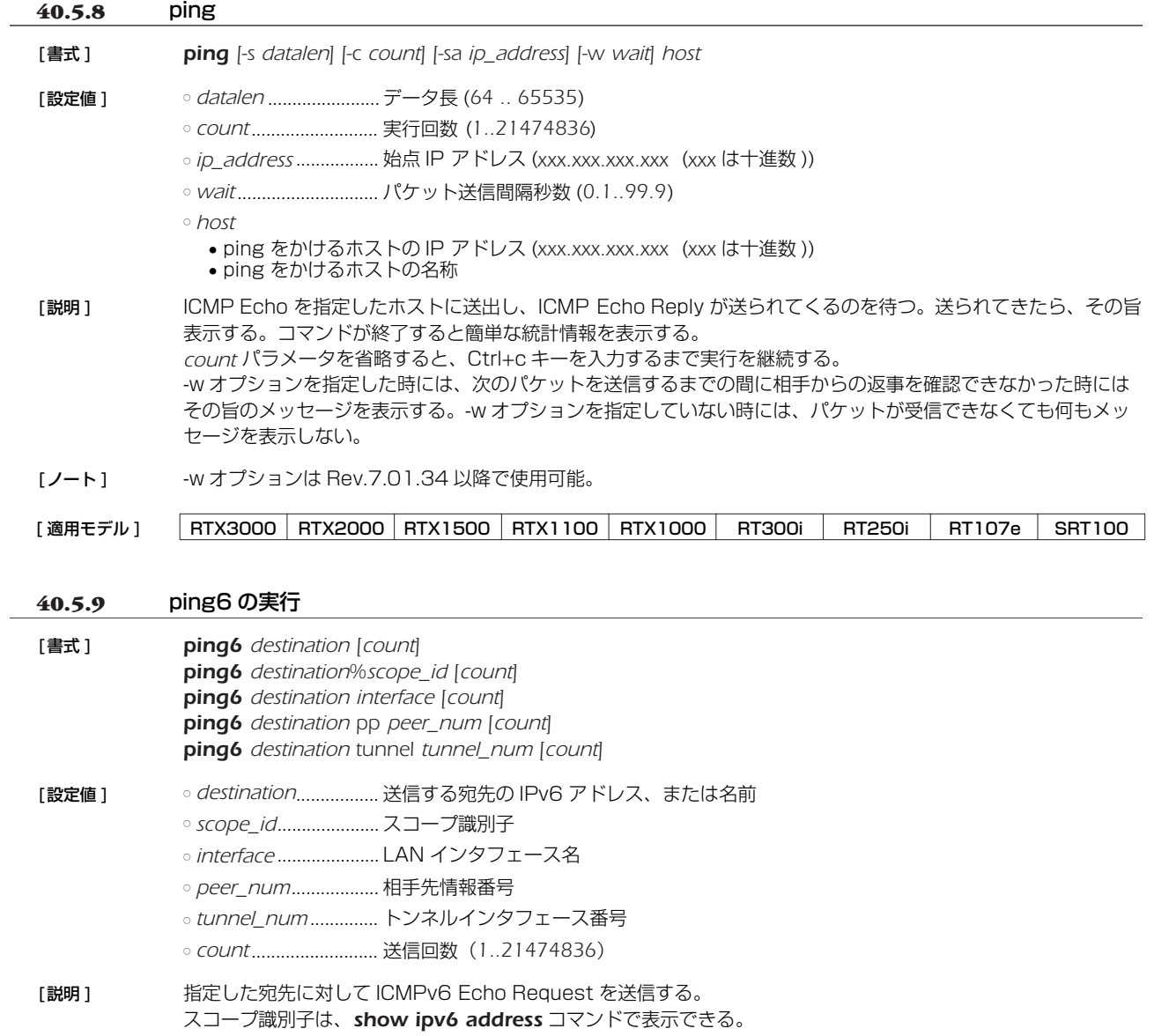

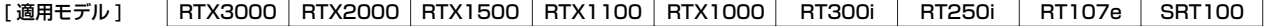

### *288* 40. 操作

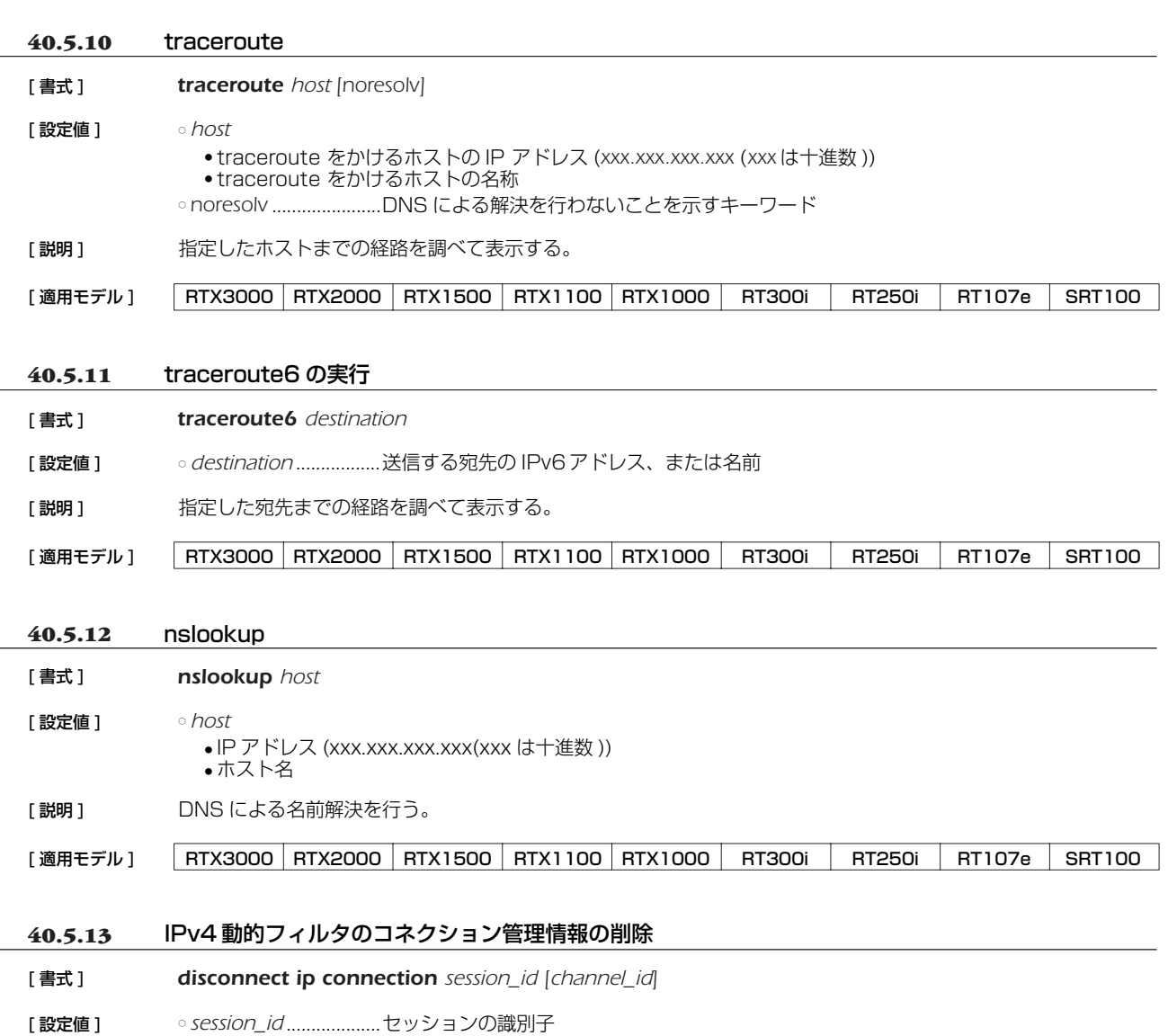

- *channel\_id* .................チャネルの識別子
- [説明] 指定したセッションに属する特定のチャネルを削除する。チャネルを指定しないときには、そのセッションに属 するすべてのチャネルを削除する。

[適用モデル] RTX3000 RTX2000 RTX1500 RTX1100 RTX1000 RT300i RT250i RT107e SRT100
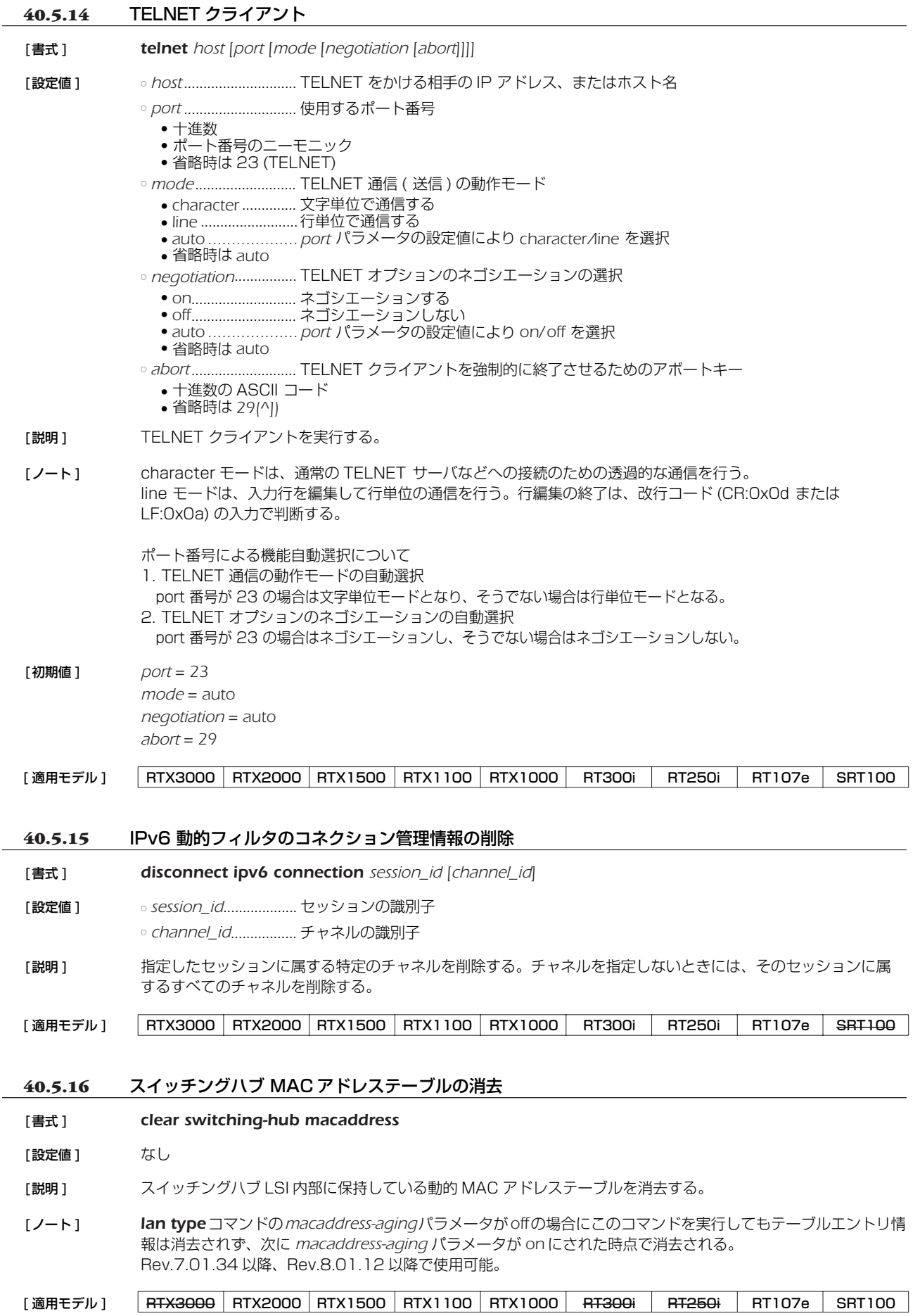

### *290* 40. 操作

# **40.5.17** PRI のループバックの実行

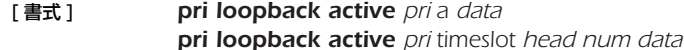

- 
- [ 設定値 ] *pri*.................................PRI 番号 (*1..4*)

○ *a*....................................ループバック A を示すキーワード ○ *timeslot*........................タイムスロットループバックを示すキーワード

○ *data*..............................送信データパターン (*1..4)*

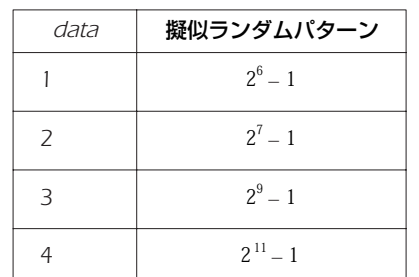

○ *head* ............................先頭タイムスロット番号 (*1..24*) ○ *number*.......................タイムスロット数 (*1..24*)

- [説明] 指定したデータパターンを送信して、ループバックテストを行う。コマンドを実行する場合に、管理パスワード を入力する必要がある。*a* キーワード の場合は、24B すべてのタイムスロットがループバックする。ループバッ クするポイントはルーターの PRI コネクタの直前であり、PRI コネクタにケーブルを接続しているとその先の機 器を破壊する可能性があるので、必ずケーブルを抜いてからテストを行わなければならない。*timeslot* キーワー ドの場合には、指定したタイムスロットに対してだけループバックテストを行う。データがループバックするの は、接続相手のルーターなので、あらかじめ相手のルーターをループバックを待ち受けるモードに設定しておく 必要がある。ループバックテストが終わると、自動的に通信モードに復帰する。
- [ノート] ループバック A の場合は、PRI コネクタを外した状態で行う必要がある。タイムスロットループバックを実行す る前に、相手ルーターはループバック待ち受け状態になっている必要がある。*save* コマンドを実行しても不揮発 性メモリには保存されない。専用回線に対してのみ実行可能。

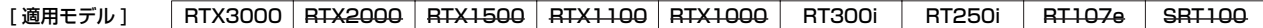

### **40.5.18** PRI のループバック待ち受けの設定

[ 書式 ] *pri loopback passive pri remote pri loopback passive pri payload pri loopback passive pri timeslot head number pri loopback passive pri off*

[ 設定値 ] ○ *pri* .................................PRI 番号 (*1..4*) ○ *remote*.........................ループバックポイントが PRI コネクタであることを示すキーワード ○ *payload*.......................ループバックポイントがペイロードであることを示すキーワード ○ *timeslot*........................タイムスロットループバックを示すキーワード ○ *head* ............................先頭タイムスロット番号 (*1..24*) ○ *number*.......................タイムスロット数 (*1..24*)

[説明] 相手からのタイムスロットループバックテストに対して待ち受けるモードに入る。コマンドを実行する場合に、 管理パスワードを入力する必要がある。また、このコマンド実行後には、通常の通信は行えなくなる。*remote* お よび *payload* キーワードの場合は、24B すべてのタイムスロットがループバックされる。*timeslot* キーワード の場合には、指定したタイムスロットに対してだけループバックテストされる。*pri loopback passive off* コ マンドを実行すると、ループバックテストを終了して待ち受けモードから通常の通信モードへ復帰する。

[ノート] ループバックテストの結果は、実行側にしか表示されない。save コマンドを実行しても不揮発性メモリには保存 されない。専用回線に対してのみ実行可能。

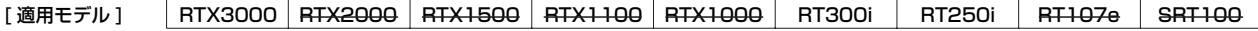

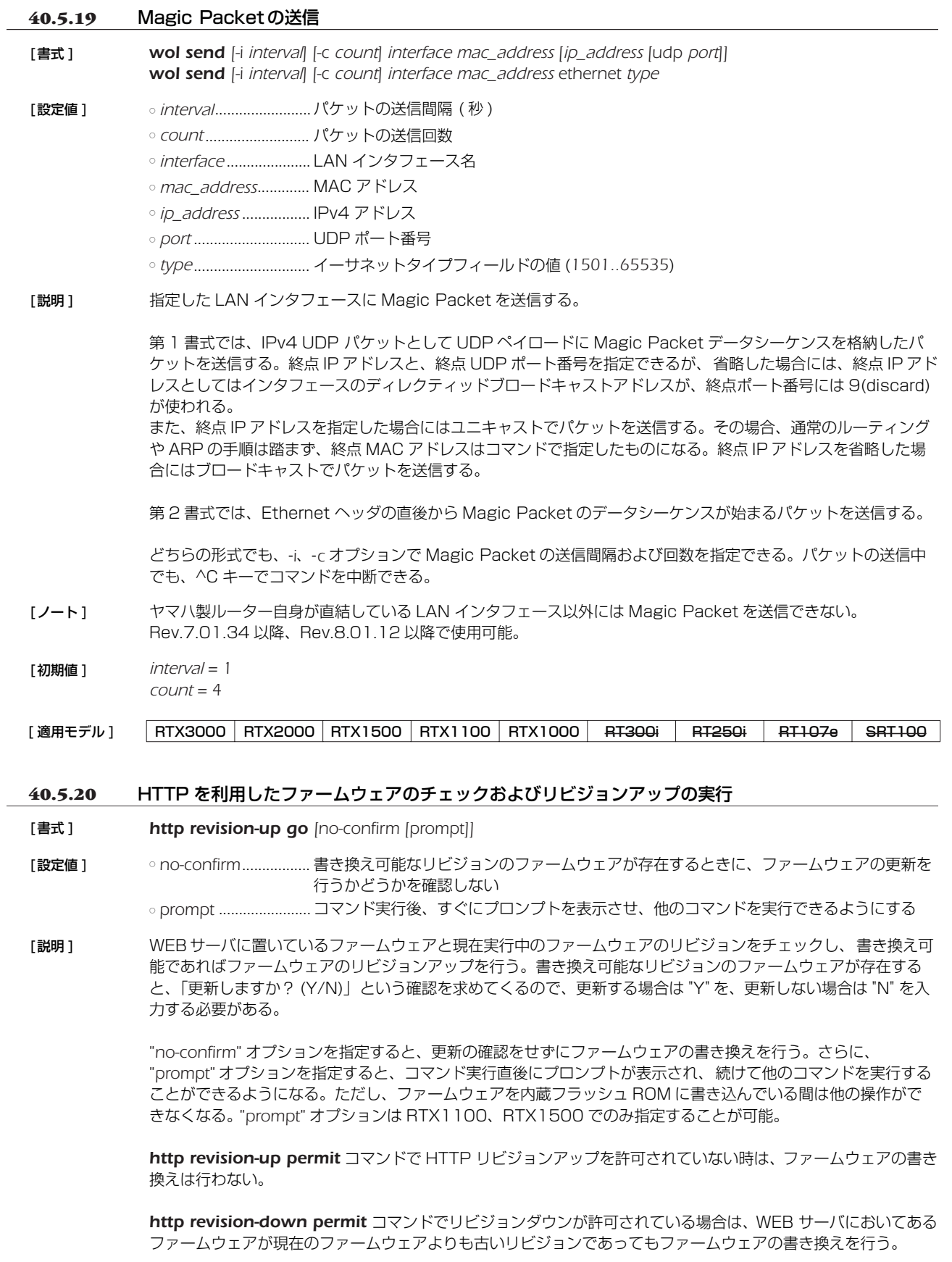

なお、WEB サーバにおいてあるファームウェアが現在のファームウェアと同一リビジョンの場合には、ファーム ウェアの書き換えは行わない。

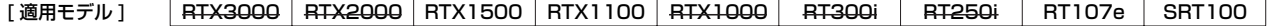

# *292* 40. 操作

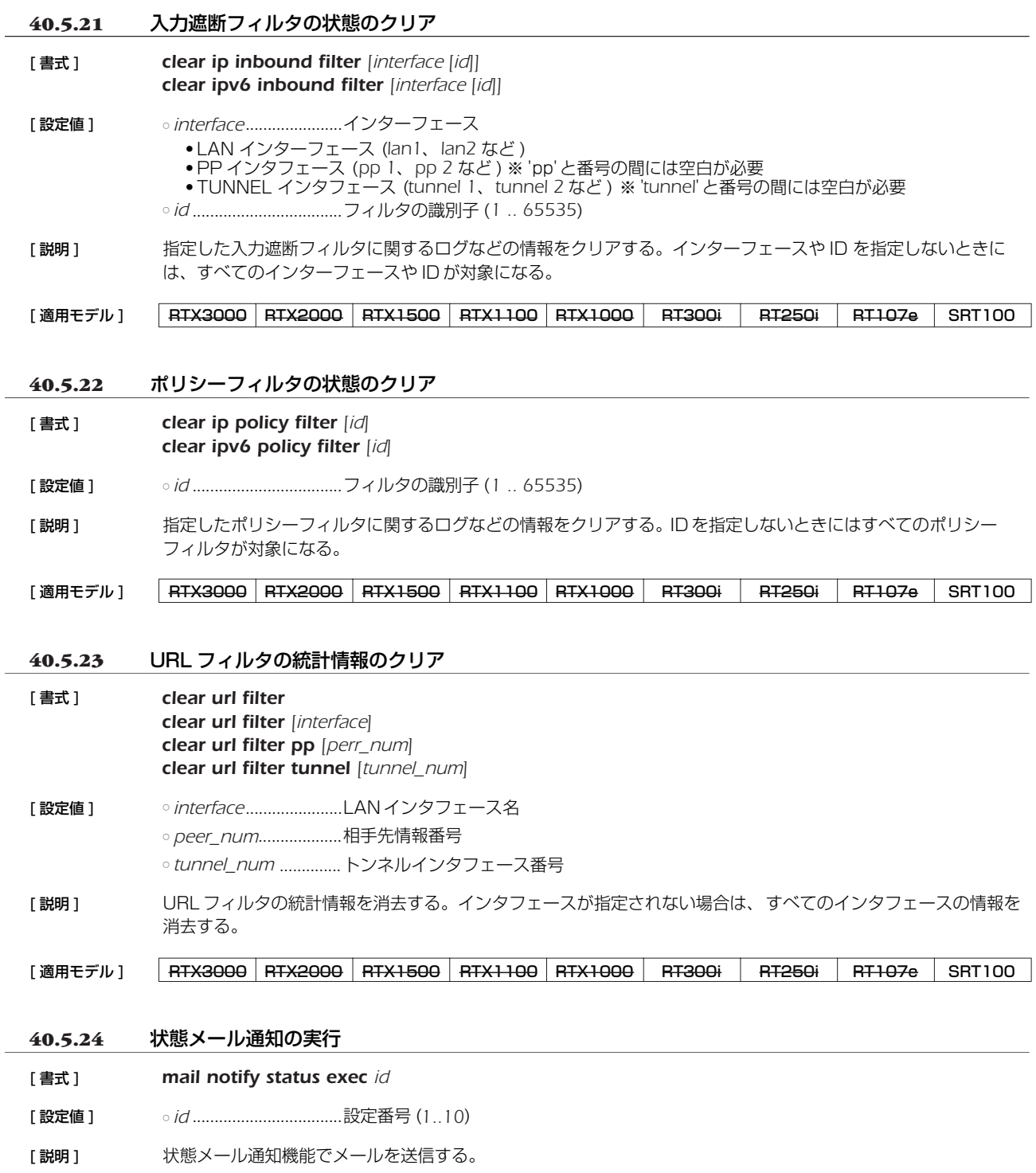

[適用モデル] RTX3000 RTX2000 RTX1500 RTX1100 RTX1000 RT300i RT250i RT107e SRT100

# **41. 設定の表示**

# **41.1** 機器設定の表示

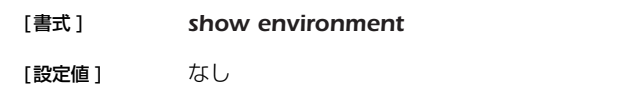

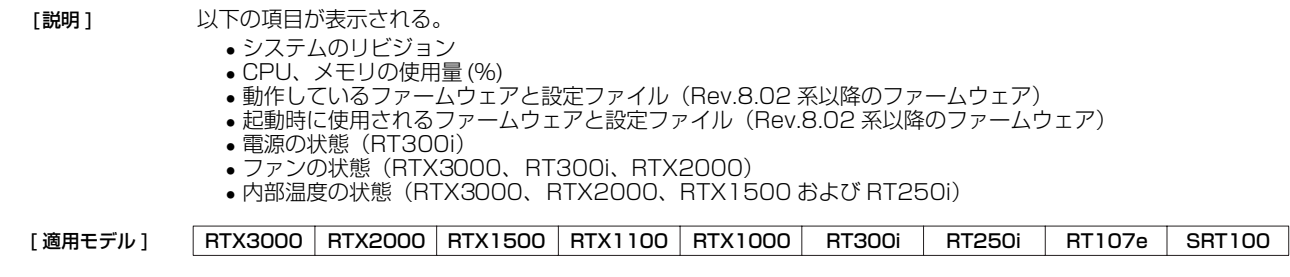

### **41.2** すべての設定内容の表示

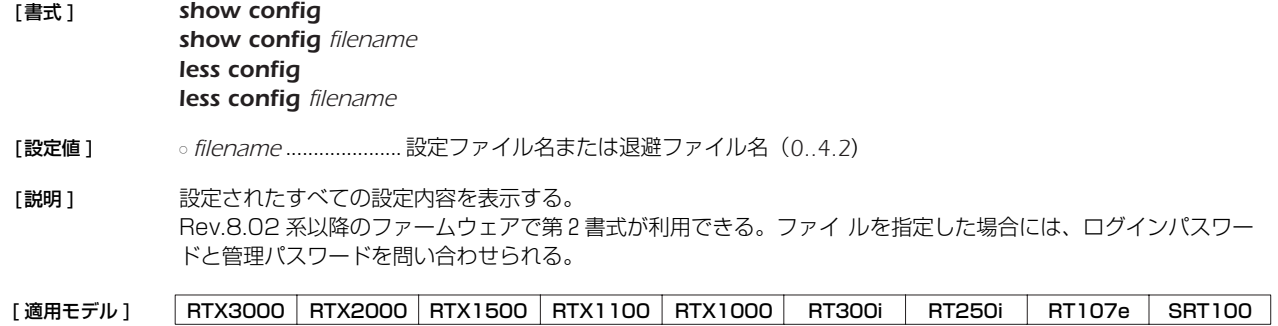

## **41.3** 指定した PP の設定内容の表示

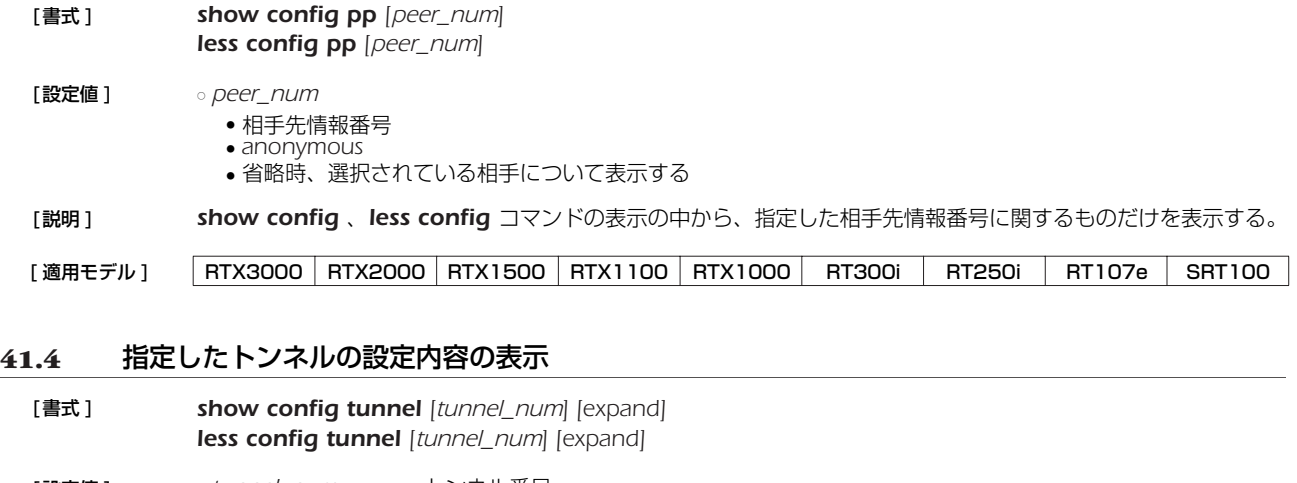

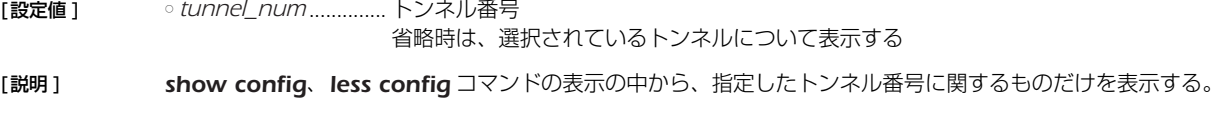

*expand* キーワードを指定すると、*tunnel template* コマンドにて指定したトンネルテンプレートが適用された 後の、実際にルータの動作時に参照される設定を表示する。

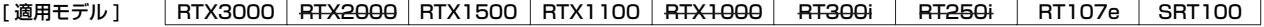

#### *294* 41. 設定の表示

## **41.5** 設定ファイルの一覧

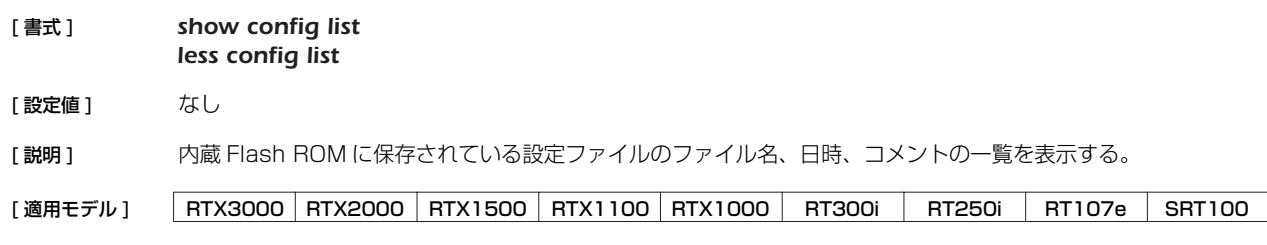

## **41.6** ファイル情報の一覧の表示

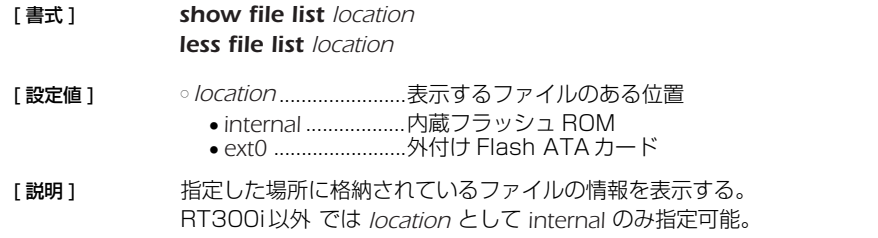

[適用モデル] RTX3000 RTX2000 RTX1500 RTX1100 RTX1000 RT300i RT250i RT107e SRT100

## **41.7** インタフェースに付与されている IPv6 アドレスの表示

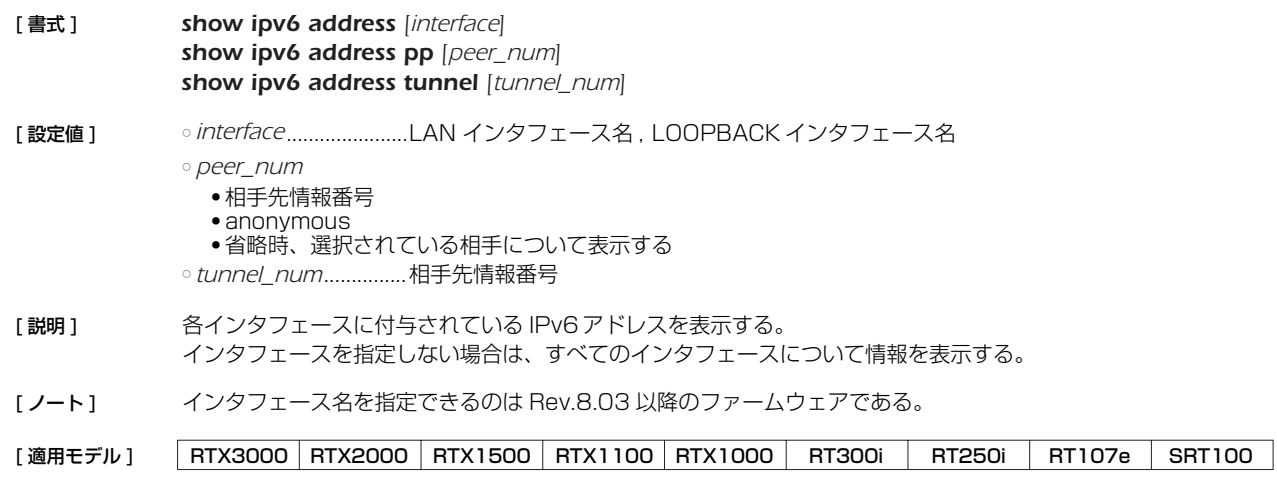

# **41.8** マスタクロックを得ている回線の表示

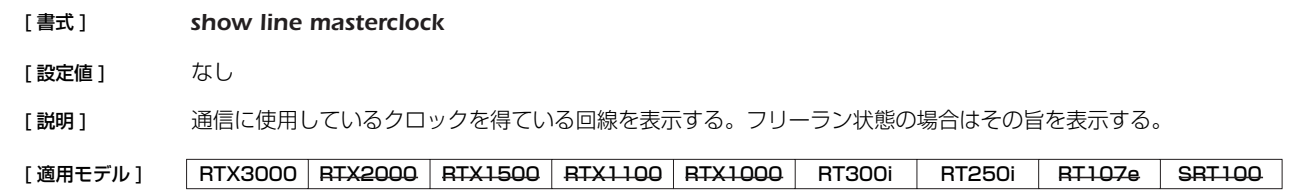

# **41.9** SSH サーバ 公開鍵の表示

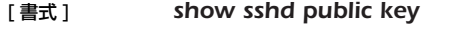

[説明] SSHサーバの公開鍵を表示する。

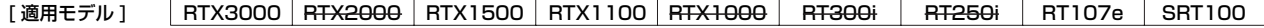

# **41.10** 指定したインタフェースのフィルタ内容の表示

[書式 ] *show ip secure filter interface [dir] show ip secure filter pp [peer\_num] [dir] show ip secure filter tunnel [tunnel\_num] [dir]*

[設定値 ] ○ *interface* ..................... フィルタの適用されたインタフェース名 ○ *dir* ................................ フィルタの適用された方向、'in' または 'out'

[説明 ] 指定したインタフェースに適用されているフィルタ定義の内容を表示する。

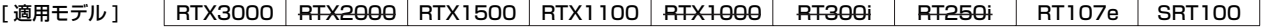

# **42. 状態の表示**

#### **42.1** ARP テーブルの表示

- [ 書式 ] *show arp [interface[/sub\_interface]]*
- [設定値] ointerface.....................LAN インタフェース名 ○ *sub\_interface ..........1 - 8*
- [説明] ARPテーブルを表示する。インタフェース名を指定した場合、そのインタフェース経由で得られた ARP テーブ ル情報だけを表示する。
- [ノート] インタフェース名を指定できるのは Rev.8.02 系のファームウェア以 降である。

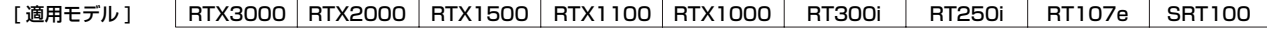

### **42.2** インタフェースの状態の表示

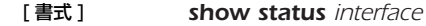

- [ 設定値 ] *interface* ● LAN インタフェース名 ● BRI インタフェース名 ● PRI インタフェース名
- [説明] インタフェースの状態を表示する。

[適用モデル] RTX3000 RTX2000 RTX1500 RTX1100 RTX1000 RT300i RT250i RT107e SRT100

## **42.3** 各相手先の状態の表示

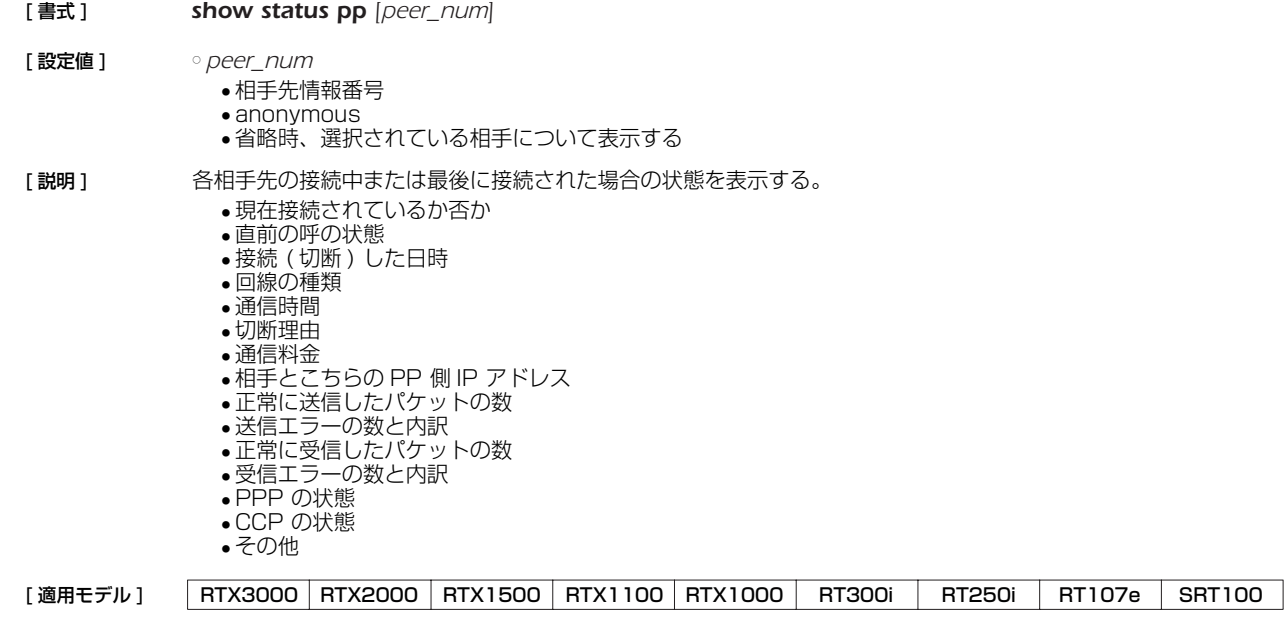

## **42.4** DLCI の表示

[ 書式 ] *show dlci [peer\_num]*

- [ 設定値 ] *peer\_num*...................相手先情報番号
- [説明] DLCI の値および InARP の状態を表示する。InARP が成功していれば相手の IP アドレスも表示される。

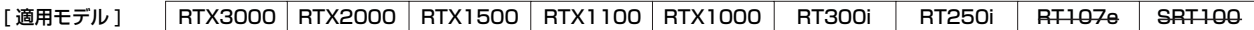

#### **42.5** IP の経路情報テーブルの表示

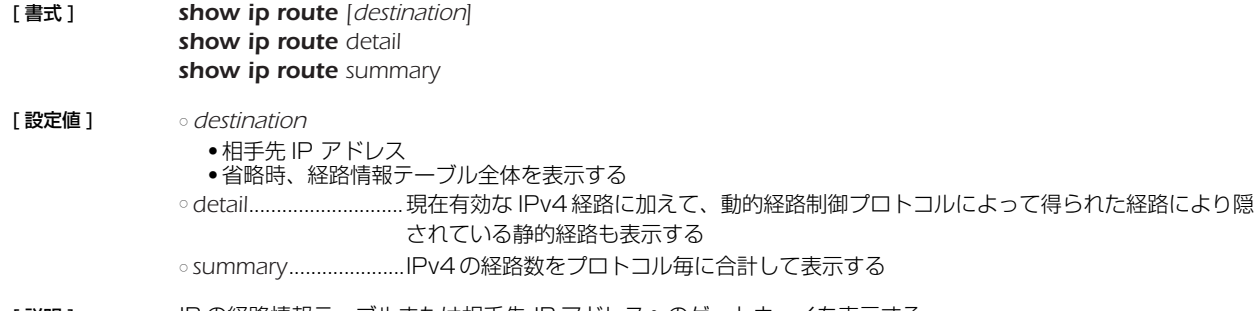

[説明] IP の経路情報テーブルまたは相手先 IP アドレスへのゲートウェイを表示する。 ネットマスクは設定時の表現に関わらず連続するビット数で表現される。 フレームリレーの場合は DLCIの値が表示される。

> *detail* を指定した時には、現在有効な IPv4 経路に加えて、動的経路制御プロトコルによって得られた経路とのプリ ファレンス値の比較で隠されている静的経路も表示する。 *summary* を指定した時には、IPv4 の経路数をプロトコル毎に合計して表示する。

「ノート1 動的経路制御プロトコルで得られた経路については、プロトコルに応じて付加情報を表示する。表示する付加情 報は以下のようになる。

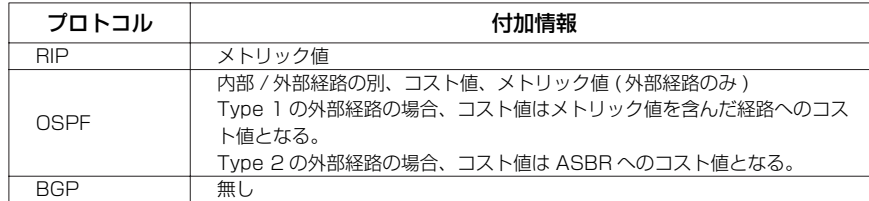

第 2 書式と第 3 書式は Rev.7.01.34 以降で使用可能。

### [適用モデル] | RTX3000 RTX2000 RTX1500 | RTX1100 | RTX1000 | RT300i | RT250i | RT107e | SRT100

#### **42.6** RIP で得られた経路情報の表示

- [ 書式 ] *show ip rip table*
- [設定値] なし

「説明 ] RIP で得られた経路情報を表示する。

[適用モデル] RTX3000 RTX2000 RTX1500 RTX1100 RTX1000 RT300i RT250i RT107e SRT100

### **42.7** IPv6 の経路情報の表示

[書式] **how ipv6 route** *show ipv6 route detail show ipv6 route summary* [設定値] → cdetail............................現在有効な IPv6 経路に加えて隠されている IPv6 経路も表示する ○ *summary*.....................IPv6 の経路数をプロトコル毎に合計して表示する [説明] IPv6の経路情報を表示する。 *detail* を指定したときには、現在有効な IPv6 経路に加えて、プリファレンス値の比較で隠されている IPv6 経路も 表示する。

*summary* を指定したときには、IPv6 の経路数をプロトコル毎に合計して表示する。

[ノート] 第2書式と第3書式は Rev.9 以降で使用可能。

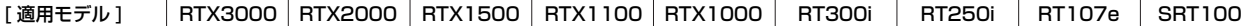

## **42.8** IPv6 の RIP テーブルの表示

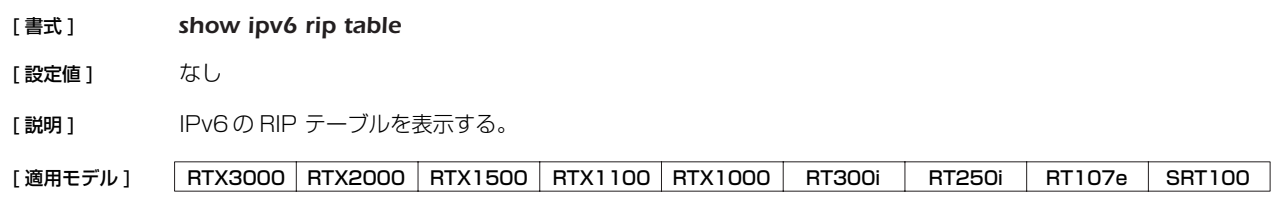

## **42.9** 近隣キャッシュの表示

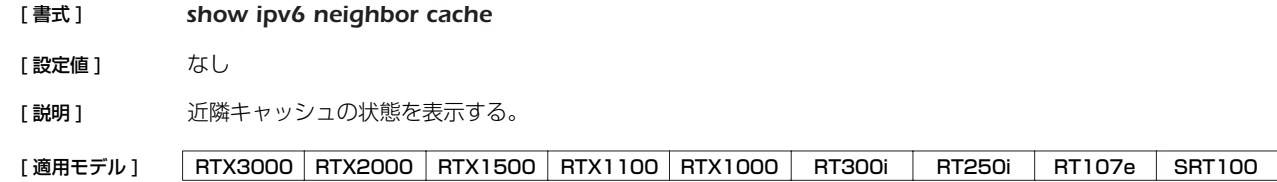

### **42.10** IPXWAN の状態の表示

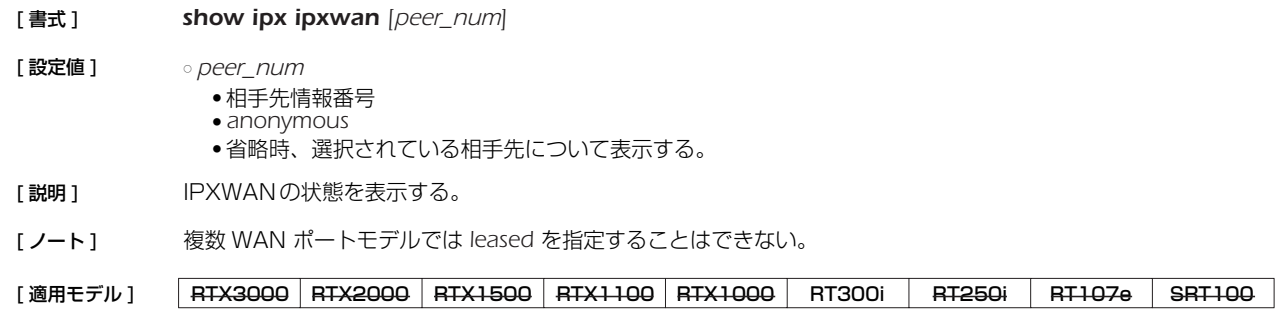

## **42.11** SAP テーブルの表示

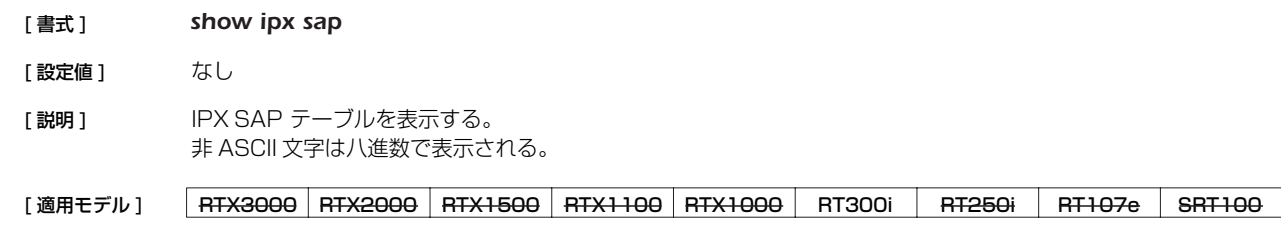

## **42.12** IPX の経路情報テーブルの表示

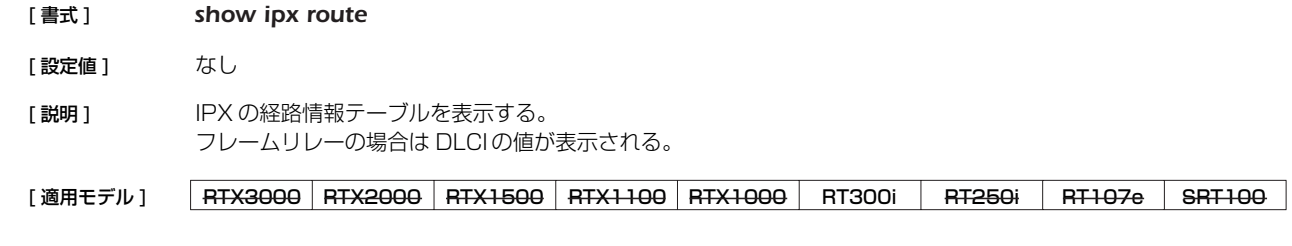

# **42.13** ブリッジのラーニング情報の表示

## [ 書式 ] *show bridge learning*

[設定値] なし

[説明] ブリッジの MACアドレスのラーニング情報を表示する。 フレームリレーの場合は DLCI の値が表示される。

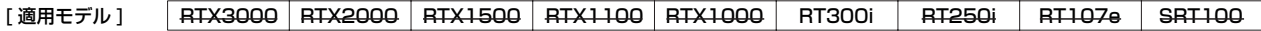

#### **42.14** IPsec の SA の表示

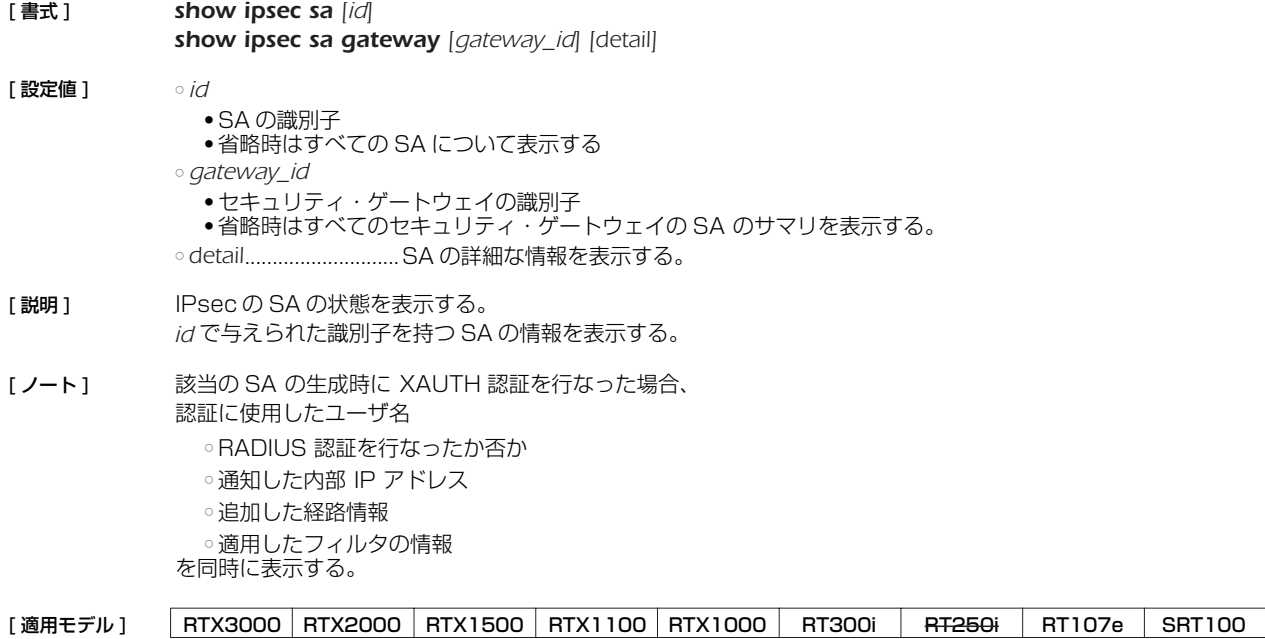

### **42.15** VRRP の情報の表示

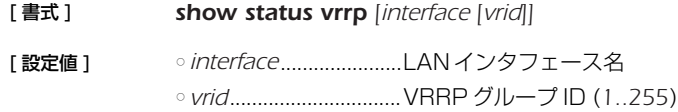

[説明] VRRP の情報を表示する。

[適用モデル] RTX3000 RTX2000 RTX1500 RTX1100 RTX1000 RT300i RT250i RT107e SRT100

## **42.16** 動的 NAT ディスクリプタのアドレスマップの表示

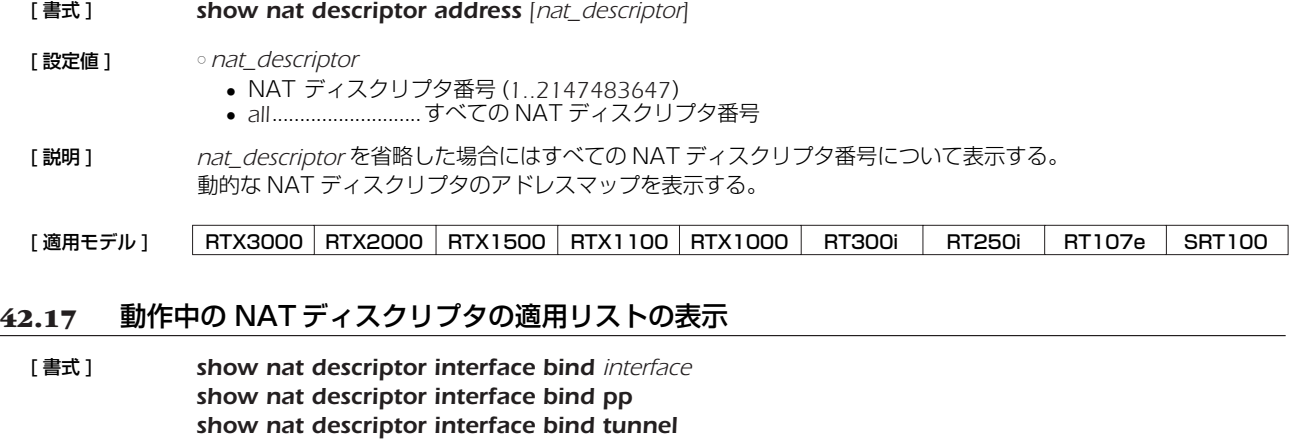

- [設定値] ointerface....................LAN インタフェース名
- [説明] NATディスクリプタと適用インタフェースのリストを表示する。
- [ノート] RT250iでは show nat descriptor interface bind tunnel コマンドは使用できない。
- [適用モデル] RTX3000 RTX2000 RTX1500 RTX1100 RTX1000 RT300i RT250i RT107e SRT100

## **42.18** LAN インタフェースの NAT ディスクリプタのアドレスマップの表示

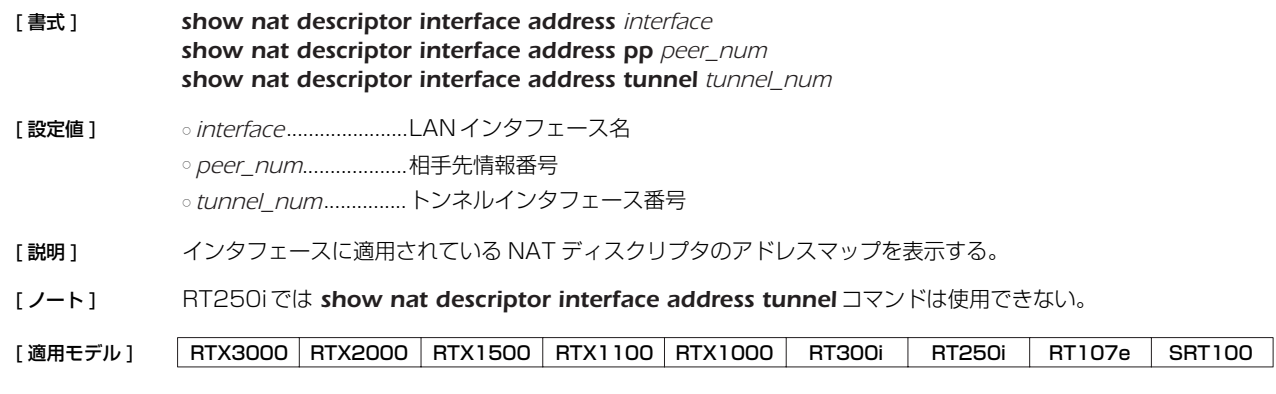

## **42.19** PPTP の状態の表示

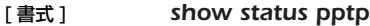

[ 設定値 ] すし

「説明1 PPTPの状態や GRE の統計情報などを表示する。

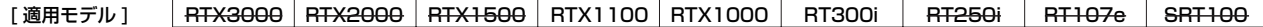

# **42.20** OSPF 情報の表示

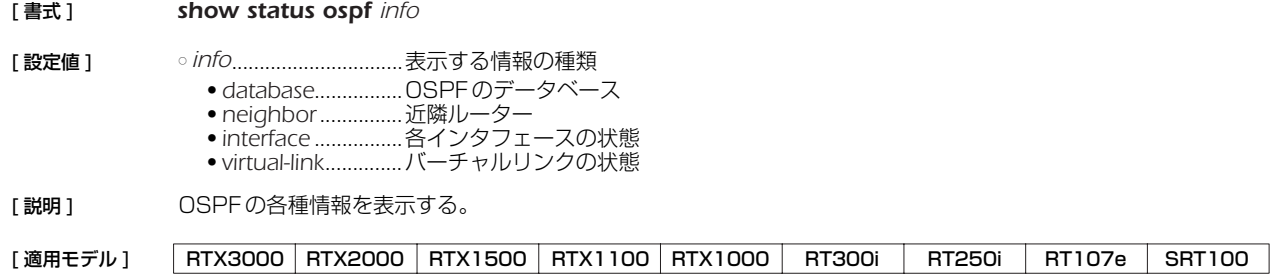

### **42.21** BGP の状態の表示

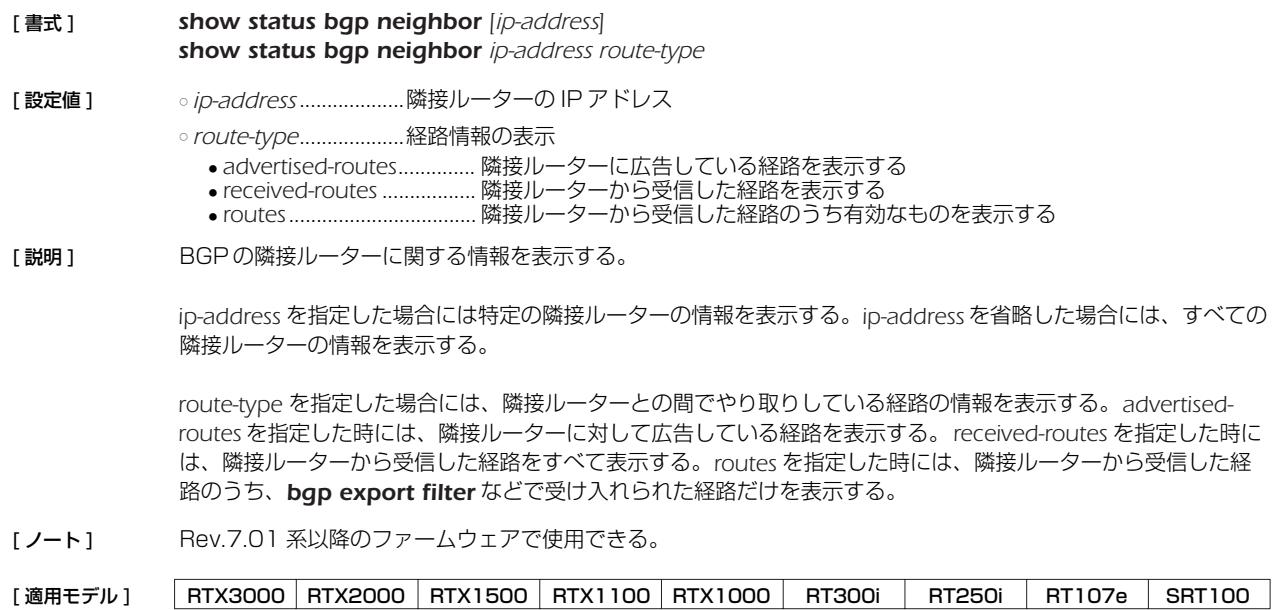

## **42.22** DHCP サーバの状態の表示

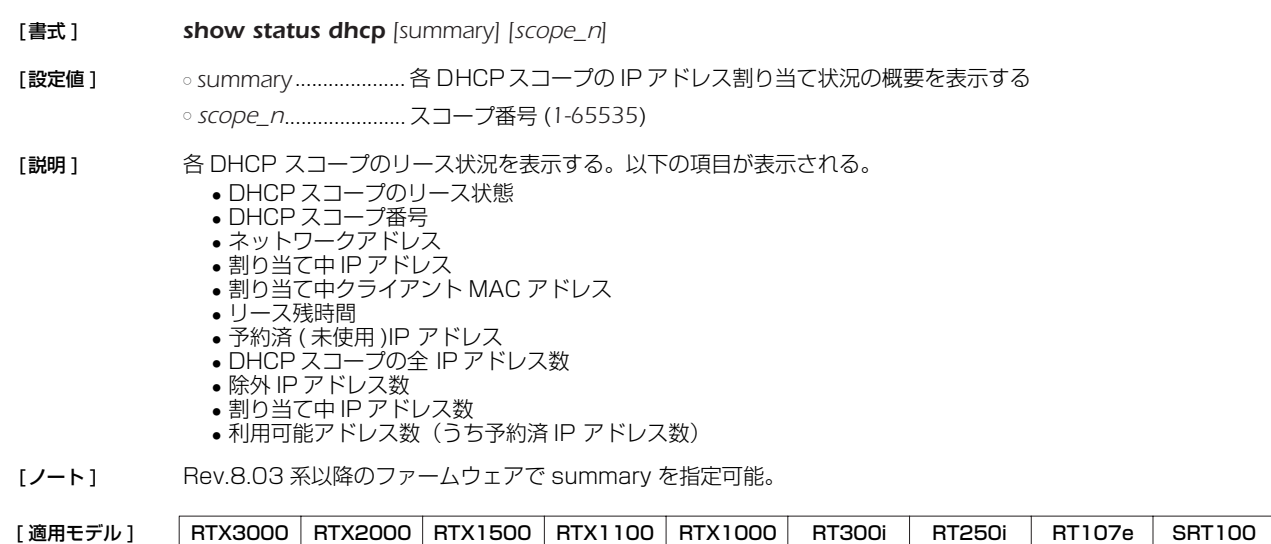

## **42.23** DHCP クライアントの状態の表示

## [書式 ] *show status dhcpc* [設定値] なし [説明] DHCP クライアントの状態を表示する。 ○ クライアントの状態 ● インタフェース ● IP アドレス ( 取得できないときはその状態 ) ● DHCP サーバ ● リース残時間 ● クライアント ID ● ホスト名 ( 設定時 ) ○ 共通情報 ● DNS サーバ ● ゲートウェイ [適用モデル] RTX3000 RTX2000 RTX1500 RTX1100 RTX1000 RT300i RT250i RT107e SRT100

## **42.24** バックアップ状態の表示

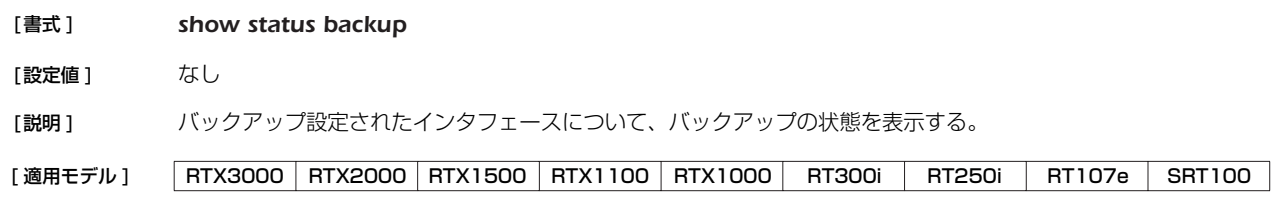

# **42.25** 動的フィルタによって管理されているコネクションの表示

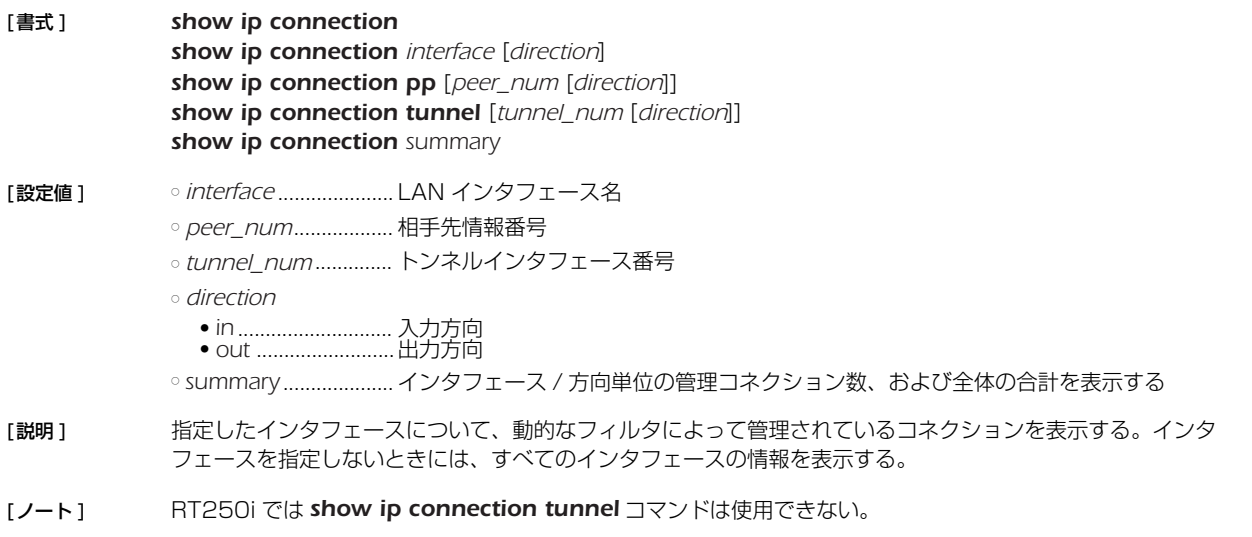

*show ip connection summary* コマンドは RTX3000のみ使用可能。

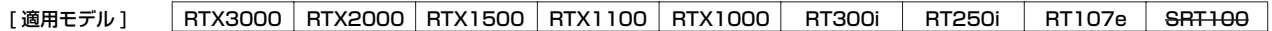

# **42.26** IPv6 の動的フィルタによって管理されているコネクションの表示

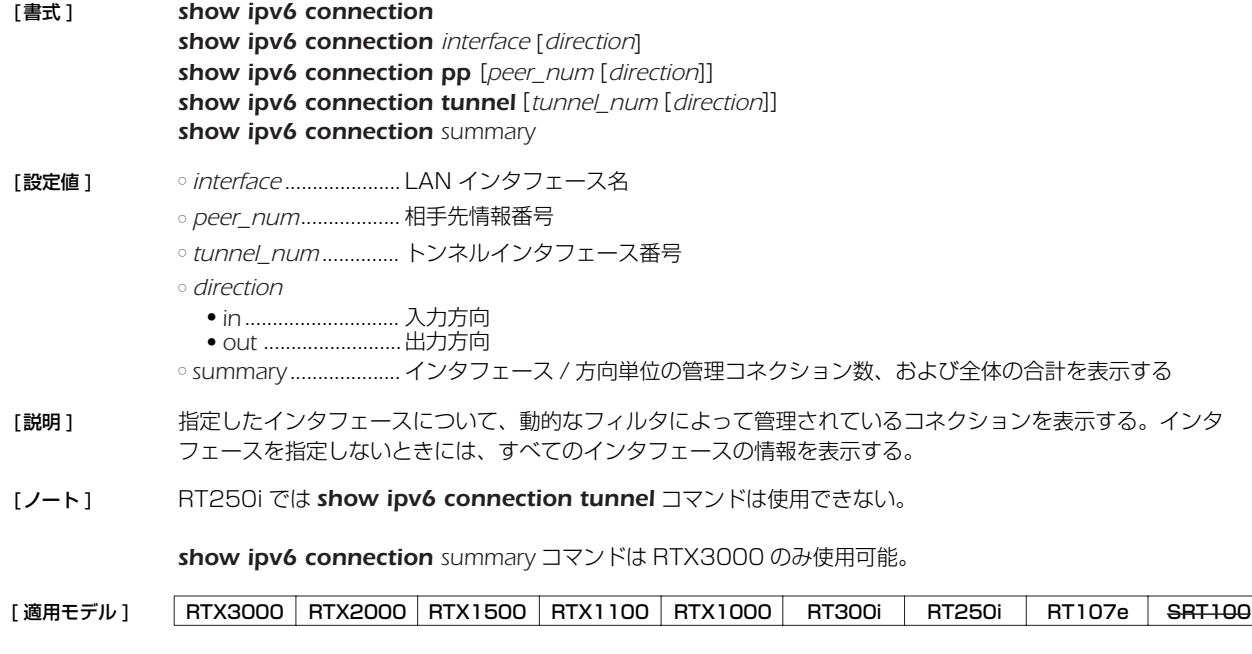

# **42.27** ネットワーク監視機能の状態の表示

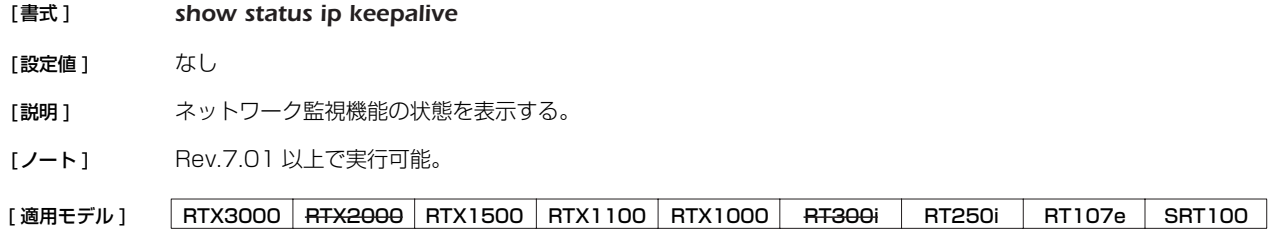

## **42.28** 侵入情報の履歴の表示

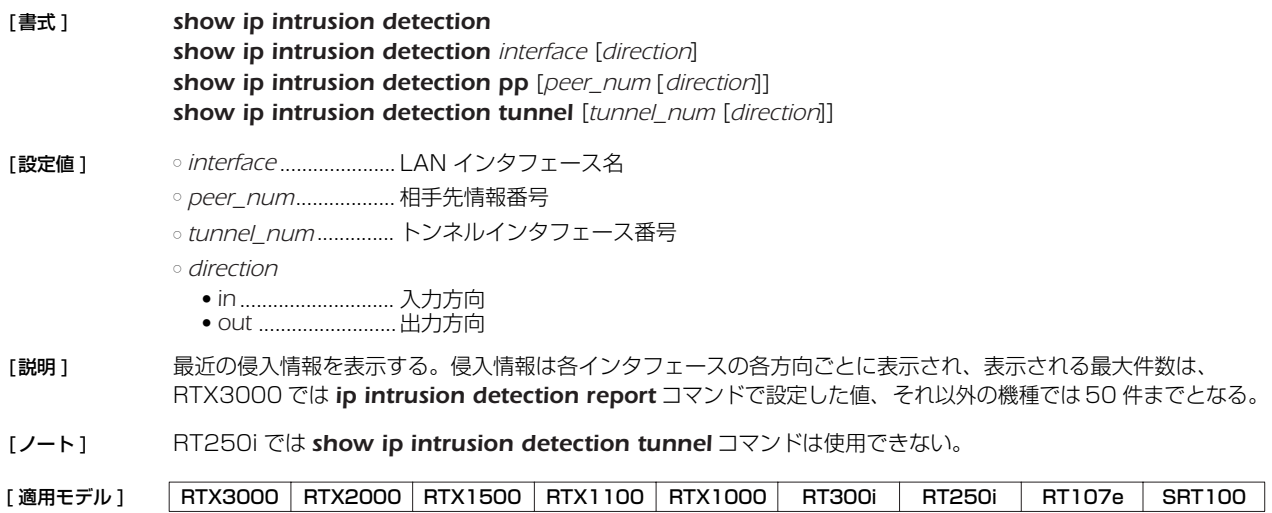

# **42.29** 相手先ごとの接続時間情報の表示

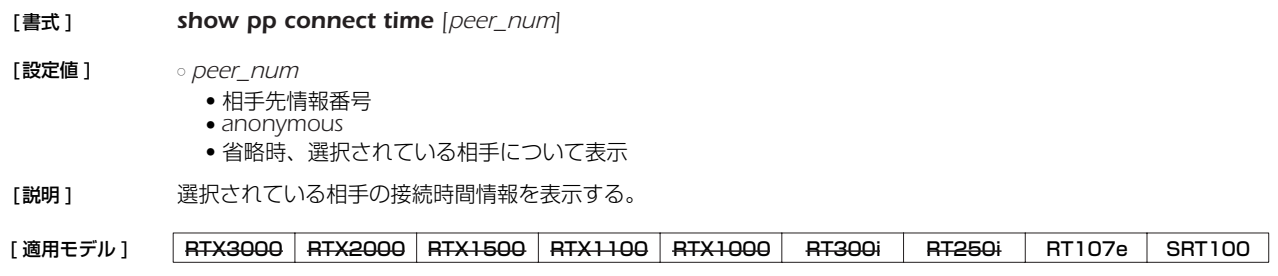

# **42.30** ネットボランチ DNS サービスに関する設定の表示

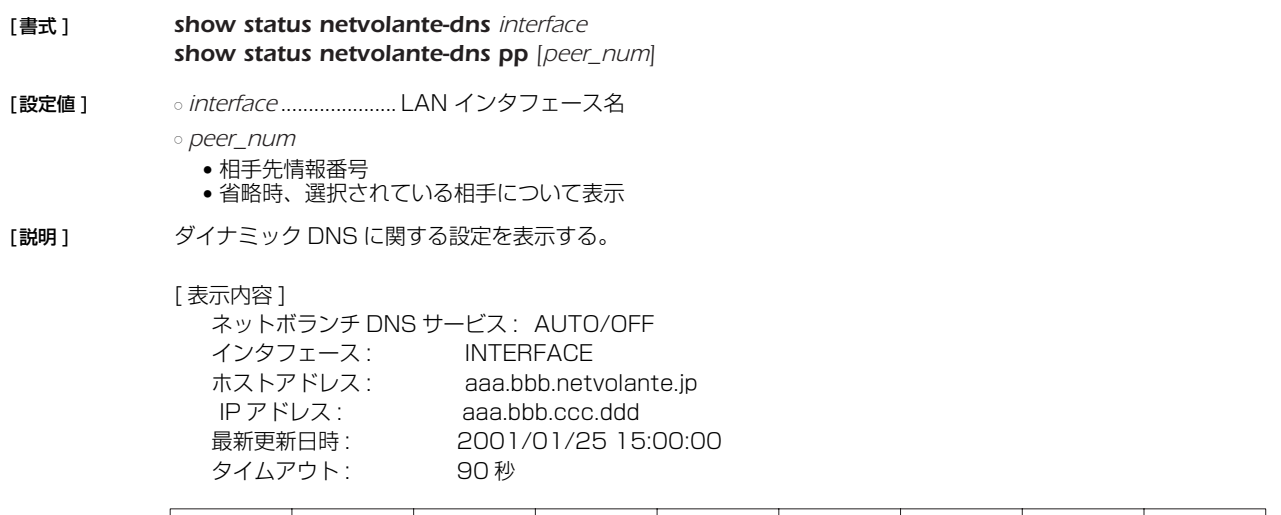

[適用モデル] RTX3000 RTX2000 RTX1500 RTX1100 RTX1000 RT300i RT250i RT107e SRT100

# **42.31** スイッチングハブ MAC アドレステーブルの表示

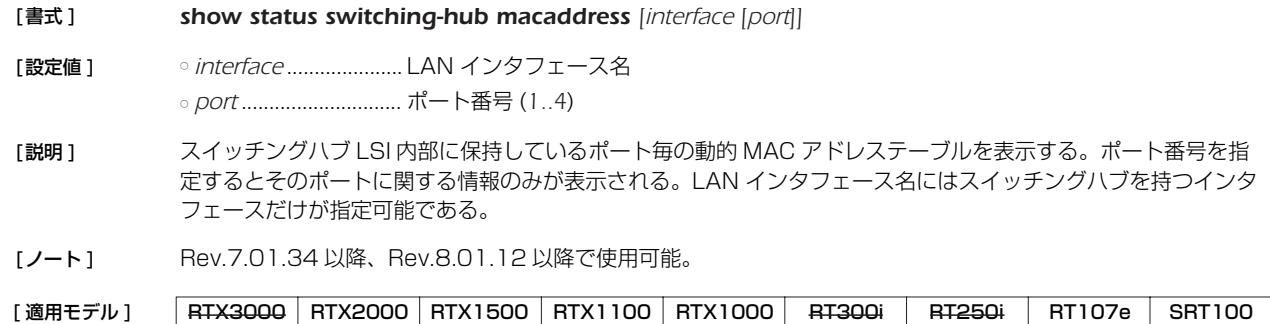

### **42.32** UPnP に関するステータス情報の表示

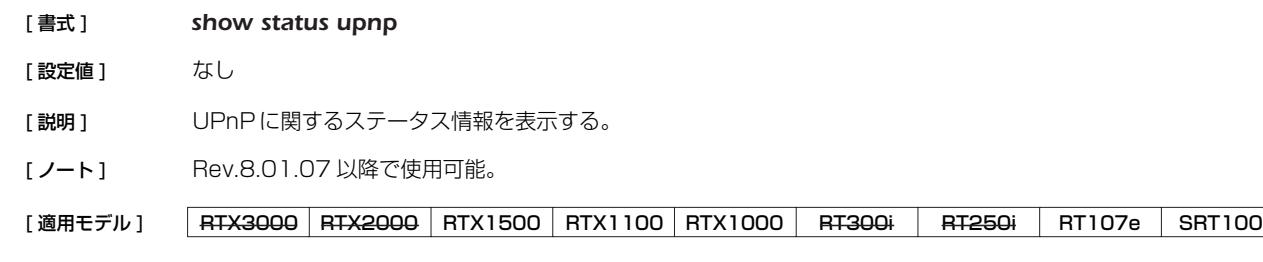

# **42.33** トンネルインタフェースの状態の表示

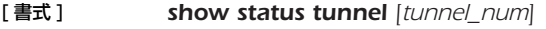

[ 設定値 ] ○ *tunnel\_num*...............トンネルインタフェース番号

[説明] トンネルインタフェースの状態を表示する。

[ ノート ] Rev.8.01.07 以降で使用可能。

[適用モデル] RTX3000 RTX2000 RTX1500 RTX1100 RTX1000 RT300i RT250i RT107e SRT100

## **42.34** VLAN インタフェースの状態の表示

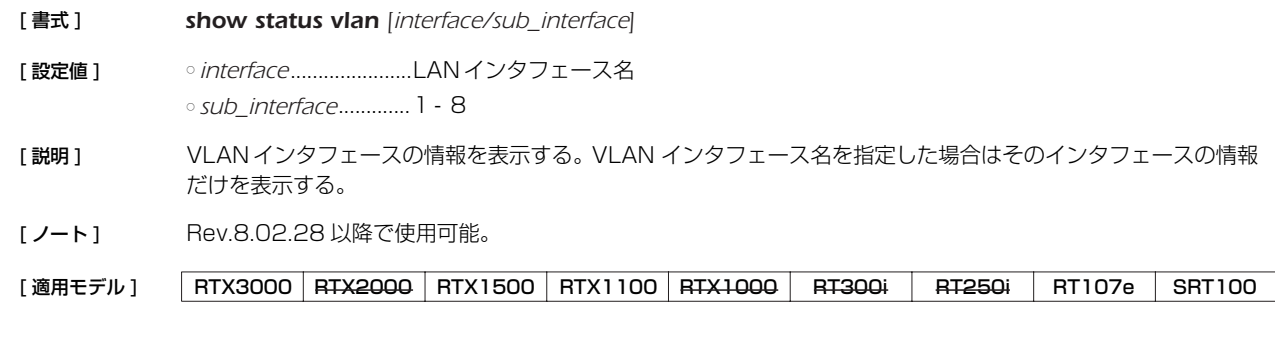

## **42.35** トリガによるメール通知機能の状態の表示

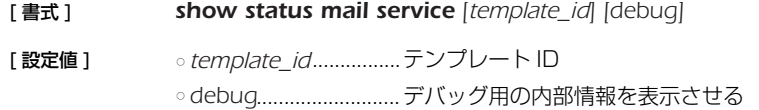

[説明] トリガによりメール通知する機能の内部情報を表示する。テンプレート ID を指定しない場合はすべてのテンプ レート ID についての情報を表示する。

[ノート] Rev.8.03 系のすべてのリビジョンで使用可能。

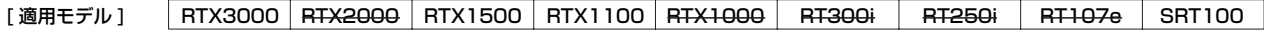

# **42.36** マルチキャストの経路情報の表示

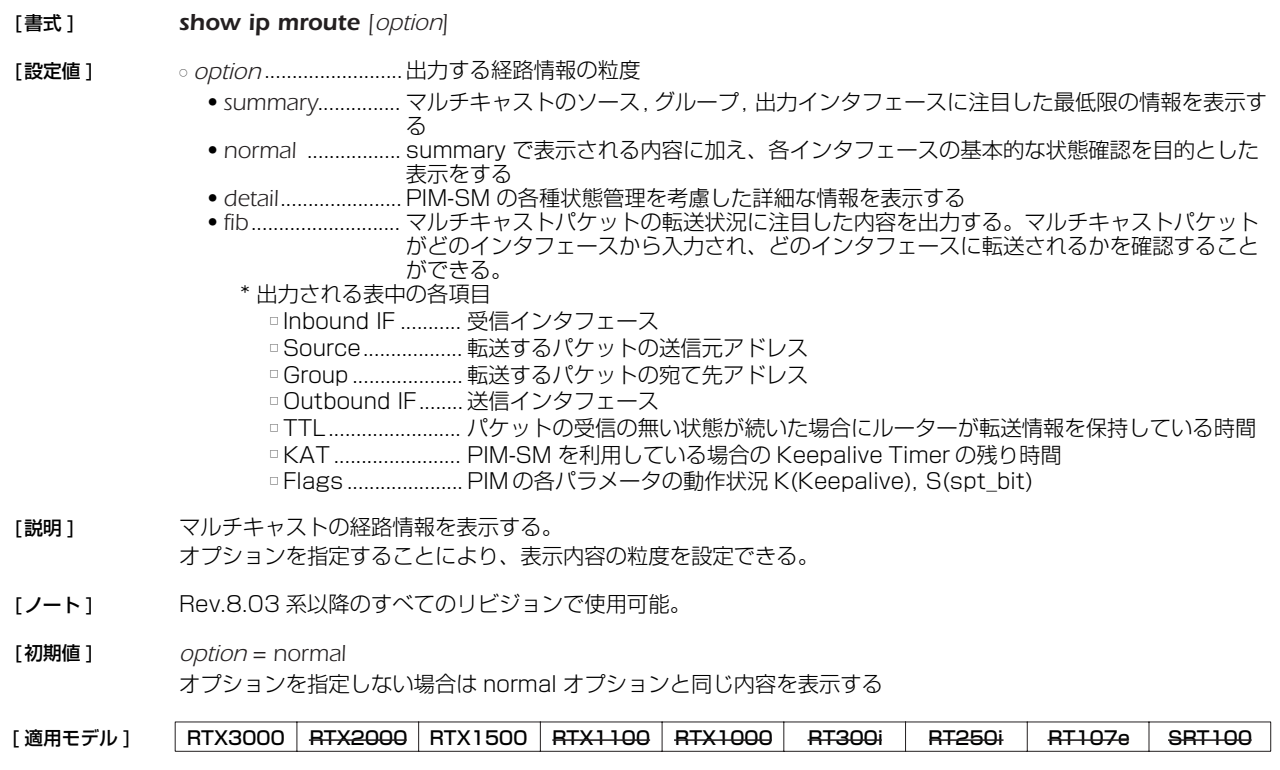

# **42.37** IGMP のグループ管理情報の表示

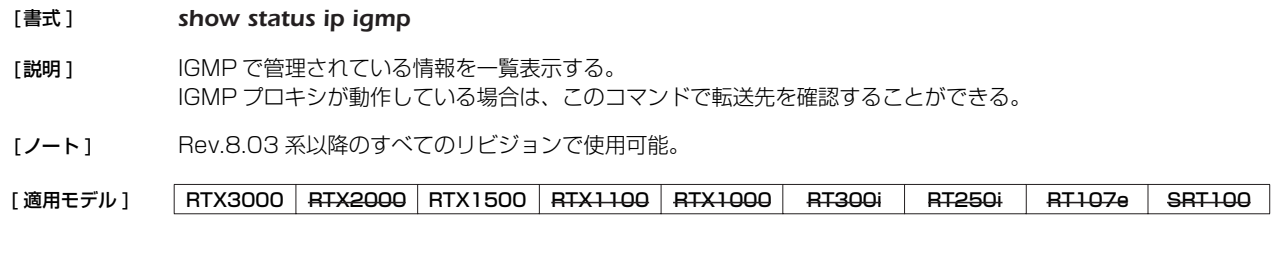

# **42.38** PIM-SMによって管理される情報の表示

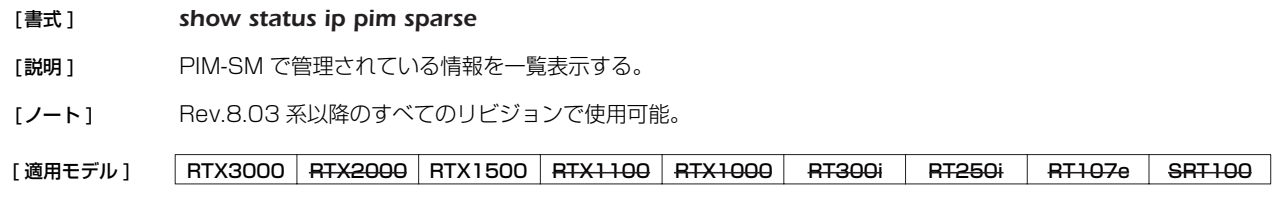

# **42.39** MLD のグループ管理情報の表示

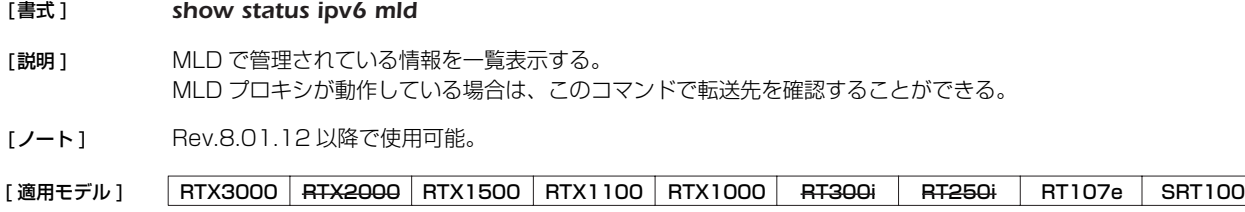

#### **42.40** IPv6 マルチキャストの経路情報の表示

#### [書式] **show ipv6 mroute fib**

- [説明] IPv6 マルチキャストパケットの転送経路を表示する。 このコマンドでは、転送経路ごとに以下の内容を一覧表示する。
	- Inbound IF ............入力インタフェース
		- *Source*....................マルチキャストパケットのソースアドレス
	- *Group* ....................マルチキャストパケットのグループアドレス
	- *Outbound IFs*.......出力インタフェース。複数のインタフェースに出力される場合は、"," 区切りで表示され る。

## [ 適用モデル ] RTX3000 RTX2000 RTX1500 RTX1100 RTX1000 RT300i RT250i RT107e SRT100

#### **42.41** ログインしているユーザ情報の表示

#### [ 書式 ] *show status user*

[説明 ] アルーターにログインしているユーザの情報を表示する。以下の内容が表示される。

● ユーザ名

- 接続種別
- 接続した時間
- アイドル時間
- 接続相手の IP\_アドレス • 管理ユーザか合か

自分自身のユーザ情報には、先頭にアスタリスク (\*) が付く。

管理者モードになっているユーザは、ユーザ名の前にプラス (+) が付く。

[適用モデル] RTX3000 RTX2000 RTX1500 RTX1100 RTX1000 RT300i RT250i RT107e SRT100

#### **42.42** パケットバッファの状態の表示

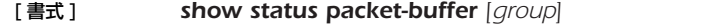

- [ 設定値 ] *group*..........................表示するパケットバッファのグループを指定する。グループ名 : *small, middle, large, jumbo, huge* パラメータを省略すると、すべてのグループを表示する。
- [説明] パケットバッファの状態を表示する。表示する項目は以下の通り:
	- グループ名 ● 格納できるパケットサイズ
	- 管理パラメータ
	- 現在、割り当て中のバケットバッファ数
	- 現在、フリーリストにつながれているパケットバッファ数
	- 現在、確保しているチャンク数
	- パケットバッファの割り当て要求を受けた回数
	- パケットバッファの割り当てに成功した回数
	- パケットバッファの割り当てに失敗した回数
	- パケットバッファが解放された回数 ● チャンクを確保した回数
	- チャンクを確保しようとして失敗した回数
	- チャンクを解放した回数
- [ ノート ] *jumbo* グループは、LAN インタフェースとして 1000BASE-T インタフェース対応でかつ、ジャンボパケットの 送受信ができる機種でのみ利用できる。
- [ 実行例 ] *# show status packet-buffer large large group: 2048 bytes length parameters: max-buffer=10000 max-free=2812 min-free=62 buffers-in-chunk=625 initial-chunk=4 2372 buffers in free list 128 buffers are allocated, req/succ/fail/rel = 137/137/0/9*
	- *4 chunks are allocated, req/succ/fail/rel = 4/4/0/0*

[適用モデル] RTX3000 RTX2000 RTX1500 RTX1100 RTX1000 RT300i RT250i RT107e SRT100

# **42.43** QoS ステータスの表示

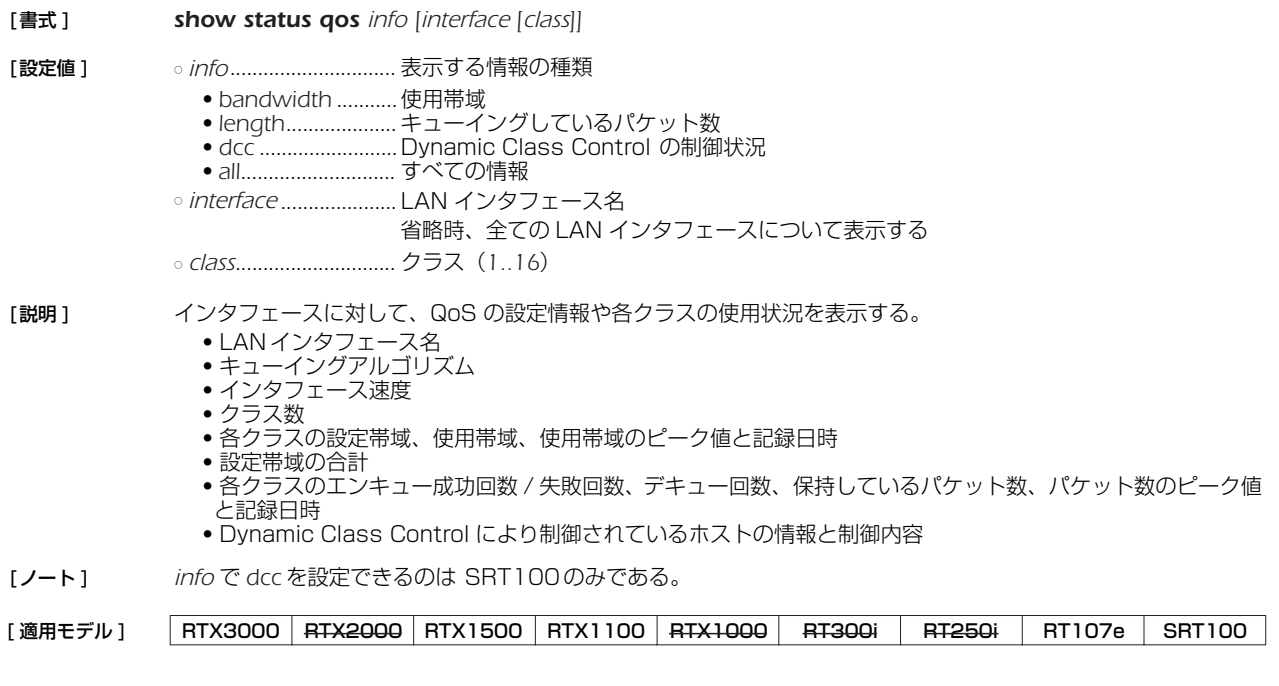

# **42.44** 連携動作の状態の表示

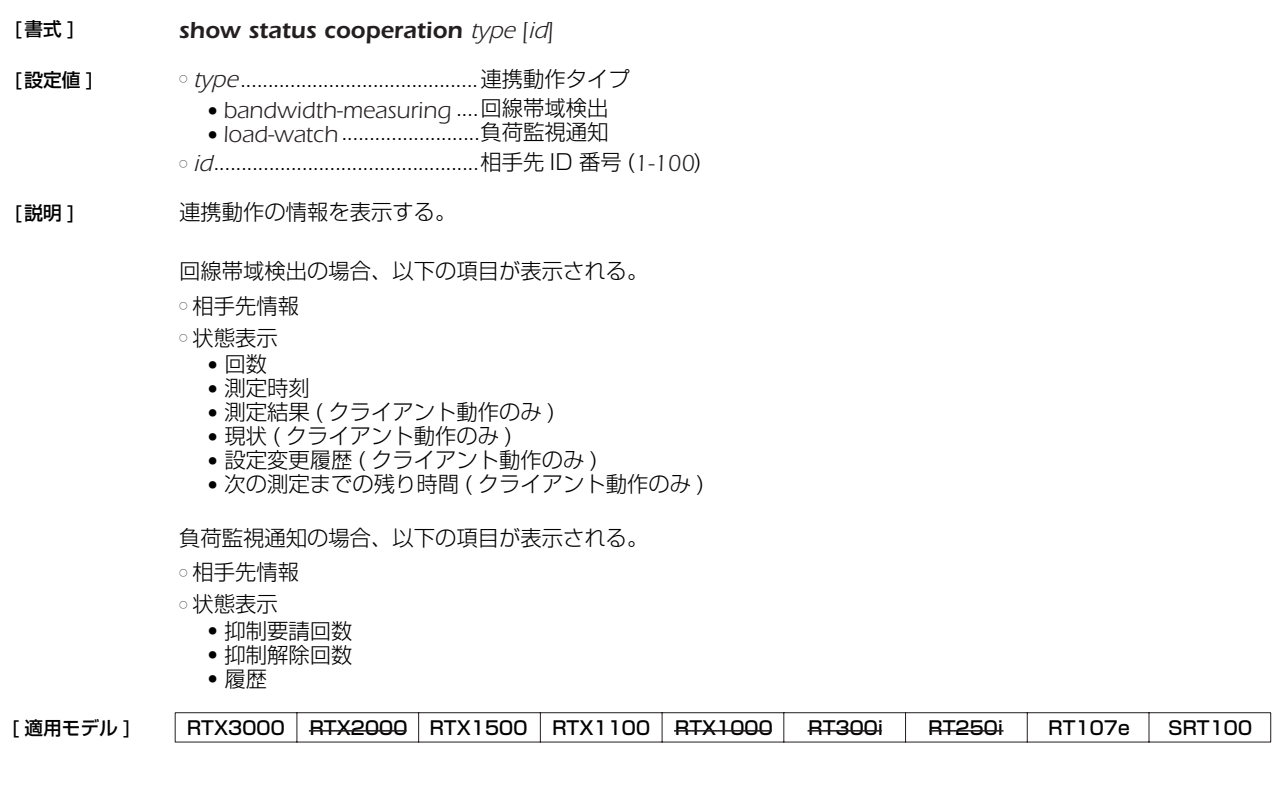

# **42.45** OSPFv3 情報の表示

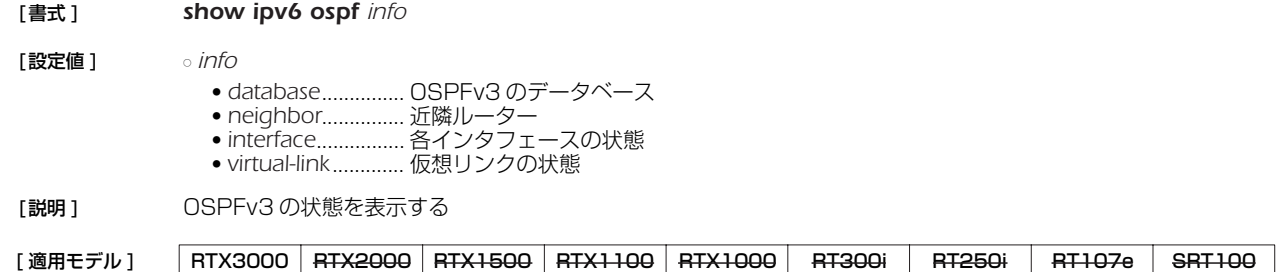

#### **42.46** 入力遮断フィルタの状態表示

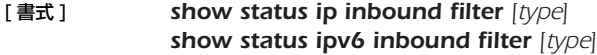

**[設定値 ]** ○ *type*.............................表示の種類 ● *summary* ...............サマリーだけを表示する

[説明] 入力遮断フィルタの状態を表示する。

[適用モデル] RTX3000 RTX2000 RTX1500 RTX1100 RTX1000 RT300i RT250i RT107e SRT100

## **42.47** ポリシーフィルタの状態表示

- [ 書式 ] *show status ip policy filter [id [type]] show status ipv6 policy filter [id [type]]* [ 設定値 ] ○ *id* ..................................表示したいフィルタの識別子 (*1..65535*)
	- ※省略時はすべてのフィルタについて表示する ○ *type*..............................表示の形式 ● *connection* ...........指定したフィルタに関係するコネクションの情報を表示する
- [説明] ポリシーフィルタの状態を表示する。
- [適用モデル] RTX3000 RTX2000 RTX1500 RTX1100 RTX1000 RT300i RT250i RT107e SRT100

#### **42.48** ポリシーフィルタの制御対象サービスの表示

- [ 書式 ] *show status ip policy service show status ipv6 policy service*
- [説明] ポリシーフィルタの制御対象とするサービスを表示する。

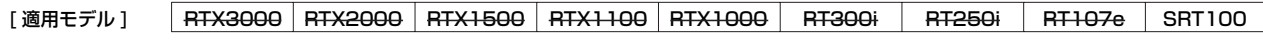

#### **42.49** URL フィルタの情報の表示

- [ 書式 ] *show url filter show url filter [interface] show url filter pp [peer\_num] show url filter tunnel [tunnel\_num]*
- [設定値] ointerface.....................LAN インタフェース名 ○ *peer\_num*...................相手先情報番号
	- *tunnel\_num*...............トンネルインタフェース番号
- [説明] インタフェースに適用されている URL フィルタの中で、どのフィルタに何回マッチしたかの統計情報を表示す る。 インタフェースが指定されない場合は、すべてのインタフェースの情報を表示する。

表示される内容は以下の通り。 ● フィルタ番号 ● 始点 IP アドレス

- HTTP コネクションとフィルタが一致した回数
- [ ノート ] *url filter* コマンドで、キーワード、IP アドレスの両方に "\*" を設定したフィルタがインタフェースに適用されてい る場合、HTTP コネクションがこのフィルタとマッチした回数は表示されない。

[ 適用モデル ] RTX3000 RTX2000 RTX1500 RTX1100 RTX1000 RT300i RT250i RT107e SRT100

### **42.50** 生存通知の状態の表示

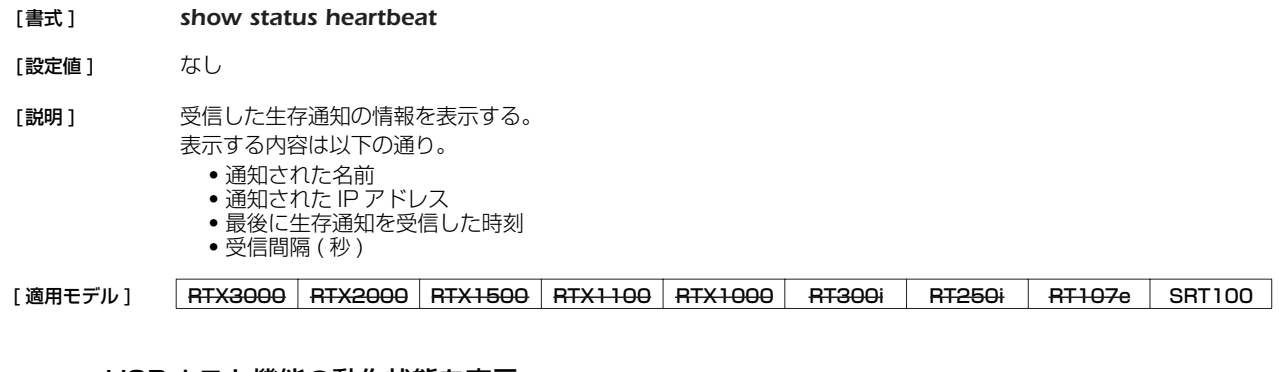

## **42.51** USB ホスト機能の動作状態を表示

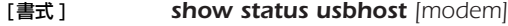

[設定値] なし

- 「説明1 USB ホスト機能の動作状態を表示する。 modem を指定した場合、USB ポートに接続した機器に関する接続情報を表示する。現在の通信状態や通信時に 発生したエラーの累計、送受信した総 byte 数、発着信の回数、最新の接続情報などを表示する。
- [適用モデル] RTX3000 RTX2000 RTX1500 RTX1100 RTX1000 RT300i RT250i RT107e SRT100

## **42.52** リモートセットアップ機能に関する接続情報の表示

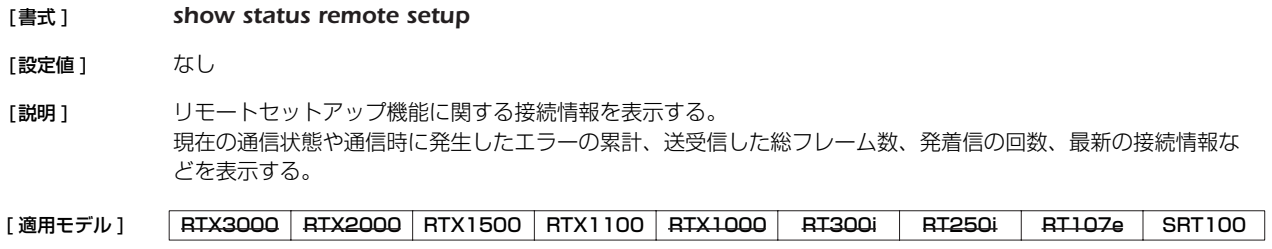

# **43. ロギング**

## **43.1** ログの表示

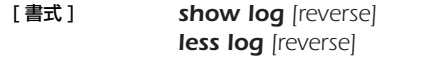

- [ 設定値 ] *reverse*.........................ログを逆順に表示する
- 「説明1 ルーターの動作状況を記録したログを表示する。

ログは最大 500 件保持することができる。最大数を越えた場合には、発生時刻の古いものから消去されていく。 最大数以上のログを保存する場合には、*syslog host* コマンドでログを SYSLOG サーバに転送して、そちらで 保存する必要がある。

このコマンドでは、通常は発生時刻の古いものからログを順に表示するが、'reverse' を指定することで新しいも のから表示させることができる。

ログは、ルーターの電源を切ると消去される。

[ ノート ] RTX1000, RTX2000, RT300i では、*restart* コマンドや TFTP によるファームウェアのバージョンアップな どで電源を入れたままルーターが再起動した場合でもログは消去される。他の機種では、電源を切らない限りは ログは保存される。

## [適用モデル] RTX3000 RTX2000 RTX1500 RTX1100 RTX1000 RT300i RT250i RT107e SRT100

### **43.2** アカウントの表示

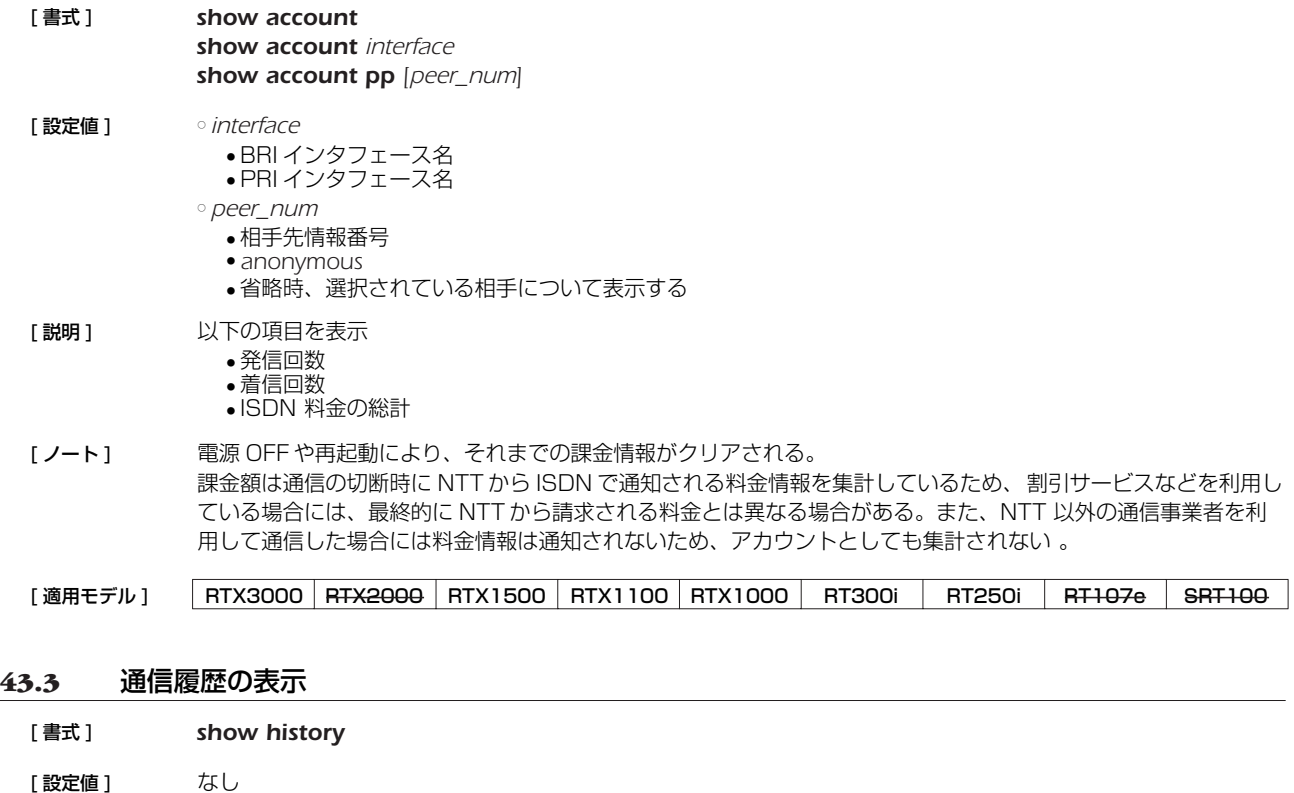

[説明] 通信履歴を表示する。

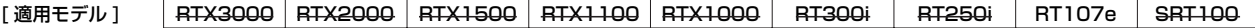

# **44. 診断**

# **44.1** ポートの開閉状態の診断

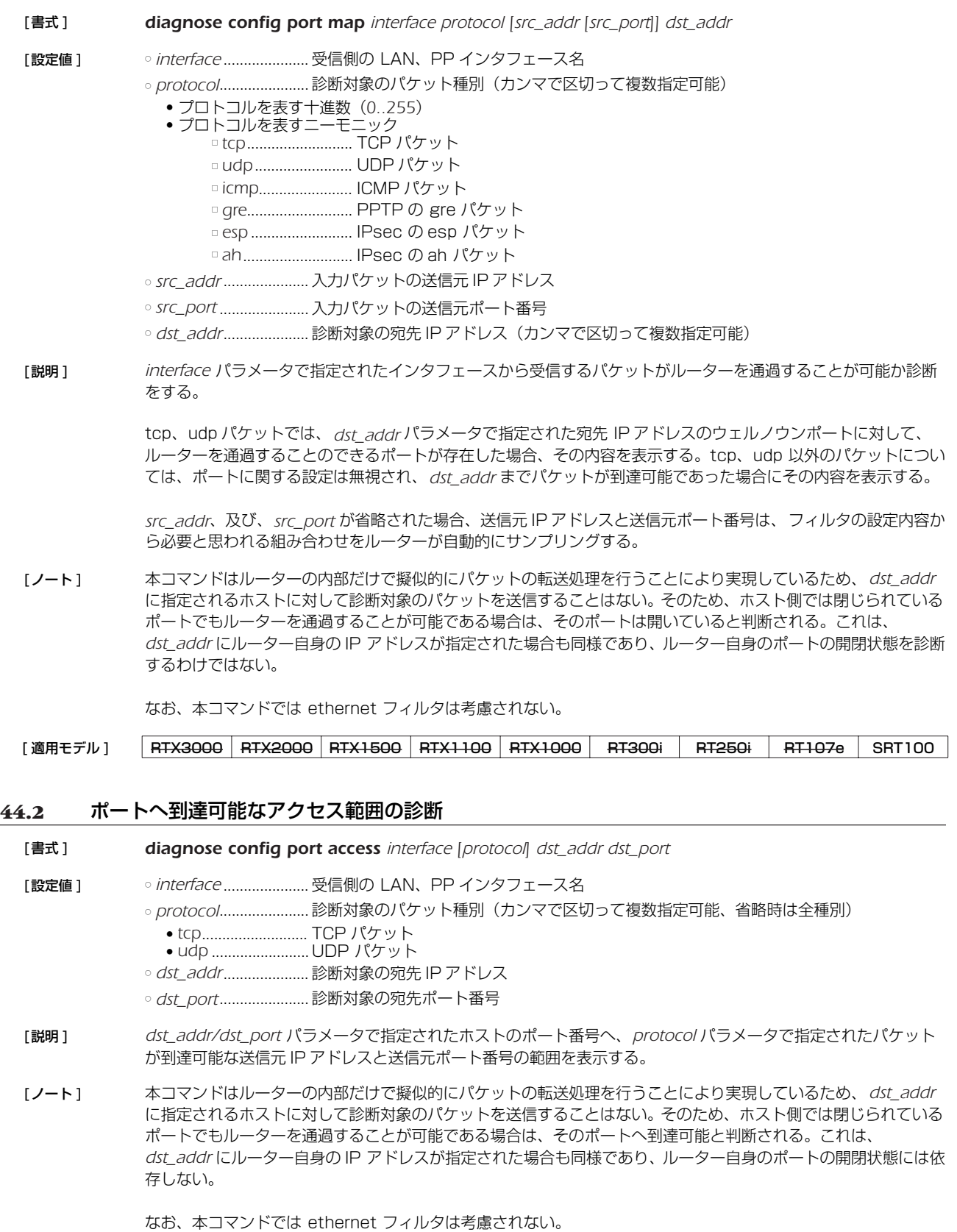

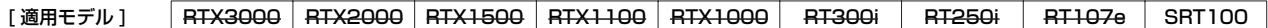

#### *312* 44. 診断

#### **44.3** ポートの開閉状態の診断で検出可能な通過パケットの最大数の設定

#### [ 書式 ] *diagnosis config port max-detect num*

- [ 設定値 ] *num* ............................検出可能な通過パケットの最大数(*100..1000000*)
- 「説明1 ポートの開閉状態の診断、および、ポートへ到達可能なアクセス範囲の診断で検出が可能な通過パケットの最大 数を設定する。この数値を超えて通過パケットを検出した場合、診断が中断される。
- [ 初期値 ] *2000*

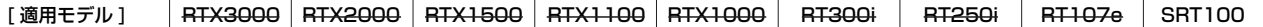

#### **44.4** ポートの開閉状態の診断結果の履歴数の設定

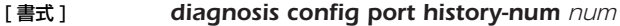

- [設定値] のum ................................診断結果として保存する履歴数 (1..10)
- [ 説明 ] ポートの開閉状態の診断、および、ポートへ到達可能なアクセス範囲の診断の診断結果として保存する履歴数を 設定する。
- [ノート] 本コマンドを実行したときに設定値を上回る履歴が既に保存されていた場合、設定値を超える履歴は消去される。
- [ 初期値 ] *3*
- [適用モデル] RTX3000 RTX2000 RTX1500 RTX1100 RTX1000 RT300i RT250i RT107e SRT100

#### **44.5** ポートの開閉状態の診断結果の表示

- [ 書式 ] *show diagnosis config port map*
- 「説明1 ポートの開閉状態の診断結果を表示する。
- [適用モデル] RTX3000 RTX2000 RTX1500 RTX1100 RTX1000 RT300i RT250i RT107e SRT100

#### **44.6** ポートへ到達可能なアクセス範囲の診断結果の表示

- [ 書式 ] *show diagnosis config port access*
- [説明] ポートへ到達可能なアクセス範囲の診断結果を表示する。
- [適用モデル] RTX3000 RTX2000 RTX1500 RTX1100 RTX1000 RT300i RT250i RT107e SRT100

#### **44.7** ポートの開閉状態の診断結果の消去

### [ 書式 ] *clear diagnosis config port*

- [説明] ポートの開閉状態の診断、および、ポートへ到達可能なアクセス範囲の診断の診断結果をすべて消去する。
- [適用モデル] RTX3000 RTX2000 RTX1500 RTX1100 RTX1000 RT300i RT250i RT107e SRT100

# **45. 統計**

# **45.1** 統計機能を有効にするか否かの設定

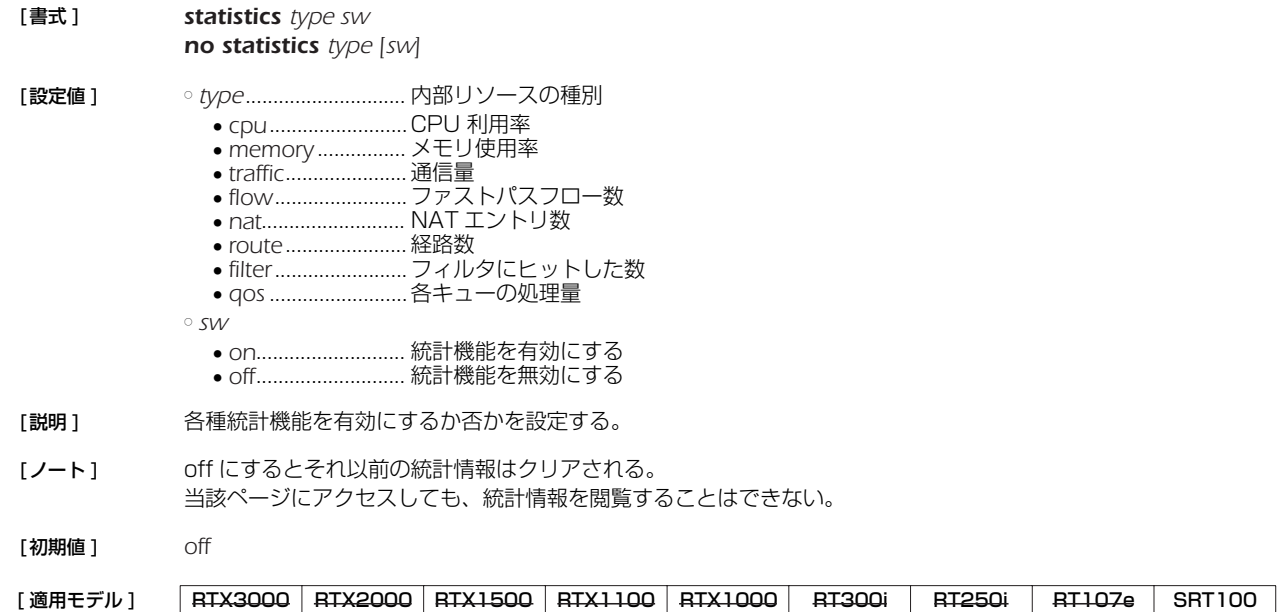

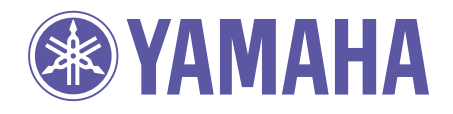

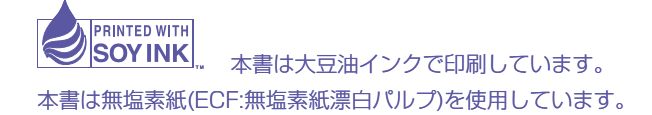

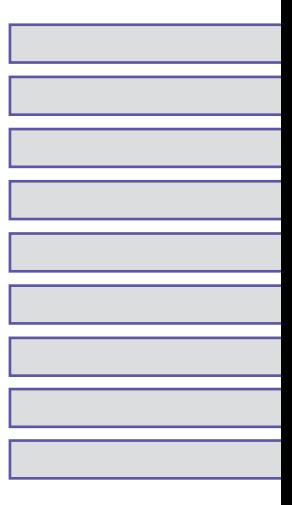